# **Elements Docs**

**One** toolchain, **six** languages, **all** major platforms: Elements is a modern development tool stack for creating applications for all of today's platforms, using either our very own Oxygene Language or the C#, Java, Mercury, Go or Swift languages.

All the languages let you leverage the same language skill set, no matter what platform(s) you are developing for, without losing the benefit of working natively and directly with the underlying platforms — be it the **.NET** Framework, the **Java** and Android Runtime Libraries, the**Cocoa** and Cocoa Touch Frameworks for the Apple platforms, or our new **Island** platform for CPU-native Windows, Linux and Android NDK projects.

**RemObjects Oxygene** is our own state-of-the art programming language for the 21st century. Combining ideas from many origins along with original concepts unique to Oxygene, the language provides an unprecedented level of productivity.

#### **Oxygene is the most advanced and most versatile general purpose programming language available today.**

RemObjects C# is 100% C# — now available natively on the Java/Android and Cocoa platforms as well. Primarily designed for developers already familiar with C# on .NET, it allows you to expand your existing skills to iOS, Android and Mac development in a snap.

**RemObjects Iodine** is our take on the Java programming language — again brought over to now be usable on all platfroms, including .NET, Cocoa and Island.

**RemObjects Mercury** is an implementation of the BASIC programming language that is fully code-compatible with Microsoft Visual Basic.NET™, but takes it to the next level, and to all elements platforms.

**RemObjects Go** adds support for the Go language (and access to the vast Go Base Library for all languages).

**RemObjects Swift** is our implementation of Apple's new Swift programming language — brought over to Java/Android and .NET/Mono development (as well as of course Cocoa).

Depending on how you roll, you can pick your language of choice, or you can mix any of the six languages in the same project (on a file-by-file basis) to use each language for its strengths, where applicable.

#### **Documentation Overview**

- The first six sections, Oxygene, C#, lodine, Mercury, Go & Swift and explore each of the languages individually. Go here to get a first introduction to your language and to learn about specific language features, syntaxes and capabilities.
- . Concepts explores specific ideas and technologies available in the languages in more depth. Many of these apply to all languages, while some are specific to more advanced features only available in our own Oxygene language.
- . Platforms dives into topics specific to the individual platforms -\_NET, Cocoa, Android, Java, WebAssembly and native Windows and Linux.
- . Projects talks about advanced topics for working with projects, fromProject Settings over References to Shared Projects.
- Then there are sections about working in the two IDEs for Elements, Visual Studio on Windows, our own Fire for Mac and Water for Windows. We also cover more general **Tools** and Technologies relevant to both.
- . The Compiler, EBuild and Tools sections dive deeper into the underlying compiler and build chain technolofies, and related tools.
- There are a range of Tutorials on various topics, from getting to learn the language(s) to diving into creating your first app for a given platform. We'll be adding more of these over time.
- Finally, there's the API Reference, where we document the handful of optional libraries that ship with Elements, such as sulgar, as well as the System Functions, and Standard Types.

### **More Resources**

Outside of this documentation site, we think you will find these links useful:

- Elements Homepage elementscompiler.com
- Download your free 30-day Trial
- Buy Elements now

#### **Support & Discussion Forums**

- **Elements Support Overview**
- Elements Forum
- Oxygene Language Forum
- C# Language Forum
- Swift Language Forum
- Iodine/Java Language Forum
- Gold/Go Language Forum
- Fire IDE Forum
- Water IDE Forum

#### **Other Useful Links**

- About Beta Access
- What's New in Elements
- Versions

# **RemObjects Oxygene**

One of five languages in the Elements family, Oxygene is based on the foundation of Object Pascal but – in contrast to our C# and

Swift implementations – we have been aggressively driving Object Pascal forward over the past ten years, significantly improving the language year after year after year.

As a result, Oxygene is a language that is decidedly Object Pascal, and will make you feel immediately at home if you come from a Delphi or Object Pascal background, but at the same time is a **modern** language for the 21st century, with many, many advanced language features that take your productivity to the next level.

The Oxygene compiler will continue to evolve rapidly, with new features coming to the language with almost every release.

# **Learn More**

- Oxygene Language Introduction
- Oxygene for Delphi Developers
- Work with Oxygene in Fire or Water on Mac and Windows
- Work with Oxygene in Visual Studio on Windows The Platforms — .NET, Cocoa, Android, Java, Windows, Linux and WebAssembly
- Elements RTL An optional cross-platform base library
- EUnit a cross-platform unit testing framework
- Oxygene Home Page

### **Getting Started**

- Get set up with Fire on Mac
- Get set up with Water on Windows
- Get set up with Visual Studio on Windows

### **Support**

Oxygene Discussion Forum on Talk

# **The Language**

Oxygene is a powerful general purpose programming language, designed to let developers create all imaginable kinds of projects on a wide variety of platforms.

To achieve this, it provides a combination of language features that ease the development processes — from basic Object Oriented language concepts found in most modern languages (such as the concept of classes with methods, properties and events) to sophisticated specialized language features that enable and ease specific development tasks (such as creating safe, multi-threaded applications) — many of them unique to Oxygene.

All of the provided features are based on the foundation of Object Pascal and stay true to the language design paradigms that make Pascal great, readable and discoverable.

Like all the Elements languages, Oxygene comes with support for four distinctPlatforms: .NET, Cocoa (the platform behind macOS and iOS), Android, Java, Windows, Linux and WebAssembly.

# **Object-Oriented Background**

At heart, Oxygene is a purely object oriented language, meaning that all code is contained in Classes and other Types, which can expose Members such as **Methods**, **Properties** and **Events**.

On the Cocoa and **Island** platforms, additional allowances are made for accessing non-object-oriented platform APIs, like the C runtime functions.

### **Keywords**

Object Pascal, just like Pascal before it, is easily readable by both humans and computers. This is by design, and is accomplished through the use of English words instead of symbols to define most of the language. For example, blocks of code are delimited with the begin and end keywords in sharp contrast to the C family of languages (which includes Elements' three other languages, C#, Swift and Java), which use the curly braces {  $\&$  } to accomplish the same task.

This extends through all aspects of the language, aiming for a "read as plain english" approach for features, where feasible. For example, where C#, Swift and Java use a cryptic ? to mark nullability, Oxygene uses the nullable keyword, and where C-style languages use& and |, Oxygene relies on readable operator names such as and and or.

# **Case & Naming Conventions**

The language itself, is not case sensitive, but it is casepreserving, and Oxygene - unlike older Pascal dialects - iscase-preserving, and will emit warnings (and suggest automatic fixes) if identifier case is used inconsistently. However two identifiers that only differ in case are not permissable.

By convention, reserved words (Keywords) in Pascal are written in lowercase, but the compiler will permit and recognize uppercase and mixed case keywords, as well.

In older Pascal dialects, like Turbo Pascal and Delphi, it was convention to prefix class names with a: this is no longer the case with Oxygene (although Oxygene does preserve the convention of prefixing interface types with I to distinguish them from regular classes).

Aside from that, there are no formal naming or case conventions in Oxygene. Typically, the naming and case follows the conventions of the underlying framework – which is a mixture of "PascalCase" and "camelCase", depending on the platform. For cross-platform or non-platform-specific code, "PascalCase" is recommended.

# **Structured Programming**

One of the things that differentiated Pascal when it was introduced is that it was designed to be a structured programming language. This translates into two things: The first is that it was designed to support complex data structures like lists and records. The second is that it supports various control structures like for, case, while, repeat, etc., as well as procedures & functions, without the need to rely ongoto or jump like unstructured languages (in fact, Oxygene drops the goto keyword that is available in legacy Pascal altogether).

### **Classes**

Classes defined in Oxygene belong to a class hierarchy rooted in a base object calledObject (which maps to System.Object in .NET, java.Object in lava and Foundation.NSObject in Cocoa). Each class declaration either explicitly specifies an ancestor class, or will implicitly descend fromObject.

Classes inherit all members from their ancestor classes and are thus said toextend that class – commonly by adding additional members or providing overridden implementations of select members defined in the ancestors.

Classes can be marked as abstract to indicate that they need to be extended in order to be instantiated and used. They can also be marked asealed to indicate that they **cannot** be extended further.

# **Methods and Other Class Members**

Methods define the execution flow of applications written in Oxygene. Each method consists of a list of tatements that get executed in turn when a method is called. Statement types include loops, conditional statements, logical and mathematical expressions or calculations, or calls to other members in the same or different classes.

Pascal originally differentiated between procedures and functions (the latter being a procedure that returned a result) by using different identifiers, and early Object Pascal implementations carried this legacy over when introducing object-orientation, although this terminology no longer seemed accurate. The Oxygene language no longer differentiates the two by keyword and consistently uses the method keyword for, well, methods (although the procedure and function keywords remain available as compatibility option).

Properties provide controlled access to data contained within a class instance, and can be read/write, read-only or (in rare cases) write-only. Events allow objects to retain references to call-back methods on other objects that they can call, when necessary.

While methods and properties (next to private fields or instance variables) are the two core kinds of members that make up classes, other more advanced member kinds are supported as well, such as **Events, Invariants or Nested Types**.

Class members can be declared at differentvisibility levels to control how they can be accessed from outside the class they are in. The three most important levels include private visibility, which restricts access to the class itself;protected visibility, which allows access only from descendants of the class; and public, which allows any code in the project to access the member (but several more fine-grained visibility levels are available as well).

With Oxygene being a truly object oriented language, all code you write will generally be contained in classes (or encoded in other types), with no "global" functions or other elements.

### **Other Types**

Classes are the core of any object oriented program, but they are complemented by a range of other kinds of types that enrich the language:

- . Interfaces are abstract types that define a set of shared methods, events or properties that can be implemented by one or more (otherwise unrelated) classes. Classes that implement the same interface can be accessed in identical ways by code that might otherwise be unaware of the concrete class types. This makes it easy to write code that can act on "similar" classes, without those classes having to share a common ancestor. Many developers consider Interfaces to be a cleaner replacement for multiple inheritance, which Oxygene intentionally does not support.
- Records behave similar to classes, but are stack-based rather than heap-based. They can also contain fields, methods and properties, like classes do.
- Enums are simple types that provide a collection of named values.
- Standard types include Simple Types such as integers, floats and strings, as well as more complex types such as arrays, sets and Modified Types.

### **Advanced Concepts**

The Oxygene language contains numerous advanced language concepts, many of which are common to most modern languages, some of which are inspired by other less mainstream languages and yet others which are entirely unique to Oxygene.

- Class Contracts allow optional code to be included with class definitions and method implementations to enforce class consistency. These contracts can be enforced at runtime, leading to more precise and timely error reporting when constraints are not met as expected.
- Sequences and Query Expressions are deeply integrated into the language to work with various types oflists of objects, iterate them, and perform advanced queries (such as filtering, sorting or combining) on them.
- Several language constructs for Parallelism are integrated into the language to make it easy to write multi-threaded code that scales well from single-CPU to multi-core computers. These include Parallel Loops, Future Types, Asynchronous Expressions and more.
- . Duck Typing and the Dynamic type provide more weakly typed language constructs akin to more dynamic languages such as Objective-C or JavaScript, where needed.
- Generics provide for classes to be customizable to work with different types without having to write separate implementations. For example, a generic list class can be implemented (or indeed provided by the underlying frameworks) and then be instantiated to be a list of a very specific concrete type.

### **File Structure**

The Code File Structure topic explains how an Oxygene.pas file is structured and how the types and code are laid out, within.

### **Cross-Platform Compatibility**

The language aims at being ~99% identical and compatible between the platforms, but there area few subtle differences owed to the underlying platforms, covered in the Platform Differences Overview.

With very few minor exceptions dictated by the underlying runtimes, the Oxygene language is designed to be virtually the same across all three supported development environments: .NET, Cocoa and Java.

This means that the language syntax is 99% identical on all three platforms, and that a lot of the code you write can be shared between the platforms (as long as it does not use platform-specific APIs, of course), and that all the language knowledge and experience you build up using Oxygene can be applied to all platforms. Using the same language also makes it easier and more intuitive to work on apps for the different platforms, without having to "switch gears" between - say -  $C#$ , Java and Objective-C all the time.

And the open source Elements RTL base library makes sharing code between projects across all three runtimes even easier.

# **Code File Structure**

All the code in an Oxygene project is divided into code files. A code file can contain a single class (often recommended) or more than one class or auxiliary type. By default, all types defined in a code file are members of the same Namespace; that namespace is specified at the top of the file via the namespace keyword.

Multiple files, or even multiple projects, can of course contribute to the same namespace – in fact, for small to medium projects, it will be common for all types to be situated in the project's one and only namespace. You can read more about this in the Namespace and Uses topic.

### **Classic Interface/Implementation Split**

After the namespace declaration, traditionally each code file is divided into two parts, theinterface and the implementation section.

The **interface section** is similar to the separate header file found in many languages from the C family. It defines the public interface of the code found in that code file, including Types and their Members' signatures.

The **implementation section** contains the actual, well, implementation. This includes code that implements the classes defined in the interface section. The implementation section provides a level of encapsulation of the complexity of the implemented code.

The advantage of this separation is that it provides a convenient human- and computer-readable summary of the APIs in the code file. This speeds up human navigation and comprehension of the types when consuming the classes elsewhere.

Types can be defined in the implementation section as well, but that makes them private to the file and inaccessible from rest of the project (similar to unit level Visibility).

Both the interface and the implementation sections may include auses clause that can bring additional namespaces "into scope".uses clauses are covered in more detail in the **Namespace and Uses** topic

namespace LutherCorp.WorldDomination;

interface

uses LutherCorp.DominationTools;

type WorldDominator = class public method AchieveWorldDomination; end;

implementation

method WorldDominator.AchieveWorldDomination; begin // Do something end;

end.

The end of every code file is indicated with theend keyword followed by a period. Everything beyond that point will be ignored.

# **Unified Class Syntax**

Oxygene also supports declaring and implementing types in a more unified syntax, where the body of aMethod can be directly attached to its declaration. This provides a code layout that is more similar to modern C derivatives such C# or Swift.

There are advantages and drawbacks to both code-styles, and Oxygene does not enforce a struct choice; the two styles can me mixed, with some methods having their implementation at the top, and others being deferred in classic style to the implementation section.

If the implementation section of a file contains no code, both theinterface and the implementation keywords can be omitted:

namespace LutherCorp.WorldDomination;

```
uses
LutherCorp.DominationTools;
type WorldDominator = class
public method AchieveWorldDomination;
 begin
  // Do something end;
 end;
end;
```
end.

Again the end of the code file is indicated with theend keyword followed by a period, and everything beyond that point will be ignored.

### **See Also**

- Namespace and Uses
- **Types and their Members**

# **Code Style Guide**

This document aims at providing a style guide for how to structure and format code written in the Oxygene language.

The guidelines laid out here are by no means mandatory, and an Oxygene developer may choose to adopt all, some, or none of the guidelines provided. However, our IDEs are designed to work best when code follows the guidelines, and we try to adhere to these guidelines for all code in Elements and its surrounding libraries, ourselves. Code submissions and pull requests for the open-source Elements libraries must meet these guidelines, as well.

### **Keywords**

- All keywords shall be used in their lowercase form.
- Use the method keyword instead of procedure or function.
- Use the block keyword instead of delegate, method, procedure or function, for Block declarations.
- Use the namespace keyword instead of unit, at the beginning of a file.

# **Casing & Naming Conventions**

While Oxygene is case insensitive, it by defaultpreserves case and warns when identifiers differ in case between their declaration and use. These warnings should be avoided, and care should be taken to use the proper case. We recommend enabling Auto-Fix for case issues.

- Again, all **keywords** shoul;d be lower case
- **Type names** should use a PascalCase form, without theT prefix common in other Pascal dialects. Upper-case abbreviation prefixes should also be avoided where posisble. Use Namespaces instead.
- Interface types should use an I prefix, followed by a PascalCased name.
- . Public type Members (that should exclude fields) should use PascalCase names unless the platform conventions for a single-platform project suggest otherwise.
- Variables usually use a single-letter lower-case prefix, followed by a PascalCase name:
	- Fields should use an f prefix: fName
- o Local Variables should use an I prefix: IName
- Parameters should use an a prefix: aName
- Only loop Variables or very short-lived helpers variables may use short, lowercase names:i, x.

### **Code Block Structure**

If an if uses a begin/end block, any connected else clause must also use begin/end, and vice versa. In other words, anif clause with a block should not be mixed with a single-statement else clause, or vice versa.

Bad:

if Something then DoThis else begin DoThat; AndThisOtherThing; end;

Better:

if Something then begin DoThis end else begin DoThat; AndThisOtherThing; end;

The else should always start on a new line, never follow theend or the first statement.

If an if, else, for, while or similar statement doesnot uses a begin/end block, the then or do keyword should **always** be followed by a linebreak and the following statement should be indented in a new line.

if Something then exit;

Better:

if Something then exit;

Statements with a begin/end block, should never be nested inside statements where thebegin/end block, was omitted.

Bad:

```
if Something then
 if SomethingElse then
  for a in list do begin
    ...
  end;
```
Better:

```
if Something then begin
 if SomethingElse then begin
  for a in list do begin
```
... end; end; end;

# **Spacing**

Consistent spacing should bne used thru-out all code in a file.

Types spanning more than a single line should be preceded and succeeded by a single empty line, to separe them from their siblings. However there should be no empty line between the type keyword and the first type that follows it.

Single-line types (usually aliases, short enums, etc) bay be in a single block without spacing, of the types be,log logically together (e.g. several related enums).

Inside a Class (or Record) declaration, members should be spaced consistently. Single-line members (such as Properties, Fields, Events, or Methods w/o inline implementation) may be grouped logically, with individual groups separated by a single line.

Multi-line members should always be preceded and succeeded by a single emoty line; even if they are the first, last or only member in the current type oir visibility block.

# **Namespace and Uses**

In Oxygene, all Types (and Globals) are contained in a namespace. You can think of a namespace as a longer version of a name, that helps group related types together, and to avoid name ambiguity between types with the same name (but in different namespaces).

A type"s **full name** is its namespace, followed by a dot, followed by the type's**short name**. The namespace itself may contain additional dots, to indicated a nested hierarchy of namespaces:

MyCompany.AHelperClass MyCompany.MyProject.SomeClass

Here, both "MyCompany" and "MyCompany.MyProject" are (separate and distinguished) namespaces. And "AHelperClass" and "SomeClass" are the short names of two classes defined therein.

It is common to use a company or individual's name as the root portion of namespaces for custom code, to (virtually) eliminate the chance of overlap with code written by other people. For example, all RemObjects code uses namespaces starting with "RemObjects."; that is followed by the name of the product, e.g. "RemObjects.Elements.", "RemObjects.DataAbstract.", and so forth.

### **Declaring A Namespace**

In Oxygene every source file starts with the namespace keyword, followed by the name of the namespace that everything else contained in the file be

put into (optionally, this name can be omitted, and type will be generated namespace-less. But this is very rarely done, and discouraged).

namespace MyCompany.MyProject;

...

end.

This declaration affects two things:

- 1. By default, all types declared in the file will become part of this namespace.
- 2. All types from this namespace no matter where they are defined will be "in scope" for the file.

What does this mean, exactly? Let's have a closer look.

#### 1. By default, all types declared in the file will become part of this namespace. This means that if we define a type as follows:

namespace MyCompany.MyProject

type MyClass = class

... end;

then the MyClass class will automatically be considered part of theMyCompany.MyProject namespace. Its so-called \*full name will this be "MyCompany.MyProject.MyClass". And this full name is how the class can be referred to everywhere.

2. All types from this namespace will be "in scope" for the file. This means that if we add a second (or more) files to our project and also begin it with namespace MyCompany.MyProject, these files will be part of the same namespace, and all types from that namespace will be in scope in all the files (no matter which file they were declared in). As such, we can refer to the above class simply as MyClass — because it is in the same namespace.

One can add as many files to a project as needed and theycan all share the same namespace. In most (smallish) projects that only have a single namespace, there is no need to worry about adding namespaces to the uses clause (more on that below), just to access classes from within the project's code base. All types are automatically in scope in all source files (of the same namespace).

Of course, while it is common for small to medium projects to just use a single namespace, it is also common to declare different namespaces across a project in order to better partition parts of the project — for example one could have a MyCompany.MyProject namespace for the bulk of a project, but a MyCompany.MyProject.MySubSystem namespace for a certain sub-system of the project.

Regardless of namespace, all types declared in a project will be available all throughout the project (unless they are marked founit level visibility only) by their full name, and all types marked as public will also be available outside of the project (i.e. when you are creating a library that will be referenced from other projects).

Code in the MyCompany.MyProject namespace could refer to a type from the sub-system simply by using it's full name:"

var x := new SomeClassFromTheMainNamespace(); // no need to specify the full name var y := new MyCompany.MyProject.MySubSystem.SubSytemClass();

### **Uses Clauses**

Of course, it would become cumbersome to always refer to types from other namespaces using their full name – especially if the same type, or many types from the sanem namespace(s) are used frequently through-out a source file.

By providing a uses clause with a list of namespaces at the top of the file, these additional namespaces can be brought "into scope" as well, so that anything declared in them can now also be accessed using the short name.

namespace MyCompany.MyProject;

uses

MyCompany.MyProject.MySubSystem;

...

var y := new SubSytemClass(); // MyCompany.MyProject.MySubSystem is now in scope!

A uses clause can list one or more namespaces (separated by comma). Alternatively where convenient, multipleuses clauses can be provided, each terminated by a semicolon. This is especially helpful when using {\$IFDEF}s:

namespace MyCompany.MyProject;

uses CoreFoundation, Foundation; {\$IF MACOS} uses AppKit;

{\$ENDIF} ...

#### **Resolving Ambiguities**

If more than one namespace in scope declare a type of the same (short) name, using that name will refer the one in the namespace that is most towards the end of the uses clause. Of course you can still use the full type name, to be sure, or to refer to one of the other types of the same name:

namespace MyCompany.MyProject;

uses

MyCompany.MyProject.MySubSystemA, MyCompany.MyProject.MySubSystemB,

...

var y := new SubSytemClass(); // comes from MyCompany.MyProject.MySubSystemB

var z := new MyCompany.MyProject.MySubSystemA.SubSytemClass(); // explicitly use the type from MySubSystemB

#### **WildCards**

In addition to listing individual namespaces, theuses clause also allows the asterisk character as a wildcard, to include a namespace and all its sub-

namespaces. For example, uses MyCompany.MyProject.\* would add MyCompany.MyProject.SubSystemA and all the rest to the scope, including recursive subnamespaces.

namespace MyCompany.MyProject;

uses MyCompany.MyProject.\*;

#### **Standard Namespaces**

Certain System namespaces will be in scope by default and do not manually need to be listed in the uses clause for their types to be accessible by their short name.

- . The RemObjects.Elements.System namespace contains compiler-intrinsic types, such as Integer, System Functions and other elements, and is always first in scope.
- On .NET, the System namespace contains many core classes, such asString and Object, and is always second in scope.
- On *Java*, the java.lang namespaces contain many core classes, such as *String* and *Object*, and are always second in scope.
- On Cocoa, the rtl.\* namespace contains the C runtime library, core types and many core C-based APIs and is always second in scope.
- (On Island, all standard types are in the above-mentionedRemObjects.Elements.System)

#### **Project-Wide Default Uses Clauses**

In addition, you can specify a list of namespaces be in scope for all files via the "Default Uses Clause Project Setting. Any namespaces in that list will be in scope before those listed in an individual source file'suses clause (in alphabetical order, with RemObjects.Elements.RTL, of present, last).

#### **The unit Keyword**

For backwards compatibility with Delphi, Oxygene allows the unit keyword to be used instead ofnamespace. Note that even when using that keyword, the following identifier still specifies the namespace for that file, and all the above discussion still applies.

Just as with namespace, the identifier does not have to match or correspond to the file name, and multiple (or even all) files in the project can (and typically will) use the same namespace.

### **See Also**

Global Access (:) Operator

# **Types**

Types are the fundamental building blocks of the Oxygene language.

There are three broad categories of types:

- **Predefined Simple Types** are small and atomic types that are built into the language to represent the simplest of data: numbers, booleans, strings, and the like.
- **Custom Types** are types not defined by the language, but by yourself or provided by base libraries or frameworks. Where standard types are universal in application, custom types usually serve a specific purpose.
	- Classes
	- Records
	- o Interfaces
	- Enums
	- Blocks (a.k.a. Delegates)
- **Modified Types** are defined by the language itself, and extend or modify the behavior of a regular type, or form complex combinations, such as arrays, sequences, tuples or pointers of a given other type.
	- Arrays
	- o Sequences
	- o Ranges
	- Tuples Pointer Types
	- Nullable and Non-Nullable Types
	- Future Types
- **Anonymous Types** are custom types (Classes or Records) that are instantiated on the fly without being explicitly declared or given a name.

Oxygene also has support for declaring types in special ways:

- Generic Types are classes (or records and interfaces) where one or more of the other types that the class interacts with (for example to receive or return as a parameter from methods) is not well-defined, but kept generic. This allows for the class to be implemented in a fashion that it can work with or contain different type parameters. Only when a generic type is used, a concrete type is specified.
- Partial Types are regular types that are declared and implemented across multiple source files commonly to keep a large class easier to maintain, or because one part of the class is generated by a tool.
- Mapped Types allow you to provide the definition of a type that will not exist at runtime, but merely map to a different, already existing type.
- Type Extensions can expand an existing type with new methods or properties (but not new data), even if that type was originally declared in an external library.
- Type Aliases can give a new name to an existing type.

# <span id="page-6-0"></span>**Type Declarations**

Custom Types and Aliases to existing types can be declared in theinterface or implementation section of any source file, after atype keyword.

Each type declaration starts with the type's name, followed by an equal sign  $\epsilon$ ) and followed by optional Type Modifiers, which can also include a Visibility Lebel, followed by the details of the type declaration as specified in the individual custom type topics referenced above.

tyne MyClass = sealed class end;

MyInteger = public type Integer;

In the above example, MyClass ands MyInteger are the type **names**. They are followed by the equal sign, and thesealed and public type **modifiers**, respectively. Finally class ... end and Integer are the type **declaration** itself (a Class declaration and anAlias, in this case).

# **Type References**

While Type [Declarations](#page-6-0), covered above, introduce anew type name, the most common interaction with types is to reference existing ones.

Most types, including Simple Types and Custom Types, are referenced using simply their name - either their short name, or their fully qualified name including the Namespace.

var x: SomeClass; // Variable x is declared referencing the SomeClass type by name.

By contrast, Modified Types are referenced using a particular syntax specific to the type, such as thearray of, sequence of or nullable keywords, often combined with a type name.

var x: array of SomeRecord; // Variable x is as an \*array\* of the type referred to by name. var y: nullable Integer; // Variable x is as a \*nullable\* version of the name's simple type.

On the Cocoa platform, type references can be prefixed with Storage Modifiers to determine how they interact withARC.

Storage Modifiers

On the Island-based platform, type references can be prefixed with a Life-Time Strategy Modifier to determine how their lifetime is managed (although doing so explicitly is rarely needed). Storage Modifiers, as discussed above, are also supported when working with Cocoa or Swift objects Cocoa project.

- Life-Time Strategies
- **Storage Modifiers**

### **More on Type Names**

Every named type (Simple Types and Custom Types) in Oxygene can be referred to either by its short name (e.g.MyClass), or what is called a fully qualified name that includes a full namespace (e.g. MyCompany.MyProject.MyClass).

When declaring types with a simple name, the type will automatically be placed within the namespace that is declared at the top of the file alongside the namespace keyword. Alternatively, a fully qualified name can be provided in the declaration to override the namespace.

namespace MyCompany.MyProject

interface

end;

```
type MyClass = class // full name will be MyCompany.MyProject.MyClass
end;
```
MyCompany.OtherProject.OtherClass = class // full name will be MyCompany.OtherProject.OtherClass

You can read more about this in the **Namespaces** topic.

# **See Also**

• Namespaces

# **Predefined Simple Types**

Like most programming languages, Oxygene defines a set of basic types that make up the core language, cover simple and atomic data types (such as numbers and characters) and form the base for more advanced types you define yourself or link in from libraries.

### **Integers**

Oxygene provides integer types in 4 sizes, from 8-bit to 64-bit, both signed and unsigned. Refer to the*Integers* topic in the API Reference for more details.

# **Floating Points**

Two floating point types provide storage of fractional values, with single and double precision. The Floats section in the API Reference covers these in more depth.

### **Boolean**

A boolean is a simple value type that can hold one of two values +rue or false. See Boolean for details.

# **Strings and Characters**

Individual characters can be stored in the Char type, while the String class provides support for strings of characters. Both hold 16-bit UTF-16 entities.

# **Object**

Object is the implied root class of allClass Types defined in Oxygene and the other Elements languages. On .NET and Java (and in a limited degree on Cocoa and Island), it is also the root of all other types, through a mechanism called Boxing). Visit the Object topic for more details.

### **Dynamic**

The dynamic type can be used to work with objects whose API is not known at compile time. It can be used as a placeholder type for a field, variable or parameter that can hold any type, at runtime. Different than an Object reference, which needs to be cast to a more concrete type for useful work, a dynamic reference allows any imaginable calls to be made on it, without enforcing any compile times checks to see whether it is valid. The compiler will generate code that tries to dispatch the call dynamically, failing at runtime if a call is invalid.

# **Custom Types**

Custom Types are types not defined by the language, but by yourself or provided by base libraries or frameworks. Where standard types are universal in application, custom types usually serve a specific purpose.

- Classes
- $\bullet$ **Records**
- $\bullet$ **Interfaces**
- **Enums**
- Blocks (a.k.a. Delegates) and **Function Pointers**

# **Classes**

A class is a data structure that may contain data members Constants, Fields and Properties, as well as actions that work with that data Methods).

Classes take part in a hierarchy of types and candescend from each other to form that hierarchy (more on tha[tbelow](#page-8-0)). An instance of a class is commonly referred to as an "object".

A class type is declared using the class keyword, followed by zero or more member declarations, and closed off with theend keyword. Optionally, a base class and/or a list of one or more interfaces implemented by the class can be provided in parenthesis behind the class keyword:

type

MyClass = public class(Object, IMyInterface) private fName: String; fValue: Integer; public property Name: String read fName; property Value: Integer read fValue;

end;

Like all custom types, classes can benested in other types with the nested in syntax.

### **Members**

Classes can contain Type Members, including Fields, Properties and even Methods. Also like in classes, the members can be grouped inVisibility Sections.

### **Invariants**

Classes can define Invariants to help ensure a consistent state. Invariants are boolean expressions that will automatically be enforced by the compiler every time a method or property accessor finishes.

### **Nested Types**

Classes can also define Nested Types. Nested types are like regular custom types, except they are considered part of the class and thein is illy be scoped as granular as all class Members.

Nested types are declared using the nested in syntax, and (outside of the containing class) are referred to in the same way as static class members would – prefixed with the name of the class, and dot.

Refer to the Nested Types topic for more details.

### <span id="page-8-0"></span>**Polymorphism**

As hinted above, classes are part of a class hierarchy, where each class (except the root) has an ancestor class that it descends from and extends. You can think of this hierarchy as a tree, with a common root (Object).

Classes can be treated polymorphically. That means an object (a concrete instance of a class) can be treated the same as any any of its base classes. This allows code to be written that can work with a base class (or even Object itself), and it can be applied to any descendant of the same class, as well.

Individual members of a class can bevirtual, which means that descendant classes canoverride their implementation to provide more specific behavior. When code working with a common base class accesses virtual members, at runtime execution is automatically passed to the implementation for the concrete instance.

For example, code could be written for a list ofPerson classes, which, at runtime, includes various concretesubclasses or persons, such as Employee, Manager, FamilyMember or the like. The code has access to all (visible) members declared onPerson, but might end up transparently calling more specific implementations of these members provided by Employee, Manager or FamilyMember.

Please refer to the Polymorphism topic in the Concepts section, for details.

#### **Abstract Classes**

A class can be marked with the abstract Modifier, to indicate that it is an abstract base class. Abstract classes cannot be instantiated, and they may (but don't have to) contain abstract Members - that is, members that have beendefined on the class, but not implemented.

Descendants from an abstract classes class can become non-abstract, if they provide overriden implementations for all abstract members.

Consider a class hierarchy of vehicles, where the base classVehicle can represent any kind of vehicle, but not a concrete type. It might provide an abstract Drive method, but no implementation (since there is no one way to drive "any vehicle"). It makes no sense to create an instance of dehicle. Concrete subclasses such as Car, Train and Bike could provide implementations for the Drive method.

Yet, even though Vehicle is abstract, code can be written that knows how to callDrive on any vehicle.

Again, please refer to the Polymorphism topic in the Concepts section, for details.

#### **Sealed Classes**

A class can be marked with the sealed Modifier, to prevent further subclassing.

#### **Extension Classes**

Extension Classes can add properties, methods, operators and events to an existing type (but not add anything that requires storage, like fields, events or stored properties). These become available to callers if this type is in scope for the caller. The first type in the ancestor defines which type gets extended; optional interfaces can be used to add/implement as interfaces allowing the type to be compatible with that interface.

Read more about Extension Classes here.

### **Type Visibility**

The visibility of a class type can be controlled by applying aVisibility Modifier on the declaration. The default visibility isassembly.

### **Other Modifiers**

A number of other Type Modifiers can be applied to classes:

- **abstract** Forces the class to be abstract; see above.
- **extension** Makes this an extension class; see above and Extensions.
- **mapped** Makes this a mapped class; see Mapped Types.
- **partial** Partial can be used to spread a type over several files in the same project. All parts must have this modifier then.
- **readonly** Makes this class readonly. All fields in it will be readonly and can only be set by a constructor and not modified afterwards.
- **static** Static classes are classes with only static members. The class modifier is implied on all members.

### **See Also**

- Type Members
- Polymorphism
- Nested Types
- Records in Oxygene Value Types vs. Reference Types
- 

# **Records**

Records (also called "Structures" or "Structs", in many other programming languages) are a lot likeClasses except for two crucial differences:

- Records are value types, and stored on the stack, while classes are reference types, and stored in global memory.
- While they can have an ancestry hierarchy (i.e. a record type can decent from and extend another record), they do not support polymorphism, e.g., overriding virtual methods.

When using a record type, the value is stored on the stack (or when defined inside a different type, it is stored inline within the memory space of that type). Assigning a record from one variable to another creates a copy of the record, and making changes to on copy does not affect the other. For this reason, records are usually used to hold a small number of related values.

See Value Types vs. Reference Types) for more on stack- vs heap-baswed types.

#### **Platform Considerations**

Records do not support polymorphism, but they can implementedInterfaces on the .NET, Java and Island platforms (but, for technical limitations, not on Cocoa).

On .NET, a StructLayout Aspect can be used to change the size and alignment of a structure, which is useful when used in combination with P/Invoke calls to native platform APIs. Similarly, the FieldOffset Aspect can be used to set the offset of individual fields within the record.

A record type is declared using therecord keyword, followed by zero or more member declaratins, and closed off with theend keyword. An optional ancestor and/or a list of one of more interfaces to implement can be provided in parenthesis behind the record keyword:

type Color = public record(IColor) public R, G, B, A: Byte; end;

Like all custom types, records can benested in other types with nested in syntax.

Note: Oxygene records are not to be confused with therecord types introduced in C# 9 and Mercury, which add special logic to class (or struct). Oxygene records are the equivalent of a simplestruct in C# or Swift, or aStructure in Mercury.

### **Members**

Like Classes, records can contain Type Members, including Fields, Properties and even Methods. Also like in classes, the members can be grouped in Visibility Sections

### **Packed Records**

By default in-memory layout of a record's individual fields is optimized for fast access first, and memory efficiency second. This means that additional padding might be added to make sure Integers and pointers align at 4 or 8-byte boundaries, and the in-memory order of fields might be rearranged, as well

When a record is marked as packed with thepacked directive (or the cross-language Packed Aspect), this will not happen, and the records memory layout will be exactly as specified.

Use packed records when the memory layout matters – for example when reading binary data from disk or the network and accessing it as a record, or when sharing records in-memory with code compiled from non-Elements languages, such as C ort Delphi.

### **Cocoa and Island Only**

Packed records are only supported on Cocoa and the native Island-backed platforms (Windows, Linux, Android NDK and WebAssembly. On .NET and Java, the keyword will be ignored. The Packed aspect is available on the Cocoa and Island platforms only.

### **Invariants**

Records can define Invariants to help ensure a consistent state. Invariants are boolean expressions that will automatically be enforced by the compiler.

Note that invariants can only be effective for non-public fields, as access to public fields would bypass them. This makes invariants less useful for most typical records rthan they are for Classes.

## **Nested Types**

Records can also define Nested Types. Nested types are like regular custom types, except they are considered part of the record and theinisibility can be scoped as granular as all class Members.

Refer to the Nested Types topic for more details.

#### **Extension Records**

Like Extension Classes, Extension Records can add properties, methods, operators and events to an existing type (but not add anything that requires storage, like fields, events or stored properties). These become available to callers if this type is in scope for the caller. The first type in the ancestor defines which type gets extended; optional interfaces can be used to add/implement as interfaces allowing the type to be compatible with that interface.

Read more about Extension Records here.

### **Type Visibility**

The visibility of a record type can be controlled by applying aVisibility Modifier on the declaration. The default visibility isassembly.

# **Other Modifiers**

A number of other Type Modifiers can be applied to records:

- **extension** Makes this an extension record: see Extensions.
- **mapped** Makes this a mapped record; see **Mapped Types**
- **partial** Partial can be used to spread a type over several files in the same project. All parts must have this modifier then.
- **readonly** Makes this record readonly. All fields in it will be readonly and can only be set by a constructor and not modified afterwards.
- **static** Static records are records with only static members.
- **packed** Packed records do not align their members by round offsets. Ignored on.NET and lava

### **See Also**

- Type Members
- Nested Types
- $\bullet$ Classes
- Value Types vs. Reference Types **StructLayout and FieldOffset Aspects**
- $\bullet$ Packed Aspect
- P/Invoke

# **Interfaces**

Interfaces provide an abstract definition of one or more type members Methods. Properties or Events) that other types may opt to implement. You can think of them as type contract that a type promises to provide functionality for.

Many types can implement the same interface, regardless of whether they share a common ancestry in their inheritance hierarchy, and all types implementing the interface can then be interacted with by the same code, without the code having to be aware of the actual concrete types.

Any type opting to implement an interface must provide an implementation forall members of the interface (except for those declaredoptional, a feature available only on Cocoa objects). All interface members are implied to be public, and novisibility sections are allowed (with the exception of Private Interface [Members](#page-11-0), discussed below).

By convention, and to provide distinction from concrete types, interface names start with an uppercase followed by a PascalCased name. But this is not a rule that is compiler-enforced. On *Java*, system-provided interfaces do not follow this convention.

An interface type is declared using theinterface keyword, followed by zero or more member declarations, and closed off with theend keyword. Optionally, one or more base interfaces can be provided in parenthesis behind the interface keyword:

```
type
IMyInterface = public interface method DoSomething;
end;
MyClass = public class(IMyInterface)
public method DoSomething; ///
end;
```
var x: IMyInterface; x.DoSomething(; // we don't know the actual type of x, only that it implements IMyInterface

Interfaces Members are limited to

- Methods (including Iterators)
- **Properties**
- Events

**Constants** 

Like all custom types, interfaces can benested in other types with nested in syntax.

# **Default Implementations**

Interfaces can optionally choose to provide a default implementation for some of the methods they define. If a default implementation is provided, types implementing the interface may choose not to provide an implementation themselves, and will in that case "inherit" the default implementation.

This is often helpful for interface methods that would be similar for most implementations. Consider theLogger interface example below. Most concrete implementations would only need to implement the first method to emit the log string to various mediums. The second method is handy to have for callers of the interface, but it would be cumbersome having to re-implement it for each logger.

type

ILogger = public soft interface method Log(aInfo: String); method Log(aFormat: String; params aParameters: array of Object); begin Log(String.Format(aFormat, aParameters)); end; end;

#### <span id="page-11-0"></span>**Private Interface Members**

As part of default implementations, interfaces can also defineprivate helper members. These members must provide an implementation; they do not become part of the official interface contract, and are only available from other methods implemented in the same interface. Consider:

type<br>ILogger = public soft interface

public

method Log(aInfo: String);

method Log(aFormat: String; params aParameters: array of Object);

- begin Log(CustomFormat(aFormat, aParameters));
- end;

private

method CustomFormat(aFormat: String; params aParameters: array of Object): String; begin

... end;

end;

# **Optional Members (Cocoa)**

On the Cocoa platform, interface members can be marked as optional with theoptional keyword directive. Optional members do not have to (but may) be implemented by classes conforming to the interface. Of course, code calling into such optional members must take care to ensure they are implemented by the concrete instance, at runtime - usually by calling the respondsToSelector() method on Cocoa's baseObject.

type

IFoo = public interface method One; method Two; optional; end;

# **Soft Interfaces**

Interfaces can be marked as soft and suitable for automaticDuck Typing, using the soft modifier keyword. You can read more about Soft Interfaces, in all Elements languages, here.

type

```
ISoftDuck = public soft interface method Quack;
end;
```
# **Combined Interfaces**

A Type Alias can combine two or more interfaces into a new interface type that combines both:

type ICodable = IEncodable and IDecodable;

See the **Combined Interfaces** topic for more details

# **Type Visibility**

The visibility of an interface type can be controlled by applying a**Visibility Modifier** on the declaration. The default visibility isassembly.

### **Other Modifiers**

Only one Type Modifier can be applied to interfaces:

**soft** marks the interface as soft (see above)

### **See Also**

- **Optional** attribute
- SoftInterface attribute Duck Typing
- Type Alias and Combined Interfaces

# **Enums**

An enum type, short for enumeration, is a type that represents a number of distinct named values, each of which can optionally be represented by a specific numerical value. An instance of an enum represents a single of the enum's values.

Flags are a special sub-type of enums where each value is represented by a separate bit in the underlying storage, allowing for a flag instance to represent a single value or a combination of two or more values, usingbitwise or.

An enum type is declared with theenum or flag keyword, followed by one or more value names in parentheses:

```
type
Color = public enumi
  Red, // implied 0
  Green, // implied 1
  Blue // implied 2
);
Number = public enum
 (
  One = 1Two = 2Three = 3
) of Word;
State = public flags
 (
  IsVisible, // implied 1
  IsSelected, // implied 2
  IsHovered // implied 4
```
);

Each enum value can be assigned to a specific numerical representation. If no numerical representation is provided, the compiler will automatically assign consecutive numbers, starting at 0 and counting up in increments of 1 for enum types, and starting at1 and shifting the bit to the left forflags types.

If a numerical representation is provided for some values but not all, the compiler will use the fixed values where provided, and incremente(nums) or look for the next free higher bit (flags from there for subsequent values without explicit number).

By default, enums are stored at 32-bit numbers compatible with aUInt32 type. Optionally, a different integer storage type can be provided at the end of the declaration, using the of keyword. This can be used to size the enum smaller (Byte or Word) or larger (Int64).

# **Type Visibility**

The visibility of an enum type can be controlled by applying aVisibility Modifier on the declaration. The default visibility isassembly.

### **Other Modifiers**

Other modifiers do not apply to enums.

# **Blocks**

A block type, also referred to as a delegate type on.NET, defines a method pointer that can be used to hold a reference to aMethod or an Anonymous Method. Blocks are a safe way to dynamically invoke methods with a specific signature on unrelated classes.

Different from regular Function Pointers on native platforms (more on those below), block instance captures not only the implementation of the method in question, but also the Self pointer of the object instance that contains the method. This allows callsto blocks to execute in the context of a specific object instance, and access that object's members.

A block type is declared using the block keyword, followed by a regular Method signature. This signature can include parameters and a result type.

type

MyBlock1 = public block(aParameter: Integer);

MyBlock2 = public block: String;  $MvBlock3 = nublic block$ 

In addition to block, the delegate keyword can also be used to declare a block.

The two keywords are interchangeable, anddelegate is mainly supported for backwards compatibility. We discourage the use ofdelegate, because, while commonly used on .NET, the term can be confusing with what the terminology "delegate" refers to many other platforms, especiall Cocoa. We recommend to use the block keyword, exclusively.

### **Creating Block References**

A block reference can be created by simply assigning aMethod, Anonymous Method or Lambda Expression to a block variable.

To avoid ambiguity (e.g. as to whether tocall the method and use its result, or assign the method itself), the method reference can be prefixed with the Address Of (@) Operator. But note that this is seldomly required, except in cases of ambiguity (e.g. if the method itself returns a compatible block), ot to levarage type inference.

```
var x: MyBlock1 := @MyClass.MyMethod; // use a method as block<br>var y: MyBlock2 := () -> "Hello";       // use a lambda as block<br>var z := method begin                   // use an anonymous method
               DoSomething;
             end;
```
# **Invoking a Block**

Invoking a block reference is as easy as calling into the block as if it were a regular local method:

 $x(15)$  $var$  s: String :=  $v()$ : z();

Note that different than in regularMethod Calls, **parenthesis are required** to call the block. This is to avoid ambiguity between calling or referencing the block, e.g.:

var  $a := v$ : // assigns the same block as `v` to `a`

var b :=  $v()$ : // calls `v` and assigns the result to `a`.

### **Function Pointers**

Function Pointers are a type similar to blocks, but more limited. They can be declared using the same syntax, but with themethod keyword instead of block.

Different than blocks, function pointers donot capture a Self. As such, they can only refer to simple (global) functions, not to class methods. Anonymous methods or lambdas can be used as function pointers, as long as they do not access the surrounding scope or self.

# **Inline Block Types**

Inline block types are blocks defined in a type reference, they use the same syntax as regular blocks, but without a name. On NET and laya, these blocks must map to system-predefined generic delegates (System.Action\*, and System.Func\* on .NET and types in the Cooper Base Library for Java). Cocoa and **Island** support arbitrary inline blocks natively.

method DoSomething(aCallback: block(aStatus: String));

begin //...

aCallBack("Done."); end;

# **Type Visibility**

The visibility of a block type can be controlled by applying aVisibility Modifier on the declaration. The default visibility isassembly.

### **Other Modifiers**

Other modifiers do not apply to blocks.

# **Modified Types**

Modified Types extend or modify the behavior of a regular type, to form more complex combinations, such as arrays, sequences, tuples or pointers of a given other type.

For example, value types can normally not benil, but the nullable version of that same type can. And anarray can broaden what usually is a single copy of a given type into a group of several items of the same type that can be worked on in bulk.

Modified Types are defined by the Oxygene language itself, and are usually not referred to by name (although onecan of course define an Alias to a specific modified type), but with a special language syntax.

- Arrays
- Sequences
- Sets • Tuples
- Future Types
- Ranges
- Pointers
- Nullable and Non-Nullable Types
- Class References

# **Array Types**

An array is a constant sized list of elements. An array type is expressed with the ``array of` keyword followed by the name of any validing an optional size can be provided in square brackets. The lower bound of an array does not have to be 0.

var x: array of Integer; // an array of undetermined (as of yet) size var y: array [0..9] of Integer; // an array fixed to 10 elements var z: array [5..10] of Integer; // an array fixed to 6 elements, with a lower bound of 5.

Arrays can be made multidimensional, by providing more than one set of bounds.

var x: array[0..9, 0..9] of Integer; // 10x10 = 100 integers var y: array[0.., 0..] of Integer; // an undetermined (but rectangular) number of integers var z: array of array of Integer; // an undetermined (loose) number of integers

# **Static Arrays**

It is worth noting that arrays with fixed specified bounds are automatically allocated by the compiler on the stack as value types, and can be immediately used. These are referred to as **Static Arrays**.

var x: array[0..9] of Integer; // these 10 integers now exist as space on the stack  $x[3] := 42$ ;  $y = 42$  // so we can just set the one at index 3 to "42"

The same holds true for multi-dimensional arrays with fixed bounds. These are allocated as a monolithic block of memory, so essentiallyarray [0..99] of Integer and array [0..9, 0..9] of Integer have the same memory representation. Merely the semantics of how the 100 individual items get accessed differs.

var y: array[0..9, 0..9] of Integer; // these 100 integers too exist as space on the stack  $\frac{3}{15}$  so we can just set the one at index 3 to "42"

# **Platform Considerations**

• Static arrays are reference types, on.NET and lava, and stored on the heap, while they are value types onCocoa and Island and stored on the local stack.

# **Dynamic Arrays**

Arrays without bounds (or with open bounds) are un-initialized reference types, and set tonil by default (because, after all, their actual size is not known from the declaration). These are referred to as **Dynamic Arrays**.

To use, fill these arrays with values, a copy needs to be instantiated using thenew operator:

var x: array of Integers; // unknown number of Integers, for now x := new Integer[20]; // so we need to allocate 20 of them in memory (indexed 0..19)<br>x[3] := 42; // \*now\* we can set the one at index 3 to "42"

var x: array [0.., 0..] of Integers; // unknown number of Integers, for now  $x :=$  new Integer[20,20]; // so we need to allocate 400 of them in memory (indexed 0..19/0..19)<br> $x[3.8] := 42$ : //\*now\* we can set the one at index 3 to "42"  $\frac{1}{4}$  \*now\* we can set the one at index 3 to "42"

For loose multi-dimensional dynamic arrays, each level would need to be instantiated manually (since each level can, in theory, contain a differentsized sub-array):

var x: array [0.., 0..] of Integers; // unknown number of Integers, for now

 $x :=$  new array of Integer[50]; // we allocate 50 arrays for dimension one (indexed 0..49) for i: Integer := 0 to 49 do<br> $x[i]$  = new Integer[20]; // and for each, we allocate 20 integers  $-$  for a total of 50\*20 = 1000

 $x[3.8] := 15$ : // now we can set values

Dynamic arrays are always reference types.

### **Inline Arrays**

Inline arrays are concept specific to arrays on the.NET platform. The inline Type Modifier ensures that memory for the arrays is allocated with the stack space or the memory space of the containing Class or Record.

type<br>MyRecord = public record public Chars: inline array[0..255] of Byte; end;

The above record's size would be 256 bytes, unlike a record with a regular array, which would be stored outside of the record. Inline arrays are specially useful when working with **P/Invoke** to call native code.

### **.NET Only**

The Inline Array syntax is available on the **NET** platform only.

Inline arrays are considered "unsafe". In order to use them, the "Allow Unsafe Code"Compiler Option must be enabled, and any Methods that deal with them must be marked with the unsafe Member Modifier.

### **See Also**

- **Sequence** Types
- Type Modifiers
- **Arrays** as Elements Standard Types
- unsafe Member Modifier
- **Allow Unsafe Code Compiler Option**

# **Sequence Types**

Sequences are a special type in the language and can be thought of as a collection of elements, similar to an array.

In contrast to arrays, sequences do not imply a specific form of data storage, but can represent any collection of elements that is accessible in a specific order. This could be an array (and as a matter of fact, all arrays can be treated as a sequence) or a different data store, such as a linked list, a binary tree or a custom collection implementation.

Sequences can also represent non-static data that is retrieved or generated on the fly when the sequence is enumerated. For example, you could implement a sequence that calculates all digits of Pi, or retrieves RSS headlines downloaded from a server.

As a result, sequences are not a concrete type that can be instantiated – one cannot "new up a new sequence", because it would be undefined where its data would come from. Instead, sequences are used as base types to consume data where the exact storage is unknown.

For example, a method could be written that prints out asequence of Integer to the console. That method could then be invoked withany number of different types that adhere to the sequence protocol, no matter where those Integers come from. By contrast, if the method were declared to take an Array or a generic List<Integer>, it would be much more restrictive.

### **Using Sequences**

Sequence types are expressed with the sequence of keyword followed by a type name.

var SomeIntegers: sequence of Integer;

The most common operation on a sequence is to iterate it using afor each Loop loop, a variant offor loop that executes a statement (or block of statements) once for each item in the sequence:

for each i in SomeIntegers do writeLn(i);

It is also common to apply LINQ operations in form of a from Expression to perform operations on a sequence, such as filtering or sorting.

var FewerSortedIntegers := from i in SomeIntegers where i ≥ 20 order by i; for each i in FewerSortedIntegers do writeLn(i);

In the above example, the sequence of Integers will be filtered to include only those values larger or equal to 20, and then sorted numerically.

### **Compatible Types**

In addition to Array, most collection types on the various platforms, including the List<Integer> type in Elements RTL are compatible with sequences. Sequences can easily be *implemented* using **Iterators** or for Loop Expressions.

# **Parallel Sequences**

Available only on .NET, parallel sequences are a special type of sequence that can be iterated in parallel in a multi-threaded environment with .NET's parallelism APIs. It maps to the ParallelQuery<T> system type.

var data: parallel sequence of Integer; data.ForEach(a -> DoSomethingParallelWith(a));

# **.NET Only**

The Parallel Sequences are available on the **NET** platform only.

# **Queryable Sequences**

Available only on .NET only, queryable sequences are a special type of sequence whereLINQ expressions applied to the sequence will be compiled to executable code, but converted into meta data that can be used to perform operations on the sequence at runtime.

For example, using LINQ to SQL orDA LINQ, a from expression on a sequence of database objects can be translated into SQL code that could perform the operations on the back-end database. Rather than fetching an entire data table and then filtering it locally, the filtering can be done by the database engine.

```
var AllUsers := rda.GetDataTable<Users>
var NewUsers := from u in AllUsers where u.DateSignedUp > DateTime.Now.Add(-1):
for each u in NewUsers do
 writeLn(u.Name);
```
In this case, the "where" clause would get translated to SQL to only fetch the most recent users from the database instead of all of them – potentially saving a lot of network bandwidth and memory.

A queryable sequence maps to the IQueryable<T> system type.

# **.NET Only**

The Queryable Sequences are available on the.NET platform only.

# **Asynchronous Sequences**

Also available only on .NET only, asynchronous sequences (called asynchronous streams in C# parlance) are sequences that can be iterated asynchronously using the a await for each Loop Statement.

var IItems: async sequence of String := ...; await for each i in lItems do writeLn(el); writeLn("Done");

Asynchronous Sequences are expressed by theasync sequence keyword, and map to theIAsyncSequence<T> platform type. They can easily be created by implementing an *Iterator* with an async sequence of X result type.

# **.NET Only**

The Asynchronous Sequences are available on the.NET platform only.

### **See Also**

- LINQ
- From` Expressions
- Array • List<Integer> in Elements RTL
- Iterators
- for Loop Expressions
- await for each Loop Statements
- Type Modifiers
- Sequences as Elements Standard Types

# **Set Types**

A set is a collection of ordinal values of the samenteger or Enum type. The set type defines the range of potential values; for each instance of the set, any number of individual items (from none to all of them) can be contained in the set. Each value can only be contained once.

A set type is expressed using theset of keywords, followed by a range of values.

type

DayOfTheWeek = public enum (Mon, Tue, Wed, Thu, Fri, Sat, Sun);

var Weekend: set of DayOfTheWeek := [DayOfTheWeek.Sat, DayOfTheWeek.Subn];

```
if TodaysDay in Weekend then
```
PartyTime();

Sets can be comprised ofEnum values (as shown above), or Integer values:

type

DaysOfTheMonth: set of 1.31;

var FirstFewPrimeNumbers: set of Integer := [2, 3, 5, 7, 11, 13, 17, 19, 23, 29, 31];

Sets are limited to 64 individual possible values, ensuring they can be stored in arUInt64 value. Sets containing 32 or less items are stored in an UInt32.

# **Operators**

The following Operators are supported on sets:

#### **Operator Meaning**

- + Union of two sets:[a,b,e] + [c,e,f] = [a,b,c,e,f]
- Difference of two sets: $[a,b,c,d]$   $[a,c]$  =  $[b,d]$
- \* Intersection:  $[a,b,e] * [c,e,f] = [e]$
- = Exact equal; only true if all elements are the same in both
- ≠ Not equal
- < Subset, true if the right side has all elements the left set has, and more
- $\rightarrow$ Superset, true if the left side has all elements the right set has, and
- more ≤ Subset, true if equal or if the right side has all elements the left set has
- Superset, true if equal or if the left side has all elements the right set
- ≥ has
- in Check if an enum or integer is in a set:a in [a, b, c]

```
not in returns not (a in b).
```
**Note** that Oxygene's language level sets are not to be confused with Swift's higher-levelset<T> struct.

### **See Also**

- Enum Types
- in and not in Operators

# **Tuple Types**

A tuple is a well-defined group of values of specific types that can be handled together as a single grouped value, and also be taken apart into their individual values easily. Tuples provide a more lightweight way to group related values without the need of declaring, for example, an explicit Record type.

A tuple type is expressed with thetuple of keywords, followed by a list of two or more types (since a tuple of just one value makes very little sense).

method ExtractValues(s: String): tuple of (String, Integer);

The method declared above would return a tuple consisting of a String and an Integer.

A tuple value can be constructed simply by providing a matching set of values surrounded by parentheses. The followingesult assignment would work for the above method.

result := ("A String", 5);

Tuple values can be assigned in whole or as their individual parts, both when assigningfrom a tuple or to one:

var t: tuple of (String, Int); var s: String := "Hello" var i: Integer := 5;

 $t := (s, i);$  // assigning individual values to a tuple var  $u := t$ ; // assigning one tuple to another (s, i) := ExtractValues("Test"); // assigning a tuple back to individual elements

Extracting a tuple back to individual items can even be combined with avar Statement, to declare new variables for the items:

var t := ExtractValues("Test"); var (a, b) := ExtractValues("Test"); // assigning a tuple back to individual elements

Here, three new variables are declared. For the first call,t is declared as new tuple variable, so far so unusual. For the second call though, two new variables a and b are declared, and the tuple is automatically taken apart, so thata would hold the String value andb the Integer.

# **Tuples and Discardable**

Tuple extraction can also be combined with a [Discardable] Expression(../Expressions/Discardable). If only some of the values of a tuple are of interest, the nil keyword can be provided in place of the items that are not of interest, and the will be discarded.

var (FirstName, nil, Age) := GetFirstNameLastNameAndAge();

Here, assuming that GetFirstNameLastNameAndAge returns a tuple of three values of information about a person, but only two variables are declared, for the FirstName and Age, the middle value of the tuple is simply discarded.

# **Accessing Individual Tuple Items**

Instead of extracting the whole tuple, individual values inside a tuple can also be accessed directly, with thendexer Expression:

var Info := GetFirstNameLastNameAndAge(); writeLn(\$"{Info[0]} is {Info[2]" years old".)

While in syntax this access looks like an array access, the access to to each item of the tuple is strongly typed, sonfo[0] is treated as a String, and Info[2] as an Integer, for this example. For this reason, a tuple can only be indexed with a constant index.

### **Named Tuples**

Tuples can optionally be defined to provide names for their values. Either all or none of the values need to have a name, a tuple cannot be "partially named". A named tuple can be initialized with a tuple literal with or without names.

var Person: tuple of (Name: String, Age: Integer); Person := (Name := "Peter", Age := 25); Person := ("Paul", 37);

In a named tuple, individual items can be accessed both via index as outlined above, and via name:

writeLn(\$"{Person.Name} is {Person[1]" years old".)

Named and unnamed tuples (and tuples with mismatched names) are assignment compatible, as long as the types of the tuple items matches.

var Person: tuple of (Name: String, Age: Integer); var Person2: tuple of (String, Integer); Person := Person2; Person2 := Person;

### **See Also**

**.** Discardable Expression

# **Future Types**

A future is a strongly typed variable that represents a value that might or might not have been calculated yet, but is promised to be (made) available when needed.

A future is expressed by thefuture keyword, followed by a type:

var count: future Integer;

Future values can be used interchangeably with their underlying type, including as parameters toMethod Calls or even in arithmetic or logical Expressions. The first time the value of a future is accessed, execution will wait for the future's value to become available.

The futureAssigned() System Function can be used to check if a future itself is assigned or not (i.e. isnil). Note that a future can be assigned, but still have a determined value of nil, of course.

# **Synchronous and Asynchronous Futures**

Future types can be synchronous or asynchronous. By default, futures are synchronous, and will be evaluated the first time they are used.

When futures are used in combination with anAsync Expression, they become asynchronous, and will execute to determine their value on a background thread. When an asynchronous future is first accessed, its value might or might not have been determined yet. If it has not, one of two things can happen:

- If execution of the future has already started, access will block the current thread and wait for that execution to finish and the value to become available.
- If execution of the future hasnot started yet, it will be executed inline within the current thread.

Both of these scenarios happen transparently to the calling code.

### **Futures and Exceptions**

Any exception that occurs while calculating the future will be caught, cached, and re-thrown whenever the future's value is accessed.

### **Example**

Consider the following snippet of pseudo code that calculates the Sum of values in a binary tree:

method ThreeNode.Sum: Integer; begin var I := Left.Sum; var r := Right.Sum;  $result := |+r$ : end;

This code first calculates the Sum of the left part of the subtree, then that of the right one. Finally, the two values are combined using the operator. Calculating the value of both l and r might take a relatively long time, yet the value ofl is not actually needed until the very last line of the method. This is an ideal candidate for a future:

method ThreeNode Sum: Integer; begin

```
var I: future Integer := async Left.Sum;
 var r: Integer := Right.Sum;
 result := 1 + r;
end;
```
Instead of calculating the value ofl in place as before, I is now defined as a future Integer, declaring that the variable does not actually hold the value of Left.Sum, but just the promise that, at some point in the future, it will. This first line of code will execute in virtually no time, and the method can move on to calculating r, which is unchanged and will happen inline, as before.

Note how the value assigned tol has been changed to include theasync keyword, making it anasync expression that will be spawned in the background. In fact, it's this use of the async keyword that makes the future useful in this case.

The result of anasync expression is always a future, so the code would behave the same without explicit type declarations:

method ThreeNode.Sum: Integer;

begin

```
var I := async Left.Sum; // I will become a future Integer
 var r := Right.Sum; // r is still a regular Integer
 result := |+r;
end;
```
The actual value of the future,I in this example, will not be accessed until it is used in code. In the code above, this happens on the last line of the method, when I is used with the  $+$  operator to combine with with r.

When the value is accessed, one of three things can happen:

- If the future is already done executing in the background, its value will be available immediately, just as if it were a plain non-future type that is being accessed.
- If the future isnot finished executing at that point, execution will hold and block the current thread until the future is done.
- If any exception occurred while executing the future in the background, that exception will be re-thrown as the future value is accessed.

Note how in the example above, the code does not need to worry about whether the value of the future has already been determined or not when execution reaches the last line and the value is required. The code can simply treat l as if it were a regular Integer.

# **Type-Less Futures**

Futures can also be type-less, which is also referred to as Void Futures. Such a type-less future does not represent avalue, but merely a certain action that will be run in the background.

A type-less future can be called, like a statement, in order to wait for its action to be finished. But because a type-less future has no value, it cannot be used as an expression, only as a statement.

var  $f := a$ sync begin // goes off and does a couple of things in the background DoSomething(); DoSomethingElse();

end;

DoSomeMore(); // meanwhile, do more work on the current thread

f(); // wait for the type-less future to finish, if it hasn't already.

var x := f; // Compiler error: f has no value.

As with typed futures, if any exception occurred in the background while executing the future, that exception will be re-thrown if and when the future is being called into.

### **Non-Asynchronous Futures**

While asynchronous futures are the most common use case, a future type in itself does not imply background execution - it merely implies a value that may or may not exist, and will be made available when needed.

If a future is declared and initialized with an expression that is not anasync expression, the value will be calculated the first time it is accessed.

```
method ThreeNode.Sum: Integer;
begin
 var valueA := SomeCostlyOperation();
 var valueB := SomeOtherCostlyOperation();
```
 $\mathcal{U}$ ...

if  $x > 10$  then

result := SomeCostlyOperation + SomeOtherCostlyOperation; // SomeCostlyOperation will only  $\prime\prime$  be calculated if we hit this line result := SomeOtherCostlyOperation;

result := result\*SomeOtherCostlyOperation; // in any case, SomeOtherCostlyOperation is only<br>
((calculated once) // calculated once // calculated once

# **A Future Executes only Once**

Both typed and type-less futures will only execute a single time.

The value of a typed future may be accessed multiple times during the flow of execution; subsequent access will simply yield the value directly.

Similarly, the first time you call into a type-less future, execution will wait if needed; subsequent calls will be guaranteed to just return immediately.

method ThreeNode.WeirdSum: Integer;

```
begin
 var I := async Left.Sum;
 var r := Right.Sum;
 result := l+r+l; // l will only be calculated once, even though it's being accessed twice
end;
```
### **See Also**

```
async Expressions
```
futureAssigned() System Function

# **Range Types**

A range is an Integer type that is limited to a range of specific values. It is expressed simply as a numerical start and end value, connected with two dots in between:

var x: 0..100;

Internally, Range types are stored ase on of the regularInteger types supported by Oxygene. The compiler will automatically pick the best matching type to fit the whole range (e.g. an Int64 if the range exceeds the scope of 32-bit, etc).

If the "Range Checks" Compiler Option is on, the compiler will also enforce range checks when assigning values from and to a range type variable. Constant assignments will always be range-checked at compile time;

```
x := 35; // ok
x := 210; // compiler error
```
# **See Also**

• Integer Types

# **Pointer Types**

A pointer is a low-level reference to the in-memory address to data. Pointers can bean-typed (so-called Void pointers) to generically refer to a location in memory, or they can be typed and (ostensibly) refer to the location of a specific data type at that memory location.

In the latter case, a pointer can be *dereferenced* and used as if it were the underlying type.

A pointer is expressed by using the  $\sim$  character, followed by a type name. For un-typed pointers, theVoid type name is used, as in  $\sim$ Void.

### **Creating Pointers**

The **Address Of (@) Operator** can be used to get the address of an item as a pointer:

 $a := 15$ ; // set a to 15  $b := \overline{a}$ ; // make `b` a pointer to the address of `a`

# **Dereferencing Pointers**

A pointer can be dereferenced in order to get back to the value it points to, by appending the ointer Dereference (^) Post-Fix Operator to it. The result is an expression that can be used interchangeably with the underlying type of the pointer – for example, a deference ^Integer could be used in expressions like any other Integer.

var  $x := a + b^{\wedge}$  $b^{\wedge}$  := 12; // also changes `a`!

### **Platform Considerations**

**Note** that pointers are not supported on the [Java] Platform (/Platforms/Java) at all.

On .NET, pointers are available in a limited fashion, but they are considered "unsafe". In order to use them, the "Allow Unsafe Code Compiler Option must be enabled, and any Methods that deal with pointers must be marked with theunsafe Member Modifier.

Pointers are fully supported on Cocoa and Island.

### **See Also**

- unsafe Member Modifier
- Allow Unsafe Code Compiler Option
- Address-Off (@) Operator
- Pointer Dereference (^) Operator
- nil Expressions

# **Nullable & Non-Nullable Types**

Oxygene allows to explicitly specify the nullability of values such as variables, fields, properties or method parameters. For brevity, we'll use the term "variables" throughout this topic to refer to all four kinds of references.

Nullable variables may either contain a valid value or they may not — in the latter case they are considered to beil. Non-nullable variables must always contain a value and cannot be nil.

In Oxygene (as in C# and Java), the default nullability of a variable is determined by its type. Fo**value types** (records, enums and simple numeric types), variables are assumed to be non-nullable by default, and always have a value (which might be 0, which is of course distinct fromnil). By contrast, **reference types** (i.e. classes or interfaces) are considered nullable by default, andmay be nil.

Nullability of a type can be expressed by explicitly prefixing the type name with a modifier. A variable can be made explicitly nullable with thenullable keyword, or explicitly non-nullable with the not nullable keyword combination.

For example:

var i1: Int32;  $\frac{1}{2}$  // non-nullable by default var b1: Button: // nullable by default

var i2: nullable Int32; // nullable var b2: not nullable Button := new Button $()$ : // not nullable, thus needs initialization

It is perfectly acceptable (and in many cases recommended) to apply what might appear to be redundant explicit nullability information, as it can help both the compiler and the user of APIs to understand the intention of the code.

For example, even though Strings are reference types, and nullable by default, marking aMethod Parameter or a Method Result as nullable String can express the intention that the method will accept or potentially return anil value.

Especially when working on platforms where much of the core libraries do currentlynot express this kind of information, and APIs refer to plain reference types without indication whether nil values are acceptable or to be expected, this extra information can help make your own APIs more robust and self-describing.

You can read more about this topic in more depth in the Nullability topic in the Language Concepts section.

### **See Also**

- Value Types vs. Reference Types
- **Nullability in the Language Concepts section.**
- Non-Nullable Types in C#
- Non-Nullable Types in Java
- Non-Nullable Types in Mercury
- Warn On Implicit Not-Nullable Cast Compiler option

# **Class References**

A class reference is a special meta type that can be used to refer to classes (not instances of them) within a certain subtree of the class hierarchy. This allows to write code that can work polymorphically with classes – for example dynamically instantiate different subclasses or call virtual static methods.

A class reference can be expressed by using theclass of keywords, followed by the name of aClass.

var lControlClass: class of Control; lControlClass := Button;

A class reference variable can hold a reference to the base type it was defined for (in this exampleControl, as well as any subclass of it (e.g.Button)).

Assignment can be made by simply specifying the type name, or by using the result of the classOf() System Function.

A valid class reference (i.e. one that is notnil, but references an actual type) can be used in many of the same scenarios that the type name itself can be used. Most interestingly, it can be used in new Expressions, to instantiate instances of the referenced type dynamically.

This is very powerful, as it allows for code that can instantiate new types, without knowing the exact subclass that is being instantiated, at compile time.

A class reference can also be used to call any Static Members of the type.

Of course, since a class reference is strongly-typed to reference a specificbase type, it can only provide access to constructors and static members defined on the base type. For example, the above reference would allow calls to constructors and static members declared on Control, but not any new members introduced by Button.

### **Virtual Constructors and Status Members**

When working with class references, Oxygene provides the ability to haveConstructors, as well as any static Methods, Properties or Events be Polymorphic by being marked virtual (or abstract) in a base class, andoverridden in descendant classes.

Polymorphism will work just as it does normally for class instances: at runtime, calls will be directed to the implementation most appropriate for the current class reference. For example:

```
type
 Control = public abstract class
 public
  property DescriptionForToolBox: String; static; abstract;
  constructor(aWindow: Window); virtual;
 end;
 Button = public class(Control)
  property DescriptionForToolBox: String read 'A Button Control'; static; abstract;
  constructor(aWindow: Window); override;
 end;
```
var ControlType: class of Control := Button;

writeLn(ControlType.DescriptionForToolBox); // prints `A Button Control`<br>var c := new ControlType(SomeWindow): // creates a new button var  $c := new ControlType(SomeWindow):$ 

# **Implementation Details**

Class references in Oxygene are implemented via a meta class type.

Since emitting a meta class for every type would be a big overhead, the compiler automatically decides whether a meta class is required for a given class.

A meta class will be generated if

- the class (or one of its base classes) is used in a class reference type anywhere in the project
- the class (or one of its base classes) declares a virtual constructor or a virtual static member.

For this reason, class references can not be used for classes from external references (unless the external reference already provided the meta class). In other words, class of cannot be used with, say, classes provided by the platform.

For custom solutions spread across multiple projects, if project A references project B, then project B can only useclass of with types from project A if a class reference for them was declared or used in project A (or if the type has a virtual constructor or a virtual static member).

An easy way to do this is to simply declare aType Alias in the base project, for the root of the type hierarchy that should be enabled for class references, eg:

type

Control = public abstract class end;

ControlClass = public class of Control;

The type alias ensures thatControl, and all its subclasses, will be ready for use with class references (even if the rest of the project that declaresontrol does not use class references.

### **Special Members on Meta Classes**

Classes references implement a couple of helper methods

• Instance: class of ClassName - Holds the instance of this meta class.

• ActualType: &Type — returns the platform type for the class this meta class refers to (Type on NET, Java and Island, and Class on Cocoa).

Additionally, any class that a meta class was generated for will expose aGetMetaClass instance method that returns the meta class for a live instance.

#### **See Also**

- Constructors
- Static Members
- Polymorphism Type Aliases
- classOf() System Function

# **Anonymous Types**

Anonymous Types are custom types (Classes Records or Interfaces) that are instantiated on the fly, without being explicitly declared or given a name (hence, anonymous). This is done by combining the new keyword with class, record or interface instead of a concrete type name:

### **Anonymous Classes or Records**

<span id="page-21-1"></span>An anonymous classes or records declaration is followed by parentheses containing one or more Property Initializers, which for an anonymous class function both to declare and initialize the property.

var  $x := new class(Name := "Peter", Age := 35);$ 

The above code declares a new variablex which holds an instance of an unnamed class with two properties,Name, of type String and Age of type **Integer.** 

The class can then be used in normal fashion, accessing (or changing) the value of its properties, or doing further processing on it.

Variables initialized to an anonymous type instance are assignment compatible, if their parameter names and types match.

var  $x := new$  class(Name := "Peter", Age := 35): var  $y := new class(Name := "Paul", Age := 28);$  $x := y;$ 

Anonymous types are most frequently used in combination with theselect clause of a from Expression, to limit the sequence to a subset of fields or combine data within each item of a sequence in new ways.

var lNamesAndAges := from p in lPersons select new class(Name := p.Name, Age := DateTime.Today-p.DateOfBirth);

#### **Anonymous Interface Classes**

Anonymous interfaces classes provide the implementation for one or more methods of anInterface. This usage pattern is very common on theAndroid platform, where rather than .NET-style Events, controls usually are assigned a delegate object that implements a given interface in order to receive callbacks when events happen – such as to react to the click of a button.

Anonymous interfaces classes allow to define such a class inline and implement one or more handler methods without having to implement the interface on the containing class or providing a class who's connection to the surrounding code would need to be managed manually.

You can think of anonymous interface classes as an extension or a more sophisticated version oAnonymous Methods. In fact, an anonymous method is considered the same as an anonymous interface class with just one method.

And just like anonymous methods, code inside an anonymous interface class has full access to the surrounding scope, including full access to the containing class.

Anonymous interfaces are defined using the new interface keyword combo, and mjust include the name of the interface being implemented:

fButton.delegate := new interface IClickEvent(OnClick := method begin // handle the click here end);

#### **See Also**

- from Expressions
- Classes and Records
- **Interfaces**
- Anonymous Methods

<span id="page-21-0"></span>1. Technically, the anonymous type may contain zero members, but that would not be very useful.

# **Generic Types**

A Class, Record or Interface can be generic, if it operates on one or more types that are not specified in concrete when the type is defined.

### **Why Generics?**

Generic types are best understood by comparing them to regular, non-generic types and their limitations. For example, one could implement a "StringList" as a regular class that can contain a list of Strings. One could make that list as fancy as one likes, but it would always be limited to Strings and only Strings. To have a list of, say, Integers, the entire list logic would need to be implemented a second time.

Alternatively, one could implement an "ObjectList" that could hold anyObject. Since Strings and Integers can both be objects, both could be stored in this list. But now we're sacrificing type safety. Any given ObjectList instance might contain Strings, Integers, or indeed any other kind of object. At each access, one would need to cast, and type check.

By contrast, a generic "List<T>" class can be written that holds an as-of-yet undefined type of object. The entire class can (and, indeed, must) be implemented without ever knowing what type of objects will be in the list, only referring to them as T. But: When using the generic class for a concrete purpose, it can be instantiated with a concrete type replacing T: as a List<String> or a List<Integer> for example.

### **Type Parameters**

Any Class, Record or Interface type declaration can be made generic by applying one or moretype parameters to its name, enclosed in angle brackets:

```
type
 List < <math>T</math> = public Classend;
```

```
List<Key,Value> = public class
end;
```
The type parameters can be arbitrary identifiers. It is common to use short single-letter uppercase names such as, U, V, to make the type parameters stand out in the remainder of the code, but that is mere convention. Any valid identifier is allowed.

Once declared as part of the generic type's name, these type parameters become valid types that can be used throughout the declaration and implementation, as if they were regular, well-known type names. For example they can be used as type for Method Parameters or Results, or as variables inside a method body.

type  $List < T>$  = public class public method Add(aNewItem: T); Of course, since little is know about whatT is, there are limitations to what the generic class can do with instances off in code. While some lists will contain Strings, others might contain Integers – so it would not be safe to, for example, call a string-specific method on T.

This is where constraints come in.

# **Constraints**

If a generic type needs more specific control over what subset of types are allowed for its generic parameters, it can declare one or moreonstraints, using the where keyword.

Essentially, a constraint limits the generic class from being instantiated with a concrete type that does not fulfill the conditions.

There are five types of supported constraints:

- is TypeName requires the concrete type to implement the specifiedInterface or descend from the specified Class.
- is class requires the concrete type to be a**Class** (i.e. disallows records or value types).
- **is record** requires the concrete type to be aRecord or Value Type (i.e. disallows classes).
- is **unmanaged** (.NET only) requires the concrete type to be a simple unmananaged type. **has constructor** — requires the concrete type to have a parameter-less constructor.

Of course individual constraints can be combined. For example constraining the above list in two ways could give it additional capabilities:

```
type
List < T = public class
  where T is IComparable, T has constructor;
public
  method New: T;
  begin
   result := new T; // made possible because of `where T has constructor`
   Add(result);
  end;
  method Sort();
  begin
     ... complex sorting code
   if self[a].CompareTo(self[b]) then // made possible by `where T is IComparable`
    Switch(a,b);
     ... more complex sorting code
  end;
end;
```
The where T has constructor constraint allows the new list code to create new instances of whatever typeT is, at runtime. And the where T is IComparable constraint allows it to call members of that interface on T (without cast, because T is now assured to implementIComparable)

Of course on the downside, the List<T> class is now more restricted and can no longer be used with types that donot adhere to these constraints.

Adding constraints is a fine balance between giving a generic class more flexibility, on the one hand, and limiting its scope on the other. One possible solution for this is to declare additional constraints on an Extension, instead, as shown in the next section.

A single where clause may list multiple constrains, separated by comma. Alternatively. multiple where clauses, each terminated with a semicolon, are also permissible.

```
type
 List <sub>T</sub> = public class
  where T is IComparable;
  where T has constructor;
```
# **Constraints on Extensions**

When declaring an Extension for a generic class, it is allowed to provide additional constraints that will applicable only on the extension members.

This keeps the original class free from being constrained, but limits the extension members to be available to those instances of the class that meet the constraints. For example, one could make the List<T> from above more useful for strings:

```
List<T> = public class
 where T is String:
```
public

...

```
method JoinedString(aSeparator: String): String;
begin
 var sb := new StringBuilder();
 for each s in self index i do begin
  if i > 0 then
  sb.Append(aSeparator);<br>sb.Append(s);
                              \H'/\H we know s is a String, now
 end;
end;
```
end;

```
var x := List<String>;
var xy:= List<Button>;
```
x.JoinedString(); y.JoinedString(); // compiler error, no such member.

In this example, the new JoinedString method would only be available on List < String>, as a list with any other type would not satisfy the constraint.

# **Co- and Contra-Variance**

A generic Interface can be marked as either co- or contra-variant on a type parameter, by prefixing it with theut or in keyword, respectively:

 $IReadOnlyList<sub>out</sub> T<sub>></sub> = public interface$ GetItemAt(aIndex: Integer): T; end;

IWriteOnlyList<in T> = public interface SetItemAt(aIndex: Integer; aItem: T); end;

A **co-variant** generic parameter (marked with out) makes a concrete type compatible withbase types of the type parameter. For example, a IReadOnlyList<Button> can be assigned to aIReadOnlyList<Object>

This makes sense, because any Button is also an Object. Since the IReadOnlyList only uses the type T outgoing, as method results (or out Parameters), any call to a list of Buttons can be assure to return anObject.

The reverse would not be case, if the originalList class were co-variant, on couldadd arbitrary Objects to a list of Buttons - and that would bebad.

By contrast, a **contra-variant** generic parameter (marked with in) makes a concrete type compatible withdescendant types of the type parameter. For example, a IWriteOnlyList<Object> can be assigned to aIWriteOnlyList<Button>.

Once again, this makes sense, because IWriteOnlyList only uses the type Tincoming, as method parameter. Because a IWriteOnlyList<Object> can hold any object, it is perfectly safe to be treated as a IWriteOnlyList<Button> – the only thing that can ever happen through this interface is that buttons get added to the list – and buttons are objects.

And again, the reverse would not be case. If the originalList class were contra-variant, one could retrieve arbitrary Objects from a List if Objects, from code that expects to get buttons.

Co- and Contra-Variance is allowed only on Interface types. Generic Classes or Records cannot be marked as variant.

### **.NET Only**

Co- and Contra-Variance is supported on the.NET platform only.

### **Unconstrained Generics**

By default, Generics defined on Oxygene are always constrained to be compatible with the defaultObject type (or any type that can be boxedinto an Object).

On platforms that support more than one Object Model, the unconstrained keyword can be used to explicitly mark a generic as supportingall types of object models. Note that this severely restricts what can be done with the elements without requiring explicit casts or use of the modelOf() system function.

type

 $List < T>$  = public class where T is unconstrained;

... end;

### **See Also**

- Classes, Records and Interfaces
- Extension • in vs. out Method Parameters
- Method Results
- Type Casts and Type Checks
- Value Types vs Reference Types

1. In order to qualify as "unmanaged", a type must an Integer, Float, Char, Boolan, Decimal, Enum or Pointer type or a user-definedRecord where each field satisfies same requirement.  $\leftrightarrow$ 

# **Partial Types**

Partial types allow the declaration of Classes and Records to be splot into multiple parts and, potentially, multiple files within the same project.

A class or recored can be declared as partial simply by applying thepartial Type Modifider to it's declaration. Once done, multiple declarations for the same type may exist (as long as they are all marked as partial), and will be combined into a single type when compiled.

For Classes, only a single base class can of course be specified Records, of course, have no ancestor). It is allowed either for all partial declarations to declare the same base class, or for only one part to declare it. If different parts declare a different ancestor, compilation will fail.

All parts also must declare the sameVisibility and, of course, be within the sameNamespace (otherwise, they'd be unique, separate types).

It is entirely permissable for thepartial modifier to be present on a class that is declared with only one partial - for example in preparation for additional parts ot be added later, or because the other parts are not used in the current project or configuration.

type MyClass = public partial class(MyBaseClass) public method Test; end; type MyClass = public partial class public method Test2; end;

# **Partial Methods**

Partial types can also declare partial Methods, which can be used to advertise the availability of a method in one part, and ptionally provide an implementation on the other part.

For this, one part must declare the partial method with both thepartial and the empty Member Modifiers and not provide an implementation. Optionally,

another part may re-declare the method with just the partial Member Modifier, and provide an implementation.

A method declared as such can be called from other pieces of code, like any other method. If only theempty part is provided, calls to the method become a no-op, and have no effect. If an implementation is provided in another part, calls to the method will, of course, call that implementation.

```
type MyClass = public partial class(MyBaseClass)
 public method Test;
  begin
   Test2;
  end; method TestHelper; partial; empty;
 end;
type MyClass = public partial class
 public method TestHelper; partial;
  begin
   DoSomething;
  end;
 end;
```
Partial methods are useful when one part of the class needs to refer to a method that might or might not be implemented in another part. For example, the implementation for a partial method might be in a part that is conditionally compiled, say for Debug vs. Release, or for a particular platform.

Or one part might be machine-generated (such as the code-behind file for aWinForms or WPF form, and have calls that the developer might or might not choose to provide in the user-edited part of the class.

### **Modifiers**

A partial type is a Class or Record that is marked with the **p[artial** Type Modifier.

The Visibility modifier needs to match between all parts of the type, or has to be omitted from the other parts. In other words, of one part declared a class as public.

### **See Also**

- Type Modifiders
- **Methods** WinForms
- WPF
- 

# **Mapped Types**

Mapped Types are a unique feature of the Elements compiler that let you create compatibility wrappers for types without ending up with classes that contain the real type. The wrappers will be eliminated by the compiler and rewritten to use the type the mapping maps to.

Note: When working with Oxygene, you will most commonlyuse mapped types (for example as provided by the Elements RTL cross-platform library). Using mapped types is seamless, and they behave just like regular non-mapped types.

You will not often need toimplement mapped types yourself, but for when you do, Oxygene - like RemObjects C#, Swift and Java - provides a syntax for implementing mapped types when needed, with the mapped keyword.

Please refer to the Mapped Types topic in the Language Concepts section for more details.

A mapped type can be aClass or a Record, and is declared like any other class or record, but with the**mapped to** keywords following the declaration, alongside of the type that is being mapped – also referred to as the "original type".

type

```
MyString = public class mapped to String
end;
```
Mapped Classes can optionally provide an ancestor, as long as that ancestor is either also an ancestor of the original class, or is in itself a mapped class, mapped to an ancestor of or directly to the original class. Both mapped classes and mapped records can provide an optional list of the rfaces that they adhere to.

### **Members**

Mapped types can define members such as Constants and Properties, as well as actions that work with that data Methods), just like regular classes and records. However, because at runtime mapped classes are, well, mapped to a different, existing class, mapped types cannot add Fields, or properties with implicit storage (which would require an implicit field to be added).

Inside the code of the members of a mapped class (method bodies, property getters and setters), a speciamapped Expression can be used to refer to members of the original type, or the "self" of the original type.

type

```
MyString = public class mapped to String
```

```
property TwiceTheLength: Integer read mapped.Length*2;
end;
```
Without dereferencing via mapped, code inside a mapped class sees only the members defined on themapped class. Members of the original class are available only through mapped. mapped can also be used standalone, to refer to the current instance as its original type.

You can think of mapped as equivalent to self - both refer to the same physical instance of the type, but they differ in as what type the class or record is seen.

var  $x := self$ ; // `x` is a `MyString` var  $y :=$  mapped;  $// \check{y}$  is a String if  $x = v$  then ... // but they are the same

# **Shortcut Mappings**

For methods, oxygene supports a special syntax for direct one-to-one mappings of members, using themapped to Member Modifier:

tyne

MyString = public class mapped to String method MakeUpper: Integer; mapped to ToUpper; end;

Here, the MakeUpper method is mapped directly to theToUpper method of the underlying original class.

Note that while in this example the name of mapped and original member differ, it is also acceptable (and common) to map members with the same name, in order to expose the original member on the mapped type, "as as".

type

MyString = public class mapped to String method ToUpper: Integer; mapped to ToUpper; end;

# **Constructors**

Mapped types can provide Constructors that can be used to instantiate copies of the mapped type. Because instantiating a mapped type, ultimately, must end up with instantiating a copy of the original type, constructors in mapped types have some additional capabilities.

In addition to deferring execution to other constructors using regularconstructor Expressions, constructors in mapped types are also allowed to instantiate a copy via any other means (say by calling class factory methods), and returning an instance by assigning to result or calling exit.

constructor MyString(aChar: Char); begin result := aChar as String; end;

It is also possible to use themapped Expression to defer to constructors of the original type. This works in symmetry with how theinherited constructor Syntax works in "real" classes:

constructor MyObject; begin mapped constructor("Hello"); end;

# **Type Visibility**

Just as with regular Classes and Records, the visibility of a mapped type can be controlled by applying a Visibility Modifier on the declaration. A mapped type cannot be more visible than the underlying original type. The default visibility is assembly.

# **Other Modifiers**

A mapped type is aClass or Record that is marked with the **mapped to** Type Modifier.

### **See Also**

- Mapped Types in the Language Concepts section
- mapped to Member Modifier
- mapped Expression
- Elements RTL

# **Type Extensions**

Type extensions can be used to expand an existing type with new methods or properties. They are similar to artial Types in concept, with the distinction that they can be applied to all available types, even those originally declared in external libraries or core platform frameworks.

Extensions are most commonly used to add custom helper methods, often specific to a given project or problem set, to a more general type provided by the framework, or to correct perceived omissions from a basic type's API.

For example, a project might choose to extend the String type with convenience methods for common string operations that the project needs, but that are not provided by the actual implementation in the platform.

Extension declarations look like regularClass or Record declarations, except that the class or record keyword is prefixed with the extension Type Modifier. Extensions need to be given a unique name, and state the type they extend in parenthesis, in place of the ancestor. It is common (but not mandatory) to use the original type's name, appended with the unique suffix.

type

String\_Helpers = public extension class(String)

method NumberOfOcurrencesOfCharacter(aCharacter: Chat): Integer; end;

Inside the implementation, the extended type instance can be referred to viaself, and all its members can be accessed without prefix, as if the extension method was part of the original type. Note that extensions do not have access to private, protected or assembly and/or protected members. Essentially they underlie the same access controls as any code that is not part of the original type itself.

method NSString\_TrimHelpers.stringByTrimmingTrailingCharactersInSet(characterSet NSCharacterSet): NSString;

begin var charBuffer: unichar[length]; self.getCharacters(charBuffer); var  $i :=$  length; for i: Int32  $:=$  length downto 1 do begin if not characterSet.characterIsMember(charBuffer[i-1]) then break;

end;

result := self.substringWithRange(NSMakeRange(0, i));

end;

Extension types can declare both instances and static members. They can add methods and properties with getter/setter statements, but they cannot add new data storage (such as fields, events, or properties with an implied field), because the underlying structure of the type being extended is fixed and cannot be changed.

# **Extensible Types**

Extensions can be defined forany named type, be it a Class, Record, Interface, Enum, Block or even an Alias to an otherwise unnamed type.

No matter which kind of type is being extended, the extension will always use theclass or record keyword.

#### **See Also**

Extension Methods

# **Aliases**

A type alias can give a new name to an existing type, whether that type is declared in the same project, or elsewhere.

Type aliases can serve many purposes. They can provide a short-hand for an otherwise more complex to write type (such as a ray or a Tuple with a specific configuration) or they can distinguish between different use cases of the same base type (such as declaring different, incompatible aliases to Double refer to different units of measure.

Type aliases can be declared by simply following the equal sign with the name of another type, optionally preceded by alisibility Level.

type

Number = public Integer; // "Number" now has the same meaning as "Integer"

### **Incompatible Type Aliases**

A type alias can be marked to be deliberately incompatible with the original type (and other aliases to the same type) by applying the type Type Modifier:

```
type
```
Celsius = type Double; Farenheit = type Double;

var BoilingTemp: Celsius = 100.0;

var OvenTemperature: Fahrenheit := BoilingTemp; // this assignment will fail with an error.

You could even provide Custom Operators for the new incompatible types (as a global, or via anExtension that could handle conversions (where applicable), so that you could then write

operator Explicit(C: Celsius): Fahrenheit; begin

result :=  $(C * 9.0/5.0) + 32.0$ end;

...

var OvenTemperature: Fahrenheit := Fahrenheit(BoilingTemp);

### **Combined Interfaces**

A type alias can combine two or moreInterfaces into a new Interface type, using the and keyword:

type

ICodable = IEncodable and IDecodable;

To be compatible with the new combined interface type, a type must implementall the interfaces, and declaring a type to implement the combined interface automatically marks it as implement (and requires it to implement) all the interfaces.

### **See Also**

- Type Modifier and Type Visibility Level
- Custom Operators
- Interfaces
- Extensions

# **Globals**

Although discouraged in a pure Object-Oriented environment, Oxygene lets you define globalmembers within a namespace that will be accessible from any place where the namespace is in score, without a class prefix.

This is mostly useful to define and interact with global functions on the Cocoa and Island platform where code must often interact with non-objectoriented system APIs, but also available on .NET and Java.

Internally, Oxygene will create an implied static class called\_\_Globals that contains these members.

### **Forward Declarations**

Though not necessary in Oxygene, the compiler also allows forward declaration using theforward keyword. A forward declaration provides the signature of a global method without providing the implementation; the implementation of the method can then be provided further down in the same file.

Forward declarations were necessary in legacy pascal compilers due to their single-pass nature, in order to allow two methods to call each other without depending on method order within the file. With Oxygene, this is not necessary.

A forward declaration looks like a regular method declaration, with theforward Member Modifier.

# **Type Modifiers**

Type Declarations can sport a range of modifiers that affect how the member works or is accessed.

Type Modifiers are provided after the = that separates the type's name from the declaration itself, and before the remainder of the declaration.

Distance = public type Double;

The order of modifiers has no relevance, but note that combinations of modifiers that would be contradictory or non-sensible are not permitted.

# **Visibility Modifiers**

Each type can be marked with an individualVisibility Level that controls where the type can be accessed. If no visibility level is specified, the default is assembly, marking the type as available everywhere within the project, but not externally.

- **unit** only accessible from within the same file
- assembly  $\sim$  only accessible from within this project
- **public** accessible from everywhere

Please refer to the Member Visibility Level topic for a detailed description of visibility levels.

Example:

type<br>MyClass = public Class end;

# **Other Modifiers**

The following additional modifiers are supported for various types:

- **abstract** (Classes only) marks the class as being abstract. Abstract classes are considered "incomplete", and cannot be instantiated at runtime. Any class that contains abstract Members must be marked as such. Descendant classes must implement all abstract members in order to become able to be instantiated.
- **extension** (Classes and Records only) marks the type to be anExtension Type.
- **· inline** (Arrays only) marks the array to be inlined within the stack space of aRecord. See Inline Arrays for details.
- **parallel** (Sequences only) marks the sequence as parallel. SeeParallel Sequences for details.
- **partial** (Classes and Records only) marks the type to be aPartial Type.
- **queryable** (Sequences only) marks the sequence as queryable. SeeQueryable Sequences.
- **readonly** (Classes and Records only) makes all fields in the class or record readonly
- **sealed** (Classes only) marks the class as sealed, meaning that it will not be allowed to declare further descendants.
- **soft** (Interfaces only) marks an interface to be aSoft Interfaces for use with Duck Typing.
- static (Classes and Records only) marks the type as static. A static type cannot be instantiated at runtime. All**Members** declared within the type will automatically become static as well (whether explicitly marked as such with a Member Modifier or not).
- **type** (Type Aliases only) marks the new type alias as a distinct type and "incompatible" with the original type. Values of the original type cannot be assigned to variables of the new type, or vice versa, without explicit cast.

# **Type Suffixes**

Not strictly type modifiers:

- Mapped Classes or Records use the mapped to type suffix to indicate mapping to a different, existing type.
- Nested Types use the nested in type suffix to indicate that the type is considered a member of another type.

### **See Also**

- Type Visibility Level
- Type Declarations

# **Type Visibility Levels**

Any Type defined in Oxygene can have one of three visibility levels that controls where the type is accessible from.

Unless marked differently with one of the keywords below, all types haveassembly visibility - that is, they are accessible from within the same project but not exported from library projects for external access.

- **unit** only accessible from within the same file
- **assembly** only accessible from within this project
- **public** accessible from everywhere

Among others, the assembly and public visibility levels are also available for type members themselves.

# **Storage Modifiers (Cocoa)**

On the Cocoa platform, which uses ARC rather than Garbage Collection for memory management, the three storage modifier keywords strong, weak and unretained are available to control how object references are stored in local variables, fields or properties.

By default, all variables and fields arestrong – that means when an object is stored in the variable, its retain count is increased, and when a variable's value gets overwritten, the retain count of the previously stored object gets reduced by one.

Read more about this topic in the **Storage Modifiers** topic in the Cocoa platform section.

var x: weak Button;

### **Cocoa Only**

Storage Modifiers are relevant and available on theCocoa platform. They can optionally beignored on .NET, Java and Island, whenCross-Platform Compatibility Mode is enabled.

### **See Also**

- Storage Modifiers in the Cocoa platform section
- Automatic Reference Counting
- Retain Cycles
- Cocoa Platform • Life-Time Strategies for Island

# **Life-Time Strategies (Island)**

On the **Island** platform, type references can be prefixed with a Life-Time Strategy Modifier to determine how their lifetime is managed.

By default, each sub-platform defines its preferred life-time strategy, and having to override is rarely needed.

Read more about this topic in the Life-Time Strategies topic in the Island platform section.

var x: lifetimestrategy(Manual) String;

# **Island Only**

Life-Time Strategies are relevant and available on the**Island** platform only.

### **See Also**

- Storage Modifiers in the Cocoa platform
- Life-Time Strategies topic in the Island platform section.
- **Island** platform

# **Type Members**

In Oxygene, Class or Record (and, to a more limited fashion, Interfaces) can contain various types of members that define the type, its data and its behavior.

Within the type declaration, which starts with theclass, record or interface keyword and ends with end, individual members can be declared, separated by semicolons. Optionally, different Visibility Sections can be used to define which parts of the project have access to each member.

Bodies of members that contain code (such asMethods or Properties) can be provided in-line, directly following their declaration, or they can – in more traditional Pascal style - be provided below the type declaration in a separate implementation section. Please refer to the Code File Structure topic for more details on this.

```
type
 MyClass = public class
 private
  var fName: String;
 public
  property Name: String read fName;
  method DoSomething;
  begin
   DoSomeWork;
  end;
 end;
```
A type can define the following kinds of members:

- Fields
- Methods and Iterators
- Properties
- Events
- Constants
- Constructors
- **Finalizers**
- Iterators
- Custom Operators
- Nested Types

You might also want to read up on:

- Invariants
- Mapped Members **Explicit Interface Implementations**
- Member Modifiers
- Member Visibility Levels

### **Instance Members**

By default, members of a class are specific to theinstance. This means if they provide storage (such asFields, Properties or Events), that storage is separate for each instance of the class, and if they access storage (such as a Method that reads or writes the value of a field or property) they access the storage of that instance.

Code for instance members has access to theself Expression which gives access to the current object instance that code is running on. All access to the class's storage goes through this self reference (be it explicit, or implied).

```
type
 MyClass = public class
 private
  var fName: String; // each instance of the class has its own copy of fName.
 public
```

```
method DoSomething;
 begin
  fName := "Hello";
 end;
end;
```
### **Static Members**

Members can optionally be marked as static, using either the static Member Modifier or by being prefixed with theclass keyword.

For members that provide storage *Fields, Properties* or Events), only one copy isn provided for the class itself. Any code that accesses or changes the data, be it in a static or an instance method, will see and change the same value.

Code for static members runs without the context of a specific instance. As such it has access to statically stored data, but cannot access any instance members. Static members can still use the self Expression, but it will refer to the class, not to an instance.

```
type MvClass = public classprivate<br>var fName: String:
                            If each instance of the class has its own copy of fName.
  var fName2: String; static; // there's only one copy of fName2
 public
```

```
method DoSomething2; static;
 begin
  fName2 := "Hello";
  // we can't access fName here!
end;
end;
```
### **See Also**

```
• self Expressions
```
# **Fields**

A field is a simple variable in a Class or Record that stores (part of) the type's state.

Fields can be defined at any place within the declaration of a class or record. To avoid ambiguity with other modifiers, thevar keyword can be used to start an explicit field section, but it is not required.

```
type MyClass = public class
private
  fValue: String;
  fNumber1, fNumber2, fNumber3: Integer; method Foo;
  var override: Boolean; // 'var' keeps 'override' from being ambiguous
end;
```
Each field can be declared as a name/type pair separated by a colon; multiple fields of the same type can also be declared as a comma-separated list, without having to repeat the type name every time.

### <span id="page-29-0"></span>**Initializers**

Fields can be assigned an initial value right in their declaration by having the field declaration closed off with the= operator followed by an expression

var fName: String := 'Paul';

Initialization is only supported for individually declared fields, not when multiple fields are declared with a comma-separated list. If the type of the variable can be inferred from the initialization expression, the explicit type can be omitted:

var fName := 'Paul'; // String is inferred

Please also refer to the Constructors: Initializers topic for more detail on when and how fields get initialized.

### **Read-Only Fields**

Fields can be marked with the readonly Member Modifier to become read-only.

Read-only fields can still be written to from an[Initializer](#page-29-0) or from the class's Constructors - but they cannot be modified once construction of an instance has completed.

### **Storage Modifiers (Cocoa)**

On the Cocoa platform, the type of a field declaration can be amended with one of theweak, unretained or strong Storage Modifier keywords, with strong being the implied default.

var fValue: weak String;

To specify a Storage Modifier, the type cannot be inferred, but must be explicitly specified. Inferred types will always be consideredstrong.

#### **Cocoa Only**

Storage Modifiers are necessary on Cocoa only, to assist with Automatic Reference Counting (ARC). Thye can be specified on all platfroms, but have no effect when using GC.

### **Visibility**

The visibility of fields is governed by theVisibility Section of the containing type the fields is declared in, or theVisibility Modifiers applied to the method.

It is **strongly encouraged** to keep all fields private, and useproperties to expose the class state externally.

### **Static Fields**

Like most type members, fields are by default defined on the instance – that means fields can be called on and will execute in the context of an instance of the class. All fields can be marked as static by prefixing the field's declaration with the lass keyword, or by applying the static Member Modifier:

# **Other Modifiers**

A number of other Member Modifiers can be applied to fields.

- **deprecated** Triggers a deprecation warning when used.
- **external** For Island/Toffee class fields; this field is defined in an external module.
- **implements** ISomeInterface (See Explicit Interface Implementations).
- **readonly** Readonly fields can only be set from the constructors, after that they are readonly.
- **unsafe** Allows the use of unsafe types in the field signature.
- **volatile** Volatile ensures access to this field is never optimized.

### **See Also**

- Field Access Expressions
- **Properties**
- **Storage Modifier**
- Local Variables

# **Methods**

Methods are the building block of any program, as they contain what we commonly think of as "code": the actual logic that makes up the functionality of a class.

Simply put, a method is a block of code that can be called from elsewhere within the project to perform its function.

Methods are Object Oriented Programming's logical replacement for the plain "procedures" and "functions" defined by basic Pascal. Because methods are such an important part of OOP languages, and because what we call something defines how we think of it, Oxygene introduced the new method keyword back in 2004 to define methods.

Note: many of the details about methods covered in this topic also apply to other "method-like"Members, including Constructors, Finalizers, Custom Operators and Property getters/setters.

This includes the sections on [Parameters](#page-30-0), [Method](#page-31-1) Result, Method Body, Pre- and [Post-Conditions](#page-32-0) and [Generics,](#page-32-1) below.

### **Method Declaration Syntax**

In its simplest form, a method declaration consists of themethod keyword, followed by a method name and an optional list of parameters that can be passed to the method, in parenthesis. Methods can also have an optional result type, separated from the rest of the method with a colon.

The method declaration can optionally be followed by a number ofModifiers, separated by semicolons. The most important modifiers will be covered in more detail, below.

method MyMethodName(aParameter: String; aNotherParameter: Integer): Boolean; virtual;

### **Method Implementation Syntax**

Unless it is empty, abstract or external (more on those below), each method declaration needs to provide an implementation. The implantation can be provided right behind the declaration, using what Oxygene refers to as *Unified Class Syntax*, or it can be provided below the type declaration in the implementation section of the file.

If the implementation is provided separarely, the method declaration (minus any modifiers) is repeated, but expanded to include the type name in front of the method name:

method MyClass.MyMethodName(aParameter: String; aNotherParameter: Integer): Boolean;

begin // code goes here

end;

The method body must consist of at least abegin/end block that can contain the zero or moreStatements that make up the method body. There can also optionally be a require block at the beginning and anensure block at the end, both containing pre- and post-conditions to be checked before the method starts and after it ends. Pre- and post-conditions are [covered](#page-32-0) in more detail, below.

For compatibility with legacy Pascal compilers such asDelphi, methods can also have an optionalvar section at the start, where variables for use throughout the method can be declared. Use of a var section is discouraged in favor of usingvar Statements in the main body of the method body, as needed.

method MyClass.DoSomeWork(aData: String): String; var<br>ICount: Integer; // not recommended begin lCount := aData.Length;  $/1$ ...

#### end;

### <span id="page-30-0"></span>**Parameters**

A method can take zero or more parameters, listed after the method name, and enclosed in parenthesis. Individual parameters are separated by semicolons, and each parameter must at the very least consist of a name and a type, separated by a colon.

Unlike other languages, including C# and Swift, an empty set of parenthesis is optional (and discouraged) for declaring methods that take no parameters.

method DoSomething(aParameter: String); method DoSomethingElse;

Optionally, a default value can be provided via the:= operator. If a default is provided, callers can omit the parameter in question, and the default will be used instead:

#### **'out' and 'var' Parameters**

Parameters can also have a modifier of eithervar or out. By default, parameters are passed into the method, but not back out. Inside the method, the parameter becomes a local variable, and any changes made to it inside the method are not propagated to the caller.

Parameters declared with var will be passed into the method, and any changes made by the method will be passed back out when the method exits. Parameters declared with out will start off as having theirdefault() value when the method starts, and any changes made to them will then be passed out when the method is finished.

method GetValues(var a: Integer; out b: Integer);

begin a := a + 15; b := 10; end;

Note that when passing heap-based Reference Types such as Classes, the var and out modifiers apply to thereference, and not the data stored within the type. Changes made to a class passed in as regular "in-wards" parameter will still affect the caller, as it is holding as reference to the same class. Changing the parameter to a different instance will not propagate outwards. When a reference type is passed via var, changes to the reference itself will propagate back, and the caller will have a reference to the new object.

method GetValues(a: SomeClass; var b: SomeClass); begin

a.SomeValue := a.SomeValue+15; // affects the instance that the caller passed in

- 
- a := new SomeClass(); // this change will not affewct ehe caller b := new SomeClass(); // this change will affect ehe caller end;

GetValues(x, y);

// x is changed, but still the same class. y is now a new class

#### **'const var' Parameters**

Parameters can optionally be marked as const var. If marked as such, they will be passed in the same fashion asvar parameters, discussed above, but cannot be modified within the method.

This option is mainly used for performance reasons, allowing for example a large struct to be passed without causing a second copy to be created on the stack, while still preventing changes to the original value from the caller's side.

#### **'params' Method Parameters**

The optional params keyword can be used on the last parameter to capture all extra parameters in a single array. To use params, this parameter has to be a simple Dynamic Array.

method Write(a: String; params args: array of String); begin end;

...<br>Write('hello', 'this', 'world'); // a is 'hello', args is ['this', 'world']<br>Write('hello', 'world'); // a is 'hello', args is ['world'] Write('hello'); // a is 'hello', args is [] (empty array)

### <span id="page-31-0"></span>**Method Result**

If the method is defined to return a value, an implicitresult Variable is available in scope, within the method body. This variable is of the same type as the method's return type, and initialized to the default() value of the type (typically0 or nil).

The result variable can be both written and read, allowing you to use it to store an incremental status and be updated during the course of the method's execution. This is a significant improvement over other languages, including C, C# or Swift, where a return value can only be set in the same step as the method is exited.

Of course the exit Statement can still exit the method and return a value in one go at any time. Ifexit is called with a value, that value is used as result. If it is called without value, any previously set value in result will be used, just as if the method terminated by reaching its end.

### **Multi-Part Method Names**

In order to fit in well with the API conventions on the Cocoa platform, Oxygene has support for multi-part method names.

Multi-part method names are essentially the ability for a method's name to be split into separate parts, each followed by a distinct parameter. This is "required" on the Cocoa platform because all the platform's APIs follow this convention, and we wanted Oxygene to be able to both consume and implement methods alongside those conventions without resorting to awkward attributes or other adornments, and to feel at home on the Cocoa platform.

A multi-part method has parameter parts for each part, both when being declared:

method RunCommand(aString: String) Arguments(params aArguments: array of String): Boolean;

...and when being called:

myClass.RunCommand('ebuild') Arguments('MyProject.sln', '--configuration:Debug');

While the feature was created for Cocoa, multi-part method names are supported on all platforms, and considered a regular feature of the Oxygene language (and also compatible with C#, Swift and Java). We encourage to use and embrace them, as they are a great tool to make code more readable and understandable.

### <span id="page-31-1"></span>**Method Body**

The method body is what makes up the bulk of a method, and provides its implementation. It starts with thebegin keyword and ends with a matching end or - id a [post-condition](#page-32-0) is provided - ensure keyword.

The method body is made up of xero or moreStatements, separated by semicolons (and, traditionally but optionally, a line break). Most (mut not all) Expressions can also be used as standalone statements. When doing so, thevalue of the expression is simply ignored.

Statements can be simple one-line constructs (such as aMethod Call or a var Declaration, or they can be more complex structures that might even contain their own sub-list of statements (such as a repeat/until Block.

- All Statements
- All Expressions that can be used as Statements

### <span id="page-32-0"></span>**Pre- and Post-Conditions**

Methods can provide optional pre-conditions that will be checked before the main mody of the method starts executing, or post-conditions that will be checked after the method exits.

Both pre-conditions and post-conditions consist of a list of Boolean expressions, separated by semicolons. Each condition will be evaluated in row, and if any of them evaluates to false, execution will be aborted with a fatalAssertion.

Pre-conditions are provided before the method body, in an optional require section. Post-conditions are provided after the method body, in an optional ensure section:

method MyClass.IncrementCount(aBy: Int32); require  $a$ B $v > 0$ begin fCount := fCount + aBy ensure fCount - aBy = old fCount; end;

In the ensure section, the old Operator can be used to refer to the original value a parameter or field had before the method started. This can be useful for checking the validity od the result compared to previous state. Note that for heap-based Reference Types (except Strings such as Classes, which receive special handling), the old operator only captures the old reference, but not the old state of the object it contains.

In both the require and ensure section, an optional more detailed error message can be provided, to be included in the assertion when a check fails. This must be in the form of a constant String Literal, separated from the expression with a colon. (If the expression itself contains a colon, the whole expression needs to be wrapped in parenthesis).

```
method MyClass.IncrementCount();
require
 (SomeValue:SomeField = 0) : "SomeField may not be zero!";
begin
 ...
```
Note that pre- and post-conditions will only be compiled and executed if the Enable Asserts" Compiler Option is on. By default, this option is off for Release builds, to optimize performance. It is important to not rely on pre- and-postconditions to execute for the regular operation of the project, and to avoid conditions with side effects.

Pre- and post-conditions should be used only for testing, not for general code flow.

### <span id="page-32-1"></span>**Generic Methods**

Similar to Generic Types, individual methods can be declared to have one or more generic parameters. The type parameters are provided enclosed in angle brackets after the method name. These types are then used as placeholders for a more concrete type, allowing you to define methods that are, well, generic, and not tied down to working with a specific type as parameter or result.

method ArrayHelpers.FindIndexInArray<T>(list: array of T; item: T); Integer;

begin for i: Integer  $:= 0$  to list. Length - 1 do begin  $if$  list $[ii] = item$  then exit i; exit -1;

end;

...

For example, the FindIndexInArray<T> method above can work with any type of array to find an item's index.

ArrayHelpers.FindIndexInArray<Int>([1,2,3], 2); ArrayHelpers.FindIndexInArray<String>(["One","Two","Three"], "Four");

Optional Generic Gonstraints can be provided, using the where Member Modifier. Co- and contra-variance does not apply to generic methods.

method ArrayHelpers.SomeMethod<in T>(aSomeParaneter T); where T has constructor; begin

Please refer to the Generic Types topic for a more detailed discussion on generics, including many details that apply to generics in members, as well.

### **Static Methods**

Like most type members, methods are by default defined on the instance – that means the method can be called on and will execute in the context of an instance of the class. A method can be marked as static by prefixing the method declaration with the lass keyword, or by applying the static Member Modifier:

class method MyClassMethod: String; // static method on the class itself method MyOtherClassMethod: String; static; // static method on the class itself

### **Visibility**

The visibility of methods is governed by theVisibility Section of the containing type the method is declared in, or theVisibility Modifiers applied to the method.

### **Virtuality**

The Virtuality of methods can be controlled by applying one of theVirtuality Member Modifiers.

method OverrideMe; virtual;

#### **Other Modifiers**

A number of other Member Modifiers can be applied to methods:

**async**

- **deprecated**
- **empty**
- **external**
- **implements** ISomeInterface.SomeMember (See Explicit Interface Implementations)
- **inline**
- *•* iterator (See **Iterators**)
- **locked**
- **locked on** Expression **mapped to** (See Mapped Members)
- **optional** (Interface members only)
- **partial** (See Partial Types)
- **raises**
- **unsafe** (See Unsafe Code on .NET)
- where (see **Generic [Methods](#page-32-1)**, above)

### **The Legacy procedure and function keywords**

For compatibility with legacy Pascal languages, theprocedure and function keywords can be used instead ofmethod, when Delphi Compatibility is turned on. Methods declared with function must have a result type, while those declared withprocedure may not.

We discourage the use of procedure and function and strongly encourage you to embrace themethod keyword.

#### **See Also**

- Method Call Expressions
- Member Modifiers
- result Exression
- exit
- Partial Methods in Partial Types
- Value Types vs. Reference Types
- Local Method Declarations
- Multi-Part Method Names

# **Properties**

Properties provide abstraction of a type's data by combining the concepts ofFields (to store data in a Class or Record) and Methods (to perform actions on that data) into a single entity.

When accessed, a property behaves much like a field – it has a value that can bread and (optionally) updated. But unlike fields, accessing a property does not directly give unfettered access to the stored data in the class or record. Instead, access to a property goes through custom method-like getter and setter code.

This provides three main benefits:

- 1. Properties can be read/write or read-only (and in rare cases even write-only)
- Setter code can validate new values
- 3. Setter code can perform additional actions (such as updating related values)

Combined, these aspects allow classes (and records) totake control of the data by not allowing outside access to their fields, which any external code could modify in an uncontrolled manner.

In fact, it is considered good practise to have all fields of a class markedprivate, so only the class's code itself can access them, and funnelall external modifications through properties (or regular Methods, of course).

A further benefit of properties is that their getters can generate or modify the returned value dynamically – so not every property necessarily maps directly to a value stored in a field.

### **Property Declaration Syntax**

A simple property declaration consists of theproperty keyword, followed by a property name and a (result) type, separated with a colon and optional getter (read) and setter (write) statements:

property Name: String read fName write SetNameAndUpdateView;

If only a getter or or only a setter is provided, the property will be read-only or write-only, respectively. Ifieither getter or setter is provided, the compiler will automatically provide a field for storage, and a simple getter and setter that uses that field. Such a property works much like a regular Field then, from a usage level.

The getter can be any Expression that returns the correct type. This could be a simple field access (as in the example above), a method, or a more complex expression:

property Name: String read fName; property Name: String read GetName; property Name: String read FirstName+" "+LastName;

method GetName: String;

The setter can be any Writable Expression (such as a field, another property or even aDiscardable), or the name of a method that takes a single parameter of the right type:

property Name: String read fName write fName; property Name: String read fName write SetName; property Name: String read fname write nil;

method SetName(aNewName: String);

Alternatively, a full begin/end block of statements can also be provided for either the getter or the setter. In this case, the alue Expression can be used to access the incoming value, within the setter code:

property Value: Double read begin result := GetInternalValue; result := (result + 5)  $*$  8; end

# <span id="page-34-0"></span>**Stored Properties**

As mentioned above, if neither a getter or setter are provided, the property will be read/write, and the compiler will automatically generate getters and setters that store and obtain the value from a (hidden) backing variable. In this case, the property behaves very much like a plain field:

property Name: String; // internally stored in a hidden String var

Different that an actual field, stored properties still areexposed via getter and setters, so they can be "upgraded" to use custom getters or setter later, without breaking binary compatibility of a type. Also, they will still support the notify Modifier, and other property-specific features.

Stored properties can be marked with the readonly Member Modifier to become read-only. Read-only properties can still be written to from a[nInitializer](#page-29-0) or from the class's Constructors – but they cannot be modified once construction of an instance has completed.

### **Initializers**

Like Fields, Stored [Properties](#page-34-0) can be assigned an initial value right in their declaration by having the property declaration closed off with the= operator followed by an expression. Optionally, they can be marked with the lazy Member Modifier to defer execution of the initializer until the first time the property is accessed.

property Name: String := 'Paul';

Please also refer to the Constructors: Initializers topic for more detail on when and how fields get initialized.

### **Indexer Properties**

While regular properties represent a single value (of an arbitrary type, of course), indexer properties can provide access to a range of values of the same type. This is similar in concept to an Array, but each access - read or write - goes through the proper getter or setter code.

An indexer property is declared by providing one or more parameters after the property name, enclosed in square brackets. Indexer properties cannot be stored [properties](#page-34-0), so either a read or a write statement is required.

property Items[aIndex: Integer]: String read ... write ...;

The rules for read and write statements are similar to regular properties: The name of the indexer parameter(s) may be used in the statements, and if the name of a getter of setter method is provided, the signature of this method must include parameters that match the property's parameters:

property Items[aIndex: Integer]: String read fMyArray[aIndex]; property Items[aIndex: Integer]: String read GetItems wrire SetItems;

method GetItems(aIndex: Integer): String; method SetItems(aIndex: Integer; aValue: String);

Of course, an indexer property does not necessarily have to be backed to an array-like structure, it can also generate (or store) values more dynamically. In the example below, the IntsAsStrings could be accessed with any arbitrary index, and would return the approriate string.

property IntsAsStrings[aIndex: Integer]: String read aIndex.ToString;

... var s := myObject.IntsAsString[42];

Indexer properties can have more than one parameter (i.e. be multi-dimensional), and - different thatArrays - they can be indexed on any arbitrate type, not just Integers.

**Note** that, also unlike arrays, indexer properties themselves have no concept of a count, or a valid range of parameters. It is up to the type implementing the property to provide clear semantics as to how an indexer can be accessed. For example, a List class indexed with integer indices might expose a separate Count property, while a dictionary would allow arbitrary indexes - and might decide toraise an exception, or returnal for values not in the dictionary.

#### <span id="page-34-1"></span>**Default Indexers**

...

One indexer property per class (optionally overloaded on type) can be marked with thedefault Member Modifier. The default property can then be accessed by omitting the property name accessing the indexer off an instance (or type) itself;

```
type<br>MyClass = public class
public
 property Items[aIndex: Integer]: String read ...; default;
```
var s := myObject[0]; // same as myObject.Items[0];

### <span id="page-34-3"></span>**Required Properties**

Properties be marked with the required directive require explicit initialization whenever an instance of the containing class, or a descendant, is created. When using a constructor that does not initialize the property implicitly, an explicit vaklue must be passed a Property Initializer to the new call.

```
type
 Person = class
 public
  property Name: String; required;
  ...
 end;
```
new Person(Name := 'Wednesday');

### <span id="page-34-2"></span>**Property Notifications**

Non-indexed properties can optionally be marked with thenotify Member Modifier. Properties marked with notify will emit special platform-specific events whenever they are changed – allowing other parts of code to be notified about and react to these changes.

How these notifications work and how they can be retrieved depends on the underlying platform. Notifications are used heavily inWPF on .NET or with Key-Value-Observation (KVO) on Cocoa.

Please refer to the Property Notifications topic, the [Notify] Aspect and the Observer class for more details on this.

### **Storage Modifiers (Cocoa)**

On the Cocoa platform, the type of a stored property declaration can be amended with one of theweak, unretained or strong Storage Modifier keywords, with strong being the implied default.

property Value: weak String;

To specify a Storage Modifier, the type cannot be inferred, but must be explicitly specified. Inferred types will always be consideredstrong.

#### **Cocoa Only**

Storage Modifiers are necessary on Cocoa only, to assist with Automatic Reference Counting (ARC). Thye can be specified on all platfroms, but have no effect when using GC.

### **Static Properties**

Like most type members, properties are by default defined on the instance – that means the property can be called on and will execute in the context of an instance of the class. A property can be marked as static by prefixing the property declaration with the lass keyword, or by applying the static Member Modifier:

class property Name: String; // static property on the class itself property Name2: String; static; // also a static property on the class itself

# **Visibility**

The visibility of properties is governed by the Visibility Section of the containing type the property is declared in, or the Visibility Modifiers applied to the property.

By default, both getter and setter of the property are accessible on that visibility level, but visibility can be overridden by prefixing either the getter or the setter with a separate visibility keyword:

property Name: String read private write; // readonly for external access

# **Virtuality**

The Virtuality of properties can be controlled by applying one of the Virtuality Member Modifiers.

property Name: String read; abstract;

Properties can be marked as abstract, if a descendant class must provide the implementation. Abstract properties (and properties in*Interfaces* may not define a getter or setter, but they can optionally specify the read and/or write keywords to indicate whether a property can be read, written or both:

property A: String; abstract; // read/write property B: String read; abstract; // read-only<br>property C: String write; abstract; // write-only property C: String write; abstract; property D: String read write; abstract; // also read/write

# **Other Modifiers**

A number of other Member Modifiers can be applied to properties.

- **copy** Objc only: Creates a copy of the value when setting.
- **default** (See Default [Indexers](#page-34-1), above).
- **deprecated** Makes an event deprecated.
- *implements* ISomeInterface.SomeMember (See Explicit Interface Implementations).
- **implements** ISomeInterface (See **Explicit Interface Implementations**).
- **inline** Makes the accessors inline in the caller.
- **· lazy** (See Lazy *[Initializers](#page-29-0)*, above).
- **locked** Like locked on, with self as an expression. **locked on** Expression puts a lock around the accessors body, locking on Expression.
- **notify** (See **Property [Notifications](#page-34-2)**, above).
- **optional** (Interface members only).
- readonly (See Read-only **Stored [Properties](#page-34-0)**, above).
- **required** (See Required [Properties](#page-34-3), above)
- **unsafe** Allows the use of unsafe types in the property signature and body.

### **See Also**

- **Property Access Expressions**
- Property Notifications, the [Notify] Aspect and the Observer Class
- Fields
- Storage Modifier
- Arrays
- **Block Types**
- Local Properties

# **Events**

Events are a special kind of Member in a Class or Record that allow other parts of the code to subscribe to notifications about certain, well, events in the class.

An event is very similar to aBlock type Field, but rather than just storing a single block reference, events are "multi-cast". This means they maintain a list of subscribers, and when calling the event, all subscribers will get a callback.

### **Platform Considerations**

Although events are most commonly used on.NET and both Cocoa and Java have different paradigms to deal with similar concepts (such as regular Blocks, Delegate Classes (not to be confused with .NET's use of the term) andAnonymous Interfaces), events are supported on all platforms.
# **Event Declaration Syntax**

A simple event declaration consists of the event keyword, followed by a name for the event and the type of Block that can be used to subscribe to the event. The block type can be a named Alias, or an explicit block declaration:

event ButtonClick: EventHandler; // EventHandler is a named block defined elsewhere event Status: block(aMessage: String);

Just as with Stored Properties, with this short syntax the compiler will take care of creating all the infrastructure for the event, including a private variable to store subscribers, and add and remove methods.

Optionally, an add and remove clause can be provided to explicitly name the methods responsible for adding and removing handlers. These methods must then be declared and implemented separately, and they must take a single parameter of the same type as the event (This, too, is comparable to the read and write statements for a Property). It is then up to the implementation of these methods to handle the subscription/unsubscription logic.

private

method AddCallback(v: EventHandler); method RemoveCallback(v: EventHandler);

public

event Callback: EventHandler add AddCallback remove RemoveCallback;

Alternatively, on .NET only, a block field to be used for storage can be provided via theblock (or legacy delegate) keyword:

private

fCallback: EventHandler; public event Callback: EventHandler block fCallback;

# **Subscribing to or Unsubscribing from Events**

Externally, code can subscribe or unsubscribe from an event by adding or removing handlers. This is done with the specia $+=$  and  $==$  operators, to emphasize that events are, by default, not a 1:1 mapping, but that each event can have an unlimited number of subscribers.

method ReactToSomething(aEventArgs: EventArgs);

 $II...$ 

myObject.Callback += @ReactToSomething

 $/1$ ...

myObject.Callback -= @ReactToSomething

Of course, any compatible Block can be used to subscribe to an event - be it a method of the local type, as in the example above or e.g. and nonymous Method.

Please refer to the **Event Access Expression** topic for more details.

### **Raising Events**

An event can be raised by simply calling it like aBlock or Method. Before doing so, one should ensure that at least one subscriber has been added, because firing a unassigned event, just as calling a nil block, will cause a NullReferenceException.

The assigned() System Function or comparison to nil can be used to check if an event is assigned.

```
if assigned(Callback) then
 Callback();
```
By default, only the type that defines the event can raise it, regardless of the visibility of the event itself. See more on this in the following section.

# **Visibility**

The visibility of events is governed by theVisibility Section of the containing type the event is declared in, or the Visibility Modifiers applied to the event.

This visibility extends to the ability to add and remove subscribers, but not to the ability toraise (or fire off) the event, which can be controlled by the raise [statement](#page-36-0), described below.

Optionally, separate visibility levels can be provided for theadd, remove and raise statements. These will override the general visibility of the event itself:

event Callback: EventHandler public add AddCallback private remove RemoveCallback;

## <span id="page-36-0"></span>**Raise Statements**

Optionally, a raise statement combined with an (also optional) visibility level can be specified, in order to extend the reach of who can raise (or fire off) the event. By default, the ability to *raise* an event is private, and limited to the class that declares it.

event Callback: EventHandler protected raise;

In the example above, raising the event (normally private) is propagated to aprotected action, meaning it is now available to descendant classes.

# **Static/Class Events**

Like most type members, events are by default defined on the instance – that means the event can be called on and will execute in the context of an instance of the class. A event can be marked as static by prefixing the event declaration with the lass keyword, or by applying the static Member Modifier:

class event SomethingChanged: EventHandler; // static event on the class itself event SomethingElseChanged: EventHandler; static; // also static event on the class itself

## **Virtuality**

The Virtuality of events can be controlled by applying one of the Virtuality Member Modifiers.

event SomethingChanged; virtual;

Events can be marked as abstract, if a descendant class must provide the implementation. Abstract events (and events interfaces may not define an add, remove or raise statement.

event OnClick: EventHandler; abstract;

## **Other Modifiers**

A number of other Member Modifiers can be applied to events.

- **deprecated** Makes an event deprecated.
- **implements** ISomeInterface.SomeMember (See Explicit Interface Implementations).
- **locked** Like locked on, with self as an expression.
- **locked on** Expression executes a lock on the expression around the accessors of this event.
- **mapped to** (See Mapped Members).
- **optional (Interface members only).**
- **unsafe** Allows the use of unsafe types in event signatures.

### **See Also**

- **Event Access Expressions**
- Block Types

# **Constants**

Constants represent pre-defined and unchangeable values associated with a type.

They are similar in concept to Fields, but their value is determined at compile time and, as the name implies, will remain unchanged during the the course of the execution of the program.

Constants are automatically considered static, and are available both on instances of a type as well as on the type itself (according to their visibility level, of course).

Constants are not to be confused with [Read-only Fields](Fields#read-only fields), which are initialized at runtime and can be different for each instance of a class and – most notably – can contain more complex values.

When a constant is used from code, its value is inlined. This is an important distinction when using constants defined from eferenced libraries: if the value for a constant changes in a newer version of the library, but the code using the constant is not recompiled, it will continue to use the value of the constant that it was compiled with.

# **Declaration**

Similar to Fields and the var keyword, constants are defined with the const keyword. After the const keyword, every subsequent item will be considered a constant.

To emphasize the constant and unchanging nature, constants use the= equals operator to specify their value, not the := assignment operator as used for **Field or Property Initializer** 

```
type MyClass = public class
 private
   \frac{1}{2} const PI = 3.14;
  const F = 2.7;
   const Five: Double := 5
   const Hello = 'Hello';
   ...
   var AnyNumber := 5;
 end;
```
An optional type name can optionally be specified, to override the default type inferral. In the above example5" would normally infer to be anlateder type, but here Five will explicitly become a **Double**, instead.

# **Visibility**

The visibility of constants is governed by theVisibility Section of the containing type the method is declared in, or theVisibility Modifiers applied to the constants.

## **Static Constants**

As already mentioned above, constants are always static, and do not need to (in fact, cannot) be prefixed with thelass keyword nor can they have the static Modifier applied.

## **Virtuality and Other Modifiers**

Polymorphism and other modifiers do not apply to constants.

### **See Also**

- Field Access Expressions
- Fields Local Constants

# **Constructors**

Constructors are a special method-like type member that defines how aClass or Record gets instantiated and initialized (i.e. "constructed").

Constructors are not invoked directly, as regular methods would be. Instead, thenew Expression is used to create a class instance and call one (or more) of its constructors implicitly, and the same new Expression can also be used to initialize a record.

Constructors can also calleach other, deferring part of object construction to a different level, by using theconstructor Expression. More on that, below.

Note: Constructors (like Finalizers and Custom Operators) are very similar in structure to regular methods, and many topics covered in the Methods topic will apply to them, as well.

This includes the sections on Parameters, Method Body and Pre- and Post-Conditions.

## **Constructor Declaration Syntax**

A constructor declaration consists of theconstructor keyword, optionally followed by a list of parameters that can be passed to the constructor, in parenthesis. Constructors cannot have a result.

The constructor declaration can optionally be followed by a number ofModifiers, separated by semicolons. The most important modifiers will be covered in more detail, below.

constructor (aParameter: String; aNotherParameter: Integer); public;

### **Constructor Implementation Syntax**

Unless it is empty or abstract, each constructor declaration needs to provide an implementation. The implantation can be provided right behind the declaration, using what Oxygene refers to as Unified Class Syntax, or it can be provided below the type declaration in the mplementation section of the file

If the implementation is provided separately, the constructor declaration (minus any modifiers) is repeated, but expanded to include the type name in front of the method name:

constructor MyClass(aParameter: String; aNotherParameter: Integer);

begin // code goes here

end;

The constructor body follows the same rules as described forMethods. This includes optional legacy var sections, and Pre- and Post-Conditions.

## **Deferred Construction**

For classes which are always part of the global class hierarchy, each constructor must, eventually, defer back to a constructor of the ancestor class, to allow it to perform its part of the initialization, as well. This can happen implicitly, or explicitly with a constructor Expre

If no constructor Expression is present, the compiler will automatically generate a call to a matching constructor in the base class, as first step of the constructor. A matching constructor is either one with the exact same parameters as the current constructor, or one without any parameters.

In cases where no matching constructor exists, an explicitconstructor call is required to let the compiler know which constructor to defer to.

A constructor can choose to defer construction to a different constructor in thesame class (a so called "convenience constructor"), or to one in the base class. Even if construction is deferred within the same class, eventually one constructor in the chain must call a base constructor.

A constructor call is done by using the constructor keyword, optionally followed by whatever parameters are required for the constructor in question. By default, a constructor call defers to a constructor in the same class. The call can be prefixed with the inherited keyword in order to call the base class.

type  $Ancestor = public class$ public constructor(aString: String); empty; end; Descendant = public class(Ancestor) public constructor(aString: String); // will automatically call the base .ctor begin writeLn("I think this line is mostly filler"); end; constructor(aValue: Double); begin inherited constructor("Number "+aValue.ToString); // calls the base .ctor end; constructor(aValue: Integer); begin constructor(aValue.ToString); // defers to another local .ctor end;

end;

Constructor calls must happen on the topbegin/end level of the constructor body; they may not be nested in other constructs, such asf/then Statements, loops or the like. They may also not be preceded by anytry Block or exit Statements. Each constructor may also perform no more than one call to a different constructor.

Also note that access to self is not allowed in a constructor until after the deferred constructor call. This includes:

- Use of self directly.
- Access to fields of the base class.
- Calls to methods, properties or events of the current class or the ancestor.

## **Constructors in Mapped Types**

Some special considerations apply to constructors in Mapped Types. Please refer to the Constructors sub-topic there for details.

### **Initializers**

Types can contain Fields and Stored Properties defined with an initializer that sets a start value for them. Initialization of these fields happens as part of the constructors, with code automatically generated by the compiler. There are certain rules that are relevant for understanding how fields will be initialized.

- Initializers that do not require access toself will be run at the beginning of any constructor that calls abase constructor.
- $\bullet$  Initializers that require access to self will be run after the call to the base constructor.

This introduces two important caveats:

- 1. Convenience constructors cannot rely on initializers to have run until after they have deferred to a different constructor (which in turn, will have deferred to the base class).
- 2. No constructors can rely on initializers that requireself to have run until after the deferred call.

Note that this only applies to explicit initializers. All fields or properties will of course be pre-set to theirdefault value (e.g. 0 or nil) from the very beginning.

Also note that this does not apply toProperties marked with the lazy Member Modifier, which defers execution of the initializer until the first time the property is accessed.

## **Inheriting Constructors**

If a class declares no constructors of its own, it automatically inherits allpublic constructors of the base class.

If the base class was abstract, any protected constructors are also inherited, and made public by default. This is to enable the common practice of declaring all constructors on an abstract class protected, to indicate that the class cannot be created.

Once a class declares one or more constructors of its own, only these constructors will be available to create instances of the class; any base constructors that are not matched become unavailable. (If this were not the case, instances of the descendant class could be created through the base constructors, possibly leaving the class in an incomplete state.)

## **Multi-part Constructor Names**

Similar to Multi-Part Method Names, constructors can provide optional names, and have those names split into multiple parts for all parameters.

If provided, it is convention for constructor names to start with the lower-case wordwith, followed by descriptive nouns for each parameter:

constructor withFirstName(aFirstName: String) LastName(aLastName: String);

...and when being called:

var x := new Person withFirstName("Paul") LastName("Miller");

# **Cocoa-Specific Concerns**

On Cocoa, unnamed constructors map toinit methods, while named and/or multi-part constructors map toinitWith\* methods. You can use either constructor syntax (recommended) or method syntax with the right naming conventions to define Cocoa class constructors.

# **Language Interoperability**

Named multi-part constructors interoperate with all Elements languages (and Objective-C, onCocoa). For Swift they map to the equivalentinit member, dropping the with prefix, and inits defined in Swift will be available in Oxygene, RemObjects C# and Java with the with prefix. e.g.

init(fistName: String, LastName: String)

Both RemObjects C# and Java provide language extensions for defining and calling named multi-part constructors, as well.

## **Static Constructors**

By default, constructors are applicable to individual instances of a class – that means they work on the instance being constructed.

A single parameterless static constructor can be provided by prefixing the constructor declaration with theclass keyword, or by applying the static Member Modifier. This static constructor will automatically be called once (and exactly once) before the first instance of the class is created or the first static member of the class is accessed.

constructor; static; // static constructor

Regardless of what section it is declared in, the static constructor will always have private visibility.

Static fields will be initialized from an implicit class constructor.

# **Visibility**

The visibility of (non-static) constructors is governed by theVisibility Section of the containing type the method is declared in, or theVisibility Modifiers applied to the constructors.

## **Virtuality**

By default, constructors in Oxygene do not participate in Polymorphism, unless Class References are used - which is rare. As such, you willnot generally declare constructors as virtual or override, even when overriding constructors from a base class.

The usual modifiers can be used when designing classes to be used withClass References, please refer to that topic for more details.

## **Other Modifiers**

A number of other Member Modifiers can be applied to constructors.

#### **See Also**

- 
- Methods • **constructor** Expressions
- inherited Expressions
- new Expressions
- self Expressions
- Mapped Types

# **Finalizers**

A finalizer is a special method-like type member that executes once, just before aClass or Record gets destroyed as part of Garbage Collection or Automatic Reference Counting.

Finalizers are meant as a last resort to clean up resources (such as unmanaged resources on NET and lava), in case the type was not properly closed or disposed of as it should have been.

Note: Finalizers (like Constructors and Custom Operators) are very similar in structure to regular methods, and many topics covered in the Methods topic will apply to them as well, in particular the section on Method Body

Similar to Constructors, Oxygene uses a special finalizer keyword to declare finalizers. Finalizers are always consideredprivate, and they cannot be called explicitly from code, they will only be called implicitly, by the runtime. Finalizers cannot have parameters or a return type.

```
type<br>MyClass = public class
  finalizer;
  begin
   ...
end;
```
end;

On .NET and Java, finalizers will be executed on a special thread run by theGarbage Collector instead of the main thread.

On .NET, Java and Island, you should make sure to understand using Statements and the IDisposable/AutoCloable pattern before deciding whether your classes require a finalizer. Read More:

## **Platform Considerations**

Finalizers for Records are supported only on the Cocoa and Island platforms. On .NET and Java, finalizers are restricted to Classes.

# **Visibility**

Finalizers always have private visibility, regardless of whatVisibility Section they are declared in. ExplicitVisibility Modifiers other than private are not allowed on finalizers.

# **Virtuality**

Finalizers do not directly participate inPolymorphism, and cannot have Virtuality Modifiers. If a base class implements a finalizer, the compiler will automatically make sure finalizers in descendant classes will safely call the base finalizer as last step of their execution.

# **Other Modifiers**

No modifiers are allowed on finalizers.

#### **See Also**

- Disposable Pattern
- IDisposable Pattern (.NET)  $\bullet$
- Object.Finalize Method (.NET)
- Understanding when to use a Finalizer in your .NET class(.NET)
- AutoCloable and how to use it (Java)
- IDisposable (Island)

# **Iterators**

Iterators provide an easy and comfortable way to provide data for a Sequences.

Iterators are special types of Methods that return a Sequence. Rather then executing all at once and returning a finished list, tough, bits of the iterator are run as needed, whenever a new ite for the sequence is requested.

Note: Since iterators are very similar to regular methods, many topics covered in the Methods topic will apply to them, as well.

This includes the sections on **Parameters** and **Method Body**.

# **Iterator Syntax**

Iterators are declared like normal methods, but with three important distinctions:

- 1. Iterator methods must return a Sequence type.
- 2. They must me marked with the iterator Member Modifier.
- 3. Instead of returning a value, they pass back individual items of the sequence usingvield.

Of course, any method can return a sequence, simply by declaring a sequence type as their result type. A normal method would need to handle the work of constructing the sequence itself - which can be easy when returning data from, say an Array or a list, but becomes more complicated when the data should be generated dynamically as the sequence is enumerated.

What the iterator syntax adds to the table is that it makes it easy to write linear code that returns one item of a sequence after the other, but allow that code to be executed non-linearly, piece by piece, if and when the sequence is accessed.

This is done via the *yield statement*), which is available only in iterators, and replacesresult or the ability to exit with a value.

While the iterator is declared to return sequence of a specific type, inside it, each use of theyield statement will yield a single value of that type. For example

method NaturalNumbers: sequence of Integer; iterator;

begin for  $i := 1$  to Int32. Max do yield i; end;

...

# **Under the Hood**

When an iterator is called, the body of the iterator method is not actually executed to calculate the whole sequence. Instead, a new object is instantiated, representing the sequence. Once code starts to enumerate over the sequence, for example in a for each loop, the iterator's method body will be executed piece by piece in order to provide the sequence elements.

It will run until the first occurrence ofyield, and that value will be returned as the first value of the sequence – and then stop. As the loop continues to iterate the sequence and asks for the next item, execution resumes at that position, until the next yield statement is encountered, and so on - until the method body reaches it's end, marking the end of the sequence.

Of course the above example is very simple (and could be easily reproduced without iterators, for example using  $F$ or Loop Expression. But iterators allow for arbitrary complexity in code, and as many yield statements as needed.

For example, one could easily imagine a complex parser that processes data, with many nestedif/then Clauses or case Statements that dive deep into a data structure and yield new items for a sequence from many places.

Oxygene;'s iterator syntax allows such complex logic to be expressed as linear flow – leaving it to the compiler to unpack the code so that for each tem of the sequence, execution runs form one yield statement to the next, and no further.

method WeirdSequenceOfNumbers(aExtraWeird: Boolean): sequence of String; iterator;

```
begin
 yield 'One';
 yield 'Two';
 yield 'Three';
 for i = 4 to 20 do
  yield i.ToString;
 yield 'Twenty-1';
 if aExtraWeird then begin
  for i := 20 to 90 do
   yield (i*3).ToString;
  yield "Twohundred and seventyone";
 end
 else begin
  for i := 20 to 90 do
   yield i;
 end;
end;
```
### **Delegating Iteration to a Sequence**

The yield keyword also supports delegation of the iterator to a second sequence, as shown below:

var MoreValues  $:= [3.4.5.6]$ ; // array of Int32, can act as sequence

```
method SomeIntegers: sequence of Int32; iterator;
begin
 yield 1; // adds "1" to the sequence
 yield 2; // adds "2" to the sequence
  yield MoreValues; // adds "3" thru "6" to the sequence, from the array
yield 7; // adds "7" to the sequence
end;
```
When the iterator reaches the relevantyield statement, subsequent items are retrieved from that sequence, until it ends. After that, it continues to the next local yield statement. One can think of it as shorthand for:

yield 1; // adds "1" to the sequence yield 2; // adds "2" to the sequence for each i in MoreValues do yield i yield 7; // adds "7" to the sequence

#### **Limitations for Code in Iterators**

In general, almost all code constructs can be used in iterators, including complex loops and conditional statements.

Since yielding in an iterator returns back to the caller on every iteration, it's not allowed to ield from within a protected block such as a locking statement or a try/ finally block, as that would leave an unbalanced Exception Handling Stack.

In addition, while an iterator can use theexit Statement to prematurely finish it's execution in any place, it may not return a value as part of the exit. Similarly, the result Expression is not available.

### **Implementing Asynchronous Sequences**

Iterators can implement an Asynchronous Sequences, simply by specifying the appropriateasync sequence of X result type:

method SomeIntegers: async sequence of Int32; iterator;

begin for i: Integer  $:= 0$  to 25 do yield il; end;

Asynchronous sequences can then be iterated via an \*await for each Loop.

### **Static Methods, Visibility and Virtuality and Other Modifiers**

Since iterators are methods, they can be made static, and visibility and virtuality applyust as for regular methods.

#### **See Also**

- Sequence Types
- yield Statements
- for each Loops
- **o** for each Loop Expressions
- await for each Loop Statements

# **Custom Operators**

Types provide custom operator implementations to override the behavior of many of the standard Unary and BinaryOperartor Expressions for specific type combinations.

Foer example, if a class or record contains data that, logically, a+ operation would make sense for, a custom Add operator can be provided to allow the expression a + b to evaluated using the correct rules.

Note: Custom Operators (like Constructors and Finalizers) are very similar in structure to regular methods, and many topics covered in the*Methods* topic will apply to them as well.

This includes the sections on Parameters, Result, Method Body and Pre- and Post-Conditions.

Operators can be defined forClasses and Records, as well as for other types (including external ones) viaExtensions or as Globals).

The following standard operators can be overridden: +, -, \*, /, div, mod, and, or, xor, <, ≤, =, >, ≥ and ≠. In addition, two cast operators, Implicit and Explicit, can be provided to allow implicit and explicit casting from and to other types.

A custom operator declaration consists of theoperator keyword and the operator name, always followed by a list of parameters in parenthesis, and a result type. The names and list of parameters are well-defined and must match the table below.

Operators are always considered static; the static Member Modifier or a class keyword prefix are optional for consistency, and have no effect.

```
type
ComplexNumber = public record
public
 Real: Double;
  Imagnary: Double;
```
operator Add(lhs: ComplexNumber, rhs: ComplexNumber): ComplexNumber;

operator Implict(aOther: Double): ComplexNumber; operator Explicit(aOther: Double): ComplexNumber; operator Explicit(aOther: ComplexNumber): Double; end;

At least one parameter (or, for casts, the result) must be of the type that the operator is defined on. The other parameter can be of a different type:

operator Add(lhs: ComplexNumber, rhs: Double): ComplexNumber; operator Add(lhs: Double, rhs: ComplexNumber): ComplexNumber;

# **Using Operators**

Expressions using the above operators will automatically use custom operators, the right and left hand side of the expression (or just the single operand, for Unary Operators such as not) are strongly typed to match the parameters of an operator (or one of the base classes).

For example, an Add operator defined such as

type  $F$ oo = class

operator Add(aFoo: Foo; aOther: Object);

would be called for any expression such as a + b where a is of typeFoo, and b is any type (that descends from Object).

Note that the operands need to be**strongly** typed, as operator overloading is resolved at compile time. For example, in the following scenario, the custom operator would not be called, even thougha holds a Foo class at runtime, because to the compiler, a is just an object, and operarors are not Polymorphic:

var a: Object := new Foo(); var b: Object := "Hello"  $var x := a + b$ :

Operators can be kept "flexible" by keeping one parameter weakly-typed (such as in the example above), and checking for the best operation at runtime, in the operator's implementation. For example, the above operator allows to add a Foo instance to just about anything else – be it aString, an Integer, or even anotherFoo. It is then up to the implementation to take the appropriate action depending on the type of Other.

## **Operator Names**

The following special names need to be used when implementing operators:

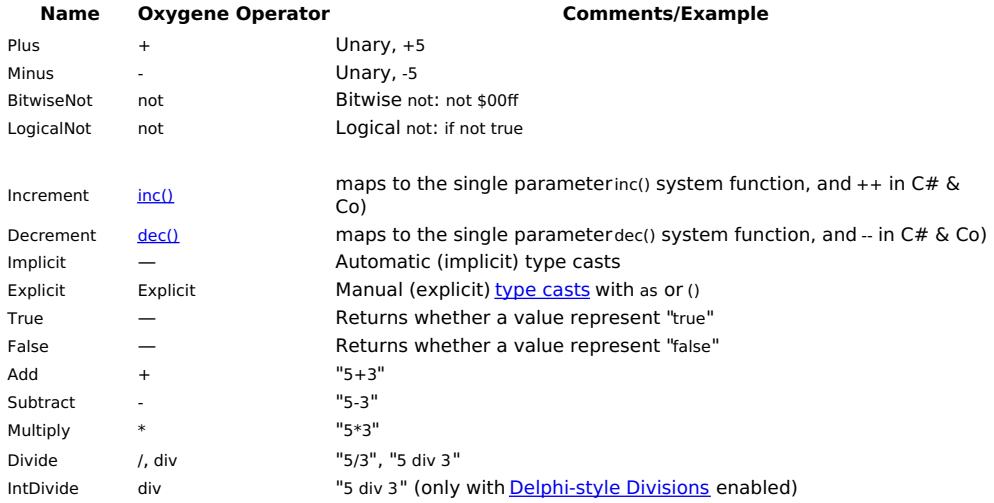

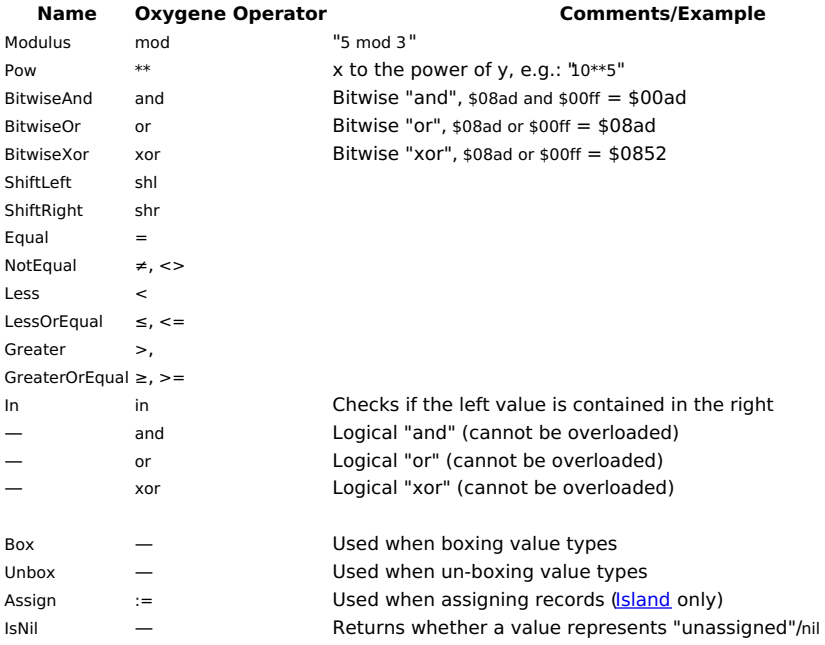

The following alias names are supported for Delphi Compatibility:

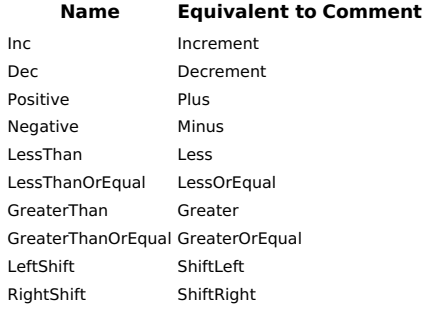

# **Visibility**

The visibility of operators is governed by theVisibility Section of the containing type the operator is declared in, or theVisibility Modifiers applied to the operator.

# **Static/Class Annotations**

Operators are always static and do not have access to instance data (except of course the instances passed in as parameters). They do not need to (but are allowed to) be prefixed with the class keyword or have a static Member Modifier.

# **Virtuality**

Since operators are always static, they do not participate inPolymorphism, and cannot have Virtuality Modifiers.

# **Other Modifiers**

A number of other Member Modifiers can be applied to operators.

- **deprecated** Triggers a deprecation warning when used.
- **empty** Empty body; when calling this does nothing.
- **inline** Makes the body of this method inlined when calling this.
- **locked** Like locked on, with Self as an expression.
- **locked on** Does a lock on Expression around the body of this method.
- **mapped to** (See Mapped Members).
- **raises** Defines the Java raises condition for this operator; this is the list of exceptions it might throw.
- **unsafe** (See Unsafe Code on .NET).

# **See Also**

- Operators
- Unary Operators
- **Binary Operators**  $\cdot$   $\frac{1}{\text{inc}(\cdot)}$  and  $\frac{\text{dec}(\cdot)}{\text{sec}(\cdot)}$  System Functions

# **Nested Types**

Classes can also define Nested Types. Nested types are like regular custom types, except they are considered part of the class they are nested in, and their visibility can be scoped as granular as all class Members.

Nested types are declared using the nested in syntax, and (outside of the containing class) are referred to in the same way as static class members would – prefixed with the name of the class, and dot.

Refer to the **Nested Types** topic for more details.

```oxygene type OuterClass = public class end;

InnerClass nested in OuterClass = public class end;```

These can be accessed as OuterClass.InnerClass, e.g.:

var i := new OuterClass.InnerClass(...);

### **Visibility**

A visibility level modifier can be applied to a class type, the default level isassembly. Note that because nested types are considered class members, they can be applied the full range of more granular member visibility levels, instead od just public or assembly.

## **Other Modifiers**

A nested type can be anyCustom Type or Type Alias that is marked with the **nested in** Type Modifier.

### **See Also**

- Custom Types
- **Classes**  $\bullet$ **Records**
- Type Aliases

# **Invariants**

Classes and Records can define optionally define invariants – boolean conditions that will automatically be enforced to be true by the compiler.

Invariants together with Pre- and Post-Conditions in Methods are part of part of Oxygene's Class Contracts feature that enables Design by Contract-like syntax to create self-testing types.

Invariants are used to define a fixed state an instance of the type must fulfillat any given time.

Invariants are declared in a special section of the class or record type initiated with theinvariants keyword. Inside the invariants section, zero or more boolean expressions can be listed, separated by semicolon. At certain times during the execution of the program (more on that below), these expressions will be evaluated, and execution will abort with a fatal Assertion, if one of them fails (i.e., evaluates to false).

```
type MyClass = class;
 public
   ... some methods or properties
 public invariants
  fField > 35:
  SomeProperty = 0;
  SomeBoolMethod() and not (fField2 = 5);
 private invariants
  fField > 0:
 end;
```
Invariants can provide an optional more detailed error message, to be included in the assertion when a check fails. This must be in the form of a constant String Literal, separated from the expression with a colon. If the expression itself contains a colon, the whole expression needs to be wrapped in parenthesis:

public invariants (SomeValue:SomeField = 0) : "SomeField may not be zero!";

### **Public vs. Private Invariants**

Invariants can be marked either public or private.

Public invariants will be checked at the end of every non-private method call or property access, and if an invariant fails, an assertion is raised.

Private invariants will be checked at the end ofevery method call, including private methods.

The idea behind this separation is that that public invariants must be met whenever a call is made into the type from the outside. In other words, no outside access to the type should ever leave the object in an invalid state.

However, there might be certain scenarios where a public method defers work to two or more private methods; the first of those calls might leave the object in a partial state, which the second call then rectifies. If all invariants were checked at every step, this would be a problem.

You can think of private invariants as being most strict. Any time a method finishes, they must be satisfied to the TPublic invariants are more lax anything goes while the type does its work internally, eve across multiple methods. But when it is done and execution passes back to an outside caller, these invariants too must be sorted out again.

**Note** that both types of invariant sections have full access to all private fields of the class, the only difference is the method (and property) calls they apply to.

If a class specifies invariants, all fields**must** be marked as private.

## **About Assertions**

Note that like pre- and post-conditions, invariants will only be compiled and executed if the "Enable Asserts" Compiler Option is on. By default, this option is off for Release builds, to optimize performance. It is important to not rely on invariants to execute for the regular operation of the project, and to avoid conditions with side effects.

Pre- and post-conditions should be usedonly for testing, not for general code flow.

### **See Also**

- Class Contracts
- Pre- and Post-Conditions in Methods
- **implies Operator**

Assertion

# **Mapped Members**

Inside Mapped Types, the mapped to Member Modifier can be used to map Methods, Properties, Events, Constructors or Custom Operators to matching members of the "real" underlying class.

This is essentially a shortcut to providing a method body or full read/write statements for the property that would just contain a single statement.

Mapped members may not provide an implementation body:

```
type MyMappedClass = public class mapped to SomeCollection
public
```
method Add(o: Object); mapped to addObject(o); property Count: Integer; mapped to length;

end;

The two mapped members shown above would be equivalent to the following two regular implementations:

type

MyMappedClass = public class mapped to SomeCollection public

method Add(o: Object); begin mapped.addObject(o); end;

property Count: Integer read mapped.length write mapped.length;

end;

#### **See Also**

- Mapped Types
- mapped Expressions

# **Explicit Interface Implementations**

When a Class or Record declares that it implements anInterface, the compiler will by default map members declared in the type to those required by the interface, using name and signature:

```
type
 IFoo = public Interface method Bar;
 end;
```

```
Foo = public class(IFoo)<br>method Bar; \frac{1}{10}. . ,<br>// automatically maps to IFoo.Bar
end;
```
Sometimes, this behavior is not desirable, and theimplements Member Modifier can be used to override it by explicitly providing a mapping from members to their interface equivalent.

# **Explicitly Implementing Individual Members**

Individual members can be mapped to an interface member that they don't match by name, by using themplements modifier, combined with the name of the interface and the name of the interface member it should be mapped to:

type IFoo = public Interface method Bar; end; Foo = public class(IFoo)

method Bar; method Baz; implements IFoo.Bar; // explicitly maps to IFoo.Bar

end;

This can be be helpful in a variety of situations, for example if

- the type already contains a different member of the same name that is not related to the interface
- the type implements two or more interfaces that expect a member of the same name (but require different implementations)
- the name required by the interface does not make sense on the context of other members of the class, or could cause confusion

When an explicit mapping is provided, the member is accessible by its real name, when calling it on a reference of the type itself, and on via the interface's name when calling it on an interface reference:

```
var f := new Foo();<br>f.Bar; // c
f.Bar; // calls Foo.Bar<br>f Baz: // calls Foo Bar
                       II calls Foo Baz
var g: IFoo := f;<br>a.Bar:
                        II calls Foo Baz
```
# **Platform Considerations**

Due to platform limitations, Explicit Interface Members are only supported on the.NET and Island platforms. On Cocoa and Java, interface members must match in name.

# **Delegating the Implementation of an Entire Interface**

The implements modifier can also be used to delegate the implementation of anentire interface to a different type stored in a Field or Property of the

type. This can be helpful to reuse an existing implementation of an interface in multiple places, or to be able to "switch out" concrete implementations of the interface at runtime (by assigning a different value to the field or property):

```
type
IFoo = public Interface method Foo; method Bar; method Baz;
end;
Foo = public class(IFoo) method Foo; method Bar; method Baz;
end;
MyClass = public class(IFoo)
public
  var fFoo: Object; implements IFoo;
end;
```
In the above example, the Foo class provides a complete implementation ofIFoo. MyClass declares the interface as well, bu does not provide its own implementation for the three methods. Instead, it delegates that implementation to the fFoo field.

```
var m := new MyClass();
m.Foo; // compiler error, Foo is not accessible here
(m as IFoo).Foo; // calls fFoo.Foo
```
By default, members from a deferred interface implementation arenot available on the type itself, but only through the interface. Optionally, a Visibilty Modifier can be provided to make the interface members available on the class, as well:

```
MyClass = public class(IFoo)
 public
  var fFoo: Object; implements public IFoo; // members of IFoo are publicly available on MyClass
  var fBar: Object; implements private IBar; // members of IBar are only privately available
 end;
var m := new MyClass();
m.Foo; // now allows call to fFoo.Foo
```
# **Platform Considerations**

Due to platform limitations, Deferred Interface Implementations on the Cocoa and Java must specify visibility.

## **See Also**

- Interface Types
- implements Member Modifier
- Interface Delegation in Mercury

# **Member Modifiers**

Each member of a Class, Record or Interface can sport a range of modifiers that affect how the member works or is accessed.

Member Modifiers are provided after the ; that closes the member declaration. Multiple modifiers can be provided, each followed by/separated by a semicolon.

method Foo; virtual; private; empty; locked on fBar; begin

... end;

The order of modifiers has no relevance, but note that combinations of modifiers that would be contradictory or non-sensible (such asbstract:override: or async;iterator;") are not permitted.

If an implementation for a method is provided in-line as part of the Unified Class Syntax, modifiers must be listedbefore the begin or require keyword that starts the method body.

# **Virtuality Modifiers**

The concepts of polymorphism and virtuality of members are shared between all type members, and across all Elements languages that support classes. Please read more about this in the Polymorphism topic.

Methods, Properties, Events and (in a limited fashion)Constructors can take part in polymorphism, so the following modifiers are allowed on these kinds of members.

- **virtual** marks a member as virtual, so that descendent classes can override it.
- **abstract** marks a member as abstract. Abstract members cannot have an implementation (orread/write or add/remove statements, for properties and events), and descendent non-abstract classes must to override the member.
- $-$  marks a member as overriding a virtual or abstract event from the base class **final** — marks an overridden member as final, so that descendants cannot override it further.
- **reintroduce** indicates that the member replaces a member of the same name in the base classwithout overriding it or participating in polymorphism.

method OverrideMe; virtual;

# **Visibility Modifiers**

Each member can be marked with an individualVisibility Level that overrides the level set by the visibility section it is defined in (if any).

Please refer to the Member Visibility Level topic for a detailed description of visibility levels.

method VerySecret: private:

# **Static Members**

By default, members are considered to be defined on theinstance of a type. That means that an instance is needed to access them, and any changes they make will affect that instance.

Methods, Properties, Events, Fields and Constructors can optionally be marked as static, which means they can be accessed without reference to an instance and (in the case of properties, events and fields) their state is shared globally, as a single copy for the entire type.

A member can be marked as static by applying the**static** modifier (or, for backward compatibility, by prefixing it with theclass keyword):

method MyClassMethod: String; static; // static method on the class itself class method MyOtherClassMethod: String; // also a static method on the class itself

### **Other Modifiers**

The following additional modifiers are supported for various member types. Note that (with the exception ofasync), all modifiers marked as available "for methods only" apply to all method-like members, including Constructors and Operators.

- async (Methods only) marks a method as running asynchronously from the caller. When called, an asynchronous method returns control to the caller immediately, while the actual processing happens in the background. Asynchronous methods cannot have var or out parameters, and if they return a value, that value will be returned to the caller in form of a Future. On .NET, asynchronous methods are also compatible with the await keyword. See also Async Expressions.
- copy (Properties only) marks the property with the "Copy" meta-flag, forCocoa.
- default (Properties only) marks the property to be (a) defaultIndexer Property for the containing type.
- deprecated marks the member as "deprecated", and causes a warning to be emitted if it is accessed from code. An optional constanstring message can be provided.
- **empty** (Methods only) marks the method as containing no code. A method marked asempty cannot have an implementation body. In contrast to abstract methods, empty methods can be called safely at runtime, they just perform no action.
- **external** (Methods and Fields only) marks a method as being a declaration for a method or function that is linked in from an external library. Usually used in combination with the [DllImport] aspect to define a method that calls, for example, a native .dll on .NET. No implementation body may be provided.
- **implements** ISomeInterface.SomeMember indicates that the member implements the given member of an interface, even though it may not match that method in name. See Explicit Interface Implementations
- implements ISomeInterface (Properties and Fields only) indicates that the member points to a type that provides an implementation for the whole interface. See Explicit Interface Implementations
- **inline** (Methods only) marks the method to be compiled as inline. This means that no actual distinct method will be emitted into the executable, instead the code of the method will be inserted inline wherever the method is called. This can provide small speed improvements when used on simple but often-called methods. Inlined methods cannot participate in Polymorphism or in dynamic method dispatching at runtime.
- **· iterator** (Methods only) marks the method as an*Iterator* method that returns a dynamically generated sequence of items.
- **lazy** (Properties only) in combination with an initialization value for the property, this will make sure that the initial value is only calculated if and when when the property is first accessed (opposed to as part of the class's instantiation). Lazy properties can be readonly or read/write, but must have an initialization expression. When a lazy property is written to before it's first read, the initial value is not evaluated at all. The accessors for Lazy properties are thread safe.
- **locked** makes sure that all access to the method is thread safe and synchronized, so that only one single thread can execute the method at a time. See also Locking Statements
- **locked on** Expression optionally provides an expression that will be used to synchronize the access.
- **mapped to** (Mapped Types member only) marks the member to be mapped to a member in the original class.
- **notify** (Properties only) will cause the property to emit platform-specificNotifications when the property is changed. See alsoProperty **Notifications**
- **optional** (Interface members only) marks the member as optional, on theCocoa platform.
- **partial** (Methods only) marks the method for special behavior inside aPartial Type as discussed in that topic. Often combined withempty.
- **readonly** (Properties and Fields only) marks the member as read-only, so that it can only be assigned from the constructors or via an initializer, and is immutable from that point on (both internally within the defining type and externally).
- **raises** adds a Java Throws Definition to declare that the member can raise exceptions. It can optionally be followed by a comma-separated list of Exception type names. (Available on the lava platform only.)
- unsafe marks a member as using "unsafe" code, such as direct pointer manipulation, on a managed platform. (Available on.NET only.)
- where provides **Constraints** on **Generic Methods** or **Properties**
- **volatile** (Fields only) marks the field as volatile, meaning it is safe to be changed from multiple threads at once. A field marked as volatile won't be optimized by the compiler or runtime in optimizer phases that assume single-threaded access. Each access of the field will always read/write directly from/to memory, bypassing any caching. It also guarantees that only one CPU core at a time reads or writes this field at a given time.

## **Legacy Modifiers**

The following additional modifiers are supported for various member types. Note that (with the exception of sync), all modifiers marked as available "for methods only" apply to all method-like members, including Constructors and Operators

**forward** — (Methods only) marks a Forward Declaration.

### **See Also**

- Member Visibility Level
- Polymorphism

# **Member Visibility Levels**

Each member of a Class or Record (and, to a limited degree, Interface) has a visibility level that controls which portions of your (or external) code have access to the member.

The following keywords and keyword combinations can be used to introduce a new visibility section that all subsequent members will fall into.

- **private** only accessible from other members of this same type.
- **unit** only accessible from within the same file.
- **unit or protected** only accessible from this type, a subclass or within the same file.
- **unit and protected** only accessible from this type, a subclass that is within the same file.
- **assembly** only accessible from within this project.
- **assembly or protected** only accessible from this type, subclasses or any code within the same project.
- **assembly and protected** only accessible from this type and subclass that are within the same project.
- **protected** only accessible from this type or subclasses.
- **public** accessible from everywhere.
- **published** accessible from everywhere, and excluded from linker optimizations.

All of these visibility levels are available members ofClasses or Records. Members of Interfaces are public by default, but under certain conditions, private interface members are permitted, as well.

The unit, assembly and public visibility levels are also available for types themselves.

The published visibility level behaves identical to public, on a conceptual level. On platforms that use the**Island compiler back-end, published will exclude** the members from linker optimization, making sure they are included in the final executable as part of the type, even when not directly used. Similar behavior can be achieved with the [Published] and [Used] Aspects.

Oxygene has provides two ways to specify this visibility:

### **Visibility Sections**

Traditionally, visibility is defined by the visibility section that the member is declared in. Every occurrence of a visibility specifier from the table below will initiate a new section, and all members that follow with share that visibility. The default visibility is assembly, so any members declared before the first visibility specifier are accessible from the entire project.

type

```
MyClass = public class method A; // method A and B are "assembly" visible, as that is the default
```
method B; protected

- method C; // method A and B are "protected"
- method D;
- public

```
method E; // method A and B are "public", visible outside of the project method F;
```
end;

# **Visibility Modifiers**

Alternatively, visibility levels can be specified on individual members, using the visibility specifier as Modifier on the member. A visibility modifier overrides whatever section the member is defined in, and affects the visibility of the individual member only.

This syntax is useful to keep related members close together, regardless of visibility - especially when using the newerUnified Class Syntax.

type MyClass = public class public method A; // method A, B , D, E and F are all "public" method B; method C; private; // method C is private. method D;

method E; method F;

end;

### **See Also**

- Member Modifiers
- Type Visibility Modifiers
- Private Interface Members
- [Published] Aspect
- **[Used]** Aspect

# **Statements**

Statements are the meat and bone of your application – they are the actual code that executes and determines application flow and logic. Without statements, an Oxygene application would not be able to do anything.

Statements are usually written in Methods and other method-like members (such as Constructors or Finalizers), which provide a body that contain zero, one or more statements.

Statements can be standalone individual lines of code (such as a variable declaration with thevar keyword), include a sub-statement (such as for loops, exit statements or async expressions), or they can be so-called block statements and contain a whole nested block (such as the equin/end block statement or the repeat/until block loop statement.

Aside from statements provided via Oxygene language constructs,Method Calls are probably the most commonly used type of statement (technically, expression) in an object oriented language such as Oxygene.

Please refer to the nested topics listed in the sidebar on the left for a complete reference of available statement types.

## **Expressions**

Expressions, covered separately in their own sectionhere, are a special sub-type of statement that represent a value.

As a result, expressions can usually be used in the same way a regular statement is (and causing the expression's value to be ignored), but they can also be used in many other places where a value is expected — for example as parameters to method calls, or as parts of more complex expressions.

var x := CalculateValueA() + CalculateValueB(); // each method call is an expression  $\frac{1}{2}$  as is the + operation of the two results

CalculateValueB(); // result of the method call will be ignored // here expression is treated as a plain statement

# **Separating Individual Statements**

In Pascal, individual statements within a method or nested in a block statement areseparated by semicolons (;). This means that (different from C#, Java or Objective-C, where statements are terminated with a semicolon), no semicolon is needed after the last statement or after a single statement. However, for convenience and consistency, it is common practice and recommended in Oxygene to provide a closing semicolon, even if not strictly required.

# **begin/end Block Statements**

In any place where an individual statement is expected, thebegin/end block statement can be used to wrap a whole bunch of separate statements together and treat them as a single statement.

For example, the if/then statement expects a single sub-statement after thethen keyword, which will be executed if the condition preceding it evaluates to true. But it can easily be extended to conditionally execute a whole list of statements, when combined with **begin/end**. Technically speaking, the begin/end is not part of theif/then statement's syntax.

if  $x ≥ 0$  then DoSomething: // if expects only a single sub-statement...

```
if x ≥ 0 then begin // ...but a begin/end statement can be used for that single
                         // statement, allowing to conditionally execute a whole list
 DoSomething;<br>DoSomethingElse:
end;
```
This same principle applies anywhere a statement is allowed, for example as sub-statement tofor and while loops.

You can read more about begin/end block statements here.

#### **All Statements**

- Assignments (:=)
- begin/end Blocks
- break Statements
- case Statements • continue Statements
- exit Statements
- for Loops
- if/then/else Statements
- **.** locking Statements
- loop Infinite Loops
- · raise Statements
- repeat/until Blocks
- try Blocks
- using Statements
- while Loops
- with Statements
- yield Statements

#### **Declaration Statements**

- const Declarations
- method Declarations
- property Declarations
- var Declarations

#### **Expressions that can be Used as Statements**

- async Expressions
- await Expressions
- constructor Calls  $\bullet$
- **Method Calls**
- new Expressions

# **Begin/End Block Statements**

The begin/end statement is a block statement that does not perform any logic or functionality in itself, but is used to group two or more statements together so that they can be treated as a single statement – usually in a context where a single statement is expected.

For example, the if/then statement expects a single sub-statement after thethen keyword, which will be executed if the condition preceding it evaluates to true. Using a begin/end pair, a whole block of statements can be tied to the condition instead. Technically speaking, the egin/end is not part of the if/then statement's syntax:

if  $x \geq 0$  then

DoSomething; // if expects only a single sub-statement...

if  $x \ge 0$  then begin  $//$  ...but a begin/end statement can be used for that single DoSomethingElse; end;

DoSomething; // statement, allowing to conditionally execute a whole list

The following lists all **statement and expression** types that can be used in combination with an (optional)begin/end block:

- $\cdot$  if/then/else statements, as well as their else clause
- for/do loops
- while/do loops
- . Infinite loops with the loop keyword
- Individual clauses in a case statement
- **.** locking statements
- using statements
- with/do statements
- async expressions
- Lambda expressions

By contrast, the following block statements already enclose a list of statements they act upon and donot require an explicit begin/end pair to act upon multiple statements at once:

- repeat/until block loops
- try/except/finally Exception Handling blocks

# **Statements vs. Expressions**

Like all statements, begin/end blocks can only be used in a context where a plain statement is expected. They can not act as expressions, because they only represent a bunch of statements to be executed, but not a resulting value. Conversely, begin/end blocks can not be used in the following constructs:

- exit or yield statements
- As condition for if/then, while/do and repeat/until loops
- As loop expressions in for loops
- As expression for with, locking or using statements

# **Async Expressions and begin/end**

async expressions are special in that theyare expressions, but can take either an expression or a plain statement to be run asynchronously. When applied to a statement (as would be the case when using begin/end), the async keyword results in an expression of a type-less Future, also referred to as a Void Future.

You can read more about async expressions here.

## **Standalone begin/end Block Statements**

Since begin/end blocks introduce no behavior or logic of their own, they can of course be also used to group one or more (technically, zero or more) statements at any place in code where a statement is allowed, even when not used in the context where the grouping is necessary to pull the statements together

The following code snippet shows three statements, the second of which is abegin/end block that itself contains two statements. This is valid, even though the begin/end pair has no effect, and the code would perform the exact same action without it.

Console.Write('hello');

begin Console.Write(' to'); Console.Write(' the'); end; Console WriteLine(' world')

# **If/Then/Else Statements**

The if/then statement is a conditional statement that executes its sub-statement, which follows thethen keyword, only if the provided condition evaluates to true:

if  $x < 10$  then  $x := x + 1$ ;

In the above example, the condition is  $x < 10$ , and the statement to execute is  $x := x + 1$ . As such, the code will incrementx by one only if its current value is still less than 10.

### **else clause**

Optionally, an else clause with a second sub-statement can be provided. This second statement will be executed instead of the first one if the condition was false. It is always guaranteed that one of the two statements will execute:

if  $x < 10$  then  $x := x+1$ else  $x := x + 10$ 

In the above example, the code will incrementx by one if its current value is still less than 10, as before. However, ifx is already 10 or larger, it will be incremented by 10 instead.

# **A Note on Semicolons**

**Note** how the second example above hasno semicolon (;) after the first statement, the one that will execute if the condition is true. that is because in, in Oxygene semicolons are used to separate statements, not terminate them.

Technically speaking, the semicolon on the first code snippet does not belong to the innerx := x+1 statement. Instead, it separates the entireif/then statement from whatever may come after it. In the second example, the entire if/then/else statement does not end until after the fourth line, so that is the first place a semicolon is valid.

One could argue that it should not be present in the code example at all – however, Oxygene convention is to write the trailing semicolon after each statement, even single ones, and that's why the snippet included it.

### **if/then Statements and begin/end blocks.**

On its own, the if/then statement, as well as its optional else clause, only takes a single statement to be executed for each of the two cases. To execute more than one statement, multiple statements can be grouped using a begin/end Block Statement:

```
if x < 10 then begin
 x := x + 1writeLn('increased by 1.');
end
else begin
 x := x + 10writeLn('increased by 10.');
end;
```
Optionally, a begin/end statement block can be used, even if only a single statement is provided. This is common practice to keep code clean and readable, and to avoid the common mistake of forgetting to add begin/end when later expanding a single-statementif/then statement.

It is also common practice and highly recommended to either consistently use or not use abegin/end pair for both the then and the else statement, even if not necessary. It helps to keep code balanced.

 $y := y + 1$ ; end else  $x := x + 10$ : // feels unsymmetrical with the 'then' block above if x < 10 then begin  $x := x + 1$ :  $y := y + 1;$ end else begin

 $x := x+10$ ; // balances nicely, even if the 'begin/end' is unnecessary here. end;

# **Nullable Conditions**

The condition expression for the if/then statements must be of**Boolean or Nullable Boolean type**.

If the condition is a simple boolean, theif/then statement will execute the then clause if the condition is true, and the (optional)else clause if the condition is false.

If the condition is a Nullable Boolean type, then the additional case of the condition evaluating tonil needs to be considered. While anil nullable boolean strictly speaking is not equivalent to false, the if/then statement treats them the same, and will execute theelse clause, if provided, in this case.

This behavior symmetrically extends to while/do loops, which also treat a nil condition as false and will exit the loop, whilerepeat/until loops will treat a nil condition as false and keep running the loop.

### **See Also**

- begin/end Block Statements
- if/then/else Expressions
- Nullable Types

# **Loop Statements**

Loop statements are used to perform the same action, or variations of the same action, multiple times in a row. As such, they form an important part of every programming language.

Oxygene provides four core types of loops:

- for loops iterate over a given set of data, be it a sequence of objects or a range of numbers with a well-defined start and end point.
- while/do loops keep iterating while a certain condition is true, re-evaluating the condition each time the loop**begins**. They might run zero or more times.
- repeat/until loops keep iterating until a certain condition is false, re-evaluating the condition each time the loop**ends**. They always run one or more times.
- . loop loops, also referred to as Infinite Loops, run indefinitely, until they are broken out of using either abreak, exit or raise statement.

## **Labeled Loops**

Loop statements can be prefixed with an optional name, separated form the loop keyword by a colon. When such a name is provided, it can be used in continue and break flow control statements to more precisely control which loop to cpntinue or break out of.

```
var i := 0;
lOuterLoop: while i < 30 do begin
 i := i + 1;
 for j := 0 to 20 do begin
  if i^* = 150 then continue lOuterLoop; // contine the OUTER loop
  writeLn(i*j);
 end;
 writeLn(i);
end;
```
# **Version Notes**

• Labeled loop statements are new in Version 8.2.

# **For Loops**

A for Loop is a loop that iterates over a predefined set of numbers, or a pre-defined set of values in  $\frac{\delta \text{equence}}{\delta}$ , and executes a statement or a block of statements once for each value. An iterator variable is defined and maintained by the loop, allowing each iteration access to the value that it is asked to operate on.

There are two basic types of**For Loops**: for/to loops that iterate over a range of numbers, andfor/in loops (also referred to as for each loops) that iterate over items in a Sequence.

### **for/to Loops**

A simple for/to loop uses the following syntax:

for  $i := 0$  to 10 do DoSomething;

The For loop always introduces its own variable for the loop, even when a variable of the same name is already defined in the outside scope. This is different from legacy Pascal dialects, which uncleanly allow the reuse of a variable (often with undefined results) before and after the for loop itself.

The type for the loop variable will be inferred from then start and end value, but can also optionally be specificed explcitly:

for i: Integer := 0 to 10 do DoSomething;

By default, a for/to loop iterates over each value from the start to the end in increments of1 (one). Optionally, the steps keyword can be used alongside a different increment. If specified, the loop will iterate in larger steps, in the example below only running the loop for every other number.

for  $i := 0$  to 10 step 2 do DoSomething();

If the step size does not cause the loop counter to exactly reach the end value of the loop, the loop will end with the last iteration that is smaller than the end value. For example, the code below will iterate across 0, 3, 9, and then stop. It will hit neither10 nor 12.

for  $i := 0$  to 10 step 3 do DoSomething();

The range can be specified as a constant or as a dynamic expression, but (unlike in C# and many other languages) the end value will only be evaluated once, at the beginning of the loop. Changes to the step count or the loop range from inside the loop will have no effect on the duration of the loop.

#### **Backwards Loops**

A for loop can also be made to count downwards instead of upwards, by replacing theto keyword with downto, as shown here:

for  $i := 10$  downto 0 do DoSomething();

Note that it is up to the developer to ensure that the start and end value have the proper relationship to each other (i.e. start being smaller than end for a to loop, and higher than end for adownto loop), otherwise the loop may run through the full range of the Integer type and will "wrap around" when it reaches the type's minimum or maximum range.

#### **for/in Loops**

for/in (or for each) loops are a second variation offor loops. Rather than iterating over a range of numbers, they iterate over all elements of **Sequence** or sequence-compatible type (such as an Array).

A simple for/in loop uses the following syntax:

for each i in list do DoSomething();

where list can be any sequence of values.

By default, the type for the iterator variablei is usually inferred from the type of sequence, but just as withfor/to loops, it can also be specified manually, using the expected syntax:

for each i: String in list do {...}

When specified, the compiler will enforce that the declared type matches the type of the sequence and emit an error if it does not match (for example if, in the example above, list was a Integer, not assignment compatible with String).

For legacy reasons, the each keyword is optional and can be omitted, although we encourage to use it.

#### **Matching**

As a variation on this, the optional matching keyword can be used, along with an explicitly specified type name, to limit thefor loop to only run for those items of a sequence that match in type. This is helpful if you have a sequence of a certain base type, but only want to iterate over the items of a specific descendant type. For example:

var list: sequence of Control; for each matching b: Button in list do DoSomething();

Here, list is a sequence that could contain any sort ofControl (a made-up class) type. But the loop will only execute for those controls that actually are of type Button.

#### **Indexes**

Sometimes it is useful to keep count of the iterations of the loop in a numerical way, even infor/in loops. For example, when rendering a list of items, one might want to use different colors for even vs. odd items.

While it is of course possible to manually define and increment a counter variable, Oxygene provides an enhancement to theor loop syntax to take care of this:

for each s in list index i do DoSomething(s);

In this example, s remains the loop iterator, and will contain the values obtained from the sequence as the loop progresses. At the same timei is introduced as a second loop value of type Integer and will be incremented with each iteration.

#### **Omitting the Loop Variable**

Sometimes it is useful to just lopp over a collection without need to access the actual elements. In this case, anil Dicardable can be used for the loop variable, or it can be omitted altogether:

for each nil in list do DoSomething();

or simply:

for each in list do DoSomething();

This can avoid "variable is ot used" warnings.

### **for each from Shortcut Syntax**

Oxygene provides shortcut syntax for combining a for/in loop and a from query expression.

The normal syntax for using an expression inside a for loop would look like this:

for each i in (from i2 in myList where  $i2 > 5$ ) do DoSomething();

Note how an extra variable needs to be defined inside the clause that, in essence, represents the same element as the outer loop variable.

You can write the same in a more natural way, by combining the iterator variable and the query expression variable into one:

for each from  $i$  in myl ist where  $i > 5$  do DoSomething();

# **Prematurely Exiting the Loop or a Loop Iteration**

Like all loops, for Loops can be exited prematurely using thebreak and exit statements and raise, and a single loop iteration can be cut short by using the continue statement, which jumps to the next loop iteration.

# **Parallel Loops**

It's possible to process the body of the loop in parallel, usually leveraging multiple threads and CPU cores.

A for loop can be turned parallel simply by adding the keyword to it, as shown below:

for parallel  $i := 0$  to 10 do DoSomething();

Using this syntax, the individual iterations of the loop are automatically spread over multiple threads and CPU cores. But this is done smartly, and in a way that leverages core OS resources to distribute the load onto a number of threads that makes sense for the current hardware. A loop of 1000 items will not just create a thousand threads, which would be terrible for performance. Instead, the number of threads and how to create them will be handled at runtime by the OS, and take into account factors such as the number of available CPU cores and overall load on the system at the time.

This is true for all Parallelism features in Oxygene (and Elements in general).

Although the loop will execute individual iterations asynchronously (and,nota bene, not necessarily in a predetermined order), the loop itself does not finish and pass execution to the code that follows it until all iterations are complete.

If an exception occurs in any one of the iterations, the loop is canceled, finishing the currently running iterations. The exception(s) will be wrapped in a new exception that will be re-thrown in the context of the original code and thread.

The use of exit is not allowed in parallel for loops. The break keyword can be used, and will stop the loop from starting up further iterations, but (similar to the exception behavior described above), any iterations already running will continue until they completed. The continue keyword will work as expected, as it only affects the current iteration.

#### **Limitations of Parallel Loops**

**Parallel For Loops** support both for/to and for each loop types. However, the downto and step syntaxes are currently not supported.

#### **for Loops and begin/end blocks.**

On its own, the for loop only takes a single statement to be executed for each iteration. To execute more than one statement, multiple statements can be grouped using a **begin/end Block Statement:** 

for i: Integer  $:= 0$  to 10 do begin DoSomething(); DoSomethingElse(); end;

### **See Also**

- Loop Statements
- Flow Control Statements
- begin/end Block Statements
- while/do and repeat/until loops  $\bullet$
- loop loops, also referred to as Infinite Loops Parallelism
- Sequence

# **While/Do Loops**

The while/do loop is a loop that executes a statement or a block of statements repeatedly, as long as a given condition evaluates torue. The condition will be re-evaluated at the beginning of each iteration of the loop, allowing code inside the loop to affect the condition in order to terminate it.

Since the condition is evaluated before the loop is entered, it is possible for awhile/do loop to never be executed even once, if the condition is already false when execution arrives at the loop.

As an alternative to the while/do loop, the repeat/until block loop will evaluate a condition at the end of each iteration, thus providing a loop that is guaranteed to be entered at least once.

## **Syntax**

The basic syntax for a while/do loop looks like this:

while x < 10 do DoSomething();

where a conditional expression is specified between thewhile and do keywords, and the do keyword is followed by the statement that is to be executed repeatedly.

# **Nullable Conditions**

The condition expression for the while/do loop must be ofBoolean or Nullable Boolean type.

If the condition is a simple boolean, thewhile/do loop will execute as long as the condition evaluates to true.

If the condition is a Nullable Boolean type, then the additional case of the condition evaluating tonil needs to be considered. While anil nullable boolean strictly speaking is not equivalent to false, the while/do loop treats them the same, and will stop executing the loop if the condition evaluates to either nil or false.

This behavior symmetrically extends to if/then statements and repeat/until loops, which also treat a nil condition as equivalent to false.

#### **while/do Loops and begin/end blocks.**

On its own, the while/do loop only takes a single statement to be executed for each iteration. To execute more than one statement, multiple statements can be grouped using a begin/end Block Statement:

while  $x > 10$  do begin DoSomething(); DoSomethingElse(); end;

# **Prematurely Exiting the Loop or a Loop Iteration**

Like all loops, while/do loops can be exited prematurely using thebreak and exit statements, and a single loop iteration can be cut short by using the continue statement, which jumps to the next loop iteration.

### **Matching**

As a variation on the while loops is the optional while matching variant. a while matching loop introduces a new variable and initialization condition, and keeps running while that variable remains non-nil. See als the for each matching loop type, for reference.

For example:

whlle matchign litem := Nextitem do DoSomething(lItem);

The while matching loop will execute until NextItem returns nil. Essentially, it's a more convenient way of writing:

var litem := Nextitem; while matching lItem := NextItem do begin DoSomething(lItem);  $lItem := NextItem$ endl

#### **See Also**

- Loop Statements
- Flow Control Statements
- **begin/end Block Statements** for and repeat/until loops
- 
- loop loops, also referred to as Infinite Loops

# **Repeat/Until Block Loops**

The repeat/until loop is a loop that executes a block of statements repeatedly, until a given condition evaluates totrue. The condition will be reevaluated at the end of each iteration of the loop, allowing code inside the loop to affect the condition in order to terminate it.

Since the condition is evaluated at the end of each iteration, arepeat/until loop will always be executed at least once, even if the condition is already true when execution arrives at the loop.

As an alternative to the repeat/until block loop, the while/do loop will evaluate a condition at the start of each iteration, thus providing a loop that can skip even the first iteration.

## **Syntax**

The basic syntax for a repeat/until loop looks like this:

repeat DoSomething(); DoSomethingElse(); until  $x > 10$ ;

where a conditional expression is specified after the closinguntil keyword, and a list of statements can be provided between therepeat and until keywords.

## **Nullable Conditions**

The condition expression for the repeat/until loop must be ofBoolean or Nullable Boolean type.

If the condition is a simple boolean, therepeat/until loop will execute as long as the condition evaluates tofalse (in other words until it is true).

If the condition is a Nullable Boolean type, then the additional case of the condition evaluating tonil needs to be considered. While anil nullable boolean strictly speaking is not equivalent to false, the repeat/until loop treats them the same, and will continue executing the loop if the condition evaluates to either nil or false. Only a value oftrue will terminate the loop.

This behavior symmetrically extends to if/then statements and while/do loops, which also treat a nil condition as equivalent to false.

#### **repeat/until Loops and begin/end blocks.**

Unlike most other statements, and all the other loop types, therepeat/until loop is a block statement, and encloses a list of statements, rather than looping an individual statement. As such, a separate or explicit begin/end block statement is not necessary in order to execute a loop with two or more statements.

## **Prematurely Exiting the Loop or a Loop Iteration**

Like all loops, repeat/until loops can be exited prematurely using thebreak and exit statements, and a single loop iteration can be cut short by using the continue statement, which jumps to the next loop iteration.

## **See Also**

- Loop Statements
- Flow Control Statements
- **begin/end Block Statements**
- for and while/do loops
- **.** loop loops, also referred to as Infinite Loops

# **Infinite Loops**

An infinite loop is a loop that executes a statement or a block of statements repeatedly, without a guarding condition to determine its end (such as the while/do and repeat/until loops or a pre-defined set of items to loop over, like thefor loop).

An infinite loop will run indefinitely, until it is explicitly broken out of using either abreak, exit or raise statement.

The syntax for an infinite loop is simply theloop keyword, followed by the statement to be repeated:

loop DoSomething();

# **Infinite Loops and begin/end blocks.**

On its own, the infinite loop only takes a single statement to be executed for each iteration.

Given the need to eventually break out of the loop with a break or exit statement, the infinite loop is almost always used in combination with abegin/end block statement to allow the execution of multiple statements for each iteration:

loop begin DoSomething(); DoSomethingElse(); if DoneSomethingThird then break; end;

# **Prematurely Exiting the Loop or a Loop Iteration**

Like all loops, infinite loops can be exited prematurely using the**break** and exit statements, and a single loop iteration can be cut short by using the continue statement, which jumps to the next loop iteration.

# **See Also**

- Loop Statements
- Flow Control Statements
- **begin/end Block Statements**
- for and while/do loops
- repeat/until loops

# **Flow Control Statements**

Flow control statements can be used to take charge of the execution flow on a method or block of code and direct it to jump to a different place in the application, rather than continuing through to the text statement linearly.

- The continue and break flow control statements are used solely insideloops, and will terminate the current iteration or the whole loop,
- respectively. The exit flow control statement can be used almost anywhere, and will completely exit out of the current method - optionally providing a return  $\ddot{\phantom{a}}$ value for the method, as well.
- The raise flow control statement will raise an Exception that will terminate the current flow of execution and will bubble up the call stack until it is "caught" by a [try/except] block.
- The yield statement is strictly speaking **not** a flow control statement; it will provide a value to return while generating asequence, but execution will continue linearly after it.

Also:

• The goto statement, while not recommended for common use, can redirect execution to continue at an arbitraryLabeled Statement within the same scope.

# **Break Statements**

The break flow control statement breaks out of the currentloop and lets execution resume on the first statementafter the loop, forgoing any further iterations.

var i := 0; loop begin i := i+ 1; if i = 15 then break; // exit the loop when we hit 15 end;

# **Labeled Loops**

If the loop is labeled with a name, that name can be used alongsidebreak to be more explicit about which loop to beak out of. This is especially helpful when using nested loops:

var i  $:= 0$ ; lOuterLoop: loop begin  $i := i + 1$ ; for  $j := 0$  to 20 do begin if i\*j = 150 then break lOuterLoop; // exit the OUTER loop end

end;

### **See Also**

- Flow Control Statements
- $\cdot$  for loops
- while/do loops  $\cdot$  repeat/until loops
- loop loops, also referred to as Infinite Loops
- continue statements
- $e$  exit statements
- Labeled Statements

# **Continue Statements**

The continue flow control statement breaks out of the current iteration of aloop and lets execution resume with the next iteration of the loop, presuming there are further iterations left to complete.

```
var i := 0:
while i < 30 do begin
 i := i + 1;
 i if i = 15 then continue: // skip the following code for "15" only
 writeLn(i);
end;
```
# **Labeled Loops**

If the loop is labeled with a name, that name can be used alongsidebreak to be more explicit about which loop to beak out of. This is especially helpful when using nested loops:

```
var i := 0;
lOuterLoop: while i < 30 do begin
 i := i + 1;for j := 0 to 20 do begin
if i*j = 150 then continue lOuterLoop; // continue the OUTER loop
  writeLn(i*j);
 end
 writeLn(i);
end;
```
# **See Also**

- Flow Control Statements
- for loops
- while/do loops
- repeat/until loops
- . loop loops, also referred to as Infinite Loops
- **break** statements
- exit statements
- Labeled Statements

# **Exit Statements**

The exit flow control statement will terminate the execution of the current method and directly exit back to the code that called it.

If the current method has a result type, thenexit can optionally provide a return value that will be passed back to the caller. If such a value is provided, it will replace whatever value may already be stored in the result variable. If exit is invoked without a return value, any value already stored in result will be returned.

Invoking exit will break out of any loops and skip executing any further code that is written as part of the current methodexit will honor any code provided in finally sections.

# **Examples** method Test: String;

begin writeLn('Hello'); result := 'Hello'; exit; writeLn('This line won''t run'); end; method Test2: String; begin writeLn('Hello'); exit 'Hello'; writeLn('This line won''t run'); end; method Test3; begin writeLn('Hello'); exit; writeLn('This line won''t run'); end;

# **See Also**

- Flow Control Statements
- Labeled Statements

# **Raise Statements**

The raise flow control statement will terminate the current scope by raising (or re-raising) anexception. The exception will bubble up the call stack, terminating all execution flow, until it is caught by a try/except block.

The raise keyword can be used in two ways.

Typically, raise is followed by an expression that provides an exception instance. That instance (typically of typexception or a sub-type, but any Object can be raised, in theory) will travel up the stack, and will be available to all exception handlers, providing details about the exception that occurred.

Inside a try/except block, the raise keyword can be used on its own; it will the re-raise the exception currently being handled.

raise new ArgumentException('Invalid parameter!');

### **See Also**

- raise Expressions
- Flow Control Statements

# **Goto Statements**

The goto flow control statement can redirect execution to continue at an arbitraryLabeled Statement within the same scope.

goto is supported for legacy reasons, but should generally not be used in regular code, as most logic flow is better expressed using proper op Statements.

# **Examples**

writeLn('Hello');

if  $x > 5$  then goto Here;

writeLn('x is five or less');

Here: begin writeLn('World'); end;

## **See Also**

- Flow Control Statements
- Labeled Statements

# **Assign Statements**

The assign statements - expressed as:=, a colon followed by an equal sign - assigns the value of the expression on right to thewritable expression on the left.

 $x := 5$ :

After the above statement, x has a value of 5.

Different from most other languages, Pascal and Oxygene purposely do not use the equal sign for assignment, to highlight the active nature of the statement – it is not expressing equality, but transferring a value (even if the end result – usually, but not always – is equality of the left and the right).

The left side of the assign statement must be awritable expression, while the right side can be any kind of Expression.

Writable expressions include:

- Local variables
- Field Access
- Property Access
- The result of the current method
- Indexers for indexer properties or arrays
- Discardables (nil)
- Tuple Literals

Note that in particular forProperties with custom setter code, and forDiscardables, the end result of an assignment isnot necessarily equality. For example, a property setter (or getter) code might modify the actual value.

# **Other uses of the := Operator**

The assignment operator can also appear in other statements that are not stand-alone assign statements such as:

- var Declaration Statements with an initializer
- Field and Property declarations with an initializer
- Default Parameter values for Method declarations
- Property Initializers in new Expressions
- for/to loops
- using statements
- with statements

Notably, Consts use the = operator to specify their value, and not :=, since for constants, equality between the constant and the literal it is being initialized with is guaranteed, and a fundamental part of what makes them constants.

## **See Also**

- var Declaration Statements with an initializer
- Writable Expressions

# **Try Block Statements**

A try statement surrounds a protected block that receives special treatment when anException occurs during its execution, whether in thetry block itself, or any other code that is called from within the block.

Two types of handler sections can be provided at the end of thetry block, to determine what happens when an exception occurs:finally and except. Any individual try block can specify either or both of these sections, and in either order.

# **Finally Sections**

A finally section can provide code that willalways execute, whether an exception occurs or not. Recall that normally an exception terminates all execution flow on the current thread, terminating the current method, and its callers, until the the point where the exception is handled. Code inside the finally section is an exception (pardon the pun) to that.

Finally sections are useful for cleanup code that must be ensured to run even in case of exceptions – for example to close unmanaged resources such as an open file:

try DoSoemthing; MaybeThrowsAnException; DoSomethingMore; finally Cleanup; end; AndDoYetMore;

In this example, Cleanup would always be called, even ifMaybeThrowsAnException indeed does throw an exception.DoSomethingMore and AndDoYetMore of course are not.

# **Except Sections**

By contrast, an except section will only run if an exception occursand it will handle (or "catch") the exception, so that execution flow will continue normally as if nothing happened:

try

DoSoemthing; MaybeThrowsAnException; DoSomethingMore; except writeLn("An error occurred"); end; AndDoYetMore;

In this example. the writeLn would only be called if MaybeThrowsAnException (or any other code in the try block) does throw an exception. Since the exception is then considered handled, AndDoYetMore would be called as well.

Inside the except block, one or more on/do clauses can be provided to filter for specific exceptions. Note that theexcept block can either contain regular code statements or on/do clauses, but not mix both:

try DoSoemthing; MaybeThrowsAnException; DoSomethingMore; except on E: FileNotFoundException do writeLn("Can't load that file. moving on without"); end; AndDoYetMore;

In this case, the except block only handles the exception if it is of the right type. Any other exception will continue to bubble up the call stack.

Multiple on/do clauses are allowed, and an optionalwhere condition can be used to filter exceptions on criteria other than their type. Note that only the first clause that matches a given exception is executed, and the exception is only considered handled if it did match one of the clauses:

try DoSoemthing; MaybeThrowsAnException; DoSomethingMore; except on E: FileNotFoundException do writeLn("Can't load that file. moving on without"); on E: HttpException where E.Code = 404 do writeLn("Can't load that webpage. moving on without"); on E: HttpException do writeLn("Different web error"); end; AndDoYetMore;

Here, both FileNotFoundException and HttpException types are caught, with a different handler being run depending on the error code in theHttpException. Any other exception will continue uncaught.

# **Re-raising Exceptions**

Inside an except section, code may decide to not handle the exception after all, and to re-raise it. This can be done by using theaise Statement or a raise Expression on its own, without specifying a new exception expression:

except

on E: FileNotFoundException do

if FileName = "ReallyImortant.txt" then

raise;

writeLn("Can't load that file, but it seems unimportant..."); end;

Note that using raise without an expression will let the current exception continue untouched, preserving all its information, including the original call stack. Using raise E or even raise new Exception(...) would instead raise the (or a new) exception fresh, losing the history.

# **Combining finally and except**

Both finally and except sections can be combined within a singletrt block. In case of an exception, they will be run in the order they have been specified:

```
try
 DoSoemthing; MaybeThrowsAnException;
 DoSomethingMore;
finally
 Cleanup;
except
 writeLn("An error occurred, but we cleaned up fine.");
end;
AndDoYetMore;
```
### **See Also**

- **Exception Handling**
- Exception base type
- raise Statements and raise Expressions

# **Case Statements**

The case statement splits code flow, and executes one (or none) of several optional code paths, based on the value of the provided expression:

```
case value of
 1: writeLn('One');
 2: writeLn('Two');
 6.9: writel n('Between six and nine')
 else writeLn($'Unexpected value: {value}');
end;
```
The expression provided between case and of can be of any type that can be compared to constant or literal values, including numbers or strings. The expression will be evaluated once, and the case that matches its value will be executed. If no case matches, and an optional else clause is provided, it will execute.

Each case statement must be unique, and having duplicate or overlapping statement ranges will cause a compiler error. Each case can either specify a single value, or a range of values that the expression must fall within, for the case to match.

begin/end blocks can be used in order to provide more than one statement for an individual case, or for theelse clause.

Unlike other languages, execution will not "fall though" from the first matching case to others, but only a single case will ever be executed.

### **Case type of**

A variation is the case type/of statement, which allows you to execute different cases depending on thetype of the expression at runtime:

case myControl type of Button: writeln("Looks like a button!"); CheckBox: writeln("This one's a checkbox"); else writeLn("No idea what this is!?"); end;

Essentially, a is cast is performed on each case, and the first matching case will be executed. Note that unlike for regulatase/of, this construct allows for potential overlap (e.g. for descendent types), so attention must be paid that the case for a base type does not prevent a later case for a more concrete subtype to ever be hit.

#### **See Also**

- case Expressions Statements
- if/then Statements
- begin/end Block Statements

# **Locking Statements**

A locking statement protects a block of code to be only run from a single thread at a time.

Example:

...

var mylock := new Object:

```
locking mylock do begin
 // thread sensitive operations.
end;
```
# **Limitation on Island**

locking statements and locking Expressions are limited to work on Monitor classes, on the Island-based platforms. On the other platforms, any type can be locked on.

#### **See Also**

- **.** locking Expressions
- **.** locked Method Modifier
- Locked Aspect

# **Using Statements**

The using statement executes code that works on a resource that needs to be manually disposed of afterwards. You can thing of it as a convenient combination of a local variabele declaration alongside a try/finally block that makes sure the contents of the variable is disposed proeprly at the end, even if an exception happens:

using fs := new FileStream("textfile.txt", FileMode.Open) do begin var b := new byte[123]; fs.Read(b, 0, b.Length); end; // the filestream is closed here.

The statement begins with the keyword using, followed by the name of a new variable and an initializer; typically the initializer will create a new object, or call a method that returns a new object, but in theory, any expression is permitted. The do keyword can be followed by a single statement or a begin/end block grouping multiple statements.

At the end of theusing statement, the Dispose method wil be called on the object (if it supports disposing). This call is ensured even when an exception occurs, as if it were encapsulated in a try/finally.

Essentially, the above code is equivalent to:

with fs := new FileStream("textfile.txt", FileMode.Open) do try var  $b := new$  byte $[123]$ fs.Read(b, 0, b.Length); finally IDisposable(fs):Dispose(); end;

## **The Disposable Pattern**

You can read more about the Disposable Patternhere. Essetially, it centers around an interface (calledDisposable on .NET and the Island-based native platforms, and AutoCloseable in Java, which provides a single method (Dispose or close), which the compiler will automatically call, if the interface is implemented.

Using using on an object that does implement the interface is permitted, but has no effect at runtime. However, this allows you to apply proper precautions when using vlasses that might later change to become disposable.

# **Auto-Release Pools (Cocoa)**

When targetting the Cocoa platform, the using statement has been extended with a special syntax using theautoreleasepool keyword, in order to create new Auto-Release Pool for this thread, and clean it up at the end of theusing statement.

Please refer to the Auto-Release Pool topic for more details.

using autoreleasepool do begin NSApplicationMain(argc, argv); end;

# **Cocoa Only**

The using autoreleasepool syntax is relevant and available on the Cocoa platform only.

### **See Also**

- Disposable Pattern
- Auto-Release Pool
- Automatic Reference Counting (ARC)  $\bullet$
- using ( $\alpha$  autoreleasepool) statement in  $C#$
- try (autoreleasepool) in Java
- using keyword in Swift using keyword in C#
- autoreleasepool keyword in Silver

# **With Statements**

The with can be used to temporarily introduce new members in the scope. It supports multiple with items seperated by a comma. The main benefit of with over using a regular local var declaration is that with more explicitly limits the scope of the new variables to the statement or block of statements it applies to. The do keyword can be followed by a single statement or abegin/end block grouping multiple statements.

with fb := CalculateFooBar do begin writeLn(fb); end;

// fb is not available here anymore.

Optionally, the matching keyword can be applied to ensure that the object matches a certain type or subtype – symmetrical to howmatching works in for loops. The with statement will only be executed if the type matches, otherwise it will be silently skipped. For obvious reasons, an explicit type needs to be specified when using matching.

with matching b: Butotn := GetNextControl do begin writeLn(\$"Ayup, {b} is a button!"); end;

## **With Statements and Records**

When the expression for the with statement is a Record or other value type, the new variable acts as an alias to the original record, and any changes done on the identifier will directly affect the original record.

By contrast, assigning the record to a new localvar declaration would create a copy of the record on the stack:

var x: Person; x.Name := "Peter";

with  $y := x$  do y.Name := "Paul";

// x.Name is now Paul

Compared to:

 $var v := x$ ;  $y.Name := "Paul";$ 

// x.Name is unchanged, as y is a separate copy

### **See Also**

- var Statements
- begin/end Block Statements
- Value Types vs. Reference Types
- Record Types

# **Yield Statements**

The yield statement is used when generating asequence to add a new value into the generated sequence. It can be used in two places: interator methods and for loop expressions.

Please refer to these two topics for more details:

- Iterators
- for loop expressions

### **Examples:**

Using yield in an iterator, the following method will return a sequence with 12 items:start, Value 0, Value 1, Value 2, Value 3, Value 4, Value 5, Value 6, Value 7, Value 8, Value 9, end:

```
type MyClass = public class
 public method Test: sequence of String; iterator;
 end;
Implementation:
method MyClass Test: sequence of String;
begin
 yield 'start';
 for i : Interer := 0 to 9 doyield 'Value: '+i;
 yield 'end';
end;
```
... for each val in myClassInstance.Test do begin Console.WriteLine(val); end;

Using yield in a for loop expression, this creates a new sequence inx containing 10 strings with Value 0 through Value 9:

var x: sequence of string  $:=$  for  $i := 0$  to 0 yield 'Value: '+i;

# **Local Constants**

Similar to Variables, the const statement is used to declare and optionally initialize a new constant in the current scope. The constant will be available for all code below its declaration, up until the end of the current scope - that is either to the end of the current method, if the variable is declared on that level, or to the end of the block **Statement** that includes the declaration.

Constant values need to be initialized with a value that can be determined at compile time, and – as the name implies – their value cannot change.

The initializer can be a simple literal, or simple expression combining one or more constant values (for example, the concatenation of two strings, or the product of two integer constants.

```
const PI = 3.14;
const NAME = FIRST + ' + LAST;
const AREA = 5.3 * 8.9;
```
# **Type Inference**

The type of a constant is usually inferred from the (required) initializer, but an explicit type can be provided in order to make it explicit, or to overide the default inference:

const I = 5; // Int32 const U: UInt64 = 5; const D: Double = 5;

# **Modifiers**

No modifiers are allowed on const declarations.

## **See Also**

- Constants as Type Members
- Local var Declarations

# **Local Methods**

The method statement can be used to declare and implement a new local method in the current scope. The method will be available for all code below its declaration, up until the end of the current scope - that is either to the end of the current method, if the variable is declared on that level, or to the end of the block Statement that includes the declaration.

The method's code has access to everything that is in scope at the point of its declaration, including type members, as well as any locallariables, Properties, Contants or other local methods declared before it.

The method declaration follows the same structure as regularMethods declared as Type Members, with a method header that can include optional parameters and result type, and a begin/end section encompassing the method body with optional require and/or ensure sections to evaluate pre- postconditions.

method MyClass.XMarksTheSpot; // regular type member method begin

```
var x := 5;
DoSomething(x);
```
method UpdateX: Boolean; // nested Local Method begin  $inc(x, 5)$ : result  $:= x < 30$ ; end;

for i := 0 to 10 do if not UpdateX then break;

DoSomethingElse(x); end;

Please refer to the Methods topic in the Type Members section for a complete overview of method syntax.

## **Modifiers**

No modifiers are allowed on local method declarations.

#### **See Also**

- Methods as Type Members
- **Anonymous Method expressions**
- Lambda expressions
- Local property Declarations

# **Local Properties**

The property statement can be used to declare a property in the current scope. The property will be available for all code below its declaration, up until the end of the current scope - that is either to the end of the current method, if the variable is declared on that level, or to the end of the block **Statement that includes the declaration.** 

Local properties are similar to local variables, but - just likeProperties in a Type - can have getter and setter code associated with them that gets run when the value is read or written.

In its simplest form, a property declaration starts with the keywordproperty, followed by a new unique name for the property, a colon (), and the type. Declared as such, the property will behave the same as a Variable:

property i: Integer;

Distinct from variables, a property declaration can also provide aread and/or write expression that will be executed when the property is accessed:

property i: Integer read SomeExpression write SomeOtherExpression;

Properties with just a read expression are read-only, while properties with just a write statement are write-only. A property that provides both can be read and written.

The property's getter and setter code has access to everything that is in scope at the point of its declaration, including type members, as well as any local Variables, Contants, Methods or other local properties declared before it.

Please refer to the Properties topic in the Type Members section for a full discussion of properties and their capabilities.

## **Features of Local Properties**

Local Property declarations can use all the features ofProperty type members in Classes and Records, including:

- Initializers
- read and write expressions
- Indexer Properties
- Stored Properties (behave just like a Variable)
- Type Inference

#### **Modifiers**

Similar to type members, the following modifiers are allowed on local variables:

**readonly** — indicates that the property may not be altered after its declaration. For obvious reasons, this only makes sense for properties that have an initializer.

property i := 5; readonly;

## **See Also**

- Properties
- Local var Declarations
- Local method Declarations

# **Local Variables**

The var statement is used to declare and optionally initialize a new local variable in the current scope. The variable will be available for all code below

its declaration, up until the end of the current scope - that is either to the end of the current method, if the variable is declared on that level, or to the end of the block **Statement** that includes the declaration.

In its simplest form, a variable declaration starts with the keywordvar, followed by a new unique name for the variable, a colon  $\ell$ ), and the type.

var i: Integer;

Optionally, the declaration can be followed by an initial value for the variable, assigned via the= operator. Variable declarations without initializer will be initialized to the default value of their type.

var i: Integer := 5:

# **Type Inference**

When an initializer is provided and a concrete type can be inferred from it, the type name can optionally be omitted. This is referred to asype inference.

var i := 5;

It is important to note that - unlike in scripting languages such as JavaScript - the variable will still be strongly typed, in the above case to be an Integer. Omitting the type name is merely a convenience (and sometimes a necessity, when using Anonymous Types which have no name), but that does not mean that the variable is untyped.

Oxygene will use the type of the expression to the right of the:= operator to infer the type, if possible. For numeric literals, the inferred type will be the smallest integer that can fit the literal, but no smaller than a 32-bit signed integer.

## **Declaring Multiple Variables in one Statement**

Multiple variables of the same type can be declared in one statement by separating them with a comma. When using this option,no initializer may be provided, as it would be ambiguous whether the initialization would apply to all variables or only to the last one.

var a, b: Integer;

# **Storage Modifiers (Cocoa)**

On Cocoa only, the type name of a field declaration can be amended with theweak, unretained or strong Storage Modifier keywords, with strong being the default.

var lValue: weak String;

To specify a Storage Modifier, the type cannot be inferred, but must be explicitly specified. Inferred types will always be consideredstrong.

# **Modifiers**

Similar to type members, the following modifiers are allowed on local variables:

- can be applied topointer and class reference variables on the.NET platform to indicate that the target object will be pinned to a fixed location and may not be moved by the Garbage Collector while the variable is alive (applicable on platforms that use GC, namely .NET and Java).
- **readonly** indicates that the variable may not be altered after its declaration. For obvious reasons, this only makes sense for variables that have an initializer.

var i := 5; readonly; var a := new Customer; pinned;

### **See Also**

- Fields
- **Local property Declarations**

# **Labeled Statements**

Statements can be prefixed with a named label, so that they can be referenced and jumped to from other parts of the samenethod body. This is particular helpful for terminating nested loops via the break or continue statements.

The label can be any unique identifier, and must be separated from the statement with a colon:

method LoopTheSquare; begin  $X$ Loop: for  $x := 0$  to Width-1 do begin

- YLoop: for  $x := 0$  to Width-1 do begin
- if value[x,y]  $> 200$  then break XLoop; // breaks out of the outer loop
- if value[x,y] > 100 then break; // breaks the inner YLoop

end; end;

end;

While not officially supported or encouraged, labeled statements can also be jumped to via the ote keyword.

Due to possible ambiguity with thecolon operator, labels cannot prefix a statement that starts with an identifier (such as for example a method call). They can be followed by any keyword-based statement, including a begin/end, or by a semicolon.

## **See Also**

- Flow Control Statements
- **break** Statement
- continue Statement
- aoto Statement

# **Expressions**

Expressions are a constructs of code that represent a value. They are similar toStatements, but with a crucial difference: while regular statements must always stand on their own, expressions represent a value that can (sometimes must) be used in the larger context of a surrounding expression or statement.

For example "5 + 3" is an expression, with a resulting value of8. It makes little sense to write "5 + 3" as a statement on it's own, but the expression can be embedded in a more complex formula such as "( $5 + 3$ ) \* 2", or in a statement such as "var x := 5 + 3;".

Some expressions can be usedas statements, having their final value ignored. For example, aMethod Call Expression might produce a result that can be part of a larger expression, but the same method can also be called as a statement.

# **Examples of Expressions**

Expressions can be as simple as aliteral value, such as the number 5 or the string 'Hello', they can be simple identifiers, referring to aVariable or calling a Method that returns a value, or they can be complex - well - expressions combining several expressions together to represent a new expression.

For example, the condition within anif/then is an expression (of Boolean type). If you declare a variable with thevar Statement and assign it an initial value, that value is an expression.

var five := 5; // a simple literal expression, '5', is used to initialize a variable

var ten := 2 \* five; // a literal `2` and a variable reference expression (`five`) are used as // operands to a larger expression that multiplies them

if ten > 5 then DoThis(); // a variable reference expression is compared to a literal // expression and the resulting boolean expression is used to // conditionally execute the `DoThis()` method call expression

In the above examples, you have seen three kinds of expressions:

- Literals an actual hard-coded value.
- Binary Expressions combining two operands with an operator such as\* or <.
- Identifier References referring to a variable or method that's in scope, simply by its name. (Technically speaking, the call tooThis() is both an Identifier References and a Method Call).

These are certainly the most common types of expressions, but Oxygene provides a range of additional expression types that allow you to express more complex values and calculations.

#### For example:

- Member Access expressions allow you to directly access members of a class, record or enum using the .or : operator.
- The self keyword lets you refer to the current class or record to use it in a nested expression, whilenherited expressions allow you to explicitly call into the ancestor type.
- The result keyword lets you work with and set the return value of amethod.
- new expressions are used to construct new instances of a type by executing itsconstructor.

Please refer to the nested topics listed in the sidebar on the left for a complete reference of available expression types.

## **Sophisticated and Advanced Expression Types**

Unique to the Oxygene language, the traditional if, case and for statement types can be used as expressions. When used as such, if and case Expressions conditionally return different values, while for Loop Expressions return a whole Sequence of values.

async expressions can take any given Statement (not just expressions), and turn it into a Future that will be executed asynchronously in the background.

from expressions allow you to use LINQ to write strongly typed code that can query, filter and otherwise work with collections and **Sequences** of objects.

## **Parenthesis**

Parenthesis allow you to visually enclose sub-expressions in order to indicate the order of precedence in which they will be executed within a larger expression. This is especially helpful when using **Binary Operators**, but can also help clarify other more complex expressions.

var  $x := 3 + 2 * 5$  // evaluates to  $3 + 10 = 13$ , as \* has precedence over + by default. var x :=  $(3 + 2) * 5$  // evaluates to  $5 * 5 = 25$ , as the parenthesis cause the addition to be performed first.

# **All Expressions**

- Address-Of (@)
- Anonymous Methods
- **Arithmetic and Logical Expressions**
- ArrayLiterals
- async Expressions  $\bullet$
- await Expressions
- case Expressions
- constructor Calls  $\bullet$
- Discardables (nil)  $\bullet$
- for Loop Expressions
- from LINQ Expressions  $\bullet$
- Identifier  $\bullet$  $\bullet$
- Global Access (:)  $\bullet$ if/then/else Expressions
- implies Operator  $\bullet$
- in Operatoer
- Indexers
- inherited Operator  $\bullet$
- Lambda Expressions (->)  $\bullet$
- Literals
- $\bullet$ locking Expressions
- mapped
- Member Access
- $\bullet$ Method Calls
- new Expressions
- Operators
- Parenthesis (())
- Pointer Dereference (^)
- raise Expressions
- result
- selector()
- $\bullet$  self  $\ddot{\phantom{a}}$
- Tuple Literals Type Casts (as)
- Type Checks (is)  $\ddot{\phantom{a}}$

### **Expressions that can be Used as Statements**

- async Expressions
- await Expressions
- $\bullet$ constructor Calls
- $\bullet$ Method Calls • new Expressions

### **Expressions that can be Assigned to**

- Discardables (nil)
- Field Access
- Identifier
- Indexers
- Pointer Dereference (^)
- **Property Access**
- result • Tuple Literals
- 

# **Literals**

Literal Expressions, or simply Literals, are constant values expressed directly in code by providing a concrete, hardcoded number or string value.

### **Integer Literals**

The default type of anInteger Literal is determined by the first type from the following list that can hold the number: Int32, UInt32, Int64, UInt64 and BigInteger (the latter currently limited to the.NET platform).

Integer Literals are supported as decimal (default) or as hexadecimal and binary (with and % prefixes, respectively). Spaces are allowed within the number to logically group digits, commonly in blocks of 3 for decimal, 4 for hexadecimal and 8 for binary.

```
var MyInteger := 153; // Decimal (Base 10) integer literal
var MyHexInteger := $100; // Hexadecimal (Base 16) integer literal with a value 256
var MyBinaryInteger := %101; // Binary (Base 2) integer literal with a value of 5
var MyBigInteger := 698574357436578436543275894375984326598342759435634977653476574392865784356;
var MySpacedInteger := 500 000;
var MySpacedHexInteger := $c000 0000;
```
## **Floating Point Literals**

Floating Point Literals can be defined by including a decimal point in the literal, or by using exponential notation with the lettee (upper or lower case). Note that floating point literals only accept decimal numbers, not hexadecimal or binary.

var MyFloat  $:= 153.0$ var MySecondInteger := 123E3; // 123000.0

## **String and Character Literals**

String Literals start with a single quote () or double quote (\*) and end with the same type of quote that started it. Within the string, occurrences of the quote character can be escaped by duplicating it.

Literals enclosed with single quotes () and consisting only of asingle character are considered to be Character Literals by default, but the compiler will smartly 'upgrade' them to string literals, if it detects that a string is expected in the current context. Literals enclosed with double quotes (") will always be strings.

Literals enclosed with a double quote (") may contains line breaks, in order to to define multi-line strings.

Character Literals can also be expressed asCharacter Code Literals – which are made up by a hash symbol (#) followed by a 16-bit value indicating the characters' unicode, without quotation marks. A hexadecimal code can be used if prefixed with \$.

var linefeed =  $\text{\#}10$ ; var carriageReturn =  $\#\$0d$ ;

String literals can be concatenated with +, or linked/interspersed by Character Code Literals without the need for an explicit+.

var MyString := 'Hey there!'; var MyString2 := "Don't Stop Believing" // The apostrophe is fine because the string is surrounded by double quotes var MyString3 := 'Don''t Stop Believing' // The apostrophe escaped var MyString3 := 'Don'#0039't Stop Believing' // The apostrophe as character code literals var MySingleChar := 'x'; // A Char, because length is 1 var MySingleCharString: String := 'x'; // Treated as string based on context

# **Interpolated Strings**

String Literals can be interpolated with values at runtime, if they are prefixed by a dollar \$) character. Inside an interpolated string literal, any range of code surrounded by curly braces ({...}) will be interpreted as a code expression, which will be compiled, evaluated at runtime and inserted in the string at this position.

var TimeString := \$'It is {DateTime.UtcNow} o'' clock!';

To use a literal curly brace inside an interpolated string, the brace can be duplicated from escape interpolating:

var lValue := 5;

var MyString := \$'The {{curly} gets replaced by a {lValue}'; // "The {curly} gets replaced by 5"

For obvious reasons interpolated string literals cannot be used forConstants (and are not technically literals).

### **Boolean Literals**

The true and false keywords can be used to express Boolean literal values.

var oxygeneRocks = true; var oxygeneIsCaseSensitive = false;

# **Nil Pointer Literals**

The nil keyword can be used to express a nil pointer, reference type or anullable type without value.

var b := nullable Boolean := nil:

# **Array and Set Literals**

Array and Set literals are surrounded by square brackets (I) and contain zero or more expressions, separated by comma () that provide the individual elements of an **Array** or Set.

The type of all expressions must match, and the type of the underlying array or set will be inferred, if necessary to the closest common base type. Whether the literal becomes an array or a set will also be inferred based on context, where an Array is inferred by default, if there is ambiguity.

method TakeArray(x: array of Integer);

TakeArray([1, 2, 3, 4, 5]); var  $y := [0, 1, 2, 3, 4.5]$ ; // array of double var z: set of Integer  $:= [1, 2, 3]$ :

#### **See Also**

...

- Literals
- Array
- Set

# **Tuple Literals**

A tuple literal is an expression that defines a**Tuple** by providing a list of expressions, seperated by a comma () and surrounded by parenthesis ()). If assigned to a pre-defined tuple, the expressions need to match in type; when used in combination with type inference in a var Statement, the individual types will be inferred.

var  $x := (15, 15, 12)$ : // tuple of (Integer, Integer, Integer) var y: tuple of (Double, Double, Double) :=  $(1, 1, 5)$ ; // tuple of 3 double types.

#### **See Also**

- **.** Literals
- Tuple

# **Selector Literals (Cocoa)**

The selector keyword can be used to get a selector reference on the Cocoa platform. Selectors are feature unique to the Cocoa platform and Object Model, and they represent the name of an Objective-C runtime method.

Selectors are held in a type called SEL, and can be used to dynamically invoke methods, for KVO, Notification center, or to pass them to other Cocoa APIs that expect a aSEL type.

A selector is declared with the selector keyword, followed by parenthesis enclosing the Objective-C name of the method, which is made up of the name, plus a colon if the method takes parameters, plus additional name and colon pairs for all parts of a multi-part method:

method compare(aOther: id) \_options(aOptions: NSCompareOptions);

... var s := selector(compare:options:);

Using the selector literal syntax will cause the compiler to perform checks if the specified selector is valid and known, and a warning will be emitted if a selector name is provided that does not match any method known to the compiler. This provides extra safety over using the NSSelectorFromString function.

Note that by default, the Elements compiler might mangle type namesand method names, for example to ensure uniqueness of overloaded methods. You can specify the [objc] Aspect on a method to prevent mangling and make its internal name on the Objective-C runtime match the selector name.

# **Cocoa Only**

The selector keyword is relevant and available on the Cocoa platform only, and selectors can be used only to refer to methods on classes that use the Cocoa Object Model.

#### **See Also**

- Selectors on Cocoa
- selector() in C#

• #selector() in Swift

# **Arithmetic & Logical Expressions**

Oxygene allows the use of operators to create comparisons, arithmetic expressions and logic expressions. The language has well-defined set of operators for these scenarios, but Types can provide custom implementations for operators, using a technique called Custom Operators, a.k.a. Operator Overloading.

# **Comparisons**

Supported Operators: =,  $\neq$ , <,  $\leq$ ,  $>$ ,  $\geq$  (and <=, >=, <>)

The above operators can be used to compare two operands for equality, non-equality and sort order.

For types that to not provide a custom equality and/or non-equality operator implementation = and ≠ will compare the object reference (i.e. identity) of heap based types (such as Classes), and do a memory/value compare for stack-based types (such asIntegers, Booleans, Floats, and Records).

If a matching custom = or ≠ operator is defined on the type of either the left or the right-hand expression, it will be called instead.

The  $\lt$ ,  $\le$ ,  $\gt$ ,  $\ge$  operators are only supported if the appropriate custom operator is implemented on one of the types.

var x := 5;<br>var y := 10;<br>if x ≤ 5 then ...

**Note** : Oxygene supports rich unicode ≤, ≥ and ≠ operators, but also, for backwards compatibility, the double-character<=, >= and <> spelling. Fire and Water will auto-correct <=, >= and != to ≤, ≥ and ≠, respectively, and on macOS you can use**⌥<**, **⌥>** and **⌥=** to type these operators directly, as well.

# **Double Boolean Comparisons**

Oxygene provides a convenient short-hand for comparing a value against two boundaries at once, via Double Boolean Comparisons. a double boolean comparisons is true only of both the first and the second hald of the expression is true. It is convenient for testing if a value falls within a range between two values:

var  $v = 10$ ; if  $10 \le x \le 15$  then writeLn("x is between 10 and 15").

The above check essentially expands to

if (10  $\leq$  x) and (x  $\leq$  15) then. ...

## **Arithmetic Operators**

Supported Operators: +, -, \*, /, \*\*, div, mod

The above operators are used to carry out mathematical operations on two operands

- + evaluates to the **sum** of two values by**adding** them.
- evaluates to the **difference** of two values by**subtracting** them.
- \* evaluates to the **product** of two values by**multiplying** them.
- / evaluates to the **fraction** of two values by**dividing** them.
- \*\* evaluates to the **power** of two values.
- div also evaluates to the**fraction** of two values by**dividing** them. It is provided for Compatibility with Delphi (see below).
- mod evaluates to the **remainder** of two values left over when performing an integer division.

var a := 2+2; // 4 var b :=  $12+3$ ; // 9 var c :=  $3*9$ ; // 27 var d :=  $8/2$ : // 4 var d := 2\*\*10; // 1024

var d := 10.0/4.0; // 2.5 var d := 10.0 div 4.0; // 2.5 var d := 10.0 mod 4.0; // 2

Note that all operators use the type of the input values as result type. For example Dividing two integers will always perform an integer division, producing an integer, potentially losing the remainder. If one of the two operands is a floating point type, the result will be a float, as well.

Also note that Oxygene will apply operator precedence (more on that below for combined expressions, according to mathematical rules  $\epsilon$  an / tage precedence before + and -, etc).

var a :=  $5 + 10 * 2$ ; // 25 var b :=  $5 + (10 * 2)$ ; // 25 var b :=  $(5 + 10) * 2$ ; // 30

**Note on Delphi Compatibility Mode**: The / and div operators will behave differently inDelphi Compatibility Mode. As in Delphi, the operators will not infer the result from the operands. Instead , / will always result in a floating point, whilediv will always perform an rounded integer division.

# **Logical Operators**

Supported Operators: and, or, xor, not and implies

The above operators can be used to combine boolean expressions.and, or and xor are binary operators, which means the take two parameters;not is a unary prefix operator and takes one parameter to it's right.

- and returns true, if **both** the expression on the leftand the one on the right are true.
- or returns true, if **either one** of the expression on the leftor the right is true.
- xor returns true, if **only one** of the expression on the leftor the right is true, but not both.
- not returns true, if the value it precedes isfalse, otherwise it returns true. In other words, it**reverses** or **negates** the boolean value.
- implies returns false, **only** if the expression on the left istrue, but the the expression on the right is not.
- var  $a := x$  and  $v$ : var  $b := x$  or  $y$ ; var  $c := x$  xor y; var d  $:=$  not  $x$ ; var  $e := x$  implies y:

By default, Oxygene will apply Boolean Short-Circuit, where starting from the left, the compiler will stop evaluating expressions once the outcome of the expression is determined.

For example, if the left-hand side of anand operation is false, the result will always befalse. Likewise, if the left-hand side of anor operation is true, the result will always be true. In both cases, evaluation of the right will not be evaluated at all.

**Note** that different than in many other, especially C-based languages, the logicaland, or and xor operators take precedence over comparisons. For this reason, combining multiple comparisons with logical operators will often require parenthesis:

if  $x > 5$  and  $y < 10$  then ... //  $\Box$  compiler error, because "(5 and y)" would be evaluated first if  $(x > 5)$  and  $(y < 10)$  then ...  $\pi/\sqrt{2}$  works!

### **Bitwise Operators**

Supported Operators: and, or, xor and not

The save four operators can also be used for bitwise operations on numeric (integer) values. When doing so, they apply above boolean logic on each bit of the numeric value's in-memory representation, with 0 and 1 represening false or true, respectively.

- and returns 1 for very bit that is1 in **both** the expression on the leftand the one on the right.
- or returns 1, for every bit that is1 **either one** of the expression on the leftor the right.
- xor returns 1 for every bit that is1 in **only one** of the expression on the leftor the right, but not both.
- not returns 1, for every bit that is0, and 0 for every bit that is one. In other words, it**inverts** the bit mask of the value.

var a := %0000 1100 and \$0000 1010; // %0000 1000 var b := %0000 1100 or \$0000 1010; // %0000 1110 var c := %0000 1100 and \$0000 1010; // %1111 0110<br>var d := not %0000 1100 // %1111 0011 var d := not  $%00001100$ 

#### **Operator Precendence**

#### ...

### **Nesting Expressions with Parenthesis**

Parenthesis allow you to visually enclose sub-expressions in order to indicate the order of precedence in which they will be executed within a larger expression. This is especially helpful when using the arithmetic and logical expressions discussed in this topic, but can also help clarify other more complex expressions.

```
var x := 3 + 2 * 5 // evaluates to 3 + 10 = 13, as * has precedence over + by default.
var x := (3 + 2) * 5 // evaluates to 5 * 5 = 25, as the parenthesis cause the addition to be performed first.
```
## **Nullable Types in Expressions**

Please refer to the Nullable Types In Expressions topic for some caveats when using expressions that contain potential nilvalues. In particular, a nil value anywhere in an operator expression propagates outwards, potentially turning the entire expression nil. This can have some unintuitive results when working wit booleans, in particular in combination with the not operator, where not nil remains nil. Also consider Boolean Short-Circuit.

# **Implies**

The implies boolean operator can feel a bit awkward to start with, as it is crafted for a very specific scenario: to be used innvariants to a condition that is only relevant if another condition matched.

implies combines two boolean arguments. If the first argument isfalse, the result is true, otherwise, the result is the second argument. The idea is that the trueness of the second condition only matters if the first is true.

The following (contrived) example of a class representing a traffic light illustrates it:

```
type
 PedestrianCrossing = class;
 public
  property Carl ight: Color;
  property PedLight: Color;
 public invariants
  CarLight = Color.Green implies = PedLight = Color.Red;
  PedLight = Color.Green implies = CarLight = Color.Red;
 end;
```
The invariant test here ensures that, if one direction's traffic light is green, then the other must be red, to avoid accidents. If it is not green, then the other light does not matter (it could be green, red, yellow or even purple, for as far as the test is concerned).

Essentially, x implies y translates to (not x) or y, but expresses the *intent* of the check much clearer.

### **See Also**

- Class Contracts
- Invariants
- Pre- and Post Conditiopns
- **Arithmetic and Logical Expressions**

# **In**

The in operator check if the left-hand value side is in theArray and Collections, Set or Flags Enum on the right, and returnstrue or false

var x: set of Color;

```
...
if Color.Red in x then
  ...
```
For Set and Flags Enum types, the operartor directly checks whether the value is included. For Flags, that is the equivalent of applying thend bitwise operator and checking for equality.

For **Arrays**, Collections and **Sequences**, the in operator invokes the **LINQ** Contains method, if available.

# **Not In**

For ease of readability, thein operatore can be combined withnot, to negate the result.

if Color.Red not in x then ...

Which is more naturally readable than the equivalent:

if not (Color.Red in x) then

## **See Also**

...

• and Bitwise Operator

LINQ

# **Identifier Expressions**

Any valid (type reference)[/Types/index.md] can be used as an expression.

# **Self**

The self keyword refers to the current instance of the class that a block of code belongs to. It providescress to the members of the class (although by default they are in scope without the need for a self, and also makes the current instance available, for exa ple to be passed or assigned to other places.

type

Foo = public class private property Value: String;

public

```
method Test;
begin<br>var x := Value;
                      // members can be access directly...
 var u := self. Value; // ... but also via `self`;
```
var f: Foo := self; // `self` represents the instance as a whole. end;

end;

As discussed in Member Access Expressions, self can be helpful to avoid ambiguity, or access class members that are "hidden" from by another identifier of the same name. It can also provide clarity and code improve readability, in places where it might not be obvious which identifiers refer to type members, and which don't:

method UpdateValue(Value: String);

begin self.Value := Value; // the paramer hides the property end;

# **Self in Static Members**

In static members (defined with the static modifier or the class method/class property, class var or class event prefix), self refers to the (platform-specific) meta-class that describes the current type. This can be assumed to be unique for each type, and distinct for separate types, and allows for polymorphism (i.e. in descendant class, self will refer to the descendant meta-class:

self inside a static member is identical totypeOf(self) in an instance method.

### **See Also**

- Member Access Expressions
- Inherited Expressions
- typeOf System Function

# **Mapped**

Only available in Mapped Types, the mapped keyword refers to the current instance of the type, but typed to be the original underlying type that is being mapped to.

You can think of mapped as equivalent to self - both refer to the same physical instance of the type, but they differ in as what type the class or record is seen.

type

MyString = public class mapped to String

...

# **'mapped' in Constructors**

In mapped types, constructors can defer defer to constructors of the original type using themapped expression with the constructor Call Expression. This works in symmetry with how the *inherited constructor Syntax* works in "real" classes:

constructor MyObject; begin mapped constructor("Hello"); end;

## **See Also**

- Mapped Types
- mapped to Member Modifier
- self Expression
- **constructor** Call Expressions

# **Inherited**

type

The inherited operator can be used for the following expressions to explicitly operate on the implementation provided by the base class of the current Class, instead of a potential override in the current type.

When overriding a class Member, inherited is the only way to access the override functionality from the descendant type, as all direct calls to the member will be directed to the override version, as part Polymorphism.

When used standalone, the keyword will call the inherited version of theMethod, Property or Constructor that exactly matches the current one in name and signature.

```
Foo = class
 public
  constructor;
  begin
  end;
 end;
 Bar = class(Foo)
 public
  constructor;
  begin
  inherited; // calls the exact same (in this case name- and parameterless) constructor in the base
  end;
 end;
inherited can also be used with an explicit member name and (optional) parameters, to call the same orany member in the base class.
type
 Foo = class
 public method Test1; virtual;
  begin
  end;
  method Test2(aValue: String); virtual;
  begin
  end;
 end;
 Bar = class(Foo)
 public method Test1; virtual;
  begin
   inherited Test2('Hello, Unnamed'); // explictly calls Test2 of the base, not Bar.Test2
  end;
  method Test2(aValue: String); virtual;
  begin
   inherited Test2($'Hello, {aValue} \vert \vert'); // calls same method in base, but w/ different value;
  end;
 end;
```
# **Inherited in Constructors**

While calling into the base is optional for regular methods or properties,Constructors must always call a a different constructor of the same class that (eventually) calls into a constructor in the base class.

Constructors without an explicit Constructor Call will automatically either call a constructor matching the same parameters (if available) or the parameterless constructor (again, if available) of the base class.

The Constructor Call and Constructors: Deferred Construction topics cover this in more detail.

# **See Also**

- constructor Call Expressions, Constructors, and Deferred Construction
- mapped Expressions
- old Expressions  $\overline{\phantom{a}}$  self Expressions

# **Result**

Inside Methods with a return value, the result expression can be used to refer to the result that the method will return upon completion.

result acts like a variable of the same type as the method's return type, and will be initialized to that type's default valuent for reference types, and0 or the equivalent for value types) as the method starts. result can be both assigned toand read from.

method Test: Integer; begin result := 15;

...

if result > 30 then ...

... end;

### **See Also**

- Methods
- Value Types vs. Reference Types

# **Old**

Inside an ensure Post-Condition block, the old operator can be used to refer to the original value a parameter,Field or Property had at the beginning of the method. This can be useful for checking the validity of the result compared to the previous state. Note that for heap-based Reference Types (except Strings such as Classes, which receive special handling), the old operator only captures the old reference, but not the old state of the object it contains.

method MyClass.IncrementCount(aBy: Int32); require  $a$ By  $> 0$ ; begin fCount := fCount + aBy ensure fCount - aBy = old fCount; end;

## **See Also**

- **ensure Post-Condition block**
- Class Contracts

# **Value**

Inside a Property's write block, the value expression can be used to refer to and access the unnamed parameter that contains the new value being assigned to the property:

property Foo: String read fFoo write begin if Foo ≠ value then  $fFoo := value;$ end;

## **See Also**

```
Properties
```
# **Member Access**

A dot (.) is used to access aMember of a Type, such as accessing the value of aField or Property, or call a Method:

var x := lMyObject.SomeProperty;

or

lMyObject.DoSomething(5);

Member access requires an Expression on the left side of the dot that is notnil. If the expression evaluates tonil, a NullReferenceException will occur.

The right side of the dot needs to have one of the following expressions:

- Field Access
- Property Access (optionally with Indexers)
- Method Call Event Access

which is expressed by the name of a Member of that type that is visible from the current scope.

The resulting expression is of the same type as the member that is being accessed, and it can be used in a more complex expression, or – if the member is a non-read-only **Field, Propertiy or Event** - be assigned to, to update their value.

var  $x :=$  IMvList.Count + 5:

(↑ Using the result of a property access as part of a+ Binary Expression.)

lMyObject.FooBar := 'Baz';

(↑ Assigning a value to a property access expression.)

# **Nil-safe Member Access**

By default, member access throws a NullReferenceException (NRE) if the left side is a nil reference (e.g an uninitialized variable). Using the "colon"  $\theta$ operator, also called the "not-nil" operator, instead of the dot (.) can avoid that.
Nil-safe member access works like regular member access with., except that if the left hand side isnil, nothing on the right side is evaluated and instead the entire expression resolves to nil. The : operator is right-associative, meaning that if the left side isnil, all of the right side of the expression is skipped, and not evaluated at all.

var x := MyClass:SomeProperty;

This extends to any further member access chained to the expression. In the example below, the last two method calls do not need theoperator, to protect against a nil value in SomeProperty. (However, if SomeProperty is assigned but CalculateSomething returns nil, the call to ToString would still NRE.)

var x := MyClass:SomeProperty.CalculateSomething.ToString;

Note that if the type of the right-hand expression is a value type (such as anniteger or a Boolean) that normally cannot be nil, the combined expression will be treated as a nullable version of that value type, according toNullabilty rules.

var  $b := MvClass: SomeBooleanProperty: \#N$  is a "nullable Boolean"

Note that this can have side effects depending on how the result is used, especially if a nullable Boolean result is used as part of a more complex expression.

var lFile := "/Some/File.exe";

//...<br>if not lFile:Exists then // this might not do what you think it does, if IFile is nil.

The above code will not do what you might expect from it, ifIFile is nil, since according to nullable boolean logic, 'IFile.Exists' would benil, and since any operation involving nil remains nil, not nil is still nil...

### **See Also**

- Type and their Members
- Field Access Expressions
- Property Access (optionally with Indexers) Expressions
- Method Call Expressions
- **Event Access Expressions**
- The "Elvis" operator, ?. in C# and Swift.

# **Field Access**

Fields of a Class or Record can be accessed simply by specifying their name.

For fields of the current type (i.e. the class or record that the current code is also a part of), simply the name of the field on its own suffices to access it. To access fields of a different type (or a different instance of the same type), a Member Access Expression is used, appending a. or : to the expression that represents the instance, followed by the field name:

```
type
 Foo = public class
 private
  var fValue: String;
 public
```

```
method CopyFrom(aBar: Foo);
begin
fValue := aBar.fValue;
end;
```
end;

In the above example, fValue can be accessed directly, to get its value in the current instance of the class. AMember Access Expression is used to access the same field on aBar – a different object.

Note that non-private fields are discouraged, so accessing fields (opposed to, say Properties) on other instances is a rare (but not entirely uncommon) situation. In the example above, you notice that a class can access private fields of other instances of the same class

## **Using self to Avoid Ambiguity**

The self expression can be used to explicitly access a field on the current instance, in cases where the name of the field is hidden by a different identifier in scope:

var Value: String; method UpdateValue(Value: String); begin self.Value := Value: end; Although in general it is advised to avoid such issues by having a consistent naming schema — such as prefix for fields, anda prefix for parameter names:

var fValue: String; method UpdateValue(aValue: String); begin fValue := aValue; end;

# **Writing to Fields**

Unless a field is marked as readonly, field access expressions areassignable, allowing code to to update the value of the field (as already seen in the code snippet above).

fValue := 'Hello';

#### **See Also**

- Fields
- **Assign Statements**
- **Member Access Expressions**

• Properties

# **Property Access**

Properties of a Class, Record or Interface can be accessed simply by specifying their name.

For properties of the current type (i.e. the class or record that the current code is also a part of), simply the name of the property on its own suffices to access it. To access properties of a different type (or a different instance of the same type), a Member Access Expression is used, appending a . or : to the expression that represents the instance, followed by the property name:

```
type
 Foo = public class
 private
  property Value: String;
 public
  method CopyFrom(aBar: Foo);
```

```
begin
Value := aBar.Value;
end;
```
end;

In the above example, Value can be accessed directly, to get its value in the current instance of the class. AMember Access Expression is used to access the same property on aBar – a different object.

## **Using self to Avoid Ambiguity**

The self expression can be used to explicitly access a property on the current instance, in cases where the name of the field is hidden by a different identifier in scope:

method UpdateValue(Value: String); begin self.Value := Value; end;

Although in general it is advised to avoid such issues by having a consistent naming schema, such as ana prefix for parameter names:

method UpdateValue(aValue: String); begin  $fValue := aValue$ end;

## **Writing to Properties**

Unless a property is readonly (either by omitting a setter, or having the feadonly)(../Members/Properties#other-modifiers modifier), property access expressions can also be assigned to, to update the value of the property (as already seen in the code snippet above).

Value := 'Hello';

## **Accessing Indexer Properties**

Indexer Properties are a special kind of property that do not represent a single value, but have a range of values controlled by one or more parameters (or "indexes").

Indexer properties must be accessed by appending anlndexer Expression, consisting of square brackets and one or more parameters, to the name. This applies both to reading and (where permitted) writing the property.

an indexer property is marked asdefault, it can also be accessed by using the indexer expression directly on the type instance (or onself).

var i  $:=$  II ist. Items[5]: lList.Items[5] := "New Value";

Note that a property access expression to an indexer property isnot valid without the appended indexer access expression. e.g.:

var items := lList.Items;  $//$   $\sqcap$  compiler error!

#### **See Also**

- **•** Properties
- **Assign Statements**
- Member Access Expressions

# **Method Access & Calls**

Methods of a Class, Record or Interface can be accessed simply by specifying their name.

For methods of the current type (i.e. the class or record that the current code is also a part of), simply the name of the method on its own suffices to access it. To access methods on a different type (or a different instance of the same type), a Member Access Expression is used, appending an. or : to the expression that represents the instance, followed by the method name.

By default, accessing a method means to call it, unless the expression is preceeded by an@ Address-Of operator, or the surrounding context suggests that the address of the method is expected. More on that [below](#page-74-0).

Parameter-less methods can be called with just their name, or an optional empty set of parenthesis((). For methods that require parameters, these must be provided in parenthesis after the method name:

type Foo = public class private method Print; method Update(aValue: String);

```
public
```

```
method Test(aBar: Bar);
begin
 Print;
Update(aBar.Name);
aBar.NortifyOfUpdate(self);
end;
```
end;

end;

In the above example, Print and Update can be called directly, as methods on the current instance of the class. AMember Access Expression is used to call the NortifyOfUpdate method on aBar – a different object.

# **Using self to Avoid Ambiguity**

The self expression can be used to explicitly access a method on the current instance, in cases where the name of the field is hidden by a different identifier in scope:

```
method Test(aBar: Bar);
begin
 var Print := new StarryNight(5, 10);
 ...
self.Print;
```
In the above example, the local Print variable (which really should have been namedlPrint) hides the Print method. Via the self keyword it can still be called. In this case simply adding parenthesis, Print(), would also have resolved the ambiguity.

## **Generic Parameters**

Methods might be defines with generic parameters. In most cases, these can be inferred from parameters of the method call, but sometimes it might be necessary to explicitly specify them, using angle brackets between the method name and the (optional) parameter list:

var x := lStringList.Select<Integer>(s -> length(s));

The above example would compile without the explicit <Integer> because the type can be inferred from the code in theLambda Expression, but it is good to have the option to be explicit.

## **Multi-Part Method Names**

Methods can have Multi-part Method Names that give a more expressive description for individual parameters. The individual parts of the method name will be used for the call in the same way as they are in the declaration, with each part being followed by a set of parenthesis containing a subset of parameters:

lObject.RunCommand('ebuild') Arguments('MyProject.sln', '--configuration:Debug');

## **Trailing Closures**

If the last parameter of a Method (or Constructor) is a Block type used as a callback, rather than passing a method name orAnonymous Method, the block can follow the method call as a "trailing closure". This allows for a more natural integration of the callback into the flow of code and essentially makes the method call feel more like a native language construct being followed by an begin/end block:

The following snippet shows a call to dispatch async with a trailing closure:

dispatch\_async(dispatch\_get\_main\_queue) begin // do work on the main thread end;

If the closure receives any parameters, their names will be inferred from the declaration of the method or theBlock type used in the declaration, and become available as if they were local identifiers:

remoteAdapter.beginGetDataTablewWithSQL('SELECT \* FROM FOO') begin writeLn(table) end;

To avoid ambiguity, trailing closures are not supported insiderequire/ensure clauses of Class Contracts.

# <span id="page-74-0"></span>**Getting the Address of a Method**

Sometimes, instead of calling a method, one needs to obtain its address - typically to assign to arEvent or pass it as a Block. There are two ways to achieve this.

Preceding the method access expression with the  $@$  Address-Of operator will always return its address:

var m := @lMyObject.Foo; // get the address

... m(); // call it, later

Alternatively the compiler will also infer that the address of the method is requested, based on the context the method access expression is used in – for example when assigning to a Block type variable/parameter or to an event via $+e^{-}$ 

Button.Click += OnClick; var callback: block := OnSuccess;

Note that parenthesis after the method name arenot permitted when obtaining a method's address. In fact, specifying either@ or an empty set of() can resolve (rare) ambiguities where both the methods address or its result would be valid (for example, if the method's return valueis a block of the same type as the method itself).

## **See Also**

- Properties
- **Assign Statements**
- Member Access Expressions

# **Event Access**

Events of a Class, Record or Interface can be accessed simply by specifying their name.

For events of the current type (i.e. the class or record that the current code is also a part of), simply the name of the event on its own suffices to access it. To access events of a different type (or a different instance of the same type), a Member Access Expression is used, appending an. or : to the expression that represents the instance, followed by the event name:

lButton.Click += OnClick;

## **Using self to Avoid Ambiguity**

The self expression can be used to explicitly access an event on the current instance, in cases where the name of the field is hidden by a different identifier in scope:

### **Working with Events**

Events are multi-cast and hold a chain list ofBlocks that is maintained internally. As such, Events are not "read" or "written" in the commom sense, but rather new handlers can be added or removed to an event, using the spcialized+= and -= operators:

lButton.Click += OnClick; // add a handler

... lButton.Click -= OnClick; //remobve it agaun.

Additionally, events can beraised (or triggered, fired), which essentially will call all blocks subscribed to the event, in an undetermined order.

By default, only the class that declares an event can call it; external code can only add or remove handlers. An event is called using the regular Method Call expression, but requires parenthesis to be provided, even if the event is parameterless.

if assigned(OnClick) then OnClick(args); // foire the Events

### **See Also**

- Events
- Member Access Expressions

# **Indexers**

An indexer expression is used to access sub-items of an expression at a specific index. Expressions that can be index includeArrays, Indexed Properties or objects with a Default Indexers and Tuples.

An indexer expression consists of a pair of square brackets [(]) containing one or more expressions, separated by comma. The number and type of the expressions depends on the definition of the indexed expression.

var  $x :=$  IMyArray[5, 8]; var y := IDictionary['Foo'];  $var z :=$  IMyTuple[1];

### **Arrays**

Arrays can have one or more dimension, and when indexing the array as many indexer expressions can be provided as there are dimensions. If the number of indexes matches the number of dimension, an array element is the result; if fewer expressions are provided, the result is a sub-array with the remaining dimension(s).

Imagine an var a := array [0..9, 0..9] of String. This can be thought of as a square of 100 string values, or ten rows with ten columns each.

Indexing the array with two indexer expressions accesses one specific string.a[0,0] is the very first string, anda[9,9] the very last. a[0,9] is the last string oin the first column, while a[9,0] is the first string of the last column.

(which index represents the "column" and which one the "row" is completely arbitrary, of course, and depends on the semantics behind the actual data in the array).

Indexing the array with a single expression will return a subarray, one individual row of the array a[0] ios the first row (an array [0..9] of String, itself), while a<sup>[9]</sup> is the last row.

Of course, sub-arrays can be indexed themsleves, soa[0][9] will index the first row, and then index the last element in it, essentially being equivalent to a[0,9].

var a := array [0..9, 0..9] of String;

var first  $:=$  a[0, 0]: var last := a[9, 9];  $var x := a[0, 9]$ ;  $var y := a[9, 0]$ :

var sub :=  $a[0]$ ; // sub is an array $[0..9]$  iof String last  $z := \text{sub[9]}$ ; // same as a $[0.9]$ 

Arrays are always indexed with an Integer, Enum or Boolean type, depending on how the array was defined. Each dimension of an array can start ab (the default), or at an arbitrary start value specified when declaring the array, and must fit within the bounds of the array.

## **Indexer Properties**

Indexed Properties are a special kind of properties, that look similar to an array, when being used, but under the hood provide their own code to access and store individual items.

Like Arrays, indexer properties can define one or more parameter, or dimensions, but unlike arrays, these parameters can be of any type, including non-numeric ones. Also unlike arrays, accessing an indexed property always requires all parameters, one cannot obtain a "slice" of a multi-dimensional indexed property.

property Languages[aName: String]: String; ...

...

var x := Languages['Swift'];

#### **Default Indexers**

Default Indexers are essentially the same as Indexed Properties, with the special provision that the name of the property can be omitted and the Type containing the property itself can be indexed.

Essentially this is just a convenient shortcut to omit the name of the property but it allows for cleaner and richer APIs, especially for objects where the indexed data is their main purpose (such as a List or a Dictionary class, for example:

var INames := new List<String>;

... var y := lNames.Count; var  $x :=$  INames[5];

var z := INames.Items[5]; // more verbose and less intuitive

#### **Tuples**

Individual members of a Tuple can also be accessed via an indexer expression. Tuples are always indexed with anconstant integer expression, starting at zero and ending one value below the number of items in the tuple. The result is strognly typed to the particular member of the tuple.

var  $t := (1, 'Hello', true)$ var a := t[0]; // a is an Integer var b :=  $t[1]$ ; // b is a String var  $c := t[2]$ ; // c is a Boolean var d := t[a]; //  $\Box$  Compiler error - tuple index must be constant

### **Writing to Indexer Expressions**

Assuming the underlying expression is not read-only, indexers can beassigned to, to change an individual value of the expression.

 $a[5,5] := 'Center(ish)'$ p['Oxygene'] := 'My favorite propgramming language';  $t[1] := 5;$ 

### **See Also**

- Arrays
- Indexed Properties and Default Indexers  $\bullet$
- Tuples.

# **Global Access**

The global access expression, :, allows access to global Namespaces in cases where they would otherwise be hidden by a different identifier in the current scope.

For example, a local variable named "System" might make it impossible to access the System.\* namespaces on.NET by name. The: works around that:

```
type
```
MyClass = public class property System: String;

```
method LoadFromFile;
 begin
  :System.IO.File.ReadAllBytes(...);
 end;
end;
```
The operator works similar to theglobal:: prefix in C#, and can only be prefix to a fully qualified name, i.e. a name that includes the namespace, or the name of a **Type or Global** that has no namespace.

## **See Also**

• Namesspaces

# **Lambda**

A lambda expression is a short version of anAnonymous Method.

It is used to define an inline callbacks that is assignable to aBlocks, an interface reference with a single method that can act as a delegate, or an Expression tree.

Lambdas start with an identifier or a comma seperated list of identifiers surrounded by parenthesis, followed by the lambda operator>. After the operator, either a single expression or a begin/end block that includes one or more Statements.

The identifiers before the -> operator define the parameter names of the lambda. These have to match the number of parameters expected by the block or interface that the lambda is being assigned to, and their type will be inferred.

Lambdas, like Anonymous Method, have full access to everything available in the scope they are defined in, including type members, as well as any local Variables, Properties, Contants or other local methods declared before it.

Any change done to variables or properties in the local scope will affect the lambda, and vice versa.

method Loop(aAction: block(aValue: Integer));

begin for i: Integer  $= 0$  to 10 do aAction(i); end;

method Test; begin Loop(a -> writeLn(a)); // This prints "0" thru "10" end;

When there is no parameter for the lambda, an optional set of empty parenthesis or just a> operator is allowed to start the lambda. When there is more than one parameter, parenthesis are required:

```
Test1( -> writeLn('test!')); // parenthesis are optional, without parameters
Test1( () -> writeLn('test!'));
```
Test2( a -> writeLn(\$'Got {a}')); // parenthesis are optional, for a single parameter Test2( $(a)$  -> writeLn( $$'Got$  $a}$ }'));

Test3( (a,b) -> writeLn(\$'Got {a} and {b}')); // parenthesis are required

### **See Also**

- **Anonymous Method** expressions
- Methods as Type Members
- Local method Declarations

# **Anonymous Methods**

An anonymous method is used to is used to define an inline callbacks that is assignable to **Blocks**, an interface reference with a single method that can act as a delegate, or an Expression tree.

Anonymous methods start with the block, delegate or method keyword, followed by a Method signature and a begin/end block that includes one or more **Statements** 

Anonymous methods can use any member defined in the scope they are defined in. Any change done to variables in the local scope will affect the lambda and vice versa.

```
method Loop(aAction: block(aValue: Integer));
begin
for i: Integer := 0 to 10 do
  aAction(i);
end;
method Test;
begin
 var b := 10;Loop(method(a: Integer); begin
  writeLn(a+)
 end);
end;
```
An alternative syntax for defining anonymous methods is aLambda expression, which is shorter but cannot provide parameter types and relies on type inference.

## **Static Anonymous Methods**

Anonymous methods may optionally be declared as static, by prefixing them with theclass keyword. This is works analogous to static anonymous methods in C# 9.0.

```
method Test;
begin
 var b := 10const c := 20:
 Loop(class method(a: Integer); begin
  writeLn(a+c); // cannot access "b" here.
 end);
end;
```
Making anonymous methods static can avoid unintentionally or unnecessarily capturing state from the enclosing context, which could result in extra overhead.

## **See Also**

- Lambda expressions
- Anonymous Interface Classes
- Methods as Type Members
- Local Method Declarations

# **If/Then/Else Expressions**

The if/then expression works similarly to the commonif/then Statement, except that is an expression that presents a value - namely that of either the then sub-expression or the (optional) else sub-expression, depending on whether the condition is true or false.

```
var IDescriptiveText := if x < 10 then
                 'less than ten'
                else
                 'ten or more'
```
In the above example, the variablelDescriptiveText is assigned one of two values, depending on whether the conditionx < 10 is true or false.

# **Optional else clause and Nullability**

Like with the if/then Statement, the else clause is optional. If it is omitted, the value of theif/then expression for a false condition will benil. This implies that if the type of the then expression is a non-nullable type, such as a value type, the type of the whole expression will be upgraded to beullable.

## **Nullable Conditions**

The condition expression for the if/then expression must be of Boolean or Nullable Boolean type.

If the condition is a simple boolean, theif/then statement will execute the then clause if the condition is true, and the (optional)else clause if the condition is false.

If the condition is a Nullable Boolean type, then the additional case of the condition evaluating tonil needs to be considered. While anil nullable boolean strictly speaking is not equivalent to false, the if/then statement treats them the same, and will execute theelse clause, if provided, in this case.

## **See Also**

- *if/then/else* Statements
- Nullable Types

# **For Loop Expressions**

For Loop Expressions are a way to use a regularfor Loop as part of an expression, symmetrical to the newCase Expressions and If Expressions. The result of the for loop expression is a Sequence of values (implemented internally the same way as an Iterator would be).

Just as the regular for Loop Statement, the for loop expression supports for/to loops that iterate over a range of numbers, andfor each loops that can iterate over an existing sequence.

Because for loop expressions generate a sequence, rather than performing a repeated action, they use theyield keyword, instead of do, to provide the expression for each iteration:

var lSquares := for i: Integer := 0 to 9 yield  $i**2$ ;

The result of the above expression is a sequence that, when iterated, will contain the numbers 0, 1, 4, 9, 16, 25, 36, 49, 64, 81...

Note that, just like Iterators, the for expression does not actually run the full sequence and generate all values ahead of time. It merely defines how each ite of the sequence will be generated. It is not until the sequence is iterated, for example with a for each loop statement, or a LINQ function sich as .ToList().

Also just as the regular for Loop Statements, downto can be used to count downwards instead of up,step can be used to change the increment for each loop iteration, index and provide a separate index counter andmatching can filter a for each loop down to a specific set of subtypes.

breaking out of a for loop statement or continueing an iteration without value isnot supported, but it is allowed for an iteration to raise an Exception via a raise Expression.

### **See Also**

- **Sequence** Types
- **Iterator** • for Loop Statement

# **Case Expressions**

Like its counter-part the case Statement, the case expression can return one (or none, i.e.nil) of a set of possible expressions, depending on the provided input:

Case expressions make it possible to use case in an expression instead of a standalone statement. Instead of statements, case requires a (single) expression for each element and its else clause:

```
var i: Integer;
var s := \overline{c} as \overline{c} i of
 0: 'none';
 1: 'one';
 2: 'two';
 3..5 : 'a few';
 else 'many';
end;
```
The result type of a case expression is the closest common type that can be inferred from all individual statements. For numerical values, it will be the closest type that can hold any of the returned (e.g. Double, if some cases return anInteger and others a Double).

If the else clause is omitted and no other case matches, thecase expression returns the default value for its type (ill for a reference ornullable type, or 0-equivalent for a value type).

## **Sae Also**

- case Statements
- $\bullet$  default() System Function

# **Async Expression**

async expressions are a special kind of expression that can take any expression or single statement and cause it to be evaluated or performed asynchronously, without blocking the execution flow in the place the async statement is being called. Only when the value of anasync expression is being explicitly accessed at a later time will the execution flow block and wait for the value to become available, if necessary.

To represent that their value will not be available immediately, async expressions will always be of aFuture type matching the type of the inner expression.

For example, if the inner expression would be of typeInteger, the corresponding async expression will be of typefuture Integer, instead.

var len1 := async SlowlyCountCharactersInString("2nd String"); // len2 will be a future Integer var len2 := SlowlyCountCharactersInString("Some String"); // len will be a regular Integer

var  $l := \text{len1} + \text{len2}$ ; // waits for the len1 Future to finish evaluating, if necessary

### **Plain Statements in async expressions**

Despite being expressions themselves, async expressions can also work on a plainstatement, which has no resulting value of its own. In such a case, the async expression will be a type-less Future, also sometimes referred to as a Void Future.

Unlike typed futures, a typeless future has no value that it represents, but it can be used to wait for the asynchronous task that it represents to be finished.

var fut := async begin  $\frac{1}{2}$  goes off and does a couple of things in the background DoSomething(); DoSomethingElse(); end;

DoSomeMore(); // meanwhile, do more work on the current thread

fut(); // wait for the type-less future to finish, if it hasn't already. var  $x := fut()$ ; // ERROR. fut has no value.

You can and should read more about Futures, both typed and type-less, here

### **See Also**

- **Future** Types
- begin/end Block Statements
- async Method Modifier

# **Await Expressions**

An await expression can be used to write asynchronous code in a linear fashion. It can be applied to methods that return atask or Future, as well as to methods that expect a callback closure as final parameter.

Code can be written as if the methods in question return a value right away, and the compiler will handle the task of unwrapping the provided code and handle the callbacks properly. Under the hood, await will break the method into different parts, scheduling them to be executed asynchronously once the awaited actions have been completed.

## **Await with Tasks**

Await with Tasks works similar to the "async/await" pattern in other non-Elements languages, such as JavaScript or Visual C#. A method is declared as returning a special Task type either explicitly, or using language sugar such as the C#async keyword. The returned Task instance can be used to keep track of the status, and be notified when the result is available – which the await keyword abstracts:

```
method Test: Task<String>;
begin
 var task := new Task<String>(-> begin
   Thread.Sleep(10000);
   exit 'Result!
  end);
 task.Start();
 exit task;
end;
...
```
method OtherMethod(); begin var IMessage := await Test(): writeLn(lMessage); end;

At the point of the await in OtherMethod, the actual method containing the await call will finish. All subsequent code (such as the call towriteLn in the example above) will be wrapped in a helper type, and execute once the task as completed.

## **Await with Closures**

Await can also be used with methods that take a "callback" closure as last parameter. The parameters of the closure will turn into return values of the call. For example consider the following call using **Elements RTL's Http** class:

method DownloadData;

begin Http.ExecuteRequestAsJson(new HttpRequest(URL), (aResponse) -> begin

if assigned(aResponse.Content) then begin dispatch\_async(dispatch\_get\_main\_queue(), () -> begimn

// show data end);

end;

end); end;

This code uses two nested closures, first to wait for the response of tne network request, and then to process its results on the main UI thread. With await this can be unwrapped nicely:

method DownloadData;

begin var lResponse := await Http.ExecuteRequestAsJson(new HttpRequest(URL));

if assigned(lResponse.Content) then begin

await dispatch\_async(dispatch\_get\_main\_queue()); // show data

end; end;

Note how the parameter of the first closure,aResponse becomes a local variable, lResponse, and how await is used without return value on the dispatch\_async call.

For callbacks that return more than one parameter, await will return a Tuple, e.g.:

var (aValue, aError) := await TryToGetValueOrReturnError();

## **Await with Asynchronous Sequences**

On the .NET platform, await can also be used to loop anAsynchronous Sequence. Here the await keyword is followed by the for each keywords defining a regular for Loop. Each individual entry in the sequence will be await'ed and the loop will be run for it. Execution after the loop will continue after all items have been processed and the end of the asynchronous sequence has been reached.

var Iltems: async sequence of String := ...;

await for each i in lItems do writel n(el); writeLn("Done");

### **See Also**

- await keyword in C#
- **Lawait** keyword in Swift
- Asynchronous Sequences Iterators
- 

**Await for Closure Callbacks** is unique to Elements, and is available inRemObjects C# and Swift, as well.

# **From Expressions (LINQ)**

from expressions provide an elegant SQL-like way to perform query operations on **Sequence**, Array or other collection.

This includes ways to filter, sort, group and join sets of data.

A from expression (also referred to as a LINQ expression, short for "**L**anguage **IN**tegrated **Q**uery") always starts with the keyword from, and its result is a new Sequence of the same or a derived (and possiblyanonymous) type.

```
var lNames := from p in People
where p.Age ≥ 18
            select p.Name;
```
The beginning of the expression is formed by the two keywordsfrom and in. Much like afor in, the in keyword is followed by the sequence to be iterated, and preceded by a new variable that is introduced for the iteration. This variable is available throughout the rest of the expression to refer to an individual item in the sequence.

Following the preamble can be one or more query sub-expressions, such as thewhere and select expressions in the example above. When the LINQ expression is later executed, each sub expression is applies to the result of its predecessor.

In the above example from p in People is the origfinal sequence of all items in thePeople collection. where p.Age > 18 executes over each of these items, returning a new sequence that contains only those matching the condition (p.Age ≥ 18). select p.Name then runs over that sequence, i.e. only the persons age 18 or above, and it will return a new sequence that has each adult's name, instead of the full data.

As a result, lNames will be a sequence of String, containing the name value from all people whose age value was 18 or above.

# **LINQ Query Operators**

The following query operators, or sub-expressions, are supported:

#### **where**

where can be used to filter a sequence. The expression should return a boolean wheretrue indicates this value will be included in the result.

var lTallPeople := from p in People where p.Height > 200;

#### **from**

from can also be used as a sub-expression, to introduce a sub-sequence into scope. Both the original identifier and the new variable are available in scope, afterwards:

```
var lChapters :=
 from book in Books
 from chapter in book.Chapters
 where book.Author = "Stephen King" and chapter.length > 50
select Book.Title+", Chapter "+Chapter.Title;
 // all chapters by Stephe King that are longer than 50 pages
```
#### **with**

with can be used to evaluate a sub-expression, store it, and give it a name, so it can be reused in additional queries.

```
var s := "A sentence";
var vowels := from letter in s
 with lower := Char.ToLower(letter)
 where lower in ['e', 'u', 'i', 'o', 'a']
```
## **join**

join expressions can join two seperate collections together. An optionalinto clause can change the name of the resulting identifier.

```
var lBooksWithAuthor := from b in Books
  join a in Authors on b.Author equals author.ID
select new class (Book := b, Author = a);
```
## **order by (descending)**

order by is used to sort a sequence in a specific order. It expects an expression that is comparable. To sort by multiple criteria, more than one

exprerssion can be provided, separated with a comma. An optional ascecnding (default) or descecnding modifier can be appended after each expression to reverse the order.

var lSorted := from p in People order by p.Name ascending, p.Age descending select p.Name+", age "+p.Age;

#### **select**

select can be used to convert each item of the sequence to a derived value, which can be of the same or a different type. Whenelect is not the final query operator in the expression, the into keyword has to be used to provide a new identifier for the rest of the expression.

var lShortPasswords := from u in Users where not u.Disabled select u.Password into p where p.Length < 8;

#### **group by**

group by is used to partition a sequence into sub-groups by an expression.

The result returns a grouped sequence with one entry for each group, which contains both the shared value, as well as all items of the subgroup as nested sequence.

When this is not the final query operator in the expression, theinto keyword has to be used to provide a new identifier for the rest of the expression. The identifier after group is implied to be the current LINQ query identifier, if it's omitted.

var lPeopleByAge = from p in People group s by s.Age;

#### **reverse**

As the name implies, reverse reverses the order in which things are returned.

```
var x := [1,2,3,4,5];
var y := from a in x reverse;/// 5.4,3,2,1
```
#### **distinct**

distinct filters out duplicates items in a sequence, so that each unique value is only contained once in the result.

```
var x := [1, 2, 3, 2, 4, 4, 5]var y := from a in x distinct;
/// 1,2,3,4,5
```
#### **take**

take takes a limited number of elements from the collection and stops returning after that.

```
var x := [1, 2, 3, 4, 5, 6, 7]:
var v := from a in x take 5:
/// 1,2,3,4,5
```
take while returns items as long as the provided expression returns true.

```
var x := [1,2,3,4,5,4,3,2,1,0];
var y := from a in x take while a < 4;
// 1,2,3
```
#### **skip**

skip skips a number of elements before returning from the collection. If the end of the collection is reached before the appropriate number of items where skipped, the resulting sequence will be empty.

```
var x := [1,2,3,4,5,6,7];
var y := from a in x skip 3;
// 4,5,6,7
```
skip while skips items as long as the expression returns true.

```
var x := [1,2,3,4,5,4,3,2,1];
var y := from a in x skip while a < 4 select a;
// 4,5,4,3,2,1
```
#### **See Also**

```
LINQ Query Expressions
```

```
Anonymous Types
```
# **Locking Expressions**

A locking expression works much like a regularlocking statement, in that it protects a bit of code to be only run from a single thread at a time. In contrast to a locking statement, which can wrap a single code statement or a full block, a locking expression wraps access to a single expression, and its value can be used in a wider expression outside of the scope of the lock.

#### Example:

var ICount := locking self do CountItemsInList(); // go on to use lOunt, unlocked

Without support for locking as an expression, the above code would have to clumsily declare a manually typed variable first, and then obtained the count, e.g. as such:

var lCount: Integer; locking self do begin lCount := CountItemsInList(); end; // go on to use lCount, unlocked

# **Limitation on Island**

Like locking Statements, locking expressions are limited to work on Monitor classes, on the Island-based platforms. On the other platforms, any type can be locked on.

### **See Also**

- Locking Statements
- **Iocked Method Modifier**
- Locked Aspect

# **Raise Expressions**

Much like the regular raise statement, the raise expression will terminate the current scope by raising (or re-raising) anexception. The exception will bubble up the call stack, terminating all execution flow, until it is caught by a try/except block.

Different than the raise Statement, the raise expression can be used in place of an expression of arbitrary type — for example in am /then Expression or as parameter to coalesce():

var x := coalesce(a, b, c, raise new Exception('neiter a, b or c were assigned');

### **See Also**

#### • raise Statements

# **New**

The new expression is used to instantiate a new Class, Record or dynamic Array type. When instantiating a class use parenthesis, when instantiating an array type use blocks.

// creates a new instance of List<String> and calls the constructor.  $var x := new List <$ String $\ge$ 

// creates an array of integers with size 15 var  $y := new int[15]$ ;

// creates an array of integers with size 15 var  $y := MyRecord(5)$ ;

For classes and dynamic arrays, calling new will allocate the necessary space on the heap to store the data on the heap. Since records are stack based, no allocation is necessary, and in fact the use of new on record types is infrequent.

For both classes and record, the new expression will also execute one of the type'sConstructors.

# **Parameters**

The new expression can optionally provide zero or more parameters, to the constructor, surrounded by parenthesis. Similar to regularmethod overloading, a type can provide multiple constructors, and the new expression will pick the constructor that best matches the provided parameters. The parenthesis are optional (but encouraged) when no parameters are passed.

var x := new MyClass(15); // Calls the constructor with 15

Types may also provide named constructors, typically starting with the prefixwith, that can be used to further disambiguate, which constructor will be called:

var x := new List<String> withCapacity(20);

## **Property Initializers**

Very often, the first task after creating a class instance is to initialize some of its properties that are not set by a constructor. For example:

var  $b := new$  Button(); b.Title := 'Click me!';

Oxygene allows to add property initializers as part of the parameter list, to do this in one step. this is especially helpful when the created object is immediately passed on to, say, a method call:

fContriols.Add(new Button(Title := "Click me!");

This extended syntax is only supported for constructors, and the property initializers must be placedafter any of the regular constructor parameters.

### **See Also**

- Constructors
- Classes and Records
- Arrays

# **Constructor Call**

Inside a Constructor, the constructor keyword can be used to defer construction of aClass or Record instance to another constructor on the same type, or the ancestor class.

Used on its own, theconstructor keyword calls a different constructor on the same type:

type MyClass = public class public constructor; constructor(aName: String); property Name: String; end; constructor MyClass; begin constructor('My Name'); // calls the second constructor. end; constructor(aName: String); begin Name := aName; end;

Please refer to the Constructors: Deferred Construction topic for more details.

Constructor calls accept parameters, and they can also work with named and multi-part constructors. Just as innew Expressions, the keyword can be followed (optionally) by a name, and/or a set of parameters. Unlike new Expressions, constructor calls can not take additional properties to initialize, but that can be done as separate statements after the constructor call.

### **'inherited` Constructor Calls**

In constructors for Classes, the inherited Expression can be used with constructor calls in order to defer execution to a constructor of thebase class:

constructor; begin DoSomeWork(); inherited constructor("Hello"); DoSomeMoreWork(); end;

## **'mapped` Constructor Calls**

In Mapped Types, constructors can defer defer to constructors of the original type using themapped Expression with the constructor call:

constructor; begin mapped constructor("Hello"); DoSomeAdditionalSetup(); end;

Please refer to the Mapped Types: Constructors sub-topic for more details.

### **See Also**

- Constructors and Deferred Construction
- Mapped Types
- **Classes**
- inherited Expression
- mapped Expression

# **Type Cast Expressions**

# **Type Check Expressions**

The is and is not type check expressions can be used to check if a concrete class instance is compatible with a given type - i.e. is of that type or descendant, or implement the given interface. This is most useful with polymorphism, when a valuen is declares as a base type, and the concrete type it might hold is not known at compile-time.

var p: Person := FindPersonByName("Peter Parker");

if p is Employee then begin

... end;

The above example assumes a class hierarchy, where Exployee is a subclass of the Person class. the FindPersonByName method might be declared to return any ind of person, and theis check is used to determine if the returned instance is of typeEmployee, or not.

The expression p is Employee will evaluate as true if the instance het byp is of type Employee, or any further subclass of Employee. It will be false, otherwise \*e.e.g id p holds Client persion instance.

is can also be used to determine of a class implements a given interface:

if p is IDisposable then begin

... end;

**Note** that the compiler will emit a hint if it can determine a givenis check to always be false (or always be true), at compile time, for example, because the two types are from incompatible subtrees of the class hierarchy, or from differen TObject models:

var p: Person := FindPersonByName("Peter Parker");

if p is Button then begin // Hint: will always be false, compiler knows a Person can't be a Button

... end;

If the source value is nil, an is type check will always evaluate tofalse.

### **Negative is not Checks**

While, like any boolean expression, anis type check can be negated bynot, a special is not expression is supported to allow a more convenient and readable negative check:

var p: Person := FindPersonByName("Peter Parker");

if p is not Manager then begin

... end;

is equivalent to the more verbose and less intuitive:

if not (p is Manager) then begin

... end;

If the source value is nil, an is not type check will always evaluate totrue, correctly negating the behavior ofis.

## **Inline Variable Declarations**

An is type check can optionally declare a new inline variable matching the new type, which will be assigned by Type Casting the source value to the target type if it matches. Otherwise the new variable will benil. The new variable will valid for the remainder of the current scope.

if p is var e: Employee then begin e.GiveRaise; // e is always assigned, here end;

writeLn(\$'was employee? {assigned(e)}"); // e is still valid here, but may be nil

would be equivalent to:

if p is Employee then begin var e:= o as Employee; e.GiveRaise; end;

### **See Also**

• Type Cast Expressions

# **Discardable (nil)**

A discardable is a special kind of expression that can be used as the target of anAssign Statement in order to ignore (part of) the result of the righthand side of the assignment.

In general, most Oxygene Expressions can be used as Statements, meaning they can be used stand-alone, ignoring a possible result. For example, a method can be called, and its result can simply be ignored, by putting the method call as a plain standalone statement. However there are some cases where this is not allowed, and the result of an expression must be reused or acted upon. For example, it is not allowed to access a property without doing something with its value.

The discardable expression provides a workaround for those scenarios, by allowing to explicitly assign the result of an express "to nowhere". This is done by using the nil keyword as the left-hand side of anAssign Statement

There are three commonly useful scenarios for this:

- Calling into a property to trigger side-effects of its getter (for example, lazy initialization) w/o using its value
- Calling a method that is explicitly marked with the WarnUnusedResult Aspect
- Discarding parts of a Tuple Types result, while extracting others

For example:

nil := MyManagerClass.Instance; // make sure the Instance is created, but don't use it.

(a, nil, c) := SomeTupleWithThreeValues; // discard the middle value of a tuple

On the case of tuple expansion, thenil keyword can also be used in combination with aVar Statement, to declare new variables to hold some tuple values, while discarding others:

var (a, nil, c) := SomeTupleWithThreeValues; // discard the middle value of a tuple, declare `a` & `c` fresh

## **See Also**

• WarnUnusedResult Aspect

#### **Tuple Types**

# **Address-Of (@)**

The address-of expression obtains the address of aField or local variable as a Pointer, or the address of aMethod as a Block. It is a prefix operator, and applied to the left of the expression whose address should be obtained:

```
var i:= 5:
var a := \overline{\omega}i; // a is now an \capInteger
```
... a^ := 7;

## **Pointers on Managed Platforms**

Note that the use of pointers is only allowed forUnsafe Code on the .NET platform, and is not supported at all on the ava platform. Pointers are fully supported on **Cocoa** and **Island**.

Blocks, that is method references, are supported on all platforms.

Use of @ is often unnecessary when obtaining block references, as the compiler can infer the intention based on surrounding code. But an explicit use of @ can help with type inference, or resolve ambiguities (e.g. obtaining a block reference to a method that itself returns a block.

method foo(a: Integer);

var x: block(a: Integer) := foo; // compiler knows a block reference is needed var  $y := @foo;$  // implicit @ helps infer the type because else.<br>var  $z := foo;$  // ... it would just call `foo` and use its result var interest in the system of the system of the system of the system of the system of the system of the system of the system of the system of the system of the system of the system of the system of the system of the system

or

type BlockGenerator = block: block; // a block that returns a block method foo: block;

var x: BlockGenerator := @foo;  $// x$  is a block reference to `foo` var y: BlockGenerator := foo; // y is whatever block `foo` \*returned\*

### **See Also**

- Blocks  $\ddot{\phantom{0}}$
- **Pointers**  $\bullet$
- Unsafe Code on .NET • Pointer Dereference (^) Operator
- Unary Operators
- Method Access Expressions

# **Pointer Dereference (^)**

The pointer dereference expression "unwraps" a Pointer and gives access to the Field or local variable that the pointer referred to. The result has the same type as the original value, and can be used in any expression where such a value would be usable. For example, a dereferenced Integer pointer is an integer:

```
var i:= 5;
var a := @i;
a^{\wedge} := 7;
                 \prime\prime a is the same integer as `i`.
var x := a^2 + 5; // gives 13
```
De-referencing a nil pointer will result in a Null Reference Exception, and de-referencing an invalid (garbage) pointer can result in memory corruption or crashes.

One can think of a pointer dereference as the opposite of the Address-Off (@) Operator.

## **Automatic Dereferencing**

When accessing members of a record through a pointer using the Member Access(.) Operator, the  $\sim$  is optional:

type  $My$ Record = record a: Integer; end;

var x := ^MyRecord;  $x^{\wedge}.a := 5;$  $x.a := 5;$  // same thing

Note that this does not extend to calling methods or accessing properties; this is to avoid the ambiguity of invoking a method (such asoString, on .NET) on the pointer itself.

## **Pointers on Managed Platforms**

Note that the use of pointers is only allowed forUnsafe Code on the .NET platform, and is not supported at all on theJava platform. Pointers are fully supported on Cocoa and Island.

### **See Also**

- Pointers
- Unsafe Code on .NET
- $\bullet$ Address-Off (@) Operator
- Unary Operators
- nil Expressions

# **Operator Expressions**

An operator expression combines a well-defined operator (such as+ or and) with either one or two expressions to its left and/or right. The result is a new expression.

Oxygene supports expressions with a fixed set of Unary and Binary Operators.

- Unary Operators
- **Binary Operators**

# **See Also**

• Implementing Custom Operators

# **Unary Operators**

Unary expressions are expressions where an Operator is combined with a single other expression. Unary operators can be pre-fix, meaning they come before the expression they operate on, or post-fix, meaning they come after the expression.

Except for the  $\hat{ }$  Pointer Dereference Operator, all unary operators in Oxygene are pre-fix.

#### Examples:

var a := true; var b := not a; // result: false

var  $x := 5$ ; var y := -x; // result: -5

var f: block := @MyMethod;

var i: ^Integer;  $i^* := 5$ ; // de-references the pointer

## **Operators**

The table below lists all available unary operators.

#### **Operator Description**

- not Reverses the value of a **Boolean** from true to false or vise versa Reverses each bit of anInteger value from 0 to 1 or vice versa.
- $\epsilon$  Turns a positive Integer value negative, or a negative one positive.
- $\pm$  Opposite of negation (-), generally does nothing for most types.
- @ The Address Of operator.
- The **Pointer Dereference** operator.
- old The old Operator, can be used to refer to the original value of a parameter orField in a Post-Condition.
- inherited Allows access to the inherited version of the expression it precedes. Available for Member Access and constructor Calls

For the +, - and not operators, Custom Types can implement Custom Operators that provide type-specific behavior.

### **See Also**

- **Binary Operators**
- Post-Conditions
- Implementing Custom Operators

# **Binary Operators**

Binary expressions are expressions where an Operator is used to operate ion two expressions, one provided on its left, and one on its right (commonly refered to as the left-hand and right-hand expression).

#### Examples:

if  $a < b$  then

if SomeVariable is not String then writeLn(not a String)

## **Operator Precedence**

When used in more complex expressions, binary operators will be evaluated according to their order of precedence, starrting with the highest order. For example in the expression 5 + 10 \* 2, the multiplication will happen before the addition, resulting in25. Operators of the same precedence will be executed from lef to right, so for the expression 10 - 3 + 8, the subtraction will happen first, then the addition, resulting in15.

The ≤, <, ≥ and > operators can also be used inDouble Boolean Comparisons. Here, the middle operand will be compared both to the firstand to the last operand, in order. Boolean Short-Circuit will apply for the second comparison:

var  $y := 10$ ;  $if 10 \le x \le 15$  then writeLn("x is between 10 and 15").

When mixed with Unary Operators, the unary operatores take full precedence. So for the expressions + -3 + 8, the value 3 will be negated first, and the additions are then performed, resulting in 10.

## **Operators**

The table below lists all available binary operators.

#### **Operator Precedence Description**

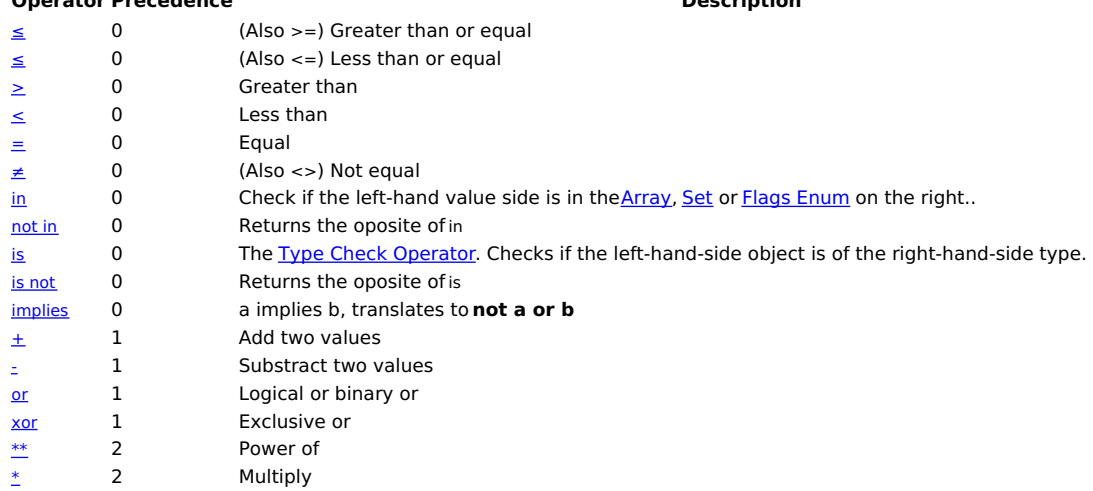

#### **Operator Precedence Description**

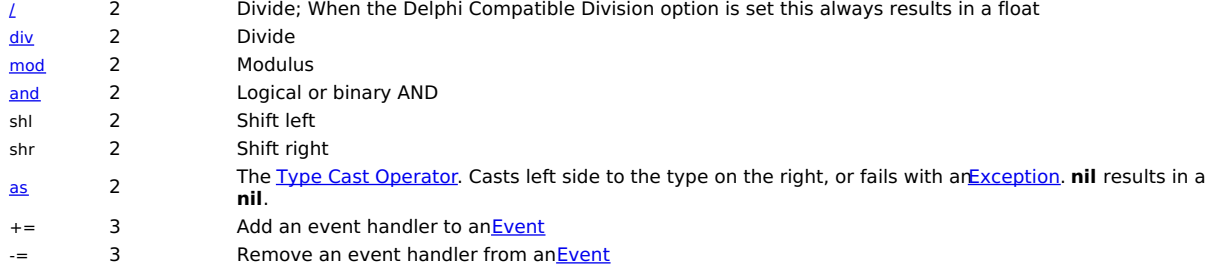

For the +, -, \* /, div, mod, and, or, xor, shl, shr, =, ≠, <, ≤, >, ≥, in and not operators, Custom Types can implement Custom Operators that provide typespecific behavior.

#### **See Also**

- Double Boolean Comparisons
- $\bullet$ Unary Operators
- **Events**  $\bullet$
- Implementing Custom Operators

# **Parenthesis Expressions**

Any expression can be enclosed inside a pair of parenthesis (...)), as needed. Parenthesis do not change the value or behavior of the expression they enclose, but the can provide readability and – in certain cases – help with code ambiguity and/or override Operator precedence. The latter is especially helpful when using **Binary Operators**.

At best, surrounding parenthesis have no effect at all:

var  $x := (3 + 2)$ ;

However, they can add to the readability of more complex expressions. In the following example, both statements evaluate the same (because has precedence over +) – but while the added parenthesis add nothing to code flow, they make the expression more readable to the developer by emphasizing that the second part executes first. In less trivial examples, that can be very helpful.

```
var x := 3 + 2 * 5;
var y := 3 + (2 * 5);
```
Parenthesis can also override operator precedence, by clearly grouping a subset of a complex set of expressions. In the following example, the parenthesis group 3 + 2 together to make sure they are seen as one expression to be evaluated first,before multiplying with 5.

var  $x := 3 + 2 * 5$ ; var  $y := (3 + 2) * 5;$ 

Parenthesis can also be necessary (or at least helpful) to resolve otherwise ambiguous code - whether it is ambiguous to the compiler or (like in the above examples) merely to the reader:

var x := (y as String). Length; var c := (new MyClass).SomeMethod();

#### **See Also**

- **Operators**
- **Binary Operators** Unary Operators

## **Aspects**

Oxygene provides full support for Attributes and Aspects.

Attributes and Aspects are annotations that can be placed on pieces of code, fromTypes to Members, in order to affect compiler or runtime behavior.

Custom Attributes can be queried for at runtime using a technology calledReflection, while Aspects (some of which are provided by the system, but which can also be user-created) can affect and adjust code at compile-time.

The remainder of this text, and much of this documentation site, uses the term Aspects to refer to both Aspects and Attributes, for conciseness.

Aspects can be applied, where allowed, by enclosing one or more attribute names in square brackets:

type [Obfuscate] MyClass = public class ...

end;

Multiple aspects can be applied using individual sets of brackets, or by separating the individual aspects with commas. Aspects can take optional parameters closed in parenthesis, including unnamed and named parameters.

```
type
 [Obfuscate(PublicMembers := true)] MyClass = public class...
 end;
```
### **Scope Prefixes**

By default, aspects apply to the code construct they immediately precede. In some cases, this is not possible, because the exact place where an aspect should be applied to has no direct code representation, or cannot easily accommodate an aspect. In these cases, the aspect can be prefixed with a scope modifier, followed by a colon:

The following scope prefixes are supported:

- **assembly:** applies the aspect to the entire assembly (i.e. the entire project)
- **module:** applies the aspect to the currentModule, on .NET
- global:  $-$  applies the aspect to the Global class
- result:  $-$  applies the aspect to the result type of aMethod or Property
- **param:**  $-$  applies the aspect to a specific parameter of a Method or Indexer Property
- var:  $-$  applies the aspect to the backing field of aProperty or Event.
- read:  $-$  apply the aspect to the backing read statement of aProperty.
- write:  $-$  apply the aspect to the backing write statement of aProperty

As well as:

**aspect:** — (optional/legacy) designates that the attribute is implemented via aCirrus Aspect. Can be combined/prefixed with any of the previous prefixes.

### **See Also**

- Attributes and Aspects
- **Custom Attribute**
- Writing Custom Attributes
- Writing Custom Aspects with Cirrus

# **Keywords**

Oxygene, being Pascal-based, is a rich and expressive language that heavily relies on keywords over obscure syntaxes to express itself. In Oxygene, the following words are treated as keywords and have special meaning:

- abstract Virtuality Member Modifier and Abstract Classes
- add **Events** Add Statements
- and Boolean and Bitwise Operator, Member Visibility Levels, Combined Interfaces
- array **Array Types**
- as Type Cast Expressions
- $\bullet$  asc  $-\underline{\text{LINQ}}$  Expressions
- aspect **Aspect Scope Prefix**
- assembly— Type Visibility Levels and Member Visibility Levels, Aspect Scope Prefix
- async Member Modifier and Async Expressions
- autoreleasepool Auto-release Pools for Cocoa
- $\bullet$  await  $\overline{\text{Await Expressions}}$
- begin Begin/End Blocks, Methods
- $\bullet$  block  $\overline{\text{Blocks}}$
- break All Loop Statements
- $\bullet$  by  $-$  LINQ Expressions
- case Case Statements and Case Expressions
- class Class Types, declaring static Members and Class References
- concat LINQ Expressions
- const Constants and Local Constant Declarations
- constructor Constructors and calls to them
- continue All **Loop Statements**
- copy Member Modifier for Properties on Cocoa
- default Member Modifier for Properties
- delegate **Blocks** and **Events**
- deprecated Member Modifier
- desc LINQ Expressions
- $\bullet$  distinct  $\overline{-$  LINQ Expressions
- div Numberic Operator
- . do For Loop Statements and Expressions, While Loops, With Statements, Locking Statements and Expressions, Using Statements, Try Block **Statements**
- downto For Loop Statements and For Loop Expressions
- $\bullet$  dynamic  $\overline{\mathsf{D}}$ ynamic Type
- each For Loop Statements and For Loop Expressions
- else If/Then/Else Statements and Expressions, Case Statements and Expressions
- empty  $\overline{\phantom{m}}$  Member Modifier for Methods
- end Begin/End Blocks and terminator for various language constructs
- ensure Method Post-Conditions
- $\bullet$  enum  $\frac{1}{2}$  Enum Types
- $\bullet$  equals  $-$  LINO Expressions with join
- $\bullet$  event  $\overline{\phantom{a}}$  Events
- $\bullet$  except Try Block Statements
- exit Exit Statements and Method Results
- extension Extension Types and Extension Methods
- external Member Modifier for Methods and Fields
- false Boolean Literals
- final Virtuality Member Modifier
- $\bullet$  finalizer Finalizers
- $\bullet$  finally  $-\overline{\text{Try Block Statements}}$
- $\bullet$  flags  $\frac{21}{200}$  Types
- for For Loop Statements and For Loop Expressions
- from  $-\underline{\text{LINO}~\text{Expressions}}$ , For Loop Statements and For Loop Expressions
- $\bullet$  future  $-\underline{\text{Future Types}}$
- global Aspect Scope Prefix
- group LINQ Expressions  $\Delta$
- has Generic Constraints
- if If/Then/Else Statements and If/Then/Else Expressions  $\bullet$
- implementation Code File "Implementation" Section
- implements Explicit Interface Implementations
- implies Implies Operator
- in For Loop Statements and Expressions, In Expressions, Generic Contra-Variance
- index For Loop Statements and For Loop Expressions
- inherited Inherited Expressions
- inline Member Modifier, Arrays
- interface Interface Types, Code File "Interface" Section
- into LINQ Expressions
- invariants— Invariants
- is Type Check Expressions, Generic Constraints • iterator — Member Modifier for Iterators
- $\bullet$  join  $-\overline{\text{LINQ}$  Expressions
- 
- lazy Member Modifier for Properties lifetimestrategy — Life-Time Strategies for Island
- locked Member Modifier
- locking  $-\overline{\text{Locking Statements}}$  and Locking Expressions
- loop Infinite Loops
- mapped Mapped Types and Mapped Expressions
- matching For and While Loop Statements, For Expressions, and With Statements
- method Methods, Anonymous Methods (Closures) and Local Method Declarations
- mod Numberic Operator
- module **Aspect Scope Prefix**
- namespace Namespaces, Code File Structure
- nested Nested Types
- new Constructor Call Expressions
- nil Nullability, nil Literals
- not Boolean and Bitwise Operator, Type Check Expressions, In Expressions, Nullability
- notify Member Modifier for Properties
- nullable Nullability,
- of Case Statements and Case Expressions, Arrays, Enums, Sets, Sequences and Tuples, Blocks and Class References
- old Method Post-Conditions
- on  $-\overline{\text{Try Block Statements}}$ , Locking Statements and Expressions, locked Member Modifier
- operator Operators
- optional  $-\frac{M}{N}$  Member Modifier for Interface members or — Boolean and Bitwise Operator, Member Visibility Levels
- $\bullet$  order  $-$  LINQ Expressions
- out Method Parameter Modifier, Method Calls and Generic Co-Variance
- override Virtuality Member Modifier
- parallel For Loop Statements and Sequence Types
- param Aspect Scope Prefix
- params Method Parameter Modifier
- partial Partial Types and Member Modifier for Methods
- pinned Pinned Local Variables
- private Member Visibility Levels, Invariants
- property Properties and Property Statements
- $\bullet$  protected Member Visibility Levels
- public Type Visibility Levels and Member Visibility Levels, Invariants
- published Member Visibility Levels
- $\bullet$  queryable Sequence Types
- raise **Events Raise Statements**
- raises- Member Modifier for Methods
- $\overline{\text{read}} \overline{\text{Property}}$  Getters
- readonly Member Modifier for Fields, Properties, Local Variables and Local Properties
- record Record Types
- reintroduce Virtuality Member Modifier
- remove Events Remove Statements
- repeat Repeat/Until Loops
- require Method Pre-Conditions
- required Required Properties
- result Method Results, Aspect Scope Prefix
- reverse **LINQ Expressions**
- sealed <u>Sealed Classes</u>
- $\overline{\phantom{a}}$  select  $\overline{-\underline{\text{L}NQ}}$  Expressions
- selector Selector Expressions for Cocoa
- self Self Expressions
- sequence Sequence Types
- set Set Types
- $\bullet$  shl  $\overline{\text{Bitwise Operator}}$
- shr Bitwise Operator
- skip LINQ Expressions
- soft Soft Interfaces
- static Member Modifier
- step For Loop Statements and For Loop Expressions
- strong Storage Modifiers for ARC
- take *LINQ Expressions*
- then <u>If/Then/Else Statements</u> and <u>If/Then/Else Expressions</u>
- to For Loop Statements and For Loop Expressions, Mapped Types,
- $\bullet$  true  $-$  **Boolean Literals**
- try Try Block Statements
- $\bullet$  tuple  $\overline{\phantom{a}}$  Type Types
- $\bullet$  type  $\frac{1}{\sqrt{1-\frac{1}{n}}}\sqrt{\frac{1}{n}}$  and  $\frac{1}{n}$  and  $\frac{1}{n}$  code File Structure
- unconstrained Unconstrained Generics
- unit- Type Visibility Levels and Member Visibility Levels
- unmanaged Generics Constraints
- unretained Storage Modifiers for ARC
- unsafe Member Modifier
- until Repeat/Until Loops
- uses Namespaces
- using Using Statements
- var Fields, Local Variable Declarations and Method Parameter Modifier and Method Calls
- $virual Virtuality Member Modify$ <br>volatile Member Modifier for Fields
- **Member Modifier for Fields** weak — Storage Modifiers for ARC
- where LINQ Expressions, Generic Constraints and Try Block Statements
- while While Loop Statements
- with With Statements and LINQ Expressions
- write Property Setters
- xor Boolean and Bitwise Operator
- yield Iterators

## **Legacy Keywords**

- asm started a block of assembly code (not supported by Oxygene, but respected by the compiler for compatibility)
- forward Forward Declarations for Global Methods
- function alias for method (but must have a return type)
- goto Go To Statements
- $\bullet$  procedure  $-$  alias for method (but must not have a return type)

# **Delphi Compatibility**

The following keywords are only active when **Delphi Language Compatibility** is enabled:

- cdecl method calling convention modifier (honored for external methods only)
- create allows calling **Constructors** using ".Create"
- destructor allows defining a Delphi-style "destructor Destroy"
- finalize allows calling **Finalizers** using "Finalize"
- helper allows declaring **Extensions** using class helper for or record helper for
- library warning directive for platform-specific code (ignored)  $\bullet$  otherwise — alias for else in FPC-compatible case Statements
- overload member modifier, ignored (Oxygene allows overloading implicitly)
- packed modifier for Records, ignored
- pascal method calling convention modifier (ignored/the default)
- platform warning directive for platform-specific code (ignored)
- reference to  $-$  marks a function pointer as **Block** (ignored)
- register method calling convention modifier (ignored, but not supported)
- safecall method calling convention modifier (ignored, but not supported)
- stdcall method calling convention modifier (honored for external methods only)
- $\bullet$  strict  $-$  declares a static methods w/o access to the class metadata (ignored)

# **Platform Differences**

In general, our goal is to keep the Oxygene language as consistent between platforms as possible. Most language and Compiler features discussed in the Oxygene section and elsewhere in these docs will work the same or similar, across all Elements platforms.

That said, due to differences in the underlying platfroms, there will be a few differences. This topic will highlight the most important differences on the Oxygene *language* side, and you should also check out the<u>Differences</u> topic in the <u>Cross-Platform</u> section of this site, for a more thorough discussion of all differences as they apply to all Elements languages.

- . On .NET and lava, the block, delegate, method (and legacy) function and procedure) keywords work identically to declare a Block. On the other morenative platfroms, only block and delegate declare a true block, while method, function and procedure deflare more traditional function pointers w/o a "self" reference. See here for more details.
- ARC and the stronf, weak and unretained Storage Modifiers are supported on platforms that use ARC, Cocoa.
- The lifetimestrategy keyword for Life-Time Strategies is only supported on **Island-backed platforms**.
- The optional keyword for Interfaces methods is supported only on Cocoa.
- unsafe code is not supported on Java, and all code is assumed to beunsafe on Cocoa and Island, making the keyword ignored/unnecessary on that platform.
- Generic co/contra-variance is supported on .NET only.
- Differences in [Pointer References in Oxygene for Cocoa](Pointer References in Oxygene for Cocoa).
- parallel for loops, parallel sequences and queryable sequences are currently only supported for .NET.
- Special Java( Platform)-style exception handling extensions and theraises keyword will be a new platform difference, once implemented.

# **See Also**

• Differences topic in the Cross-Platform section

# **Oxygene for Delphi Developers**

If you're a Delphi user looking to get into Oxygene, either to expand your tool belt or to move to the more modern cross-platform Pascal dialect altogether, then you have come to the right place!

This page collects all the information you need to get started, will let you explore the differences (and similarities) between Delphi and Oxygene, and provides you with a unique look at what makes Oxygene great, from a Delphi user's perspective.

## **The Language**

It is probably safe to assume that one of the reasons you are here is that you love the Object Pascal language.

The good news is that Oxygene is pretty much the same language that you already know and have used for years with Delphi — it is just vastly extended with additional features (such as Future Types or Class Contracts) and small things that make life easier, like the Colon Operator or Double Boolean Comparisons).

It also cleans up a few minor idiosyncrasies and inconsistencies in Delphi's Pascal dialect to make the language (in our opinion) a bit cleaner and more consistent. Some of these idiosyncrasies can be restored by enabling the Delphi Compatibility Settings.

Read more:

- Minor Language Differences compared to Delphi explores the minor "cleanup" changes to the language. Things you want to be aware of as you start coding, or as you port existing Delphi code over into the future.
- . New Language Features compared to Delphi gives you an overview of the major features Oxygene offers over Delphi's Pascal dialect. This covers all the big new things Oxygene introduced over the years – features you dont need to worry about for now if you are just getting started, but that will come in handy once you become more familiar with them.

Oxygene also includes a great tool called Oxidizer that lets you import legacy Delphi code into your Oxygene project, and have it adjusted to the above-mentioned idiosyncrasies automatically. Oxidizer can convert code as you paste it from the clipboard, or import entire units into your project. Using Oxidizer to Import Legacy Delphi Code

We strongly encourage you to try and not enable Delphi Language Compatibility for your Oxygene projects, but get used to the (few, small and very sensible) differences. Over time, you will come to appreciate them for making the language cleaner. The Delphi Language Compatibility option is provided mainly for developers who want to share code between Delphi and Oxygene.

## **The IDEs**

#### ...

#### **The Frameworks**

When Delphi was first released in 1994 — over twenty (20!) years ago now — it introduced the VCL, a much-needed feature that made Delphi what it was. Back then, programming to the Windows API was painful, as the API was procedural and based on C functions, and using a powerful abstraction layer such as the VCL was much preferable to manually dealing with object handles and writing long case statements to handle window messages.

But in the past 20+ years, the computing landscape has changed, and all of today's platforms come with vast, powerful and mostly easy to use, consume and extend frameworks that don't need further abstraction and are in fact hindered by unnecessary abstraction attempts.

- On Windows, despite what some naysayers like to make you believe, the.NET Framework has become the de-facto standard for creating applications, services and any other kind of application imaginable. With over 10,000 classes and types, the .NET Framework Class Library provides well-designed APIs for just about any need you may have, and third party libraries, commercial and open source, are there to fill any remaining gaps. And not to forget that with its siblings Silverlight and WinRT, the same frameworks also take you to **Windows Phone** and to ARM-based **Windows RT** devices, and enable you to build "modern" apps for Windows 8 and Windows 10.
- Java, too, comes with a vast set of libraries for all imaginable purposes, and on**Android**, the Java-based APIs provided by the OS are the default "native" way to develop for the platform (Google in fact discourages the use of the C++-based "NDK" for all but corner cases like the device driver).
- And then there are of course Mac and iOS, where the extensive, object-oriented Cocoa libraries actually are part of the operating system and its default API. Like the other two platforms above, the Cocoa (and Cocoa Touch, as the iOS version is formally referred to) frameworks provide an unprecedented wealth of well-designed classes and APIs that let you accomplish anything you want on iOS and the Mac.
- For sharing non-UI business logic code between platforms, our own open sourceElements RTL library provides access to commonly used classes and APIs in a **cross-platform** way with toll-free casting.

The biggest step in adjusting to Oxygene when coming from a Delphi background is the realization that there is no**need** for a wrapper framework like the VCL to make the OS APIs accessible, because the platforms already come with amazing libraries that, once you get used to them, you will love.

That said, the open source Delphi RTL compatibility library can help you port Delphi code that makes lightweight use of core RTL and VCL functions and types.

The Platforms section of this site is dedicated to these libraries, and while most of the actual documentation for them can be found on the platform vendors' sites (the great thing about not having a wrapper framework is that you can use the platform straight from the horses mouth), it will give you an introduction and tips on how and where to get started.

### **Read More**

These articles cover general Oxygene language, IDE and conceptual topics from a Delphi developers' point of view.

- Delphi to Oxygene: Namespaces and References
- Delphi to Oxygene: Object Lifecycle Management with GC and ARC

The following are a few articles to help get Delphi developers acquainted with the GUI frameworks used by Oxygene:

- Delphi to Oxygene: Windows UI Development with WinForms and WPF
- Delphi to Oxygene: iOS UI Development with UIKit
- Delphi to Oxygene: Mac UI Development with AppKit
- Delphi to Oxygene: Android UI Development

# **Minor Differences**

Aside from the vast amount of New Language Features compared to Delphi that Oxygene brings to Object Pascal, it also provides some minor cleanup of idiosyncrasies to make the language more consistent and a better citizen on the (semi-)managed platforms. This topic describes these "cleanups" in more detail.

### **True Namespace Support**

Oxygene has full support for Namespaces. As such, it does away with the**unit** keyword used in Delphi, and each source file starts with the keyword instead, optionally followed by a namespace name. All types declared in a unit are part of the same namespace (unless the type declaration provides a full alternative namespace), and multiple source files can and usually will contribute to the same namespace — in fact, it is even common for small to medium projects to place all their types into a single namespace.

The clause syntax persists as in Delphi, but instead of listingunits to be used, it will list the namespaces that you want to be in scope for the current source file. Any types declared in either the current namespace or a namespace that is "used" will be visible within the source file without specifying the full namespace.

**It is important** to distinguish between Namespaces and References. Using a namespace only brings types into scope that are already known to the compiler, so that they can be identified by their short name. References added to the project (.dlls on .NET, .jar files on Java and on Cocoa) in turn give the compiler a list of places to find types in. Often, there's a direct mapping between a reference and a namespace (**UIkit.fx**, for example, contains the classes in the UIKit namespace), but sometimes that is not the case.

Read more on Namespaces and References.

## **0-Based Object-Oriented Unicode String**

In Oxygene, the standard String type maps to the platform's default string class, which contains immutable, zero-based unicode strings. On NET that is System.String, on Cocoa Foundation.NSString and on **Java** java.lang.String.

Because Strings are true objects, they provide member methods and properties you can call to perform string manipulations, mostly obsoleting helper libraries such as Delphi's StrUtils unit. Another important consideration is that, because strings are regular objects, the language differentiates

between a nil string reference vs. an empty (') string.

Oxygene allows the use of either single ('Hello') or double ("World") quotes for string literal declarations.

### **Proper Private/Protected Visibility**

In Oxygene, the private and protected Visibility Levels truly have the visibility implied by their names: private members are truly private to the individual class; protected members are only accessible to descendant classes. In Delphi, both of these keywords allow unchecked access to private and protected members of all classes in the same unit — which is unclean.

Recent versions of Delphi have introduced new**strict private** and **strict protected** visibility sections that mimic what Oxygene's private and protected visibility types do out of the box.

The unit and unit or protected visibility can be used to obtain an effect similar to Delphi's interpretation of**private**/**protected**.

Delphi also supports a **published** visibility type that behaves mostly identical to**public**. This visibility is not supported or needed in Oxygene.

#### **Nameless Constructors and the new Keyword**

Oxygene uses nameless constructors (and optionally constructors with Cocoa'swith\* naming convention) instead of Delphi's convention of using regular method names, commonly starting with **Create**. This goes along with the operator, which is used for instantiating objects.

The use of Create is not supported in Oxygene by default, neither for declaring constructors, nor for calling them.

### **No Destructors, but Finalizers**

Oxygene does not support the concept of destructors, since all of its supported platforms useGarbage Collection or Automatic Reference Counting. As such, the **destructor** keyword is not supported.

As a slightly related concept, but not 100% comparable to destructors, Oxygene supportsFinalizers to allow objects to perform cleanup when they are released. Unlike Delphi's destructors, finalizers will be automatically called by the runtime as needed, and will/should never be called explicitly.

#### **Methods**

While still supported, Oxygene deprecates the **procedure** and **function** keywords and favors themethod keyword to be used for all method declarations.

The reasoning for this is two-fold. For one, Pascal traditionally calls things by their name — andMethods are something fundamentally different than the actual functions and procedural of pre-OOP procedural programming. For another, in modern Pascal it seems unnecessary and arbitrary to distinguish between methods that return a result and those that do not.

#### **:= vs = Operator**

Oxygene employs the standard Pascal:= assignment operator in two places where Delphi uses the plain= operator:

Default values for method parameters are indicated using :=, such as:

method Foo(a: Int32; b: String := 'default');

- This is to emphasize that it's really a default assignment to the parameter that is happening here, not an expression of equality.
- Similarly, fields, properties and local variables can be pre-initialized using a fMyField: Int32 := 5; syntax; differing from Delphi's const fMyField: Int32 = 5 syntax. Once again, the point is that the field is not a constant, but merely pre-initialized and that an assignment is being expressed, not an equality.

Oxygene continues to use = for actual constant declarations, such as const MY\_CONST = 5;, as here a constant is declared to beequal to a given value.

The syntax for so-called "typed consts" is supported, but members defined with this syntax are pure constants and cannot be modified; in essence, const works the same whether a type is specified or not (symmetrical to how it works to define a variable, whether a type is specified or omitted - a feature we call Type Inference).

### **Unsupported Member Modifiers**

Delphi supports a plethora of method flags that are unnecessary or have no relevance on the platforms supported by Oxygene, and are thus not supported. These include:

- The stdcall, cdecl, pascal, register, safecall flags, used in Delphi to indicate the lower-level binary calling convention to use for the method, are not supported or necessary in Oxygene.
- The overload flag is not supported or necessary in Oxygene, method overloading is supported by default.
- The library, platform and deprecated "cross-platform" warning flags are not supported in Oxygene.
- The dynamic keyword, used by Delphi to indicate an alternative technique for method virtualization, is not supported in Oxygene.
- The reference to keywords are not supported.

All of these keywords can be used (in most cases to be ignored) via the Delphi Compatibility Settings.

### **Implicit var/out in method calls**

In Oxygene, when passing values by reference to a method declared with thevar or out keyword, it is necessary to prefix the passed parameter with the matching var or out keyword. This makes sure that it is obvious from the call site that the parameter is passed by reference, and can be modified by the called method.

In Oxygene for Cocoa, the var or out keywords can also be used to call framework APIs that are defined to take object pointers - which essentially are C's and Objective-C's way of passing by reference.

### **Generics**

Recent versions of Delphi have begun implementing support forGenerics, and the basic syntax for declaring and using them - via type parameters in angle brackets – is the same in Oxygene and Delphi. Unfortunately, while Delphi borrowed the basic syntax from Oxygene, which brought it to the Pascal landscape first, Embarcadero chose to use a different syntax for declaring Generic Constraints.

Oxygene uses the keyword and a rich syntax for declaring the various different types of constraints, such ass IFoo, or has constructor. It does not support Delphi's constraint syntax.

## **Different behavior of the div and / Operators**

In Oxygene, the div and / division operators always derive their result from the type of the input parameters. Dividing two integers will result in an integer; dividing floats will result in a float. This is consistent with how all other operators behave as well.

The "**Use Delphi-compatible division operators**" project option can be used to change this behavior. SeeDelphi Compatibility Settings for details.

### **Improved with Construct**

Oxygene drops Delphi's inherently unsafe **with** construct and replaces it with a new construct that forces the declaration of a new variable name to access the scope of the with clause. This preserves many of the benefits of thewith feature as found in Delphi, without the dangerous scope conflicts.

Of course, the Inline Variable Declarations support in Oxygene makes the new with rarely used these days.

## **No initialization and finalization Sections**

Oxygene does not provide support for **initialization** and **finalization** sections, nor any similar functionality because no concept exists on the underlying platforms that would allow to reliably reproduce the functionality provided by these features in Delphi - namely to execute particular code at startup or shutdown of the application.

Depending on your design goal, there are several avenues to consider for providing the necessary functionality. If the purpose of the**initialization** section is to initialize a type or types defined in the module, [Class Constructors](Class Constructors) might be an appropriate solution, and are available on all platforms. If you are trying to register types or information for later consumption, consider using Custom Attributes (on .NET and Java) or other infrastructure provided by the runtimes on all three platforms for querying available classes.

## **Delphi-style GUIDs in Interface Declarations**

Oxygene does not support Delphi-style GUIDs in Interface declaration, unless the Delphi Language Compatibility Options are turned on. You can use the [Guid] Aspect, instead.

### **No Resource Strings**

The resourcestring keyword is not supported in Oxygene. Each of the platforms targeted by Oxygene has unique (and usually intuitive and simple to use) ways to deal with localized strings, but they are not tool-chain compatible with having resources strings defined in code.

See Localizing Applications for platform-specific topics on how to deal with localization.

## **Pointers and "Unsafe" Code**

As a managed environment, .NET and Java provide limited support for pointers and directly manipulating memory. In general, this is not a problem and most code that relies on pointers can, with a little effort, be rewritten to run fully managed and verifiable - this is the recommended approach.

On .NET, Oxygene supports writing so-called *Unsafe Code* by setting the appropriate project option and marking methods with theunsafe keyword. The term "unsafe" here does not reflect that such code is inherently bad or broken, just that it (potentially) performs memory actions that cannot be verified as "safe" by the runtime. As such, the runtime may impose restrictions on unsafe code, for example when running applications from the network, in specific host environments, or in other low-trust scenarios, such as on phones or on WinRT.

Where possible, unsafe code should be avoided, but the option is there if needed. Please refer to the Unsafe Code topic for more details on this.

On Cocoa, which we sometimes like to refer to as semi-managed, pointers and other code constructs common for "unmanaged" code are available.

On Java, "unsafe" code is not supported at all.

## **Interface Method Renaming**

Delphi for Win32 uses the "=" operator to implement interface methods under a different name should conflicts arise, such as:

procedure MyFooBar;

procedure IFoo.bar = MyFooBar; // maps the MyFooBar method to the IFoo interface

Oxygene does not provide this syntax, but uses theimplements keyword to achieve this (and provide a lot more flexibility in the process). Refer to the Interface topic for more details.

### **Record Initializers**

Oxygene uses named parameters to initialize a record and class fields and properties.

var  $x := new MyRecord(Field1 := 'test', Field2 := 15.2)$ 

This syntax works in both definition and in code blocks.

Delphi does not have a syntax for this that works inside blocks, but it does have one for constants:

const p: TPoint =  $(x: 15: y: 16)$ 

This syntax is not supported in Oxygene.

### **Minor Items**

- Oxygene does not allow access to the outer result variable from inside a nested local method.
- Oxygene does not allow you to re-declare a local variable in a nested method, if a variable of the same name is also declared in the outer method.
- You are not allowed to compare Booleans with the > and < operators.
- Oxygene requires the exact number of array parameters, as the array defines when accessing array members. For an array of array of integer it requires MyArray[dim1][dim2], for anarray[0.., 0..] of Integer it requires the MyArray[dim1, dim2] syntax.
- Variant records are not directly supported in Oxygene, except on Cocoa.

## **Inline Assembler Code**

Since Oxygene compiles against many different target platforms, including IL, JVM, x86, x64 and ARM, it does not provide support for theasm keyword

# **New Features**

Oxygene has come so far from where Delphi left the Pascal language when it stopped innovating in the late '90s that it's hard to provide a simple and concise overview of what's "new" in Oxygene for Delphi developers – there's just so much.

This topic will try to provide brief sections on most of the major improvements and new language features that Oxygene provides, covering them with a brief introduction and then linking off to the main language documentation where you can find more details.

Pretty much all of these features, with the one exception ofGenerics, will be new to you, whether you are coming from Delphi 7 or a more recent Delphi version such as XE7, because the Delphi language really hasn't changed much over the past 15 years.

### **Types**

While pretty much all code in Oxygene lives inside types, this first section looks at newkinds of types that Oxygene introduces (such as tuples and sequences), and fundamentally new things you can do with types (such as nullability). Let's get started.

#### **Sequences**

Sequences are a special type that exist on a similar level toArrays, and can also be thought of as a collection of elements.

Different from arrays, sequences do not imply a specific form of data storage, but can represent any collection of elements that is accessible in a specific order. This could be an array (and as a matter of fact, all arrays can be treated as a sequence) or a different data store.

One major advantage of working with data via sequences is that your code can start to work on the first items of a sequence before the entire sequence has been generated. Your code might even stop working the sequence at some point, and the remainder of it never will be generated. This allows for some pretty powerful use. For example, you can query a large database table, and have rows fetched as you need them. You could even have an infinite sequence that generates all the digits of Pi, and choose to process only the first 10,000.

Sequences are defined with the sequence of keyword combo, parallel to arrays:

#### var lCustomers: sequence of Customer;

Sequences can be looped over with the regularfor each loops that recent versions of Delphi have also introduced, and they also work great withLINQ and Oxygene's from expression syntax for LINQ.

Aside from many APIs in the frameworks that already expose sequences, the**Iterators and For Loop Expressions** features discussed below help you define your own sequences in Oxygene.

#### **Tuples**

Tuples are the second new kind of "container" type introduced by Oxygene. You can think of a tuples as a group of two or more strongly typed variables that can be used and passed around in combination – for example passed into or returned from a method.

Each member of a tuple can have a different, well-defined type (for example, you can have a tuple of a number and a string), but different than a record, members of a tuple have no individual names. Commonly, tuples are used in a more light-weight fashion, in places where declaring an explicit record type somewhere else would seem overkill.

Types are defined with the tuple of keyword combo:

var IError: tuple of (Integer, String) := (404, "Page not found")

You can access individual members of a tuple using their numeric index, such aslError.0. You can also assign tuples back into individual variables by using a tuple literal on the left side of an assignment:

(lCode, lMessage) := WebRequest.GetError();

#### **Future Types**

A Future Type is variant of a type that promises to have a value at a later time, but that value might not be calculated or obtained yet, and may be derived either asynchronously in the background, or the first time the future's value is accessed.

Any ordinary type known in Oxygene can be used as future by prefixing its type name with thefuture keyword:

var ICount: future Integer := ISomeSequence.Count: // the count of a sequence might be costly to determine

An ordinary future as in the example above will be evaluated the first time the value is accessed. All future access to the variable will use that same value. In essence, the future enables lCount to be referred to multiple times, but ensures it won't actually be calculated until (and unless) it is actually accessed. Within any subsequent code, lCount can be used just as if it were an ordinary Integer, so it could for example be used in arithmetic expressions such as lCount/4+lCount.

Futures really shine when used in combination with async expressions, as covered below. A future initialized with an asynchronous expression will start calculating its value in the background automatically, so it might already be available when first accessed. As such, futures really help writing parallelized code that can take advantage of multi-core CPUs, with very little work.

#### **Anonymous Classes and Records**

Anonymous Types provide a syntax to quickly define and instantiate a simple class - commonly containing only data, but no code - from inside the code that will use it. Anonymous classes are not often used on their own, but they really shine when used in combination with Sequences and LINQ, as they enable you to filter down or combine data from sequences into new objects on the fly.

For example, as you are processing a lot of Customers and their Orders, you might want to generate a new list that contains each Customer and their total order volume, and then loop over that list. Anonymous classes make that easy without having to clumsily define a class for this. In particular, the select clause of LINQ from expressions will commonly define new anonymous classes.

Anonymous classes are defined using the new class keyword combo:

var lCustomerData := new class(CustomerID: lCustomerID, OrderVolume: lOrders.Sum);

#### **Anonymous Interface Classes**

Anonymous Interface Classes are very similar to anonymous classes, and are used to define a new class inline that satisfies (i.e. implements) a given interface. This is commonly used on the Java and Android platform, where rather than Delphi- or .NET-styleEvents, controls usually are assigned a

delegate object that implements a given interface in order to receive callbacks when events happen – such as to react to the click of a button.

Anonymous interface classes allow you define such a class inline and implement one or more handler methods without having to implement the interface on the containing class (which can be awkward if you need to provide different handlers to different controls – for example two different click events on two different buttons).

You can think of anonymous interface classess as an extension or a more sophisticated version oAnonymous Methods. In fact, an anonymous method is considered the same as an anonymous interface class with just one method.

Anonymous innterface classes are defined using the new interface keyword combo:

fButton.delegate  $:=$  new interface(OnClick  $:=$  method begin // handle the click here end);

#### **Partial Types**

The Partial Types feature allows the definition of a Class or Record to be split across two or more source files. This is mainly used for three different types of scenarios:

- Complex or very large classes can be split up to keep the individual code files more manageable.
- Classes that are shared across platforms (for example viaShared Projects can have one part that's shared, and another that provides platformspecific logic, without needing excessive **\$IFDEFing**.
- Some UI frameworks, such as WinForms and WPF will use one part for user code, while a second part is maintained by the visual designer or build tool chain.

#### **Nullability**

In Oxygene, like Delphi, simple value types that are stored on the stack will always have a value (alefault of 0, if not otherwise initialized), while reference types (mostly Class) that are stored on the heap will benil unless initialized.

Oxygene, however, provides a way to override this. A variable, field or parameter of value type can be marked as ullable type to indicate that it will default to (and can be assigned) nil. Similarly, a variable of reference type can be marked asnot nullable, causing the compiler to enforce it to always be assigned a valid value and never be nil.

Most interestingly, and unique to Oxygene and the other Elements languages,nullable value types can be used in code, including arithmetic expressions, just as their regular counterparts. The Nullability will filter through, so that any expression using anullable type will in turn also be nullable – and in true tertiary boolean logic, an actual nil value in an arithmetic expression will turn the whole expressionnil.

var  $x :=$  nullable Int: // nil var  $y := 5$ : var  $z := 10*x + y$ ; //z will be nullable, and nil

You can read more about nullability here.

#### **Mapped Types**

Mapped Types are a unique feature of the Elements compiler that lets you create compatibility wrappers for other types.

### **Type Members**

That covers actual types, and as you see, Oxygene has quite a lot to offer. Next, let's have a look at what you can dowithin those types (and in particular, Class or Record. It's also worth mentioning that in Oxygene, Records are elevated to be pretty much as powerful as classes: In addition to fields, they can contain properties and methods, just like their siblings.

Pretty much the only difference between the two kinds of types is that classes areheap based - they get created in memory as needed, and variables refer to their memory location. More than one variable can point to the same class instance, and you can pass class instances all around your program. Records are stack based and value types. Two variables of record type will always point to unique copies of the record, and passing a record as parameter or assigning it to a second field or variable will create a copy of its data.

#### **Advanced Fields**

Fields in classes and records work and behave pretty much as you know them from Delphi. The only new feature for fields is that they can be marked with the readonly directive, which indicates that they can only be written from theConstructor or via an initializer, but are then immutable.

Fields can also be initialized in line, and when they are, their type can be omitted if it can be inferred from the initial value.

fCount := 5; readonly; // fCount will be an Integer

#### **Advanced Properties**

Just like fields, Properties in principle work as in Delphi, but as mentioned above are also supported inRecords, not just Classes.

That said, Oxygene vastly expands the syntax for declaring properties, making them a lot more convenient to define and work with. All of these features are covered in detail in the Properties section.

- Like fields, properties can me marked readonly.
- Like fields, properties can be initialized inline.
- Properties can be declared without read and write clause, and will automatically be backed by an implicitly created field.
- Properties themselves can be marked virtual and be overridden, which is cleaner than relying on virtual getters/setters as Delphi does.
- Properties can be defined in Interfaces
- Properties can define different visibility for the getter and setter, for example letting you declare a property that is ublic readable but only private  $\bullet$ or protected writable, which can be very powerful.
- Properties can be marked as locked to synchronize their access to be thread-safe.
- Properties can be marked to generate Notifications when they change, via the notify directive.
- Properties can be marked as lazy and have their initialization deferred until they are first accessed.
- Properties can use more complex expressions than just a field or method name for theirread and write statement.

#### **Advanced Methods**

Methods also work just as in Delphi, and are supported inRecords as well, not just Classes. As mentioned in the Minor Differences topic, Oxygene introduces a new method keyword that we recommend to use for methods, instead of the oldprocedure and function keywords. It emphasizes the Object-Oriented nature of Oxygene, and deemphasizes the largely irrelevant difference of whether a method returns a value or not. But procedure and function still work as well, in Delphi Language Compatibility Mode.

But once again, Oxygene expands the syntax for declaring methods, all of which is covered in detail in the Methods section.

- Like properties, methods can be marked aslocked to synchronize their access to be thread-safe.
- Methods can me marked as async to indicate that they will automatically execute in the background.async methods with a return value will return a Future.
- Methods can me marked as empty if they are placeholders that perform no function. This saves creating an empty method body. Methods can be marked as inline, and their logic will then be embedded into the calling code for performance optimization.

In Oxygene, methods can use a new "multi-part method name" syntax that embracesCocoa naming conventions (but is available on all platforms, and for all languages) and makes for more readable and expressive method calls. You can read more in the respective section in the Methods topic.

Methods can also define pre- and post-conditions to validate their arguments and their results, which is covered further down on this page and under Class Contracts.

#### **Iterators**

Iterators are a special kind of method that makes it easy to implement dynamically generated Sequences. Marked with the iterator directive, an iterator method can write regular linear code that can use the *yield* statement to add values to the sequence.yield works similar to exit in that it returns a value, except that the execution flow of the iterator method keeps going, because the returned value is just one of many that make up the final sequence.

#### **Multi-Cast Events and Blocks**

Oxygene introduces a new kind of member for classes and records: Events. While in Delphi events are essentially properties of a special type, and thus get no special syntax, events in Oxygene are fundamentally different and separate from regular properties, and are defined with the event keyword.

Events are multi-cast, meaning that more than one handler can be assigned to an event using the = operator that Oxygene introduces exclusively for events. When the event is triggered, all assigned handlers will be called.

Multi-cast Events are almost exclusively used on the.NET platform, since the Cocoa, Java and Android platforms have different default mechanisms to deal with this concept - such as the Anonymous Interface Classes discussed earlier on Java, or more traditional delegate classes on Cocoa. But the Event syntax and infrastructure is nonetheless available on all platforms, should you wish to use it.

#### **Custom Operators**

Finally, Oxygene allows you to define Custom Operators for your classes and records, allowing them to participate naturally in arithmetic expressions. For example, you can define the + operator for a record representing a Complex number or a Matrix, allowing code that consumes the new record (or class) to seamlessly add two values together.

You can read more in the Custom Operators section.

#### **Statements**

We've now covered both types and their members, so next, let's take a look at what Oxygene lets you danside those members, most particularly Methods-like members, in terms of the kinds of Statements you can write.

#### **Inline vars and Type Inference**

Most prominently, Oxygene does away with the need for an explicitvar section at the top of each method whereall the method's local variables need to be declared.

Instead, Oxygene lets you declare variables throughout the flow of your method where they are needed, with the newar statement. This makes code easier to understand, as variables can be declared closer to where they are used, and even inside nested scopes, such as if blocks or Loops.

More importantly, the var statement supports type inference, so you can, for example, assign the result of a method call to a new local variable without restating (or even knowing) the exact type. Variables defined with inferred type will of course still be strongly typed.

Type Inference is of course especially important when working withAnonymous Types discussed above, since these classes don't evenhave a known type name that could be explicitly stated. Type inference is the only way to declare a variable holding such a type (or a Sequences of such types).

#### **Infinite Loops**

Mostly a curiosity but handy at times, Oxygene introduces a new loop type that runs indefinitely, with the op keyword. A loop loop, also called an infinite loop, has no pre-determined exit condition and keeps running until it is broken out of with break or exit.

While not used often, loop does make for cleaner code and lets you avoid awkward and unintuitivewhile true or repeat until false loops.

#### **Improved For Loops**

for loops have also bee greatly expanded in Oxygene.

For one, Oxygene adds a new for each/in variation in addition to the trustedfor/to loop. for each loops run over all members of a collection, Array or Sequences, without your code having to maintain an indexer manually. (More recent versions of Delphi have adopted this loop style as well, so you might already be familiar with it.)

for each loops also have two advanced syntaxes.

- Via the index keyword, you can introduce a second loop variable that keeps track of the count of loop iterations, without you having to increment the variable yourself. Essentially, index gives you the best of bothfor each and for/to loops, in one.
- Via the matching keyword, you can limit the loop to only execute for those members of a collection that are of a specific sub-type.

Currently **on .NET only**, both loop types can also be made to run multiple loop iterations in parallel on different threads, via theparallel keyword.

#### **Exception Handling**

Exception Handling has been expanded over Delphi's in two ways:

- A single try block can be followed by both afinally block and one or more except blocks. There no longer is any need to nest twotry blocks just to leverage both types of handler.
- except blocks can be expanded using where clauses to further filter which exception a given block will catch, using criteria other than just the mere exception type.

#### **Advanced Case Statements**

Oxygene expands the case statement to be more flexible.case statements can work on strings (smartly using a hash table in the background for efficiently finding the proper case to execute). This not only saves code over needing to write multiple if/else if/else if statements, but is also faster.

The case statement can also execute different branches based on thetype of its parameter, via the newcase/type of syntax.

Refer to the case Statements topic for more details.

#### **Locking**

Similarly to the locked directive on Methods and Properties already mentioned above, the locking statement can protect a section of code against parallel execution on multiple threads, making it very easy to write code that is ready for parallelization. Via its parameter, the locking statement gives you flexibility for how granularly to synchronize execution – for example per instance, or globally.

#### **Using**

While Oxygene uses GC or ARC on all platforms and you do not usually need to worry about memory and object lifetime management, sometimes your code will interact with external resources (such as file or network handles) that do need to be released in a clean and timely fashion.

The using statement allows you to write a block of code that will run and make use of a specific object and automatically dispose of the object at the end. Essentially, using is a convenient way to encode atry/finally block that makes sure your object and external ("unmanaged") resources get cleaned up.

### **Expressions**

With statements out of the way, let's look at some of the improvedExpression types Oxygene provides.

#### **Colon Operator**

Small but immensely powerful, the Colon (:) Operator is a team favorite of all the features in Oxygene.

Delphi and Oxygene normally use the Dot () operator to access members such asProperties or Methods of a class reference. This is something so natural and so frequently done, we mostly don't even think about this as a special expression.

When trying to access a member of a class reference that happens to benil, an exception is raised. In Delphi, that is the dreaded Access Violation straight from the CPU, in Oxygene it's a Null Reference Exception, often chummily called "NRE".

NREs are great when they happen on truly broken code, as they report the failure in a clean and obvious manner. But oftentimes it would be nice to be able to write code that doesn't need to care if an object isnil or not. That's where the Colon () Operator comes in.

If you use : instead of . to call a member, Oxygene will automatically check whether the object you are trying to call into is valid or not. If the object is valid, the call will proceed as normal, same as with .. But if the object isnil, then rather than raising an NRE, Oxygene will just skip the call altogether and return nil as the result.

Consider this example:

var IKnownSiblings := ISomeObject.Parent:GetChildren();

This code will call the GetChildren method of the object from theParent property of lSomeObject. But what if Parent is not assigned (for example because data is incomplete, or because lSomeObject is the root of the hierarchy)? Because the code uses:, the call to GetChildren will simply be omitted, and lKnownSiblings will be set tonil.

The Colon (:) Operator allows you to write code that's simpler (often avoiding many nestedif assigned(...) checks) and less error prone.

#### **Double Boolean Comparisons**

Double Boolean Comparisons allow you to compare three values in one step with a ternary operator – for example to check if a given value falls between two boundaries.

if  $5 < =$  Count  $\lt = 10$  then writeLn('between five and ten');

#### **Lambda Expressions**

[Lambda Expressions] provide a convenient shortcut syntax for writing shortAnonymous Methods without the overhead of a full method/begin/end declaration. Lambda expressions are commonly used for single-statement methods, where they consist of an (optional) parameter list, the special -> operator, and the single statement. For example:

var IFives := IMyCollection.Where(x -> x.Value = 5); // filter list to items with value 5

Lambda expressions can be used anywhere anonymous methods can be used - for example asvent handler assignments or as **Block** parameters to methods. One very common scenario, as shown in the example, is to use them with the LINQ query operators.

#### **If Expressions**

if expressions take the regularif statement and allow it to be used for expressions. As such, the expression evaluates a condition, and then returns one value or the other.

var ILabel := if IList.Count = 1 then 'Item' else 'Items';

#### **Case Expressions**

Similar to if expressions, case allow the regular case statement syntax to be used as an expression to return a conditional value:

```
var lCountString := case lList.Count of
```

```
0: 'none';
 1: 'one';
 2: 'two';
 else 'more than i can count';
end;
```
#### **For Loop Expressions**

You are probably seeing a pattern here. For Loop Expressions are the expression version of the regularfor loop statement. Since a for loop, by its nature, can run for many iterations, the result of a for loop expression is a Sequences of values:

var ISomeEvenNumbers := for  $i := 1$  to 100 yield  $i * 2$ :

Similar to Iterators, for loop expressions use the vield keyword to add a value to the generated sequence. Also like iterators, the value of aor loop expression merely represents the functional logic for generating the sequence. The loop code does not actually run until the sequence is enumerated.

#### **Async Expressions**

async expressions allow a statement or an expression to be executed and evaluated asynchronously on a background thread, returning  $\frac{\text{Future Type}}{\text{E}}$ 

Calling an async expression will return immediately, and execution will begin in the background (immediately, or once a free thread is available based on system resources).

#### **Await Expressions (.NET)**

Available **on .NET only**, the await expression construct can be used to "unwrap" otherwise asynchronous code so that future results can be dealt with in a linear fashion. Under the hood, await will break the method into different parts, scheduling them to be executed asynchronously once the awaited actions have been completed.

Please refer to the await Expressions topic for more details.

#### **From (LINQ) Expressions**

A huge topic on their own, from expressions provide a rather sophisticated sub-language that allows you to use an SQL-like syntax to work with Sequences of objects in a strongly-typed fashion. They form the basis of LINQ support.

```
var lFilteredData := from c in lCustomers
                 where c.Name.StartsWith('O') // filter by name
                  order by c.DateOfBirth // order by date
select c.Name, c.Address; // and return only two fields
                                       // via a new anonymous class
```
**Note**: Although LINQ technology originated on .NET, Oxygene makes it andfrom expressions available on all platforms.

#### **"is not" / "not in"**

Oxygene expands the standard is type check operator and thein operator that checks for membership in a set to allow for more natural use with the not keyword.

```
if not (x is Button) then ... // traditional Delphi
if not (5 in MySet) then ... // traditional Delphi
```
if x is not Button then ... // Oxygene if 5 not in MySet then ... // Oxygene

## **Class Contracts**

Last but not least. Oxygene introduces a major language feature calledClass Contracts that allows you to write self-testing code in a "Design-by-Contract" fashion.

Class Contracts consist of two syntax features:

- Inside method implementations, you can add code to check for pre-conditions and post-conditions using therequire and ensure keywords, as shown in the "Method Implementation Syntax" section of the Methods topic.
- On a class (or record) level, you can define Invariants that are used to define a fixed state the type must fulfill at any given time. This makes it easy to detect bugs where any method or property setter leaves the type in an inconsistent state.

You can read more about these features in the Class Contracts topic.

# **Version Notes**

 $\bullet$  Type Inference for properties is new in *Version 8.1*.

# **Migrating Delphi Code to Oxygene**

Delphi is more than a language, it is an entire development eco-system with libraries, third party components, and more. Oxygene shares its basic language – Object Pascal – with Delphi, but it does not share the rest of the eco-system.

While simple pure-pascal Delphi code should easily migrate to Oxygene without many changes, most complex Delphi projectswill need adjustment minor or major – to get the code base over to Oxygene. Whether it is gto adjust for (minor) language differences, or different platform APIs.

Oxygene provides tools and libraries on many levels to help you get your Delphi code into Oxygene.

Note that it might not make sense for every project to migrate fully to 100% Oxygene, depending on how deeply your project depends on things such as VCL, TDataSet, or Delphi-specific third-party components.

New Oxygene code can also interact well with code compiled in Delphi, for example usingHydra, direct P/Invoke, COM, or external method imports.

## **Preparing Your Delphi Code for the Oxygene Language**

Leaving aside differences in available APIs (Delphi RTL, VCL, etc. vs. what is available on the latforms targeted by Oxygene), most Delphi Object Pascal code should compile easily in Oxygene, with no or very few changes.

But there are a few arreas you might want to look at:

### **Minor Language Differences**

Oxygene branched off from Delphi around the Delphi 7 time-frame, so its language design isvery close to that of Delphi, and mainly focuses on extending the language, rather than diverging from it. That said, there are a few areas where we made explicit design choices to differ in syntax, and a couple others where Delphi gained features later than Oxygene, and chose different syntaxes where Oxygene's preceded (for example, Generic Constraints).

These differences are documented in the Minor Differences topic, and virtually all of them can be solved by one of two options:

- Enabling the **Delphi Compatibility Settings** for your project or individual file.
- Running your Delphi code through Oxidizer for Delphi.

The first option leaves your code unchanged, and lets the compiler accept more Delphi-isms in code than it does in normal Oxygene mode. This is especially great if you want to share code between Oxygene and Delphi, rather than migrating it fully to Oxygene-only.

The second option adjusts your code, to automatically change (where possible) legacy Delphi syntax into the correct Oxygene variant.

It is perfectly valid to use both options in combination, as well.

#### **New Keywords**

Oxygene has added (and keeps adding) a lot of new language features to 2004-style Object Pascal, and with that comes the introduction of a range of new keywords to support those features.

Many of these keywords are (just as in Delphi) limited to specific contexts, and this will not interfere with your regular code much (for example, order is used only within LINQ Expressions, so you will have no problem using it as a regular identifier in your code. Others (such as for examplevent or new are global keywords, and if your Delphi code uses them as identifiers (for example as name of a class or field), this will cause compile time errors.

Oxygene has a few ways to mitigate this:

- In Oxygene, any identifier after a "." will not be treated as a keyword, asno keyword is valid in that context. This means that in many cases, when accessing methods, properties or fields with Oxygene keywords as names, this will compile just fine.
- For all other cases, Oxygene allows the use of an ampersand (\*") before a keyword to "escape" it, and use it as a regular identifier.

var &Event: SomeClass; // & escapes the "event" keyword

...  $x := MvClass$ . Event: // no escape needed after "."

Of course, for a large Delphi code-base, manually escaping any such cases could be a lot of work, that's why Oxygene comes with a tool that allows you to bulk-escape all known Oxygene keywords (that are not also keywords in Delphi) found in your code.

#### Escaping Oxygene-only Keywords in your Code

Note that Keyword Escaper is a one-time process that you should run on your Delphi codebefore starting to use Oxygene-specific features in it. If your code already uses Oxygene-only keywords, running Keyword Escaper will most likely break it!

#### **Smarter {\$IFDEF...} Processing**

Oxygene uses a smarter (but in some cases more restrictive) pre-processor for{\$IFDEF...} and other related directives forConditional Compilation.

While not recommended, if your code depends on "unstructured"\$IFDEFs and cannot be easily reworked, you might want to - at least temporarily enable the (undocumented) UseLegacyPreprocessor project setting my manually setting it in your.elements project file.

### **API Differences**

Finally, a big difference when moving Delphi code to Oxygene is the availability of APIs, which is virtually completely different between the Delphi RTL/VCL ecosystem and Oxygene, which uses each platform's native APIs and class libraries (e.g. the .NET Base library on .NET, Java/Android classes on Java and Apple's Cocoa classes on macOS and iOS.

By default, pretty much none of the classes and standard System methods you are familiar with from Delphi will be available in Oxygene.

In particular, Oxygene uses each platform's native Object class as the root of the class tree, which notably does not have a.Free method (as all Oxygene platforms use automatic life-cycle management.

Oxygene also uses the native *String type*, which on all platfroms is reference based, read-only, and 0-indexed - compared to Delphi's speciaBtring type that's writable, 1-based and a copy-on-write value type.

The open-source **Delphi RTL** library can mitigate some of this, it can be used by adding the "Delphi" library reference to your project and adding the RemObjects.Elements.RTL.Delphi namespace to your uses clause of individual files, or to the globalDefaultUses project setting.

Delphi RTL provides:

- An TObject alias type and extensions that provides Delphi-Compatibility for that class, including the ability to callFree (even though the calls will be ignored as Oxygene relies on GC or ARC to actually free objects.
- A replacement String type that behaves like Delphi's string, with seamless bridging semantics to the platform's native Strings.
- Clean implementations of many (but far from all) common methods and classes from Delphi's RTL, such assysUtils and the like.

You can read more about Delphi RTL, here.

# **Oxidizer**

// todo.

For now, read more about Oxidizer in the Tools section.

# **Keyword Escaper**

Oxygene has added (and keeps adding) new language features not available in Delphi, and with that comes the introduction of a range of new keywords to support those features.

While many of these keywords are (just as in Delphi) limited to specific contexts and this will not interfere with your regular code much, some keywords are global, and must be escaped using "&" to be used as regular identifiers (or the identifier can of course be renamed to something else), unless used after a period (".")

Oxygene provides a "Keyword Escaper" tool that can automate this process for you. Keyword Escaper, available as part of theOxidizer Command-Line Tool, can process a single file or a full folder hierarchy, find all usage of Oxygene-only keywords in your code, and escape them, where needed.

Note that Keyword Escaper is a one-time process that you should run on your Delphi codebefore starting to use Oxygene-specific features in it. If your code already uses Oxygene-only keywords, running Keyword Escaper will most likely break it!

# **Usage**

To use Keyword Escaper, you run theOxidizer.exe tool that ships with Elements, passing the--escape-keywords command line switch.

Keyword Escaper requires two additional parameters, the input file or folder, and the output file or folder.

- When specifying an individual file, both input and output must have a.pas file extension. Keyword Escaper will read the input, process it, and save it under the output name, potentially replacing the existing file.
- When specifying a folder, Keyword Escaper will process all.pas files in the folder and all its sub-folders, and recreate the same folder structure in the output destination. (It will not process or copy any other files)
- C:> Oxidizer --escape-keywords-only <SourceFile>.pas <TargetFile>.pas C:> Oxidizer --escape-keywords-only <SourceFolder> <TargetFolder>
- # mono Oxidizer.exe --escape-keywords-only <SourceFile>.pas <TargetFile>.pas # mono Oxidizer.exe --escape-keywords-only <SourceFolder> <TargetFolder>
- 
- # mono Oxidizer.exe --escape-keywords-only <SourceFile>.pas <TargetFile>.pas # mono Oxidizer.exe --escape-keywords-only <SourceFolder> <TargetFolder>

You can specify the same path as input and output, in which case Keyword Escaper will update your files in place. Do note that this will be irreversible, so be sure to have your files backed up or under version control before doing so.

Again **do note** that running Keyword Escaper on files thatalready use Oxygene syntax (which it cannot detect, because – how?) will be a very bad idea!

# **Delphi Compatibility Settings**

Aside from the vast amount of new features that Oxygene brings to Object Pascal, it also provides some to make the language more consistent and a better citizen on the (semi-)managed platforms.

We believe that these changes, as small and as trivial as some of them seem to be, are an important factor of what makes the Oxygene language clean and consistent, and we encourage developers to embrace them, rather than resists change and disable them — but we also realize that there is a need for developers to share some code between Oxygene and Delphi and maintain it for both compilers.

And so we have provided a compiler option to enable enhanced Delphi compatibility — at the expense of making the language a bit more cluttered and inconsistent when this option is enabled.

There are two ways to enable this mode:

- 1. Delphi language compatibility can be enabled on a file-by-file basis (or even for a sub-portion of a file) using the DELPHICOMPATIBILITY Compiler Directive. Possible values are ON, OFF and DEFAULT, with the latter reverting to the project-wide setting.
- 2. It can also be enabled for the entire project in the Compatibility section oproject Settings.
- **Effects of the Delphi Language Compatibility Option**

Turning on Delphi language compatibility effects the following changes in the Oxygene compiler:

- Allow the following Delphi modifier keywords: **stdcall**, **cdecl**, **pascal**
- Ignore the following Delphi modifier keywords: **reference to**, **register**, **safecall library**, **overload**, **platform**.
- Ignore compiler Delphi directives that have no meaning/use in Oxygene
- $\bullet$  Allow the use of the = operator instead of := in parameter defaults, variable initialization and attributes.
- Allow Delphi-style GUIDs in interface declaration on.NET and **Island** to add the [Guid] attribute.
- Allow otherwise instead of else for case Statements
- Allow the dynamic keyword and treat it as identical tovirtual.
- Allow the deprecated keyword, with messages, and map it to the appropriate[Obsolete] attribute.
	- Uses Delphi-style visibility levels for type members: private really means unit (i.e. visible in the entire file)
		- protected really means unit or protected (i.e. visible to ancestors and in the entire file)
		- o strict private means truly private
		- strict protected means truly protected
- Allow initialization and finalization sections (on some platforms)
- Allow class helper for and record helper for syntax to declare Extensions
- Allow resourcestring to declare (regular) string constants
- Allow Delphi's syntax for generic constraints
- Allow indexed properties
- Allow using a function's name to assign the function'sresult
- Allow Nested Types to be declared inside the parent type viatype, instead of Oxygenes nested in syntax.
- Allow DEFINED() and DECLARED() in \$IF sections, and allow them to be closed by\$IFEND.

and

Enable the four options discussed in the next section.

## **Other Relevant Project Options**

In addition to the "big" Delphi Language Compatibility switch, there are four more compatibility options (available on the same Project properties tab) that might be relevant to Delphi developers:

- **Allow legacy with** Restores Delphi's unsafe with syntax that does not require an explicit variable declaration, like Oxygene's keyword does. We highly discourage enabling this option, and recommend revising the Delphi code in question instead, if you must share code between Delphi and Oxygene.
- **Allow implicit var/out in method calls** Allows the passing of by-reference parameters without prefixing them with thevar or out keyword. **Allow legacy 'Create' constructors** — Allows the use of theCreate name both for declaring and callingConstructors and instantiating new
- objects. By default, Oxygene uses nameless constructors (and, on Cocoa, optionally constructors with Cocoa's with\* naming convention). **Allow legacy unscoped enums** — Allows enums declared in the current project to be accessed globally, without needing to be prefixed with the enum's type name. Note that this option affects declared enums, not their use. Enums from referenced libraries will still need to be scoped, unless the library was build with this option on, and enums declared in a library with the option on will show as globals in all projects that reference the library, regardless of whether the option is turned on in the referencign project.
- **Use Delphi-compatible division operators** Changes the div and / operators to behave as they do on Delphi, withdiv always producing an integer result, and / always producing a float result, regardless of input.

See Project Settings Reference: Delphi Compatibility Build Settings Turning on Delphi Language Compatibility option discussed above will implicitly enable these four option as well.

## **See Also**

Minor Language Differences compared to Delphi Delphi Compatibility Build Settings in the Project Settings Reference

# **Delphi RTL**

The Delphi RTL is a Delphi-compatible RTL and non-visual VCL implementation for the Elements compiler (and more specifically, the Oxygene  $lanquare$ .

The goal of this project is to reproduce a reasonable subset of standard Delphi APIs used by a large percentage of Delphi code bases, in order to facilitate and ease the porting of such code bases to Oxygene to re-use business logic in .NET, Cocoa, Java/Android or Island applications.

The goal is most decidedly not to get existing Delphi projects or applications to just recompile out of the box. The differences between the platforms are too significant, and there is only so much abstraction a library such as this can provide; some changes to existing code will continue to be required for it to build in Oxygene, and some paradigms need to be rethought to fit in well with the platforms.

Among other things, Delphi RTL provides:

- An TObject alias type and extensions that provides Delphi-Compatibility for that class, including the ability to callFree (even though the calls will be ignored as Oxygene relies on GC or ARC to actually free objects.
- A replacement String type that behaves like Delphi's string, with seamless bridging semantics to the platform's native Strings.
- Clean implementations of many (but far from all) common methods and classes from Delphi's RTL, such asSysUtils and the like.

Read more about Delphi RTL in the API section.

**Note**: Delphi RTL is not to be confused with using Island/Delphi support to import a Delphi SDK for use with Elements, which gives you access to the actual RTL and VCL classes from Delphi (at the cost of being tied to native code, and requiring a Delphi license).

# **Using Delphi Packages**

Using the Island/Delphi pseudo-platform, new in Elements 12, your Elements projects can use the Delphi type system take advantage of all the existing Delphi class libraries, including the RTL (SysUtils & Co), VCL, FireMonkey, dbGo and more.

Delphi SDK support is available for **Island-based projects on native Windows**, Linux and macOS.

You can read more about this feature, here.

### **See Also**

· Delphi Object Model Delphi pseudo-platform

# **Namespaces and References**

One of the conceptual differences between Delphi and Oxygene is the handling ofReferences and Namespaces in Oxygene.

In Delphi, every source module (except the main program) starts with the keyword and a unique name (Delphi's recent addition of half-baked namespaces confuses this matter a bit, but let's leave that aside for now). That unique name must match the filename on disk, and it becomes the name that this unit will later be "used" as.

Elsewhere in the project (or in other projects making use of the unit), the name of the unit must be specified in the clause for types and other items defined in the unit to be accessible. In order to be able to "use" a unit, its source file (or a precompiled compiler-version-specific .dcu file of the same name) must either be listed as part of the project, or be found in one of several Search Path settings.

For example, you might create a file called Helpers.pas, and start it with the lineunit Helpers. In other files of your project, you will includeuses ..., Helpers, ...;, in order to make the items declared in that unit available to the following code.

As a Delphi developer, all of the above is obvious and second nature to you, but reiterating it will help to put in perspective how similar things are achieved in Oxygene.

### **References**

Unlike Delphi, an Oxygene project does not commonly directly include or import external source files, such as code from shared libraries, third party libraries or even the core platform/OS classes. Instead, external types and other entities are obtained via References to other libraries. These can either be pre-compiled binary libraries (.dll files on *NET*, .jar files on Java and .fx and .a Files on Cocoa, or references to other projects that are opened as part of the same **Solution** (a Solution is comparable to a Project Group in Delphi parlance) that compiles to such a library.

Simply by virtue of being referenced, any (public) types and global entities exposed by the library are automatically available to all code in the project that references the library.

For example, let's assume we have a library calledHelpers which contains several types, named Foo, Bar and so on. If we create a new project and add a Reference to Helpers.dll (or Helpers.jar or Helpers.fx, depending on the platform), our code can make immediate use of these types, simply by referring to them via their (full) name. For instance, it could new up a copy of the Foo class, simply by writingFoo().

Once the reference is made, the code in the project doesn't need to worry what library (let alone what source file) the types it needs have been declared in. There is no need for a clause simply to access the types, or to cause the library to be linked against.

However, uses clauses still have their – pardon the pun – use, as we will see in the next section.

#### **Namespaces**

In Oxygene, types can be contained in namespaces, and while it is possible to declare a type to be namespace-less, that is very rarely (if ever) done, so for all intents and purposes, one could say that just about all types are part of a namespace.

In Delphi, every source file starts with theunit keyword, in Oxygene every source file starts withnamespace, instead (the unit keyword is also supported in Delphi Compatibility Mode, but it will behave identical tonamespace.

Just like unit, namespace is also (optionally) followed by a name. That name is what will be considered thedefault namespace for the file. The default namespace influences two aspects of the code inside the file:

- By default, all types declared in the file will become part of this namespace.
- All types from this namespace no matter where they are defined will be "in scope" for the file.

What does this mean, exactly? Let's have a closer look.

**By default, all types declared in the file will become part of this namespace**. This means that if we define a type as follows:

namespace MyCompany.MyProject

... type MyClass = class ... end;

then the MyClass class will automatically be considered part of theMyCompany.MyProject namespace. Its so-called fully qualified name will be MyCompany.MyProject.MyClass. And this full name is how the class can be referred to everywhere.

All types from this namespace will be "in scope" for the file. This means that if we add a second (or more) file to our project and also begin it with namespace MyCompany.MyProject, this file will be part of the same namespace, and all types from that namespace will be in scope. As such, we can refer to the above class simply as MyClass — because it is in the same namespace.

The nice thing is that you can add as many files to your project as you need and theyan all share the same namespace. This way, you never have to worry about adding items to the uses clause just to access classes from within your own project. All your types are automatically in scope in all source files (of the same namespace).

Of course, while it is common for small to medium projects to just use a single namespace, you are also free to declare different namespaces across your project in order to better partition parts of your project — for example you could have a MyCompany.MyProject namespace for the bulk of your project, but a MyCompany.MyProject.MySubSystem namespace for a certain sub-system of the project.

Regardless of namespace, all types declared in a project will be available all throughout the project (unless they are marked founit level visibility only) by their full name, and all types marked as public will also be available outside of the project (i.e. when you are creating a library that will be referenced from other projects).

#### **Namespaces and References**

The key point to remember is that namespaces work totally independent of references, as discussed above. Namespaces are logical groupings of types into a common, well, name space, and they work across references. You could have several libraries that all contain classes belonging to the same namespace. Conversely, you could have a single library reference that contains classes spread across several namespaces.

It is also perfectly fine for your own main project to declare types that are part of a namespace that is also used by referenced libraries (although you should take care to only define types in namespaces you control, not in System namespaces such as System.\* on .NET or system.\*, java.\* and android.\* on Java).

#### **uses Clauses**

We learned above that any type available to a project (whether from inside the project or via references) will be accessible anywhere via its fully qualified name. So, for example, simply by referencing System.Xml.Linq.dll (on .NET), you can access theXDocument via its full name:

namespace MyCompany.MyProject

... begin

var x := new System.Xml.Ling.XDocument(...);

(Note that in this example, the name of the .dll and the namespace of theXDocument class are identical. This is common practice, but does not really indicate a direct link between the two. A library can have any name, and contain any namespaces.)

However, it can become tedious to always have to refer to classes by their fully qualified name, and that is where clauses come into play.

Syntactically similar to Delphi, in Oxygene theuses clause can (optionally) be present in both theinterface and implementation section of a source file, and it can provide a comma-separated list of namespaces that will be considered in scope for the remainder of the file.

For example, if a lot of places in the code above were to refer to types fromSystem.Xml.Linq, the code could be simplified like this:

namespace MyCompany.MyProject

uses System.Xml.Linq;

... begin

...

 $var x := new XDocument(...):$ 

and now XDocument can be accessed directly and without its full name.

#### **Some Special Considerations for uses Clauses**

- In addition to listing individual namespaces, theuses clause also allows the asterisk character as a wildcard to include a namespace and all its
- sub-namespaces. For example, uses System.Xml.\* would add System.Xml.Linq to the scope, but alsoSystem.Xml and any other sub-namespace. Certain System namespaces will be in scope by default and do not manually need to be listed in the uses clause for their types to be accessible
	- by their short name. o The RemObjects.Elements.System namespace contains compiler-intrinsic types, such as Integer, System Functions and other elements, and is always in scope.
		- o On .NET, the System namespace contains many core classes, such as String and Object, and is always in scope.
		- o On Java, the system and java.lang namespaces contain many core classes, such as String and Object, and are always in scope.
		- On Cocoa, the rtl.\* namespace contains the C runtime library, core types and many core C-based APIs and is always in scope.

# **WinForms and WPF**

If you are familiar with UI development in Delphi using the VCL or FireMonkey, then making the switch to WinForms or WPF will feel natural to you, as both UI systems behave – with minor differences we will look at in this topic – very similar to the Delphi VCL.

In fact, one could argue that WinForms, created by Delphi inventor Anders Hejlsberg, is a logical evolution of the VCL. And FireMonkey is basically Embarcadero's attempt to replicate the more modern WPF system back to Delphi.

### **WinForms and WPF**

WinForms and WPF are two different ways for creating Windows UI applications using the .NET platform. They are interchangeable, and it will be largely a matter of taste and preference which option you pick.

**WinForms** is a bit older, having been introduced with the original .NET 1.0 in the early 2000s. It is still well supported and widely used, although many people consider it deprecated and replaced by WPF.

**WPF** is a more modern take at UI design that provides many benefits over WinForms, including performance (WinForms uses GDI+, which does not use graphic acceleration, while WPF is built on top of DirectX), more flexibility in UI design, and cleaner separation between code and UI.

WPF uses XAML, a technology shared with Xamarin/MAUI and the deprecated WinRT and Silverlight platyforms - so if you are planning to also develop "modern" WinRT apps or web apps with Silverlight, WPF is a more natural choice than WinForms.

Oxygene fully supports both WinForms and WPF.

## **WinForms and WPF from a Delphi Developer's Perspective**

Before we dive into how WinForms and WPF work in detail, let's look at Delphi's VCL for comparison.

**In Delphi**, you develop user interfaces by opening a window (usually referred to as a Form in VCL parlance) in a visual designer. The window will be a descendant class that you create off of the VCL TForm class, and it will be represented by two files: a source file that contains your code and the class definition, and a .dfm file that contains a binary or text representation of the window's design, with information on the different control's positions and attributes.

When you drop components onto the form, an entry gets added for them in thedfm file, and a field gets added to your form class in a specialpublished visibility section. At runtime, these properties get hooked up magically, as the form data gets loaded from the .dfm. Any property values you configure on controls (or on the form itself) get stored in the .dfm as well, and loaded from it on startup. Finally, you can create event handlers by double-clicking controls, or by picking more explicit event types from Delphi's Object Inspector, and when you do, stub methods get generated in your form class, ready for you to fill, along with an entry in the .dfm that connects the method to the control's event.

You are probably familiar with all of this in depth already, but it's worth spelling out the details for comparison.

**Both WinForms and WPF** behave pretty similarly concerning the design experience. You get a visual design surface where you can drop components and configure them. And you can double-click to connect events, and will get stub methods created for you.

Under the hood, however, things work a bit differently in both UI frameworks, and it's important to understand and be aware of those differences.

Just like the VCL, WinForms and WPF represent your form by creating a subclass of a base form class –System.Windows.Forms.Form for WinForms, and System.Windows.Window for WPF. In this class, you add your own code to implement the form's logic and to react to events.

Similar to the .dfm file in Delphi, WinForms and WPF also use a secondary file to store the core form contents and design.

#### **WinForms**

In **WinForms**, all design information is stored in code that gets parsed when the form is loaded into the designer, and updated/adjusted as you make changes. If your main form class is in MyForm.pas, you will see a second MyForm.Designer.pas file in your project, which Visual Studio will nest underneath it.

These two files form a single class, using an Oxygene language feature calledPartial Classes, and the idea is that you write your own code in the main file, while the designer updates the .Designer.pas file as needed. Of course you can also update the designer file if you want, but you need to be careful which changes you make, as to not break the designer.

Inside the .Designer.pas file you will find a declaration for your class (marked with thepartial keyword to indicate that it is merely half of a partial class). The class will have fields for any components you have dropped, and a method called InitializeComponent that the designer fills with actual code that instantiates the controls and populates all the properties you have set. When you make change to the designer, you can actually see the code in InitializeComponent change to reflect the new values.

When you create event handlers (by double-clicking a control or using the Event tab in the Properties Pane, which works analogous to the event view in Delphi's Object Inspector, the designer will add the stub method to your main code file, and also add a line to InitializeComponent to hookup the event handler to the right control.

 $\overline{\phantom{a}}$ 

All in all this is pretty similar to how things work with the VCL - and in most cases you can just ignore that theDesigner.pas file contains actual Oxygene code, and just think of it as being comparable to the .dfm file in your Delphi app.

#### **WPF**

WPF takes a slightly different approach. Like in WinForms, you have a code file where your descendant of the baseWindow class is defined. But instead of a second source file, the design of your form is stored in a so-called XAML file – essentially an XML file with the.xaml extension.

XAML files are such an important part of the WPF development experience that Visual Studio actually reverses the nesting: you will seeMyForm.xaml as top-level file in your project, with MyForm.pas being nested underneath it – a reversal from how WinForms files are shown.

As you make changes to your form in the designer, you are essentially directly manipulating the XML in thexaml file. Dropping new controls adds additional XML elements to the file; changing properties adds or updates attributes in those tags.

In addition to using the visual designer, the XAML was designed to also make it convenient and easy to directly edit the XML in the code editor. This practice is so common that the XAML designer will by default show as a split view, with the UI on top and the XAML source at the bottom. You can edit either, and the other will adjust.

Different than WinForms (or the VCL), editing your WPF form willnot make any changes to your code, aside from inserting event handler stubs when you create them, of course. All other changes are constrained to the .xaml file only. This makes for a nice and clean separation between UI and code, and in fact it is common in larger teams to pass .xaml files on to the UI designers who won't touch or even use the code.

You will notice that not even fields are generated in your code for the components you drop. How then can you interact with the items on your form from code?

Simple: In practice, you can think of the.xaml file as being part of your code base, and any items that show up in the.xaml file, if they have been assigned a Name, are automatically available as properties in your form class, just as if they had been declared in code. If you have a button like this in the .xaml:

<Button x:Name="MyButton" ... />

you can simply access it directly from code as

MyButton.Text := 'Click me!';

How does this work under the hood? As you compile your project (and also inside the IDE, for purposes of code completion and IntelliSense), eachxaml file gets processed into source code, creating half of a partial class that extends your own code (very similar to WinForms). This part defines properties for all the named controls in your form.

During normal development, this is not something you often have to think about or concern yourself with, but you may sometimes see this autogenerated file referred to, for example in error messages. It will have the same name as your class, but a .g.pas extension (with g standing for "generated") and it will be located in the /obj/ folder of your project. You should never touch or modify these files, as any changes you make to them will be lost when the file is regenerated.

### **In Practice**

So you see, in practice, working with WinForms and WPF is much like what you are already familiar with from Delphi's VCL. You implement your window in a custom class derived from a root form class provided by the system. You get a visual designer where you can drop components, adjust their properties and create the look of your form in a WYSIWYG fashion. And you can create event stubs to react to user events from the controls, the same way you would in Delphi.

Your form's data and layout is stored in a second file (Designer.pas or .xaml) that you can treat pretty much as a black box, butcan also interact with and tweak manually, if so desired.

### **Read More**

You can find out more about WinForms and WPF at these external resources:

- WinForms on MSDN
- Windows Presentation Foundation on MSDN

On using WinRT to create "modern" Windows apps instead:

- Delphi to Oxygene: Modern Windows UI Development with WinRT UI
- developer.windows.com

Other platforms:

- Delphi to Oxygene: iOS UI Development with Cocoa Touch
- Delphi to Oxygene: Mac UI Development with Cocoa
- Delphi to Oxygene: Android UI Development

# **RemObjects C#**

As you would expect from the name, the RemObjects C# language is basically pretty much exactly the C# language you may already know and love from your work with Microsoft's Visual C# on .NET or with Xamarin and Mono.

Different from our own Oxygene language, where we add new and exciting language features frequently, our aim with the RemObjects C# compiler front-end is to stay as close and true to the C# language as possible, and to adhere to the official C# standard as described in the EMCA specification and as implemented in the de-facto standard C# compilers.

The RemObjects C# compiler will evolve as the official C# language evolves, but our goal is not to drive the C# language forward (and diverge from the standard) ourselves, but rather to provide a compiler and language for .NET, Cocoa and Java that will feel like "true C#" to everyone familiar with the language.

That said, RemObjects C# does adds afew features to the standard C# language to make it fit better on all the platforms it supports. These are covered under Language Extensions.

#### **Learn More**

- Learn  $C#$  (External Links to  $C#$  Tutorials not specific to RemObjects  $C#$ )
- Language Extensions in RemObjects C#
- Work with RemObjects C# in Fire or Wateron Mac and Windows
- Work with RemObjects C# in Visual Studio on Windows
- The Platforms .NET, Cocoa, Android, Java, Windows, Linux and WebAssembly
- Elements RTL An optional cross-platform base library
- EUnit a cross-platform unit testing framework

### **Getting Started**

- Get set up with Fire on Mac
- **Get set up with Water on Windows**
- Get set up with Visual Studio on Windows

### **Support**

• C# Discussion Forum on Talk

# **Learning C#**

Just about any decent book, tutorial or course out there will provide you with the information you need to learn C#, and all you learn about the language will apply directly to using RemObjects C#.

- Visual C# Resources, Microsoft
- $\bullet$  Introduction to Programming C#, Georgia State University, iTunes U
- C# Programming Guide, Microsoft
- C# Fundamentals: Development for Absolute Beginners, Microsoft Virtual Academy
- C# Programming, Liberty University Online, iTunes U
- C# 5.0 in a Nutshell: The Definitive Reference, Joseph Albahari & Ben Albahari. Amazon
- C# 5.0 Unleashed by Bart De Smet. Amazon
- C# 5.0 (4th Edition) by Mark Michaelis, Eric Lippert. Amazon
- learncs.org

### **See Also**

• Standard ECMA-334 - C# Language Specification

# **Language Extensions**

RemObjects C# adds a few features to the standard C# language to make it fit better on all the platforms it supports. We try to keep these extensions to a minimum, and tasteful within the design aesthetics of the C# language.

Where additional keywords are needed, we follow the C/C++/C# convention of prefixing these with two underscores ("\_") to avoid conflict with future changes to the C# spec.

## **Multi-Part Method and Constructor Names**

In order to fit in well with the API conventions on the<u>Cocoa</u> platform, RemObjects C# adds support for multi-part method names — essentially the ability for a method's name to be split into separate parts, each followed by a distinct parameter. This feature is available on all platforms, and described in more detail in the Multi-part method names topic.

## **Not-nullable Types**

Similar to the "nullable types" feature in standard C#, reference type variables can be adorned byf the operator to mark them as "not nullable". See the Nullability topic in the Language Concepts section for more details, and Non-Nullable Types for a more explicit discussion of the C# syntax (which mirrors nullable types in our lava dialect, *lodine*).

## **Inline Methods**

Functions can be marked with the *\_\_inline* keyword to cause them to be inlined at the call site instead of being generated as separate functions in the executable. See the **Inline Functions** topic for more details.

## **Labeled Loop Statements**

Labeled Loop Statements allow you more control when writing nested loops, including the ability tobreak or continue an outer loop from inside a nested one.

## **Trailing Closures**

Similar to Swift, RemObjects C# supports using aTrailing Closures syntax when calling methods who's last parameter is a closure. This can make for code that looks cleaner and more easy to read than embedding the closure as last parameter within the parentheses.

## **Await for Closure Callbacks**

The await keyword works not only with "async/await"-style APIs but also with methods that expect a trailing callback parameter.

## **Cocoa-Specific Features**

RemObjects C# adds the \_strong, \_weak and \_unretained type modifiers to control how the lifetime of Automatic Reference Counted objects is handled on Cocoa. The modifiers are described in the Storage Modifiers topic. The using autoreleasepool can be used to manually controlARC auto-release pools.

selector() can be used to create a selector instance on Cocoa, for use in functions that take such a selector for callback purposes, and for dynamic dispatch of method calls in the Objective-C runtime environment. This is described here.

## **Mapped Types**

RemObjects C# also has full support for a feature called Mapped Types, which are inlined types useful to create cross-platform wrappers with zero overhead. While you won't often implement your own mapped types, you will likely use existing ones, for example from the Elements RTL library.

## **Extension Types**

Extensions Types can be used to expand an existing type with new methods or properties.

## **Inheritance for Structs**

In RemObjects C#, structs can specify an ancestor, allowing a newly declared struct to inherit the fields and methods of its base struct. Unlike classes, structs are not polymorphic, and members cannot be virtual or overriden.

## **Aspects**

Aspects are special attributes that influence how the compiler emits the final executable. In RemObjects C#, they use attributes syntax and the optional aspect: attribute prefix. Aspects are covered in more detail intheir own section, including how to use them and how to create your own.

## **Class Contracts**

Class Contracts allow code to become self-testing, with Pre- and Post-Conditions for methods and type-wide Invariants.

### **Smaller Changes**

#### **Global Members**

Mostly to fit in better with Cocoal and Island, but available on all platforms, RemObjects C# allows you to both call and define global methods (functions) and variables that are not contained within a class.

#### **Public/Non-Local Type Aliases**

Standard C# allows the declaration of local type aliases with the syntaxusing keyword, but these aliases are confined to be visible in the current file only. RemObjects C# allows the annotation of this syntax with the public keyword to define global/public aliases that will be visible anyehwere the containing namespace is in scope.

public using Menu = Foundation.NSMenu;

# **Multi-Part Method Names**

In order to fit in well with the API conventions on the Cocoa platform, C# method syntax has been expanded with support for what we call multi-part method names.

Multi-part method names are essentially the ability for a method's name to be split into separate parts, each followed by a distinct parameter. This is "required" on the Cocoa platform, because all the platform's APIs follow this convention, and we wanted RemObjects C# to be able to both consume and implement methods alongside those conventions without resorting to awkward attributes or other adornments, and to feel at home on the Cocoa platform.

For cross-platform completeness, multi-part method names are now supported on all platforms, and are also compatible with Oxygene and Swift.

A multi-part method has parameter parts for each part, both when being declared:

bool application(UIApplication application) didFinishLaunchingWithOptions(NSDictionary launchOptions) { ... }

and when being called:

myClass.application(myapp) didFinishLaunchingWithOptions(options);

## **Implementing Multi-Part Constructors**

RemObjects C# has always had the ability to call named and multi-part-named constructors defined externally, both from Cocoa APIs and on classes defined in Oxygene or Silver. With version 8.2, named constructors can now be declared and implemented in C# as well. To avoid ambiguity, the syntax for this deviates sightly from C#'s regular syntax for nameless constructors (which use the class's name), and uses the this keyword instead.

#### For example:

```
public class Foo
{
  public Foo(string name) // regular nameless C# constructor
   {
   }
  public this(string name) // same as above
   {
  \begin{array}{c} \hline \end{array}public this withName(string name) // regular named C# constructor
   {
  }
  public this withName(string name) andValue(object value) // multi-part C# constructor
   {
  }
}
These can be of course called as follows:
```
new Foo("Hello"); new Foo withName("Hello"); new Foo withName("Hello") andValue(42);

# **Version Notes**

• The ability to *define* custom multi-part constructors is new in Version 8.2.

### **See Also**

Multi-Part Method Names

# **Non-Nullable Types**

Similar to how value types can be made nullable in standard C# by suffixing the typename with a question mark?(), RemObjects C# allows reference types - which are nullable by default - to be marked as **not nullable** by suffixing the type name with an exclamation point ().

This can make for more robust code, as variables, fields, properties or parameters declared as such can be relied on to not beull. In many cases, the compiler can even emit compile-time warnings or errors, for example when passing a literal null to a non-nullable parameter.

For consistency, the ! operator is alos allowed on value types, where it will be ignored, simliar to how the is allowed on referene types (are nullable by default) and is ignored there.

Int32! i1; // non-nullable by default, 0, same as above<br>Button? b1; // nullable by default, null, same as above // nullable by default, null, same as above

Int32? i2; // nullable, null Button!  $b2$  = new Button(); // not nullable, thus needs initialization

Please also refer to the Nullability topic in the Language Concepts section for more detailed coverage.

### **See Also**

- Nullability
- Non-Nullable Types in Oxygene
- Non-Nullable Types in Java
- Non-Nullable Types in Mercury
- Value Types vs Referene Types

# **Inline Methods**

Functions can be marked with the \_\_inline keyword to cause them to be inlined at the call site instead of being generated as separate functions in the executable.

\_\_inline int add(a: Int, b: Int) {

```
return a+b
}
```
# **Version Notes**

• Support for inline in C# is new in Version 8.1.

# **Labeled Loop Statements**

If a loop statement such as a for, foreach or while loop is labeled (a syntax normally only used in combination with the dreadedgoto statement), RemObjects C# allows that name to be used to continue or break out of the loop without regard for nestings.

#### For example:

```
List<List<string>> myLists; // a list of lists
OuterLoop: foreach (List<string> I in myLists)
{
   foreach (string s in myLists)
   {
     if (s == "stop")break OuterLoop;
  }
\overline{\mathbf{a}}
```
### **See Also**

• Support for *labeled loop statements* and **break** and **continue** in Oxygene.

# **Version Notes**

• Labeled loop statements are new in Version 8.2.

# **Trailing Closures**

Similar to Swift, RemObjects C# supports using aTrailing Closures syntax when calling methods whose last parameter is a closure. This can make for code that looks cleaner and more easy to read than embedding the closure as last parameter within the parentheses.

The following snippet shows a call todispatch\_async with a trailing closure:

```
dispatch_async(dispatch_get_main_queue) {
  // do work
\overline{\mathbf{a}}Compared to the classic call with the closure embedded:
```

```
dispatch_async(dispatch_get_main_queue, () => {
  // do work
```
});

If the closure receives any parameters, their names will be inferred from the declaration of the method or the delegate type used in the declaration, and become available as if they were local identifiers:

## **Limitations**

Trailing closures are not supported inside thebase/this call to a deferred constructor, or inside\_require/\_ensure clauses

### **See Also**

- Trailing Closures in Swift
- Trailing Closures in Oxygene

# **Await Expressions**
In RemObjects C#, await can also be used with methods that take a "callback" closure as last parameter. The parameters of the closure will turn into return values of the call. For example, consider the following call using Elements RTL's Http class:

```
void downloadData()
{
```

```
Http.ExecuteRequestAsJson(HttpRequest(URL), (response) => {
     if (response.Content != null)
     {
       dispatch_async(dispatch_get_main_queue( () => {
         data = response.Content;
         tableView.reloadData();
       });
     }
  });
}
```
This code uses two nested closures, first to wait for the response of the network request, and then to process its results on the main UI thread. With await this can be unwrapped nicely:

```
func downloadData() {
   var response = await Http.ExecuteRequestAsJson(HttpRequest(URL)) {
if let content = response.Content
   {
      await dispatch_async(dispatch_get_main_queue());
      data = response.Content;
      tableView.reloadData();
   \overline{ }}
```
Note how the parameter of the first closure, response becomes a local variable, and how await is used without return value on thedispatch\_async call.

For callbacks that return more than one parameter,await will return a tuple, e.g.:

var (value, error) = await TryToGetValueOrReturnError();

### **See Also**

...

- await Expressions in Oxygene
- await keyword in Swift

# **Storage Modifiers (Cocoa)**

On the Cocoa platform, which uses ARC rather than Garbage Collection for memory management, the three storage modifier keywords \_strong, \_weak and \_unretained are available as extensions to the C# language in order to control how object references are stored in local variables, fields or properties.

By default, all variables and fields are\_strong - that means when an object is stored in the variable, its retain count is increased, and when a variable's value gets overwritten, the retain count of the previously stored object gets reduced by one.

Read more about this topic in the **Storage Modifiers** topic in the **Cocoa** platform section.

### **Cocoa Only**

Storage Modifiers are relevant and available on the Cocoa platform only. They can optionally beignored on .NET and Java whenCross-Platform Compatibility Mode is enabled.

#### **See Also**

- Storage Modifiers in the Cocoa platform section
- **Storage Modifiers** in Oxygene

# **Auto-Release Pools w/ using (Cocoa)**

The standard C# using statement has been extended for the Cocoa platform to allow the\_autoreleasepool keyword to be used in lieu of another expression. This creates a new Auto-Release Pool for this thread and cleans it up at the end of the using statement.

using ( \_autoreleasepool)

```
{
NSApplicationMain(argc, argv);
```
Refer to the **Auto-Release Pool** topic in the **Cocoa** platform section for more details.

### **Cocoa Only**

The using autoreleasepool syntax is relevant and available on the Cocoa platform only.

### **See Also**

}

- Auto-Release Pool
- Automatic Reference Counting (ARC)
- using statement in Oxygene

# **Selector Expressions (Cocoa)**

The selector keyword can be used to get a selector reference on Cocoa, for example to dynamically invoke methods, or pass them to Cocoa APIs that expect a SEL type.

 $SEL$  s =  $Selector$ (compare:options:);

Using the selector literal syntax will cause the compiler to check whether the specified selector is valid and known, and a warning will be emitted if a selector name is provided that does not match any method known to the compiler. This provides extra safety over using the NSSelectorFromString function.

### **Cocoa Only**

The \_\_selector keyword is relevant and available on the Cocoa platform only.

### **See Also**

- Selectors
- selector() in Oxygene

# **Mapped Types**

Mapped type are a unique feature of the Elements compiler. They let you create compatibility wrappers for types without ending up with classes that contain the real type. The wrappers will be eliminated by the compiler and rewritten to use the type the mapping maps to.

When working with C#, you will most commonlyuse mapped types (for example as provided by the Sugar cross-platform library). Using mapped types is seamless, and they behave just like regular non-mapped types.

You will not often need toimplement mapped types yourself, but for when you do, RemObjects C# - like Oxygene and Swift -provides a syntax for implementing mapped types with the  $\frac{1}{m}$  mapped keyword and the => operator.

Please refer to the Mapped Types topic in the Language Concepts section for more details.

# **Extension Types**

Type extensions can be used to expand an existing type with new methods or properties.

Extensions are most commonly used to add custom helper methods, often specific to a given project or problem set, to a more general type provided by the framework, or to correct perceived omissions from a basic type's API.

For example, a project might choose to extend the *String* type with convenience methods for common string operations that the project needs, but that are not provided by the actual implementation in the platform.

Extension declarations look like regular Class declarations, except that theclass keyword is prefixed with the extension keyword. Extensions need to be given a unique name, and state the type they extend in place of the ancestor. It is common (but not mandatory) to use the original type's name, appended with the unique suffix.

```
public __extension class String_Helpers : String
{
  int NumberOfOcurrencesOfCharacter(Char character)
  {
     ...
  }
```
Inside the implementation, the extended type instance can be referred to via thethis keyword, and all its members can be accessed without prefix, as if the extension method was part of the original type. Note that extensions do not have access to private or otherwise invisible members. Essentially they underlie the same access controls as any code that is not part of the original type itself.

Extension types can declare both instance and static members. They can add methods and properties with getter/setter statements, but they cannot add new data storage (such as fields, or properties with an implied field), because the underlying structure of the type being extended is fixed and cannot be changed.

### **Extensible Types**

Extensions can be defined forany named type, be it a Class, Struct, Interface, Enum, or Block.

No matter which kind of type is being extended, the extension will always use theclass keyword.

### **See Also**

}

- Extension Types in Oxygene
- Extension Types in Java
- Extension Types in Mercury

# **Struct Inheritance**

In RemObjects C#, structs can specify an ancestor, allowing a newly declared struct to inherit the fields and methods of its base struct. Unlike classes, structs are not polymorphic, and members cannot be virtual or overriden.

```
MyStruct1 = public struct
{
  public int a;
  public void DoSomething()
  {
     ..
  }
}
MyStruct2 = public struct : MyStruct1
{
  public string b;
  public void DoSomethingElse()
  {
     ..
  }
}
```
In the example above, MyStruct2 contains all the fields and methods ofMyStruct1, as well as those defined for MyStruct2 itself.

### **See Also**

- Structs in the **Concepts** section
- Records in Oxygene

# **Aspects**

Aspects are special attributes that influence how the compiler emits the final executable. In RemObjects C#, they use regular attributes syntax. Aspects are covered in more detail in their own section, including how to use them and how to create your own.

### **See Also**

- Aspects
- Writing Aspects • Predefined Aspects and Attributes

# **Class Contracts**

RemObjects C# has support for Class Contracts, allowing you to provide Pre- and Post-Conditions for methods and type-wide Invariants to create classes and structs that can test themselves.

Please refer to the Class Contracts topic for more details.

### **Keywords**

- **\_\_ensure**
- **\_\_invariants**
- **\_\_old**
- **\_\_require**

### **See Also**

- Class Contracts topic in Concepts Section
- Invariants and Pre- and Post-Conditions, and the old and implies Operators in Oxygene

# **Keywords**

The following words are treated as keywords in C#, and have special meaning:

### **RemObjects C# Keywords**

RemObjects C# adds the following handful of keywords to support someLanguage Extensions to Microsoft's standard C# implementation.

- aspect referencing **Aspects**
- \_\_autoreleasepool defining Auto-Release Pools for ARC  $\bullet$
- $\bullet$  \_block defining **Blocks**
- \_ensure Class Contracts (Post-Conditions)<br>• extension declare a type extension
- $\overline{\phantom{a}}$ extension  $\overline{-}$  declare a type extension
- $\bullet$  \_inline declaring inline methods
- \_invariants Class Contracts (Invariants)
- $\bullet$  \_mapped defining Mapped Types \_\_old — Class Contracts (Post-Conditions)
- \_published "Published" visibility for class members, when using Delphi SDKs
- Trequire Class Contracts (Pre-Conditions)
- $\bullet$ \_\_result — accessing the result of a method
- \_selector declaring selector literals
- \_strong optional **Storage Modifier** for strong references in **ARC** (default)  $\bullet$
- \_unretained Storage Modifier for unsafe/unretained references in ARC
- $\bullet$  weak- Storage Modifier for weak references in ARC

# **Standard C# Keywords**

These standard keywords are defined by the C# language spec (as of version 5.0 of the C# language), and are also all used by RemObjects C#:

- abstract
- add
- $\bullet$  as
- ascending
- assembly
- async await
- base
- bool
- break
- $\bullet$  by
- byte
- case
- $\bullet$  catch
- $\bullet$  char • checked
- class
- const
- continue
- decimal
- default
- delegate
- descending
- do
- double
- dynamic
- else
- $\bullet$  enum
- $\bullet$  equals
- $\bullet$ event
- explicit
- $\bullet$ extern • false
- $\bullet$  file
- finally
- $\bullet$  fixed
- $\bullet$  float
- $\bullet$  for
- $\bullet$  foreach
- $\bullet$  from
- $\bullet$  get  $\bullet$
- goto  $\bullet$ group
- $\bullet$ if
- implicit
- in
- int
- $\bullet$ interface
- $\bullet$  internal
- $\bullet$  into
- $\bullet$  is
- join
- let
- lock
- long
- main
- managed
- $\bullet$  module
- namespace
- new
- null
- object
- on
- operator
- orderby
- out
- override
- params
- partial
- private
- protected  $\bullet$  public
- readonly
- ref
- remove
- return
- sbyte
- sealed  $\bullet$ select
- 
- set short
- sizeof
- stackalloc
- static
- string
- struct
- switch
- this
- throw
- true
- try
- typeof  $\bullet$  uint
- ulong
- unchecked
- unmanaged
- unsafe
- ushort
- using
- value
- $\bullet$ var
- $\bullet$  virtual
- void
- volatile
- $\bullet$ where • while
- 
- yield
- Cdecl
- Fastcall
- $\bullet$  Stdcall

Thiscall

The following four (undocumented) standard C# keywords are not supported. RemObjects C# will recognize them as keywords, but merely emit an error and not allow their use:

- \_\_arglist
- \_refvalue
- \_\_makeref
- \_reftype

# **Version Notes**

• Support for \_\_inline is new in Version 8.1.

# **C# Evolution**

Without promising exact timelines for individual features, our goal is to try and support all new C# language changes introduced by Microsoft for the closest upcoming release after they have been finalized, often before and sometimes shortly after they have shipped in Visual C#. Of course details depend on the timelines for both Microsoft's releases and ours.

Feature status for Microsoft's Visual C# 11 is trackedhere. New features listed without a bug id are pending review of feasibility for RemObjects C# and/or awaiting more official status from Microsoft while the C# 11 they are slated for is still in development...

Where applicable, we support new language features for all platformsand for all .NET target frameworks (while in Visual C#, many new features are only supported on .NET Core).

### **C# vNext**

- Semi-auto-properties bugs://E26056
- Params Span<T> + Stackalloc any array type bugs://E26058
- nameof accessing instance members bugs://E26059
- Default in deconstruction bugs://E26055
- Roles/Extensions
- Interceptors

### **C# 12**

#### Based on this page

- Primary Constructors bugs://E26057
- Lambda default parameters **done** .2817
- Collection Expressions bugs://E26775
- Alias any type **no action needed**
- Inline Arrays bugs://E26777

#### **C# 11**

- file-local-types **done** .2817
- ref-fields bugs://E26040
- Required members (and here) bugs://E26037
- DIM for static members bugs://E26041
- Numeric IntPtr **no action needed**  $\bullet$
- Unsigned Right Shift **done** .2817
- UTF-8 String Literals bugs://E26044
- Pattern matching on ReadOnlySpan<char> bugs://E26046
- Checked Operators bugs://E26047
- auto-default structs **no action needed**
- Newlines in Interpolation **done** .2817  $\bullet$
- List Patterns bugs://E26050
- Raw String Literals bugs://E26036
- Cache delegates for static method group **no action needed**
- nameOf(parameter) **done** .2817
- Relaxing Shift Operator bugs://E26053
- Generic Attributes (same as in bugs://E25464?)

These features seem to have dissappeared from the official plans, but have been covered for RemObjects C#

- Relax ordering of ref and partial modifiers **no action needed**
- Top Level statement attribute specifiers **done** .2817

#### **C# 10**

- record-structs **done** .2695
- parameterless-struct-constructors **always was supported**
- globalusingdirective **done** .2695
- file-scoped-namespaces **done** .2683
- extended-property-patterns **done** .2695
- improved-interpolated-strings bugs://E25461 (might not implement)
- constant\_interpolated\_strings **done** .2683
- lambda-improvements **done** .2693
- caller-argument-expression **done** .2683
- enhanced-#line-directives **done** .2695 (Also Oxygene)
- generic-attributes **done** .2695
- improved-definite-assignment **always was supported**
- async-method-builders **always was supported**

### **C# 9**

- Records **done** .2611 (all languages)
- top-level-statements **done** .2625 pattern-matching changes **done** .2653
- init **done** .2575
- $\bullet$ target-typed-new **done** .2571
- module-initializers **done** .2653 (all languages and platforms)
- extending-partial-methods **done** .2633 (when declared in C#, only)
- $\bullet$ static-anonymous-functions **done** .2617 (C# and Oxygene)
- target-typed-conditional-expressions **done** .2621 (all languages)
- covariant-returns **done** .2609 (all applicable languages)
- extension-getenumerator #85650 (we support GetSequence already)  $\bullet$  $\bullet$
- lambda-discard-parameters **done** .2609 (all applicable languages)
- local-function-attributes **done** .2621 (all applicable languages) native-integers **done** .2623 (all languages already supported IntPtr as true native int)
- function-pointers # **done** .2635 (see also [FunctionPointer])
- skip-localsinit **done**
- unconstrained-type-parameter-annotations #85655

#### **C# 8**

- patterns bugs://E25269
- default-interface-methods **was already implemented for all languages** in v10.  $\bullet$
- async-streams **done** .2667  $\bullet$
- ranges **done**
- enhanced using **done**
- static-local-functions **done**, v10
- null-coalescing-assignment **done**, v10
- readonly-instance-members **done**
- nested-stackalloc **always was supported**

Status for these seems unclear on Microsoft'a side:

- nullable-reference-types-specification #82380
- nullable-reference-types & here #82380

### **C# 7.3**

- blittable **done** .2299
- indexing-movable-fixed-fields **always was supported**
- pattern-based-fixed **done** .2667
- ref-local-reassignment **done** .2299
- stackalloc-array-initializers **done** .2663
- auto-prop-field-attrs **done** .2299
- expression-variables-in-initializers **always was supported**
- tuple-equality **done** .2299
- improved-overload-candidates **done** (we always had that)

### **C# 7.2**

- readonly-ref **done** .2297
- span-safety **done** .2695
- non-trailing-named-arguments **done** .2299
- private-protected **done**, v10  $\ddot{\phantom{a}}$
- conditional-ref **done** .2299
- $\bullet$ leading-separator **done**

### **C# 7.1**

Elements .2295 and later is fully up to date with C# 7.1.

- async-main **done**, v10 (Oxygene, Swift and Java too)
- target-typed-default **done**, v10
- infer-tuple-names **done** .2299
- generics-pattern-match **always was supported**

### **C# 7.0**

- pattern-matching bugs://E25276
- local-functions **done**, v10 (Oxygene too)
- out-var **done**, v10 (Oxygene too)
- throw-expression **done**, v10 (Oxygene, Swift ands Java too)
- binary-literals **done**, 9.0
- digit-separators **done**, 9.0
- task-types **done** .2663

# **RemObjects Iodine (Java Language)**

RemObjects Iodine extends the Elements family of languages to a fourth member by adding support for the Java Language.

In a mixture of our goals with our ownOxygene language, and more similar to ourC# and Swift implementations, our aim with the Iodine compiler front-end is to stay close and true to the Java language, but taking it to the next level by making it more modern.

With Iodine, the Java language can now be used for all Elements platforms, including.NET, Cocoa and Island - as well as of course on theJava JVM and Android.

### **Learn More**

- Learn Java (External Links to Java Tutorials not specific to Iodine)
- Language Extensions in Iodine  $\bullet$
- Work with Iodine in Fire or Water on Mac and Windows  $\bullet$
- Work with Iodine in Visual Studio on Windows The Platforms — .NET, Cocoa, Android, Java, Windows, Linux and WebAssembly
- Elements RTL An optional cross-platform base library
- $\bullet$  EUnit  $-$  A cross-platform unit testing framework

### **Getting Started**

- Get set up with Fire on Mac
- Get set up with Water on Windows
- Get set up with Visual Studio on Windows

### **Support**

• Iodine Discussion Forum on Talk

# **Learning Java**

If you are not familiar with Java yet, we recommend checking out some of the many sites, tutorials and books available about the Java language in general, in addition to our own resources specific to our implementation of Java on this site.

Just about everything you learn about the Java language in general, and just about any decent book, tutorial or course out there will provide you with the information you need to learn Java, and all you learn about the language will apply directly to using RemObjects Iodine.

- go.java by Oracle
- Java 8 Language Docd

# **Language Extensions**

RemObjects Iodine adds a few features to the Java language to make it fit better on all the platforms it supports. We try to keep these extensions to a minimum, and tastefully within the design aesthetics of the Java language.

Where additional keywords are needed, we follow the C-style language convention of prefixing these with two underscores ("") to avoid conflict with future changes to the official Java language.

## **Type Inference**

Paralleling its use in the C# language, thevar keyword can be used to replace a concrete type in field and variable declarations, to leverage type inference:

Foo  $x = new Foo$ ); // classic Java var  $x = new Foo()$ ; // use Type Inference

### **Multi-Part Method and Constructor Names**

In order to fit in well with the API conventions on the Cocoa platform, lodine (like  $C#$  and  $Oxyqene$ ) adds support for multi-part method names essentially the ability for a method's name to be split into separate parts, each followed by a distinct parameter. This feature is available on all platforms, and described in more detail in the Multi-part method names topic.

### **Not-Nullable Types**

In Iodine, both value and reference type variables can be adorned by the operator to mark them as "nullable" and with the! operator to mark them as "not nullable". See the Nullability topic in the Language Concepts section for more details, and Non-Nullable Types for a more explicit discussion of the Java syntax (which mirrors nullable types in our C# dialect).

The ! operator can also be used to force a nullable expression to be non-nullable.

int? foo = null; String! bar = "Hello";

### **Events & Blocks**

Support for .NET-style multi-cast Events is provided to allow Swift code to fully participate in the .NET event system, including support forBlock Types via the event and **block** keywords.

### **Properties**

Iodine extends the Java language to allow the definition of trueproperties that can be accessed like fields using the. syntax, invoking optional getter or setter code. In addition, Methods named get\* and set\* imported from external libraries will automatically be made accessible using property syntax as well. Defining custom properties uses a syntax similar to  $C#$ , but with the  $_{get}$  and set keywords.

### **Structs**

Using the \_\_struct keyword, Iodine allows the declaration of structs, which are stack-based value types that otherwise behave similar to classes and can contain fields, properties and methods.

```
public __struct Point
{
```

```
public double x;
  public double y;
  public double distanceTo(Point other) { ... }
}
```
### **Cocoa-Specific Features**

Iodine adds the \_strong, \_weak and \_unretained type modifiers to control how the lifetime of Automatic Reference Counted objects is handled on Cocoa. The modifiers are described in the Storage Modifiers topic. The try ( autoreleasepool) can be used to manually controlARC auto-release pools.

selector() can be used to create a selector instance onCocoa, for use in functions that take such a selector for callback purposes, and for dynamic dispatch of method calls in the Objective-C runtime environment.

### **Mapped Types**

Mapped Types let you create compatibility wrappers for types without ending up with classes that contain the real type. The wrappers will be eliminated by the compiler and rewritten to use the type the mapping maps to.

### **Extension Types**

Extensions Types can be used to expand an existing type with new methods or properties.

#### **Partial Classes**

Partial Classes allow a single class (or struct) to be declared spanning multiple source files.

#### **Aspects & Attributes**

Aspects are special attributes that influence how the compiler emits the final executable. Aspects are covered in more detail in their own section, including how to use them and how to create your own.

### **Class Contracts**

Class Contracts allow code to become self-testing, with Pre- and Post-Conditions for methods and type-wide Invariants.

### **Conditional Compilation**

lodine allows the use of compiler directives such as#if to compile code conditionally - be it for different platforms, or just different project configurations.

### **Smaller Changes**

#### **Global Members**

Mostly to fit in better with Cocoa and Island, but available on all platforms, Iodine allows you to both call and define global methods (functions) and variables that are not contained within a class.

#### **Array Literals**

Iodine allows the declaration of Array Literals using curly braces. On Cocoa, they are assignment compatible withNSArray, as well.

```
int[] myIntArray1 = new int[3];
int[] myIntArray2 = {1,2,3};
int[] myIntArray3 = new int[]{1,2,3};
```
 $myIntArray1 = new int[3]$ myIntArray3 = new int[] $\{1,2,3\}$ ; myIntArray2 =  ${1,2,3}$ ;

NSArray array $1 = \{1,2,3\}$ ;

#### **Pointers**

Iodine supports pointers on Cocoa, Island and on .NET with Unsafe Code enabled, using the same syntax as familiar from C and C#. The\* operator can be used to dereference pointers, and to annotate pointer types; & can be used to obtain the address of objects.

int  $a = 8$ int \*anIntPointer; anIntPointer =  $6a$ ; \*anIntPointer = 5;

#### **Out and By-Reference Parameters**

Iodine extends Java with support for both in-out and out-only by-reference parameters, using the\_ref and \_out keywords. These work symmetrical to ref/out in C# or var/out in Oxygene, and need to be specified both in the declaration and at the call site:

public void getValues( out String foo, ref String bar) { ... }

String f; String  $b = "Hello";$ getValues( out f, ref b);

#### **Swift-style keyword Escaping**

Keywords can be used as identifiers if surrounded by back-ticks - same as inSwift:

var `if` =  $5$ ;

...

# **Multi-Part Method Names**

In order to fit in well with the API conventions on the Cocoa platform, Iodine method syntax has been expanded with support for what we call multi-part method names.

Multi-part method names are essentially the ability for a method's name to be split into separate parts, each followed by a distinct parameter. This is "required" on the Cocoa platform, because all the platform's APIs follow this convention, and we wanted Java to be able to both consume and

implement methods alongside those conventions without resorting to awkward attributes or other adornments, and to feel at home on the Cocoa platform.

For cross-platform completeness, multi-part method names are now supported on all platforms, and are also compatible with Oxygene, C# and Swift.

A multi-part method has parameter parts for each part, both when being declared:

boolean application(UIApplication application) didFinishLaunchingWithOptions(NSDictionary launchOptions) { ... }

and when being called:

myClass.application(myapp) didFinishLaunchingWithOptions(options);

#### **Implementing Multi-Part Constructors**

Iodine also allows you to call named and multi-part-named constructors defined externally, both from Cocoa APIs and on classes defined in Oxygene or Silver, and to declare your own. To avoid ambiguity, the syntax for this deviates sightly from Java's regular syntax for nameless constructors (which use the class's name), and uses the this keyword instead.

```
For example:
```
public class Foo

```
{
  public Foo(string name) // regular nameless Javaconstructor
  {
  }
  public this(string name) // same as above
  {
  }
  public this withName(string name) // regular named Java constructor
  {
  }
  public this withName(string name) andValue(object value) // multi-part Java constructor
  {
  }
```
}

These can be of course called as follows:

```
new Foo("Hello");
new Foo withName("Hello");
new Foo withName("Hello") andValue(42);
```
#### **See Also**

Multi-Part Method Names

# **Non-Nullable Types**

Iodine extends the language with nullability annotations, matching the syntax we also use forC# and Mercury. Reference types - which are nullable by default – can be marked as **not nullable** by suffixing the type name with an exclamation point (!), and value types can be marked as**nullable** with a question mark (?).

This can make for more robust code, as variables, fields, properties or parameters declared as such can be relied on to not benull. In many cases, the compiler can even emit compile-time warnings or errors, for example when passing a literal Null or Nothing to a non-nullable parameter.

For consistency, the ! operator is alos allowed on value types, where it will be ignored, simliar to how the is allowed on referene types (are nullable by default) and is ignored there.

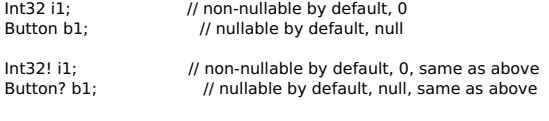

Int32? i2; // nullable, null<br>Button! b2 = new Button(): // not n I not nullable, thus needs initialization

Please also refer to the Nullability topic in the Language Concepts section for more detailed coverage.

#### **See Also**

- Nullability
- Non-Nullable Types in Oxygene
- Non-Nullable Types in C#
- Non-Nullable Types in Mercury
- Value Types vs Referene Types

# **Events & Blocks**

RemObjects Iodine extends Java language with support for .NET-style Events via the \_\_events keyword.

Events are provided mainly to let Java fit in well on .NET, where the use of them is unavoidable. But although events most commonly used in .NET and both Cocoa and Java have different paradigms to deal with similar concepts such as Blocks and Delegates, Delegate Protocols (Cocoa) andAnonymous Interfaces (Java), events are supported in Java on all platforms.

### **Declaration Syntax**

Events are pretty similar to properties in concept, and that reflects in the declaration syntax. An event member is declared similarly with the event keyword, followed by a name for the event and the event type, which must be a **Block** type:

event EventHandler Click;

Like properties with short syntax, the compiler will take care of creating all the infrastructure for the event, including private variables to store assigned handlers, and add and remove methods.

# **Assigning Events**

Externally, code can subscribe or unsubscribe from receiving notifications for an event by adding or removing handlers. This is done with the special += and -= operators, to emphasize that events, by default, are not a 1:1 mapping, but that each event can have an unlimited number of subscribers.

func ReactToClick(aEventArgs: EventArgs) { }

 $II...$ 

myObject.Click += ReactToClick

 $/1$ ...

myObject.Click -= ReactToClick

The  $+=$  operator adds the passed method (also called event handler) to the list of subscribers. The-= operator removes the method from the list again. assuming it was added before. Neither operator looks for duplicates, so if  $+=$  is used multiple times with the same event handler, that handler will trigger multiple times when the event fires. Similarly, -= removes the first occurrence of the event handler from the list.

When the event later fires, all the subscribers that have been added will be notified. They will be called one by one, but the order will be undetermined.

Who can add and remove subscribers to an event is controlled by the visibility of the event (see below).

### **Calling Events**

An event can be called, or fired, by simply calling it like a method. Before doing so, one should ensure that at least one subscriber has been added, because otherwise firing the event will cause a Null Reference Exception. You can check if an event has one or more subscribers by comparing it to nil or using the **assigned**() system function:

```
if (Click != null) \{Click()
}
```
Only the type that defines the event can fire it, regardless of the visibility of the event itself.

## **Visibility**

Like all members of a type, events can be marked with a visibility modifier, such aspublic, internal, or private. This visibility extends to the ability toadd and remove subscribers, but not to raise (or fire) the event, which is always private.

# **Virtuality**

Events are virtual, and can be overriden in base classes.

### **Block (Delegate) Types**

Block types (for use in Events and elsewhere) can be defined using the\_\_block keyword:

\_\_block int BlockTypename(int i);

# **Properties**

Iodine extends the Java language to allow the definition of true properties that can be accessed like fields using the syntax, invoking optional getter or setter code. In addition, Methods named get\* and set\* imported from external libraries will automatically be made accessible using property syntax as well.

Defining custom properties uses a syntax similar to C#, but with the\_get and \_set keywords.

```
String Name {
  \_get {
    return fName;
  }
    __set {
    fName = value;
     updateUI();
  }
}
int Count { get { return fCount; } }
```
Bool Test { \_get; \_set; }

Properties can be accessed using regular. syntax:

```
myObject.Name = "Hello";
if (myObject.Test) {
   ...
```
}

# **Structs**

Iodine extends the Java language with the ability to declare Structs. Like in C#, Swift, Go and Mercury, anchecords in Oxygene, Structs are comparable to Classes in that they represent a data structure that combines Fields and Methods. Unlike Classes, Structs are stack-based value types, and while they do support inheritance, they do not offer polymorphism.

A struct is declared very similar to a class, except by replacing the class keyword with struct:

```
MyStruct = public _struct {
  public int count;
  public void DoSomething() {
     ..
  }
}
```
Structs may provide an ancestor viaextends, but they may not declare virtual or overriden members.

Except when using the Toffee compiler back-end for Cocoa, they may also implement interfaces using the sameimplements syntax as used for classes.

```
MyStruct2 = public _struct extends MyStruct implements IFoo {
   public string name;
public void DoSomethingElse() {
```

```
..
}
..
```
In the example above, MyStruct2 contains all the fields and methods ofMyStruct, as well as those defined for MyStruct2 itself.

### **See Also**

}

- Structs in the **Concepts** section
- Records in Oxygene

# **Storage Modifiers (Cocoa)**

On the Cocoa platform, which uses ARC rather than Garbage Collection for memory management, the three storage modifier keywords \_strong, \_weak and unretained are available as extensions to the Java language in order to control how object references are stored in local variables, fields or properties.

By default, all variables and fields are\_\_strong – that means when an object is stored in the variable, its retain count is increased, and when a variable's value gets overwritten, the retain count of the previously stored object gets reduced by one.

Read more about this topic in the **Storage Modifiers** topic in the Cocoa platform section.

### **Cocoa Only**

Storage Modifiers are relevant and available on the Cocoa platform only. They can optionally beignored on .NET and Java whenCross-Platform Compatibility Mode is enabled.

### **See Also**

- Storage Modifiers in the Cocoa platform section
- Storage Modifiers in Oxygene

# **Auto-Release Pools w/ try (Cocoa)**

The standard Java try statement has been extended for the Cocoa platform to allow the autoreleasepool keyword to be used in lieu of another expression. This creates a new Auto-Release Pool for this thread and cleans it up at the end of the try statement.

```
try (__autoreleasepool) {
 NSApplicationMain(argc, argv);
}
```
Refer to the **Auto-Release Pool** topic in the **Cocoa** platform section for more details.

### **Cocoa Only**

The using \_\_autoreleasepool syntax is relevant and available on the Cocoa platform only.

### **See Also**

- Auto-Release Pool
- Automatic Reference Counting (ARC)
- **·** using statement in Oxygene

# **Selector Expressions (Cocoa)**

The \_\_selector keyword can be used to get a selector reference on Cocoa, for example to dynamically invoke methods, or pass them to Cocoa APIs that expect a SEL type.

SEL s = selector(compare:options:);

Using the selector literal syntax will cause the compiler to check whether the specified selector is valid and known, and a warning will be emitted if a selector name is provided that does not match any method known to the compiler. This provides extra safety over using the NSSelectorFromString function.

### **Cocoa Only**

The \_\_selector keyword is relevant and available on the Cocoa platform only.

### **See Also**

• Selectors selector() in Oxygene

# **Mapped Types**

Mapped types are a unique feature of the Elements compiler. They let you create compatibility wrappers for types without ending up with classes that contain the real type. The wrappers will be eliminated by the compiler and rewritten to use the type the mapping maps to.

When working with Java, you will most commonlyuse mapped types (for example as provided by the Sugar cross-platform library). Using mapped types is seamless, and they behave just like regular non-mapped types.

You will not often need toimplement mapped types yourself, but for when you do, RemObjects lodine - like Oxygene, C# and Swift -provides a syntax for implementing mapped types when needed, with the \_\_mapped keyword and the => operator.

Please refer to the Mapped Types topic in the Language Concepts section for more details.

# **Extension Types**

Type extensions can be used to expand an existing type with new methods or properties.

Extensions are most commonly used to add custom helper methods, often specific to a given project or problem set, to a more general type provided by the framework, or to correct perceived omissions from a basic type's API.

For example, a project might choose to extend the String type with convenience methods for common string operations that the project needs, but that are not provided by the actual implementation in the platform.

Extension declarations look like regular Class declarations, except that theclass keyword is prefixed with the \_extension keyword. Extensions need to be given a unique name, and state the type they extend in place of the ancestor. It is common (but not mandatory) to use the original type's name, appended with the unique suffix.

public extension class String Helpers extends String {

Int NumberOfOcurrencesOfCharacter(Char character) {

} }

...

Inside the implementation, the extended type instance can be referred to viathis keyword, and all its members can be accessed without prefix, as if the extension method was part of the original type. Note that extensions do not have access to private or otherwise invisible members. Essentially they underlie then same access controls as any code that is not part of the original type itself.

Extension types can declare both instances and static members. They can add methods and properties with getter/setter statements, but they cannot add new data storage (such as fields, or properties with an implied field), because the underlying structure of the type being extended is fixed and cannot be changed.

### **Extensible Types**

Extensions can be defined for any named type, be it a Class, Struct, Interface, Enum, or Block.

No matter which kind of type is being extended, the extension will always use theclass keyword.

### **See Also**

- Extension Types in Oxygene
- Extension Types in C#
- Extension Types in Mercury

# **Partial Classes**

Partial Classes allow a single class (or struct) to be declared spanning multiple source files by having each part amended with the\_partial keyword. All parts must be declared with the same visibility level. All parts must either declare the exact same set of ancestors, or only one part may declare any ancestors at all.

public \_\_partial class Window1 extends System.Windows.Window

```
{
  public String reverse() { ... }
}
```
# **Aspects**

Aspects are special attributes that influence how the compiler emits the final executable. In RemObjects Iodine, they use regular attributes syntax. Aspects are covered in more detail in their own section, including how to use them and how to create your own.

### **See Also**

- Aspects Writing Aspects
- Predefined Aspects and Attributes

# **Class Contracts**

RemObjects Iodine has support for Class Contracts, allowing you to provide Pre- and Post-Conditions for methods and type-wide Invariants to create classes and structs that can test themselves.

Please refer to the Class Contracts topic for more details.

### **Keywords**

- **\_\_ensure**
- **\_\_invariants**
- **\_\_old**

**\_\_require**

#### **See Also**

- Class Contracts topic in Concepts Section
- . Invariants and Pre- and Post-Conditions, and the old and implies Operators in Oxygene

# **Conditional Compilation**

Iodine supports the same directives as C# for Conditional Compilation.

Code blocks, whole members or entire types can be enclosed using#if and #endif directives in order to compile them only when the specified condition applies.

void main() { soSomething() #if DEBUG doSomethingOnlyInDebugMode(); #endif doSomethingElse();

 $\mathbf{r}$ 

- **See Also**
	- Conditional Compilation
	- · defined() System Function

# **Keywords**

The following words are treated as keywords in Java, and have special meaning:

### **Iodine Keywords**

Iodine adds the following handful of keywords to support someLanguage Extensions to Oracle's standard Java implementation.

- \_add Events
- \_aspect Aspect Scope Prefix
- \_\_assembly Aspect Scope Prefix  $\bullet$
- $\bullet$ \_\_autoreleasepool — Auto-Release Pools for Cocoa
- $\bullet$  \_block  $\frac{\text{Block}}{\text{Block}}$
- \_ensure Class Contracts (Post-Conditions)
- $\bullet$  <u>—</u>event **Events**
- $\overline{\phantom{a}}$   $\overline{\phantom{a}}$   $\overline{\$
- $\bullet$  get  $-$  **Properties**
- Invariants Class Contracts (Invariants)
- $\bullet$   $\overline{\phantom{a}}$  mapped  $\overline{\phantom{a}}$   $\overline{\phantom{a}}$   $\overline{\phantom{a}}$  mapped  $\overline{\phantom{a}}$   $\overline{\phantom{a}}$   $\overline{\phantom{a}}$
- $\bullet$  \_module Aspect Scope Prefix
- $\bullet$  old Class Contracts (Post-Conditions)  $\bullet$  \_out — mark a method parameter as by-reference (out-only)
- $\bullet$   $\Box$  partial  $\Box$  **Partial Types**
- . \_\_published "Published" visibility for class members, when using Delphi SDKs
- $\bullet$  \_ref mark a method parameter as by-reference (in/out)
- $\bullet$   $\overline{\phantom{a}}$  remove  $\overline{\phantom{a}}$  Blocks
- \_require Class Contracts (Pre-Conditions)
- \_result accessing the result of a method
- $\bullet$   $\overline{\phantom{a}}$  selector  $\overline{\phantom{a}}$   $\overline{\phantom{a}}$  Selectors for Cocoa
- $\bullet$   $\frac{\phantom{0}}{\phantom{0}}$  set  $\phantom{0}$   $\frac{\phantom{0}}{\phantom{0}}$  Properties
- \_strong <u>Storage Modifiers</u> for <u>Cocoa</u>
- \_struct Declaring Structs (value types)
- $\bullet$  \_unretained Storage Modifiers for Cocoa
- **Law STRAGE Modifiers for Cocoa**
- var used instead of a type name, for Type Inference

### **Standard Java Keywords**

These standard keywords are defined by the Java language spec and are also all used by Iodine:

- abstract
- assert
- boolean
- break
- byte
- case
- $\bullet$  catch  $\bullet$  char
- class
- const
- continue
- default
- do
- double
- else
- enum extends
- false
- $\bullet$  final
- finally
- $\bullet$  float
- $\bullet$  for
- goto
- $\bullet$ if
- implements
- $\bullet$ import
- instanceof
- $\bullet$  int • interface
- long
- native
- new
- $\bullet$  null
- $\bullet$ package
- $\bullet$ private protected
- public
- return
- short
- static
- $\ddot{\phantom{a}}$ strictfp
- $\bullet$ super
- switch
- synchronized  $\bullet$  this
- throw
- throws
- transient
- true
- $\bullet$  try
- void
- volatile
- while

# **Java Evolution**

Without promising exact timelines for individual features, our goal is to try and support any new Java language changes introduced by Oracle in a timely fashion after they have been finalized, often before and sometimes shortly after they have shipped in Oracle's Java compiler.

## **Java 10**

(via this)

• Local Variable Tyoe Inference - had already been supported since Iodine's initial release.

### **Java 9**

#### (via this and this)

- Private Interface Methods #78481
- Allow effectively-final variables in the try-with-resources statement— #78484
- Allow diamond with anonymous classes #78489
- Allow @SafeVargs on private instance methods— #78488
- Complete the removal of underscore from the set of legal identifier names— #78490

### **Java 8**

(via this link and this one)

- Lambda expressions #78483 (to check syntax compatibility)
- Method References **done**
- Type Annotations #78485
- Default and static interface methods— #78481
- Repeating annotations #78485

### **Java 7**

(also via this one)

- Binary Literals **long done**
- $\bullet$ Underscores in Numeric Literals — **long done**
- $\bullet$ Strings in Switch Statements — Elements always did this
- Type Inference for Generic Instance Creations— #78491  $\bullet$
- Improved Warnings and Errors When Using Non-Reifiable Formal Parameters— #78492  $\bullet$
- The try-with-resources Statements #78484  $\bullet$
- Catching Multiple Exceptions & and Rethrowing with Improved Type Checking— #78493

# **RemObjects Mercury (VB)**

**RemObjects Mercury** brings the VB.NET language to the Elements platforms.

With Mercury, you can build your existing VB.NET projects, and leverage your Visual Basic™ language experience to write code for a*Platforms* supported by Elements.

Mercury is currently in late beta stage, and it is available (and already relatively usable) as part of Elements Preview channel builds. Official release is planned for the end of Q1, 2021.

Our goal for is for Mercury to bethe future of the Visual Basic.NET language, as M Microsoft shifts focus to a C#-only future for their tools. With Mercury, VB developers will be able to continue using the language they know and love, both for existing and new projects.

Unlike Visual Basic.NET, Mercury will continue to evolve, both to keep up with new versions of and technologies on .NET and language/platfrom capabilities of C#, but also as a language onto itself, with new and innovative features being added all the time, both based on user requests and feedback, and our internal product roadmap.

What's more, Mercury takes the VB languagebeyond just .NET, letting developers create native projects for all modern operating systems and platforms, from Android and iOS to Java and CPU-native Windows, Mac and Linux apps.

With Mercury, the future of ther Visual Basic language is bright and strong.

### **Learn More**

- Learning Visual Basic and Mercury (External links to tutorials, mostly not specific to Elements)
- Converting your existing .vbprojs to Mercury
- $\bullet$ Language Extensions in Mercury
- Work with Mercury in Fire or Wateron Mac and Windows
- Work with Mercury in Visual Studio on Windows
- The Platforms .NET, Cocoa, Android, Java, Windows, Linux and WebAssembly
- Elements RTL An optional cross-platform base library
- EUnit A cross-platform unit testing framework
- RemObjects Mercury Home Page

### **Getting Started**

- Get set up with Fire on Mac
- Get set up with Water on Windows
- Get set up with Visual Studio on Windows

### **Support**

• Mercury Discussion Forum on Talk

Visual Basic™, Visual Basic.NET™ and others are registered trademarks of Microsoft Corporation.

# **Basics**

Mercury will feel familiar and comfortable right away for developers familiar with Microsoft Visual Basic.NET, as well for existing Elements users who want to add the Mercury language to their portfolio.

### **For Veteran Visual Basic.NET Developers**

For veteran Visual basic.NET developers, Mercury is the language you already know and love, and everything will work in exactly the same ways you expect - especially within the .NET platform. While Mercury has some Language Extensions, these are mostly all additive, and you can choose to learn and adopt them over time.

A slight learning curve will - not unexpectedly - be involved when taking Mercury to theother Platforms. Here, the language is still the same VB you know, but you will be dealing with new sets of Operating System APis and potentially different paradigms for UI development and other aspects of your projects, then what you are used to on .NET.

The optional Elements RTL library provides platform-independent abstractions for many common types and tasks that you might need in your day-today development (and might take for granted on .NET). What's more, it is largely models after simliar types from the .NET Base Library, so it will be instantly familiar to you.

Adopting it, over platform specific types (such as what the .NET Base Library provides), is a good idea if yu plan to take your code cross-platform, or even just want to work on a single platform but craving that extra bit of ".NET-like"-ness.

Elements RTL is available in all Mercury projects simply myImporting the RemObjects.Elements.RTL namespace.

### **For Users Familiar with Other Elements Languages**

Users familiar with one or more Elements language also find that Mercury will work pretty much as they would expect. The same concepts such as References, Namespaces and Classes apply.

Simply adding a new .vb code file tom your project is all youn need to start using Mercury.

#### **Namespaces**

One thing worth noting is that Mercury code files do not need an explicit namespace declaration. UnlikeC#, where types defined without a namespace are, indeed, namespaceless, Mercury works similar to Swift and uses the RootNamespace setting for these types. Unlike Swift, Mercury code filescan optionally declare a namespace for the types they define and - unlike  $C#$  - when they do, this namespace is prefixed by theRootNamespace. You can prefix the namespace with Global. to avoid that.

As in all Elements languages, you can use a dotted name for types as you declare them, to override this and provide the full namespace for the class.

#### **Modules**

Mercury also has the concept of Modules. Modules are like static classes, but all their members are available as globals (i.e. accessible without the class name), if the Module is in scope. Modules defined in .vb code files will become available toall Elements languages, and you can use the newly introduced Module Aspect to implement Modules using the other languages, if you so desire.

# **Learning Visual Basic and Mercury**

If you are not familiar with the Visual Basic.NET™ language yet, we recommend checking out some of the many sites, tutorials and books available about the language in general, in addition to our own resources specific to our implementation of the Mercury VB dialect on this site.

Just about everything you learn about the original Visual Basic.NET language in general, and just about any decent book, tutorial or course out there will provide you with the information you need to learn VB, and all you learn about the language will apply directly to using Mercury and Elements.

VB Tutorials

# **Converting from VB.NET to Mercury**

Mercury provides the option to easily convert an existing.vbproj (and also .csproj) for use with Elements.

There are three main ways to trigger a conversion:

- When opening a sin file that contains one or more.vbproj projects in Fire or Water, these projects will show in the project tree, but grayed out as "unsupported". You can right-click an individual project and choose "**Convert to Elements**" from the context menu. This will convert the project in place, create a new .elmemets file, and replace it in the solution. If the solution contains more than one vbproj or .csproj, the context menu will also provide the option to convert all projects to Elements in one go. This path has the benefit that it can adjustall project references between the projects to point to the converted .elements projects, as well.
- You can use the "**File|Import|Visual C# or Visual Basic.NET Project**" menu item in Fire or Water to open and convert a.vbproj directly. This will automatically create a new .elements file based on the original project file. If a.sln with a matching name already exists in the same folder, it will be preserved, and a second Silution will be created for the new project.
- You can use the EBuild command line tool with the --convert to convert convert projects from the Terminal/Command Line or from a batch script. On Mac, you will need to install the **External Compiler** to use the command line tool.

All three paths lead to the same conversion logic. The vbproj will be read and analyzed, and a new elements project will be created based on its contents. The .vbproj will not be changed.

When converting projects within an open solution, as an added benefit, the IDE will also try to adjust any project references from existing Elements projects to the project being converted.

The conversion performs a number of steps to try and bring most settings and features over. This includes but might extend beyond:

- Removing legacy and unsupported settings.
- Adjusting settings that use different names in Elements, such as AllowUnsafeCode, GeneratePDB, VBOptionStrict, etc.
- Converting Imports to the DefaultUses setting.
- Setting XmlLiteralMode to "Linq to SQL" (see here).
- Migrating DEBUG, TRACE, CONFIG= and \_MYTYPE= Conditional defines.
- Dropping unnecessary .Designer.vb files

and more.

Please let us know if you encounter any problems converting projects, of have suggestions for more derails that should be carried over.

### **Project References**

When converting projects that are part of a larger solution,Fire and Water will automatically try to adjust Project References as well, with some limitations:

- If you choose to "**Convert all projects to Elements**" in one go, the IDe will be avle to adjust all (well-formed) project references to the converted projects to the new filenames.
- If you convert a single project to Elements, the IDE will adjust project references to it in existingElements projects, but it will not touch any notyet-converted .vbproj (or .csproj) projects.

Therefore, the best option for converting a solution with several inter-dependent projects would be to convert all projects in one go.

### **See Also**

- Project References
- **Fire and Water**
- EBuild command line tool

# **Language Extensions**

RemObjects Mercury adds meny extra features to the Visual Basic™ language, in order to allow better interaction with all supported platforms and APIs, interact with the other Elements languages, and just in general make Mercury a better language.

### **Comments**

In addition to ' and the REM keyword, Mercury also supports // to mark the rest of the current line as comment, and/\* ... \*/ to mark a free-form block of code, potentially spanning multiple lines, as comment.

This change is additive to the Visual Basic™ language and should not cause incompatibility with existing code, where both/ and /\* are not valid constructs.

The // and /\*...\*/ comment styles are supported across all six Elements languages.

### **Simple Entry Point / Top-Level Statements**

Similar to Top-Level Statements introduced in C# 9.0and similar to Swift, Mercury supports a simple syntax for defining the Entry Point for an executable without explicitly declaring a static class and a static Main method, by simply having a (single). vb file that contains code statements at the top level.

### **Mapped Types**

Mercurt also has full support for a feature called Mapped Types, which are inlined types useful to create cross-platform wrappers with zero overhead. While you won't often implement your own mapped types, you will likely use existing ones, for example from the Elements RTL library.

### **Extension Types**

Extensions Types can be used to expand an existing type with new methods or properties.

### **Class Contracts**

Class Contracts allow code to become self-testing, with Pre- and Post-Conditions for methods and type-wide Invariants.

### **Inheritance for Structs**

In Mercury, Structs can specify an ancestor, allowing a newly declared struct to inherit the fields and methods of its base struct. Unlike classes, structs are not polymorphic, and members cannot be virtual or overriden.

### **Multi-Part Method Names**

In order to fit in well with the API conventions on theCocoa platform, Mercury adds support for multi-part method names - essentially the ability for a method's name to be split into separate parts, each followed by a distinct parameter. This feature is available on all platforms, and described in more detail in the Multi-part method names topic.

### **Lazy Properties**

Lazy Properties are a special kind of property that will be initialized delayed, on first access.

### **Interface Delegation**

Interface Delegation can be used to, well, delegate the implementation of an interface and all it's members to a local property of the class (or structure).

### **Shared Classes**

Entire classes, not just individual methods, can be marked as "Shared". Similar to a Module, a Shared class cannot be instantiated or descended from, and all its members implicitly become Shared and callable without an instance. However, unlike for modules, they do not become part of the global scope.

### **For Loop Improvements**

For loops have been extended with two new powerful options:

- For Each Matching will loop a collection, but only execute the code block for items that match a specific type.
- For Each With index will loop a collection and optionally provide a zero-based index of how many iterations of the loop have executed. This can be helpful, e.g. for pagination or otherwise handling items differently based on their index.

### **Dynamic**

The Dynamic keyword is provided to represent an object of dynamic type. Any known member may be called on aDynamic without compiler checks, and the call will be dynamically dispatched at runtime, using Reflection or *IDynamicObject*). In Option Strict Off mode, Object references are treated as Dynamic to achieve the same behavior as in Microsoft Visual Basic.NET.

#### **Null**

In addition to Nothing, which represents the default value or zero-representation of a given type ("unassigned" for reference types, "zero" for value types), Mercury also introduces the Null keyword, which represents a true null value, even for value types (much likenull in C# or nil in Oxygene).

See **Null VS. Nothing** for more details.

#### **Null-coalescing Assignment Operator**

Matching C# 8.0, the ??= null-coalescing assignment operator assigns the value of its right-hand operand to its left-hand operand, if andonly if the lefthand operand evaluates to Null. The right-hand expression is only evaluated if needed.

### **Non-Nullable Types**

Similar to the "nullable types" feature in standard Visual Basic, reference type variables can be adorned byf the operator to mark them as "not nullable". See the Nullability topic in the Language Concepts section for more details, and Non-Nullable Types for a more explicit discussion of the Mercury syntax (which, given that VB's nullable syntax is that same as C#, was modeled after non-nullable types in RemObicts C#).

### **CTryType() Function**

The CTryType() keyword/function performs the same functionality as standardCType(), but instead of raising ann expception on failure will return a null value. The result value of CTryType() will always be a **Nullable Type**.

### **Pointers**

Mercury has full support for Pointers and direct memory access, in Unsafe Code on .NET and on the native Cocoa and Island=backed platforms, via the Ptr(Of x) syntax.

### **Records**

Mercury includes support for the new Records types introduced by  $C# 9.0$ . Records can be declared using the newRecord keyword, are available on all platforms and compatible with Visual C# and all other Elements languages,.

### **Public Type Aliases**

...

# **ByRef Return Values**

Matching C# 7.0, reference return values are supported. From the C# documentation: "A reference return value allows a method to return a reference to a variable, rather than a value, back to a caller. The caller can then choose to treat the returned variable as if it were returned by value or by reference. The caller can create a new variable that is itself a reference to the returned value, called a ref local."

### **LINQ Extensions**

Mercury as improved LINQ support:

• The LINQ Zip extension method is exposed as a proper LINQ Operator:

From x In list1 Zip y In list2 Select  $x + y$ 

#### **Inline Delegate Declarations**

When declaring a Sub or Function that accepts a one-off callback type as parameter, Mercury allows the delegate type to be described inline as part of the method declaration, without the need for a separate named type. The syntax follows the same form as an explcit delegate declaration, e.g.:

Public Sub DoSomeSWork(Callback As Sub(Success As Boolean))

... Callback(True) End Sub

#### **Throw Expressions**

Like in  $C#$  or Oxygene, Mercury allows expressions to throw an exception:

Dim x := Iif(aSOmeCheck, "All good!", Throw New Exception("Oopsie!"))

### **Async Main**

Also like newer $C#$  or Oxygene, Mercury allows the Main method of a propgram to me marked asAsync.

#### **Cross-Platform Mode**

The new #CrossPatform Compiler Directive can be used to toggleCross=Platform Compatibility Mode on or off within a single file. Cross-Platform Compatibility Mode can also be toggled per project, in **Project Settings**. It is off by default.

### **Cocoa-Specific Features**

The Using AutoReleasePool combination can be used to manually controlARC auto-release pools.

# **Top-Level Statements**

Similar to Top-Level Statements introduced in C# 9.0and similar to Swift, Mercury supports a simple syntax for defining the Entry Point for an executable without explicitly declaring a static class and a static Main method, by simply having a (single).vb file that contains code statements at the top level.

Essentially this simplified code:

Imports System

writeLn("The magic happens here.")

is equivalent to:

Imports System

Module Program

Sub Main(args as String()) writeLn("The magic happens here.") End Sub

End Module

Access to command line arguments is still available via the implicitly namedargs variable, and the code can choose toReturn either with an integer result, or without.

**Requires Mercury build .2695 or later.**

### **See Also**

- Entry Points
- Top-Level Statements 9.0 in C#

# **Mapped Types**

Mapped type are a unique feature of the Elements compiler. They let you create compatibility wrappers for types without ending up with classes that contain the real type. The wrappers will be eliminated by the compiler and rewritten to use the type the mapping maps to.

When working with Mercury, you will most commonlyuse mapped types (for example as provided by the Sugar cross-platform library). Using mapped types is seamless, and they behave just like regular non-mapped types.

You will not often need toimplement mapped types yourself, but for when you do, Mercury - like Oxygene, C#, and Swift -provides a syntax for implementing mapped types with the MappedTo keyword.

Please refer to the Mapped Types topic in the Language Concepts section for more details.

# **Extension Types**

Type extensions can be used to expand an existing type with new methods or properties.

Extensions are most commonly used to add custom helper methods, often specific to a given project or problem set, to a more general type provided by the framework, or to correct perceived omissions from a basic type's API.

For example, a project might choose to extend the String type with convenience methods for common string operations that the project needs, but that are not provided by the actual implementation in the platform.

Extension declarations look like regular Class declarations, except that theExtends keyword is used (required) in lieu ofInherits, to indicate the type that is being extended. Extensions need to be given a unique name and state the type they extend in place of the ancestor. It is common (but not mandatory) to use the original type's name, appended with the unique suffix.

Public Class String\_Helpers Extends String

Public Sub NumberOfOcurrencesOfCharacter(character as Char) As Integer

... Sub End End Class

Inside the implementation, the extended type instance can be referred to via theMe keyword, and all its members can be accessed without prefix, as if the extension method was part of the original type. Note that extensions do not have access to Private or otherwise invisible members. Essentially they underlie the same access controls as any code that is not part of the original type itself.

Extension types can add any kind of member that does not imply storage, including:

- Subs/Functions
- Properties with Getter/Setter
- Operators

Subs/Functions and Properties added by an extension class can be instance (the default) or statics(hared). Extension types cannot add members that require/definde storage on the class itself, sjuch as fields, events or properties with an implied field.

### **Extensible Types**

Extensions can be defined forany named type, be it a Class, Struct, Interface, Enum, or Block. The type does not have to originate from the same project as the extension.

No matter which kind of type is being extended, the extension will always use theClass keyword.

### **See Also**

- Extension Types in Oxygene
- Extension Types in C#
- Extension Types in Java

# **Class Contracts**

Mercury has support for Class Contracts, allowing you to provide Pre- and Post-Conditions for methods and type-wide Invariants to create classes and structs that can test themselves.

Please refer to the Class Contracts topic for more details.

### **Keywords**

- **Ensure**
- **Check Invariants**
- **Old**
- **Require**

#### **See Also**

- Class Contracts topic in Concepts Section
- . Invariants and Pre- and Post-Conditions, and the old and implies Operators in Oxygene

# **Struct Inheritance**

In Mercury, Structures can specify an ancestor, allowing a newly declared struct to inherit the fields and methods of its base struct. Unlike classes, structs are not polymorphic, and members cannot be virtual or overriden.

Public Structure MyStruct1

Public Dim a As Integer

Public Sub DoSomething()

.. End Sub

End Structure

Public Structure MyStruct2 Inherits MyStruct1

Public Dim B As String

Public Sub DoSomethingElse()

.. End Sub

End Structure

In the example above, MyStruct2 contains all the fields and methods ofMyStruct1, as well as those defined for MyStruct2 itself.

### **See Also**

- Structs in the Concepts section
- Records in Oxygene

# **Multi-Part Method Names**

In order to fit in well with the API conventions on the Cocoa platform, Mercury method syntax has been expanded with support for what we call multipart method names.

Multi-part method names are essentially the ability for a method's name to be split into separate parts, each followed by a distinct parameter. This is "required" on the Cocoa platform, because all the platform's APIs follow this convention, and we wanted Mercury to be able to both consume and implement methods alongside those conventions without resorting to awkward attributes or other adornments, and to feel at home on the Cocoa platform.

For cross-platform completeness, multi-part method names are supported on all platforms, and are also compatible with $Qxygen$ ,  $C#$ , Swift and lava.

A multi-part method has parameter parts for each part, both when being declared:

Sub application(application As UIApplication, didFinishLaunchingWithOptions launchOptions As NSDictionary) ...

and when being called:

myClass.application(myapp, didFinishLaunchingWithOptions: options);

### **Named & Multi-Part Constructors**

Mercury also allows declaring and calling named constructors with (optionally) multiple name parts.

For example:

Public Class Foo

{ Public Sub New(name As String) ' regular nameless constructor

... End Sub

Public Sub New withName(name As String) ' regular named constructor

... End Sub

Public Sub New withName(name As String, andValue value As Object) ' multi-part constructor

... End Sub

End Class

These can be of course called as follows:

New Foo("Hello") New Foo withName("Hello") New Foo withName("Hello", andValue: 42)

### **See Also**

Multi-Part Method Names

# **Non-Nullable Types**

Similar to how value types can be made nullable in standard Visual Basic by suffixing the typename with a question mark?(), Mercury allows reference types – which are nullable by default – to be marked as **not nullable** by suffixing the type name with an exclamation point (!).

This can make for more robust code, as variables, fields, properties or parameters declared as such can be relied on to not beNothing or Null. In many cases, the compiler can even emit compile-time warnings or errors, for example when passing a literal Null or Nothing to a non-nullable parameter.

For consistency, the ! operator is alos allowed on value types, where it will be ignored, simliar to how the is allowed on referene types (are nullable by default) and is ignored there.

Dim i1 As Int32 ' non-nullable by default, 0<br>Dim b1 As Button ' nullable by default, null ' nullable by default, null Dim i2 As Int32! ' non-nullable by default, 0, same as above<br>
Dim b1 As Button? ' nullable by default, null, same as above ' nullable by default, null, same as above Dim i2 As Int32? 'nullable, null<br>Dim b2 As Button! = new Button(); 'not n  $\frac{1}{2}$  has button beeds initialization

Please also refer to the Nullability topic in the Language Concepts section for more detailed coverage.

### **See Also**

- Nullability
- Non-Nullable Types in Oxygene
- $\overline{\phantom{a}}$  Non-Nullable Types in  $\overline{\phantom{a}}$
- Non-Nullable Types in Java
- Value Types vs Referene Types
- Null VS. Nothing

# **Lazy Properties**

Lazy Properties are a special kind of property that will be initialized delayed, on first access.

A property can be marked as lazy by prefixing theProperty keyword with Lazy. Lazy properties must provide an initializer, and cannot provide custom getter or setter code.

Under the hood, the compiler will generate a property getter that will ensure the initializer is run, in a thread-safe fashion, the first andnly the first time the property is read.

Public Lazy Property ExpensiveToCreate = New ExpensiveObject()

If a lazy property is not accessed as part of the execution flow of a program, the initializer will never run. A writable lazy property can still be explicitly set to a value, from code, to override the default value. If this happensbefore the property is read the first time, the initializer will never be executed.

### **See Also**

- Lazy Aspect
- Lazy Properties in Oxygene

# **Interface Delegation**

Interface Delegation can be used to, well, delegate implementation of an interface and all it's members to a local field or property of the class (or structure).

Essentially, the class can declare itself to implement an interface, without actually providing an implementation for the members of this interface, itself. Instead, it can mark one of its properties or fields as providing the implementation for it. The member must, at runtime, contain a type thatdoes implement the interface in question.

Public Interface Foo Sub DoFoo() End Interface

...

Public Class Bar Implements IFoo

' Implementation of IFoo is delegated to an instance of FooHelper Private Property Helper As FooHelper Implements IFoo = New FooHelper()

End Class

...

```
Class FooHelpe
Implements IFoo
```
Sub DoFoo()

.. End Sub

End Class

Of course, Implements is also supported on "full" properties with custom Get/Set implementations:

Public Class Bar Implements IFoo

- ' Implementation of IFoo is delegated to an instance of FooHelper Public Property Helper As FooHelper Implements IFoo
- Get

... End Get

Set

... End Set

End Property

End Class

Implements can be used on plain fields, as well:

Public Dim Helper As FooHelper Implements IFoo = New FooHelper()

By default, members from a delegated interface arenot available on the type itself, but only by casting to the interface. Optionally, aPublic or Private (the default) visibility modifier can be provided to make the interface members available on the class, as well:

Private Property FHelper As FooHelper Implements Public IFoo = New FooHelper() Private Property BHelper As BarHelper Implements Private IBar = New BarHelper()

### **See Also**

• Interface Delegation in Oxygene

# **Pointers**

Mercury provides full support for pointers, compatible with Unsafe Code features on the .NET and full direct memory access on the unmanaged platforms.

A pointer variable is declared via the newPtr type. A pointer can be untyped and reference an arbitrary memory location (a "void pointer"), or represent a specific type. The generic (Of T) syntax is used to declare typed pointers:

Dim  $v$  As Ptr  $=$  $Dim m as *Ptr(Of MvStruct)* = ...$ Dim s as  $Ptr(Of String) = ...$ 

In the above example, v is an untyped pointer to arbitrary memory, whilem is a typed pointer to memory containing a MyStruct, ands is similarly typed and points to a String. (Note that with String being a reference type itself, s does not point to the string itself, but rather to the four or eight bytes holding the reference to the actual string instance, of course.)

### **Obtaining Pointers**

A pointer is, in essence, the address of something, and as such, a pointer can be obtained by using the standardAddressOf keyword.

Dim a As MyStruct

```
m = AddressOf a
s = AddressOf "Hello Mercury!"
```
In this case, m now holds the memory address of the struct instance calleda, stored on the local heap. Ands holds the address of the reference to the String object instance representing the literal "Hello Mercury!".

### **Using Pointers**

Of course, a pointer is only useful if we can work with the data it points to. This is calleddereferencing. Every typed pointer exposes an implicit member called Dereference that can be used to access the memory it points to Dereference can be thought of as a property (or field) of the same type as the pointer:

 $m$ . SomeField = 5 writeL $n(s)$  ength)

The above code sents the SomeField field of the struct to5, and then prints the length of the string thats refers to (14). Note that becausem points to the very same memory that is the local struct stored ina, changing the field viam actually changes the original struct.

### **Pointer Math**

Pointers, by definition, represent a single space in memory (and the data stored within), but it is common to use points to work with a continuous layout of multiple items of the same type in memory – an array. The most common scenario is a Byte array – when operating with data in memory at ist rawest level – but it can be an array of any type.

The + and - operators (and related arithmetic) can be used to increase or decrease a pointer to move it between different elements in memory. An increase or decrease of "1" will move the pointer not by one byte, but by the size of the pointer's type (which can be determined, if necessary, using the sizeof() System Function.

Dim b As Ptr(Of Byte) = AddressOf MyMemoryBlob b.Dereference = 1  $(b+1)$ . Dereference = 2  $(b+2)$ . Dereference = 3

 $b + = 3$  $b.$ Dereference = 4

The code above writes the values 1, 2, 3, 4 to the first four bytes starting at the address of yMemoryBlob. Since a Byte is (of course) one byte in size, the each pointer increment changes the pointer by one. Note that you can both change the value of b itself (b += 3), or add (or subtract) from it inline to create a new temporary pointer  $(b+1)$ .

```
Dim m As Ptr(Of MyStruct) = AddressOf MyArrayOfStructs m.Dereference.SomeField = 1
(m+1).Dereference.SomeField = 2
(m+2).Dereference.SomeField = 3
```
 $m + = 3$ m.Dereference.SomeField = 4

Here, m references a struct which (assuming it contains more that a single field of type Byte) has a size of larger than one. As the pointem gets adjusted, it moves to the next struct in memory, based on the type's size.

### **Allocating Memory**

On the native platforms (Windows, Linux and Cocoa), memory can be allocated as needed, using themalloc() system API.

For example, the line below allocates enough memory on the heat to hold one instance of the MyStruct structure, and returns a pointer to it. Of course, this memory is not managed by the garbage collector or ARC, so care must be taken to release it properly by calling free(), when it is no longer needed.

Dim m As Ptr(Of MyStruct) = rtl.malloc(sizeOf(MyStruct))

... free(m)

### **See Also**

• sizeof() System Function

# **Records**

Records are special type of class or structure, originally introduced byC# 9.0 and (for structs) C# 10.0.

From Microsoft's documentation:

Records are distinct from classes in that record types use value-based equality. Two variables of a record type are equal if the record type definitions are identical, and if for every field, the values in both records are equal. ... Value-based equality implies other capabilities you'll probably want in record types. The compiler generates many of those members when you declare a record instead of a class.

Symmetrical to C#, Mercury lets you use the Record keyword as prefix for Class or Structure in the type declaration, to mark a class or structure as record. (In all languages, you can use the **Record** aspect to achieve the same).

Records can only descend from classes that are also records (or the baseObject, of course), and any descendents from a record must also be records.

Public Property Name As String

End Class

Public Record Structure Baz

Public Property Name As String

End Structure

Equivalent using the aspect:

<[Record]> Public Class Foo Inherits Bar ' must also be a Record!

Public Property Name As String

End Class

<[Record]> Public Structure Baz

Public Property Name As String

End Structure

Note: C#- and Mercury-style "Records" are not to be confused with therecord keyword in Oxygene, as in Pascal the term "record" is used to refer to (regular) Structures.

#### **See Also**

- record keyword in  $C#$
- **Record Aspect**
- Records in C# 9.0, Records Structs in C# 10.0, Microsoft Docs
- Using Recored Types, Microsoft Docs

# **Auto-Release Pools w/ Using (Cocoa)**

The standard Visual Basic Using statement has been extended for the Cocoa platform to allow theAutoReleasePool keyword to be used in lieu of another expression. This creates a new Auto-Release Pool for this thread and cleans it up at the end of the using statement.

Using AutoReleasePool NSApplicationMain(argc, argv) End Using

Refer to the **Auto-Release Pool** topic in the **Cocoa** platform section for more details.

### **Cocoa Only**

The Using AutoReleasePool syntax is relevant and available on the Cocoa platform only.

#### **See Also**

- Auto-Release Pool
- Automatic Reference Counting (ARC)
- using statement in Oxygene

# **VBLang**

This page covers official user requests for Visual Basic.NET on VBLang and our plans to implement them in Mercury.

The following requests are already covered by Mercury, either explicitly, or by existing Elements compiler or tool chain technologies:

- 19 Optional parameter implicit type conversion
- 20 NameOf(obj) function that gives back a string with the full qualified variable name as it is in the source
- 29 Implicit Default Optional Parameter
- $\cdot$   $\overline{41}$  Allow Single Line Comments in more places
- $\cdot$   $\overline{43}$  Variable scoped late binding (via the *Dynamic* type)
- 46 Add Support ForPointers
- $\cdot$  65 Allow comments after explicit line continuations
- $\cdot$   $\overline{73}$  Extension Properties
- $\cdot$  92 Implicit interface implementations
- 135 Late-binding without requiring Option Strict Off for entire file or project (via the Dynamic type)
- $\cdot$   $\overline{174}$  Make the Optional keyword optional
- 152 Out arguments (and In)
- 164 Can't call extension methods on**Object**
- 183 Implicit Line-Continuation Comments
- $\bullet$ 211 - Use of any installed programming language (Elements allows mixing of all six languages on the same project)
- $\bullet$  271 Inline comments  $(k^*, k^*)$
- 300 unmanaged type parameter  $\cdot$  354 - Make Optional optional (dupe of 174)
- 355 Nullable References  $\bullet$
- 406 WebAssembly support

#### Additional candidates are:

- 24 Case ... When ... Clauses
- $\cdot$  63 Allow overridable and overriding events
- 87 TryCast should support nullable value types as its target type
- 96 Generic Property
- 169 Using readonly property as target of ByRef
- 186 **Exit For j** Statement to Break Out of Nested**For** and **For Each** Loops
- 204 Add shadow classes as a way to extend sealed classes
- 210 Member functions in Enums

# **Differences and Limitations**

Mercury strives for 99% backward compatibility with Microsoft Visual Basic.NET so that ideally every existing VB project can be opened and built (for the .NET platform only, of course) with no or very minor adjustments.

This section covers some of the smaller differences that you might encounter and that might require you to make manual adjustments in order to port your project over to Mercury.

### **Conditional Compilation**

Mercury, like all of Elements uses a stricter but more powerful processor for conditional compilation with#If Then. In some rare cases, you might need to re-arrange your #If Then, #Else and #End If directives so that they do not intersect with language code structures.

Read the Conditional Compilation (Mercury) topic for more details.

You might also want to check out the sharedConditional Compilation topic for all languages, the list ofStandard Conditional Defines provided by the Compiler and the defined(), exists() and and static() System Functions.

#### **The My Class**

Visual Basic.NET creates an implicitMy class (and related classes) with helper APIs for common application programming tasks. Mercury provides the same classes, but they ar injected into the build in slightly different ways and it uses slightly diferent mechanics to determine what type of classes to create.

Read the The My\* Classes topic for more details.

### **XML Literals**

XML Literals are supported and fully compatible with XElement/Linq to XML, on the\_NET platform. On all platforms, XML Literals can be used with XmlElement classes from [Elements RTL](/API/Elements RTL).

On the .NET Platform, a Project Setting is provided to determine the standard type of XML Literals to be used, when it cannot be inferred from context. The default is Elements RTL, but projects Converted from a .vbproj will have the setting set to useLinq to XML.

Read the **XML Literals** topic for more details.

# **Conditional Compilation**

Like all Elements languages, Mercury supportsConditional Compilation in order to conditionally include or exclude code from being built into the executable based on the current configuration, target platform, or other conditions.

The standard Visual Basic #If, #Else and #ElseIf directives can bed used to surround code with conditions for inclusion/exclusion. In addition, thedefined() and static() system functions can also be used to tie blocks of code to conditions.

### **Defines**

Conditional compilation is applied based on the presence or lack of presence of named conditional defines. Defines are identifers that live in a namespace sepaarte from the rest of the code, and can be set fopr the project in four ways:

- Pre-defined by the compiler (e.g. ELEMENTS, DOTNET or COCOA).
- Set in the project via the <ConditionalDefines> (or, legacy, <DefineConstents>) setting, editable via the "**Manage Conditional Defines**" Sheet
- Manager in Fire and Water and the Project Properties in Visual Studio.
- Passed to the compiler via the **EBuild** command line.
- Set in code using the #Const directive.

A define is either a simple name (e.g. "DEBUG") or can optionally have a value assigned ("VERSION=5").

Defines (whether they have a value or not) can be treated as boolean values  $-$  if the define is present (defined), they evaluate torue, and if they are not present (undefined) they evaluate to False:

#If DEBUG ' debug code goes here #End If

Multiple defines can also be combined in a logical expression, usingAndAlso, OrElse, Xor and Not:

#If DEBUG AndAlso COCOA ' debug code for the Cocoa platform goes here #End If

Finally, arithmetic expressions can be used to evaluate defines that have a value:

#If DEBUG AndAlso COCOA AndAlso VERSION > 3 ' Version 3+ debug code for the Cocoa platform goes here #End If

# **Validity of Undefined Code**

Unlike most other compilers, the conditional compilation system in Elements is not a dumb text-pre-processor that simply strips all undefined code from the file before compilation. Instead, Conditional compilation directives are part of the syntax tree of a Mercury code file.

This brings with it two limitations:

- Code in sections of the file that will not be compiled int the binary due to the current set of conditional defines still must be syntactically valid Mercury code. It can refer to types or identifiers that are unknown, but it must not be grammatically wrong.
- #If/#End IF sections cannot intersect language constructs. For example, an#If block may not start before of aSubs declaration and then close inside it.

These restrictions allow several benefits. They allow the compiler (and IDE smarts) to build a single syntax tree that coversall versions of an #If'ed code file, letting you get Code Completion in active and inactive portions of the code.

They also enable more advanced conditional compilation using the methods desxcribed in the next section.

### **Conditional Compilation w/ defined()**

In addition to the traditional #If directive, Mercury has twoSystem Functions that allow you to integrate conditional compilation more naturally with the normal flow of the language.

The defined() system function takes a string literal parameter with the name of a single define, and will –at compile-time – evaluate to True if the define is set, and to False, if not. If False, the compiler will (where possible) eliminate code that should not need to compile.

If defined("DEBUG") Then ' debug code goes here End If

This code works the same as the example above, but it flows more natural with the regular execution flow of the Mercury language.

The real power of defined() comes into play when it can becombined with other conditions that evaluate at run time. Consinder the following example

If defined("COCOA") OrElse (defined("DOTNET") AndAlso Environment.OS = OperatingSystem.macOS) Then ' code that only works on Mac End If

In this example, the first part of the condition, defined("COCOA"), will be evaluated statically at compile time:

- When building a native **Mac** (Cocoa) app, the If statement is determined to be true, and (through boolean shot circuit) the following code can be included unconditionally.
- When building, say, a native **Windows**, both defined() conditions will evaluate to false, and the entire block of code will be excluded.
- However, if we're building for .NET, our executable could in theory run on any platform, including the Mac. Sincedefined("COCOA") is False but defined("DOTNET") is true, the compiler will emit the If clause with the at-runtime check ofEnvironment.OS, so the code block will run depending on the actual platform.

Similar to defined(), the static() system function takes a simple boolean expression that must be possible to resolve at compile time. Its result is rue if the expression is true, and False, if the expression is false.

Just as with defined(), the compiler will be able to smartly omit code where possible.

Note: just as with classic #If directives, code omitted due to defined() or static() must of course be syntactically valid, but is free to make reference of types and identifiers that would be invalid. For example, this code will compile clean, even if ThisMethodDoesNotExist is unknown, since the static() call evaluates to False:

If static(2+2=5) Then ThisMethodDoesNotExist() End If

### **Visual Basic Standard Defines**

Microsoft's Visual Basic.NET has a few standard defines that are set by the compiler. In Mercury, these are handled differently.

- . The VBC VER define is not supported, as it refers tom specific versions of Microsoft's compiler implementation. Elements as its owrStandard Conditional Defines you can use to check compiler version, platform and more. You can use #If ELEMENTS to check for Mercury vs. Microsoft Visual Basic.NET.
- The DBEUG and TRACE defines are simple defines declared in the project. As far as the compiler is concerned, there is nothing special or magical about them compared to defines you would make up yourself. By default, All new projects created from template haver these defines set for the Debug configuration.
- . The CONFIG define also a simple constant defined in the Elements project. For allMercury projects created from template, this constant will be predefined for the two standard configurations, Debug and Release, that the templates create. If you add Mercury code to existing Elements projects and need this define, you might need to add it yourself. If you add additional configurations to your project, yuo might also need to set it.
- the TARGET define will not be set by the Mercury templates, as it is used infrequently, and its terminology conflicts with how the term "Target" is used in Elements. If needed, you can set this define yourself, of course.
- . The \_MYTYPE define will also not be set by the Mercury templates, as Mercury'sMy Type System does not rely on it.

When importing/converting .vbproj projects to Mercury, the importer will set theCONFIG for all configurations, if not already present in the original project, and it will also add the DEBUG and TRACE defines for the Debug configuration, and set the\_MYTYPE define, based on theMyType setting in the .vbproj.

#### **See Also**

- The shared Conditional Compilation topic for all languages
- Standard Conditional Defines provided by the Compiler
- defined(), exists() and and static() System Functions

# **The My Classes**

Visual Basic.NET creates an implicitMy class (and related classes) with helper APIs for common application programming tasks. Mercury provides the same classes, but they ar injected into the build in slightly different ways and it uses slightly diferent mechanics to determine what type of classes to create.

The My types are very specific to .NET, and not available on the other platforms.

### **How the My Classes are Generated**

in Mercury, the My classes are not injected by the compiler, but are defined in a regular sorce code file that is generated by the build phase prior to core compilation, and passed to the compiler along with your own source files. If you look at the more detailed version of the build log, you will see this file in the list, it kis called My.pas (and for legacy reasons, its content is defined using the Oxygene language, not Mercury).

The file will be generated if the following four conditions are met:

- $\bullet$ The VBGenerateMy setting is set toTrue (the default)
- The project has a RootNamespace set
- The project platform is .NET
- The project has a reference to "Microsoft.VisualBasic.dll" and/or "Mercury.dll"

The VBGenerateMy setting default toTrue, but you can explicitly set it toFalse if you want to forego the creation of aMy classes.

### **The My Classes and Code Completion**

Because the My.pas is created on build, it's contents will not be available to code completion and other IDE intelligenceµntil the first time you compile your project successfully.

Once your project has built, the classes become available to Code Completion and the Editor Code Model. Because they are diven by a plain source file, you can even use "Go to Definition" to open the generated file and review it.

In Fire and Water, the file (among potentially others) is also available via the Other Files" item in the Jump Bar at the top of the editor.

### **Generated Classes**

Visual Basic.NET uses the MyType project setting, also available to code via the MYTYPE Conditional Define to determine what content to generate for the My classes. Mercury does not use thus setting (although project conversion does migrate it to a plain conditional define). Instead it relies on Elements more advanced conditional compilation to generate all possibly items in the My.pas file, but compile only those that are applicable for the current project.

We think this system should be mostly compatible with the use ofMy in most Visual Basic.NET projects, but pleaselet us know if you encounter any problems or have suggestions for enhancements.

# **XML Literals**

Mercury has full support for Visual Basic.NET's XML Literals, with a few additions.

In Microsoft Visual Basic.NET, XML Literals map to types from the Ling to XML class library, such as XElement, XCData and the like. These classes ar eof course speciifc to the .NET platform.

In Mercury, XML Literals instead map to types from the native XML Document implementation in our cross-platformElements RTL library, such as XmlElement. This allows XML Literals to be used onall platforms, and with a consistent (albeit different) API on the resulting objects.

Mercury supports falling back to using XElement & Co for backward compatibility with existing code, when compiling for .NET and .NET Core. This can be achived in two ways:

- 1. Assigning an XML Literal to a strongly typed variable, of a Linq to XML type will force the XML literal to use that mode, e.gD"m x As XElement =  $\leq$ xml $/$
- 2. Setting the "**XML Literals (Mercury)**" Project Setting from "**Elements RTL**" (the default) to "**Linq to XML**" will force all XML Literals to default to using XElement (unless assigned to a strongly typedXmlElement of course).

# **Keywords**

The following words are treated as keywords in Mercury, and have special meaning:

### **RemObjects Mercury Keywords**

- **AutoReleasePool** for Cocoa Auto-Release Pools
- **Check** Class Contracts
- **CTryType optional variant of CType**
- **Dynamic** Dynamic
- **Ensure** Class Contracts
- **Extends** Extension Types
- **Invariants** Class Contracts
- **Lazy** Lazy Properties
- **Null**
- **Old** Class Contracts
- **Ptr** Pointers
- **Record** Records
- **Require** Class Contracts
- Zip **LINQ** Operator

### **Standard Visual Basic.NET™ Keywords**

These standard keywords are defined by Microsoft's Visual Basic.NET language, and are also all used by Mercury:

- **AddHandler**
- **AddressOf**
- **Alias**
- **And AndAlso**
- **As**
- **Async**
- **Boolean**
- **ByRef**
- **Byte**
- **ByVal**
- **Call**
- **Case**
- **Catch**
- **CBool CByte**
- **CChar**
- **CDate**
- **CDec**
- **CDbl**
- **Char CInt**
- **Class**
- **CLng**
- **CObj**
- **Const**
- $\bullet$ **Continue**
- **CSByte**
- **CShort**
- **CSng CStr**
- **CType**
- **CUInt**
- **CULng**
- $\bullet$ **CUShort**
- **Custom**
- **Date**
- **Decimal**
- $\bullet$ **Declare**
- **Default**
- **Delegate**
- **Dim**
- **DirectCast**
- **Do**
- **Double**
- **Each**
- $\bullet$ **Else**
- **ElseIf**  $\bullet$
- **End**
- **EndIf**
- **Enum**
- **Erase**
- **Error**
- **Event**
- **Exit**
- **False**
- **Finally**
- $\cdot$  For
- **Friend**
- **Function**  $\bullet$
- **Get**
- **GetType**
- **GetXMLNamespace Global**  $\bullet$
- **GoSub**
- **GoTo**
- **Handles**
- $\cdot$  If
- $\cdot$  If()
- 
- **Implements Imports**
- $\cdot$  In
- **Inherits**
- **Integer**
- **Interface**
- **Iterator**
- **Is**
- **IsNot**
- **Let**
- **Lib**
- **Like Long**
- **Loop**
- **Me**
- **Mod**
- **Module**  $\bullet$
- **MustInherit**
- **MustOverride**  $\ddot{\phantom{a}}$
- **MyBase**
- **MyClass**
- **Namespace**
- $\bullet$ **Narrowing**
- **New**  $\ddot{\phantom{a}}$ **Next**
- **Not**
- $\ddot{\phantom{0}}$ **Nothing**
- $\bullet$ **NotInheritable**
- $\bullet$ **NotOverridable**
- **Object**
- 
- **Of**
- **On**
- **Operator**
- **Option**
- **Optional**
- **Or OrElse**
- **Overloads**
- **Overridable**
- **Overrides**
- **ParamArray**
- **Partial**
- **Private**
- **Property**
- **Protected Public**
- **RaiseEvent**
- **ReadOnly**
- **ReDim**
- **REM**
- **RemoveHandler**
- **Resume**
- **Return**
- **SByte**
- **Select**
- $\ddot{\phantom{a}}$ **Set**
- **Shadows**  $\bullet$
- **Shared**
- **Short**
- **Single Static**
- **Step**
- **Stop**
- **String**
- **Structure**
- **Sub**
- **SyncLock**
- **Then**
- **Throw**
- **To**
- **True**
- $\bullet$ **Try**
- $\bullet$ **TryCast**
- **TypeOf**
- **Variant**
- **Wend**
- **UInteger**
- **ULong**
- **UShort**
- **Using**
- **When**
- **While**
- **Widening**
- **With**
- **WithEvents WriteOnly**
- **Xor**

# **Mercury Evolution**

Since Visual Basic.NET™ is not being developed further by Microsoft, there is no language evolution process to keep track of. Our goal is to provide full backwards compatibility with Microsoft's existing Visual Basic.NET™ implementation as of .NET 4.8, and evolve the Mercury language with our own extensions from there.

# **RemObjects Go**

**RemObjects Go** brings the Go language to the Elements platforms.

RemObiects Go is a 100% compatible implementation of the Go language supported for all Elements platforms - .NET, Cocoa, Android, Java, Windows, Linux and WebAssembly.

For .NET and the Island-backed platforms (except WebAssembly), a complete port of the Go runtime andGo Base Library is provided as well, so that any standard Go code should compile and be usable out of the box. Functionality privided by this Go Base Library is also be optionally available to the other four Elements languages on these platforms.

The goal for RemObjects Go is not to provide a full app development solution for all the platforms, as the Go language has many (purposeful) limitations that we would have to accommodate for with Language Extensions, which we do not want to do at this stage. For example, Go does not even have support for classes, which are crucial for most GUI frameworks.

The intended use for Go is mainly to allow to bring in existing libraries to use in applications (in particular on the Iand-backed native platforms, where the OS-native APIs are often limited and low-level), and/or to allow simple Go-language code to be compiled as part of a larger project in one of the other languages.

That said, within the capabilities of the Go language, Go code build with Elementshas full access to all the capabilities of the respective platforms e.g. full access to the .NET or .NET Core framework library when building for .NET, or the Cocoa APIs when building for iOS or macOS.

In addition to simply adding .go source files directly to your project, Go Import can be used to import whole existing Go packages (and their dependencies) so they can be added to your project as Project References or Remote Project References.

### **Learn More**

- Learn Go (External Links to Go Tutorials not specific to Elements)
- Language Extensions in RemObjects Go
- Work with Go in Fire or Wateron Mac and Windows
- Work with Go in Visual Studio on Windows
- The Platforms .NET, Cocoa, Android, Java, Windows, Linux and WebAssembly
- Elements RTL An optional cross-platform base library
- EUnit A cross-platform unit testing framework
- RemObjects Go Home Page

### **Getting Started**

- Get set up with Fire on Mac
- Get set up with Water on Windows
- Get set up with Visual Studio on Windows

### **Additional Tools**

Go Imports

### **Support**

Go Discussion Forum on Talk

# **Basics**

Users familiar with one or more Elements languages will find a few areas that might work in surprising ways, when adding Go code to their project.

This topic should cover some of these caveats.

### **Namespaces**

Like all Elements languages, Go has full support forNamespaces, including specifying namespaces for your own codeand accessing existing code within the namespaces it lives in, for all the platforms. However, the way Go specifies namespaces behaves slightly different than the other languages.

Oxygene,  $C#$  and lava specify the full namespace for all types declared in a file at the top, while Swift files do not specify a namespace at all and have all types be part of the RootNamespace set in Project Setting

Similar to Swift. Go derives the namespace for a file from theRootNamespace, but combines it with the physical folder structurewithin the project (i.e. relative to the .elements project file) to form the full namespace. Thepackage keyword at the top of the file must match the last part of the namespace.

For example, if a project has a RootNamespace of "mycompany.myproject" and one or more files in a subfolder called "tools", then the package name specified in those files must also be "tools", and the full namespace of types declared in these files will be "mycompany.myproject.tools".

### **The "Go" root namespace**

For .NET and Island-based platforms, Go comes with an extensiveGo Base Library (GBL) of commonly used types and functions, ranging anywhere from mathematic algorithms to encryption, network communication and more.

Within .go source files, these types are available via the same namespaces as in Google's Go implementation, e.gbuiltin, fmt, crypto, and so on.

Since Elements projects can mix languages, a common scenario is to havesome Go code in a project that is predominantly using one of the other languages, and referencing the GBL because the Go code depends on it. In order to not pollute the base name scope with all the Go namespaces, types from the GBL are nested under a virtual "Go" namespace, when accessed from Oxygene, C#, Swift and Java.

In other words, where from Go you might seecrypto.md5, the same types will be accessible asGo.crypto.md5 from the other languages

### **File Name Suffixes**

Different than in other languages, file names have relevance for whether a.go file gets compiled as part of a project or not. Go files can have one or more suffixes appended to the base file name with an underscore.

If that suffix matches aplatform (such as "\_windows"), the file will only be compiled if it matches the platform of the project (or target). If it matches an architecture (such as, "\_arm64"), it will only be compiled when building for that particular architecture. Note that this includes platforms and architectures not covered by Elements itself (e.g. a file with suffix "\_sparc64" will never be compiled by Elements).

Projects with a suffix of " test" will only be compiled for Go test projects (which are currently not supported by Elements yet).

Files with unknown suffixes (" foo") will be compiled as normal.

If in doubt, avoid underscores in names.

### **Scope of Go Base Library**

Our goal is to support the full Go Base Library (GBL) for the following platforms and sub-platforms:

- .NET .NET Framework and .NET Standart 2.0+ (and with that,.NET Core)
- Windows/Windows (Island)
- Linux/Linux (Island)
- Cocoa/Darwin (Island) macOS, iOS, iPadOS and tvOS

A very limited go.jar with a few base types is provided forJava, but the vast majority of GBL code is not compatible with the limitations of the Java runtime, unfortunately.

The Go Base Library will not be available forToffee V1 Cocoa projects, since we're planning to haveIsland/Darwin overtake this target as the default back-end soon (see here for more details).

### **See Also**

- Go
- Go Base Library
- Project Settings Namespaces

# **Learning Go**

If you are not familiar with Go yet, we recommend checking out some of the many sites, tutorials and books available about the Go language in general, in addition to our own resources specific to our implementation of Go on this site.

Just about everything you learn about the Go language in general, and just about any decent book, tutorial or course out there will provide you with the information you need to learn Go, and all you learn about the language will apply directly to using RemObjects Go and Elements.

- Go Language Home Page
- Go Language Official Documentation
- Go Language Tour
- Go By Example
- go.dev

# **Language Extensions**

RemObjects Go adds no features to the Go language, in order to keep it as close to the original standard Go implementation as possible.

### **Instantiating Classes**

While Go does not support defining class types, it can interfact with classes provided by the platform base libraries, or defined in code written in a different Elements languages.

When working with class instances obtained externally, methods and properties of the instance can be accessed using the same paradigms as used for Go structs. In addition, RemObjects Go also allows creating new instances of classes, again in a syntax that mirrors that of initializing a regular struct:

var b = Button { Caption: "Test", Color: Color.Red }

### **Inheritance for Structs**

In RemObjects Go structs can specify an ancestor, allowing a newly declared struct to inherit the fields and methods of its base struct. Unlike classes, structs are not polymorphic, and members cannot be virtual or overriden.

### **Other Language Extensions**

There are no language extensions for RemObjects Go, for now.

# **Struct Inheritance**

In RemObjects Gold, structs can specify an ancestor, allowing a newly declared struct to inherit the fields and methods of its base struct. Unlike classes in other languages, structs are not polymorphic, and members cannot be virtual or overriden.

```
type MyStruct1 struct {
  a int
  func DoSomething() {
      ..
  }
\mathbf{a}type MyStruct2 struct : MyStruct1 {
  b string
  func DoSomethingElse() {
      ..
  }
}
```
In the example above, MyStruct2 contains all the fields and methods ofMyStruct1, as well as those defined for MyStruct2 itself.

### **See Also**

- Structs in the Concepts section
- Records in Oxygene

# **Keywords**

The following words are treated as keywords in Go, and have special meaning:

### **RemObjects Go Keywords**

As of yet, Gold adds no custom keywords to the Go language

### **Standard Go Keywords**

These standard keywords are defined by the Go language spec and are also all used by RemObjects Go:

- **break**
- **case**
- **chan**
- $\bullet$ **const**
- **continue**  $\bullet$ **default**
- **defer**
- **else**
- **fallthrough**
- **false**
- **for**
- **func**
- **go**  $\bullet$  $\bullet$
- **goto if**
- $\bullet$ **import**
- **interface**
- **make**
- **map new**
- **nil**
- **package**
- **range return**
- **select**
- **struct**
- **switch**
- **true type**
- **var**

# **Go Evolution**

Without promising exact timelines for individual features, our goal is to try and support any new Go language changes introduced by Google in a timely fashion after they have been finalized, often before and sometimes shortly after they have shipped in Goole's Go compiler.

Current language and base library support matches Go 1.13.5.

# **RemObjects Swift**

RemObjects Swift (code-named "Silver") implements Apple's Swift language, which you might already be familiar with from working with it in Xcode for your iOS or Mac projects. RemObjects Swift takes it a step further by also targeting the .NET, Android, Java, Windows, Linux and WebAssembly platforms (in addition to iOS, Mac, tvOS, visionOS and watchOS, of course).

Different from our own Oxygene language, where we add new and exciting language features frequently, our aim with the Elements compiler frontend is to stay as close and true to the Swift language as possible, and to follow where Apple takes the Swift language with their own compiler.

The Elements compiler will evolve as the official Swift language evolves, but our goal is not to drive the Swift language forward (and diverge from Apple's standard) ourselves, but rather to provide a compiler and language – for .NET, Cocoa and Java – that will feel like "true Swift" to everyone familiar with the language.

That said, RemObjects Swift does adds afew features to the standard Swift language to make it fit better on all the platforms it supports. These are covered under Language Extensions. It also has a few notable differences and limitations, as covered underDifferences and Limitations.

### **Learn More**

- Language Extensions in RemObjects Swift
- Work with RemObjects Swift in Fire or Wateron Mac and Windows  $\bullet$
- Work with RemObjects Swift in Visual Studio on Windows
- The Platforms .NET, Cocoa, Android, Java, Windows, Linux and WebAssembly
- Elements RTL An optional cross-platform base library
- EUnit A cross-platform unit testing framework

### **Getting Started**

- Get set up with Fire on Mac
- Get set up with Water on Windows
- Get set up with Visual Studio on Windows

### **Support**

• RemObjects Swift Discussion Forum on Talk

# **Differences and Limitations**

This page describes differences and caveats in RemObjects Swift vs. Apple's standard Swift implementation. These differences fall into three categories:

# **Additional Features**

Please check out the Language Extensions topic for detailed coverage of the features RemObjects Swift addson top of regular Apple Swift. These are few, and only added with extreme caution where necessary to properly embrace all platforms.

Language Extensions

RemObjects Swift also extends error handling to cover both Swift style errorsand platform exceptions. You can read more about that here:

Exceptions and Error Handling

### **Temporary Limitations**

These are temporary limitations or differences in our implementation of Swift. They are due to the beta status or that we simply haven't found proper solutions for them yet on all platforms, and our goal is to resolve these over time.

none currently known

### **Permanent Differences**

The differences listed here are permanent and intrinsic to Silver's implementation of Swift, usually driven by demands of the platforms. We expect these differences to remain indefinitely.

- Silver uses the platform String types (with some extensions) which are UTF-16 based, implemented as reference types, and immutable.
- Type Extension are limited when the extended class is declared in a different project/assembly, and they do not support (a) adding new fields or

stored properties or (b) implementing additional protocols.

- On the Cocoa and Island platforms, not every (non-class) type descends from the rootObject class. As a result, in Silver types that do not descend from Object are not compatible with the Swift-defined Any type.
- . On the Cocoa platform, protocols cannot be applied to structs when using the Toffee back-end. This limitation is lifted in the upcoming multiplatform Island back-end.

# **Language Extensions**

RemObjects Silver adds a few features to the Swift language to make it fit better on all the platforms it supports. We try to keep these extensions to a minimum, and tastefully within the design aesthetics of the Swift language.

Where additional keywords are needed, we follow the C-style language convention of prefixing these with two underscores ("\_") to avoid conflict with future changes to the official Swift language.

#### **Iterators**

Iterators are a special type of method that provide an easy and comfortable way to implement customSequences.

### **Partial Classes**

Partial Classes allow a single class (or struct) to be declared spanning multiple source files.

### **Static Classes**

Static Classes are classes where all members are static. Silver provides a convenient shortcut to mark aclass as static instead of having to mark each individual member.

### **Custom Cast Operators**

Cast Operators allow you to implement custom type casting behavior for your own types, bot. for implicit and explicitas) casts.

#### **Events**

Support for .NET-style multi-cast Events is provided to allow Swift code to fully participate in the .NET event system.

#### **Pure Fields**

New in Elements 9.3, the field keyword works symmetrical to var to declare a field inside a class or struct. Unlikevar, the field will be implemented as plain low-level field, and not as property. This distinction can be important when, for example, dealing with Reflection on .NET.

### **Await Statements**

The \_await keyword is supported on .NET to unwrap asynchronous calls, similar to howawait works in Oxygene and C#. See the Await Expressions topic for more details.

### **Lock Statements**

Similar to C# or Oxygene, lock Statement can be used to ensure thread-safe access to a block of code.

#### **Using Statenents**

Also similar to C# or Oxygene, a\_using Statement can be used to make sure an object is properly disposed through the Disposable/Closable interfaces after the code that uses it is finished.

### **External Functions**

Silver introduces the external keyword to allow the import of external APIs via P/Invokeand JNI.

### **Mapped Types**

RemObjects Silver has full support for Mapped Types, which are inlined types useful to create cross-platform wrappers with zero overhead. While you won't often implement your own mapped types, you will likely use existing ones, for example from the Sugar library.

### **Inheritance for Structs**

In RemObjects Swift, structs can specify an ancestor, allowing a newly declared struct to inherit the fields and methods of its base struct. Unlike classes, structs are not polymorphic, and members cannot be virtual or overriden.

### **Aspects & Attributes**

Aspects are special attributes that influence how the compiler emits the final executable. Aspects are covered in more detail in their own section, including how to use them and how to create your own.

### **Class Contracts**

Class Contracts allow code to become self-testing, with Pre- and Post-Conditions for methods and type-wide Invariants.

### **Smaller Extensions**

• Not meant for user code, the i (inverted exclamation point) suffix operator can be used to mark a type as being nullable only if it is a reference type - essentially giving it the same Nullability behavior of the type name being used on its own inOxygene or  $C#$ .

- Silver allows named parameters in attributes, as well as attribute scope prefixes using:.
- \_\_out can be used similarly toinout, but parameters will be one-directional.
- $\bullet$  Silver supports the same attribute prefixes as Oxygene and  $C#$ , as well as a Swift-specific @main: attribute prefix for applying attributes to the entry point.
- For symmetry with #available, a special #defined() syntax is provided around the defined() function for conditional compilation.

### **Exception Handling**

Exception handling is a crucial feature on the .NET and Java/Android platforms (and frankly, also comes in very handy on the Cocoa platform as well). Silver extends the Swift 2.0 error handling syntax to also support for exception handling on all platforms, as covered in more detail in the Exceptions and Error Handling topic.

RemObjects Swift originally provided an interim syntax for exception handling in Swift 1.0 that has been being deprecated moving forward, in favor of the new do/catch syntax.

**Note** that this Exception Handling Language Extension we provided for Swift 1.0 has been deprecated as of Elements version 8.2, and will be removed in a future update. Please refer to the Exceptions and Error Handling topic for the new way to deal with exceptions and errors consistently.

# **Iterators**

Iterators provide an easy and comfortable way to implement customsequences in your Silver project.

Iterators are special types of methods (funcs) that return a sequence. When called, the body of the iterator method is not actually executed, but a new object is instantiated, representing the sequence. Once code starts to enumerate over the sequence, for example in a for in loop, the iterator's method body will be executed piece by piece in order to provide the sequence elements.

A sample, as the saying goes, says more than a thousand words, so let's start by looking at a real live iterator implementation:

```
func getEvenNumbers() -> ISequence<Int> {
for var i: Int = 0; i < 100; i++__yield i
}
```
That's a fairly simple iterator method that will provide a sequence of all even numbers between 0 and 100. There are two things that make this method special:

**First**, the method return type is an Sequence < T > protocol type.

Second, you will notice the use of the\_yield keyword inside the for loop. This keyword is specific to iterator implementations, and used to pass back the individual elements of the sequence. You can think of this as the equivalent of return i, but instead of exiting the method, the value of i will be returned as part of the sequence, and the iterator will continue its work.

This is a lot to take in on first sight, so let's walk through what happens when this iterator is used in code such as this:

let numbers := getEvenNumbers() for n in numbers { println(n) }

The first line calls our iterator method, but instead of executing any of the code we wrote imetEvenNumbers, this will simply create a new sequence object and pass it back, storing it in the numbers variable. At this point, none of the "hard work" needed to calculate the sequence will be performed yet.

Next, the for in loop runs over the sequence, which in turn starts executing the iterator body. Thefor loop starts at 0, and reaches theyield keyword. At this point, the iterator will halt, and the first value, 0 will be passed back as the first element of the sequence. The body of thefor in loop in the second snippet now executes with  $n = 0$  and writes that value out to the console.

As the for each loop resumes, it will try to get the next value of the sequence – which in turn resumes our iterator body. The floop continues to  $i = 2$ . and the game continues.

Eventually, the iterator will reach100, and exit – the end of the sequence has been reached, and thefor each loop too will terminate as well.

As you can see in this simple example, iterators can make it very easy to implement complex sequences by allowing the entire buildup of the sequence to be written as normal sequential code. Beyond what is shown in this sample, iterators can contain vield statements in various places, contain nested loops, conditions and almost all of Swift's language constructs that you can use in ordinary methods. This allows them to perform operations that would be very complex to achieve if every iteration of the sequence would need to be encapsulated independently.

### **Delegating Iteration to a Sequence**

The yield keyword also supports delegation of the iterator to a second sequence, as shown below:

var moreValues =  $[3, 4, 5, 6]$  // array of Int, can act as sequence

```
func myIterator() -> ISequence<Int> {
 __yield 1 // adds "1" to the sequence
  __yield 2 // adds "2" to the sequence
   __yield moreValues // adds "3" thru "6" to the sequence
__yield 7 // adds "7" to the sequence
}
```
### **Limitations inside Iterator Methods**

Since yielding in an iterator returns back to the caller, it's not possible to yield from within a protected block such as a\_try/ \_\_finally block, as there is no guarantee that the caller will actually finish looping over the sequence.

#### **See Also**

- Sequences **yield** statements in Oxygene
- **Partial Classes**

Partial Classes allow a single class (or struct) to be declared spanning multiple source files by having each part amended with the\_partial keyword. All parts must be declared with the same visibility level. All parts must either declare the exact same set of ancestors, or only one part may declare any ancestors at all.

There is not much use for partial class syntax in regular user code, as Swiftextensions can perform all the same functionality (and are, in fact, treated identical to partial classes when defined within same project), but the partial syntax is provided for use in code generators such as .NETCodeDom, which sometimes use code patterns that do not match well with the extension syntax.

# **Static Classes**

RemObjects Silver allows classes to be marked with thestatic keyword to indicate they are purely static. All members defined in the class will automatically become static, whether they themselves are marked as static or class, or not. Static classes cannot be instantiated.

### **Example**

```
public static class Helpers {
  public func Helper() { // will be static
   }
}
```
# **Version Notes**

• Support for static classes is new inVersion 8.2.

# **Custom Cast Operators**

RemObjects Silver allows the implementation of implicit and explicit cast operators on types by declaring a static func named implicit or explicit.

Cast operators funcs must have one parameter and a result, and one of the two must be the type they are declared on.

```
public class Foo {
                         implicit( other: Foo) -> Bar {
     return createBarFromFoo()
   }
   public static func explicit( other: Foo) -> Bar {
     return createBarFromFoo()
  }
                         \text{implicit}(\text{\_}other: \text{Bar}) -> Foo {
  public static func __implicit(_<br>return createFooFromBar()
  }
   public static func __explicit(_ other: Bar) -> Foo {
      return createFooFromBar()
   }
}
```
With an explicit cast operator declared on a class, explicit casts from one type to the other are allowed:

```
let bar = Bar()let foo: Foo = f as? Foo
```
With an implicit cast operator declared on a class, automatic casts from one type to the other are allowed:

 $let har = Bar()$ let foo: Foo = f // no explicit cast necessary

# **Events**

RemObjects Silver extends the Swift language with support for .NET-styleEvents via the \_events keyword.

Events are provided mainly to let Swift fit in well on .NET, where the use of them is unavoidable. But although events most commonly used in .NET and both Cocoa and Java have different paradigms to deal with similar concepts such as Blocks and Delegates, Delegate Protocols (Cocoa) andAnonymous Interfaces (Java), events are supported in Swift on all platforms.

### **Declaration Syntax**

Events are pretty similar to properties in concept, and that reflects in the declaration syntax. An event member is declared similarly with the event keyword, followed by a name for the event and the event type, which must be a Block type:

```
__event Callback: (Int) -> () // using an inline block definition
__event Click: EventHandler // using a predefined block/delegate type
```
Like properties with short syntax, the compiler will take care of creating all the infrastructure for the event, including private variables to store assigned handlers, and add and remove methods.

### **Assigning Events**

Externally, code can subscribe or unsubscribe from receiving notifications for an event by adding or removing handlers. This is done with the special += and -= operators, to emphasize that events, by default, are not a 1:1 mapping, but that each event can have an unlimited number of subscribers.

```
func ReactToSomething(aEventArgs: EventArgs) {
```

```
}
/1...
```

```
myObject.Callback += ReactToSomething
```
 $/1$ ...

myObject.Callback -= ReactToSomething

The += operator adds the passed method (also called event handler) to the list of subscribers. The-= operator removes the method from the list again, assuming it was added before. Neither operator looks for duplicates, so if += is used multiple times with the same event handler, that handler will trigger multiple times when the event fires. Similarly, -= removes the first occurrence of the event handler from the list.

When the event later fires, all the subscribers that have been added will be notified. They will be called one by one, but the order will be undetermined.

Who can add and remove subscribers to an event is controlled by the visibility of the event (see below).

### **Calling Events**

An event can be called, or fired, by simply calling it like a method. Before doing so, one should ensure that at least one subscriber has been added, because otherwise firing the event will cause a Null Reference Exception. You can check if an event has one or more subscribers by comparing it to nil or using the **assigned()** system function:

```
if Callback != nil {
 Callback()
}
```
Only the type that defines the event can fire it, regardless of the visibility of the event itself.

#### **Visibility**

Like all members of a type, events can be marked with a visibility modifier, such aspublic, internal, or private. This visibility extends to the ability toadd and remove subscribers, but not to raise (or fire) the event, which is always private.

### **Virtuality**

Events are virtual, and can be overriden in base classes.

# **Await Expressions**

An await expression can be used to write asynchronous code in a linear fashion. It can be applied to methods that return atask, as well as to methods that expect a callback closure as final parameter.

Code can be written as if the methods in question return a value right away, and the compiler will handle the task of unwrapping the provided code and handle the callbacks properly. Under the hood, \_await will break the method into different parts, scheduling them to be executed asynchronously once the awaited actions have been completed.

### **Await with Tasks**

Await with Tasks works similar to the "async/await" pattern in other languages, such as C#, Oxygene or even modern JavaScript. A method is declared as returning a special Task type either explicitly, or using language sugar such as the C#async keyword. The returned Task instance can be used to keep track of the status, and be notified when the result is available – which the \_\_await keyword abstracts:

```
func test() -> Task<String>
   let task = Task<String>() {
Thread.Sleep(10000)
     return "Result!"
   }
task.Start()
   return task
}
...
func OtherMethod() {
 let message = __await test();
 print(message)
```
}

At the point of the await in OtherMethod, the actual method containing the await call will finish. All subsequent code (such as the call toprint in the example above) will be wrapped in a helper type, and execute once the task as completed.

### **Await with Closures**

Await can also be used with methods that take a "callback" closure as last parameter. The parameters of the closure will turn into return values of the call. For example, consider the following call using **Elements RTL's Http** class:

```
func downloadData() {
  Http.ExecuteRequestAsJson(HttpRequest(URL)) { response in
     if let content = response.Content {
      dispatch_async(dispatch_get_main_queue()) {
          data = contexttableView.reloadData()
       }
    }
  }
\mathbf{I}
```
This code uses two nested closures, first to wait for the response of the network request, and then to process its results on the main UI thread. With await this can be unwrapped nicely:

```
func downloadData() {
    let response = __await Http.ExecuteRequestAsJson(HttpRequest(URL)) {
if let content = response.Content {
        __await dispatch_async(dispatch_get_main_queue())
      \overline{data} := content
      tableView.reloadData()
   }
\overline{\mathbf{a}}
```
Note how the parameter of the first closure, response becomes a local variable, and how \_await is used without return value on thedispatch\_async call.

For callbacks that return more than one parameter,\_\_await will return a tuple, e.g.:

let (aValue, aError) = \_\_await tryToGetValueOrReturnError()

### **See Also**

...

- await Expressions in Oxygene
- await keyword in C#

# **Lock**

The \_lock statement can be used to place a thread safe lock on an object. Only one thread at a time can have a lock on an object, at the end of the lock statement the lock is released.

 $let$  mylock =  $Object()$ 

```
...
 __lock mylock {
\overline{\phantom{a}}// thread sensitive operations.
}
```
## **Limitation on Island**

The \_lock keyword is limited to work on Monitor classes, on Island. On the other platforms, any type can be locked on.

### **See Also**

- **.** locking keyword in Oxygene
- lock keyword in C#
- Locked Aspect

# **Using**

A using statement can be used to make sure an object is properly disposed through the IDisposable/Closable interfaces after the code that uses it is finished.

\_\_using let fs = FileStream("textfile.txt", FileMode.Open) {

- $let b = byte[1(123)]$ fs.Read(b, 0, b.Length)
- } // the filestream is closed here.

### **See Also**

- Disposable Pattern
- using keyword in Oxygene
- using keyword in C#

# **External Functions**

RemObjects Silver adds the \_external keyword as language extension, to allow the declaration of APIs to external functions in a linked binary. This can be used with **P/Invoke** (.NET) and **INI** (Java), as well as to import C-based APIs on Cocoa.

The keyword works symmetrically with the matching external and extern keywords in Oxygene and C#.

### **See Also**

- P/Invoke (.NET)
- Java Native Interface (Java)
- DllImport attribute

# **Version Notes**

\_\_external is new in Version 8.2.

# **Mapped Types**

Mapped type are a unique feature of the Elements compiler. They let you create compatibility wrappers for types without ending up with classes that contain the real type. The wrappers will be eliminated by the compiler and rewritten to use the type the mapping maps to.

When working with Swift, you will most commonlyuse mapped types (for example as provided by the Sugar cross-platform library). Using mapped types is seamless, and they behave just like regular non-mapped types.

You will not often need toimplement mapped types yourself, but for when you do, RemObjects Silver - like Oxygene and C# -provides a syntax for implementing mapped types when needed, with the  $\epsilon$  mapped keyword and the => operator.

Please refer to the Mapped Types topic in the Language Concepts section for more details.

# **Struct Inheritance**

In RemObjects Swift, structs can specify an ancestor, allowing a newly declared struct to inherit the fields and methods of its base struct. Unlike classes, structs are not polymorphic, and members cannot be virtual or overriden.

MyStruct1 = public struct { public var a: Int public func DoSomething() {
```
..
 }
}
MyStruct2 = public struct : MyStruct1 {
  public var b: String
  public func DoSomethingElse() {
     ..
  }
}
```
In the example above, MyStruct2 contains all the fields and methods ofMyStruct1, as well as those defined for MyStruct2 itself.

## **See Also**

- Structs in the **Concepts** section
- Records in Oxygene

# **Aspects**

Aspects are special attributes that influence how the compiler emits the final executable. In Swift, they use regular attributes syntax. Aspects are covered in more detail in their own section, including how to use them and how to create your own.

## **See Also**

- $\bullet$ Aspects
- Writing Aspects
- **Predefined Aspects and Attributes**

# **Class Contracts**

RemObjects Silver has support for Class Contracts, allowing you provide Pre- and Post-Conditions for methods and type-wide Invariants to create classes and structs that can test themselves.

Please refer to the Class Contracts topic for more details.

## **Keywords**

- **\_\_ensure**
- **\_\_invariants**
- **\_\_old \_\_require**

### **See Also**

- Class Contracts topic in Concepts Section
- Invariants and Pre- and Post-Conditions, and the old and implies Operators in Oxygene

# **Exception Handling (Legacy)**

**Note** that this Exception Handling Language Extension we provided for Swift 1.0 has been deprecated as of Elements version 8.2, and will be removed in a future update. Please refer to the Exceptions and Error Handling topic for the new way to deal with exceptions and errors consistently.

Silver extends the Swift language with support for exception handling on all platforms, simply because exception handling is a feature that cannot be avoided when working with the .NET or Java frameworks.

It introduces a few new keywords for this, namely\_throw to raise an exception, and\_try, \_\_finally and \_\_catch to handle them.

## **Throwing Exceptions**

An exception can be thrown by using the\_throw keyword followed by an exception instance, for example:

\_\_throw ArgumentException("Parameter foo needs to be larger than 5")

When inside an exception handling block (more on that below), the\_throw keyword can also be used on its own as a statement to re-throw the current exception.

# **Handling Exceptions**

To protect code against exceptions, it can now be enclosed in a \_try code block followed by a set of curly braces:

\_\_try { println("This code is protected against exceptions.") }

If an exception is encountered inside a\_try block (including any code that the\_try block calls out to), execution of that block is immediately terminated at that point.

How code execution will proceed will depend on the blocks following the\_\_try. There are two ways react to exceptions:

### **Finally Blocks**

finally blocks can provide code that is guaranteed to be executed, regardless of wether an exception occurred or not. They are helpful for cleanup tasks – for example for closing file handles or disposing of other resources.

After the execution of the\_finally block, any exception that had occurred will be re-thrown. In other words, the\_finally block does not catch the exception.

```
__throw Exception("Throwing a random exception here.")
println("This code will never run.")
```

```
}
   finally \frac{1}{2}
```
println("This code will always run.")

} println("This code will also never run.")

## **Catch Blocks**

\_\_catch blocks can contain code that will only run if an exception is thrown. They are helpful for handling error conditions. By default, as the name implies, a \_\_catch block catches the exception, handles it, and execution will continue after the block as if the exception never happened. The\_throw keyword can be used to re-throw the exception, i.e. treat it as not caught and let it bubble up the call stack.

\_\_try {

\_\_throw Exception("Throwing a random exception here.") println("This code will never run.")

} \_\_catch {

println("This code will run only if an exception occurred above.") }

println("This code will also run, because the exception was handled.")

Optionally, an exception type can be provided in order to only handle certain exceptions:

\_\_try {

\_\_throw Exception("Throwing a random exception here.") println("This code will never run.")

} catch E: FileNotFoundExeption { println("Error \(E.Message) occurred")

} println("This code may or may not run.")

Each try block must be followed by at least one of the above two block types to react to the exception. Zero or one finally can be present, depending one whether there is cleanup code that needs to run on now.

Any variable number of \_\_catch blocks can be present, provided each of them catches a different exception type. If more than one\_catch block is present, the first block that matches the concrete exception type will execute.

Only a single \_\_catch block will ever be executed, even if multiple successive blocks would match the exception. This means that if you are looking to catch related exception classes using different \_catch blocks, the blocks should be ordered with the most concrete class type first, and the most base class type (or possibly a type-less catch block) last.

**Note** that this Exception Handling Language Extension we provided for Swift 1.0 has been deprecated as of Elements version 8.2, and will be removed in a future update. Please refer to the Exceptions and Error Handling topic for the new way to deal with exceptions and errors consistently.

### **See Also**

- Exceptions and Error Handling
- **Exception Handling, in Concepts**
- Exception base class

# **Exceptions and Error Handling**

RemObjects Swift combines the error handling syntax, available since Swift 2.0, with the handling of real platformExceptions.

Both error and exception handling is done with thedo/catch keyword combination, and cleanup code (the traditionalfinally block of exception handling) are performed with an independent defer statement.

- **do**/**catch** work pretty much as exception handling works in the other languages the code inside thedo scope is protected against failures, and one or more catch clauses can be provided where execution will continue if an exception or error occurs. Separatecatch clauses can be defined to catch different kinds of errors, by class, or by more complex Pattern.
- **defer** blocks can be used to specify code that will runat the end of the current scope, regardless of whether an error or exception occurred, or whether the method exited prematurely via a simple return. This makes defer statements incredibly useful even when error handling is not involved.

## **Exceptions vs. Errors**

The do/catch syntax combines handling of both errors (a concept which does not translate to the other platforms/languages)and exceptions in the following ways.

#### **Exceptions**

RemObjects Swift uses the regular do/catch syntax to protect code against exceptions, and executes the closest matchingcatch block when an exception occurs. Keywords aside, this is no different than regular try/catch or try/except blocks in C# or Oxygene.

If no variable is provided for thecatch block, a default error variable will be in scope, containing the current exception. It can be re-thrown with thethrow keyword.

Note that the try (or try!) keyword is not used or necessary forexception handling. It can be specified and will be ignored. This is becauseany statement can, potentially, throw an exception, and making every statement require a try would be cluttery.

```
do {
  let x = Int32.Parse("Five"):
```

```
} catch {
```
println("could not parse string, failed with \(error)") }

#### **Errors**

In addition, the try or try! keywords can be used inside thedo scope to call methods that follow Cocoa's and Swift's pattern of returning arError or NSError value, explicitly or by being declared withthrows in Swift.

When called with the try keyword, these methods drop the lastError parameter, and their result is converted to be non-nullable (for functions that return a nullable value) or to be void (for functions that return aBoolean). When the function call returns nil or false, the remainder of the do scope will be skipped, and execution will continue with the closest matching catch clause for the received NSError. No actual platform exception will be raised.

These methods can also be called the "old fashioned" way,**without** the try keyword, and handling the return value and any returned error value will be up to the calling code (just as it would be from other languages). The calls will then not participate in any error handling logic provided by a potential do/catch.

do {

try NSFileManager.defaultManager.contentsOfDirectoryAtPath(path)

} catch {

println("could not read directory, failed with \(error)") }

vs.

var error: NSError?

if !NSFileManager.defaultManager.contentsOfDirectoryAtPath(path, error: &error) { println("could not read directory, failed with \(error)")

}

#### **The NSError Pattern**

Exceptions can happen on all platforms (includingCocoa). Errors are limited to three specific scenarios:

- Methods that return a nullable result value and a nullable\_out NSError value as last parameter, onCocoa.
- Methods that return a Bool result value and a nullable\_out NSError value as last parameter, onCocoa.
- Methods declared in Swift, using the throw keyword.

#### **try?**

The try? syntax is also fully supported, for both exceptions and errors, and will convert any exception or error into anil value:

 $let x = try? Int32 Parse("Five")$ //x will be nil

## **Converting Errors to Exceptions**

RemObjects Swift also allows you to use the try or try! keywords to make calls to methods that follow theNSError pattern, without a do/catch clause. If the method containing the try! statement itself follows the NSError pattern, any error received will be passed on to the caller of the current method. If the method does not follow the pattern, any error will be wrapped in a platform exception and thrown up the call stack.

Once again, try? will catch errors and convert them into a nil result.

```
func countFilesInDirectory() -> Int throws {
  let files = try! NSFileManager.defaultManager.contentsOfDirectoryAtPath(path)
  return files.count
```
}

# **Throwing Errors and Exceptions**

The throw keyword can be used to throw an Exception (all methods) or an Error (inside methods that follow theNSError Pattern).

## **Legacy Exception Handling Language Extension**

Note that the temporary Exception Handling Language Extension we provided for Swift 1.0, using try, finally and catch, has been deprecated as of Elements version 8.2, and will be removed in a future update.

## **See Also**

- Exception Handling, in Concepts
- Exception base class
- Legacy \_try/\_finally/\_catch language extension

# **Keywords**

The following words are treated as keywords in Swift and have special meaning:

# **RemObjects Swift Keywords**

RemObjects Swift adds the following handful of keywords to support someLanguage Extensions in Apple's standard Swift implementation:

- \_\_abstract used for explicitly marking methods and types as abstract
- \_await .NET-style *unwrapping of asynchronous calls*
- \_\_ensure Class Contracts (Post-Conditions)
- event .NET-style Events
- · \_explicit Cast Operators
- · \_external External Library Imports
- \_\_field Declare a non-property field
- $\bullet$  \_implicit Cast Operators
- \_\_invariants Class Contracts (Invariants)
- $\bullet$   $\Box$ lock
- $\bullet$   $\overline{\phantom{a}}$ mapped Mapped Types
- \_old Class Contracts (Post-Conditions)
- $\bullet$  \_out -
- Ipartial Partial Classes
- $\bullet$  \_reintroduce
- \_\_result accessing the result of a method • \_require — Class Contracts (Pre-Conditions)
- \_\_using Using Statenents
- yield Iterators

# **Deprecated Exception Handling Keywords**

These keywords were defined in RemObjects Swift 8.1 forException Handling. With[Swift 2.0 and later now supporting error handling officially, these are being deprecated in RemObjects Swift 8.2 and beyond, and will generate errors. They will be completely removed in subsequent versions of RemObjects Swift.

Please refer to the Exception and Error Handling topic for more details on the new error handling support in Swift 2.0 and RemObjects Swift 8.2 and later.

- \_\_throw  $\bullet$
- $\cdot$  \_try
- $\sqrt{\phantom{a}}$ catch  $\bullet$ • \_finally

# **Standard Swift Keywords**

These standard keywords are defined by Apple's spec for the Swift language, and are also all used by RemObjects Swift's implementation of the language:

- \_consuming
- $\equiv$ owned  $\ddot{\phantom{0}}$
- $\bullet$ \_<br>shared **COLUMN**
- 
- **FILE**
- **FUNCTION LINE**
- \_modify
- $\bullet$ \_read
- $\overline{\bullet}$  as
- assignment
- associatedtype
- associativity
- autoreleasepool  $\bullet$
- break
- case
- $\bullet$  catch
- class ConstUnsafePointer
- continue
- convenience
- default
- defer
- deinit
- didSet
- do
- dynamic
- dynamicType
- else  $\bullet$  enum
- extension
- fallthrough
- false
- fileprivate  $\bullet$
- $\bullet$  final
- $\bullet$  for
- $\bullet$  func
- $\bullet$ get
- guard
- $\cdot$  if
- higherThan
- lowerThan
- import
- $\bullet$ in • indirect
- $\bullet$  infix
- $\bullet$  init
- $\bullet$ inout
- internal
- $\bullet$ is
- lazy
- left
- let
- $\bullet$ mutating
- $\bullet$  nil
- none
- nonmutating  $\bullet$
- open • operator
- optional
- $\bullet$  override
- postfix
- precedence
- precedencegroup
- $\bullet$ prefix
- private
- $\bullet$ protocol  $\bullet$ public
- $\bullet$ repeat
- required
- rethrows
- return
- $\bullet$  right
- safe
- self
- Self
- set
- some • static
- strong
- struct
- subscript
- super
- switch
- throw
- throws • true
- $\cdot$  try
- 
- typealias • unowned
- unsafe
- unsafeAddress
- unsafeAddressOf
- unsafeMutableAddress
- UnsafeMutablePointer
- UnsafePointer
- var
- weak
- where
- while
- willSet

# **Swift Base Library**

The Swift Base Library is a small library that can be optionally used in Swift projects compiled with the Elements compiler. It provides some of the core types, classes and functions that, while not part of the Swift language spec per se, are commonly used in Swift apps (and provided in a similar Swift Base Library in Apple's implementation).

This includes types such as the Swift-native array and dictionary types, and base functions likeprintln().

The Swift Base Library ships precompiled with the Elements compiler. New projects created with one of the RemObjects Swift project templates will automatically have a reference to the library, but if you are adding Swift files to a project that started out with a different language, you can add a reference to your projects via the Add References dialog in Fire or Visual Studio, where the Swift library should show automatically.

The library is called Swift.dll on .NET, libSwift.fx on Cocoa andswift.jar on Java/Android.

The code for the Swift Base Library is open source and available onGitHub. We appreciate feedback, contributions and pull requests.

### **See Also**

Swift Base Library API Reference

# **Swift Evolution**

#### With Elements 12, we are ceasing further efforts to keep Silver in sync with new language features added to the Apple swift language.

When Swift was first announced back in 2014, it seemed that Apple had a winner on their hand – they revealed an exciting new language that was still basic, but showed a lot of potential and introduced a number of intriguing design ideas. So of course we swiftly jumped on board supporting the language in our compiler.

Unfortunately, over the past five or so years, Apple's direction of Swift has change drastically, and is no longer in line with our vision (or, in come cases, platform-driven capabilities) for Swift in Elements.

Ever since open-sourcing the language and switching to a community-driven development process, the language "design" has gotten increasingly insane and unmaintainable. Swift's over-wrought and over-designed generic system has completely lost its plot, and is next to impossible to replicate within the exiting platforms that Elements compiles for. And in general, each new language feature proposal that gets approved and implemented by the Swift team seems more crazy and convoluted than the last, and designed to just make the language (and code written in it) unreadable and the language itself incomprehensible.

We're tempted to list examples, but really just pick any random feature numbered higher than 200, linked below, to see what we mean.

As such, we will cease development efforts of Silver aimed at keeping it up to date with new syntaxes and language features in Apple Swift. We will of course keep Silver updated and supported, in its current form, as part of the Elements language family, and keep it available to build and maintain existing projects.

We do recommend the migration to different Elements languages, for new code. Keep in mind that you can mix languages in Elements, so it is easy to add new source files in, say, Oxygene or C# to your projects. And you can use Oxidizer to convert your Swift code to other languages, as well.

Regardless, the list below will be kept in sync withthis overview on swift.org using this little tool. (sorted by ID).

#### **Review**

- SE-0406 Backpressure support for AsyncStream
- **SE-0405** String Initializers with Encoding Validation
- **SE-0403** Package Manager Mixed Language Target Support
- SE-0395 Observation  $\bullet$
- SE-0288 Adding isPower(of:) to BinaryInteger **(SBL)**  $\bullet$
- SE-0270 Add Collection Operations on Noncontiguous Elements —**(SBL)**  $\bullet$
- SE-0220 count(where:) **(done, .2633)**

#### **Accepted**

**SE-0404 Allow Protocols to be Nested in Non-Generic Contexts** 

- **SE-0391** Package Registry Publish (Not applicable)
- $\bullet$ SE-0386 New access modifier: package
- SE-0383 Deprecate @UIApplicationMain and @NSApplicationMain  $\bullet$
- **SE-0378** Package Registry Authentication (Not applicable)
- SE-0364 Warning for Retroactive Conformances of External Types SE-0342 Statically link Swift runtime libraries by default on supported platforms- (Not applicable)
- SE-0327 On Actors and Initialization —**(E25037)**  $\bullet$
- **SE-0321** Package Registry Service Publish Endpoint (Not applicable)
- **SE-0301** Package Editor Commands (Not applicable)
- SE-0283 Tuples Conform to Equatable, Comparable, and Hashable **(SBL)**
- SE-0246 Generic Math(s) Functions **(SBL)**

### **Implemented for Swift 5.9**

- SE-0402 Generalize conformance macros as extension macros
- SE-0401 Remove Actor Isolation Inference caused by Property Wrappers
- SE-0400 Init Accessors
- SE-0399 Tuple of value pack expansion
- **SE-0398** Allow Generic Types to Abstract Over Packs SE-0397 Freestanding Declaration Macros
- SE-0396 Conform Never to Codable
- 
- SE-0394 Package Manager Support for Custom Macros SE-0393 Value and Type Parameter Packs
- **SE-0390** Noncopyable structs and enums
- SE-0389 Attached Macros
- SE-0388 Convenience Async[Throwing]Stream.makeStream methods **(SBL)**  $\bullet$
- SE-0384 Importing Forward Declared Objective-C Interfaces and Protocols  $\bullet$
- SE-0382 Expression Macros
- SE-0381 DiscardingTaskGroups (Not applicable)
- **SE-0380** if and switch expressions
- SE-0377 borrowing and consuming parameter ownership modifiers
- SE-0374 Add sleep(for:) to Clock —**(SBL)**
- SE-0366 consume operator to end the lifetime of a variable binding

### **Implemented for Swift 5.8**

- SE-0376 Function Back Deployment
- SE-0375 Opening existential arguments to optional parameters  $\ddot{\phantom{a}}$
- $\bullet$ SE-0373 Lift all limitations on variables in result builders
- **SE-0372** Document Sorting as Stable (Not applicable)
- SE-0370 Pointer Family Initialization Improvements and Better Buffer Slices —**(SBL)**
- SE-0369 Add CustomDebugStringConvertible conformance to AnyKeyPath —**(SBL)**
- SE-0368 StaticBigInt **(SBL)**
- SE-0367 Conditional compilation for attributes
- SE-0365 Allow implicit self for weak self captures, after self is unwrapped
- SE-0362 Piecemeal adoption of upcoming language improvements— (Not applicable)
- SE-0274 Concise magic file names **(done)**

### **Implemented for Swift 5.7**

- SE-0363 Unicode for String Processing —**(SBL)**
- SE-0361 Extensions on bound generic types— **(done)**
- SE-0360 Opaque result types with limited availability
- $\bullet$ SE-0358 Primary Associated Types in the Standard Library
- SE-0357 Regex-powered string processing algorithms  $\bullet$
- SE-0356 Swift Snippets (Not applicable) SE-0355 Regex Syntax and Run-time Construction
- $\bullet$
- SE-0354 Regex Literals SE-0353 Constrained Existential Types  $\bullet$
- $\ddot{\phantom{a}}$ SE-0352 Implicitly Opened Existentials
- $\bullet$ **SE-0351** Regex builder DSL - (Not applicable)
- SE-0350 Regex Type and Overview  $\bullet$
- $\bullet$ **SE-0349** Unaligned Loads and Stores from Raw Memory - (Not applicable)
- **SE-0348** buildPartialBlock for result builders (Not applicable)
- SE-0347 Type inference from default expressions  $\bullet$
- SE-0346 Lightweight same-type requirements for primary associated types
- SE-0345 if let shorthand for shadowing an existing optional variable— **(done, .2739)**
- SE-0344 Distributed Actor Runtime
- SE-0343 Concurrency in Top-level Code  $\bullet$
- SE-0341 Opaque Parameter Declarations
- SE-0340 Unavailable From Async Attribute
- **SE-0339** Module Aliasing For Disambiguation (won't implement)
- SE-0338 Clarify the Execution of Non-Actor-Isolated Async Functions —**(E25616)**
- $\bullet$ SE-0336 Distributed Actor Isolation — **(E25616)**
- **SE-0334** Pointer API Usability Improvements (Not applicable)
- SE-0333 Expand usability of withMemoryRebound (Not applicable)
- SE-0329 Clock, Instant, and Duration —**(SBL)** SE-0328 Structural opaque result types —**(E25620)**
- SE-0326 Enable multi-statement closure parameter/result type inference (won't implement)
- SE-0309 Unlock existentials for all protocols
- SE-0302 Sendable and @Sendable closures
- **SE-0292** Package Registry Service (Not applicable)

## **Implemented for Swift 5.6**

- **SE-0337** Incremental migration to concurrency checking (Not applicable)
- SE-0335 Introduce existential any **(done, .2713)**
- SE-0332 Package Manager Command Plugins (Not applicable)
- **SE-0331** Remove Sendable conformance from unsafe pointer types (Not applicable)
- **SE-0325** Additional Package Plugin APIs (Not applicable) SE-0324 Relax diagnostics for pointer arguments to C functions
- SE-0322 Temporary uninitialized buffers
- SE-0320 Allow coding of nonString / Int keyed Dictionary into a `KeyedContai...
- SE-0315 Type placeholders (formerly, "Placeholder types")
- SE-0305 Package Manager Binary Target Improvements (Not applicable)
- SE-0290 Unavailability Condition

#### **Implemented for Swift 5.5.2**

• **SE-0323** Asynchronous Main Semantics

#### **Implemented for Swift 5.5**

- SE-0319 Conform Never to Identifiable **(SBL)**
- SE-0317 async let bindings
- SE-0316 Global actors
- SE-0314 AsyncStream and AsyncThrowingStream **(SBL)**
- SE-0313 Improved control over actor isolation —**(#85904)**
- $\bullet$ SE-0311 Task Local Values  $\bullet$
- SE-0310 Effectful Read-only Properties **(#85999)** SE-0308 #if for postfix member expressions— **(done, .2631)**
- **SE-0307** Allow interchangeable use of CGFloat and Double types (Not applicable)
- $\bullet$ SE-0306 Actors — **(#85904)**
- $\bullet$ SE-0304 Structured concurrency — **(#85916)**
- SE-0300 Continuations for interfacing async tasks with synchronous code  $\bullet$
- SE-0299 Extending Static Member Lookup in Generic Contexts  $\bullet$
- SE-0298 Async/Await: Sequences **(#85914)**  $\bullet$
- SE-0297 Concurrency Interoperability with Objective-C
- SE-0296 Async/await **(done, .2629)**
- SE-0295 Codable synthesis for enums with associated values
- SE-0293 Extend Property Wrappers to Function and Closure Parameters —**(#85915)**
- **SE-0291** Package Collections (Not applicable)

#### **Implemented for Swift 5.4**

- -0294 Declaring executable targets in Package Manifests (Not applicable)
- SE-0289 Result builders **(#85014)**
- SE-0287 Extend implicit member syntax to cover chains of member references— **(done)**
- SE-0284 Allow Multiple Variadic Parameters in Functions, Subscripts, and Initialize…— **(done)**

#### **Implemented for Swift 5.3**

- SE-0286 Forward-scan matching for trailing closures— **(done)**
- SE-0285 Ease the transition to concise magic file strings— **(done)**
- SE-0282 Clarify the Swift memory consistency model ⚛ —**(#84618)**
- SE-0281 @main: Type-Based Program Entry Points **(#84619)**
- **SE-0280** Enum cases as protocol witnesses (Not applicable)
- SE-0279 Multiple Trailing Closures **(done, .2531)**
- SE-0278 Package Manager Localized Resources— (Not applicable)
- $\bullet$ SE-0277 Float16 — **(SBL)**
- SE-0276 Multi-Pattern Catch Clauses —**(#83855)**  $\bullet$
- SE-0272 Package Manager Binary Dependencies (Not applicable)
- SE-0271 Package Manager Resources (Not applicable)
- SE-0269 Increase availability of implicit self in @escaping closures when refer… **(done, .2473)**
- **SE-0268** Refine didSet Semantics (Not applicable)
- SE-0267 where clauses on contextually generic declarations —**(#83755)**
- SE-0266 Synthesized Comparable conformance for enum types **(#79250)**
- SE-0263 Add a String Initializer with Access to Uninitialized Storage —**(SBL)**

#### **Implemented for Swift 5.2**

- SE-0253 Callable values of user-defined nominal types —**(#82278)**
- SE-0249 Key Path Expressions as Functions —**(#82280)**

#### **Implemented for Swift 5.1**

- SE-0261 Identifiable Protocol **(done, .2433)**
- SE-0260 Library Evolution for Stable ABIs— **(done)**
- SE-0258 Property Wrappers **(done, .2629)**
- SE-0255 Implicit returns from single-expression functions— **(done)**
- SE-0254 Static and class subscripts **(done)**
- SE-0252 Key Path Member Lookup —**(#82279)**
- SE-0251 SIMD additions
- SE-0248 String Gaps and Missing APIs —**(SBL)**
- SE-0247 Contiguous Strings **(SBL)**
- SE-0245 Add an Array Initializer with Access to Uninitialized Storage —**(SBL)**
- SE-0244 Opaque Result Types **(done)**
- SE-0242 Synthesize default values for the memberwise initializer— **(done)**
- SE-0240 Ordered Collection Diffing —**(SBL)**
- SE-0068 Expanding Swift Self to class members and value types— **(done)**

#### **Implemented for Swift 5**

- SE-0241 Deprecate String Index Encoded Offsets —**(SBL)**
- SE-0239 Add Codable conformance to Range types —**(SBL)**
- SE-0238 Package Manager Target Specific Build Settings— (Not applicable)
- SE-0237 Introduce withContiguous{Mutable}StorageIfAvailable methods **(SBL)** • SE-0236 Package Manager Platform Deployment Settings - (Not applicable)
- SE-0235 Add Result to the Standard Library— **(done, .2353)**
- **CO234** Remove Sequence. SubSequence (Not applicable)  $\bullet$
- SE-0233 Make Numeric Refine a new AdditiveArithmetic Protocol **(SBL)**
- SE-0232 Remove Some Customization Points from the Standard Library'sCollection H… (Not applicable)
- SE-0230 Flatten nested optionals resulting from 'try?'— **(done, .2371)**

#### SE-0229 SIMD Vectors — **(#81921)**

- SE-0228 Fix ExpressibleByStringInterpolation (Not applicable)
- SE-0227 Identity key path **(#81920)**  $\bullet$ SE-0225 Adding isMultiple to BinaryInteger — **(SBL)**
- SE-0224 Support 'less than' operator in compilation conditions— **(done, .2371)**
- SE-0221 Character Properties **(SBL)**
- SE-0219 Package Manager Dependency Mirroring— (Not applicable)
- SE-0218 Introduce compactMapValues to Dictionary **(SBL)**
- SE-0216 Introduce user-defined dynamically "callable" types **(#81924)**
- **SE-0215** Conform Never to Equatable and Hashable (won't implement)
- **SE-0214** Renaming the DictionaryLiteral type to KeyValuePairs (Not applicable) SE-0213 Literal initialization via coercion — (won't implement)
- SE-0211 Add Unicode Properties to Unicode.Scalar **(SBL)**
- SE-0200 Enhancing String Literals Delimiters to Support Raw Text— **(done, .2393)**
- SE-0192 Handling Future Enum Cases **(done, .2393)**

#### **Implemented for Swift 4.2**

- SE-0212 Compiler Version Directive (Not applicable)
- SE-0210 Add an offset(of:) method to MemoryLayout **(SBL)**
- **SE-0209** Package Manager Swift Language Version API Update (Not applicable)
- **SE-0208** Package Manager System Library Targets (Not applicable)
- SE-0207 Add an allSatisfy algorithm to Sequence **(SBL)**
- SE-0206 Hashable Enhancements **(SBL)**
- SE-0205 withUnsafePointer(to:\_:) and withUnsafeBytes(of:\_:) for immutable value… —**(SBL)**
- SE-0204 Add last(where:) and lastIndex(where:) Methods **(SBL)**
- SE-0202 Random Unification **(SBL)**
- **SE-0201** Package Manager Local Dependencies (Not applicable) SE-0199 Adding toggle to Bool — **(done, .2283)**  $\bullet$
- SE-0197 Adding in-place removeAll(where:) to the Standard Library —**(SBL)**  $\bullet$
- SE-0196 Compiler Diagnostic Directives **(done, .2283)**  $\bullet$
- SE-0195 Introduce User-defined "Dynamic Member Lookup" Types —**(#79673)**  $\bullet$
- SE-0194 Derived Collection of Enum Cases— **(done, .2333)**  $\bullet$
- SE-0193 Cross-module inlining and specialization— **(done)**
- SE-0174 Change RangeReplaceableCollection.filter to return Self **(SBL)**  $\bullet$
- SE-0143 Conditional conformances **(done)**  $\bullet$
- SE-0079 Allow using optional binding to upgradeself from a weak to strong refere...
- $\cdot$  SE-0054 Abolish ImplicitlyUnwrappedOptional type (Not applicable)

#### **Implemented for Swift 4.1**

- **0198** Playground QuickLook API Revamp # (Not applicable)
- SE-0191 Eliminate IndexDistance from Collection **(SBL)**
- SE-0190 Target environment platform condition **(done, .2233)**
- SE-0189 Restrict Cross-module Struct Initializers **(done)**
- SE-0188 Make Standard Library Index Types Hashable —**(SBL)**
- SE-0187 Introduce Sequence.compactMap(\_:) **(SBL)**
- SE-0186 Remove ownership keyword support in protocols **(done, .2305)**
- SE-0185 Synthesizing Equatable and Hashable conformance **(#79250)**
- SE-0184 Unsafe[Mutable][Raw][Buffer]Pointer: add missing methods, adjust existing l… —**(SBL)**
- SE-0157 Support recursive constraints on associated types —**(#80045)**
- SE-0075 Adding a Build Configuration Import Test— **(done, .2307)**

#### **Implemented for Swift 4**

- SE-0183 Substring performance affordances **(SBL)**
- SE-0182 String Newline Escaping **(done, 9.2)**
- SE-0181 Package Manager C/C++ Language Standard Support— (Not applicable)
- SE-0180 String Index Overhaul **(SBL)**
- **SE-0179** Swift run Command (Not applicable)
- SE-0178 Add unicodeScalars property to Character **(SBL)**
- SE-0176 Enforce Exclusive Access to Memory —**(#79251)**  $\bullet$
- **SE-0175** Package Manager Revised Dependency Resolution (Not applicable)
- SE-0173 Add MutableCollection.swapAt(\_:\_:) **(SBL)**
- $\bullet$ SE-0172 One-sided Ranges — **(done)**
- SE-0171 Reduce with inout **(SBL)**
- **SE-0170** NSNumber bridging and Numeric types  $\bullet$
- SE-0169 Improve Interaction Between private Declarations and Extensions **(done, .2305)**
- SE-0168 Multi-Line String Literals **(done, 9.2)**
- SE-0167 Swift Encoders **(#78130)**
- SE-0166 Swift Archival & Serialization —**(#78130)**
- SE-0164 Remove final support in protocol extensions— **(done)**
- SE-0163 String Revision: Collection Conformance, C Interop, Transcoding —**(SBL)**
- SE-0162 Package Manager Custom Target Layouts (Not applicable)
- SE-0161 Smart KeyPaths: Better Key-Value Coding for Swift —**(#79252)**
- SE-0160 Limiting @objc inference (Not applicable)
- SE-0158 Package Manager Manifest API Redesign (Not applicable)
- **SE-0156** Class and Subtype existentials
- SE-0154 Provide Custom Collections for Dictionary Keys and Values
- SE-0150 Package Manager Support for branches— (Not applicable)
- SE-0149 Package Manager Support for Top of Tree development— (Not applicable)
- **SE-0148** Generic Subscripts (won't implement)
- SE-0146 Package Manager Product Definitions (Not applicable)
- SE-0142 Permit where clauses to constrain associated types —**(#80051)**
- SE-0104 Protocol-oriented integers **(SBL)**

#### **Implemented for Swift 3.1**

- **SE-0152** Package Manager Tools Version (Not applicable)
- SE-0151 Package Manager Swift Language Compatibility Version (Not applicable)
- SE-0147 Move UnsafeMutablePointer.initialize(from:) to UnsafeMutableBufferPointer  $\bullet$
- SE-0145 Package Manager Version Pinning (Not applicable)
- **SE-0141** Availability by Swift version
- SE-0082 Package Manager Editable Packages (Not applicable)
- SE-0080 Failable Numeric Conversion Initializers —**(SBL)**  $\bullet$
- SE-0045 Add prefix(while:) and drop(while:) to the stdlib —**(SBL)**

#### **Implemented for Swift 3.0.1**

- SE-0140 Warn when Optional converts to Any, and bridge Optional As Its Payloa...
- SE-0139 Bridge Numeric Types to NSNumber and Cocoa Structs to NSValue
- SE-0138 UnsafeRawBufferPointer

#### **Implemented for Swift 3**

- SE-0155 Normalize Enum Case Representation —**(#81923)**
- SE-0137 Avoiding Lock-In to Legacy Protocol Designs
- $\bullet$ SE-0136 Memory layout of values
- SE-0135 Package Manager Support for Differentiating Packages by Swift version— (Not applicable)  $\bullet$
- SE-0134 Rename two UTF8-related properties on String —**(SBL)**  $\bullet$
- SE-0133 Rename flatten() to joined() **(SBL)**  $\bullet$
- SE-0131 Add AnyHashable to the standard library —**(SBL)**  $\bullet$
- SE-0130 Replace repeating Character and UnicodeScalar forms of String.init —**(SBL)**
- SE-0129 Package Manager Test Naming Conventions (Not applicable)
- SE-0128 Change failable UnicodeScalar initializers to failable —**(SBL)**  $\bullet$
- **SE-0127** Cleaning up stdlib Pointer and Buffer Routines (Not applicable)  $\Delta$ SE-0125 Remove NonObjectiveCBase and isUniquelyReferenced — (Not applicable)
- $\bullet$
- SE-0124 Int.init(ObjectIdentifier) and UInt.init(ObjectIdentifier) should have … —**(SBL)**  $\bullet$
- SE-0121 Remove Optional Comparison Operators **(SBL)** SE-0120 Revise partition Method Signature — **(SBL)**  $\bullet$
- SE-0118 Closure Parameter Names and Labels —**(#75885)**
- SE-0117 Allow distinguishing between public access and public overridability— **(done, 9.0)**
- **SE-0116** Import Objective-C id as Swift Any type (Not applicable)
- SE-0115 Rename Literal Syntax Protocols
- SE-0114 Updating Buffer "Value" Names to "Header" Names —**(SBL)**
- SE-0113 Add integral rounding functions to FloatingPoint —**(SBL)**  $\bullet$
- **SE-0112** Improved NSError Bridging (won't implement)
- SE-0111 Remove type system significance of function argument labels— **(done, 9.0)**
- SE-0109 Remove the Boolean protocol
- SE-0107 UnsafeRawPointer API **(SBL)**  $\ddot{\phantom{0}}$
- SE-0106 Add a macOS Alias for the OSX Platform Configuration Test **(done, 9.0)**
- SE-0103 Make non-escaping closures the default— **(done, 9.0)**
- SE-0102 Remove @noreturn attribute and introduce an emptyNever type **(done, 9.0)**
- SE-0101 Reconfiguring sizeof and related functions into a unifiedMemoryLayout … **(SBL)**
- SE-0099 Restructuring Condition Clauses **(done, 9.0)**
- SE-0096 Converting dynamicType from a property to an operator— **(done)**
- 
- SE-0095 Replace protocol<P1,P2> syntax with P1 & P2 syntax<br>SE-0094 Add sequence(first:next:) and sequence(state:next:) to the stdlib- (done, 8.3.95)  $\overline{\text{SE-0094}}$  Add sequence(first:next:) and sequence(state:next:)
- SE-0093 Adding a public base property to slices **(SBL)**
- SE-0092 Typealiases in protocols and protocol extensions
- SE-0091 Improving operator requirements in protocols **(done, .2307)**
- SE-0089 Renaming String.init<T>(\_: T) **(SBL)**
- SE-0088 Modernize libdispatch for Swift 3 naming conventions
- SE-0086 Drop NS Prefix in Swift Foundation **(done, 9.0)**
- SE-0085 Package Manager Command Names (Not applicable)
- SE-0081 Move where clause to end of declaration— **(done, 9.0)**
- SE-0077 Improved operator declarations **(#75872)**
- SE-0076 Add overrides taking an UnsafePointer source to non-destructive copying met… —**(SBL)**
- SE-0072 Fully eliminate implicit bridging conversions from Swift (Not applicable)
- SE-0071 Allow (most) keywords in member references— **(done, 8.3.95)**
- SE-0070 Make Optional Requirements Objective-C-only (Not applicable)
- SE-0069 Mutability and Foundation Value Types —**(SBL)**
- SE-0067 Enhanced Floating Point Protocols —**(SBL)**
- SE-0066 Standardize function type argument syntax to require parentheses— **(done, 9.0)**
- SE-0065 A New Model for Collections and Indices— (Not applicable)
- $\bullet$ SE-0064 Referencing the Objective-C selector of property getters and setters— **(done, v10)**
- $\bullet$ SE-0063 SwiftPM System Module Search Paths — (Not applicable)
- SE-0062 Referencing Objective-C key-paths —**(#75182)**
- SE-0061 Add Generic Result and Error Handling to autoreleasepool()— **(done, v10)**
- SE-0060 Enforcing order of defaulted parameters  $\bullet$
- SE-0059 Update API Naming Guidelines and Rewrite Set APIs Accordingly— (Not applicable)  $\bullet$
- SE-0057 Importing Objective-C Lightweight Generics **(done)**  $\bullet$
- SE-0055 Make unsafe pointer nullability explicit using Optional— (Not applicable)
- $\bullet$ **SE-0053** Remove explicit use of let from Function Parameters — (Not applicable)
- SE-0052 Change IteratorType post-nil guarantee **(SBL)**  $\ddot{\phantom{a}}$
- SE-0049 Move @noescape and @autoclosure to be type attributes— **(done, 9.0)**  $\bullet$
- SE-0048 Generic Type Aliases **(done, 9.0)**
- SE-0047 Defaulting non-Void functions so they warn on unused results— **(done, 9.0)**  $\bullet$ SE-0046 Establish consistent label behavior across all parameters including first l…— **(done, 9.0)**  $\bullet$
- $\bullet$ SE-0044 Import as member —**(#74959)**
- SE-0043 Declare variables in 'case' labels with multiple patterns— **(done)**  $\bullet$
- SE-0040 Replacing Equal Signs with Colons For Attribute Arguments— **(done, 8.3.95)**
- SE-0039 Modernizing Playground Literals (Not applicable)
- SE-0038 Package Manager C Language Target Support (Not applicable)  $\ddot{\phantom{a}}$
- $\bullet$ SE-0037 Clarify interaction between comments & operators— **(done, 9.0)**
- SE-0036 Requiring Leading Dot Prefixes for Enum Instance Member Implementations— **(done, 9.0)**  $\bullet$
- **SE-0035** Limiting inout capture to @noescape contexts (won't implement)  $\bullet$
- SE-0034 Disambiguating Line Control Statements from Debugging Identifiers— **(done, 9.0)**
- SE-0033 Import Objective-C Constants as Swift Types —**(#74782)** SE-0032 Add first(where:) method to Sequence — **(SBL)**
- SE-0031 Adjusting inout Declarations for Type Decoration **(done, 9.0)**
- SE-0029 Remove implicit tuple splat behavior from function applications- (Not applicable)
- SE-0025 Scoped Access Level **(done, 9.0)**
- SE-0023 API Design Guidelines (Not applicable)
- **SE-0019** Swift Testing (Not applicable)
- **SE-0017** Change Unmanaged to use UnsafePointer (Not applicable)  $\bullet$ SE-0016 Add initializers to Int and UInt to convert from UnsafePointer and UnsafeMu… —**(SBL)**  $\bullet$
- SE-0008 Add a Lazy flatMap for Sequences of Optionals # —**(SBL)**
- SE-0007 Remove C-style for-loops with conditions and incrementers— **(done, 8.3.95)**
- SE-0006 Apply API Guidelines to the Standard Library— (Not applicable)
- SE-0005 Better Translation of Objective-C APIs Into Swift— **(done, 9.0)**
- SE-0004 Remove the ++ and -- operators **(done, 8.3.95)**
- SE-0003 Removing var from Function Parameters **(done, 9.0)**
- SE-0002 Removing currying func declaration syntax

#### **Implemented for Swift 2.2**

- SE-0028 Modernizing Swift's Debugging Identifiers **(done, 8.3.95)**
- SE-0022 Referencing the Objective-C selector of a method
- SE-0021 Naming Functions with Argument Labels **(done, v10)** SE-0020 Swift Language Version Build Configuration — **(done, 8.3)**
- SE-0015 Tuple comparison operators **(done, .2305)**
- SE-0014 Constraining AnySequence.init **(SBL)**
- SE-0011 Replace typealias keyword with associatedtype for associated type decla… **(done, 8.3)**
- SE-0001 Allow (most) keywords as argument labels— **(done, 8.3)**

#### **Implemented for 5.6**

• SE-0303 Package Manager Extensible Build Tools - (Not applicable)

#### **Deferred**

#### **Rejected**

- SE-0275 Allow more characters (like whitespaces and punctuations) for escaped ident…— **(done, .2531)**
- SE-0256 Introduce {Mutable}ContiguousCollection protocol **(SBL)**
- SE-0231 Optional Iteration  $\bullet$
- SE-0222 Lazy CompactMap Sequence —**(SBL)**
- SE-0217 Introducing the !! "Unwrap or Die" operator to the Swift Standard Library— **(done, .2353)**
- SE-0203 Rename Sequence.elementsEqual **(SBL)**
- SE-0159 Fix Private Access Levels  $\bullet$
- SE-0153 Compensate for the inconsistency of@NSCopying's behaviour (Not applicable) SE-0144 Allow Single Dollar Sign as a Valid Identifier
- SE-0132 Rationalizing Sequence end-operation names
- SE-0123 Disallow coercion to optionals in operator arguments
- SE-0122 Use colons for subscript declarations
- **SE-0119** Remove access modifiers from extensions
- SE-0108 Remove associated type inference
- SE-0105 Removing Where Clauses from For-In Loops
- SE-0098 Lowercase didSet and willSet for more consistent keyword casing
- SE-0097 Normalizing naming for "negative" attributes
- SE-0087 Rename lazy to @lazy
- SE-0084 Allow trailing commas in parameter lists and tuples
- SE-0083 Remove bridging conversion behavior from dynamic casts
- SE-0074 Implementation of Binary Search functions
- SE-0073 Marking closures as executing exactly once
- SE-0058 Allow Swift types to provide custom Objective-C representations
- SE-0056 Allow trailing closures in guard conditions
- SE-0042 Flattening the function type of unapplied method references— (Not applicable)
- SE-0041 Updating Protocol Naming Conventions for Conversions
- SE-0027 Expose code unit initializers on String —**(SBL)**
- SE-0026 Abstract classes and methods
- SE-0024 Optional Value Setter ??= **(done, 8.3)**
- SE-0013 Remove Partial Application of Non-Final Super Methods (Swift 2.2)
- SE-0012 Add @noescape to public library API
- SE-0010 Add StaticString.UnicodeScalarView **(SBL)**
- SE-0009 Require self for accessing instance members

#### **Returned**

- SE-0385 Custom Reflection Metadata (Not applicable)
- SE-0371 Isolated synchronous deinit
- SE-0359 Build-Time Constant Values
- SE-0330 Conditionals in Collections **(done, .2713)**
- SE-0318 Package Creation (Not applicable)
- SE-0312 Add indexed() and Collection conformances for enumerated() and  $\text{kip}$  (...
- SE-0265 Offset-Based Access to Indices, Elements, and Slices —**(SBL)**
- $\bullet$ SE-0262 Demangle Function — **(SBL)**
- SE-0259 Approximate Equality for Floating Point
- SE-0257 Eliding commas from multiline expression lists —**(#82859)**
- SE-0250 Swift Code Style Guidelines and Formatter
- SE-0177 Add clamp(to:) to the stdlib —**(SBL)**
- SE-0090 Remove self and freely allow type references in expressions
- SE-0078 Implement a rotate algorithm, equivalent to std::rotate() in C++
- **SE-0018** Flexible Memberwise Initialization

#### **Withdrawn**

- SE-0223 Accessing an Array's Uninitialized Buffer —**(SBL)**
- SE-0126 Refactor Metatypes, repurpose T.self and Mirror
- SE-0100 Add sequence-based initializers and merge methods to Dictionary —**(SBL)**
- SE-0051 Conventionalizing stride semantics
- SE-0050 Decoupling Floating Point Strides from Generic Implementations
- SE-0030 Property Behaviors

# **Grand Rename**

For Swift 3.0, Apple applied a great many changes to how Cocoa APIs appear to Swift.

Although we see RemObjects Swift as a "Swift for Cocoa" and have Swift (like the other Elements languages) be much more native to the Objective-C runtime than Apple's Swift, we still wanted to make these renamed APIs available to RemObjects Swift users, as well.

We have done so as of Flements 9.0, in a way that we hope will be nice and intuitive.

The "Grand Rename", as Apple refers to it, consists of several separate aspects that contribute to new names and different APIs to appear to the Swift language when working with Cocoa. The rename has no effect on RemObjects Swift on the other platforms (.NET, Java/Android and Island), as it only affects the types imported from Objective-C.

# **Drop NS Prefix from Foundation types.**

For all types in Foundation, the NS prefix is being removed. NSString becomes just String (which of course always has been an alias in Elements), NSMutableArray becomes MutableArray, NSIndexPath becomes just IndexPath, and so on.

While for Apple's compiler, this is a breaking change, in Elements we decided to just make these types available underboth names. So the NS\* versions will continue to work in your existing code, but you can start using the names w/o prefix when writing new code.

This change applies to all languages, so Oxygene and C# will see the new type names withoutNS prefix, too. For Swift, Code Completion will default to only show (i.e. recommend) the new names, while for Oxygene, C# and our new lava Language front-end, CC will continue to recommend the "real" Cocoa names, with NS prefix.

Note that this renaming only affects Foundation, and only theNS prefix. Other framework prefixes will remain; in particular AppKit classes on macOS will continue to have NS prefixes, and - for example - UIKit classes on iOS will continue to haveUI\* prefixes, as in UIView and so on.

• See (SE-0086) Drop NS Prefix in Swift Foundation.

## **Rename Methods and Omit Needless Words**

In addition to renaming the core types in Foundation, Swift 3.0 also prescribes a thorough renaming of many Cocoa method (and property) names, to make them less verbose and fit in better with Swift naming guidelines (see SE-0023).

This encompasses dropping redundant nouns and prepositions from method names, shortening them, and also converting parts of some method names into first parameter prefixes.

#### For example

public static func bezierPathWithRect(\_rect: CGRect!) -> instancetype!

#### becomes:

public static func bezierPath(with rect: CGRect!) -> instancetype!

Note how the Rect noun has been dropped, because it is redundant with theCGRect type name, and howwith has been moved into the parenthesis, and is now naming the first parameter.

This renaming follows rather complex rules outlined in SE-0005, and is applied toall Objective-C classes imported with FXGen, including the platform .fx files we ship with Elements 9.0 and later, as well as any custom Objective-C libraries of frameworks you import yourself using the new version of the tools.

**This change applies only to the Swift language**, while Oxygene, C# and Java continue to see members with their original Cocoa notations. For backward compatibility, the original Cocoa names can also still be called from Swift, but they will no longer be offered by Code Completion, and new Swift code should adopt the new names.

• See (SE-0005) Better Translation of Objective-C APIs Into Swift

## **Grand Central Dispatch (GCD, libDispatch)**

The Grand Central Dispatch APIs, previously available via C-leveldispatch functions, have been wrapped in a new class structure that is more intuitive to use from Swift. This is provided as wrapper classes in Swift Base Library, and the original C APIs continue to be available as well.

**This new wrapper is available to all languages** when referencing libSwift, but it is (currently) only available on the Cocoa platform (as is the underlying GCD API).

• See (SE-0088) Modernize libdispatch for Swift 3 naming conventions

## **Not Implemented (yet)**

The following renaming proposals are not implemented yet for Elements 9.0 and under review for a future update:

- (SE-0033) Import Objective-C Constants as Swift Types #74782
- $\bullet$  (SE-0044) Import as Member  $-$  #74959

# **Concepts**

# **ARC vs. GC**

One of the most significantdifferences in the Elements languages between .NET and Java on the one side and Cocoa on the other is the use of Garbage Collection (GC) vs. Automatic Reference Counting (ARC) for the life cycle management of objects.

## **What is Life Cycle Management?**

What is Life Cycle Management? Simply put, life cycle management is the feature of the language that keeps track of how long an object will stick around ("be alive") in memory before it gets destroyed and its memory released to be used by other objects. Keeping track of this and efficiently disposing of objects that are no longer needed is a crucial task, as memory is a precious resource (on some systems, such as mobile devices, more than others), and if too many objects stick around longer than necessary, the application (and eventually the entire computing system) will run out of

#### **The Olden Days**

Before the introduction of modern object life cycle management, developers had to keep track of all objects they created, themselves, and make sure to explicitly release them when done. This can lead to unnecessary plumbing code at best, and to hard-to-maintain class structures at worst.

In Delphi, for example, all created objects need to be freed by explicitly calling theinFree method. In many cases, this requires unnecessarytry/finally blocks just to free local objects, and to think hard (and document well) about ownership of objects returned from methods or contained in the fields of a class. In Objective-C, before the introduction of ARC, manual calls to retain and release were necessary to keep track of object ownership.

Both GC and ARC aim to take this burden from the developer, so that you no longer need to worry about tracking reference count, think about ownership or, indeed, manually free objects as they become unused. Both techniques do it in a rather transparent way that works similar enough on a language level that you just do not need to think about object life cycle management at all when writing day-to-day code.

#### **What Keeps an Object Alive**

Object life cycle management is really about keeping track of whether an object is still needed by the application. Both GC and ARC simply do this by defining that an object is considered needed as long as there are references to it. Simply put: as long as some piece of code, any piece, is holding on to the object (and thus potentially is able to perform tasks with the object), the object is still needed. Once this ceases to be the case, the object can be released.

There are a few scenarios to consider:

- an object stored inside another object's field or property,
- local objects created within the current method (including those defined outside, but used inside an anonymous method),
- objects passed into or out of method and function calls,

as well as, of course, combinations of the three.

In any of these three scenarios, the compiler alongside GC or ARC will take care that the object in question is kept around as long as it is needed. For example, if you store an object inside a field (or a property), that object will stick around, and the field will contain a valid reference to it until the field is being overwritten with a different reference, or the object containing the field is freed itself. Similarly, if you declare a local variable inside a method and assign an object to it, you can be sure that the referenced object will be around for as long as the variable is in scope.

Of course all of these rules combine, so if the same object is stored in both a field and a local variable, it cannot be considered for release until both the field and the local variable have let go of the reference.

What this boils down to is that you can pretty much just take for granted that your objects stick around as long as you can access them, and that they will automatically be freed once no part of your code is using them anymore. The implementation details for how this is achieved with GC vs. ARC vary greatly though.

## **Garbage Collection**

Garbage Collection (or GC for short) is the technique used for life cycle management on the NET and lava platforms. The way GC works is that the runtime (either the Common Language Runtime for .NET or the Java Runtime) has infrastructure in place that detects unused objects and object graphs in the background.

This happens at indeterminate intervals (either after a certain amount of time has passed, or when the runtime sees available memory getting low), so objects are not necessarily released at the exact moment they are no longer used.

#### **Advantages of Garbage Collection**

- GC can clean up entire object graphs, including retain cycles.
- GC happens in the background, so less memory management work is done as part of the regular application flow.

#### **Disadvantages of Garbage Collection**

- Because GC happens in the background, the exact time frame for object releases is undetermined.
- When a GC happens, other threads in the application may be temporarily put on hold.

## **Automatic Reference Counting**

Automatic Reference Counting (ARC for short) as used onCocoa takes a different approach. Rather than having the runtime look for and dispose of unused objects in the background, the compiler will inject code into the executable that keeps track of object reference counts and will release objects as necessary, automatically. In essence, if you were to disassemble an executable compiled with ARC, it would look (conceptually) as if the developer spent a lot of time meticulously keeping track of object life cycles when writing the code — except that all that hard work was done by the compiler.

#### **Advantages of Automatic Reference Counting**

- Real-time, deterministic destruction of objects as they become unused.
- No background processing, which makes it more efficient on lower-power systems, such as mobile devices.

#### **Disadvantages of Automatic Reference Counting**

Cannot cope with retain cycles.

## **Retain Cycles**

A so-called retain cycle happens when two (or more) objects reference each other, essentially keeping each other alive even after all external references to the objects have gone out of scope. The Garbage Collection works by looking at "reachable" objects, it can handle retain cycles fine, and will discard entire object graphs that reference each other, if it detects no outside references exist.

Because Automatic Reference Counting works on a lower level and manages life cycles based on reference counts, it cannot handle retain cycles automatically, and a retain cycle will cause objects to stay in memory, essentially causing the application to "leak" memory.

ARC provides a method to avoid retain cycles, but it does require some explicit thought and design by the developer. To achieve this, ARC introduces Storage Modifiers that can be applied to object references (such as fields or properties) to specify how the reference will behave. By default, references are strong, which means that they will behave as described above, and storing an object reference will force the object to stay alive until the reference is removed. Alternatively, a reference can be marked as weak. In this case, the reference will not keep the object alive, instead, if allother references to the stored object go away, the object will indeed be freed and the reference will automatically be set to nil.

A common scenario is to determine a well-defined parent/child or owner/owned relationship between two objects that would otherwise introduce a retain cycle. The parent/owner will maintain a regular reference to the child, while the child or owned object will merely get a weak reference to the parent. This way, the parent can control the (minimum) lifetime of the child, but when the parent object can be freed, the references from the children won't keep it alive.

Of course the children or owned objects need to be implemented in a way that enables them to cope with the parent reference going nil (which would, for example, happen if an external direct reference to the child kept it alive, while the parent is destroyed). It would be up to the developer to determine how to handle such a scenario, depending on whether the child object is able to function without the parent or not.

The **Storage Modifiers** are only supported on Cocoa.

## **IDisposable & Finalizers**

The .NET and Java frameworks provide the "Disposable" pattern that lets specific classes work around the non-deterministic deallocation of objects.

While for most classes deterministic deallocation is not crucial, there are some cases where it is, such as with classes that represent so-called "unmanaged resources", i.e. resources outside of the scope of the garbage collector. For example, a class might contain an open exclusive file handle, or a network connection. If such a class is no longer used, it is commonly desirable to have the unmanaged resource released immediately, e.g. have the file closed and its handle released, or the network connection shut down.

Because we cannot rely on the exact time for when an object will be deallocated under GC, the Disposable pattern provides a well-defined interface and method that can be called on an object to "dispose" it deterministically. Calling this method will not actually release the object (the GC will do that, as it does for all objects), but it will give the object a chance to "clean up" after itself, release any unmanaged resources and (typically) set an internal flag to indicate that it has been disposed.

- On .NET, the interface for this is called IDisposable, and the single method is calledDispose.
- On Java, the pattern uses the Closeable interface, with a close method to be called.

For both platforms, Elements provides a statement to work with an object and then have it closed/disposed as the block ends. (On Cocoa, the statement works as a no-op, simply creating a local variable, and letting ARC collect the object at the end of the statement. This way, the syntax can be used in a cross-platform fashion in all three editions.)

On both .NET and Cocoa, Finalizer methods defined with thefinalizer keyword (in replacement of method) can be provided to perform additional cleanup.

- On .NET, finalizers are a last resort, and should serve only as a backup in case the user of a class "forgot" to use the Disposable pattern and call
- Dispose properly. They are costly to the garbage collector, and should not be declared on objects without sufficient reason.
- On Cocoa, finalizers are a regular part of an object's cleanup, and they will be called deterministically when the object is released.

# **Automatic Reference Counting**

Automatic Reference Counting (ARC) is one of two memory and object lifetime management models used by the Elements compiler, next toarbage Collection (GC). It is used on theCocoa platform.

Automatic Reference Counting manages object life cycles by keeping track of all valid references to an object with an internaletain count. Once all references to an object go out of scope or are cleared, and the retain count thus reaches zero, the object and its underlying memory is automatically freed.

In essence, ARC (as well as GC) alleviates the developer of the burden of manually keeping track of object ownership, eliminating explicit calls to "free" or "destroy" methods or so-called destructors.

## **Cocoa Only**

ARC is used on the Cocoa platform only. The .NET and Java platforms use Garbage Collection, as does Island except when using Cocoa or Swift objects.

#### **Retain Cycles**

While ARC provides a more deterministic destruction of objects than GC, one downside of ARC is that it cannot automatically handle etain Cycles, that is cyclic references between two or more objects that "keep each other alive". The concepts of Storage Modifiers and object references has been introduced to compensate for that.

#### **Auto-Release Pools**

Under the hood, ARC uses the concept of so-calledAuto-Release Pools to help manage the life cycle of unowned objects returned from functions. In most cases, auto-release pools are created for you by the Cocoa runtime, as it calls into your application. However, Elements does provide a syntax for explicitly creating auto-release pools, should you need them, via the do keyword combination.

#### **Method Naming Rules**

Cocoa uses special naming rules to determine if the result of a called method is returned "owned" (i.e. needs to be released by ARC when it goes out of scope) or unowned (i.e. needs to be retained by ARC if it is held onto beyond the current scope in a reference). Since ARC takes care of all of this, in general the developer no longer needs to be aware of these naming conventions much — however, care must be taken when naming new methods.

The following method name prefixes are known by ARC to return retained objects. In general, you should avoid implementing methods with these names, except when overriding methods from NSObject or implementing Constructors and "init\*" Methods. If you must declare methods that break these conventions, the [ReturnsNotRetained] special attribute can be applied to the method to indicate that despite the name, it returns an unretained object.

init\*, alloc\*, copy\*, mutableCopy\* and new\* return owned objects by default, i.e. have[ReturnsRetained] implied.

Conversely, the [ReturnsRetained] special attribute can be used to indicate a method that returns an owned object, in spite ofnot using the above naming.

The compiler will automatically adjust the ARC code generated inside methods adorned with these attributes, so that the reference count of the returned object is as expected. E.g. in a method marked with [ReturnsRetained], ARC will ensure that the result value is not released or placed in the autorelease pool.

## **Comparing GC and ARC**

You can find a more detailed comparison of GC and ARC, and how the differences affect the Elements code you write, in the **Lutomatic Reference** Counting vs. Garbage Collection topic.

# **Elements' ARC Compared to Objective-C**

In essence, Elements's ARC implementation works identical to that provided by the Objective-C language in the Clang-LLVM compiler; as a matter of fact, it uses the same underlying runtime mechanisms.

One item worth noting is that in contrast to Objective-C's default, Elements considers local variables to go out of scope at the end of the block that defined them (i.e. usually at the end of the method, or at the end of a nested/pair). By contrast, Objective-C will release the references stored in local directly after the last time that variable is accessed, which can lead to some unexpected crashes when working with child objects or bridged objects.

In Objective-C, the \_attribute\_((objc\_precice\_lifetime)) attribute can be used to change this behavior; Elements behaves as if this attribute was defined, by default. You could say that Elements errs on the side of caution and more well-defined object lifetimes.

# **Garbage Collection**

Garbage Collection (GC) is one of two memory and object lifetime management models used by the Elements compiler, next to utomatic Reference Counting (ARC). It is used on the.NET and Java platforms.

Garbage Collection manages object life cycles by having the managed infrastructure provided by the Common Language Runtime (on .NET and Mono) and Java Runtime Environment (on Java) keep track of when objects are no longer referenced by any part of your code, so that the underlying memory and resources can automatically be freed when they are no longer needed.

In essence, GC (as well as ARC) alleviates the developer of the burden of manually keeping track of object ownership, eliminating explicit calls to "free" or "destroy" methods or so-called destructors.

Only objects that represent so-called "unmanaged resources", such as file handles, network sockets or the like, might need special consideration to be deterministically disposed of — which can be accomplished using the Dispose Pattern.

# **.NET, Java and Island Only**

GC is used on .NET, Java and Island. The Cocoa platform uses Automatic Reference Counting.

# **Comparing GC and ARC**

You can find a more detailed comparison of GC and ARC and how the differences affect the Oxygene code you write in the Automatic Reference Counting vs. Garbage Collection topic.

# **Attributes and Aspects**

Elements provides full support for Aspects and Attributes on all platforms, and support for a select number of compiler-definedAspects. In addition, Elements allows the compiler itself to be extended by Creating Custom Aspects, which essentially are more sophisticated attributes that can control the compiler's behavior.

An aspect, or attribute, is atag that can be applied to certain code elements (for example classes or methods) or the entire executable, to provide additional information that is not part of the core code. The function of aspects can vary widely, from actually affecting the compiler's behavior to merely attaching a piece of information to a code element that can be queried for at runtime using Reflection.

On .NET, Island and Java, attributes are types that descend fromSystem.Attribute (.NET and Island) or implement thejava.Iang.annotation.Annotation interface (Java), respectively. On Cocoa, all attributes are compiler-defined, and custom attributes are not supported.

Cirrus is an extension of the standard attribute syntax and concept that allows for the creation of even more flexible Aspects that can influence how the compiler handles the annotated code. Cirrus aspects are supported for all platforms, but are alwaysimplemented in .NET.

# **Example**

For example, the Conditional attribute (defined by the .NET runtime, and provided by the Elements compiler for Cocoa and Java) causes the compiler to omit any calls to the methods it is attached to, unless the passed conditional define (in this case "DEBUG") is defined.

```
type
 DebugHelper = public class
 public
  [Conditional('DEBUG')]
  class method DebugOutput(aData: String);
 end;
public class DebugHelper
{
  [Conditional("DEBUG")]
  public static void DebugOutput(string data) {
     ...
  }
}
public class DebugHelper {
  @Conditional("DEBUG")
  public static func DebugOutput(string data) {
     ...
  }
}
public class DebugHelper {
  @Conditional("DEBUG")
  public static void DebugOutput(string data) {
     ...
  }
}
Public Class DebugHelper <Conditional("DEBUG")> _
 Public Static Sub DebugOutput(data As string)
 ...
End Sub
End Class
```
In this example, other parts of code might contain calls toDebugHelper.DebugQutput(). These calls will turn into no-ops and not be compiled into the final executable, unless the DEBUG define is set.

## **See Also**

Predefined Aspects and Attributes

# **Creating Aspects (Cirrus)**

**Cirrus** is an infrastructure forAspect-Oriented Programming (AOP) using the Elements compiler, available in all languages except Go.

Cirrus extends the attributes system with full support for Aspect-Oriented Programming, Like regular attributes, aspects annotate a class or one of it's members. But wile plain attributes can only affect build-in compiler changes (for a few well-defined ones) or leave static meta-data that can be inspected at runtime by Reflecrtion, Aspects can take anactive role in then compile process, allowing your own code to run and adjust the emitted binary as you need.

## **Separation of Concerns**

This is great for allowing you to separate concerns such as logging, security or other functionality orthogonal to the regular class hierarchy into Aspects that can be attached to classes or their members, as needed.

Functionality that otherwise would need to be reimplemented in various places across an application or framework can be encapsulated in reusable form and maintained in a single place. Elements allows developers both to reuse existing aspects written by third parties or included with the compiler's standard aspect library, as well as to create their own aspects.

Aspects can only be **implemented** using the .NET platform (using any of the OOP languages in Elements). They can then be**applied** to code for any of the four platforms, .NET, Cocoa, Java and Island.

Aspects can be applied in all languages except Go, using the same syntax as for regular attributes. On Oxygene and C# this is done by enclosing the aspect name in square brackets ([SomeAspect]), in Swift and Java by prefixing it with an "at" symbol (@SomeAspect), and in Mercury using angle brackets (<SomeAspect>).

### **See Also**

- Getting Started with Cirrus
- Cirrus API Overview
- Cirrus API Reference
- Predefined Aspects

# **Getting started with Cirrus**

Elements' AOP systen, Cirrus, makes it possible to change the behavior of code, add or remove fields, properties, events or methods and even extra classes, by applying special kinds of attributes - **Aspects** - to classes or members.

**Aspects** are written in Elements itself, compiled into a separate library, and are reusable by different projects. They are fairly simple to write. Aspects can be created using any of the Object Oriented Elements languages, using .NET, and can used from Oxygene, C#, Swift, Java and Mercury, on**all** target platforms.

# **Aspects Get Implemented in .NET Only**

While aspects can be used on all three platfroms, but they can be onlyimplemented using **.NET**.

the Cirrus core library is build on.NET Standard 2.0, so that it can be used both with Classic .NET and .NET Core. Aspects must be compiled for Classic .NET (because that is what the compiler runs on), version 4.8 (not lower) or .NET Standard 2.0 (not higher).

# **Writing an Aspect**

To write an aspect, simply create a new .NET (Classic) Class Library and set its Target Framework to 4.8, or a new .NET Standard Class Library and set its Target Framework to 2.0. Then add a reference the RemObjects.Elements.Cirrus library shipping with Elements, via the regular Add Reference dialog. Finally add a new class descending from System.Attribute, and optionally the regularAttributeUsage() attribute to denote where it can be applied. The only difference from a regular attribute is that aspects implement one of the special interfaces defined by Cirrus, such as IMethodImplementationDecorator, as in the sample below.

Aspect attributes are loaded and instantiated by the compiler atcompile time, and are given the chance to take very powerful influence on the code the compiler is generating.

In the example below, we are creating an aspect to decoratemethods of the class it is applied to. This is done through the IMethodImplementationDecorator interface, which requires one single method,HandleImplementation to be implemented by the aspect. The compiler will call this method after a method body (implementation) was generated and allows the aspect to take influence on the generated code and to change or augment it:

namespace MyAspectLibrary;

interface

uses

RemObjects.Elements.Cirrus;

type

[AttributeUsage(AttributeTargets.Class or AttributeTargets.Struct)]

LogToMethodAttribute = public class(System.Attribute, IMethodImplementationDecorator) public

[AutoInjectIntoTarget]

class method LogMessage(aEnter: Boolean; aName: String; Args: Array of object);

method HandleImplementation(Services: IServices; aMethod: IMethodDefinition); end;

implementation

class method LogToMethodAttribute.LogMessage(aEnter: Boolean; aName: String; Args: Array of object); begin

if aEnter then

```
Console.WriteLine('Entering ' + aName)
 else
  Console.WriteLine('Exiting ' + aName);
end;
method LogToMethodAttribute.HandleImplementation(Services: IServices;
 aMethod: IMethodDefinition);
begin
 if String.Equals(aMethod.Name, 'LogMessage', StringComparison.OrdinalIgnoreCase) then exit;
 if String.Equals(aMethod.Name, '.ctor', StringComparison.OrdinalIgnoreCase) then exit;
 aMethod.SetBody(Services, method begin
LogMessage(true, Aspects.MethodName, Aspects.GetParameters);
   try
     Aspects.OriginalBody;
   finally
    LogMessage(false, Aspects.MethodName, Aspects.GetParameters);
   end;
  end);
end;
end.
using RemObjects.Elements.Cirrus;
namespace MyAspectLibrary
{
  [AttributeUsage(AttributeTargets.Class | AttributeTargets.Struct)]
  public class LogToMethodAttribute: System.Attribute, IMethodImplementationDecorator
   {
     [AutoInjectIntoTarget]
     public static void LogMessage(bool aEnter, String aName, object[] Args)
     {
       if (aEnter)
          Console.WriteLine("Entering " + aName);
        else
          Console.WriteLine("Exiting " + aName);
     }
     public void HandleImplementation(IServices Services, IMethodDefinition aMethod)
     {
        if (String.Equals(aMethod.Name, "LogMessage", StringComparison.OrdinalIgnoreCase)) return;
if (String.Equals(aMethod.Name, ".ctor", StringComparison.OrdinalIgnoreCase)) return;
       aMethod.SetBody(Services, (services, meth) => {
          LogMessage(true, Aspects.MethodName(), Aspects.GetParameters());
          try
          {
            Aspects.OriginalBody();
          }
          finally
          {
            LogMessage(false, Aspects.MethodName(), Aspects.GetParameters());
          }
       });
     }
  }
}
import RemObjects.Elements.Cirrus
@AttributeUsage(AttributeTargets.Class | AttributeTargets.Struct)
public class LogToMethodAttribute : System.Attribute, IMethodImplementationDecorator
{
  @AutoInjectIntoTarget
  public static func LogMessage(_ aEnter: Bool, _ aName: String, _ aArgs: object[])
   {
     if (aEnter) {
       Console.WriteLine("Entering " + aName)
     } else {
       Console.WriteLine("Exiting " + aName)
     }
  }
  public func HandleImplementation(_ Services: IServices, _ aMethod: IMethodDefinition)
   {
     if String.Equals(aMethod.Name, "LogMessage", StringComparison.OrdinalIgnoreCase) {
       return
     }
     if String.Equals(aMethod.Name, ".ctor", StringComparison.OrdinalIgnoreCase) {
       return
     }
     aMethod.SetBody(Services) { (services, meth) in
        LogMessage(true, Aspects.MethodName(), Aspects.GetParameters())
       defer {\cal I}LogMessage(false, Aspects.MethodName(), Aspects.GetParameters())
       }
       do {
          Aspects.OriginalBody()
       }
    }
  }
}
package MyAspectLibrary;
import RemObjects.Elements.Cirrus.*;
```

```
@AutoInjectIntoTarget
  public static void LogMessage(bool aEnter, String aName, object[] Args)
   {
     if (aEnter)
        Console.WriteLine("Entering " + aName);
     else
        Console.WriteLine("Exiting " + aName);
  }
  public void HandleImplementation(IServices Services, IMethodDefinition aMethod)
   {
     if (String.Equals(aMethod.Name, "LogMessage", StringComparison.OrdinalIgnoreCase)) return;
if (String.Equals(aMethod.Name, ".ctor", StringComparison.OrdinalIgnoreCase)) return;
     aMethod.SetBody(Services, (services, meth) => {
LogMessage(true, Aspects.MethodName(), Aspects.GetParameters());
        try
        {
          Aspects.OriginalBody();
        }
finally
        {
          LogMessage(false, Aspects.MethodName(), Aspects.GetParameters());
        }
     });
  }
}
Imports RemObjects.Elements.Cirrus
<AttributeUsage(AttributeTargets.Class Or AttributeTargets.Struct)>
Public Class LogToMethodAttribute
 Inherits System.Attribute
 Implements IMethodImplementationDecorator
  <AutoInjectIntoTarget>
 Public Shared Sub LogMessage(aEnter As Boolean, aName As [String], Args As Object())
  If aEnter Then
    Console.WriteLine("Entering " + aName)
  Else
   Console.WriteLine("Exiting " + aName)
  End If
 End Sub
 Public Sub HandleImplementation(Services As IServices, aMethod As IMethodDefinition)
  If String.Equals(aMethod.Name, "LogMessage", StringComparison.OrdinalIgnoreCase) Then
   Return
  End If
  If String.Equals(aMethod.Name, ".ctor", StringComparison.OrdinalIgnoreCase) Then
   Return
  End If
  aMethod.SetBody(Services, Sub(aServices2, meth)
   LogMessage(true, Aspects.MethodName(), Aspects.GetParameters())
   Try
     Aspects.OriginalBody()
    Finally
     LogMessage(false, Aspects.MethodName(), Aspects.GetParameters())
   End Try
  End Sub)
 End Sub
```
End Class

In the code fragment above, our aspect compares the method name to ".ctor" and "LogMessage" (we do not want to augment those), and if they do not match, it adds LogMessage calls around the original method, protected by a try/finally.

The Aspects class is a special Compiler Magic Class provided by Cirrus that allows the aspect to take control of the code it is being applied to. Among other things, you see that it can query for the method name and the parameters, but also the body of the method in question, as written in the original source for the class.

By calling SetBody() on the method, the aspect can replace the body of the generated code (in this case, by taking the original body and surrounding our calls to LogMessage). Note how the new method body is being provided as plain, readable Oxygene code, in form of an extension to the anonymous method syntax.

It is also worth noting that the LogMessage method of our aspect has an aspect of its own applied. The AutoInjectIntoTarget Aspect is defined by Cirrus itself, and it's intended for use within aspects only. It causes the member (in this case theLogMessage method) to be added to the class the aspect is applied to.

This is necessary since our aspect makes use ofLogMessage() in the new and augmented method body - but no such method is likely to exist in the target object. Without AutoInjectIntoClass, all the logic forLogMessage would need to be crammed into the SetBody call - making it potentially harder to read, but also potentially duplicating a lot of code and logic.

The following application makes use of our Log aspect. Note how this can be done in both Oxygene and RemObjects C#.

namespace CirrusTest;

interface

uses MyAspectLibrary, System.Linq;

type [aspect:LogToMethod] ConsoleApp = class public class method Main; class method Test(S: string); end;

implementation

```
class method ConsoleApp.Main;
begin
 Console.WriteLine('Hello World.');
 Test('Input for Test');
end;
class method ConsoleApp.Test(S: string);
 Console.WriteLine('TEST: '+s);
end;
end.
using MyAspectLibrary;
using System.Linq;
namespace CirrusTest
{
 [ aspect:LogToMethod]
 public class ConsoleApp
 {
  public static void Main()
  {
   Console. WriteLine('Hello World.');
   Test('Input for Test');
  }
  public static void Test(string S)
   {
   Console.WriteLine('TEST: '+s);
  }
 }
Imports MyAspectLibrary
<LogToMethod>
Public Class ConsoleApp
 Public Shared Sub Main()
  Console.WriteLine(Null)
```
begin

}

Test(Null) End Sub

Public Shared Sub Test(S As String) Console.WriteLine(Null) End Sub

End Class

We simply created a new console app that references the aspect library we created above, as well as the Cirrus library.

\*Note': Because aspects are applied at compile time, the final executable will**not** depend on the aspect library or on Cirrus anymore.

This is also what enabled Aspects - although written in .NET - to be used in projects forany platform.

Running and debugging this program will output a log message at the beginning and end of each method, just as specified in our designed aspect.

Entering Main Hello World. Entering Test TEST: Input for Test Exiting Test Exiting Main

When this code is run, the LogMessage method has been injected into our class, and the binary will nit reference or requireRemObjects.Elements.Cirrus.dll or our aspect .dll to run.

# **API Overview**

**Cirrus** is a small .NET library with interfaces and classes that can be used to build and adjust the code model in the compiler. There are two ways to use Cirrus, through an aspect attribute or a method override.

# **.NET Only**

While aspects can be used on all three platfroms, but they can be onlyimplemented using **.NET**.

# **Aspect attributes**

Aspect attributes are plain .NET attributes that implement 1 or more of the cirrus interfaces. These attributes are placed in a regular .NET class library.

#### **Interface Description**

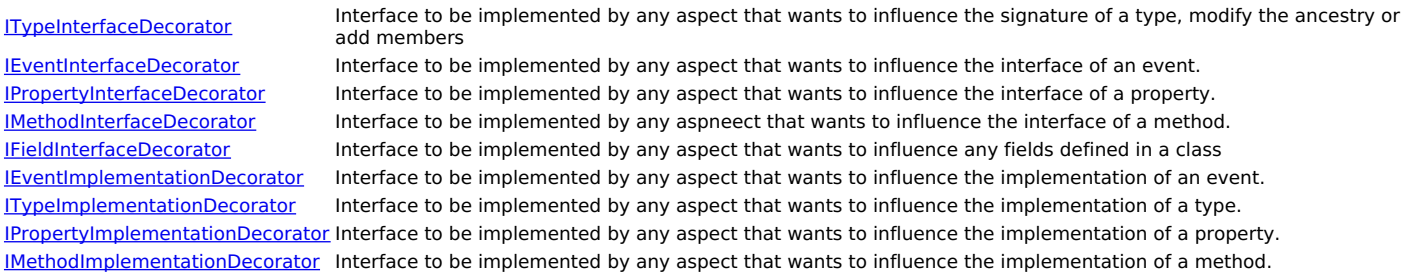

All the \*InterfaceDecorator interface will be called early on, before any method bodies are resolved or generated. The \*ImplementationDecorator interfaces are called after the body of that member was generated and processed. An aspect can implement multiple interfaces and if an aspect applied to a type implements one of the member interfaces will apply to all relevant membes of the call too.

The aspects all have a method with a services parameter that can be used to emit messages, find or create types and even add references to the project. The other parameter is a reference to the member this aspect is applied to.

# **Using aspect attributes**

First in the project that will use the aspect add a "Cirrus Reference" to the aspect library. To use these aspects an aspect: (Oxygene) or aspect: (RemObjects C#) prefix is used in the attribute. These aspects will not be compiled into the target executable.

# **Method aspects**

Method aspects are aspects that get triggered when a call to a specific method is done, this aspect lets you replace the call with something else. Method aspects can be defined by applying MethodAspectAttribute to a class that implements IMethodCallDecorator. The constructor has several overloads that can be used to narrow down the method(s) to apply the aspect to, the method in this interface then gets called for each such method. Just referencing an aspect library with method aspects activates them. Method aspects get a context parameter that contains the services, the current type and method, a parameter with the method that was called and a parameter with the parameters to this call.

Cirrus API Reference

# **Special Attributes**

In addition to regular Custom Attributes, the Elements compiler provides support for the special platfrom-specific attributes that cana affect its behavior:

- Special Attributes for .NET
- **Special Attributes for Java**  $\bullet$
- Special Attributes for Cocoa
- Special Attributes for Island

## **See Also**

• Predefined Aspects and Attributes

# **.NET**

In addition to normal Custom Attributes and Predefined Aspects and Attributes provided by the compiler, the Elements compiler provides support for the special, attribute classes defined by the .NET Framework itself. In many cases, these attributes result in specific code or data to be generated in the executable, or in changed the compiler behavior.

## **.NET Only**

These attributes or aspects are available for the .NET platform only.

#### **AssemblyKeyFile, AssemblyKeyName, AssemblyDelaySign**

These attributes control strong-naming and signing of the assembly, as required for installation in the Global Assembly Cache (GAC).

#### **AssemblyVersionAttribute, AssemblyFileVersionAttribute**

These two attributes specify the version numbering of the output assembly.

If AssemblyFileVersionAttribute is not specified, the AssemblyVersionAttribute value is used for both the string name and the Win32 file version. If it is specified, the AssemblyFileVersion will be for the Win32 version resource and the AssemblyVersion will go into the strong name.

#### **AssemblyCompany, AssemblyProduct, AssemblyCopyright, AssemblyTrademarkAttribute, AssemblyCulture, AssemblyDescription**

These attributes contribute additional fields to the assembly strong name and or version information.

#### **Out**

Used to mark out params. The .NET runtime passesout parameters by passing them as "by reference" (similar to thevar or ref keyword) and setting the Out attribute on the parameter.

#### **ComImport, In, Optional, MarshalAs, NonSerializable, Serializable, PreserveSig**

These are not real custom attributes, but represent flags in the IL. Oxygene knows about these and correctly maps them to the underlying flags.

#### **DllImport**

DllImport is used to import functions from unmanaged dlls (such as Win32 dlls or shared objects and dylibs on Linux or Mac, with Mono. A static method header can be defined in a class, and the DllImport attribute can be added to specify what dll and what function to import (and possibly more details on how to marshal parameters back and forth) and calls to this method will be directed to the external Win32 dll.

• See **Dilimport** for more information.

#### **Conditional**

This attribute is used to mark types or members for conditional compilation.

The compiler will link calls to members with this attribute only if the matching define is set. For example, most methods in RemObjects.DebugServer.dll have the [Conditional("DEBUG")] attribute. This means that if you write code referencing this assembly and use those methods, the actual calls will only be generated if the "DEBUG" define is set for the project or via \\$IFDEF.

The nice thing about ConditionalAttribute is that it not only works within the same assembly as traditional IFDEFs, but also across assembly boundaries. The DebugServer assembly, for example, is written in C# and completely outside of the control of the Oxygene compiler - yet the Oxygene-written code will behave differently depending on what defines it is compiled with.

• See Conditional for more information.

#### **Obsolete**

This attribute marks types or members (or entire assemblies) as obsolete. When the compiler notices that you are using an item marked with this attribute, it will generate the appropriate warning or error (depending on the parameters supplied to the attribute).

• See Obsolete for more information.

#### **StructLayout/FieldOffset**

• See **Records** for modifying record storage layouts.

#### **Guid**

The compiler will enforce proper GUID format for string constants used with the GuidAttribute.

#### **Debuggable**

The compiler will emit this assembly level attribute automatically when compiling, however, when it's present, the compiler will use the one defined in code.

#### **MethodImpl**

An attribute that changes the flags of a MethodDef in the metadata. Used for ComImport and internal calls. Generally these shouldn't be used as they might create invalid code, depending on the combination of flags.

#### **Security Attributes**

Oxygene provides full support for understanding security attributes and generating the appropriate XML structures inside the output assembly.

#### **CoClass**

This attribute is used in COM imports to define what class is a co-class for the interface this is applied to. When it is defined, theew operator will work on interfaces and it will instantiate the proper co-class.

#### **CLSCompliant**

This attribute is used to define whether a type or member is compliant with the Common Language Specification (CLS).

#### **UnmanagedExport & NativeExport**

This is a special attribute that can be used to export a class method as an unmanaged dll export entry.

#### See Unmanaged Exports

#### **CallerFilePath, CallerMemberName, CallerLineNumber**

When applied to a parameter (with a default set) the compiler will insert the filename, member name or line number of the caller. Useful for logging purposes:

```
public static void Test([CallerMemberName] string mn = "",
[CallerFilePath] string fp =[CallerLineNumber] int ln = 0)
 {
 Console.WriteLine("member name: " + mn);
  Console.WriteLine("file path: " + fp);
 Console.WriteLine("line number: " + ln);
 }
```
... Test(); // will emit the name, filename and line number of the current location.

### **See Also**

• Predefined Aspects and Attributes

# **Cocoa**

In addition to normal Custom Attributes, some of the Predefined Aspects and Attributes provided by the compiler are of specific relevance for the Cocoa platform in particular:

## **Cocoa Only**

These attributes or aspects are available for the Cocoa platform only.

- ReturnsRetained, ReturnsUnretained
- IBObject, IBOutlet, IBAction • LinkOnce
- FunctionPointer, BlockPointer
- Union
- Packed • DynamicProperty

• Predefined Aspects and Attributes

# **Java**

In addition to normal Custom Attributes and Predefined Aspects and Attributes provided by the compiler, the Elements compiler provides support for the special, attribute classes defined by the Java libraries themselves. In many cases, these attributes result in specific code or data to be generated in the executable, or in changed the compiler behavior.

# **Java Only**

These attributes or aspects are available for the Java/Android platform only.

### **Retention**

Defines if something should be written to the .class/jar and exposed to the runtime (seeRetention) for more information

## **See Also**

Predefined Aspects and Attributes

# **Island**

In addition to normal Custom Attributes and Predefined Aspects and Attributes provided by the compiler, the Elements compiler provides support for the special, attribute classes defined by the low-level **Island RTL**. In many cases, these attributes result in specific code or data to be generated in the executable, or in changed the compiler behavior.

# **Island Only**

These attributes or aspects are available for the **Island platform only**. They're defined in the **Island RTL**.

#### **VersionResource**

Windows only: Defines the parameters for the PE version resource. Assembly level attribute, has these properties which are the direct equivalent to their version property.

property Copyright: String property Description: String property FileVersion: String property CompanyName: String property ProductName: String property LegalTrademarks: String property Title: String property Version: String

#### **StaticAddress**

For low level targets, this places a static field to be equivalent to a memory address, when reading from it or writing to it, it will directly write to that memory address. Takes 1 IntPtr parameter containing the memory address.

#### **InlineAsm**

When defined on an external method, its body becomes a pure inline asm function. This attribute takes 4 parameters: asm containing the AT&T style asm. Constraints containing a clang compatible constraints string. SideEffects boolean to define if the asm block has side effects and align if it needs to be aligned.

#### **CallingConvention**

For i386 only, ignored on all other CPU types. Overrides the calling convention, takes 1 parameter of type CallingConvention and can be Default, FastCall, Stdcall or Cdecl.

• See CallingConvention for more information.

#### **SymbolName**

Overrides the name of a method or static field, takes a string parameter. By default Island uses name mangling to ensure methods don't have the same name, with this attribute a custom name can be provided. Useful for interop with other languages. Note that the compiler still applies some rules like adding an underscore before it, or adding @number after it for stdcall on Windows, these rules can be overriden by prefixing the symbol name with ascii character 1 (SymbolName(#1'MySymbol')).

• See SymbolName for more information.

#### **DisableOptimizations**

When applied to a method all optimizations in that function are disabled, even if the project is optimized.

#### **DisableInlining**

When applied to a method, this won't be inlined by the optimizer.

### **InReg**

i386 only, ignored elsewhere. Can be set on a method, in which case its first parameter will pass via EAX instead of on the stack.

### **ThreadLocal**

Can be set on a static field, when set this field will have its own copy for every thread instead of being a static.

### **SectionName**

Overrides the PE/ELF section a method or field will be defined in. Takes a string parameter containing the new section name.

#### **NoReturn**

Marks a method as not returning for optimization purposes.

• See NoReturn for more information.

#### **Weak**

Marks a method or field as weak. When the linker encounters weak symbols it will merge them instead of fail, and a non weak version will take prescendence over a weak one.

#### **LinkOnce**

Like Weak, but linkonce symbols can be discarded if they are not referenced.

• See LinkOnce for more information.

#### **Used**

Can be applied to a type, method or static field and forces the compiler to link this symbol in, even if it's not referenced.

• See Used for more information.

#### **Naked**

When set on a method no prologue/epilogue, like a stackframe will be emitted for this method. Generally only combined with asm.

#### **DllImport**

For all platforms, imports a symbol from the given dynamic library. Takes a dllname as a parameter. Optionally an EntryPoint named argument can be set to define which symbol to look for.

• See **DllImport** for more information.

#### **DllExport**

For all platforms, exports a method, static field or type from the given dynamic library. This can also be set globally by setting the ExportAllTypes option. When used on methods or fields, the SymbolName attribute can be used to override the name which it gets exported with.

• See DIIExport for more information.

#### **Union**

Changes a struct to work like a union, all fields are located at offset 0 and overlap eachother. The size of the struct is the size of the largest field.

• See *Union* for more information.

#### **Packed**

Changes the packing of the struct from the platform default to byte aligned.

• See Packed for more information.

### **See Also**

• Predefined Aspects and Attributes

# **Blocks**

A **block** (or **delegate** in .NET parlance) is a method pointer type with optional scope. Blocks are a safe way to dynamically invoke methods with a specific signature on unrelated classes and [Anonymous Methods](Anonymous Methods).

On .NET, block types are often used in combination withevents, where the event provides a simple way to add and remove event handlers (in the form of blocks) that can then be called back. Blocks can also be used in combination with Anonymous Methods in methods that accept callbacks.

On Cocoa, blocks are often used as callbacks and completion handlers, for example in APIs such asGrand Central Dispatch.

On Java, blocks are supported, but not commonly used in platform APIs.

A block instance can be thought of as a method implementation (which could be derived from an actual method or an anonymous method declared inline) tied to a specific object instance, which has (in the case of Anonymous Methods optional) access to variables "captured" from the scope surrounding the anonymous method. (See the topic on Anonymous Method for more details on this.) As such, a block is much more than a mere function pointer.

## **Defining Custom Block Types**

Defining a block can be done with theblock keyword in Oxygene and the delegate keyword in C#. In Swift the -> operator is used.

In Oxygene, the function, procedure or method keyword can also be used, although that is frowned upon, and they will provide different behavior on the Cocoa platform to define C function pointers instead of true Cocoa blocks.

On .NET, it is common forevents to use block types with a similar signature, where the first parameter is the "sender"of typeObject, and the second one is an EventArgs or a descendant of that class. This is not a technical requirement, but mainly a common code pattern seen throughout the NET Framework Class Library and Third Party Libraries. See the Events topic for more discussion on this matter.

type ClickEventDelegate = block (sender: Object; args: ClickEventArgs);

delegate void ClickEventDelegate(Object sender, ClickEventArgs args);

### **Inline Block Declarations**

Oxygene and Swift support inline block declarations in the signatures for methods, fields or properties, without having to declare an explicit, named type.

Rather than requiring the declaration of an explicit and named block type as in the sample above, theblock keyword can be used inline to describe a block parameter:

```
MyClass = public partial class
  public method DoSomethingAndCallMeBack(aCallback: block(aSuccess: Boolean));
   property ErrorCallback: block(aErrorMesage: String);
 end;
public class MyClass {
```
public func doSomethingAndCallMeBack(aCallback: (aSuccess: Boolean) -> ()) {} public var errorCallback: (aErrorMesage: String) -> () { get {} set {} }

}

Here, the DoSomethingAndCallMeBack method expects a block parameter, but the parameter does not refer to a named block type declared elsewhere, but provides the required signature right as part of the method declaration. Similarly, the ErrorCallback property uses an inline block type, as well.

### **Invoking blocks**

To invoke a block, it can simply be called upon in a statement, as if it were a regular method. In Oxygene, parenthesis are optional when no parameters are expected, but depending on context, they can be useful to avoid ambiguity between calling a block or merely referring to the block.

type  $MyBlock = block$ ;

 $/1/1.$ 

```
begin
 var meth: MyBlock; meth := ...; // assigning the block a value<br>meth; // invoking the block
 meth; // invoking the block<br>meth(); // invoking the block
                 // invoking the block
end;
```
delegate void MyBlock();

```
II...
```

```
.<br>MyBlock meth;
 meth := ...; // assigning the block a value<br>meth(); // invoking the block
                 \frac{1}{2} invoking the block
}
```

```
MyBlock = () -> ()
```
 $/1/1$ ...

```
{
 .<br>var meth: MyBlock?
 meth = \ldots // assigning the block a value
 meth() // invoking the block
}
```
Depending on the platform, the underlying type used to implement blocks might also expose members that can be called on the block explicitly. For example, on .NET, blocks are based on the System.Delegate type that exposes members such as BeginInvoke, Invoke or EndInvoke, which can be called for asynchronous execution. On Cocoa, blocks expose no callable members but are compatible with the Object and id types, participate in (ARC) and can, for example, be stored in NSArrays.

For cross-platform code, it is encouraged to not make assumptions about members being available on block instances.

## **More Use Cases and Examples**

You can assign a method to a block:

```
type MyBlock = block;
 MyClass = public partial class
  public method ClassMethod;
   BlockVar: MyBlock;
 end;
//...
BlockVar := @ClassMethod;
delegate void MyBlock();
public class MyClass
```
{MyBlock blockVar; static void ClassMethod() {} }

//...

blockVar = &ClassMethod;

public class MyClass {

var blockVar: () -> () static func ClassMethod() {} }

//... blockVar = &ClassMethod

You can assign an anonymous method to a block:

```
type MyBlock = block;
```

```
MyClass = public partial class
public
  BlockVar: MyBlock;
end;
```
 $\mathcal{U}$ ...

```
BlockVar := method begin
// do something;
          end;
```
delegate void MyBlock();

```
public class MyClass
```

```
:<br>MvBlock blockVar:
}
```
 $II...$ 

```
blockVar = = > {
  // do something
```

```
}
```
public class MyClass {

```
var blockVar: () -> ()
}
```
 $/$ / $/$ ...  $blockVar = \{ in$ // do something

 $\overline{\mathbf{a}}$ 

Or you can assign an Oxygene or C#Lambda Expression:

type<br>MyBlock = block(aMessage: String);

```
MyClass = public partial class
 public
   BlockVar: MyBlock;
end;
..
begin
```

```
BlockVar := aMessage -> writeLn(aMessage);
end;
```
delegate void MyBlock();

public class MyClass

```
MyBlock blockVar;
}
```
 $/1$ ...

```
blockVar = = > {
  // do something
```
}

On .NET, one important use of a block variable is to register a callback function into unmanaged code. If you need to pass a function pointer to unmanaged code via *P/Invoke*, you can obtain a function pointer via the block variable rather than the method itself. This will ensure that the function pointer remains in scope for the lifetime of your object:

var i: IntPtr;

i := Marshal.GetFunctionPointerForDelegate(BlockVar); IntPtr i;

i = Marshal.GetFunctionPointerForDelegate(BlockVar);

var i: IntPtr?

i = Marshal.GetFunctionPointerForDelegate(BlockVar)

When passing delegates to unmanaged code, it's important to remember to keep a reference to the delegate instance on the .NET side for the whole time the unmanaged side needs it.

# **Block Polymorphism**

On **Cocoa**, blocks with descendant types are assignment compatible, providing support for so-called "Polymorphic Blocks".

Consider the following two block definitions:

```
type
 Foo = block (sender: object; data: FooData);
 FooEx = block (sender: object; data: FooDataEx);
```
delegate Foo(object sender: object; FooData data); delegate FooEx(object sender, FooDataEx data);

Foo = (sender: object; data: FooData) -> () FooEx = (sender: object; data: FooDataEx)- ()

You can assign a FooEx block to something that expects aFoo; basically FooEx behaves as if it were a descendant ofFoo.

On **.NET**, the blocks types themselves are not assignment compatible, but a block accepts ancestor classes of the originally declared type for the parameter (so a method(a: object) can satisfy a block(a: string)). Similarly, descendant types are accepted for theresult and for parameters (amethod: string can satisfy a block: object). This feature is especially relevant for writingWPF applications, as WPF's event routing system uses shared methods to register event handlers, which expect a specific block.

### **Compatibility Rules**

A parameter of a block is compatible with the corresponding parameter of a method, if the type of the block parameter(s) is more restrictive than the type of the method parameters. This guarantees that an argument passed to the block can be passed safely to the method.

Similarly, the return type of a block is compatible with the return type of a method, if the return type of the method is more restrictive than the return type of the block, because this guarantees that the return value of the method can be cast safely to the return type of the block.

# **Class Contracts**

Class Contracts cover two constructs that enableDesign by Contract-like syntax to create classes that can test themselves.

- Pre-conditions and Post-conditions
- Invariants

If a contract is not upheld, an assertion is generated in the same fashion as calling thessert() system function would.

While originally devised for the Oxygene language, class contracts are available for all Elements languages (except Go, which does not support classes), as language extensions.

## **Pre-Conditions and Post-Conditions**

Pre- and post-conditions are used to describe conditions that are required to be true when a method is called or after a method exits, respectively. They can be used to check for the validity of input parameters, results, or for the state of the object required by the method.

The require and ensure (Oxygene) or  $r$  require and ensure (C#, Swift and Java) keywords will expand the method body to list the preconditions; both sections can contain a list of Boolean statements, separated by semicolons.

In Oxygene, the require and ensure sections live before and after the mainbegin/end pair of the method body; in C#, Swift, and Java,\_require and \_ensure can provided as sub-sections within the body.

#### Examples:

```
method MyObject.DivideBy(aValue: Integer);
require
 aValue ≠ 0 : "Cannot divide by zero";
begin MyValue := MyValue/aValue;
end;
method MyObject.Add(aItem: ListItem);
require
 assigned(aItem);
begin
 InternalList.Add(aItem);
ensure
 Count = (old Count) + 1;end;
method MyObject.DoWork(aValue: Integer);
require
 assigned(fMyWorker);
 fMvValue > 0:
 aValue > 0;
begin
 //... do the work here
ensure
 assigned(fMyResult);
 fMyResult.Value >= 5;
end;
void DivideBy(int value)
{
    require
  {
     value != 0 : "Cannot divide by zero";
  MvValue = MvValue/value}
void Add(ListItem item)
{
    __require
  {
    item != null;
   }
  InternalList.Add(item);
    __ensure
  {
     Count == (old.Count) + 1;
  }
}
void DoWork(int value)
{
    __require
  {
    fMyWorker != null;
     fMyValue > 0;
     value > 0}
  //... do the work here
   __ensure
{
```

```
fMvResult I = null;
     fMyResult.Value >= 5;
  }
\mathbf{I}func Divide(by value: Integer) {
  __require {
    value != 0 : "Cannot divide by zero";
  MyValue = MyValue/value;}
func Add(item: ListItem) {
  InternalList.Add(item);
   __ensure {
     Count = (_old.Count) + 1;
  }
}
func DoWork(_ value: Int) {
  __require {
     fMyWorker != null;
     fMvValue > 0value > 0;
   }
//... do the work here
  \_ensure {
     fMyResult != nil;
     fMyResult.Value >= 5;
  }
}
void DivideBy(int value) {
  __require {
    value != 0 : "Cannot divide by zero";
  MyValue = MyValue/value;\overline{\mathbf{a}}void Add(ListItem item) {
  __require {
    i item i = null;
   }
InternalList.Add(item);
  __ensure {
     Count == (\_oldCount) + 1;}
}
void DoWork(int value) {
   __require {
     fMyWorker != null;
     fMyValue > 0;
     value > 0;
   }
  //... do the work here
  \_ensure {
     fMyResult != null;
     fMyResult.Value >= 5;
  }
}
Sub DivideBy(aValue As Integer)
 Require
  Check aValue ≠ 0, "Cannot divide by zero"
 End Require
 MyValue := MyValue/aValue;
End Sub
Sub Add(aItem As ListItem)
 Require
Check assigned(aItem)
 End Require
 InternalList.Add(aItem);
 Ensure
  Check Count = (Old. Count) + 1
 End Ensure
End Sub
Sub DoWork(aValue As Integer)
 Require
  Check assigned(fMyWorker)
  Check fMyValue > 0Check aValue > 0End Require
    ... do the work here
 Ensure
  Check assigned(fMyResult)
  Check fMyResult.Value >= 5
 End Ensure
End Sub
```
The old (Oxygene and Mercury) or old (C#, Swift and Java) prefix operator can be used in theensure section for local variables, parameters and properties to refer to the original values before the execution.

The compiler will add code to save these to local variables before executing the method body.old/\_old is supported for strings and value types. When used with Reference Types such as Classes, it will capture the old pointer,not the old state of the object being pointed to.

## **Invariants**

In contrast to pre- and post-conditions, invariants are used to define a fixed state the object must fulfill at any given time. Invariants can be marked public or private.

**Public invariants** will be checked at the end of every public method (after the method's "ensure" block, if present, has been checked) and if an

invariant fails, an assertion is raised.

**Private invariants** will be checked at the end of every method call, public or private.

The idea behind this separation is that public invariants must not be met by private methods, so theoretically a public method can defer work to several private worker methods, and public invariants would only be checked after the public method finishes.

```
Examples:
```

```
type<br>MyClass = class;
 public
    ... some methods or properties
 public invariants
  fField1 > 35SomePronerty = 0SomeBoolMethod() and not (fField2 = 5);
 private invariants
  fField > 0;
 end;
public class MyClass
{
  public __invariants
   {
     field1 > 35SomeProperty = 0;
     SomeBoolMethod() && !(fField2 == 5);
   }
private __invariants
  {
    field > 0:
  }
}
public class MyClass {
  public __invariants {
     final \rightarrow 35SomeProperty = 0SomeBoolMethod() && !(fField2 == 5)
   }
private __invariants {
    field > 0}
}
public class MyClass {
  public __invariants {
     field1 > 35;SomeProperty = 0;
     SomeBoolMethod() &6 \times 1(fField2 == 5);
  }
  private __invariants {
    field \overline{>}0:
  }
}
Public Class MyClass
     ... some methods or properties
 Public Invariants
  Check fField1 > 35
  Check SomeProperty = 0
  Check SomeBoolMethod() And Not (fField2 = 5)
 End Invariants
 Private Invariants
  Check fField > 0End Invariants
End Class
```
Note that both types of invariant sections have full access to all private fields of the class, the only difference is the method (and property) calls they apply to.

If a class specifies invariants, all fields**must** be marked as private.

### **Custom Messages**

By default, a generic Assertion call is generated, using the textual representation of the condition as message. For example, suppose that Method1 failed the following requirement:

```
require
 A > 10;
 __require
{
  A > 10:
}
__require {
  A > 10}
__require {
  A > 10;
}
Require
 Check A > 10End Require
```
This would generate the following message: "Method1 assertion failed  $A > 10$ ".

Both Invariants and Pre-/Post-Conditions can provide an optional more detailed error message to be included in the assertion when a check fails. This must be in the form of a constant String Literal, separated from the expression with a colon (all languages except Mercury) or a comma (Mercury). If the expression itself contains a colon/comma, the whole expression needs to be wrapped in parenthesis:

method MyObject.Add(aItem: ListItem); require assigned(aItem) : 'List Item for MyObject cannot be nil'; begin InternalList.Add(aItem); ensure Count = old Count +1 : 'MyObject: Count logic error'; end; void Add(ListItem item) { \_\_require { (item != null) : "List Item for MyObject cannot be null"; } InternalList.Add(aItem); \_\_ensure { Count == (\_\_old.Count) + 1 : "MyObject: Count logic error"; } } func Add(aItem: ListItem) { InternalList.Add(aItem); \_\_ensure { Count == (\_\_old.Count) + 1 : "MyObject: Count logic error" } } void Add(ListItem item) { \_\_require { (item != null) : "List Item for MyObject cannot be null"; } InternalList.Add(aItem); \_\_ensure { Count == (\_\_old.Count) + 1 : "MyObject: Count logic error"; } } Sub Add(aItem As ListItem) Require Check assigned(aItem), "List Item for MyObject cannot be nil"; End Require InternalList.Add(aItem); Ensure Count = Old.Count + 1, "MyObject: Count logic error"; End Ensure` End Sub

## **Notes**

Note that not all members of a class can be used inside invariants, because some elements of a class (or the entire class system of your application) can be accessed and written to directly, without the knowledge of the class.

If, for example, your invariant were to depend on a public field, other parts of your system would be able to modify this field directly, bypassing the invariant checking. Of course non-private fields are discouraged in general and you should always use private fields and – where applicable – a property with a higher visibility to make the field's value accessible.

Members that can be used in invariants are:

- private fields
- properties
- methods

### **See Also**

- Assertion
- Invariants and Pre- and Post-Conditions, and the old and implies Operators in Oxygene
- Class Contracts in RemObjects C#
- Class Contracts in Silver
- Class Contracts in Iodine
- Class Contracts in Mercury

# **Conditional Compilation**

Conditional compilation provides a way to have one set of source code that can be compiled slightly differently depending on certain conditions, such as compiling for different platforms, compiling different versions/editions of your project, or, if you must, compiling the same code in Elements and other compilers, for example:

- Oxygene vs. legacy Pascal compilers, such as **Delphi** or Free Pascal
- RemObjects C# vs. Microsoft Visual C# or Mono's C# Compiler
- RemObjects Silver vs. Apple's Swift compiler
- .NET vs. Cocoa vs. Java

For example:

- . The ECHOES, TOFFEE, COOPER and ISLAND symbols can be used to distinguish betweenplatforms, .NET, Cocoa, Java and Island, respectively.
- The ELEMENTS symbol can be used to conditionally check for Elements vs. other compilers (e.g. when sharing code with Delphi, Visual C# or Apple's Swift Compiler).

# **Providing Conditional Defines**

Conditional defines can originate from four sources:

• The compiler will provide a set of predefined symbols based on compiler version and platform, as outlined in the Conditional Defines topics. Examples include ELEMENTS (always defined) orCOCOA (defined for Apple's platforms).

- Referenced libraries or frameworks can provide additional symbols that are active if the respective namespace is used. For example, theOS SDK provides TARGET\_OS\_IPHONE to distinguish between Mac and iOS, in the implicitly usedrtl namespace.
- A list of Project-wide defines can be specified in theProject Settings and will be available to check for throughout the project. These defines can be configured separately for each configuration.
- Finally, defines can be set (and removed) right inside the source code using{\$DEFINE} (Oxygene) or #define (C#, Swift and Java) Compiler Directives. Defines set (or removed) with these directives will apply only to the code in the same file and below the directive.

## **Conditional Compilation w/ defined()**

New in Elements 10, the defined() system function can be used to specify conditional compilation using regularif statements that integrate naturally with the flow of the code.

## **Conditional Compilation w/ Directives**

Wherever possible, i.e. inside method bodies, usingdefined() is the preferred way for conditional compilation. That said, support for conditional directives such as \$IF (Oxygene) and #if (C#, Swift and Java) is still provided, for use outside of method bodies (e.g. to conditionally omit whole methods or classes).

Conditional compilation is controlled by surrounding blocks of code with\$IF/#if \$ENDIF/#endif directives that check for specific conditions. These blocks can be nested within each other.

The \$IF/if directive checks for the availability of one or more symbols, and begins a block that will conditionally be compiled if (and only if) the expression passed to the directive is found to be true (i.e. defined). Any block started with an "if" directive must be terminated with a matching \$ENDIF/#endif directive to close it off (and can optionally also include additional\$ELSE/#else sections to provide alternate blocks of code that will be considered if the original condition was not met).

New since Elements 5.2 release, theif (and elseif) directives accept not only a single symbol name to check for, but can also handle two or more symbols combined with the boolean logical operators (AND, OR, XOR and NOT in Oxygene, and &&, ||, ^ and ! in C#, Swift and Java). This allows for more complex checks against several symbols, without the need to awkwardly nest symbols.

In Oxygene, the \$IF directive replaces the older \$IFDEF and \$IFNDEF directives, which are still supported, but considered legacy.

#### Examples:

{\$IF COOPER} // Compile the following for Java only.

{\$IF TOFFEE AND TARGET\_OS\_IPHONE} // Compile the following for Cocoa / iOS only.  $\{\$$  IF ECHOES OR COOPER $\}$  // Compile the following for .NET and Java (but not Cocoa). {\$IF NOT TOFFEE} // Don't compile the following for Cocoa (but do for .NET and Java).

#if COOPER // Compile the following for Java only.

#if TOFFEE && TARGET\_OS\_IPHONE // Compile the following for Cocoa / iOS only.<br>#if ECHOES !! COOPER // Compile the following for .NET and Java (but not Cocoa).

#if !TOFFEE // Don't compile the following for Cocoa (but do for .NET and Java).

#if COOPER // Compile the following for Java only.<br>#if TOFFEE && TARGET\_OS\_IPHONE // Compile the following for Cocoa / iOS only.

#if ECHOES || COOPER // Compile the following for .NET and Java (but not Cocoa). #if !TOFFEE // Don't compile the following for Cocoa (but do for .NET and Java).

#if COOPER // Compile the following for Java only.

#if TOFFEE && TARGET\_OS\_IPHONE // Compile the following for Cocoa / iOS only.

#if ECHOES || COOPER // Compile the following for .NET and Java (but not Cocoa).<br>#if !TOFFEE // Don't compile the following for Cocoa (but do for .NET and Java).

The "elseif" (or "elif" in C#) directive follows a previous "if" directive (and optional "elseif" directives). It closes the previous blocks and starts a new block of code that will be compiled if none of the previous conditions have been met and the condition provided in the directive itself is met.

"elseif"/"elif" allow the cascading of multiple cases, comparable to a case statement in regular code, without requiring a convoluted nesting of multiple "if"/"endif" directives.

#### Examples:

{\$IF COOPER} // Compile the following for Java only. {\$ELSEIF ECHOES} // Compile the following for .NET only. {\$ELSEIF TOFFEE} // Compile the following for Cocoa only. {\$ELSE} // Compile if neither of the previous three were defined. {\$ENDIF} // Done.

#if COOPER // Compile the following for Java only. #elif ECHOES // Compile the following for .NET only. #elif TOFFEE // Compile the following for Cocoa only. #else // Compile if neither of the previous three were defined. #endif // Done.

#if COOPER // Compile the following for Java only #elseif ECHOES // Compile the following for .NET only. #elseif TOFFEE // Compile the following for Cocoa only. #else // Compile if neither of the previous three were defined. #endif // Done.

#if COOPER // Compile the following for Java only. #elif ECHOES // Compile the following for .NET only. #elif TOFFEE // Compile the following for Cocoa only. #else // Compile if neither of the previous three were defined. #endif // Done.

The "else" directive follows a previous "if" directive (and optional "elseif"/"elif" directives). It closes the previous blocks and starts a new block of code that will be compiled if none of the previous conditions have been met. The block needs to be closed with a final "endif" directive.

Finally, the "endif" directive, as discussed in the previous sections, is used to close off a conditional section started withf. Afterwards, compilation will continue unconditionally (or based on any conditions set forth by a nested "if" directive) once again.

Within an ignored block (i.e. anif, elseif or else block that is not being compiled) all code and all compiler directives exceptf, else\* and endif are ignored.

#### **Oxygene Legacy Directives**

- {\$IFDEF} Legacy, use {\$IF} instead.
- {\$IFNDEF} Legacy, use {\$IF NOT} instead.

{\$IFOPT} — For Delphi compatibility, will always resolve as false.

### **Examples**

begin {\$IFDEF TRIAL} writeLn('This a trial version!'); {\$ELSE} writeLn('This is the full version'); {\$ENDIF}  ${4 \nmid}$  #if TRIAL Console.WriteLine("This a trial version!"); #else Console.WriteLine("This is the full version"); #endif {#if TRIAL println("This a trial version!"); .<br>#else println("This is the full version"); #endif {#if TRIAL Console.WriteLine("This a trial version!"); #else Console.WriteLine("This is the full version"); #endif begin {\$IFDEF ECHOES} writeLn('.NET'); {\$ELSEIF COOPER} writeLn('Java'); {\$ELSEIF TOFFEE AND TARGET\_OS\_IPHONE} writeLn('Cocoa on iOS'); {\$ELSEIF TOFFEE} writeLn('Cocoa and not iOS (i.e. OS X, tvOS or watchOS)'); {\$ELSE} writeLn("Some platform that hasn't been invented yet"); {\$ENDIF} {#if ECHOES writeLn(".NET"); #elif COOPER writeLn("Java");<br>#elif TOFFEE && TARGET\_OS\_IPHONE} writeLn("Cocoa on iOS"); #elif TOFFEE writeLn("Cocoa and not iOS (i.e. OS X, tvOS or watchOS)"); #else writeLn("Some platform that hasn't been invented yet"); #endif  $_{\#}$ if ECHOES writeLn(".NET"); #elif COOPER writeLn("lava") #elif TOFFEE && TARGET OS IPHONE} writeLn("Cocoa on iOS"); #elif TOFFEE writeLn("Cocoa and not iOS (i.e. OS X, tvOS or watchOS)"); #else writeLn("Some platform that hasn't been invented yet"); #endif {#if ECHOES writeLn(".NET"); #elif COOPER writeLn("Java"); #elif TOFFEE && TARGET\_OS\_IPHONE} writeLn("Cocoa on iOS"); #elif TOFFEE writeLn("Cocoa and not iOS (i.e. OS X, tvOS or watchOS)"); #else writeLn("Some platform that hasn't been invented yet"); #endif **Defining or Undefining Conditionals**

#### The \$DEFINE/#define directive defines a new symbol for the pre-processor; the defines are position dependent, so the symbol will only be defined for everything after the directive, in the same source file.

{\$DEFINE TRIAL}

#define TRIAL

#define TRIAL

#define TRIAL

The \$UNDEF/#undef directive removes a symbol for the pre-processor, if previously defined. Like "define", the directive is position dependent, so it will only affect code after the directive. Undefining can remove any pre-processor symbol, even ones defined by the compiler itself or the project options. When a symbol doesn't exist, the undefine will be ignored.

{\$UNDEF TRIAL}

#undef TRIAL

#undef TRIAL

#undef TRIAL

### **See Also**

- Compiler Directives
- · defined() System Function
- exists() System Functions

# **Duck Typing**

The Elements compiler includes explicit support for Duck Typing, for all languages.

The name "duck typing" comes from the old saying that if something walks like a duck and quacks like a duck, it is a duck – and applies the same concept to objects. In essence, it means that if an object has all the methods or properties required by a specific interface, with Duck Typing you can treat it as if it implemented that interface (even if it does not).

Imagine we have the following (a bit contrived) types declared, and let's further assume that some of them are outside of our direct control – maybe they are declared in the core framework, or in a piece of the project we don't want to touch:

```
type
 IFooBar = interface method DoFoo; method DoBar;
 end;
 Foo = class method DoFoo;
 end;
 Bar = classmethod DoBar;
 end;
 FooBar = class method DoFoo; method DoBar;
 end;
public interface IFooBar
{
  void DoFoo();
  void DoBar();
}
public class Foo
{
  void DoFoo() {}
}
public class Bar
{
  void DoBar() {}
}
public class FooBar
{
  void DoFoo() {}
  void DoBar() {}
}
public interface IFooBar {
  func DoFoo()
  func DoBar()
\overline{\mathbf{a}}public class Foo {
  func DoFoo() {}
}
public class Bar {
  func DoBar() {}
}
public class FooBar {
  func DoFoo() {}
  func DoBar() {}
}
public interface IFooBar
{
  void DoFoo();
  void DoBar();
}
public class Foo
{
  void DoFoo() {}
}
public class Bar
{
  void DoBar() {}
}
public class FooBar
{
  void DoFoo() {}
  void DoBar() {}
}
```
Public Interface IFooBar Sub DoFoo() Sub method DoBar() End Interface

Public Class Foo Sub DoFoo() End Class

Public Class Bar Sub DoBar() End Class

Public Class FooBar Sub DoFoo() Sub DoBar() End Class

As you see, we have an interfaceIFooBar that declares a couple of methods. We also have three classes that look pretty similar but with one caveat: while they do implement some of the same methods defined by IFooBar, they don't actually implement theIFooBar interface itself. This means that if we now have a method like this:

method Test(o: IFooBar);

void Test(IFooBar o);

func Test( o: IFooBar)

void Test(IFooBar o); Sub Test(o As IFooBar)

we cannot actually pass a FooBar instance to it, even though FooBar obviously implements all the necessary methods. There's nothing that ourTest method could throw at the FooBar instance that it could not handle, yet we can't just pass it in.

## **Enter Duck Typing**

Starting with Elements 5.0, the generic duck<t>() system function allows you to apply duck typing to let the compiler "convert" aFooBar into an IFooBar, where necessary. For example, you could write:

var fb := new FooBar; Test(duck<IFooBar>(fb));

 $var$  fb = new FooBar() Test(duck<IFooBar>(fb));

let fb = FooBar() Test(duck<IFooBar>(fb))

var f $b = new FooBar()$ Test(duck<IFooBar>(fb));

Dim fb = New FooBar() Test(duck(Of IFooBar)(fb))

and pass the object in. The result ofduck() is, essentially, an IFooBar, and you can use it in any context that accepts anFooBar - method calls, variable assignments, you name it. This works because FooBar implements all the necessary methods to satisfy an IFooBar implementation – and the compiler takes care of the rest.

So what if that isnot the case? What would happen if instead we write the following?

var fb  $:=$  new Foo: Test(duck<IFooBar>(fb));

var  $fb = new Foo()$ ; Test(duck<IFooBar>(fb));

 $let fb = Foo()$ Test(duck<IFooBar>(fb))

var f $b = new Foo()$ : Test(duck<IFooBar>(fb));

 $Dim fb = New Food$ Test(duck(Of IFooBar)(fb))

where, as you note above, Foo does implement DoFoo, but does **not** implement DoBar, which is required for the interface. So clearly,Foo doesn't qualify to be duck typed as an IFooBar? That's correct, and in fact the line above would fail, with an error such as:

- (E265) Static duck typing failed because of missing methods
- (N2) Matching method "MyApplication.IFooBar.DoBar" is missing

But what if you're fully aware your object only satisfies a subset of the interface, and you want to pass it anyway? Maybe you know thattest only makes use of DoFoo and does not need DoBar?

Elements' duck typing has a solution for this as well, by passing an optionalDuckTypingMode enum value to the duck() function. DuckTypingMode has three values; the default is Static\*, and we've seen it in action above. Static duck typing will enforce that the passed object fully qualifies for the interface, and will fail with a compiler error if any member (method, property or event) of the interface is not provided by the type.

The second DuckTypingMode is Weak. In weak mode, the compiler will match any interface members it can find, just like in static mode. But for any member it does not find on the original type, it will generate a stub that throws a "Not Implemented" exception. This enables us to write:

var fb := new Foo: Test(duck<IFooBar>(fb, DuckTypingMode.Weak));

var f $b = new Foo()$ : Test(duck<IFooBar>(fb, DuckTypingMode.Weak));

 $let fb = Foo()$ Test(duck<IFooBar>(fb, DuckTypingMode.Weak))

var fb =  $new Foo()$ ; Test(duck<IFooBar>(fb, DuckTypingMode.Weak));

 $Dim fb = New Foo()$ Test(duck(Of IFooBar)(fb, DuckTypingMode.Weak))

and successfully pass a Foo object to Test(). As long as Test only calls DoFoo, everything will be fine and work as expected; ifTest were to call DoBar as well, an exception would be thrown at runtime.

The third and final DuckTypingMode isDynamic. Dynamic duck typing will not directly map methods of the source object to the interface; instead, it will create a wrapper class that will dynamically call the interface members, based on what is available at runtime.

You can think of these three modes of duck-typing as being on a scale, withStatic (the default) being 100% type safe. If static duck typing compiles, you can rest assured that everything will work as you expect, at runtime. Weak mode trades some type safety for a model that is weaker typed, comparable to, for example, Objective-C's id type (which essentially does weak duck typing everywhere by default – if an object has a method of a given name, you can call it). Dynamic is at the opposite end of the scale, completely resolving all calls at runtime, more like true dynamic languages such as JavaScript.

## **Soft Interfaces**

So this is all good and well, but imagine you have a large (and untouchable) library with classes that implement the DoFoo/DoBar pattern, and you plan to use those all over your code base. Sure, you can declare IFooBar, and use the duck method to duck-type those objects all over the place, but that will get annoying quickly. The compiler knows that DoFoo and DoBar methods are enough to satisfy the interface, so wouldn't it be great if you could let the compiler worry about the duck typing where necessary?

That's where soft interfaces come in. Instead of declaringIFooBar as above, you could declare it as a**Soft Interface**, as follows:

type IFooBar = soft interface method DoFoo; method DoBar; end; [SoftInterface] public interface IFooBar { void DoFoo(); void DoBar(); } @SoftInterface public interface IFooBar { func DoFoo() func DoBar() } @SoftInterface public interface IFooBar { void DoFoo(); void DoBar();  $\overline{ }$ <SoftInterface> Public Interface IFooBar Sub DoFoo() Sub method DoBar() End Interface

Simply adding the soft keyword (in Oxygene) or the SoftInterface aspect (all languages) lets the complier know that this interface represents a pattern it will find in classes that do not actually implement the interface themselves. As a result, you can now simply declare the Test method as before:

method Test(o: IFooBar);

void Test(IFooBar o);

func Test( o: IFooBar)

void Test(IFooBar o);

Sub Test(o As IFooBar)

And just pass your FooBar instances to it – no call toduck() necessary.

var fb := new Foo; Test(fb);

var f $b = new Foo()$ : Test(fb);

 $let fh = Foo()$ Test(fb)

var fb = new Foo(); Test(fb);

 $Dim fb = New Foo()$ Test(fb)

In essence, the compiler will treat any class that implements the matching methods –DoFoo and DoBar in this case – as actually implementing the interface. This works even for classes imported from external frameworks.

To give a more concrete sample based on real life objects, imagine the following scenario:

type

INumberToStringFormatter = soft interface method ToString(aFormat: String): String; end;

var d: Double  $:= 15.2$ ; var x: INumberToStringFormatter := d; // no cast necessary writeLn(x.ToString('m'));

[SoftInterface] public interface INumberToStringFormatter

{ void string ToString(string format); }

double  $d = 15.2$ ; INumberToStringFormatter  $x = d$ ; // no cast necessary writeLn(x.ToString("m"));

@SoftInterface public interface INumberToStringFormatter { func ToString(\_ format: String) -> String }

let d: Double  $= 15.2$ : let x: INumberToStringFormatter = d; // no cast necessary writeLn(x.ToString("m"));

@SoftInterface public interface INumberToStringFormatter {

void string ToString(string format); }

double  $d = 15.2$ : INumberToStringFormatter  $x = d$ ; // no cast necessary writeLn(x.ToString("m"));

<Soft> Public Interface INumberToStringFormatter Sub ToString(format As String) As String End Interface

Dim d As Double  $= 15.2$ Dim x As INumberToStringFormatter = d // no cast necessary writeLn(x.ToString("m"))

Different to the regular ToString() method, not every object in .NET implements ToString(String). Yet with the soft interface declared here, you now have a common type that you could assign a Double, an Int32 or even a Guid to – and call ToString(String) on. All with complete type safety.

### **See Also**

- duck<t>() system Function
- SoftInterface Aspect

# **Entry Point**

The entry point is the bit of code where execution of a program starts. Every Elements project that has anoutputType type of Executable, Exe or (on Windows) WinExe must define declare an entry point, in order to successfully compile and launch.

Library projects and other non-executable projects do not require an entry point.

There are several ways of declaring the entry point for your project, some explicit and some more implicit. Let's have a look.

## **A Static Main() Method**

The most common way to create an entry point for your project is to have a single static method called ain that contains the code that should run when your executable launches.

It does nit matter what class this method is defined in (a common convention in Elements' templates isProgram), but it must adhere to a few conventions:

- It must be named Main (case does not matter, even in the case-sensitive languages)
- It must match of of a set of allowed signatures (see below)
- It must be marked as static, be in a static class, or be global.

The signature of the Main method must adhere to the following rules

- It may have an return type of Integer/int/Int32, or optionally no return type (Void)
- It can be parameterless, accepts as single parameter a Native Dynamic (unsized)Array of String or (on the native platforms) two C-style parameters, the count of arguments and an array of pointer to an AnsiChar containing the parameters.

class method Main;

class method Main: Integer; class method Main(aArguments: array of String); class method Main(aArguments: array of String): Integer; class method Main(aCount: Integer; aArguments: array of ^AnsiChar); class method Main(aCount: Integer; aArguments: array of ^AnsiChar): Integer; public static void Main() public static void Main(string[] arguments) public static void Main(int count, AnsiChar \*arguments[]) public static int Main() public static int Main(string[] arguments) public static int Main(int count, AnsiChar \*arguments[]) public static func Main() public static func Main() -> Int public static func Main(\_ arguments: String[]) // note, not [String] public static func Main(\_ arguments: String[]) -> Int public static func Main(\_ count: Int, \_ arguments: UnsafePointer<AnsiChar>[]) public static func Main(\_ count: Int, \_ arguments: UnsafePointer<AnsiChar>[]) -> Int public static void Main() public static void Main(string[] arguments) public static int Main() public static int Main(string[] arguments) Public Shared Sub Main()

Public Shared Sub Main(aArguments As String()) Public Shared Sub Main(aCount As Integer, aArguments As Ptr(Of AnsiChar)()) Public Shared Function Main: Integer Public Shared Function Main(aArguments As String()): Integer Public Shared Function Main(aCount As Integer, aArguments As Ptr(Of AnsiChar)()): Integer

The variants with two parameters are supported onCocoa and the **Island-backed platforms only, and only in languages that supportPointers.** 

Note that either the methods must be declared asstatic (optionally class method in Oxygene, and Shared in Mercury, or they can be contained in a class that is marked as static (again, Shared in Mercury). Also note that in the Java language, the static keyword on a class does not mark it static but has a different meaning, so in Java, the method itself must be marked static.

#### **Resolving Ambiguity**

If for some reason a project contains multiple candidates for an entry point, the compiler will by default emit an error and fail the compilation. You can set the StartupClassProject Setting to the name of the class containing the properMain function; the Main method in that class must be non-ambiguous.

# **Simplified Entry Point in Oxygene**

In Oxygene, rather than explicitly declaring a Main method, the project can have a single source unit where the finalend. is preceded by the begin keyword and zero or more statements that make up the entry point:

namespace MyProject;

uses Foo;

// more types and methods could be here

begin writeLn('The magic happens here'); end.

## **Simplified Entry Point in C#, Swift and Mercury**

In C#, Swift and Mercury rather than explicitly declaring a static Main method, the project can have a single source unit that contains one or more statements in the global scope (i.e. not contained in a type or func):

using Foo;

// more types and code could be here

writeLn("The magic happens here");

// more types and methods could be here

import Foo

// more types and code could be here

writeLn("The magic happens here");

// more types and funcs could be here

Imports Foo

' more types and code could be here

writeLn('The magic happens here');

' more types and Subs could be here

If variables, functions/methods or type declarations are foundafter the first statement, they will be treated not as globals, but as declared nested within the implied Main function, will behave as local variables/types/closures and have access to the values of previously declared locals, as if the entire body from the first statement to the end of the file were enclosed in a Main() method block.

Swift Base Library declares the following two global properties that give you access to the arguments that were passed to the executable at runtime, even when using the simplified entry point:

public let C\_ARGC: Int public let C\_ARGV: [String]

Technically, these would also be available form anywhere in code, and they are also available to other languages, if the project references the SBL.

In C# and Mercury, am implicit local variable/parameter namedargs is available, providing optional access to the array of command line parameters.

# **The ApplicationMain Aspect (Cocoa)**

On the Cocoa platform, the NSApplicationMain/UIApplicationMain aspect can be applied to a single class in the project. That class will then be regarded as the App Delegate, and the Aspect will automatically emit a proper Main() method during compilation that calls the correspondingNSApplicationMain or UIApoplicationMain Cocoa runtime function, passing the app delegate type and the command line arguments as needed.

# **The App.xaml File (WPF)**

In WPF projects on.NET, a .xamnl file marked with the ApplicationDefinition will contribute to a sub-class of typeSystem.Windows.Application and automatically generate a Main() method that will instantiate and call the appropriate members of that class on startup.

# **Future Extensions**

Swift recently proposed a new @main attribute to replace the NSApplicationMain or UIApoplicationMain aspects covered above. Support for this new Aspect is planned, but not implemented yet. (SE-0281 @main: Type-Based Program Entry Points, bugs://84619).

# **Projects without Entry Point**

Some project types do not require an entry point, because thay are not, technically, executables that can be launched directly by the OS:

- Library, StaticLibrary and DynamicLibrary projects cannot launch ad thus, as mentioned above, do not require entry points. . WebAssembly Modules are not launched directly but technically are dynamic libraries loaded by the browser or Node.js runtime, which communicates with the code via other means than a Main() method
- Android Applications, similarly, are launched by the Android runtime, which will call one of possibly severakctivity classes
- ASP.NET and ASP.NET Core and related projects are launched and called into by the ASP.NET runtime or the web server.

## **See Also**

- StartupClass Project Setting
- NSApplicationMain/UIApplicationMain
- Top-Level Statements in Mercury  $\bullet$

# **Exception Handling**

Exceptions are the fundamental way how Elements deals with errors, in a consistent way that works the same across all platforms, and works similarly for all languages.

Exceptions happen asynchronously from the regular application flow. When an error occurs, an exception is "raised" (in Oxygene parlance) or "thrown" (in C#, Swift and Java parlance), and it interups the current execution flow at that point. The exception travels back up the call stack of methods, until it is handled (or "caught") by an exception handler, or until it reaches the top of stack.

Exceptions can be caught explicitly, by code in your project, or implicitly, by the surrounding platform or application framework (such as Cocoa, WinForms, or WPF) that provides the execution context for your app.

If an exception reaches the top of its stack, uncaught, it will usually result in termination (or "crash") of your application.

As an exception travels up the stack, each stack frame gets the chance to interact with it, to perform cleanup, save release of resources, error logging, or to catch the exception.

# **How Exceptions Happen**

There are three typical sources for an exception:

- 1. Your code explicitly raises an exception, because it detected an error condition, using the**raise** (Oxygene) ot throw (C#, Swift of Java) keyword.
- 2. Your code performed an action that lead the compiler or runtime to generate an exception (such as a null reference access, or a bad cast).
- 3. Your code called a framework, platform, or third party library API that in turn caused an exception.

The subsequent behavior is identical, in all three cases. In the last case, the Call [Stack](#page-180-0) of the exception might contain further details about the original source of the error.

# **Raising/Throwing Exceptions Manually**

If your code deems it necessary, it can manually raise an exception, using theaise (Oxygene) ot throw (C#, Swift of Java) keyword:

- if  $i > 5$  then
- raise new Exception("Did not expect a value larger than five!");
- if  $(i > 5)$
- throw new Exception("Did not expect a value larger than five!");
- if  $i > 5$
- throw Exception("Did not expect a value larger than five!") }
- if  $(i > 5)$
- throw new Exception("Did not expect a value larger than five!");

While not the most common case for exceptions, this is useful for when your code detects error conditions that it is not prepared to handle. Raising an exception is a convenient way of putting the onus for the bad input on the caller, rather than dealing with bad data at the current level of your algorithm, for example.

The higher levels of your app might be better equipped to handle the error, depending on its cause – for example, if it was caused by bad user input, you might just want to display an error message to the user, but if the exception was caused by faulty logic on the higher level, the exception will let you know that a bug fix is needed there.

# **Catching Exceptions**

If you expect certain sections of code to throw exceptions, sometimes it makes sense to explicitly catch and deal with the error at the right level. For example, when writing data to a disk, an "expected" cause for an exception could be that the disk is full, or the file is locked.

Each language provides mechanism for catching exceptions, either those of a certain type (e.g. only errors related to network access) or more widely all exceptions:

- Oxygene: try/except Blocks
- C#: try/catch Blocks
- Swift: do/catch Blocks
- Java: try/catch Blocks

Except on the very highest level of your application, it usually makes sense to catchonly those types of exceptions you expect, and know how to deal with at that level, and let all other exceptions bubble further up. For example, in a library that downloads a file from the network, you might reasonably expect network errors, or a "disk full" error, and have the means to react to those (maybe retry the download, or fail with a new, more high-level error), but you will probably have very little means to deal with, say, a null reference exception, or an out of memory condition – so it will be best to let those pass through.

Depending on the type of your application, you might want to catchall exceptions and the top level (to prevent the user from seing an ugly crash or have your app just disappear), but you should also keep im mind that some truly unexpected exceptions might leave your app in an inconsistent state. Sometimes it is better to show the user a nice error and then quit, rather than keep running with bad data, and destroy the user's document in the process.

```
try
 // this might raise an Exception
except
 on E: IOException do
  // handle error
end;
try
{
  // this might raise an Exception
}
catch (IOException e)
```
```
{
  // handle error
}
do {
  // this might raise an Exception
} catch IOException {
  // handle error
}
try
{
  // this might raise an Exception
}
catch (IOException e)
{
  // handle error
}
```
## **Protecting Code from Exceptions, and Cleaning Up**

Some methods will need to perform cleanup or housekeeping when an exception, any exception, occurs, even if the code does not deal with the exception itself.

For example, your code might open a file, read and process its data, and then close the file. Any number of (unexpected) errors could occur during the reading or processing – but you would still need to make sure the file gets closed properly, else it might stay locked, or lose data.

Again, each language has a construct for this:

- Oxygene: try/finally Blocks
- C#: try/finally Blocks
- Swift: defer or hinally Blocks
- Java: try/finally Blocks

Code in a finally (or defer, for Swift) block will runregardless of whether an exception occurred or not, making it perfect for cleanup code that you want to run both on success and on failure.

```
var file := OpenFile(...);
try
 // this might raise an Exception
finally
 file.Close();
end;
var file = OpenFile(...);
try
{
  // this might raise an Exception
}
finally
{
  file.Close();
}
let file := OpenFile(...)
defer {
  file.Close()
}
// this might raise an Exception
var file = OpenFile();
try
{
  // this might raise an Exception
}
finally
{
  file.Close();
}
using statements are a convenient way to clean up resources that implement the Disposable pattern, as they essentially combine a finally/defer with a
call to a standardized clean-up method:
```
- Oxygene: *using* Blocks
- C#: using Blocks  $\bullet$
- Swift: using Blocks Java: "try with Resource" Blocks

### **Common Exception types**

Each platform and library has its own set of standard exceptions for errors that occur when working with the platform. We recommend to familiarize yourself with the platform and/or the third party libraries you use to see which exceptions you might need to handle ("catch" and deal with) in your code.

By convention, all exception types descend from the rootException base class, available unde the same name on all platforms. You can use this type (or a type-less except or catch clause) if you want to catchall exceptions - which is recommended only on the very highest level of your app.

There are a couple of standard exception types you will come across all platforms that are generated by the compiler itself, for invalid code patterns.

- A Null Reference Exception will occur if you try to access members of an object on a variable that has not been initialized yet, and containsil or null, or when you try to pass a nil or null value top a parameter that does not acceptnullable values.
- An **Invalid Cast Exception** will occur if you try to cast or forcibly assign an object reference to the type it is not compatible with (e.g. if you try to cast a String to a Button).

#### **Stack Traces**

Exceptions typically contain a stack trace that gives you information of the different levels of method calls your application was in at the time the exception occurred. The stack trace (along with other parameters of the exception, like its Message) can be very useful to narrow downwhere an exception occurred, even when it was called (and maybe logged for diagnosis) at a higher level of your app.

If your project uses Elements RTL, a property called CallStack is available consistently across all platforms to give you access to the call stack for the exception.

### **See Also**

- **Exception** base type
- try statements in Oxygene
- using statements in Oxygene
- using statements in **Swift**
- Exceptions and Error Handling in Swift Elements RTL

## **Extensions**

Extensions are a powerful mechanism that lets you add additional capabilities to an existing type – whether the original type is part of your code base, or imported externally.

For example, you can add commonly needed helper methods to any core framework type such asstring or even the baseObject type. But they can also be helpful for extending your own types in flexible ways, similar to Partial Classes.

Elements provides two ways to add extensions: Type Extensions and individual Extension Methods (the latter in Oxygene only).

## **Type Extension**

Type Extensions add one or more members to an existing type, which might be declared locally in the same projectr externally. The new members added by the extension will appear alongside the regular members of the type, and be available (subject to visibility) everywhere the extension is in scope (i.e. when the namespace the extension is defined in is used/imported).

An extension declaration looks much like a type declaration of its own, but does not in fact declare a new type, merely extends the existing type. Extensions can reside in any namespace, and do not need to be declared within the same namespace as the original type.

The extension (Oxygene and Swift) or extension (C#) keyword is used to declare a type extension, and a basic declaration looks something like this:

```
type
 Foo = public extension class(String)
  //...
 end;
```
public \_\_extension class Foo : String

```
{
   /1/1...
}
```
public extension String

{  $/1$ ... }

In Oxygene and C#, the extension syntax specified aname for the extension. This name should be unique, and can be descriptive of the goal of the extension (such as String\_PathHelpers for an extension to String that adds methods to work with file paths), but it is not otherwise exposed to the consumer of the extension. In Swift, no such name is provided.

Inside the extension declaration, methods and (calculated) properties can be declared using the normal expected syntax.

Note that generally, extensions can only addbehavior to the class (e.g. methods and calculated properties), but no additionaldata (e.g. fields, stored properties or events). That is because the actual class (and with it its memory layout) is most likely defined by an external reference, and cannot be extended.

One exception to this are extensions in Swift that are declaredin the same project as the original type. Swift allows such extensions to add fields and stored properties as needed, because all extensions declared in the same project will become part of the actual type (much like Partial Classes in Oxygene and C#).

Extensions can be provided for pretty much every kind of user type – including classes, records/structs, enums and even interfaces/protocols.

# **Version Notes**

Extension support for C# is new in Elements 9.0

#### **Constraints**

### **Extension Methods**

Extension Methods are an older syntax in Oxygene that predate the availability of full-fledged extension classes. They are declared similar to global functions, prefixed with the extension keyword, and the name of the type they are extending:

interface

extension method String.ReversedString: String; public;

implementation

extension method String.ReversedString: String; begin  $\overline{U}$ . end;

end.

### **See Also**

- Category Aspect
- Partial Classes

# **LINQ**

LINQ Expressions, short for "**L**anguage **IN**tegrated **Q**uery", provide an elegant SQL-like way to perform query operations onSequences and collections of data.

This includes ways to filter, sort, group and join sets of data. A LINQ expression always starts with the keywordrom, and its result is always a new Sequence of the same or a derived (and possiblyanonymous) type.

In Oxygene, the from expression can be combined with for loops using the for each from shortcut syntax, to combine a query expression with the loop that iterates it.

Please refer to the documentation for from Expressions in Oxygene and the Standard Query Operators Overview provided by Microsoft for C#, for more details on how to use LINQ

### **Oxygene, C# and Mercury Languages Only**

This topic applies to the Oxygene, C# and Mercury languages only. LINQ is**not available** in Swift, Java and Go as a language feature (although the Query Expressions methods can be used as regular methods, of course).

### **LINQ Expressions in Oxygene vs. C# vs. Mercury**

In general,  $Oxy$  gene use the same syntax for LINQ queries as  $C#$ , with a few differences.

Oxygene uses with instead of let to introduce a new variable:

from o in list with name := o.Name where ...

from o in list let name := o.Name where ...

Oxygene uses a more readable "order by" for sorting, while C# uses the concatenation "orderby":

from o in list order by o.name descending

from o in list orderby o.name descending

Oxygene also supports distinct, reverse, skip and take as LINQ operators, which are not available in C#.

### **LINQ from Swift, Java and Go**

While the Swift, Java and Go languages do not have a language integrated query syntax, the LINQ operators themselevs can still be used using regular lambda/closure syntax:

let sortedAdults = people.Where({ \$0.Age > 18 }).OrderBy({ \$0.Name })

var sortedAdults = people.Where(p -> p.Age > 18).OrderBy(p -> p.Name);

#### **Queryable Sequences**

Depending on the sequence type, LINQ expressions can be processed by the compiler in two ways. For normal sequences, each sub-expression is mapped to simply call to an (extension) method on the sequence, as detailed [below](#page-182-0). However, for Queryable Sequences, the LINQ expression is converted to meta data that can be interpreted at runtime – for example for translating a LINQ expression directly to an SQL query run against a database.

### <span id="page-182-0"></span>**Mapping**

Each LINQ expression maps to an (extension) method on theSequence type, under the hood. Implementations for these methods are provided by the framework, on .NET, and by the Elements libraries (libToffee, Cooper.jar and Island RTL) on the other platforms.

- **distinct** maps to .Distinct()
- **group X by Y**/**group by Y select x** maps to .GroupBy()
- **from X in Y** (inner from) maps to.SelectMany() with optional Cast<T> if the type is specified; the result is turned into a special anonymous class where both original and new are available.
- **join on X equals Y** maps to .Join()
- **order by X** maps to .OrderBy, secondary order to .ThenBy()
- **order by X descending** maps to .OrderByDescending, secondary order to .ThenByDescending()
- **reverse** maps to .Reverse()
- **where X** maps to .Where()
- **select X** maps to .Select()
- **skip**  $X$  maps to  $\frac{S_{kin}(t)}{t}$
- **skip while X** maps to .SkipWhile()
- **take X** maps to .Take()
- **take while X** maps to .TakeWhile()
- **with** (Oxygene) and **let** (C#) maps to.Select() with a special anonymous that makes both the original and the new variable available.

#### **See Also**

- from Expressions in Oxygene
- Sequence Types
- sequence of in Oxygene
- Standard Query Operators Overview (C#)

# **Mapped Types**

Mapped type are a unique feature of the Elements compiler. They let you create compatibility wrappers for types without ending up with classes that contain the real type. The wrappers will be eliminated by the compiler and rewritten to use the type the mapping maps to.

When working with Elements, you will most commonlyuse mapped types (for example as provided by the Elements RTL cross-platform library), but not very often implement mapped types yourself. All languages except Goprovide a syntax for easily and conveniently defining mapped types though, if needed, via the mapped (Oxygene), \_\_mapped (RemObjects C#, Swift and Java) andMappedTo (Mercury) keywords.

### **What Are Mapped Types?**

You can think of mapped types (usually classes) as "type aliases" or "inline types". They are not types that will actually exist at runtime. Instead. thev are projections of an existing different type (the "real" type) under a new name and with a new set of visible members.

For example, a real class Foo might readily exist, with methods B and C. A mapped class called Bar might be defined, exposing methods calledY and Z that actually map to the methods B and C of the original class.

### **What is the Purpose of this Charade?**

The most common goal for mapped classes is to allow different-but-similar classes that may exist on different platforms or in different frameworks to be used by one set of code, without a lot of **Conditional Compilation** 

For example, all platforms (such as .NET, Java, Cocoa) include basic classes such as strings, lists, dictionaries, XML documents, etc. But while these classes perform the same tasks on all platforms, their APIs generally look differently (both the classes and their members have different names), and they might have subtly different behavior (for example, subString on Java treats the indices differently thanSubString on .NET).

A mapped class allows you to define a new class that is not "real" and that exposes one set of methods; this class can be used on all platforms. Under the hood, that mapped class will actually map to the original platform-specific classes, depending on which platform your code is compiled.

The Elements RTL library provides a wide range of such classes, ready to be used across platforms - and you can of course define your own.

#### **Read More**

- Using Mapped Types
- Defining your own Mapped Types
- Mapped Members Syntax in the Oxygene Language

# **Using**

Using mapped types is as seamless as it can get: you just use them.

Mapped types looks and behave just like a regular types, and your code can use them seamlessly, without even being aware they are mapped. You can declare variables or fields of the type, new up instances of them, and make calls to their members.

Under the hood, the compiler will do all the hard work and map everything to calls to the original classes, depending on the platform you are compiling for – but your code does not need to concern itself with that. For example, when using the [Elements RTL](/API/Elements RTL) mapped class library, you can simply write platform-independent code that will "just work" everywhere.

### **Casting between Mapped and Real Types**

Because instances of mapped types really are instances of the original type at runtime, there are a couple of extra things you can do with mapped types:

- You can seamlessly cast from a mapped type to the real type, for example if you need access to a more advanced function not exposed on the mapped type. Of course at this stage, the cast and the remaining code becomes platform-specific.
- You can seamlessly cast from a real type to a mapped type. For example, you may be working with platform APIs that return concrete platform types (say a Cocoa API that returns an NSDictionary). To continue working with the type in a platform-independent way, you can just cast it to, say, a Sugar.Dictionary.

These casts are completely toll-free – meaning they are mere instructions to the compiler to now treat the type differently. They incur no runtime overhead and no conversion cost.

You can also seamlessly pass mapped types to functions expecting a concrete type or vise versa. This makes it extremely easy to mix platformspecific and platform-independent code. Your shared business code might define a method that expects a Sugar.XmlDocument, but it's being called from platform-specific code that just read an NSXMLDocument on Cocoa. You can call the method, and simply pass theNSXMLDocument, without ugly casts making the code more complicated.

# **Defining**

Although it done rarely as part of most software projects, the Elements compiler provides a syntax for declaring your own mapped types in all languages except Go. In Oxygene, the mapped keyword is used, while both C# and Swift use mapped and Mercury uses MappedTo

#### **Declaring Mapped Types in Oxygene**

In Oxygene, the mapped keyword is used in both the type declaration and the individual mapped members. In the type declaration, the phrasemapped to will indicate the underlying "real" class that is being mapped:

type

```
List<T> = public class mapped to ArrayList<T> ...;
```
Individual members can either be mapped via a shorthand syntax, right inside the type declaration, or they can provide a regular method or property body and within there use the mapped keyword to refer to members of the underlying original type.

The inline shortcut syntax looks like the following snippet, which simply instructs the compiler to map any call to RemoveAt to the remove method on the real class:

method RemoveAt(index: Integer); mapped to remove(index);

An example for a regular method body that uses themapped keyword to call into the real class might look like this:

method List<T>.Remove(item: T); begin var n := mapped.IndexOf(item); if n >= 0 then mapped.Remove(n); end;

### **Declaring Mapped Types in C#, Swift, Java and Mercury**

In  $C#$ . Swift and lava the mapped class modifier can be used in the type header to indicate that a class definition is mapped, alongside the  $\Rightarrow$ 

operator to indicate the concrete class that is being mapped to. Mercury uses the MappedTo keyword, instead.

Similar to Oxygene above, the\_mapped keyword can also be used inside the member bodies to refer to members of the real type, for C#, Swift and Java. in Mercury, the MyMapped keyword serves that role.

```
public __mapped class MyList<T> => List<T>
{
 public void Remove(T o)
 {
  var n = mapped.IndexOf(o);
  if (n >= 0)__mapped.Remove(n);
 }
}
public __mapped class MyList<T> => List<T> {
 func Remove(o: T) {
  let n = __mapped.IndexOf(o)
if n >= 0 {
    __mapped.Remove(n)
  }
 }
}
public __mapped class MyList<T> => List<T>
{
public void Remove(T o)
 {
  var n = _mapped.IndexOf(o);
  if (n >= 0)__mapped.Remove(n);
 }
}
Public Class MyList<T> MappedTo List<T>
 Function Remove(o As T)
  Dim n = MyMapped.IndexOf(o)
  if n >= 0 Then
   MyMapped.Remove(n)
  End If
 End Function
End Class
```
Note that unlike Oxygene, no shorthand syntax for mapping is provided, both because the inline nature of the C#, Swift and Mercury class structure makes that less necessary, and to keep changes/extensions to the C# standard and Swift syntax at a minimum.

#### **Full Example**

The code below shows a full example for the definition of a mapped class. More examples can be found by perusing the available lements RTL source code.

namespace System.Collections;

```
interface
uses
java.util;
type
 List<T> = public class mapped to ArrayList<T>
 public
  method Add(o: T); mapped to add(o); method RemoveAt(i: Integer); mapped to remove(i);
  method Remove(o: T);
  begin
   var n := mapped.IndexOf(o);
   if n >= 0 then mapped.Remove(n);
  end;
  property Length: Integer read mapped.size;
  property Item[i: Integer]: T read mapped[i] write mapped[i]; default;
 end;
method List<T>Remove(o: T);
namespace System.Collections
{
  using java.util;
  public __mapped class List<T> => ArrayList<T>
   {
     public void Add(T o) { mapped.add(o); }
     public void RemoveAt(int i) { __mapped.remove(i); }
     public void Remove(T o)
     {
        var n = __mapped.IndexOf(o);
if (n >= 0)
          __mapped.Remove(n);
     }
public int Length
     {
       get
       {
         return __mapped.size;
       }
     }
     public T this(int i)
     {
       get
```

```
{
          return __mapped[i];
       }
       set
       {
          _mmapped[i] = value;
       }
    }
  }
}
import java.util
public __mapped class List<T> => ArrayList<T> {
public func Add(o: T) {
    __mapped.add(o)
  }
  public func RemoveAt(i: Int) {
    __mapped.remove(i)
  }
  public void Remove(T o) {
     et n = __mapped.IndexOf(o)
if (n >= 0) {
        __mapped.Remove(n)
     }
   }
public var Length: Int {
     eturn __mapped.size
  }
  public subscript(i: Int) -> T {
     get {
       return __mapped[i]
     }
     set {
         __mapped[i] = newValue
     }
  }
}
package System.Collections;
import java.util.*;
public __mapped class List<T> => ArrayList<T>
{
  public void Add(T o) { _mapped.add(o); }
  public void RemoveAt(int i) { _mapped.remove(i); }
  public void Remove(T o)
   {
     var n = __mapped.IndexOf(o);
if (n >= 0)
        __mapped.Remove(n);
  }
  public int Length { get { return __mapped.size } }
  public T this(int i) { get { return __mapped[i]; } set { __mapped[i] = value; } }
}
Imports java.util
Public Cass List<T> MappedTo ArrayList<T>
 Public Funcion Add(o As T) MyMapped.add(o)
 End Function
 Public Funcion RemoveAt(i: Int) { MyMapped.remove(i)
 End Function
 Public Sub Remove(T o) {
  Dim n = MyMaped. IndexOf(o)If n > = 0 Then
   MyMapped.Remove(n)
  End If
 End Sub
 Public Property Length: Int {
  return MyMapped.size
 End Property
 Public Property(i: Int) -> T {
   Get
Return MyMapped[i]
  End Get
  Set MyMapped[i] = Value
  End Set
 End Property
End Class
```
## **Multi-Part Method Names**

Driven by the goal to fit in well with the API conventions on the Cocoa platform, Elements has added support for multi-part method names to all languages, and for all platforms.

Multi-part method names are essentially the ability for a method's name to be split into separate parts, each followed by a distinct parameter. This is "required" on the Cocoa platform because all the platform's APIs follow this convention, and we wanted all Elements languages to be able to both consume and implement methods alongside those conventions without resorting to awkward attributes or other adornments, and to feel at home on the Cocoa platform.

But since multi-part method names are not intrinsicallytied to the Cocoa platform, we have made them available as an option for all platfroms, and

encourage their use.

A multi-part method has separate name parts for each parameter (or, rarely, group of parameters).

In Oxygene, C# and Java, each parameter is a combination of a (partial) name, and its own set of parenthesis declaring that parameters internal name and type.

In Swift and Mercury, the first part of the method name is followed by a single set of parenthesis enclosing all parameters; each parameter can (optionally) declare an external name that becomes part of the method signature.

Unique to Swift and Mercury, the first parameter can declare an outer namein addition to the first part of the method name (e.g. 'Run(command)" in the Swift samle below. To Oxygene, C# and Java, a method declared as such will appear as if the two parts have been concatenated and camel-cased (e.g. "RunCommand").

**Note**: methods can be overloaded on parts of their name, even if all versions acept the same kind of types.

#### **Declarations**

A multi-part method declaration looks like this:

method RunCommand(aCommand: String) Arguments(params aArguments: array of String): Boolean;

bool RunCommand(string Command) Arguments(string[] arguments)

func Run(Command: String, Arguments: [String]) -> Bool

Boolean RunCommand(String Command) Arguments(String[] arguments)

Function RunCommand(Command As String, Arguments arguments as String[])

Note that in Swift, all parameters are assumed to have an outer name, by default; if none is provided explicitly then the internal name of the parameter is used externally as well. To declare a parameter without an external name, prefix it with an underscore:

func RunCommandWithArguments(\_ Command: String, \_ Arguments: [String]) -> Bool

By contrast, Mercury will only associate an external name with a parameter if one is explicitly provided, so - in line with traditional Visual Basic declaration syntax – a regular parameter with just name and type will have no external name.

#### **Calling Multi-Part Methods**

When calling a multi-part method, a similar syntax is used, providing separate sets of names and parenthesis for $Qx$ ygene  $C#$  and  $Qx$  and a single set for **Swift** and **Mercury** 

x.RunCommand("ebuild") Arguments('MyProject.sln', '--configuration:Debug');

x.RunCommand("ebuild") Arguments(new string[] {"MyProject.sln", "--configuration:Debug"});

x.Run(Command: "ebuild", Arguments: ["MyProject.sln", "--configuration:Debug"])

x.RunCommand("ebuild") Arguments(new String[] {"MyProject.sln", "--configuration:Debug"});

x.RunCommand("ebuild", Arguments: {"MyProject.sln", "--configuration:Debug"})

#### **Multi-Part and Named Constructors**

Constructors can also optional be named and have multi-part names. For simplicity, lets look at a constructor for ancess class with a signature similar to the above method:

constructor withCommand(aCommand: String) Arguments(params aArguments: array of String)

this withCommand(string Command) Arguments(string[] arguments)

init(Command: String, Arguments: [String]) -> Bool

this withCommand(String Command) Arguments(String[] arguments)

Sub New(Command command As String, Arguments arguments as String[])

Note that by convention, constructor names start with the wordwith and (usually) a noun describing the forst parameter. For Swift and Mercury, this is omitted, but is implicitly added by the compiler (e.g. when creating a class declared in Swift or Mercury from the other languages.

Also note that in  $C#$  and  $Java$ , the this keyword is used instead of the class name, to avoid ambiguity with a regular method syntax. We recommend using this for all constructors, named or not.

On Cocoa, a named constructor maps to the correspondinginitWith\* method on Objective-C level. That name is derived by uppercasing the W" (or the first letter of the name, regardless of what it is, and prefixing it with init.

Creating an instance looks similar:

x := new Process withCommand('ebuild') Arguments('MyProject.sln', '--configuration:Debug');

var x = new Proces withCommand("ebuild") Arguments(new string[] {"MyProject.sln", "--configuration:Debug"});

let x = Process(Command: "ebuild", Arguments: ["MyProject.sln", "--configuration:Debug"])

var x = new Process withCommand("ebuild") Arguments(new String[] {"MyProject.sln", "--configuration:Debug"});

Dim x = New Process(Command "ebuild", Arguments: {"MyProject.sln", "--configuration:Debug"})

#### **Available on All Platforms**

While the feature was created for Cocoa, multi-part method names are supported on all platforms, and considered a reqular feature of the languages. We encourage to use and embrace them, as they are a great tool to make code more readable and understandable.

#### **See Also**

- Multi-Part Method Names in Oxygene
- Multi-Part Method Names in C#
- Named Parameters in standard Swift
- Multi-Part Method Names in Java

## **Namespaces**

Namespaces are used to group types into logical subsets – for example for related sections of a larger project, or for types from different libraries. Within each namespace, type names must be unique, but two types of the same name may exist in different namespaces. With that, namespaces are also a great way to help avoid naming conflicts between libraries.

A namespace is either a single identifier (e.g.System), or a list of identifiers, separated by a dot (e.g.System.Windows.Forms).

Types can be referred to from uniquely using theirfully qualified name, which is the short type name, prefixed with the namespace name. For example, the Form class in System.Windows.Forms on .NET can be referred to using the full name,System.Windows.Forms.Form.

Types can also be referred to using their short name, if one of the following is true:

- The code referring to the type is part of the same namespace as the referred-to type.
- The type's namespace has been used/imported using theuses (Oxygene), using (C#) or import (Swift) keyword.

#### **Declaring Namespaces**

Oxygene and C# support declaring namespaces via thenamespace keyword.

In **Oxygene**, the default namespace for any file is specified at the very top of each source file, and all types declared in the file will become part of that namespace. If necessary (although uncommon), a type can be declared with a fully qualified name to override that.

In C#, one or more types can be surrounded by anamespace {} scope, and will become part of that namespace. A source file typically contains one such scope, spanning the entire file, but it is perfectly legitimate for a file to declare multiple namespace scopes, if needed.

```
namespace Foo;
type MyClass = public class // Foo.MyClass
 end;
 Bar.MyClass = public class // Bar.MyClass
 end;
 //...
namespace Foo
{
 public class MyClass // Foo.MyClass
 {
 }
```
//...

**Swift** has no support for declaring namespaces on a per-file or per-class level – see below for details.

#### **Platform Notes**

On the **Java** platform, namespace names are required to be lowercase on runtime level. To make writing cross-platform code easier, the Elements languages will allow you to write namespaces in lower case and mixed case (both when referring to and when declaring them), and will convert them to lowercase for the compiled Java binary. Essentially, namespaces are treated as case insensitive, even in C# and Swift, which otherwise are case sensitive.

One the **Cocoa** platform, namespaces are not supported by the underlying Objective-C runtime. The Elements languages allow you to fully use namespaces, including having multiple classes with the same name in different namespaces. If two classes exist with the same name, their final names in the binary will be mangled, to avoid naming conflicts on runtime level. This should be transparent to normal use of the class, but will cause side effects if you use Objective-C Runtime APIs to query for or work with classes, or if you are building libraries to be consumed by Objective-C or Apple Swift. It may also affect class names shown in class stacks when debugging.

#### **Language Notes**

The **Swift** language does not currently have support fordeclaring namespaces. All types you define using the Swift language will become part of the default namespace configured for your project in Project Settings. Swift does have full support for referring to types in different namespaces, both using fully qualified names and by importing namespaces to be in scope via the import keyword.

#### **Namespaces vs. References**

It is important to not confuse namespaces withReferences. While there is often a one-to-one mapping to which libraries contain which namespace, that overlap is arbitrary. A single referenced library can contain types in multiple namespaces (which may or may not be named the same as the library itself), and multiple libraries can contribute to the same namespace.

When using first or third party frameworks and libraries, it is important to know both what namespaces the types you want to use are in, but also which libraries need to be referenced in order to make the types available, as well. For example, all standard Cocoa SDK libraries ship with Elements in library files that match their namespace - Foundation.fx contains the Foundation namespace, UiKit.fx contains the UIKit namespace, and so on. On the other hand, on .NET many core namespaces are located in mscorlib.dll and System.dll.

# **Nullability**

All Elements languages have the ability to specify thenullability of type references. Type references can be variables, fields, properties or method parameters. For brevity, we'll use the term "variables" throughout this topic to refer to all four kinds of references.

Nullable variables may either contain a valid value or they may not — in the latter case they are considered to beil (in Oxygene and Swift parlance), null (in C# and Java parlance) orNull (Mercury). **Non-nullable** variables must always contain a value and cannot be null/nil.

The different languages have different ways of expressing the nullability of a variable.

#### **Oxygene, C#, Java, and Mercury**

In Oxygene, C#I, Java and Mercury the default nullability of a variable is determined by its type. For value types (structs, enums and simple numeric types), variables are assumed to be non-nullable by default, and always have a value. Reference types (i.e. classes or interfaces) are considered nullable by default, and may be null/nil. Please refer to Value Types vs. Reference Types.

For example:

var i: Int32; // non-nullable by default, initialized to 0 var b: Button; // nullable by default, will be nil

Int32 i; // non-nullable by default, initialized to 0 Button b; // nullable by default, will be null

Int32 i; // non-nullable by default, initialized to 0 Button b; // nullable by default, will be null

Dim iAs Int32 ' non-nullable by default, initialized to 0 Dim b As Button ' nullable by default, will be null

Nullability of a type can be changed by explicitly amending the type name with a modifier. In Oxygene, value types can be made nullable with the nullable keyword, and reference types can be made non-nullable with thenot nullable keyword combination. In C#, Java and Mercury, value types can be made nullable by appending ? to the typename, and reference types can be made non-nullable by appending, respectively.

#### For example:

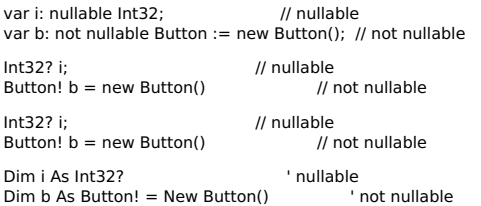

In the above example, the value typeInt32 was modified to make the declared variable nullable, while the reference typeButton (we're assuming Button is a class) was made non-nullable. As you will also notice, the non-nullable variable requires immediate initialization (in this case by assigning a newly created Button instance), because the default value of the type,nil or null, would be invalid for a non-nullable variable.

Note that type inference will always favor the type's default nullability. For example, in the code belows will be inferred to be a regularnullable string. even though it's being assigned a decidedly non-null value.

var s := `Hello`;

var  $s = "Hello"$ 

var s = "Hello";

Dim s = "Hello";

#### **Swift**

The Swift language behaves slightly different. Regardless of the underlying type, all types are treated as being non-nullable by default – even reference types.

#### For example:

var i: Int32 = 0; // non-nullable by default var b: Button = Button(); // non-nullable by default

In addition, you'll also notice that Swift requiresany non-nullable variable to be explicitly initialized with a default value. Where Oxygene and  $C#$ would assume a default value of 0 for the integer, Swift requires an initial value to be provided.

Swift has two ways to mark a variable as nullable, and that is either by appending a or a? to the typename:

var i: Int32! // nullable var b: Button! // nullable

var i2: Int32? // nullable var b2: Button? // nullable

Conceptually, the nullable variables declared with! and? are the same. Both i and i2 are of type nullable integer and initially arenil; both b and b2 are of type nullable Button and also initially nil.

The difference lies in how the two sets of variables can beused in subsequent code.

The variables declared with ! are what Swift calls implicitly unwrapped nullables. That means that even though the variable may benil, you can use it as you please, and – for example – directly call members on it or (in the case of the integer) use it in an arithmetic expression. If you try to call into a member of i or b and the actual variable isnil at runtime, a Null Reference Exception will be thrown. (This is how all nullable types behave in Oxygene and C#, meaning that all nullable types in those languages are implicitly unwrapped nullables.)

By contrast, the variables declared with? do not allow direct access to the type they may (or may not) reference. All you can do with variable and b2 is to compare them to nil, and to explicitly unwrap them in order to gain access to their content.

**Note**: While this syntax is not recommended for user code, the¡ (inverted exclamation point) suffix can be used in Silver's Swift dialect to mark a type as being nullable only if it is a reference type – essentially giving it the same nullability behavior of the type name being used on its own in Oxygene or C#. This is mainly used by code generators to express this behavior where the kind of type is not known at generation time.

var i: Int32¡ // not nullable, since Int32 is a value type var b: Button¡ // nullable, since Button is a reference type

Unwrapping them can be done in two ways:

#### **Unwrapping a Nullable Inline**

You can use the ! or ? operator on the variable to explicitly unwrap them in place before calling a member. For example:

 $let t1 = b2!.title$  $let t2 = b2? .title$ 

Using ! will check if the b2 variable has a value. If it does, thetitle property on that Button instance will be called and returned intot1. If it does not, a

Null Reference Exception will be thrown. Assuming the title property was declared as typeString, then t1 will also be of typeString, i.e. it will be assumed to be non-null.

When using ? instead, the variable will still be checked for a valid value, and if it has a valid value, that instance'sitle property will be called. However, if b2 is nil instead, the call to title will be bypassed, andt2 will be initialized tonil instead. As you might expect, this means t2 itself will be of typeString? in other words a nullable String. (In essence? behaves similarly to the Colon Operator (:) in Oxygene and the similar "Elvis" operator (:) in C#.)

#### **Conditionally Unwrapping a Nullable**

If you are planning to do more extensive calls on a nullable variable, it often makes sense to conditionally unwrap it into a new non-nullable variable with Swift's if let construct:

if let  $b3 = b2$  { let t3 = b3.title }

The if let construct checks if the right hand of the assignment contains a value or isnil. If it contains a value, that value is assigned to a new, nonnullable variable (in this case b3) for the scope of the following block, and that block is executed. If the right hand side of the assignment isil, the whole block is skipped.

Note how inside the block, members ofb3 can be called without the need for! or ?.

#### **Comparing Swift Nullables to the Other Languages**

Conceptually, nullable Variables in Oxygene, C#, Java and Mercury behave equivalent to implicitly unwrapped nullables in Swift declared with !. They can contain nil, but you can still access all their members directly - at the risk of and Hall Reference Exception (NRE) occurring, if you don't make sure a variable is not nil.

The other languages have no equivalent for Swift's more strictwrapped nullable types declared with ?, which cannot be acecssed without unwrapping

A second crucial difference to keep in mind, especially when working with both C#, Java or Mercury, but also with Swift, is that while Swift uses both ?and ! to mark a variable asnullable, ! has in fact the opposite meaning in RemObjects C#, Java and Mercury, marking an otherwise nullable reference type as \***not** nullable.

Nullability of Types Compared:

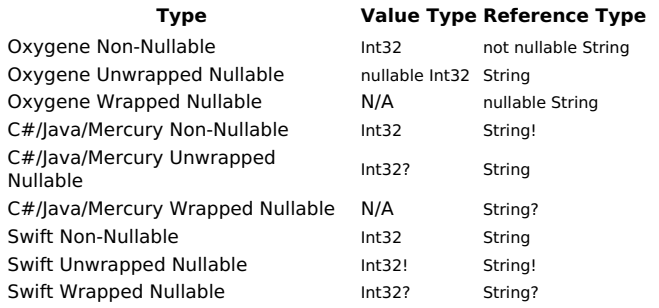

#### **The Oxygene Colon (:) Operator**

Oxygene pioneered the colon operator to allow safe member calls on potentiallynil variables. C#, Java, Mercry and Swift later took on the same concept by combining the ? operator with a subsequent dot (.) for member access.

For example: var b: Button;

var i = b:title:length; // i is a nullable Int32 Button b; var  $s = b$ ?.title?.length: // i is an Int32? let b: Button? var  $i = b$ ?.title?.length // i is an Int32? Button b; var i = b?.title?.length; // i is an Int32? Dim b as Button  $Dim i = b$ ?.title?.length ' i is an Int32?

#### **Exposing Wrapped Nullables to Swift from the Other Languages**

For the purpose of being able to create APIs in all languages that play well with Swift, the languages provide a way to mark variables awrapped, even though the languages themselves do not use the concept. If a class type is explicitly marked as "nullable", it will appear as a wrapped nullable when referred to from Swift:

var b: nullable Button; // already nullable by default, "nullable" makes it wrapped to Swift

Button? b; // already nullable by default, "?" makes it wrapped to Swift

Button? b; // already nullable by default, "?" makes it wrapped to Swift

Dim c As Button? ' already nullable by default, "?" makes it wrapped to Swift

#### **Optional Nullability Warnings in the Other Languages**

As discussed above, all nullables in languages other than Swift are consideredunwrapped, meaning they can be accessed without explicit unwrapping, and they can be assigned to variables that are declared non-nullable - at the risk of generating an NRE) when an actual null value is encountered. This is of course par for the course for Oxygene, C#, Java and Mercury developers.

When working in those languages with APIs designed for Swift - that is, APIs that make explicit use of nullable and non-nullable type references a lot the compiler will optionally emit warnings when assigning potential null values to variables that are declared nullable. This can help you spot potential NREs at compile time rather than when debugging.

Because in many cases these warnings are noisy and can provide false positives, they can be turned off inProject Settings via the "**Warn on Implicit**

#### **Not-Nullable Casts**" option. When turned on (the default), warnings will be generated in cases such as the one below:

var  $b:$  Button!  $:= ...$ var c: Button; b := c; // warning here, as c might be nil

Button!  $b = ...$ Button c;  $b = c$ ; // warning here, as c might be null

Button!  $b = ...;$ Button c;  $b = c$ ; // warning here, as c might be null

Dim b As Button! = ... Dim c As Button  $b = c'$  warning here, as c might be Nothing

There are two ways to "fix" these warnings and let the compiler know that the assignment is safe, or that the developer is aware of the potential risk of an NRE. The first is to enclose the assignment in code that ensures the variable is not null in a way that the compiler can detect as part of code flow analysis, for example with an if statement:

if c ≠ nil then  $b := c$ : // no warning here, we know c is assigned

if  $(c != null)$  $b = c$ ; // no warning here, we know c is assigned

if  $(c := null)$  $b = c$ ; // no warning here, we know c is assigned

vb if c IsNot Null Then  $b = c'$  no warning here, we know c is assigned End IF

The second option is to explicitly "cast" the value to a non-null version. This can be done either by usingtype cast syntax with a nullable type name, or by using a shorthand syntax provided by the language. In C#, the shorthand syntax uses the ! operator, similar to Swift. In Oxygene, theas not nullable keyword combination, without an explicit type name, can be used:

b := c as not nullable Button; // type-cast to non-nullable type<br>b := c as not nullable; // convenience shorthand syntax b := c as not nullable; // convenience shorthand syntax

 $b = c$  as Button!; // type-cast to non-nullable type  $b = c!$ ; // convenience shorthand syntax

 $b = c$  as Button!; // type-cast to non-nullable type  $b = c!$ : // convenience shorthand syntax

b = DirectCast(c, Button!) ' type-cast to non-nullable type  $b = c!$ ;  $\qquad \qquad$  ' convenience shorthand syntax

# **Exposing Wrapped nullable to Swift from the Other Languages**

When writing APIs in Oxygene, C#, Java or Mercury that will (also) be consumed from Swift, it is sometimes (or rather, often) desirable to expose nullable types as wrapped nullables on the Swift side.

Even though these languages have no concept of wrapped nullables themselves, reference types (and only reference types) that are explicitly (and, in a sense, redundantly) marked as nullable in Oxygene and C# will be exported as wrapped nullable when seen from Swift. For example, a type of nullable String (Oxygene) or String? (C#, Java or Mercury) will appear in Swift as wrapped nullableString?, while a regular nullable String will appear to Swift as a unwrapped nullable String!.

There is currently no way to expose nullablevalue types as wrapped nullables from Oxygene, C#, Java or Mercury.

### **Nullability Information in Cocoa SDKs**

Starting with the 2015 releases of Apple's Cocoa SDKs, their Objective-C APIs have been annotated with nullability information, marking parameters as nullable or non-nullable (usually wrapped, in the latter case), where appropriate. This applies to iOS 9.0, watchOS 2.0, tvOS 9.0 and OS X 10.11 and later.

Elements has full support for these annotations in Objective-C, and carries the nullability of parameters, method results and properties over into the APIs seen by Oxygene, C# and Silver. Because of this, many APIs are much more expressive and precise when building against the newer SDKs. This also means that your own code consuming these standard Cocoa APIs might need adjustment for more explicit handling of nullability, for example when overriding platform methods, or when dealing with return types.

Nullability information is available in the new SDKs'.FX files, and also when importing custom third party libraries withFXGen.

#### **See Also**

- Value Types vs. Reference Types
- Nullable and Non-Nullable Types in Oxygene
- Non-Nullable Types in C#
- Non-Nullable Types in Java
- Non-Nullable Types in Mercury
- Warn On Implicit Not-Nullable Cast Compiler option

## **Nullable Expressions**

All Elements languages allow the use ofNullable Types in standard Arithmetic and Logical Expressions and will automatically propagate nullability to their result type. So if one element of an expression is nullable, that information will bubble up through the expression tree and the result will be nullable, too.

When using the Swift language, nullables need to be of theimplicitly wrapped type (i.e.declared with!) to be used directly, or they can be unwrapped inline with ?.

Consider the following example:

var x: Int32 := 5; var y: nullable  $Int32 := 10$ ; var z: nullable Int32;

```
var a := x + v + z:
```
Int32  $x = 5$ Int32? y = 10; Int32? z;

```
var a = x + y + z;
let x: Int32 = 5let y: Int32! = 10
```

```
let z: Int32?
let a = x + y + z?;
```

```
Int32 - 5Int32? y = 10;Int32? z;
```
var  $a = x + y + z$ ;

Dim  $\times$  As Int32 = 5 Dum y As Int32? = 10 Dum z As Int32?

Dim  $a = x + y * z$ ;

Both y and z are of nullable type. That means that the subexpressionx + y will be promoted to be an nullablent32 as well, it's value will be15. Next, this value is then added to z, which is not only potentially nullable but in fact nil. Regardless of z's value, the end result will be a nullable type again, and because z is nil, the end result,  $15 + \pi i$ , is nil.

So this code declares a as a nullable Int32 (solely based on the inputtypes of the expression) and at runtimea will evaluate to nil (because one on ifs inlut vaklues was nil)

#### **Determining the Type of a Nullable Expression**

To determine the type of an expression, the following rules are applied:

- 1. Initially, the nullability characteristic of the operands is ignored, determining the result base type in the usual way.
- 2. If any one of the operands is nullable, the result type will be nullable as well.

Consider the following example:

```
var x: Int32 := 5var y: nullable Double := 5.0;
```
var  $a := x + y$ ; // 10, a will be a nullable Single

In step one, the base types ofx and y (Int32 and Double) are considered to determine that the resulting expression will also be of typ@ouble. Then, because one of the parameters (z) is nullable, the entire result is promoted to anullable Double.

### **Equality of Nullable Types**

The above applies to all operators with only a single important exception: equality comparisons  $\epsilon$  and  $\neq$  / <> / !=) always result in a **not-nullable** Boolean to preserve the established logic of comparing reference-based values. (Other comparison operators, i.e. <,  $\leq$  > and  $\geq$ , will produce a nullable boolean as result if one of the operands is nullable, according to the above rules.)

For Example:

var x: Int32  $:=$  5; var y: nullable  $Int32 := 5$ ; var z: nullable Int32;

var  $a := x = v$ : // true, a will be a regular Boolean var b  $:= x = z$ ; // false, b will be a regular Boolean

#### **Determining the Result of a Nullable Expression**

When evaluating expressions at runtime, the result will benil, if one or both of the operands isnil; otherwise the result is the determined just as it would be for non-nullable expressions by applying the operator(s) to the respective values. It is worth noting that a single nil in a complex or nested expression will "bubble up" and turn the entire expression nil.

Examples (assuming the right-hand operator is a nullable Int32 type):

```
var x: Int32 := 5;
var y: nullable Int32 := 10;
var z: nullable Int32;
var a := x + z; // = nil
```

```
var b := x + y; // = 15;
var b := (x + z) * y; // = nil;
```
#### **Notes**

- The above rules are specific to nullable types, but do not necessarily apply to custom class based types that implement their own operators. For example, the + concatenation operator on Strings will preserve the original string when appending anil string via +.
- $\bullet$  if, while and until statements will accept nullable booleans, and treatnil as false.

### **Result Tables**

The following tables provide a matrix for how nil and Boolean values interact.

#### **Equality**

The following rules apply to the equality  $\models$  and  $\neq$ /<>/!=) operators:

 $\bullet$  nil  $=$  nil  $=$  > true

 $\bullet$  nil = non-nil => false

- $\bullet$  non-nil = nil => false
- non-nil = non-nil => compare value

#### **Non-Equality**

- nil ≠ nil => false
- nil ≠ non-nil => true
- non-nil ≠ nil => true
- non-nil ≠ non-nil => actual values are compared

#### **Booleans**

#### **Truth table for the not / ! boolean operator**

- $($ not true)  $=$  > false
- $\bullet$  (not false) => true
- $(not \n(i) = > ni$

#### **Truth table for the and / && boolean operator**

- $\bullet$  true and true  $\Rightarrow$  true
- $\bullet$  true and false  $\equiv$  > false
- $\bullet$  true and nil  $\Rightarrow$  nil
- false and true => false via Boolean Short-Circuit
- false and false => false via Boolean Short-Circuit • false and nil => false — via Boolean Short-Circuit
- $\bullet$  nil and true  $\equiv$  > nil
- $\bullet$  nil and false  $\Rightarrow$  false
- $\bullet$  nil and nil  $\Rightarrow$  nil

#### **Truth table for the or / || boolean operator**

- true or true => true via Boolean Short-Circuit
- $\bullet$  true or false  $\Rightarrow$  true  $-$  via [Boolean Short-Circuit]
- $\bullet$  true or nil  $\Rightarrow$  true  $-$  via [Boolean Short-Circuit
- $f = \frac{1}{2}$  false Of true  $=$   $\frac{1}{2}$  true
- $\bullet$  false Or false  $\rightleftharpoons$  false
- $\bullet$  false or nil  $\equiv$  > nil
- $\bullet$  nil or true  $\rightleftharpoons$  true
- $\bullet$  nil or false  $\equiv$  > nil
- $\bullet$  nil Or nil  $\equiv$  > nil

#### **Truth table for the xor / ^ boolean operator**

- $\bullet$  true xor true  $\equiv$  > false
- $\bullet$  true xor false  $\Rightarrow$  true
- true xor nil => nil
- $\bullet$  false xor true  $\Rightarrow$  true
- $\bullet$  false  $X$ Or false  $\rightleftharpoons$  false  $\bullet$  false xor nil  $\Rightarrow$  nil
- nil xor true => nil via Boolean Short-Circuit
- nil xor false => nil via Boolean Short-Circuit
- nil xor nil => nil via Boolean Short-Circuit

Note: There is no XOR operator in SQL, which is where the nullable truth tables are based on, however, "A xor B" can be expressed as "not (A and B) and (A or B)" and the above truth table derived from that.

#### **Truth table for the Oxygene implies boolean operator**

- $\bullet$  true implies true  $\rightleftharpoons$  true
- $\bullet$  true implies false  $\Rightarrow$  false
- $\bullet$  true implies nil  $\Rightarrow$  nil
- false implies true => true via Boolean Short-Circuit
- false implies false => true via Boolean Short-Circuit
- $\bullet$  false implies nil  $\Rightarrow$  true  $-$  via Boolean Short-Circuit
- $\bullet$  nil implies true  $\rightleftharpoons$  nil
- $\bullet$  nil implies false  $\Rightarrow$  nil
- $\bullet$  nil implies nil  $\equiv$  nil

## **Boolean Short-Circuit**

Boolean Short-Circuit evaluation is possible for the following operators if the left operand has a specific value:

- and/ $&&&\text{false}$  => false
- $\bullet$  or/||: true => true
- $\bullet$  xor/^: nil => nil

(Note that xor/^ does not ever short-circuit for non-nullable expressions.)

# **Platform Specific Mappings**

### **All Languages**

#### **Interfaces with a single method**

When Elements encounters an interface without ancestor interfaces and with a single method, it's treated as a delegate, making it possible to assign anonymous methods, method pointers and lambdas to it.

#### **.NET**

#### **Tuples**

The Oxygene and Swift Tuple types are mapped to System.Tuple<>

#### **ISequence<T>**

The ISequence<T> maps to System.Collections.Generic.IEnumerable<T>.

#### **Java**

#### **Tuples**

The Oxygene/Silver tuple types are mapped to com.remobjects.elements.system.Tuple\*.

#### **ISequence<T>**

The ISequence<T> maps to System.Collections.Generic.IEnumerable<T>.

#### **Properties**

Java does not natively have the concept of properties, when Elements encounters a get/set pair with matching name and type they're treated as a property. See Property [Matching](#page-193-0)

#### **Cocoa**

#### **Tuples**

The Oxygene/Silver tuple types are mapped to RemObjects.Elements.System.Tuple\*.

#### **ISequence<T>**

The ISequence<T> maps to RemObjects.Elements.System.INSFastEnumeration<T>.

#### **Properties**

Cocoa does not have the concept of static properties, when Elements encounters a static get/set pair with matching name and type they're treated as a property. See Property [Matching](#page-193-0)

### <span id="page-193-0"></span>**Property Matching**

Java has no built in property support but instead uses conventions, while Cocoa does support properties but only on class instances, not static ones. When the compiler here finds a matching pair it turns them into a property.

For example on Java:

```
class MyClass
```

```
{
  void setValue(String s);
 String getValue();
```
}

becomes accessible as a read/write instance property on the classinstance.Value. Java uses a convention of "get" and "set" methods, followed by a capital letter. Cocoa uses a selector with just the property name as the getter, and **set**PropertyName for properties:

```
+(void)setValue(NSString* val); +(NSString)value();
```
Like above becomes a property called**Value**.

**Note**: The original get and set methods can still be called, the property accessor is just an easier way to use this class.

When the getter or setter has more parameters they are matched and become an "indexer" property:

```
class Bundle
{
  void setString(String key, string value);
  String getString(string key);
}
```
This can be accessed as a read/write indexer property: instance. String["key"].

# **Property Notifications**

Property Notifications allow your code to automatically get notifications when a certain property of a type has changed, and to react to this change with a callback.

Property notifications are provided at system level by each platform, but Elements also provides a platform-agnostic way to work with them in shared code.

Using property notifications involves three steps:

- 1. Enabling individual properties to emit change notifications
- 2. Subscribing to observe changes to a property
- 3. Handling the callback when actual changes occur

## **Enabling Properties to Emit Change Notifications**

Turning on notification for a property could not be simpler. Simply adding the Notify] aspect to the property, or - on Oxygene - using the notify keyword instructs the compiler to emit all the necessary boiler-plate code under the hood to enable notifications when the property changes:

type Foo = public class public [Notify] property MyProperty: String; property MyProperty2: String; notify; end;

public class Foo {

[Notify] public String MyProperty { get;set; } }

public class Foo {

@Notify var myProperty: String! }

public class Foo {

```
@Notify public String myProperty { __get; __set; }
\mathbf{I}
```
Notifications use the string value of the property name. You can optionally provide a different name to the Notify] aspect, if you want changes to the property emit notifications under a different name.

### **Subscribing to Observe Changes**

The easiest way to subscribe to change notifications is to use theObserver class in Elements RTL. An observer expects a target object and property name, as well as at least one **Block** parameter that will be called when the property changes:

```
var fFoo := new Foo:var fObserver := new Observer(lFoo, "MyProperty") begin
 writeLn("property changed!");
end;
var foo = new Foo()
var observer = new Observer(foo, "MyProperty") {
  writeLn("property changed!");
\mathfrak{r}let foo = Foo()let observer = Observer(foo, "myProperty") {
  writeLn("property changed!");
}
var foo = new Foo();
var observer = Observer(foo, "myProperty", () => {
  writeLn("property changed!");
});
```
To avoid hardcoding the property name as string literal (and the potential for typos that comes with it), the ame Of() system function can be used to obtain the type-safe name of the property at compile time:

new Observer(lFoo, nameOf(lFoo.MyProperty) ...

new Observer(lFoo, nameOf(foo.MyProperty) ...

new Observer(lFoo, nameOf(foo.myProperty) ...

 $\ddot{\mathbf{v}}$ 

new Observer(JFoo, nameOf(foo myProperty)

The block will be called after the property has been changed, this is referred to as the "did change" callback. Optionally, a "will change" callback may be provided as well; this block will be called before the property changes.

"will change" callbacks are only supported on .NET, Cocoa and the Island-backed platforms. On Java, the Observer API allows passing the second callback to maintain API compatibility, but it will never fire.

Note the that optional "will change" block is the third parameter of theObserver constructor, and comes before the (non-optional) "did change" block parameter.

#### **Handling the Callback**

Every time the property in question has changed (or will change), the appropriate callback will be fired. The property will be unchanged (i.e. have its old value) in the "will change" callback, and it will have its final new value (including any adjustments made by the property setter) in the "did change" callback.

Note that the callback(s) will still fire every time the property is set, even if its actual value might not have changed.

#### **Platform Details**

On .NET, Android, Java and the Island-backed platforms, the [Notify] aspect or keyword will automatically implement theINotifyPropertyChanged interface, and except on Java it will also implement INotifyPropertyChanging.

On .NET and Island, these are system-level interfaces defined in the standard .NET Framework library orsoland RTL, respectively. These interfaces work very similar on both platforms, declaring a single Event member that can be subscribed to for change notifications.

On Java, INotifyPropertyChanged is defined in cooper.jar, and wraps together the Java-standardaddPropertyChangeListener and removePropertyChangeListener methods, as described here.

On Cocoa, notify implements the standard Key-Value Observation infrastructure of the Objective-C runtime.

The source code for the Observer class is available on Github and provides an illustration for how the platform-specific notification subscription works.

### **See Also**

- **Observer class in Elements RTL**
- notify keyword on Oxygene Properties.
- Notify Aspect

# **Using, IDisposable & Finalizers**

The Disposable Pattern, centered around the IDisposable interface, can be used to add deterministic disposal of resources that are not managed by the platform's memory allocation system (be it the garbage collector or reference counting). This typically includes non-memory resources such as file or network handles, database connections, or operating-system-level objects such as locks, window handles, or the like. On the Island-backed platforms and on Cocoa it could also include manually allocated memory, such as from calls tomalloc().

The IDisposable interface is available on an platforms, and defines a single required methodDispose. The implied contract is that when allocating any class that implements IDisposable, the Dispose method must be called (explicitly or implicitly, more on that later) when the class is done being used.

After the call to Dispose, the instance should be considered disposed, and no further calls to its members should be performed (unless otherwise documented as safe).

The implementation of Dispose will take care of releasing any resources held by the class that might need explicit disposal.

### **The Using Pattern & IDisposable**

A common pattern for disposing short-lived (i.e. within the scope of a single method) objects is to theusing (or \_using, in Swift and try in lava) statement.

A using statement combines the declaration of a local variable that's limited in scope to the statement(s) contained within theusing with an automatic call to Dispose at the end.

It serves two purposes: for one, because the local variable is limited in scope, accidental calls to it after disposal are prevented. For anothensing automatically checks if the instance in question actually implements IDisposable, at runtime, and if so calls it in a way that is protected from exceptions:

```
using s := new FileSteam(...) do begin
 // work with the stream
end;
using (s = new FileSteam(...))
{
  // work with the stream
}
 using s = FileSteam(...) {
  // work with the stream
}
try (var s = new FileSteam()) {
  // work with the stream
\mathbf{I}
```
The using statement roughly translates to the following manual code:

```
var s := new FileSteam(...);
try
 // work with the stream
finally
 (s as IDisposable):Dispose;
end;
var s = new FileSteam(...);
try
{
  // work with the stream
}
finally
{
   IDisposable(s)?.Dispose();
}
let s = FileSteam(...)
defer {
   (s as? IDisposable)?.Dispose()
}
// work with the stream
var s = new FileSteam(...):try
{
  // work with the stream
}
finally
{
   if (s is IDisposable)
     IDisposable(s).Dispose();
}
s := FileSteam { ... }
defer func () {
disposable, isDisposable := i.(sDisposable)
   if (isDisposable) {
     disposable.Dispose();
   }
\overline{f}()
// work with the stream
```
#### **Finalizers**

Finalizers are a secondary fall-back mechanism to free resources held by an object, ifDispose was not called properly (or if the class in question does not properly implement IDisposable). Finalizers are called when the last reference to an object is released (under ARC), or when the object is claimed by the garbage collector (under GC).

Note that under GC, the presence of finalizers adds extra cost to the deallocation and may cause instances to stay in memory longer and until a later GC cleanup than they would normally be cleaned away under. So it is always preferable to properly dispose of instances using the IDisposable pattern.

On the Cocoa platforms, including Cocoa object model classes onIsland, Finalizers map to thedealloc method (or deinit, in Swift terms).

#### **Suppressing Finalizers from Dispose**

On .NET and Island, it is possible for theDispose method to mark the current instance as disposed and forgo the overhead associated with a redundant call to the finalizer. This is achieved by calling the GC.SuppressFinalize (.NET) or Utilities.SuppressFinalize (Island) method.

### **Platfrom-specific Mappings**

- On .NET, IDisposable is defined by the base .NET Framework library.
- On the **Island-backed platforms**, **IDisposable** is defined in Island RTL.
- On legacy Cocoa. IDisposable is defined in the Toffee Base Library.
- . On Java, IDisposable is defined in the Cooper Base Library as a reverse-mapped interface to the standardAutoCloseable interface.

#### **See Also**

- Finalizers in Oxygene
- IDisposable (.NET)
- IDisposable (Island)
- IDisposable (Cocoa) • IDisposable (Java)
- **.** using Statements in Oxygene
- using Statements in Swift
- Object.Finalize Method (.NET)
- Understanding when to use a Finalizer in your .NET class(.NET)
- **AutoCloable** and how to use it (Java)

# **Platforms**

The Elements compiler supports building (compiling) projects for several different platforms.

Since Elements' main focus is to leverage the existing platforms it supports, it does not come with an extensive runtime library, class framework or a "platform" of its own – in contrast to many other "cross-platform" development tools that try to abstract platform differences under a new metaplatform.

When using Elements on .NET, Cocoa, Android and Java, the class libraries you work with are those provided by the platform vendor, as well as any free, open source or commercial third-party libraries available for the platform (RemObjects Software even creates some of those as well, independent of Elements). On the lower-level native target, you work directly against the low-level platform APIs (such as the Win32/Win64 API, or the core Linux/Unix "C" APIs), and Elements' own core RTL.

The following links dive into detail on each of the supported platforms (or platform groups):

### **.NET**, including ASP.NET, .NET Core, and Mono

Build managed projects that can run on the Common Language Runtime (CLR), including the "full" Microsoft .NET Framework, ASP.NET, .NET Core, Silverlight, Universal Windows projects and Mono/Xamarin. It is a great platform for building Windows GUI applications, as well as cross-platform servers and command line tools.

#### **Cocoa**, for Apple's macOS, iOS, iPadOS, tvOS and watchOS

Build native applications for the Apple platforms, using the high-level Cocoa APIs and Frameworks such as AppKit or UIKit. It is the recommended target for building apps for macOS, iOS, iPadOS, tvOS and watchOS, and can also be used for building macOS command line tools and other projects.

### **Android**, both SDK and NDK

Build applications for the Android platform, with access to both the regularAndroid SDK as well as the Android NDK for native extensions.

#### **Java**

Build projects that compile to Java byte code and can run anywhere that the Java Virtual Machine (JVM) is supported, including Java SE, Java EE and the OpenJDK.

#### **Windows** (native)

Build CPU-native Windows projects against the Win32 API. — Supports 64-bit (x64) and 32-bit (i386) Windows.

#### **Linux** (native)

Build CPU-native Linux projects against the Linux/POSIX APIs mdash; Supports 64-bit Intel (x64\_64) and both 32-bit and 64-bit ARM (armv6, aarch64).

### **WebAssembly**

Build WebAssembly modules that can run in the browser and interact with JavaScript code and the HTML DOM.

# **Cross-Platform Development**

Elements supports many platforms, but it is decidedly focused on creating apps for multiple platforms,not single one-size-fits-all cross-platform apps. The following links dive into this distinction and cross-platform development considerations in general:

- About Cross-Platform Development
- **Cross-Platform Mode**
- Elements RTL

### **.NET**

Elements can build applications for the Common Language Runtime (CLR). Most prominently this includes the Microsoft .NET Framework, but also extends to .NET Core, Universal Windows Apps (the new API layer for Windows 8, Windows 10 and Windows RT applications), Windows Phone, Silverlight and the open-source Mono framework, which brings the CLR to Mac OS X, Linux and a range of other operating systems.

The CLR is designed to be language independent, making Oxygene, RemObjects C#, and Swift, Java and Go first degree citizens next to Microsoft's Visual C# and Visual Basic.NET languages. In fact, Oxygene is the most prominent and most widely used non-Microsoft language available for .NET.

#### **Sub-Platforms**

The ".NET" moniker (and the *Echoes compiler back-end targeting it) covers several different implementations of the Common* Language Runtime:

- .NET Core (Including .NET 5.0 and later)
- .NET Framework (.NET 4.8 and below)  $\bullet$
- Mono Xamarin
- Compact Framework (deprecated)
- Silverlight (deprecated & Visual Studio 2015 only)

Note that while still being supported for a long time, the current version 4.8 makes the last version of the traditiona"lDesktop" .NET Framework, and will be superseded by version 5.0 of the .NET Core runtime, as of Fall of 2020. It is recommended to use .NET Core rather than classic .NET for new projects.

#### **Additional Topics**

- Debugging .NET Projects
- Deploying and Shipping .NET Projects

#### **Framework and Technologies**

On top of .NET and the CLR, a wide variety of technologies are available for building great applications. .NET comes with an extensive ramework Class Library (FCL) of over 10,000 classes and types that are instantly usable from Oxygene and RemObjects C#, not to mention a wide range of open source and commercial third party libraries that are available and work seamlessly with any CLR language, including Oxygene and RemObjects C#. (RemObjects Software even provides a few of its own, such as Data Abstract.)

Depending on your target platform, the CLR provides a choice of GUI frameworks for creating powerful native applications, including WPF and WinForms for Windows Desktop apps, XAML for WinRT/Metro and Windows Phone apps, and XAML/Silverlight for creating plugin-based web apps. Oxygene supports all of these frameworks and their toolchains natively and out of the box.

On top of that, the .NET Framework also contains classes for just about any business need, from internet communication to working with XML files, from database access to encryption, and so on.

### **Compiler Back-ends**

Echoes

## **.NET Core**

.NET Core is the next generation of the Common Language Runtime from Microsoft, and will replace the lassic ".NET Framework 4.8" runtime with version 5.0 and later as of Fall of 2020,

.NET Core is fully open source and supported on Windows, macOS and Linux. Elements fully supports creating projects for all parts of the .NET Core ecosystem.

An Elements project is determined to target the .NET Core runtime if its "**Target Framework**" Project Setting is set to a value starting with the ".NETCore", optionally followed by a version number, of if it set to.NET or .NETFramework and the explicit version number is equal or higher than5.0.

#### **Versions**

.NET Core comes in different SDK versions, which can be installed in parallel on the same system. Projects will always target a specific SDK version – by default the newest SDK version installed on the build system.

You can select a different version of .NET Core to target with your project by setting the **Target Framework**" project setting to a concrete number, e.g. ".NETCore3.0" instead of just ".NETCore"

#### **Runtimes**

.NET Core supports three different runtimes:

- Microsoft.NETCore.App
- Microsoft.ASPNETCore.App
- Microsoft.WindowsDesktop.App

The first two runtimes are truly cross-platform and available everywhere .NET Core runs, including Windows, macOS and Linux. The first runtime is used for general application projects – from console applications to services and server tools, while the second one is used for web applications using the ASP.NET Core web frameworks.

The Microsoft.WindowsDesktop.App runtime is only available on Windows, and can be used to build GUI applications using WinForms and WPF. It is the closest analogue to the soon-to-be-deprecated classic .NET Framework 4.x.

Elements supports building projects targeting Microsoft.WindowsDesktop.App in Fire on Mac, but you will not be able torun them.

#### **Runtime Versions and SDKs**

You can select a specific runtime version to target, by changing the "**Runtime Version (.NET Core)**" setting, but typically it is recommended to leave this setting alone and let the build chain pick the appropriate runtime version based on the selected "**Target Framework**" setting.

.NET Core comes with various SDKs. You can explicitly pick an SDK and version by changing the **SDK** (.NET Core) " and "SDK Version (.NET Core)" settings, but once again it is recommended to leave these set to empty/default and let the build chain choose the appropriate SDK and version (based on the selected Runtime).

#### **References**

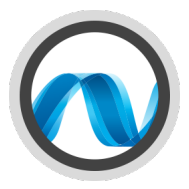

Different than on the classic .NET Framework, all system references are not represented by direct references todlls such as mscorlib.dll, System.dll or the like. Instead, system references are provided by a system NuGet Package. Which base package is appropriate depends on the selected runtime and version, and the build chain will add the correct reference automatically, shown in the IDE as "Implicit".

Your projects will only need explicit references to non-standard, optional NuGet Packages or local .NET Core or .NET Standarddils that your project might need.

#### **Executables**

Different than the classic .NET Framework, .NET Core application projects with an output type of xcutable or WinExe do no compile to an.exe file that contains IL code (and could be run directly on Windows). Instead, they compile to a .dll that contains the IL code and a platform-specific CPU-native stub binary (.exe on Windows, and extension-less on Mac and Linux) that can be run directly locally, whether you are building on Windows, Mac or Linux.

#### **Compiler Back-ends**

Echoes

# **.NET Framework (Classic)**

The "Classic" .NET Framework refers to versions 4.8 and earlier of the standard Microsoft .NET Runtime that ships with Windows, and inot based on .NET Core. .NET Framework 4.8 is tha last version of this runtime that was shipped, and .NET 5.0 and later are based on .NET Core instead.

An Elements project is determined to target the .NET Core runtime if its "**Target Framework**" Project Setting is set to a value starting with the ".NET" pr ".NETFramework", optionally followed by a version number that ius4.8 or lower..

#### **Versions**

Between 2000 and 2020, Several versions of the .NET Framework ships. By default, new projects target the latest version installed on the development machine.

The following versions of the Classic .NE Framework exist. Elements supports compiling for .NET Framework version 2.0 and higher, although some language features will require version 4.0 or higher.

- $4.8$
- $-4.7.x$
- $4.6.x$
- $4.5$
- $4.0$  $• 3.5$
- $2.0$
- $1.1$
- $-1.0$

You can select a different version of .NET Core to target with your project by setting the **Target Framework**" project setting to a concrete number, e.g. ".NETFramework4.5" instead of just ".NETFRamework".

In lieu of a "**Target Framework**" setting, the legacy "**Target Framework Version**" setting might also be used to specify a version.

#### **Compiler Back-ends**

• Echoes

# **Debugging**

Elements comes with integrated support for debugging for .NET, .NET Core and Mono projects. Debugging for most project types is supported locally on Mac and Windows, from Fire, Water and Visual Studio.

Note: The (classic) **.NET Framework** is only available on Windows. When usingFire on a Mac, .NET projects will always be run under the Mono runtime. When using Water on Windows, you can choose whether to use Microsoft's Common Language Runtime or (if installed) the Mono runtime to debug your .NET projects. (Debugging from *Visual Studio will always use Microsoft's Common Language Runtime implementation.*)

**.NET Core** projects will use the .NET Core runtime (which might require a separate install), on all platforms.

Also note that not all .NET project types can be run on non-Windows platforms. For example, Support for WPF and WinForms is not available or severely limited on macOS and Linux.

Read more about:

- Debugging .NET Core Projects
- Debugging ASP.NET Core Projects
- Debugging Classic .NET Framework Projects on the .NET CLR(Windows only)
- Debugging Classic .NET Framework Projects on Mono(on Windows and Mac)

Potentially additional Setup

- Installing Mono for use in Fire on the Mac
- Installing Mono</u> for use with Water on Windows
- Installing .NET Core for use in Fire on the Mac
- Installing .NET Core for use with Water on Windows

#### **See Also**

- Debugging in Fire and Water
- Debugging in Visual Studio

## **.NET Core**

To run and debug .NET Core projects, you need to have the .NET Core runtime installed. You can typically check if .NET Core is installed by running the dotnet command in Terminal/Command Prompt.

The IDEs will automatically find the installed .NET Core runtime in its default location. The following topics will help you set up .NET Core, if needed.

- Setting up for .NET Core Development with Fire on Mac
- Setting up for .NET Core Development with Water on Windows
- Visual Studio 2019 or later automatically install support for .NET Core 3.0 or later

#### **Launching**

The IDEs will automatically take care of launching your project via thedotnet runtime environment.

### **Debugging**

Once your your application is launched, you can debug your code the same as you would any other project. For example, you can sebreakpoints to pause execution when a certain part of your code is hit, and you will automatically "break" into the debugger, if any Exception occurs.

#### **See Also**

- Debugging with Fire and Water
- Debugging with Visual Studio
- **Project Settings**

## **ASP.NET Core**

To run and debug ASP.NET Core projects, you need to have the .NET Core runtime installed. You can typically check if .NET Core is installed by running the dotnet command in Terminal/Command Prompt.

The IDEs will automatically find the installed .NET Core runtime in its default location. The following topics will help you set up .NET Core, if needed.

- Setting up for .NET Core Development with Fire on Mac
- Setting up for .NET Core Development with Water on Windows
- Visual Studio 2019 or later automatically install support for .NET Core 3.0 or later

#### **Launching**

Fire and Water provide extra support to assist especially with ASP.NET Core debugging

When launching your project, the IDE looks for a file calledlaunch Settings ison and uses its content for determining the best course of action for launching.

In particular, it will look at several values from the first  $\beta$ rofile" entry with a commandName of 'Project". The environment variables specified in this json block will be passed to the debugged process, in addition to those specified in the **Environment Variables Manager** 

One or more application URLs can be specified (as semicolon-separted list), and they will also be passed to the process, and determine on which ports and under which protocols the web server will launch. Note that running the server as secure HTTPS might need some additional setup in the project, see Enforce HTTPS in ASP.NET Core in Microsoft's documentation for .NET Core.

On first launch, Fire or Water will also automatically offer to launch the URL provided inaunchUrl in the default browser, if the launchBrowser setting is true. If launchUrl is a relative path, it will be appended to the first URL inapplicationUrl.

On subsequent restarts (within the same IDE session), this will be skipped, to avoid opening many redundant browser tabs or windows.

```
"profiles": {
  ...,
"WebApplication1": {
   "commandName": "Project",
   "launchBrowser": true,
   "launchUrl": "weatherforecast",
   "applicationUrl": "https://localhost:5000;http://localhost:5001",
   "environmentVariables": {
```
"ASPNETCORE\_ENVIRONMENT": "Development"

```
}
}
```
Note that in addition to the above steps, the debugger is hardwired toalways provide the ASPNETCORE\_ENVIRONMENT=Development environment variable, whether provided in launchSettings.json or not.

### **Debugging**

Once your your ASP.NET Core application is launched, you can debug your code the same as you would any other project. For example, you can set Breakpoints to pause execution when a certain part of your code is hit, and you will automatically "break" into the debugger, if any Exception occurs.

Note that as a server project, ASP.NET Core projects run headless, and provide no direct user interface (aside from informational messages in the Debug Console. You will test your application by interacting with it from a web browser window, or a separate client application that would make requests to it.

#### **See Also**

- Debugging with Fire and Water
- Debugging with Visual Studio
- Deploying ASP.NET Core
- ASP.NET Core in Microsoft's documentation
- Enforce HTTPS in ASP.NET Core in Microsoft's documentation

## **Classic .NET**

On Windows, (non-Core) .NET projects by default will run on Microsoft's Common Language Runtime (CLR), which ships preinstalled with every version of Windows since Windows XP Service Pack 2.

No additional setup steps should be needed on most systems, but youcan install additional, older or newer versions of the .NET Runtime and the CLR, as needed. The latest (and last) version of the CLR is .NET Framework 4.8.

The IDEs will automatically find the best installed version of the CLR for you.

Note that on Mac, debugging always uses the Mono Runtime, instead.

### **Launching**

Both Water and Visual Studio will automatically use the Common Language runtime for launching (non-Core) .NET projects on Windows. (In Water, you can choose between using Microsoft's Common Language Runtime or Mono, by setting the Debug Engine in Project Settings to CLR (the default) instead of Mono.)

## **Debugging**

Once your your application is launched, you can debug your code the same as you would any other project. For example, you can seBreakpoints to pause execution when a certain part of your code is hit, and you will automatically "break" into the debugger, if any Exception occurs.

### **See Also**

- Debugging with Fire and Water
- Debugging with Visual Studio
- Debugging on the Mono Runtime(Fire and Water only) Project Settings
- 

## **Mono**

To run and debug .NET projects on Mac, or to explicitly test against the Mono runtime on Windows, you need to have the Mono runtime installed. You can typically check if Mono is installed by running the mono command in Terminal/Command Prompt.

With a default installation, the IDEs will usually find the Mono runtime automatically, but the following topics will help you set up Mono or point your IDE to a custom Mono install:

- Setting up for Mono Development with Fire on Mac
- Setting up for Mono Development with Water on Windows

### **Launching**

Fire will automatically use the Mono runtime for launching (non-Core) .NET projects on the Mac. In Water, you can choose between using Mono or Microsoft's Common Language Runtime (the default), by setting the Debug Engine in Project Settings to Mono instead of CLR.

Debugging with the Mono runtime is not supported fromVisual Studio.

### **Debugging**

Once your your application is launched, you can debug your code the same as you would any other project. For example, you can seBreakpoints to pause execution when a certain part of your code is hit, and you will automatically "break" into the debugger, if any Exception occurs.

#### **See Also**

- Debugging with Fire and Water
- Debugging on the .NET CLR (Windows only)
- Project Settings

# **Deployment**

This section collects information about deploying applications created with the .NET edition of Elements, in various scenarios.

- Creating a NuGet Package
- Deploying ASP.NET Websites

# **Creating a NuGet Package**

Elements allows you to create a NuGet Package from your project, to deploy a class library for use by other members of your team or the general public.

To have your project build to a NuGet Package (a zip file with thenupkg extension), simple enable the "**Create NuGet Package**" option in Project **Settings** 

The Create NuGet Package option is only available on project level (not per individualTarget), and that is because the a package is always built from the entire project and combines all (potential) Targets into one.

In order to qualify for a NuGet package, the project must be

- Single-target (the norm) or Multi-target.
- **Every target must be a .NET (Echoes) project (for now).**
- Every target must have have anOutputType of "Library".

If these criteria are not met, the project build will fail with an error.

## **Configuring The NuGet Package**

Once the Create NuGet Package option is set to True/YES, additional settings can be used to configure your package:

- **PackageName** the name (and "ID") of your package. Defaults to the AssemblyName/BinaryName
- **PackageVersion** the version of your package. Defaults to the AssemblyVersion, if set.
- PackageAuthors a human-readable string that describes the author(s) of the package
- **PackageTags** a list of tags to heklp users find your package
- **PackageProjectUrl** URL to a public website that describes the package or the product/project it is part of.
- **PackageIconUrl** URL tom a public icon image for your package.
- **PackageLicenseUrl** URL to a public web page that shows the license for yur package.
- **PackageDescription** a human-readable description of your package.
- **PackageReadMe** a Markdown (.md) file that is aprt fo your project and provides a mlore detailed description of the package.

Note that all the produced URLs are merely informational, and will be included as part of the packages metadata. They will not be downloaded/accessed during build. All values are optional, but you will want to make sure you set a valid **PackageVersion**.

If no **PackageVersion** or **AssemblyVersion** is set, EBuild will obtain the assembly version from the main deliverable of thefirst target – assuming that a version has been set by other means, such as the [AssenblyVersion] attribute, or otherwise fall back to 0.0.0

### **Multi-Target Packages**

As mentioned above, a multi-target project can be built into a single NuGet package, providing a unified distribution of a library for different .NET Target Frameworks (such as Classic, .NET Core, or .NET Standard).

For this to work, each target must have aunique target platform name and/or version. For example, yu might have three targets, with TargetFramework set to .NET 4.8, .NETCore 7.0 and .NET Standard 2.1 (for instance).

You could also have targets for different versions of thesame TargetFramework, for example .NET Core 3.0, .NET Core 5.0 and .NET Core 7.0.

During build, EBuild will compile each target individually, as it always does. When it comes to packaging, it will then combine the output of all Targets into the single package, with the .nuspec XML file containing metadata (such as dependencies) for all targets, and each targets built output going into a unique folder within the package structure, named after its TargetFramework.

## **Deploying ASP.NET Websites**

There are essentially two options for deploying ASP.NET websites created with Oxygene or Swift to a server: Installing the Elements compiler on the server, or deploying the website as pre-compiled .dll(s).

#### **Installing Elements On the Server**

If you simply upload your website to the server and try to access it, you will most likely be greeted by an error message stating that<sup>o</sup>xygene' is **not a supported language**" or "**'Silver' is not a supported language**".

This is somewhat expected, as a copy of the Elements compiler is required on the server in order to compile the .pas or .swift files and the snippets inside your .aspx files, as needed. There are two ways to achieve this:

#### **Running the Elements Compiler Setup**

If your ISP gives you the ability to run and install custom software, the easiest and quickest way to get Oxygene installed is to use the Oxygene installer and uncheck all options. This will install all the binaries required to use Oxygene or Swift with ASP.NET, and it will register the Elements compiler with the global machine.config file so that ASP.NET can find it.

After installation, your Oxygene- or Swift-based ASP.NET website should "just work".

#### **Deploying the Elements Compiler as Part of Your Website**

Alternatively, you can also upload the Elements compiler to your web space as part of your website. This comes in handy when using an ISP that does not let you run custom installers, for example when using a shared server. This method of deployment can also be helpful if you want to use different versions of the compiler for different websites on the same server (for example to test a new version of your site, which might leverage newer features, without affecting other sites on the same server).

You can even combine the two deployment methods — install a global copy of the compiler using the command line installer, which will be used by default, and configure individual websites to use a different version, deployed as part of the individual site.

There are two simple steps involved in deploying the Elements compiler as part of your website:

**One**, deploy the following .dll files (which can be found in the.\Bin folder of your local Elements install) to the./Bin folder of your .ASP.NET web site:

- RemObjects.Oxygene.dll
- RemObjects.Oxygene.AspAppDomainHelper.dll
- RemObjects.Oxygene.Code.dll
- RemObjects.Oxygene.Echoes.dll
- RemObjects.Oxygene.Tools.dll • RemObjects Flements Cirrus dll
- Echoes.dll Only on .NET 4.0, and only required if you use types.

These .dlls would simply go next to any custom or third-party assemblies your website might already be using.

Two, add the following compiler section to yourWeb.config file in the root of your web site, where you replace 1.0.0.0" with the exact version of Elements you are deploying (for example "8.0.81.1667", for the December 2014 release). If you don't have a Web.config file yet, you can create a new one with full snippet below:

<?xml version="1.0" encoding="UTF-8"?> <configuration> <system.codedom> <compilers> <compiler language="Oxygene" extension=".pas" type="RemObjects.Oxygene.CodeDom.OxygeneCodeProvider, RemObjects.Oxygene.Tools, Version=1.0.0.0, Culture=neutral, PublicKeyToken=3df3cad1b7aa5098" /> <compiler language="Silver" extension=".swift" type="RemObjects.Elements.CodeDom.SilverCodeProvider, RemObjects.Oxygene.Tools, Version=1.0.0.0, Culture=neutral, PublicKeyToken=3df3cad1b7aa5098" /> </compilers> </system.codedom>

</configuration>

#### **Pre-Compiled Deployment**

Another way to deploy your project is precompiled into .dlls. Because all the compilation happens on your development machine and no .pas files will need to be updated on the server, this option does not require the compiler to be present on the server machine at all. You can simply upload your .dlls, and your website is good to go.

# **.NET Framework Class Library**

The Framework Class Library (FCL) is the standard set of types required to run .NET applications and is included with the .NET framework.

These types are spread over several assemblies and in different namespaces. The most important namespace is theSystem namespace, which contains the classes for base types like Int32, Int64, Double, String and Char. The System.Collections and System.Collections.Generic namespaces contain structures like lists and dictionaries, which are essential for application development.

Other namespaces include the System.IO for reading and writing to files and other streams,System.Net for socket support or System.Reflection for reading and generating assemblies on the fly, and so on.

#### **External Links**

- . NET Core, Official Documentation
- .NET Classic, OfficialDocumentation

## **Further Reading**

The Further Reading section collects topics on various concepts and technologies that are relevant to the NET platform, but beyond the scope of being covered exhaustively on this documentation site, because they are not specific enough to Elements.

The topics are provided because other pages on this site refer to them, and generally, the topics will provide a short summary or overview of the concept or technology, and then provide pointers to external places that explore the matter in more detail.

Topics are listed in alphabetical order.

- P/Invoke
- Unmanaged Exports
- Unsafe Code

#### **Also on This Site**

Platform-Relevant Topics Elsewhere on this site:

Garbage Collection (GC) and ARC vs GC

## **P/Invoke**

P/Invoke is a technology part of the .NET runtime that allows managed code to interact with platform-native libraries such as Win32 APIs or custom libraries written in languages such as C.

Elements supports P/Invoke via the external (Oxygene), extern (C#) and external (Swift) keywords and **DllImport attribute**.

#### **See Also**

- **DllImport** attribute
- Platform Invoke Tutorial
- **Java Native Interface (Java)**

## **Unmanaged Exports**

.NET projects can choose to export individual static methods to be available as standard native .dll entry points that can be accessed by unmanaged code such as C/C++ or *Island/Windows*, by applying the UnmanagedExport aspect.

Unmanaged Exports are a feature provided by the Elements compiler.

#### **See Also**

UnmanagedExport Aspect

## **Unsafe Code**

While as a managed platform code on .NET is normally inherently type safe, a special**Unsafe Code** option can be enabled to allow the writing of code that can do more direct (and unsafe) operations, such as direct memory manipulation via pointers.

Here, "Unsafe" means that the code cannot be verified by the runtime, ands thus could lead to more severe crashes than regular code. For this reason, unsafe code may not be allowed in all execution contexts (such as for example for code hosted in SQL Server, or when running apps from a network drive). Unsafe code does not have any other speed or runtime consequences.

In order to use unsafe code, the "Allow Unsafe Code" Compiler Option need to be enabled and each method that uses unsafe code must be marked with the unsafe modifier, available in Oxygene and C#.

In C#, the unsafe keyword is also required on the class itself, if it contains fields or properties of unsafe (e.g. pointer) types. In Oxygene, this is not required.

Alternatively, the "Allow Unsafe Code Implicitly" Compiler Option can be set, for a project to enable unsafe code everywhere, without marking individual types or methods with the unsafe keyword. This is recommended only for projectds that use avast amount of unsafe code though-out.

To use unsafe code, apply theunsafe keyword:

type MyClass = public class private

```
fData: ^Byte;
 public method WorkWithData; unsafe;
  begin
   fData\hat{} := fData\hat{} + 1;
  end;
 end;
public unsafe class MyClass
{
  private byte *data;
  public unsafe void WorkWithData()
   {
    *data = (*data)+1;
  }
}
```
Support for unsafe code is currently only available in Oxygene and C#.

#### **See Also**

- . "Allow Unsafe Code" Compiler Option
- **·** unsafe Member Modifier in Oxygene
- unsafe keyword in C#

## **Cocoa**

Elements lets you create applications for the Apple platform – macOS, iOS, iPadOS, tvOS and watchOS – using the Cocoa frameworks and the Objective-C runtime as well as native Island APIs.

- macOS Intel and Apple Silicon
- iOS & iPadOS  $\bullet$  $\bullet$
- tvOS  $\bullet$
- visionOS watchOS
- Mac Catalyst build iOS and iPadOS apps so they can run on macOS.

Elements ships with a wide range oftemplates to help you get started with your projects for all of Apple's operating systems. You carDebug your applications locally on your Mac or device, or remotely (when developing on Windows in Water or Visual Stuidio).

See below for links to help you get set up for Cocoa development.

### **Toffee vs. Island**

The Elements compiler has two compiler back-ends that support building Cocoa projects.

- The Toffee compiler is the current default back-end for Cocoa projects, and it directly and exclusively targets the Objective-C runtime that is the backbone of Apple's platforms. Binaries compiled with Toffee will be virtually indistinguishable from those created with Apple's Clang compiler for Objective-C.
- . The **Island/Darwin back-end allows you to mix Objective-C code with Elements' own object model (shared between all the Island-backed** platforms) as well as (in the near future) the new Swift object model.

You can read more about the two back-ends, and which one is the right choice for you, in the offee vs. Island/Darwin topic. If in doubt, use the default Toffee backend.

### **Supported SDK Versions**

Elements for Cocoa is designed to be able to work with any version of Apple's SDKs. The product ships with support for the SDKs that are officially released at the time an Elements release RTMs, but pending any drastic and unexpected changes to the tool chain for Apple's SDKs, you can import newer or beta SDKs using the FXGen tool that is included in the product, even if we have not gotten around to supporting them officially yet.

We usually do try to support new SDK versions, including Betas, within days, and when we do, Elements will download them for you automatically, even without you having to install a new version. You can also manually download SDKs here.

You can also download older SDK versions that shipped with the product, from the URL above, in case you need to work directly with older Xcode versions. However, we generally do recommend using the latest shipping version of the SDKs, and leverage Deployment Targets in order to keep your apps running on older OS versions.

### **Getting Set Up**

In addition to Elements itself, you also need a Mac with Xcode installed. Please follow the links below top learn how to get set up, if you're not familiar with the Apple tool chain:

- Setting up for Cocoa Development with Fire on Mac
- Setting up for Cocoa Development with Water on Windows
- Setting up for Cocoa Development with Visual Studio on Windows

If you work in Water of Visual Studio on Windows, some build phases will run remotely over the network, on a Mac:

• Building Remotely from Windows

#### **Additional Topics**

- Introduction to the Frameworks
- Working with XIBs and Storyboards for UI Design
- Automatic Reference Counting (ARC) and ARC vs GC  $\bullet$
- Storage Modifiers  $\bullet$
- Debugging Cocoa Projects  $\bullet$
- Deploying and Shipping Cocoa Projects

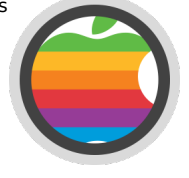

### **External Resources**

These external links point to great resources on Cocoa development (not specific to, but applicable to Elements) across the web:

- developer.apple.com
- **NSHipster**
- Friday Q&A by Mike Ash

#### **Compiler Back-ends**

- Toffee current default back-end
- Island/Darwin

# **Introduction to the Frameworks**

The Cocoa platform is now represented by four separate flavors, or sub-platforms, with themacOS, iOS/iPadOS, tvOS, visionOS, watchOS and SDKs. Each SDK is made up of individual libraries usually referred to as "Frameworks".

On the Objective-C side, each framework is a bundle with the.framework extension that contains both binary (dylib, which is comparable to.dll on Windows) and Objective-C header files. For Elements, each framework in the SDK is represented by a *fx file* that aggregates all the metadata from the headers to make them easier and faster for the Elements compiler to consume.

Elements comes with pre-created *fx files* for all frameworks in the standard Apple SDKs that ship with the latest versions of the four SDKs (as well as for select older versions).

You can find a complete list of all frameworks in the lists below. You will see that many of the frameworks are shared by some or even all SDKs, providing a vast library of classes that let you write code that can be compiled for and shared between all sub-platforms, while each SDK also provides a significant number of frameworks that are platform-specific.

- All macOS SDK Frameworks
- All iOS SDK Frameworks
- All tvOS SDK Frameworks  $\Delta$
- All visionOS SDK Frameworks
- All watchOS SDK Frameworks
- All Mac Catalyst Frameworks

Let's have a look at some of these frameworks in more detail.

#### **Foundation**

Probably the most critical framework for any Cocoa app is the Foundation framework, because — as the name implies — it provides much of the foundation classes that make up an application on the Objective-C runtime. This includes most of the standard classes with NS\* prefixes (aside from GUI classes, more on that below), from simple and essential types such as NSString, NSArray and the like, to classes that provide access to core OS services, such as NSFileManager for disk access, NSNotificationCenter for working with notifications, NSURL\* classes to work with network requests, and many many more.

Read more at about **Foundation.fx.** It is available on all Cocoa sub-platforms.

### **User Interfaces: AppKit vs. UIKit vs. WatchKit.**

The similarities between the iOS, watchOS, tvOS and macOS SDKs dissipate as we enter the realm of user interface development — and for good reason, as the UI for applications on these platforms is vastly different. For this reason, the SDKs provide three very distinct frameworks:

**AppKit** is included in the macOS SDK only, and provides all the classes and controls you need for creating Mac applications. For legacy reasons, most of these classes share a common naming prefix with Foundation and start with NS\*, and classes you will be working with includeNSWindow, NSButton, NSTableView and the like.

**UIKIt** is the framework that both iOS and tvOS use to provide their UIs, and its classes start with aUI\* prefix. Many concepts are shared by AppKit and UIKit, but the classes are different &mdash some more than others. For example, both frameworks have a class to represent color (NSColor and UIColor, respectively) that work very similarly, while other concepts are pretty unique to UIKit, such as its use of predefined controllers like UINavigationController and UITabBarController. UIKit also has differences (some minor, some very significant) between iOS and tvOS.

WatchKit, finally, is used by watchOS to build UI for the Apple Watch in terms of Apps, Glances and Notifications. (There is also lockKit for building watch face Complications.) WatchKit uses a different and more simple approach for UI design than UIKit.

The different frameworks force the developer to rethink and design their application UI from the ground up, but that is a good thing, because the UI paradigms on each platform are fundamentally different, with UIKit being largely driven by touch (both direct and via the Siri Remote on Apple TV) and AppKit being used for more traditional mouse+keyboard style interaction.

But a lot of the concepts behind the frameworks are similar, and you will find that learning to create applications on one will in many cases translate easily to the other. For example, all three frameworks embrace the Model-View-Controller paradigm for separating the actual UI from the "controller" class that drives it. This becomes apparent the moment you start creating your first UI, because rather than implementing your own Window or View class (due to the single-window nature of iOS, UIKit applications think mostly in terms of views, not windows) in code as you would in .NET or Delphi, you implement a Window (or View) ''Controller''.

Other topics on this docs site, such as the Working with XIB Files article discuss these concepts in more detail.

Read more at about AppKit.fx, UIKit.fx and WatchKit.fx.

Note: A Cocoa.framework (and matching Cocoa.fx) exists in the macOS SDK. This framework is merely a bundle ofFoundation and AppKit. It is not to be confused with our general use of the term "Cocoa" to refer to the entire platform.

### **More Specific UI Frameworks**

Both SDKs contain additional frameworks that build on top of AppKit and UIKit to provide access to more advanced or specific UI elements.

For example:

- The macOS, iOS and watchOS SDKs contain**MapKit**, which provides classes to integrate Apple Maps into your application, both to show maps,
- and to work with geographical data. (MapKit also works together tightly with CoreLocation, covered below.)
- Both iOS and macOS contain the new **Social** framework that lets your application show UI for sharing content on Twitter, Facebook, Sina Weibo

and other social networks.

- iOS provides the **MessageUI** framework for interacting with email and letting the user send emails straight from your application.
- SpriteKit, new in both iOS 7.0 and OS X 10.9 and SceneKit (new in OS X 10.9 and also in iOS as of version 8.0) makes it easier to create great game UI.

## **System Services**

There are also a bunch of frameworks that let your application interact with system services, such as:

- **StoreKit** to handle in-app purchases for iOS and Mac App Store apps.
- **Security** to access the system key chain, store and retrieve passwords and certificates, etc.
- **CoreLocation** to work with GPS (and Wifi-based location services).
- **CoreAudio** and **CoreVideo** to work with and play audio and video media.
- **Addressbook** and **EventKit** to work with users' Contacts and Calendars (alongside**EventKitUI** on iOS).
- **GameKit** to integrate your games with Game Center.

(all shared between all platforms) and more.

#### **Lower-level Frameworks**

If you want to go beyond just AppKit/UIKit for your user interface development, both SDKs also provide frameworks that let you get your hands dirtier and work with the UI on lower levels.

- **CoreGraphics** is the foundation of all graphics rendering in the core UI frameworks, and you can and will work with it when creating your own custom controls.
- **QuartzCore** contains ''CoreAnimation'', the library that provides sophisticated yet easy access to adding animation to your applications a must for any modern iOS and Mac app.
- **GLKit** lets you add OpenGL based elements to your UIKit/AppKit applications, while the lower-level**OpenGL** (macOS) and **OpenGLES** (iOS and tvOS) frameworks give you full access to the raw OpenGL APIs.

#### **rtl.fx, libToffee.fx, libSwift.fx**

In addition to the core SDK frameworks, Elements provides three additional.fx files that are crucial to its operation.

- **rtl.fx** is even more fundamental than the Foundation framework, and contains all the low-level C-style APIs that make up the core UNIX system of macOS, iOS, watchOS and tvOS; it also contains libraries such as Grand Central Dispatch and CommonCrypto. Essentially, rtl.fx represents most of the headers in /usr/include.
- **libToffee.fx** contains helper types that are crucial to the Elements compiler itself. For example, it contains internal support for**Future Types**, generic NSArray<T> and NSDictionary<T> types, LINQ support, and more.
- **libSwift.fx** provides additional types and functions specific to the Swift language.

Any Cocoa application will automatically referencertl.fx, whether it is explicitly listed in the References or not. References tolibToffee.fx and libSwift.fx are optional; the compiler will warn/error if features are used that require a reference to libToffee.fx or libSwift.fx and they are not referenced.

(All projects created from templates will automatically referencelibToffee.fx by default; all Swift templates also referencelibSwift.fx.)

## **macOS SDK Frameworks**

The following lists the frameworks that are part of the OS X SDK as of version 10.15 (Catalina).

- $\overline{A}$  AGL
- AVFoundation.AVFAudio **(new in 10.X)**
- AVFoundation
- AVKit **(new in 10.9)**
- Accelerate Accelerate.vImage
- Accelerate.vecLib **(new/moved in 10.9)**
- Accounts **(new in 10.8)**
- AdSupport **(new in 10.X)**
- AddressBook
- AppKit core framework for creating Mac GUI apps
- **AppleScriptKit**
- AppleScriptObjC
- ApplicationServices
- ApplicationServices.ATS
- ApplicationServices.ATSUI
- ApplicationServices.HIServices
- ApplicationServices.LangAnalysis
- ApplicationServices.PrintCore
- ApplicationServices.QD
- ApplicationServices.SpeechSynthesis
- ApplicationServices
- AudioToolbox
- AudioUnit
- AuthenticationServices
- Automator
- BackgroundTasks
- **BusinessChat** CFNetwork
- CalendarStore
- CallKit
- Carbon.CommonPanels
- Carbon.HIToolbox
- Carbon.Help
- Carbon.ImageCapture
- Carbon.OpenScripting Carbon.Print
- Carbon.SecurityHI
- Carbon.SpeechRecognition
- Carbon
- CloudKit
- Cocoa bundle containing both Foundation and AppKit  $\bullet$
- $\bullet$ Collaboration
- ColorSync
- Contacts
- ContactsUI
- CoreAudio
- CoreAudioKit
- CoreAudioTypes
- CoreBluetooth
- CoreData  $\bullet$
- $\bullet$ CoreFoundation — lower-level C System APIs
- $\bullet$ CoreGraphics
- $\bullet$ CoreHaptics
- CoreImage  $\bullet$ CoreLocation
- $\bullet$ CoreMIDI
- CoreML
- CoreMedia  $\bullet$
- CoreMediaIO
- CoreMotion
- CoreServices.AE
- CoreServices.CarbonCore  $\bullet$
- CoreServices.DictionaryServices
- CoreServices.FSEvents
- CoreServices.LaunchServices  $\bullet$
- $\ddot{\phantom{0}}$ CoreServices.Metadata
- CoreServices.OSServices  $\bullet$
- $\bullet$ CoreServices.SearchKit
- CoreServices.SharedFileList  $\bullet$
- CoreServices  $\bullet$
- CoreSpotlight  $\bullet$
- CoreTelephony  $\bullet$
- CoreText  $\bullet$
- CoreVideo  $\bullet$
- CoreWLAN  $\bullet$
- CryptoTokenKit  $\bullet$
- **DVDPlayback**  $\ddot{\phantom{a}}$
- DeviceCheck
- **DirectoryService**  $\bullet$
- **DiscRecording**  $\bullet$
- DiscRecordingUI  $\ddot{\phantom{a}}$
- DiskArbitration
- EventKit  $\bullet$
- ExceptionHandling  $\bullet$
- ExecutionPolicy  $\bullet$
- ExternalAccessory  $\bullet$
- FWAUserLib  $\bullet$
- FileProvider  $\bullet$
- FileProviderUI  $\bullet$
- FinderSync  $\bullet$
- ForceFeedback  $\bullet$
- Foundation Base library of the standardNS\* classes shared with all Cocoa SDKs  $\bullet$
- $\bullet$ GLKit
- **GLUT**  $\bullet$
- GameController  $\bullet$
- $\bullet$ GameKit
- GameplayKit  $\bullet$
- $\bullet$ Hypervisor
- ICADevices
- IMServicePlugIn
- $\ddot{\phantom{0}}$ IOBluetooth
- $\bullet$ IOBluetoothUI
- $\ddot{\phantom{a}}$ IOSurface
- IOUSBHost
- IdentityLookup
- ImageCaptureCore
- ImageIO
- $\bullet$ InputMethodKit
- **InstallerPlugins**  $\bullet$
- InstantMessage
- $\ddot{\phantom{a}}$ Intents
- JavaScriptCore
- JavaVM.JavaNativeFoundation
- JavaVM.JavaRuntimeSupport  $\bullet$
- JavaVM
- $\bullet$ Kerberos
- $\bullet$ LDAP
- $\bullet$ LatentSemanticMapping
- LinkPresentation  $\bullet$
- LocalAuthentication
- $\bullet$ Logging  $\ddot{\phantom{0}}$
- MapKit
- MediaAccessibility  $\ddot{\phantom{0}}$  $\bullet$
- MediaLibrary  $\bullet$ MediaPlayer
- $\bullet$ MediaToolbox
- Metal  $\bullet$
- $\ddot{\phantom{0}}$ MetalKit
- $\bullet$ MetricKit
- ModelIO  $\ddot{\phantom{0}}$
- MultipeerConnectivity  $\bullet$
- $\ddot{\phantom{0}}$ NaturalLanguage
- NetFS
- $\bullet$ Network
- NetworkExtension
- $\bullet$ NotificationCenter
- OSAKit
- $\bullet$ OpenAL
- OpenCL  $\ddot{\phantom{a}}$
- OpenDirectory.CFOpenDirectory OpenDirectory
- OpenGL
- PCSC  $\bullet$
- PDFKit  $\ddot{\phantom{a}}$
- PencilKit
- Photos  $\bullet$
- PhotosUI
- $\bullet$ PreferencePanes
- PushKit
- Python  $\ddot{\phantom{a}}$
- Quartz.ImageKit  $\bullet$
- Quartz.QuartzComposer Quartz.QuartzFilters  $\bullet$
- Quartz.QuickLookUI
- Quartz  $\bullet$
- QuartzCore  $\bullet$
- QuickLook  $\bullet$
- QuickLookThumbnailing
- Ruby  $\bullet$
- SafariServices  $\ddot{\phantom{0}}$
- SceneKit  $\bullet$
- $\bullet$ ScreenSaver
- ScriptingBridge  $\bullet$
- $\bullet$ **Security**
- SecurityFoundation  $\bullet$
- SecurityInterface  $\bullet$ ServiceManagement  $\bullet$
- 
- Social  $\bullet$  $\ddot{\phantom{a}}$
- **SoundAnalysis** • Speech
- SpriteKit
- **StoreKit**  $\bullet$
- SwiftUI (not supported yet)
- **SyncServices**  $\bullet$
- SystemConfiguration  $\bullet$
- SystemExtensions
- TWAIN
- Tcl  $\bullet$
- UserNotifications  $\bullet$
- VideoDecodeAcceleration  $\bullet$
- VideoSubscriberAccount  $\bullet$
- VideoToolbox  $\bullet$
- Vision  $\bullet$
- WebKit
- iTunesLibrary • vmnet
- $r$ tl The base C run-time library (*usr*/include) and Elements' own base types  $\bullet$
- libToffee Helper types for Elements compiler features
- libSwift Helper types for the Swift language

- Official OS X SDK documentation provided by Apple
- iOS SDK Frameworks

## **iOS SDK Frameworks**

The following lists the frameworks that are part of theiOS SDK as of version 13.0.

- ARKit
- AVFoundation.AVFAudio
- AVFoundation  $\ddot{\phantom{a}}$
- AVKit
- Accelerate
- Accelerate.vImage
- Accelerate.vecLib Accounts
- 
- AdSupport AddressBook
- AddressBookUI
- AssetsLibrary
- AudioToolbox  $\ddot{\phantom{0}}$
- AudioUnit
- $\bullet$ AuthenticationServices
- $\ddot{\phantom{a}}$ BackgroundTasks
- BusinessChat  $\bullet$
- CFNetwork  $\bullet$
- $\bullet$ CallKit
- CarPlay
- ClassKit  $\bullet$
- CloudKit
- Contacts
- ContactsUI
- CoreAudio
- $\bullet$ CoreAudioKit
- CoreAudioTypes  $\ddot{\phantom{a}}$
- $\bullet$ CoreBluetooth
- CoreData
- $\bullet$ CoreFoundation — lower-level C System APIs
- CoreGraphics
- $\bullet$ **CoreHaptics**
- CoreImage  $\ddot{\phantom{a}}$
- CoreLocation  $\bullet$ CoreMIDI
- $\bullet$ CoreML
- CoreMedia
- $\bullet$ CoreMotion
- CoreNFC
- $\bullet$ CoreServices
- CoreSpotlight
- CoreTelephony  $\bullet$
- $\ddot{\phantom{a}}$ CoreText
- $\bullet$ CoreVideo
- CryptoTokenKit
- DeviceCheck  $\bullet$
- EventKit  $\bullet$
- $\bullet$ EventKitUI
- ExternalAccessory  $\bullet$
- $\bullet$ FileProvider FileProviderUI  $\bullet$
- $\bullet$ Foundation — Base library of the standardNS\* classes shared with all Cocoa SDKs
- $\bullet$ **GLKit**
- $\bullet$ GameController
- GameKit  $\bullet$
- GameplayKit  $\bullet$  $\ddot{\phantom{0}}$ **HealthKit**
- **HealthKitUI**  $\bullet$
- HomeKit  $\bullet$
- IOSurface  $\bullet$
- IdentityLookup  $\ddot{\phantom{a}}$
- IdentityLookupUI  $\bullet$
- ImageCaptureCore  $\bullet$
- ImageIO  $\bullet$
- Intents  $\bullet$
- IntentsUI
- JavaScriptCore  $\bullet$
- LinkPresentation  $\bullet$
- LocalAuthentication  $\bullet$
- MapKit  $\bullet$
- MediaAccessibility  $\bullet$
- MediaPlayer  $\bullet$
- $\bullet$ MediaToolbox
- $\bullet$ MessageUI
- $\bullet$ Messages
- Metal  $\bullet$
- MetalKit  $\bullet$
- MetricKit  $\bullet$
- MobileCoreServices  $\bullet$
- $\bullet$ ModelIO
- $\bullet$ MultipeerConnectivity
- $\bullet$ NaturalLanguage Network  $\ddot{\phantom{a}}$
- NetworkExtension  $\bullet$
- $\ddot{\phantom{0}}$
- NewsstandKit NotificationCenter  $\bullet$
- $\bullet$ OpenAL
- $\bullet$ OpenGLES
- $\bullet$ PDFKit
- PassKit
- PencilKit  $\ddot{\phantom{a}}$
- Photos
- PhotosUI  $\bullet$
- PushKit
- QuartzCore
- $\bullet$ QuickLook
- QuickLookThumbnailing  $\bullet$
- ReplayKit  $\bullet$
- **SafariServices**
- SceneKit  $\bullet$  $\bullet$
- Security  $\bullet$ Social
- SoundAnalysis  $\bullet$
- Speech  $\bullet$
- $\bullet$ **SpriteKit**
- $\ddot{\phantom{0}}$ **StoreKit**
- SwiftUI (not supported yet)  $\bullet$
- **SystemConfiguration**  $\bullet$
- $\bullet$ Twitter
- UIKit
- UserNotifications  $\bullet$  $\ddot{\phantom{0}}$
- UserNotificationsUI  $\bullet$ VideoSubscriberAccount
- VideoToolbox  $\ddot{\phantom{0}}$
- Vision  $\bullet$
- VisionKit
- WatchConnectivity
- WebKit iAd
- $\bullet$  $r$ tl — The base C run-time library (usr/include) and Elements' own base types
- libToffee Helper types for Elements compiler features
- libSwift Helper types for the Swift language

- iOS Technology Overview
- Official iOS SDK documentation provided by Apple
- macOS SDK Frameworks

## **tvOS SDK Frameworks**

The following lists the frameworks that are part of thetvOS SDK as of version 13.0.

- AVFoundation.AVFAudio
- AVFoundation
- AVKit
- $\bullet$ Accelerate
- Accelerate.vImage Accelerate.vecLib
- AdSupport
- $\bullet$ AudioToolbox
- AudioUnit
- AuthenticationServices
- BackgroundTasks  $\bullet$
- $\bullet$ **CFNetwork**
- CloudKit  $\bullet$
- CoreAudio  $\bullet$
- CoreAudioTypes  $\bullet$
- CoreBluetooth  $\bullet$
- $\bullet$ CoreData
- CoreFoundation Lower-level C System APIs  $\bullet$
- $\bullet$ **CoreGraphics**
- CoreImage  $\bullet$ • CoreLocation
- CoreML
- 
- CoreMedia CoreServices
- CoreSpotlight
- CoreText
- CoreVideo
- CryptoTokenKit  $\bullet$
- DeviceCheck  $\bullet$
- ExternalAccessory
- Foundation Base library of the standardNS\* classes shared with all Cocoa SDKs  $\bullet$
- **GLKit**  $\bullet$
- GameController  $\bullet$
- GameKit  $\bullet$
- GameplayKit
- HomeKit
- $\bullet$ IOSurface
- ImageIO
- JavaScriptCore  $\bullet$
- MapKit
- MediaAccessibility  $\bullet$
- MediaPlayer  $\bullet$ MediaToolbox  $\bullet$
- 
- Metal  $\ddot{\phantom{a}}$
- MetalKit MetricKit  $\bullet$
- MobileCoreServices  $\bullet$
- ModelIO
- $\ddot{\phantom{a}}$
- MultipeerConnectivity NaturalLanguage
- $\bullet$
- Network  $\Delta$
- OpenAL  $\bullet$ OpenGLES
- Photos
- PhotosUI
- QuartzCore  $\bullet$
- $\bullet$ ReplayKit
- **SceneKit**  $\bullet$
- Security
- SoundAnalysis  $\bullet$
- $\bullet$ SpriteKit
- StoreKit
- SwiftUI (not supported yet)  $\bullet$
- **SystemConfiguration**  $\bullet$
- $\bullet$ TVMLKit
- TVServices
- TVUIKit  $\bullet$
- UIKit
- $\bullet$ UserNotifications
- VideoSubscriberAccount  $\bullet$ VideoToolbox
- Vision
- UIKit The core framework for creating iOS, watchOS and tvOS user interfaces
- $\bullet$ rtl — The base C run-time library (usr/include) and Elements' own base types
- libToffee Helper types for Elements compiler features
- libSwift Helper types for the Swift language

- iOS Technology Overview
- Official iOS SDK documentation provided by Apple
- iOS SDK Frameworks
- macOS SDK Frameworks

# **watchOS SDK Frameworks**

The following lists the frameworks that are part of thewatchOS SDK as of version 6.0.

- AVFoundation.AVFAudio
- AVFoundation
- Accelerate
- Accelerate.vImage Accelerate.vecLib
- AuthenticationServices
- ClockKit Classes for creating custom watch face Complications
- CloudKit
- Contacts
- CoreAudio
- CoreAudioTypes
- CoreBluetooth
- CoreData
- CoreFoundation Lower-level C System APIs
- CoreGraphics
- CoreLocation
- CoreML
- CoreMedia
- CoreMotion
- CoreServices
- CoreText
- CoreVideo
- EventKit
- $\bullet$ Foundation — Base library of the standardNS\* classes shared with the iOS and OS X SDK frameworks
- GameKit
- HealthKit
- HomeKit
- ImageIO
- Intents
- MapKit  $\bullet$
- MediaPlayer  $\bullet$
- MobileCoreServices  $\bullet$
- NaturalLanguage
- Network
- PassKit
- PushKit
- SceneKit
- Security
- SoundAnalysis
- SpriteKit
- SwiftUI (not supported yet)
- $\bullet$  UIKit
- UserNotifications
- WatchConnectivity
- WatchKit The core framework for watchOS user interfaces
- $\cdot$  rtl The base C run-time library (*lusr/include*) and Elements' own base types
- libToffee Helper types for Elements compiler features
- libSwift Helper types for the Swift language

#### **See Also**

- **· iOS Technology Overview**
- Official iOS SDK documentation provided by Apple
- OS X SDK Frameworks

# **UIKit for Mac Frameworks**

The following lists the frameworks that are part of the SDKs inMac Catalyst as of iOS 13.0 (macOS 10.15 Catalina).

- $\bullet$  AGL
- AVFoundation.AVFAudio
- AVFoundation
- AVKit
- Accelerate
- Accelerate.vImage Accelerate.vecLib
- Accounts
- AdSupport
- AddressBook (deprecated and unsupported)
- AppKit core framework for creating Mac-native user interfaces  $\bullet$
- AppleScriptKit  $\bullet$
- $\bullet$ AppleScriptObjC
- ApplicationServices.ATS
- ApplicationServices.ATSUI  $\bullet$
- ApplicationServices.HIServices
- ApplicationServices.LangAnalysis
- $\bullet$ ApplicationServices.PrintCore
- $\ddot{\phantom{0}}$ ApplicationServices.QD
- ApplicationServices.SpeechSynthesis
- $\ddot{\phantom{a}}$ ApplicationServices
- AudioToolbox
- $\ddot{\phantom{a}}$ AudioUnit
- AuthenticationServices
- Automator BackgroundTasks
- BusinessChat
- CFNetwork
- $\bullet$ CalendarStore
- CallKit
- Carbon.CommonPanels  $\bullet$
- $\ddot{\phantom{0}}$ Carbon.HIToolbox
- Carbon.Help  $\bullet$
- Carbon.ImageCapture Carbon.OpenScripting  $\ddot{\phantom{a}}$
- $\bullet$ Carbon.Print
- $\bullet$ Carbon.SecurityHI
- Carbon.SpeechRecognition
- Carbon  $\bullet$
- $\bullet$ CloudKit
- Cocoa  $\bullet$
- $\bullet$ Collaboration
- ColorSync  $\bullet$
- $\ddot{\phantom{0}}$ **Contacts**
- ContactsUI  $\bullet$
- CoreAudio  $\bullet$  $\bullet$
- CoreAudioKit
- CoreAudioTypes  $\bullet$ CoreBluetooth
- $\bullet$
- CoreData  $\bullet$
- CoreFoundation  $\bullet$
- **CoreGraphics**  $\bullet$
- **CoreHaptics**  $\ddot{\phantom{a}}$
- CoreImage  $\bullet$
- CoreLocation
- CoreMIDI  $\bullet$
- CoreML  $\bullet$
- CoreMedia
- CoreMediaIO
- CoreMotion  $\bullet$
- CoreNFC
- CoreServices.AE
- CoreServices.CarbonCore  $\bullet$
- CoreServices.DictionaryServices
- CoreServices.FSEvents
- CoreServices.LaunchServices  $\bullet$
- CoreServices.Metadata  $\bullet$
- CoreServices.OSServices
- $\bullet$ CoreServices.SearchKit
- CoreServices.SharedFileList  $\bullet$
- CoreServices  $\bullet$
- $\bullet$
- CoreSpotlight  $\bullet$
- CoreTelephony CoreText
- $\bullet$ CoreVideo  $\bullet$
- $\bullet$ CoreWLAN
- $\bullet$
- CryptoTokenKit DVDPlayback
- $\bullet$
- DeviceCheck DirectoryService
- DiscRecording  $\ddot{\phantom{a}}$
- DiscRecordingUI
- $\bullet$ DiskArbitration
- EventKit
- EventKitUI
- 
- ExceptionHandling ExecutionPolicy  $\bullet$
- ExternalAccessory
- $\bullet$ FWAUserLib
- FileProvider
- FileProviderUI
- FinderSync
- $\bullet$
- ForceFeedback<br>Foundation -- Base library of the standardNS\* classes shared with all Cocoa SDKs  $\bullet$
- **GLUT**  $\bullet$
- GameController  $\bullet$
- $\bullet$ GameKit
- $\ddot{\phantom{0}}$ GameplayKit
- **HealthKit**  $\bullet$
- HealthKitUI
- $\bullet$ Hypervisor  $\bullet$
- ICADevices  $\ddot{\phantom{0}}$
- IMServicePlugIn  $\bullet$
- IOBluetooth  $\bullet$ IOBluetoothUI
- IOSurface  $\bullet$
- IOUSBHost  $\bullet$
- IdentityLookup
- IdentityLookupUI
- $\bullet$ ImageCaptureCore
- ImageIO
- $\bullet$ InputMethodKit
- InstallerPlugins
- $\bullet$ InstantMessage
- Intents
- IntentsUI
- JavaScriptCore
- JavaVM.JavaNativeFoundation
- $\bullet$ JavaVM.JavaRuntimeSupport
- $\ddot{\phantom{0}}$ JavaVM
- $\bullet$ Kerberos  $\bullet$ LDAP
- $\bullet$ LatentSemanticMapping
- $\bullet$ LinkPresentation
- $\ddot{\phantom{0}}$ LocalAuthentication
- Logging
- $\bullet$ MapKit
- $\bullet$ MediaAccessibility
- $\bullet$ MediaLibrary
- MediaPlayer  $\bullet$
- MediaToolbox  $\bullet$
- $\bullet$ MessageUI  $\bullet$
- Metal  $\bullet$
- MetalKit MetricKit  $\bullet$
- $\bullet$ MobileCoreServices
- ModelIO  $\bullet$
- $\bullet$
- MultipeerConnectivity NaturalLanguage  $\bullet$
- NetFS  $\bullet$
- $\bullet$ Network
- NetworkExtension  $\bullet$
- NotificationCenter  $\bullet$
- OSAKit  $\bullet$
- $\ddot{\phantom{a}}$ OpenAL
- **OpenCL**  $\bullet$
- OpenDirectory.CFOpenDirectory  $\bullet$
- OpenDirectory  $\bullet$
- $\bullet$ OpenGL
- PCSC  $\bullet$
- PDFKit  $\bullet$
- PassKit  $\bullet$
- PencilKit  $\bullet$
- Photos
- PhotosUI  $\bullet$
- PreferencePanes  $\bullet$
- $\bullet$ PushKit
- Python  $\bullet$
- Quartz.ImageKit  $\bullet$
- Quartz.QuartzComposer  $\bullet$
- $\bullet$ Quartz.QuartzFilters
- Quartz.QuickLookUI  $\bullet$
- $\bullet$ Quartz
- $\bullet$ **QuartzCore**
- $\bullet$ QuickLook
- $\bullet$ QuickLookThumbnailing
- ReplayKit  $\bullet$
- $\bullet$ Ruby
- **SafariServices**  $\bullet$
- SceneKit  $\bullet$
- $\bullet$ ScreenSaver
- ScriptingBridge
- Security  $\bullet$
- SecurityFoundation
- $\bullet$ SecurityInterface
- $\bullet$ ServiceManagement
- $\bullet$ Social
- 
- SoundAnalysis  $\bullet$
- Speech
- SpriteKit StoreKit
- SwiftUI (not unsupported yet)
- $\bullet$ SyncServices
- $\bullet$ SystemConfiguration
- $\bullet$ **SystemExtensions**
- TWAIN
- $\bullet$  Tcl
- UIKit The core framework for creating UIKit based user interfaces  $\bullet$
- $\ddot{\phantom{0}}$ **UserNotifications**
- VideoDecodeAcceleration  $\bullet$
- VideoSubscriberAccount  $\bullet$
- VideoToolbox  $\bullet$
- $\bullet$ Vision
- $\bullet$ VisionKit
- WatchConnectivity  $\bullet$
- $\bullet$ WebKit
- $\bullet$ iAd • iTunesLibrary
- $\bullet$ vmnet
- $rt$  The base C run-time library (*usr/include*) and Elements' own base types
- libToffee Helper types for Elements compiler features
- libSwift Helper types for the Swift language

- Official UIKit for Mac Developer Site
- macOS SDK Frameworks
- iOS SDK Frameworks

# **rtl.fx**

rtl.fx is the Reference file for the C base library used by the Cocoa platform. It contains many basic functions and C APIs used and needed by Cocoa apps and by the more advanced Cocoa frameworks, such as Foundation.fx, et al.

The types and functions provided byrtl.fx are exposed in the rtl Namespace and its sub-namespaces. Every Cocoa project automatically references rtl.fx, and the rtl namespace is automatically in scope in all source files, so that its members can commonly be accessed directly and without namespace prefix.

Note: rtl.fx has no exact matching static library a file or .framework file. Instead, it represents code from a variety of base libraries that are linked into every Cocoa project and are part of the core OS X and iOS operating systems.

# **libToffee.fx**

libToffee.fx and its matching libToffee.a static library is an optionalToffee Base Library provided by the Elements compiler to facilitate some advanced language and compiler features.

It contains helper types that are crucial to the Elements compiler itself, such as internal support for OxygeneFuture Types, generic versions of the NSArray<T> and NSDictionary<T> classes, extension methods to enableLINQ support, and more.

Source code for libToffee.fx is available on GitHub, with contributions being welcome.

Unlike rtl.fx, libToffee.fx is not automatically referenced by the Elements compiler, but new Cocoa projects created from templates will have the reference. The compiler will emit appropriate warnings if your code uses features that require libToffee.fx and it is not referenced.

#### **See Also**

- Toffee Base Library API Reference
- libToffee on GitHub

# **Foundation.fx**

'Foundation.fx' is probably the most critical framework for any Cocoa app, because — as the name implies — it provides much of the foundation classes that make up an application on the Objective-C runtime. This includes most of the standard classes with NS\* prefixes (aside from Mac GUI classes in AppKit.fx), from simple and essential types such asNSString, NSArray and the like to classes that provide access to core OS services, such as NSFileManager for disk access, NSNotificationCenter for working with notifications, NSURL\* classes to work with network requests, and many many more.

Foundation is one of the frameworks shared betweeniOS and Mac OS X, and you will find that the vast majority of its content is identical on both platforms. This means that any code you write with those classes can, most likely, be shared in applications for both. This comes in handy if you are creating an app with both Mac and iOS versions, as much of the non-visual, back-end code can be shared.

There are, however, also platform-specific classes in Foundation. For example, theNSUserNotificationCenter class, new since OS X 10.8 Mountain Lion, which lets your application interact with the notification center UI, is available on the OS X SDK only, as are the NSXML\* classes that provide an extensive library for working with XML files.

All types from Foundation.fx are exposed in the Foundation Namespace.

Note: A Cocoa.framework (and matching .fx) exists in the OS X SDK. This framework is merely a bundle ofFoundation and AppKit, and not to be confused with our general use of the term "Cocoa" to refer to the entire platform.

### **External Links**

You can find the complete documentation of the Foundation framework here:

- Foundation Framework Reference
- Apple Developer Library

#### **See Also**

- $\cdot$  rtl.fx
- AppKit.fx UIKit.fx

# **UIKit.fx**

UIKIt.fx is the framework that provides the basic building blocks for user interfaces on OS and tvOS. Its classes start with a UI\* prefix.

Many concepts are shared by UIKit and its counterpart on Mac, AppKit.fx, but the classes are different &mdash some more than others. For example, both frameworks have a class to represent color that work very similarly, NSColor and UIColor, respectively, while other concepts are pretty unique to UIKit, such as its use of predefined controllers like UINavigationController and UITabBarController.

UIKit has differences (some minor, some very significant) between iOS and tvOS, but in general follows the same principles on both sub-platforms.

All types from UIKit.fx are exposed in the UIKit Namespace.

#### **External Links**

Some recommended topics in Apple's excellent documentation are:

- UIKit Framework Reference
- Cocoa Application Competencies for iOS
- Apple Developer Library

- $\cdot$  rtl.fx
- Foundation.fx  $\bullet$
- AppKit.fx on OS X WatchKit.fx on watchOS

# **AppKit.fx**

AppKit.fx is included in the OS X SDK only, and provides all the classes and visual controls you need for creating Mac GUI applications. It is not available for iOS, watchOS or tyOS.

For legacy reasons, most of these classes share a common naming prefix with Foundation and start withNS\*. Classes you will be working with include NSWindow, NSButton, NSTableView and the like.

All types from AppKit.fx are exposed in the AppKit Namespace

Note: A Cocoa.framework (and matching .fx) exists in the OS X SDK. This framework is merely a bundle ofFoundation and AppKit, and not to be confused with our general use of the term "Cocoa" to refer to the entire platform. Your projects can choose to either reference Cocoa.fx or Foundation.fx and AppKit.fx individually – the end result is the same.

### **External Links**

Some recommended topics in Apple's excellent documentation are:

- AppKit Framework Reference
- Document-Based App Programming Guide for Mac
- Cocoa Drawing Guide
- Apple Developer Library

#### **See Also**

- $\cdot$  rtl.fx
- Foundation.fx
- **.** UIKit.fx on iOS and tvOS
- WatchKit.fx on watchOS

## **WatchKit.fx**

WatchKit.fx is the framework that provides the classes for building the UI for Apps, Glances and Notifications onwatchOS. Its UI classes start with a WKInterface\* prefix.

All types from WatchKit.fx are exposed in the WatchKit Namespace.

See the Your First watchOS App with Fire tutorial for getting started with Apple Watch development.

Working with watchOS requires Elements 8.2 or later and is currently supported only in Fire.

#### **External Links**

Some recommended topics in Apple's excellent documentation are:

- WatchKit Framework Reference
- Apple Developer Library

#### **See Also**

- Your First watchOS App with Fire Tutorial
- $\cdot$  rtl.fx
- Foundation.fx
- AppKit.fx on OS X
- **UIKit.fx on iOS and tvOS**

## **macOS**

The **macOS SDK** (formerly "OS X SDK") provides all the types and classes made available by Apple for creating applications and other projects for the Mac.

Each Cocoa SDK is spread over severalframeworks and core include files. The core C APIs are located inrtl.fx, which is a package containing pretty much everything defined in /usr/include. The base framework of core Cocoa classes is called Foundation" (shared with macOS), and contains, among many other things, NSObject, the base type for all Cocoa classes.

More frameworks are shared across sub-platforms, while each sub-platform also provides its own unique frameworks.

Please refer to the Introduction to the Frameworks topic for more information on how the frameworks fit together, and how they differ between the (currently) four separate Cocoa platforms.

For all the SDK frameworks, the Namespace used matches the framework name.

macOS is the oldest of the four platforms, and the ancestor of OS (and iOS's watchOS and tvOS siblings). As such, it shares many of the lower-level non-UI frameworks with those platforms, but provides its own paradigms for GUI development, in AppKit and related frameworks.

In addition to the macOS SDK, you can also build applications for the Mac using the [iOS]((iOS) SDK, withMac Catatyst.

- Your First Mac App with FireTutorial
- Your First Mac App with Visual StudioTutorial
- Introduction to the Frameworks
- List of all macOS SDK Frameworks
- Official macOS SDK Developer Site
- Official macOS SDK Documentation
- Apple Developer Library

**macOS** — iOS — tvOS — visionOS — watchOS — Mac Catatyst

# **iOS and iPadOS**

The **iOS SDK** provides all the types and classes made available by Apple for creating applications for iPhone, iPad and iPod touch.

Each Cocoa SDK is spread over severalframeworks and core include files. The core C APIs are located inrtLfx, which is a package containing pretty much everything defined in /usr/include. The base framework of core Cocoa classes is called Foundation" (shared with macOS), and contains, among many other things, NSObject, the base type for all Cocoa classes.

More frameworks are shared across sub-platforms, while each sub-platform also provides its own unique frameworks.

Please refer to the Introduction to the Frameworks topic for more information on how the frameworks fit together, and how they differ between the (currently) four separate Cocoa platforms.

For all the SDK frameworks, the Namespace used matches the framework name.

iOS is built on the same core operating system asmacOS, and shares many of the lower-level non-UI frameworks wth it. It provides its own paradigms for GUI development, in **UIKit** and related frameworks.

#### **See Also**

- Your First iOS App with Fire Tutorial
- Your First iOS App with Visual Studio Tutorial
- Introduction to the Frameworks
- List of all iOS SDK Frameworks
- Official iOS SDK Developer Site
- Official iOS SDK Documentation

macOS — **iOS** — tvOS — visionOS — watchOS— Mac Catatyst

## **tvOS**

The **tvOS SDK** provides all the types and classes made available by Apple for creating applications for Apple TV.

Each Cocoa SDK is spread over severalframeworks and core include files. The core C APIs are located inrtl.fx, which is a package containing pretty much everything defined in /usr/include. The base framework of core Cocoa classes is called Foundation" (shared with macOS), and contains, among many other things, NSObject, the base type for all Cocoa classes.

More frameworks are shared across sub-platforms, while each sub-platform also provides its own unique frameworks.

Please refer to the Introduction to the Frameworks topic for more information on how the frameworks fit together, and how they differ between the (currently) four separate Cocoa platforms.

For all the SDK frameworks, the Namespace used matches the framework name.

tvOS is derived from iOS and very closely related to it (more so than iOS andmacOS are related), but still a distinctive platform.

Like in iOS, core types for GUI development are provided inUIKit, which is similar but different than the same-named framework on iOS. A lot of frameworks are shared with macOS and/or iOS, but tvOS provides a drastically reduced feature set, and of course some elements that are unique to the platform.

#### **See Also**

- Your First Apple TV App with FireTutorial
- Your First Apple TV App with Visual Studio Tutorial
- Introduction to the Frameworks
- List of all tvOS SDK Frameworks
- Official tvOS SDK Developer Site
- Official tvOS SDK Documentation

macOS — iOS — **tvOS** — visionOS — watchOS — Mac Catatyst

# **visionOS**

The **visionOS SDK** provides all the types and classes made available by Apple for creating applications for Apple Vision Pro.

Each Cocoa SDK is spread over severalframeworks and core include files. The core C APIs are located inrtl.fx, which is a package containing pretty much everything defined in /usr/include. The base framework of core Cocoa classes is called "cundation" (shared with macOS), and contains, among many other things, NSObject, the base type for all Cocoa classes.

More frameworks are shared across sub-platforms, while each sub-platform also provides its own unique frameworks.

Please refer to the Introduction to the Frameworks topic for more information on how the frameworks fit together, and how they differ between the (currently) four separate Cocoa platforms.

For all the SDK frameworks, the Namespace used matches the framework name.

visionOS is derived from iOS and very closely related to it (more so than iOS andmacOS or even tvOS are related), but still a distinctive platform.
Like in iOS, core types for GUI development are provided inUIKit, which is similar but different than the same-named framework on iOS. A lot of frameworks are shared with iOS (and even macOS), and most iOS and iPadOS projects should port to and compile for visionOS, easily.

### **See Also**

- Introduction to the Frameworks
- List of all visionOS SDK Frameworks
- Official visionOS SDK Developer Site
- Official visionOS SDK Documentation

macOS — iOS — tvOS — **visionOS** — watchOS — Mac Catatyst

## **watchOS**

The **watchOS SDK** provides all the types and classes made available by Apple for creating applications for Apple Watch (running watchOS 2.0 or later).

Each Cocoa SDK is spread over severalframeworks and core include files. The core C APIs are located inrtl.fx, which is a package containing pretty much everything defined in /usr/include. The base framework of core Cocoa classes is called "Foundation" (shared with macOS), and contains, among many other things, NSObject, the base type for all Cocoa classes.

More frameworks are shared across sub-platforms, while each sub-platform also provides its own unique frameworks.

Please refer to the Introduction to the Frameworks topic for more information on how the frameworks fit together, and how they differ between the (currently) four separate Cocoa platforms.

For all the SDK frameworks, theNamespace used matches the framework name.

**watchOS** is loosely derived from iOS, but has a severely reduced feature set, and a different model for building user interfaces – theWatckKit and ClockKit frameworks, respectively. It does not provide UIKit-level UI access (although it is build upon UIKit).

#### **See Also**

- Your First watchOS App with FireTutorial
- Introduction to the Frameworks
- List of all watchOS SDK Frameworks
- Official watchOS SDK Developer Site
- Official watchOS SDK Documentation

macOS — iOS — tvOS — visionOS— **watchOS** — Mac Catatyst

## **Mac Catalyst**

Mac Catalyst, also refereed to as "UIKit for Mac", allows you to build [iOS and iPadOD](iOS projects to run natively on the Mac, while still being utilizing the UIKit and other iOS specific APIs and design paradigms. Applications build for this mode can also mix inAppKit and other macOS-specific frameworks.

Mac Catalyst is not a separate SDK or project type on its own, rather, it is an option on iOS project that can be enabled by setting th**&upport Mac Catalyst**" project setting to True.

#### **See Also**

- Introduction to the Frameworks
- List of all UIKit for Mac Frameworks
- Official UIKit for Mac Developer Site
- Blog: UIKit for Mac with Elements (June 2019)
- Blog: Video: Bringing your iOS App to the Mac with Catalyst (née Marzipan)(July 2019)
- Video: UIKIt for Mac with Elements (2:39, July 2019)

macOS — iOS — tvOS — visionOS — watchOS — **Mac Catalyst**

## **Remote Building (from Windows)**

If you work in Water of Visual Studio on Windows, some build phases will run remotely over the network, on a Mac.

You need a Mac with Secure Shell (SSH) enabled, and Xcode installed, and connect to it viaCrossBox Elements built-in infrastructure for remote debugging

Please refer to these topics below for more detailed instructions on how to set the Mac up:

- Setting up for Cocoa Development with Water on Windows
- **Setting up for Cocoa Development with Visual Studio on Windows**

When you open a Cocoa project on Windows in Water or Visual Studio, the CrossBox server/device selector in the toolbart will show "**(Unsuppoerted)**" after the name of your local machine, because Cocoa apps cannot build\* and run on WIndows.

Before working in the project, you need to either create a new connection to your Mac, or select an existing one you created before, via said device picker. Refer to the following topics for more detail:

- Connecting to CrossBox server from Water
- Connecting to CrossBox from Visual Studio
- Connecting to CrossBox with EBuild on the Command Line

Once a connection is made, you are ready to build, debug and deploy using your Mac for build tasks that cannot be done on Windows, and to test and run your projects of course.

macOS projects will run directly on the Mac selected via the CrossBox device picker; iOS, tvOS and watchOS projects can be run on Simulators on the same Mac, or on physical devices connected to the Mac via USB or WiFi.

## **Provisioning Profiles & Code Signing Certificates**

To run build iOS, tvOS and watchOS applications to be run on-device (whether for local debugging oDeployment you will need a matching Provisioning Profile and Code Signing Certificate that you can obtauin from Apple's developer portalhere.

Provisioning Profiles can be dowloaded on the Mac and either double-clicked to have Xcode install them, or manually places in the ~//Library/MobileDevice/Provisioning Profiles folder.

Certificates can be requested and downloaded to the Mac and double-clicked to be installed in the macOS Keychain.

In Project Settings you can select both the certificate (for all Cocoa projects) and profile (where applicable) to use for your project. Commonly, you will se different set of profile and certificate for Deployment or Debugging, in the "Release" and "Debug" configurations.

Water and Visual Studio will automatically obtain the list of available options fro the Mac, but the settings drop-down also provides an option to manually refresh the list, for example if you just recently added a new profile or certificate.

### **Keychain Access**

By default, the build will look for the selected certificate (by name or fingerprint) in the default Keychain of the macOS user that you are connected as in your SSH connection.

If you share a build Mac with multiple users, it might make sense to put your certificates ito a separate keychain, which you can create with the Keychain Access tool that ships with macOS.

If you do so, you will need to provide the name of the keychain to use, in theKeychainName project setting. You can obtain the list of valid names by running the security list-keychains command in terminal on your Mac, and you will want to provide the full name as emitted by this command, for the KeychainName setting, e.g.

"/Users/peter/Library/Keychains/login.keychain-db"

("login" is the default keychain that will be used if no name is provided).

You might also need to provide the password for the keychain, via the keychainPassword setting. The password for the default (login) keychain is usually the same as the password for the user; for custom keychains, you can pick a password upon creation.

### **What Projects or Build Tasks Require a Mac?**

Generally, most real life Cocoa projects will require a Mac for one or more build tasks, but there are a few exceptions.

The following build tasks require connection to a Mac:

- Processing resources such as Storyboards, XIBs, Asset Catalogs or other more rare file formats that require a mac-native tool for conversion.
- Code-signing the final executable or app bundle.
- Linking the final executable, for Toffee (V1) projects.

Trying to build a project that requires a Mac connection with the CrossBox server set tom **L**"**ocal**", will fail on Windows.

The following project types can be compiled locally, provided Code Signing is not needed:

- Static Librares (as they don't require linkling).
- Dynamic Libraries or plain "command line" executables, when using theToffee V2 or Island back-end.

#### **See Also**

- Setting up for Cocoa Development with Water on Windows
- Setting up for Cocoa Development with Visual Studio on Windows
- Connecting to CrossBox server from Water
- Connecting to CrossBox from Visual Studio
- Connecting to CrossBox with EBuild on the Command Line
- Working with Devices

## **.fx Files**

Elements for Cocoa uses **.fx files** to reference frameworks and libraries from the compiler and the IDE. You can think of .fx files as "pre-compiled headers", binary files that encapsulate all the metadata gathered from a framework's or library's .h files. This allows both the compiler and the IDE intelligence (such as Code Completion) to know the contents of a framework or library without having to reparse the .h files (which can be slow).

#### You can read more about.fx files here.

Elements comes with pre-built .fx files for all the frameworks in the [macOS SDK](macOS,iOS SDK, tvOS SDK and watchOS SDK versions that are officially supported, as well as for a few select non-framework libraries (such as libsqlite3, libxml and libz). You can also generate .fx files for other SDK versions (such as betas) yourself using the **FXGen** tool as described in *Importing New SDKs*, and you can import additional non-SDK frameworks and libraries (such as open source libraries, commercial ones, or even your own libraries written in Objective-C) as well, as explained in *Import Projects*.

When compiling your own library projects with Elements, .fx files will automatically be generated (in addition to the binary and .h files for use from Objective-C), so that other Elements projects can use your library right away.

## **Supported SDKs**

Elements for Cocoa is designed to be able to work with any version of Apple's macOS, iOS, tvOS and watchOS SDKs. The product ships with support for the latest SDKs that are officially released at the time an Elements version was built.

Support for newer SDKs can usually be downloaded within a few days of the new Xcode's availabilityhere, but pending any drastic and unexpected changes to the tool chain for Apple's SDKs, you can also import newer or beta SDKs using the **FXGen** tool that is included in the Fire, even if we have not gotten around to supporting them officially yet.

You can also use FXGen to importolder SDKs that we do not ship.fx for anymore, or download them from here. We expect Elements for Cocoa to work with any SDK as far back as iOS 5.0 and OS X 10.6 (and newer, of course), and with Xcode 5 or kater. We have not tested Elements and FXGen with SDK and Xcode versions prior to that, and do not officially support those.

You really should be using the latest released Xcode and SDKs (or newer betas), and setting eployment Targets to support older devices.

#### **See Also**

- .fx files
- FXGen tool
- Importing New SDKs  $\bullet$
- Importing No. 2011
- **Deployment Targets**

## **CPU Architectures**

When building for the Cocoa platform, Elements allows you to choose to build for different CPU Architectures, depending on the target devices and operating system versions you wish to support. Elements allows the creation of so-called "Universal Binaries", or "Fat Binaries", that can include executable code for more than one platform (for example 32-bit and 64-bit).

You can pick one main set of architectures for your application, which might include one or more options depending on the SDK abd version. OnOS, tvOS and watchOS, in addition to picking architectures for the device deployment, you can also select separate architectures for running in the **Simulator** 

#### **macOS**

On macOS, two architecture are supported:

- \* x86 64 is the architecture of Intel's 64-bit CPUs, sometimes also simply referred to asx64. It is the architecture for all Intel Macs shipped between 2005 and 2021.
- arm64 is the architecture used by newer Macs built on Apple Silicon, shipped in late 2020 and beyond.

You can build Universal binaries that c an include both architectures and can run natively without Rosetta 2 emulation on both Intel-based and Apple Silicon-based Macs.

Elements does not support the 32-biti386 architecture for macOS, because the "Modern Objective-C Runtime", introduced with Mac OS X 10.5 Leopard, was never supported on 32-bit. The Modern Objective-C Runtime is a prerequisite for ARC, as well as many other runtime features Cocoa developers take for granted these days. 32-bit Mac applications were already largely irrelevant when Elements first shipped, got deprecated with macOS 10.14 Mojave and are now totally unsupported as of macOS 10.15 Catalina.

### **iOS and iPadOS**

On iOS and iPadOS, Elements supports three architectures for device deployment:

- arm64 is the current 64-bit ARM CPU architecture, as used since the iPhone 5S and later (6, 6S, SE and 7), the iPad Air, Air 2 and Pro, with the A7 and later chips.
- armv7s (a.k.a. Swift, not to be confused with the language of the same name), being used in Apple's A6 and A6X chips on iPhone 5, iPhone 5C and iPad 4.
- armv7, an older variation of the 32-bit ARM CPU, as used in the A5 and earlier.

Very old iOS devices shipped before 2009 hadarmv6 CPUs, which are no longer supported by current iOS SDKs, nor by Elements.

In Project Settings, you can select to build your projects for one or more architectures. You can either choose architectures explicitly, or you can select **Default**, in which case no architectures will be hardcoded into the project settings, and the project will automatically be built against a default set of architectures (currently arm64-only). This is the most forward-thinking setting, since it will automatically include new architectures when you rebuild your project against newer SDKs.

- arm64 is only available in iOS 7.0 or later.
- armv7s is only available in iOS 6.0 or later.

Choose carefully when excluding architectures. An application build witharmv7 will run on all current iOS devices, even those that support newer architectures (it will run as 32-bit on iPhone 5S and later). But on the other hand, an app build without armv7 will not run on older devices such as the iPhone 4/4S or the original iPad mini.

In addition to the device architecture, Project Settings will also let you choose architectures for the Simulators, where appropriate (i.e. on iOS).

- x64\_64 (i.e. 64-bit Intel) is optionally available starting with iOS 7.0.
- i386 (i.e. 32-bit Intel) is the only option on iOS 6.1 and below.

Just as with the device architectures, a special **Match Device** option is provided for the Simulator Architectures. Selecting this option will once again not hardcode any architectures in the project; instead Elements will automatically pick the appropriate Simulator architectures, based on which device architectures you are building for. If your application includes armv7 and/or armv7s, it will include i386 in the Simulator architectures; if your are building for arm64 on the device, it will build forx86\_64 on Simulator.

Just as on the device, Simulator builds can be Universal Binaries and include two (and potentially more, in the future) architectures. If built with both architectures, you can test your application in both 32-bit and 64-bit versions of the Simulator, without needing to rebuild.

Support for the 32-bit armv7 architecture has been deprecated by Apple and removed from it's own tool chain several years ago; eventually, support for it in Elementys will be deprecated, as well.

#### **tvOS**

On tvOS, Elements supports one architectures each for device deployment, and one for theSimulator:

- arm64 is the current 64-bit ARM CPU architecture and used on Apple TV 4
- x64\_64 (i.e. 64-bit Intel) is used in the Simulator

#### **watchOS**

On watchOS, Elements supports two architectures each for device deployment and for theSimulator

- arm64\_32 is a variant of arm64 with 32-bit pointer sizes, used on Apple Watch Series 4 and later.
- armv7k is a 32-bit variant of regular armv7, and used from the orginal Apple Watch up to Series 3.
- x86\_64 (i.e. 64-bit Intel) is used in the Simulator
- $\bullet$  i386 (i.e. 32-bit Intel) is used in the Simulator

### **Mac Catatyst ("UIKit for Mac")**

On Mac Catatyst, the same architecture(s) are supported as onmacOS, x86 64 and arm64.

## **Deployment Targets**

Deployment Targets are a powerful concept on the Cocoa platform that allow you to build applications that take advantage of new features in the latest platform SDKs, but can still run on older versions of the operating system. For example, you might want to build your application against the latest iOS SDK to take advantage of all the new capabilities, but set a Deployment Target of 6.0 or 7.0 to let users with older devices still use your application – albeit with possibly reduced functionality.

Which SDK(s) to build for is controlled by two settings inProject Properties, the **Target SDK** and the **Deployment Target**.

The **Target SDK** is the main setting; it tells compiler and linker what version of the SDK you want to build against. This setting defines which of the provided SDK folders with .fx Files the compiler will use, and which classes and other code elements will be available to the compiler. To use features from a new SDK (without runtime hacks or other nasty workarounds), you will need to build against a version of the SDK that contains the feature. In many cases, as iOS and OS X evolve, the choice of Target SDK setting will also drive the operating system to give different behavior to your application by letting it know that it was built to support the new operating system.

For example, to get the new look of standard iOS controls in iOS 7, your application needs to be built with a Target SDK setting o**i**f**OS 7.0** (or later, of course). In order to support a 4" screen in iPhone applications, your application needs to be built against **iOS 6.0** (or later), and so on. Applications built against an older Target SDK will often run in "compatibility mode" and not gain access to certain new features.

Of course Elements lets you select an explicit Target SDK version in Project Properties (such as f0s 6.1" or "OS X 10.8") or you can use the more generic setting of "iOS" or "OS X", which causes the compiler and tool-chain to pick the latest version of the SDK that is both supported locally by yourfx Files and the version of Xcode you are using. This is a convenient way to avoid hardcoding an SDK version in your project and make upgrading easier – but it is important to realize that this is just a short-hand: the compiler will still pick a definite Target SDK setting at compile time, and your application will behave as if you had explicitly specified the exact version.

In other words, if you're building your application with the Target SDK set to *i*OS", and your Xcode version is 4.6.3, for example, your application will built just as if you had selected "iOS 6.1" explicitly. When you later update to Xcode 6, new builds will compile for "iOS 8.0" automatically, and so on.

By default, applications will only run on versions of the operating system that are the same or newer as the Target SDK. So if you build an application with the "OS X 10.7" Target SDK, it will refuse to run on OS X 10.6, for example. This is where the Deployment Target setting comes in.

The **Deployment Target** setting does not directly affect what the compiler sees. All it does is mark your application as being OK to run on versions of the operating system that may be older than the Target SDK. For example, if you build your iOS application against "iOS 7.0", but set the Deployment Target to "5.0", the operating system will allow your application to run on any device with iOS 5.0 or later.

#### **Limitations & Solutions**

Of course there is no such thing as a free lunch, and there are several limitations to keep in mind when building with Deployment Targets. Most importantly, your use of classes or members that are introduced in newer versions of the SDK is affected.

As mentioned above, it is the**Target SDK** setting that drives what the compiler sees. If your Target SDK is set to "iOS 8.0", the compiler sees and will let you freely use all the functionality that is provided by iOS 8 – even if that functionality might not be available on iOS 7 or lower. If you use any of the missing functionality, your application will most likely crash at runtime when it tries to instantiate a class that does not exist, or call a method that's not implemented in the older operating system.

But Elements adds a number of compiler and tool-chain features that make it really easy to support different Deployment Targets.

#### **Weak Linking**

Elements knows from meta-data in the.*fx files* which code elements are available in what versions of the SDK. If you are building with a Deployment Target setting that is lower than the Target SDK, Elements will automatically use so-called "weak linking" to refer to any external types or constants that may not exist on older operating systems at runtime.

What this means is that instead of crashing on application start due to missing symbols (as you would, for example, expect on Windows, if you imported functions from a .dll that did not exist on an older OS), your application will launch fine, and those elements will simply be nil.

This means, of course, that you need to be careful in your code to not use classes that are not available – after all, there's no magic in the world that the compiler could do to let you actually **use** a class that simply does not exist in the version of the OS your app is running on. But this is easily achieved by simply checking for nil.

The snippet below shows the common use case of adding a "Pull to Refresh" control to aUTableView on iOS 6 without breaking the application for iOS 5 and below:

```
if assigned(typeOf(UIRefreshControl)) then begin
 refreshControl := new UIRefreshControl();
 refreshControl.addTarget(self)
           action(selector(refresh:))
           forControlEvents(UIControlEvents.UIControlEventValueChanged);
end;
if (typeOf(UIRefreshControl) != null)
{
 refreshControl = new UIRefreshControl();
 refreshControl.addTarget(this)
          action(__selector(refresh:))
          forControlEvents(UIControlEvents.UIControlEventValueChanged);
}
if UIRefreshControl.Type != nil {
 refreshControl = UIRefreshControl()
 refreshControl.addTarget(this,
          action: "refresh:",
          forControlEvents: .UIControlEventValueChanged)
}
```
Readers familiar with the concept of Deployment Targets from Objective-C will notice that Elements even goes a step further with weak linking than Xcode and Objective-C. In Objective-C, directly referring to a class by name would cause the application to fail to load, requiring hacks such as

[[NSClassFromString(@"UIRefreshControl" alloc] init];

to dynamically find the class at runtime. With Elements that is not necessary.

Another common scenario you will find and use is to check for the availability of new methods on old classes. So the abovessigned() check could have been rewritten as

if respondsToSelector(selector(refreshControl)) then begin

if (respondsToSelector(\_\_selector(refreshControl)) { ...

if (respondsToSelector("refreshControl") { ...

...

since that method/property would be missing on iOS 5.

The above example checks whether typeOf(UIRefreshControl) is available to determine if the class can be used, but essentially any way of avoiding the code path on older OS versions is valid as well, of course. Maybe your application checks the OS version on start-up and loads totally different views for older OS versions than newer ones, making detailed checks unnecessary.

### **Deployment Target Hints**

Elements has a project setting called "Deployment Target Hints". When enabled, the compiler will emit hints for any code elements you use that are not available on your lowest Deployment Target. For the above code snippet, it would notify you about allocating the UIRefreshControl class, and about calling the UITableView.refreshControl property.

New in Version 8.2, you can use the available() System Function to protect code against running on OS versions it is not supported orand omit deployment target hints in the process.

The idea is that you will turn this setting on temporarily and review any hints that get reported to make sure that the corresponding code is protected sufficiently against running on older versions of the OS. Once satisfied, you would turn the hints back off, or surround the individual areas with the proper if available() checks or {\$HIDE NH0}... {\$SHOW NH0} Compiler Directives.

In essence, Deployment Target Hints are a first line defense to find places where you need to write version-specific code before your extensive testing and unit testing would catch the crash that happens for trying to use a non-existing class.

### **Dedicated rtl.fx files**

In addition to some types, members and constants not being available on older Deployment Targets, there can also sometimes be fundamental differences in core system RTL types. For example, GCD queues became ARC-compatible in iOS 6, but are not in iOS 5, something that is important for how the compiler generates the executable, even if it won't (usually) affect the code you write yourself.

To allow for this, each SDK import comes with multiple versions ofrtl.fx that provide compatibility information about older Deployment Targets. You do not need to handle this manually (or even be aware of this, really), but the compiler will automatically pick rtl-5.1.fx instead of the regular rtl.fx if you are building for an iOS 5 Deployment Target.

### **Weak References on iOS 4 and OS X 10.6**

Automatic Reference Counting (ARC) was introduced with iOS 5 and OS X 10.7, but it is backwards compatible with older versions of iOS and OS X, allowing you to build applications for Deployment Targets of iOS 3 or 4, or OS X 10.5 or 10.6. But there is one exception: weak references (see Storage Modifiers) are not supported on those OS versions.

Elements will emit errors if you are using the weak keyword and your Deployment Target is set to iOS 4 or lower or OS X 10.6 or lower. The only way to build apps for these Deployment Targets is to avoid weak references, possibly changing them to the less convenient unretained type, alongside some extra checks or logic.

### **Why Bother?**

This is all well and good, you say, but surely it must become tedious to be on the lookout for code that may fail on older OS versions? It can be, yes. But supporting different Deployment Targets is an important fact of life on the Cocoa platform – which is why we put so much effort into making the process easier in Elements, with the better weak linking support and the hints, both of which Xcode and Objective-C users need to cope without.

But there is really no simple way around doing this job and proofing your code for older OS versionsif you want to support them. You really only have three options:

- Continue building against the older SDK (and missing out on any new features and capabilities)
- Drop support for older OS versions
- Proper handling of Deployment Target issues

Option one is not really an option in most cases. Old iOS 5 apps will look wrong on an iPhone 5 and 6's larger screens. Most iOS 6 apps will look old and dated on iOS 7 and later. It is generally accepted as best practice (and recommended, if not enforced, by Apple) that you should use the latest shipping Target SDK for your development (and in many cases in the past, Apple has stopped accepting App Store submissions built against older SDKs).

Option two might or might not be feasible, depending on your app's business model. Maybe you can afford targeting the latest OS only, but in many cases you will not want to exclude users on older devices – especially if all the core functionality for your application is supported.

This really just leaves the option of biting the bullet and supporting the full range of OS versions your application needs to support. We hope that we've made this easy and comfortable for you with the improvements in Elements 6.1.

## **XIB and Storyboard Files**

In this article, i want to talk a bit about working with user interfaces in Elements for Cocoa.

As you know, the Cocoa compiler is a native compiler for the Objective-C runtime, meaning that it works directly with the classes provided by Apple's Cocoa and Cocoa Touch frameworks. This extends from low-level classes such as NSString or NSArray to the high-level visual components based around NSView (Mac) and UIView (iOS).

One common way for Mac and (especially) iOS apps to work with UI is to simply create the necessary views and controls that make up an app's UI from code. But sooner or later, especially when dealing with more complex or sophisticated user interfaces, you will want to use the visual designer. This works on the same principles, whether you are using Xcode/Objective-C or Elements.

Mac and iOS interfaces are designed in Interface Builder, which as of version 4 of Xcode is directly integrated into the Xcode IDE, and when working with Elements, that is where you will work with your interfaces, getting the same experience and the same power and flexibility of UI design that developers using Objective-C get.

There are two file formats used for designing UI on Apple's platform – the older XIB format and the newer Storyboard format. The principles for dealing with these files are similar, and for the sake of simplicity we often refer to "XIB files" in places where both XIBs and Storyboards are covered.

- What are XIB Files?
- How are Storyboard Files different than XIBs?

#### **Terminology: XIB vs. NIB?**

This section talks about XIB files, but many of the methods for working with XIB files all mention NIBs. What's up with that?

XIBs are a newer, XML based format that is used for the UI at design time. When you compile your app, the XIB files are converted to binary NIB files for you, and those binary versions of the files are embedded into your app. All the APIs working with these files predate the new format (and, at runtime, only work with the older NIB format), that's why all the method names refer to NIB, not XIB. When you pass around names, you never need to (or should) specify the file extension anyway, so this is a distinction that you can largely ignore (unless you want to go spelunking into your .app bundle).

## **What are .XIB Files**

What are XIB files? From the point of view of the UI designer, XIB files contain the views or windows that you design in Interface Builder - the controls, their layout and properties, and their connections to your code.

It is important to understand that on a technical level, XIB files are stored object graphs. That means that an XIB file, essentially, is a hierarchical set of objects descriptions. When an XIB file gets loaded at runtime, all the objects defined in the XIB file get instantiated, configured, and connected as described in the XIB.

These objects can be a combination of standard framework classes (such asNSView/UIView, NSButton/UIButton, etc), classes from third party libraries, or even classes defined in your own application code. When the Cocoa runtime loads an XIB, it goes through the list one by one, looks for the classes with the appropriate names and news up the necessary objects.

Each XIB file also knows about a special object called the "File's Owner". This object will not be created when the XIB is loaded. Rather, the object that initiated the loading of the XIB file will take the place of the File's Owner within the XIB's object graph – including any connections and references to it. We will see how that is useful and important, soon.

## **What are Storyboard Files?**

Storyboards are essentially a next step in XIB file's evolution. Where XIB files usually contain a single view, storyboards contain more views (sometimes even all the views for your app), along with information on how the user will navigate etween these views, in form of "segues".

The .storyboard files you are working with when designing UI are, similar to XIB files, simple XML files that the Xcode designer presents to you graphically. When your app gets compiled, storyboards get broken down into individual .NIB files, just like XIB files do.

So whether you use XIB files or Storyboards, at runtime your application always contains .NIB files.

## **Working w/ XIBs & Storyboards**

When and how do XIB files (or storyboards) get loaded? There are several possibilities:

#### **NSMainNibFile**

If your Info.plist contains an NSMainNibFile entry, the Cocoa runtime will automatically load up that NIB as your application starts up. The global NSApplication/UIApplication instance will become theFile's Owner of the NIB, and every object in your NIB will be instantiated.

Similarly, if Info.plist contains a UIMainStoryboardFile entry (on iOS), the system will load the NIB for the view that was marked as entry view in the storyboard, in the same fashion.

This mode is common for most Mac and iOS applications, and in fact you can see it in action in our Cocoa Application template(s). You probably noticed that (aside from the startup code in the Program) the project contains anAppDelegate class that is usually used as the "launching point" for your application's own code.

How does this AppDelegate class get instantiated? Easy: If you open the MainMenu.xib file in Xcode (the XIB that is specified to be theNSMainNibFile in Info.plist from the template apps), you see that – among other pieces – it contains anAppDelegate item. This is your ownAppDelegate class.

#### **initWithNib:\***

For simple applications, you can get away with just putting all your stuff intoMainMenu.xib, but as applications get more complex, that's a bad idea, not only because – as indicated above – when an XIB is loaded, all objects referenced in it are created. If your application contains dozens of windows or views, you don't usually want all of those to be loaded up as your application starts.

Instead, it is common practice to pair individual XIBs for each view or window XIB with a matching ViewController or WindowController class – a practice that you will see in just about all the iOS project templates, and also in the \*Controller item templates we provide with Elements.

#### How does this work?

Simple: Your application will define a custom class, usually descended fromUIViewController (or NSViewController/NSWindowController) where you will put all the application logic for that view or window. As far as your app is concerned, this class is your implementation for that particular view (or window – for simplicity reasons we'll stick to talking about iOS views for now, but the same concepts apply for OS X views and windows).

In the initializer for your view controller, you will ask the base class to load up the XIB file that backs your view, for example by calling:

self := inherited initWithNib('MyViewController') bundle(nil);

this = base.initWithNib("MyViewController") bundle(null);

super.init(nib: "MyViewController", bundle: nil);

this = super.initWithNib("MyViewController") bundle(null);

This essentially tells the base class to initialize it by loadingMyViewController.xib (from the main application bundle) and creating all the objects defined in it.

So all those objects get loaded up, but how do you then get access to them from your code? Simple: Remember when I said above that the object loading the XIB becomes the File's Owner? When you load an XIB using theinitWithNib() call, your view controller class becomes theFile's Owner and any connections you set up in the XIB between the File's Owner and the other elements in your XIB will be connected to your view controller class.

#### **Connections**

Did we say connections? So how does this work?

Easy, really. XIB files know about two basic kinds of connections between objects: Outlets and Actions.

You can think of outlets as references to other objects. If your view controller class has a property of type IButton, and your XIB file contains aUIButton, that's a match made in heaven. You can just Ctrl-drag the button onto the File's Owner (or vice versa) in the XIB to hook them up, and now you have access to the UIButton from your code, because as the XIB gets loaded and theUIButton gets created, it gets hooked up to your property automatically.

Actions, you may have guessed, can be thought of as events. If something happens with the objects in the XIB (such as a button being tapped), they send out events. Just as above, if your view controller exposes a method with the right signature (that is, any method with exactly one parameter of type "id" or a concrete class), you can Ctrl-drag it into your XIB file to hook them up, and when the event triggers, that method is called.

Of course outlets and actions can be hooked up betweenany two objects inside your XIB, not just with the view controller. For example, you can cause an action on one control to trigger a method on a different control.

Ok, so how does the XIB designer in Xcode know about the methods and properties on your view controller (or other classes)? Magic! As you write your classes, Elements will automatically\* update the XIB and Storyboard files behind the scenes, with information about all the relevant classes and their properties and methods – i.e. any property marked "[IBOutlet]" and any method marked "[IBAction]". As you work on your XIB file in Xcode, it sees this information and makes the connections available.

If you need to expose a new control to your code or want to hook up a new event, simply add a new property or method to your code, and that's it.

### **Let's See This in Action**

For this example, let's create a new "UIViewController with XIB" from the template and then add the following items to the "MyViewController" class:

[IBOutlet] property myButton: UIButton; [IBOutlet] property myLabel: UILabel; [IBAction] method buttonTapped(aSender: id);

[IBOutlet] public UIButton myButton { get; set; } [IBOutlet] public UILabel myLabel { get; set; } [IBAction] public void buttonTapped(id sender) { }

@IBOutlet var myButton: UIButton? @IBOutlet var myLabel: UILabel? @IBAction func buttonTapped(sender: Any?) { }

@IBOutlet UIButton myButton { \_\_get; \_\_set; } @IBOutlet UILabel myLabel { \_\_get; \_\_set; } @IBAction public void buttonTapped(id sender) { }

The following screenshots explore the XIB (and Storyboard) designer in Xcode:

**Figure** 1: On the left side of the window, you see a hierarchical view of all the objects in the XIB - this includes all visual objects (in this case just the one UIView for now, but also other objects such as the File's Owner).

On the right side, the "Utilities View" has the "Identity Inspector" pane activated, showing details about the selected object (the File's Owner). Note that the XIB designer knows that File's Owner is a "MyViewController". It got that information from the template – but this is editable, so you can just type in or select the right class name. Of course it should match the class that is loading this XIB at runtime.

**Figure 2**: We have dropped a couple of controls onto the view – you can see them both visually and in the hierarchy on the left. The right pane has been switched over to the "Connections Inspector" tab, which shows all the connections available on our File's Owner. Among them, you see our two properties and the method. There's also a "view" property (defined by theUIViewController base class), already connected to the root view.

Figure 3: Click and drag from the little circle right of the *hyButton"* name to the button to make a connection to theUIButton. (You can drag to the control on the design surface or to the "Button – Tap Me!" item in the hierarchy.)

Let go when you are over the button, and the connection is made. If you were to go and build your app now, the myButton property would give you access to the button from code.

Figure 4: You can also drag from the hierarchy view to a control. When you let go, the XIB designer will present a list of all properties that match - in this case the UILabel qualifies both for "myLabel", and for the "view" property (because UILabel descends from UIView).

**Figure 5**: Connection actions work the same way. You can Ctrl-drag from the control to the receiver (here the File's Owner) to connect the default action of that control (in this case, the button tap) to a method. As you can see, the Connections Inspector also shows a complete list of all actions that can originate from the control, so you can, if needed, assign them all to individual methods.

Now all that's left to do is maybe write an implementation for ButtonTapped" such as this:

[IBAction] method MyViewController.buttonTapped(aSender: id); begin myLabel.text := myButton.titleLabel.text;

end; [IBAction]

public void buttonTapped(id sender)

 ${\rm myl}$ abel.text = myButton.titleLabel.text; }

@IBAction

public func buttonTapped(sender: Any?) { myLabel.text = myButton.titleLabel.text  $\mathbf{I}$ @IBAction public void buttonTapped(id sender)  ${\rm myl}$ abel.text = myButton.titleLabel.text;

to see both actions and outlet access in – pun not intended – action.

### **What's "First Responder"?**

Similar to File's Owner, "First Responder" is another placeholder object exposed in the XIB file that has special meaning. The First Responder is not a concrete object, but essentially refers to "the first object that has focus that can handle this".

By connecting actions to the First Responder, you can have them dynamically be sent to different parts of your application, depending on the state your app is in. A good example is the "Edit|Copy" menu in a Mac application. If a text field has focus, you would expect the Copy command to apply to the content of that text field. If a different control has focus, different content would be copied. By connecting the menu's action to the First Responder's "copy:" method, Cocoa will take care of calling "copy()" on whatever control or view has focus – in fact, all you need to do to make Copy/Paste work with your own custom view is to implement the corresponding methods, and they will get called if your view has focus as the user invokes the menu item (or Cmd-C keyboard shortcut).

#### **Summary**

}

This article gave you a quick introduction to XIB files and how they work. A good 95% of the content of this article is not really specific to Elements; the same concepts and techniques apply to working on XIB files with Objective-C or Swift in Xcode – that's by design, because Elements is a true first class citizen on the Cocoa frameworks and Objective-C runtime.

## **Profiling with Instruments**

One of the greatest tools in Apple's tool chain is the profiler.

Profiling is an essential debugging tool for every developer, whether you want to tune the performance of a particularly time-sensitive piece of code, or drill into some memory issues (be it leaks or general memory load). With ARC, just like with Garbage Collection on .NET or Java, regular object leaks are rare, but one scenario where they can still happen (opposed to GC) is with so-called Retain Cycles — where object A holds on to object B, and vice versa.

Because Instruments is such an essential tool for the Cocoa developer, we have deeply integrated support for it into the Oxygene tool chain as well, and I'd like to demonstrate that in a quick (only somewhat contrived) sample.

Let's say you have the following code:

```
type
 DummyData = class
 private
  fData: NSMutableArray;
 public method init: id; override; method Work; empty;
 end;
 DummyDataItem = class
 private
  fOwner: DummyData;
 public
  property owner: DummyData read fOwner; method initWithOwner(aOwner: DummyData): id;
 end;
implementation
method DummyData.init: id;
begin
 self := inherited init:
 if assigned(self) then begin
  fData := new NSMutableArray;
  for i: Int32 := 0 to 1000 do
   fData.addObject(new DummyDataItem withOwner(self));
 end;
 result := self:
end;
method DummyDataItem.initWithOwner(aOwner: DummyData): id;
begin
 self := inherited init:
 if assigned(self) then begin
  fOwner := aOwner;
 end;
 result := self;
end;
public class DummyData
{
  private NSMutableArray fData;
  public override id init()
   {
     this = base.init();
     if (this != null)
     {
        fData = new NSMutableArray();
for (int i = 0; i < 1000; i++)
          fData.addObject(new DummyDataItem withOwner(this));
     }
return this;
  }
```

```
public void Work() {}
}
public class DummyDataItem
{
  DummyData fOwner;
  public DummyData owner { get { fOwner } }
  public id initWithOwner(DummyData aOwner)
  {
    this = base.init();
    if (this != nil)
    {
      fOwner = aOwner;
    }
return this;
  }
}
public class DummyData {
  private var fData: NSMutableArray!
  init() ffData = NSMutableArray()for yar il Int = 0; i < 1000; i++1fData.addObject(DummyDataItem(owner: self))
    }
  }
  public func Work() {
  }
}
public class DummyDataItem {
  private var fOwner: DummyData;
  public var owner:DummyData {
    return fOwner
  }
  init(owner: DummyData) {
    fOwner = aOwner;
  }
}
Looks innocent enough. DummyData holds an array ofDummyDataItems it initializes on creation; the code (naïvely) assumes the array and everything
else to be released when the DummyData object itself goes out of scope.
Except it doesn't, and your customer calls to complain that the app's memory footprint is growing. How do you find out what's going on? Instruments
to the rescue.
In Elements for Cocoa, Instruments is available right from inside Visual Studio and Fire. We've added a new menu item to the Debug" menu (and you
can also add it to the toolbar of course): "Start With Instruments" (Visual Studio) and "Run w/ Instruments" (Fire):
                                                                             \BoxHit that and Elements will build your app (if necessary), and via the magic of CrossBox, you'll see Instruments popping up, Mac side — by default
asking you what kind of analysis you want to perform:
                                                                             \alphaSelect "Leaks" and that will open an Instruments document, and also start your application running. Play around with the app and trigger the code
paths that lead to the memory increase. In the Instruments window, you san see what's happening, live — the overall memory load of the app keeps
increasing (as shown in the "Allocations" instrument):
                                                                             \simQuitting the app and selecting the "Leaks" instrument shows all the memory that was leaked — that is, not properly released. The picture is quite clear — it seems that 31 DummyData instances were created and never properly released. What's up with that? After all, your code that creates
DummyData is dead simple:
method MainWindowController.buttonClick(aSender: id);
```
begin var d := new DummyData(); d.Work(); end; void buttonClick(id sender) { DummyData d = new DummyData(); d.Work(); } func buttonClick(sender: Any?) { let d = DummyData() d.Work() }

d goes out of scope right after it's used, and that should release the object, right?

Fold open one of the DummyData items in the list and click on the little arrow next to its address to drill into its retain/release history. You'll see a huge list of roughly a thousand calls to retain. The call stack on the right tells you these happen from within DummyDataItem.initWithOwner:. That makes sense — your code creates a thousand of them, after all.

 $\sim$ 

At the very end of the list, you see that frombuttonClick your DummyData is being released though.

What's going on? Shouldn't d going out of scope release the array, which in turn releases theDummyDataItems, which in turn… wait, we're getting close to the problem! It looks like our data structure contains what is called a "retain cycle". The DummyData holds on to theNSArray, which holds on to the DummyDataItems which, in turn, hold on to theDummyData itself. Even though d is going out of scope, its retain count is only going down to 1001, because all the DummyDataItems still have references. As a result, the DummyData object actually never gets freed, and neither does theNSArray or the DummyDataItems inside it, which, in turn, can never give up their hold on theDummyData itself.

Though in this case we found the issue fairly quickly, Instruments has one more tool up its sleeve to make it even easier to find retain cycles: Click on the "Leaks" item in the navigation bar and select "Cycles & Roots":

```
\lt
```
Instruments has actually detected any retain cycles for us and shows them in a list (in this case, 31 of the same), along with a nice graphical representation of what is going on.

From this view (even without our previous investigation), it becomes immediately clear that the fOwner reference from DummyDataItem back to DummyData is the culprit.

How do you break this vicious circle (assuming you cannot simply drop the owner reference altogether)?**Weak** references to the rescue!

type DummyDataItem = class private fOwner: weak DummyData; … public class DummyData { private \_\_weak NSMutableArray fData;

…

public class DummyData {

…

weak var fData: NSMutableArray?

By default, all variables and fields in Elements (and Objective-C withARC) are strong — that means when an object is stored in the variable, its retain count is increased. By contrast, weak references just store the object without affecting retain count. In fact, they do one better: they also keep track of the referenced object and automatically get set to nil when said object is released — so you never have to worry about the variable pointing to a stale object (which is a big problem in non-ARC languages).

Sidebar: A third type of object references are so-calledunretained references. These behave like regular pointers in old-school languages; they store the object address, and when the object gets released, that address will be stale - your code will be responsible for worrying about that

With the code fixed, hit the "**Start With Instruments**" menu again. Your app will launch and Instruments will profile, and as you work with your app, you will notice that the memory load now stays down — as originally expected.

Of course, the Leaks pane will remain empty, but just to confirm, you can select the "Allocations" instrument, select "Created & Destroyed" in the sidebar and then locate and drill into one of the DummyData objects. As you can see, the retain/release history is much more sane now — no 1000 extra retains from DummyDataItem — and the object actually was released at the end of buttonClick.

Success!

#### **Summary**

We've had a quick look at how Instruments works and can be used to inspect memory allocations (the first phase of the investigation above does not just apply to bona-fide leaks and retain cycles, but can also be helpful if you just want to get a general impression of what memory your app is holding on to, and why), learned about retain cycles and the weak, 'strongandunretained` Storage Modifiers, and we have also seen how Instruments can be used from Elements.

#### **See Also**

- Retain Cycles
- Automatic Reference Counting (ARC)
- Storage Modifiers

## **Storage Modifiers**

On the Cocoa platform, which uses ARC rather than Garbage Collection for memory management, three**Storage Modifier** keywords are available to control how object references are stored in local variables, fields or properties.

By default, all variables and fields arestrong – that means when an object is stored in the variable, its retain count is increased, and when a variable's value gets overwritten, the retain count of the previously stored object gets reduced by one.

Storage modifiers can be used on type names in:

- local variable and field declarations,
- property declarations,
- method parameter declarations.

The strong, weak and unretained storage modifiers are available in all languages:

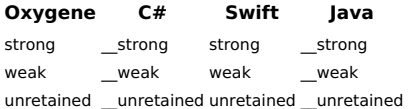

These modifiers are only available for the Cocoa platform and cannot be used in .NET and Java projects unless Cross-Platform Compatibility is enabled, in which case they are ignored on .NET and Java.

#### **Strong**

**strong** storage is implied as default whenever referencing types without any of the other two storage modifiers. The following two variable or field declarations therefore are the same:

NSString name; \_\_strong NSString name; var name: NSString?

strong var name: NSString?

NSString name; \_\_strong NSString name;

#### **Weak**

Optionally, **weak** references store the object reference without affecting the retain count. In addition,**weak** references also keep track of the referenced object and automatically will get set to nil/null when said object is released — without any interaction from your own code. This makes **weak** references ideal to hold on to an object "for as long as it stays around", without having to worry about stale object pointers.

The most common use for weak storage is to avoid Retain Cycles, where one object holds on to another and the second object also references the first.

var name: weak NSString;

\_\_weak NSString name;

weak var name: NSString?

\_\_weak NSString name;

### **Unretained**

A third type of object references are so-calledunretained references. These behave like regular object pointers in old-school languages: they store the object address and do not keep track of the objects life cycle.

When the object gets released at a later point in time, an**unretained** reference will point to stale memory. For this reason,**unretained** is the most seldom used storage modifier, and should only be used in controlled scenarios when your code has exact control or knowledge about the life cycle of the referenced objects. The upside of **unretained** is that it has anever so slight performance benefit over **weak**.

var name: unretained NSString;

\_\_unretained NSString name;

unretained var name: NSString?

\_\_unretained NSString name;

#### **See Also**

- Automatic Reference Counting
- Retain Cycles  $\bullet$
- Storage Modifiers (Oxygene) Storage Modifiers (C#)
- Storage Modifiers (Java)

## **Pointer References**

There are essentially three ways in which Objective-C APIs pass objects references.

**ObjC Oxygene C# Swift** NSObject \*obj obj: NSObject NSObject obj obj: NSObject NSObject \*\*obj var obj: NSObject ref NSObject obj var obj: NSObject

NSObject \*obj[] obj: ^NSObject NSObject \*obj obj: UnsafePointer<NSObject>

Like most modern languages, all Elements languages omit the explicit "pointer" syntax  $\uparrow$  in Pascal, \* in C) on class pointers, using just the class name to represent the type and implying automatically that the type is heap based. This comes natural to today's Pascal developers and matches how Oxygene and C# behave on .NET and Java, and how Swift behaves. Delphi too handles class types this way. By contrast, Objective-C, C++ and older Borland Pascal/Turbo Pascal dialects used or still use  $\hat{ }$  (or \*) to denote heap-based objects.

This topic explains how Objective-C-style pointer references map to the Elements languages.

#### **1. Plain Object References**

Therefore, the first reference type listed above is the standard way of passing of an object to a function, and SObject \* simply maps to, say,

method foo(obj: NSObject);

void foo(NSObject obj) {

func foo(obj: NSObject) {

#### **2. var/ref`inout` Parameters**

The second syntax is used by Objective-C to pass objects "by reference", usually in order let the called function replace the object, or return a new object where none was passed in. All Elements languages have their unique keywords for expressing this concept. The second variant, out/\_out, only differs in semantics to emphasize the unidirectional nature of the by-reference variable.

- var and out in Oxygene.
- $\bullet$  ref and out in  $C \#$  and
- inout and \_out in Swift.

So the NSObject \*\* syntax maps to, say:

method foo(var obj: NSObject);

void foo(ref NSObject obj) {

So note:

- Elements will allow nil to be passed to by-reference parameters on the Cocoa platforms only. On .NET and Java, a valid variable must be passed.
- You can use assigned(@obj) to verify if a valid reference value was passed. This will returnfalse, even if the reference itself isnil.
- It will always be safe to evaluate or assign to thevar parameter, even if nil was passed in.
- The Oxygene [Colon Operator](/Oxygene/Expressions/MemberAccess (:) and C#/Swift "Elvis" Operator (?.) can be safely used on parameters, so obj:description or obj?.description respectively will validate that bothassigned(@obj) and assigned(obj) are true, before calling into description.

#### **3. True Object Pointer Parameters**

The third Objective-C syntax above is equivalent to the previous on a technical level, but has different implications in how the passed reference will be accessed inside the called method, in that commonly not just a single object reference is passed in, but an in-memory array of consecutive object pointers. The NSObject \*obj[] syntax maps to:

method foo(obj: ^NSObject);

void foo(NSObject \*obj) {

func foo(obj: UnsafePointer<NSObject>) {

Both the address of an object (@someObject in Oxygene, &someObject in C# and Swift) or advnamic array of objects can be passed into this type of parameter.

### **4. Dynamic Array Parameters**

In addition, Elements of course also allows the declaration of truedynamic array parameters such as:

method foo(obj: array of NSObject);

void foo(NSObiect[] obj) {

```
func foo(obj: NSObject[]) { // not to be confused with [NSObject]
```
Here, a true reference-counted dynamic array is passed into the function, and this call has no equivalent in Objective-C, since dynamic arrays are unique to Elements.

## **Debugging**

Elements comes with its own sophisticated debug engine for running, testing and debugging projects on the Apple platform, including Mac projects, as well iOS, tvOS and watchOS applications on device or on the Simulators provided by Xcode and the SDKs.

- Debugging Mac apps macOS and Mac Catalyst
- Debugging on Device iOS, tvOS
- Debugging in the Simulator iOS, tvOS, watchOS

All debugging happens on a Mac, or a device connected to a Mac (via USB or WiFi), so if you are working from Windows, *CrossBox* connection to a Mac is needed.

#### **See Also**

- Debugging with Fire and Water
- Debugging with Visual Studio
- Connecting to CrossBox

## **Debugging on the Mac**

Yo can debug yourmacOS and Mac Catalyst projects on your Mac, directly fromFire or remotely from Water or [Visual Studio](/Visual Studio).

#### **macOS Projects**

macOS projects are projects ste to build directly for macOS and it's APIs, including low-level frameworks such as Foundation, and higher-level UI frameworks such as AppKit. macOS projects can run and debug only on the Mac.

In Fire, "Mac" will automatically be selected as the default run destination in the CrossBox device picker. In Water or [Visual Studio](/Visual Studio), you must select (or newly connect to) a remote Mac, first.

Once done, simply select "**Run**" ("**Start**" in Visual Studio), or press**⌘R** (Fire) or **Ctrl+R** (Water) or **F5** (Visual Studio) to run your app. When developing on Windows, your app[ will first be transfered to or updated on the remote Mac (parts may already be there from the build), before it launches.

#### **Architectures**

By default Mac apps build for the architecture of your local Mac -arm64 for newer Apple Silicon-based Macs, andx86 64 for older Intel-based Macs, so that they will run natively.

On Apple Silicon-based Macs, you can optionally also debug the x86 64 version of your project in the Rosetta 2 translation layer. This can be useful of your application contains architecture-specific code or behaviors that need to be tested separately, or to debug problems specific to the Intel build of your app.

With a Mac project open, you will find that in addition to the local **Mac**" entry in ther CrossBox device picker, you will also see a second entry named "**Mac** (Rosetta)". Selecting this item as the target device will force your application to run it's x86\_64 slice in the translation layer.

Note that you will need to manually change your project to include thex64\_64 architecture in Project Settings for tis to work. Also note that if you set a project to build only for x86 64, it will always run under Rosetta.

No translation for arm64 binaries is available on Intel-based Macs, so you willomly be able to run and debugx86\_64 binaries on those machines (although you can of course build fromarm64, for deployment.

### **Mac Catalyst Applications**

Mac Catalyst apps are projects that targetiOS and use the UIKit based GUI frameworks, but are set to optionally also run as native(-ish) Mac applications (not to be confused with iOS apps themselves that can be run on Apple Silicon-based Macs).

Mac Catalyst can be enabled in your iOS project by setting the S"upportMacCatalyst" Project Settings to True. Once done, "**Mac**" becomes available as an option in the CrossBox debice picker, next to your real devices and Simulators. Selecting this option and running will build your app for the "Mac" Build Destination and run it locally on your Mac.

Note that the Mac Catalyst build of your app is not the same as your regular iOSM (or Simulator) built, even thou it uses a very similar set of frameworks, and might be targeting the same architecture(a). Mac Catalyst apps have access to additional APIs to make apps more "Mac-like", and you can check for Mac Catalyst vs iOS speciifc code both at compile-time (e.g. if defined("MACCATALYST")) and runtime (e.g. checking UIDevice.current.userInterfaceIdiom for Mac).

### **iOS Applications on Apple Silicon**

While Apple Silicon-based Macs allow installing and running iOS (non-Mac Catalyst) apps from the App Store, it is currently not supported to run and debug apps in this mode. To test your iOS apps, you must either use a Device or Simulator, or a dedicated Mac Catalyst build as mentioned above.

### **Debug Engines**

Elements ships with two debug engines for Cocoa project: the legacy LLDB debug engine and the new Island debug engine.

The legacy LLDB debug engine uses Apples standrad LLDB debugger internally. it is supported for offer eprojects and on Intel-based Macs only. It is the default debug engine on older macOS versions before Big Sur.

The new Island debug engine was developed fully in house, and provides support for both Objective-C ("Cocoa") and Island0native object models (as well as, in the future, Swift ABI). It is the default engine on Big Sur and later, and the only debug engine available when working on an Apple Siliconbased Mac.

Where applicable, you can toggle between the two engines inProject Settings via the Debug Engine setting.

#### **See Also**

- Debugging on Device
- Debugging in the Simulator
- Debugging with Fire and Water
- Debugging with Visual Studio
- Connecting to CrossBox

## **Debugging on Device**

You can debug your<u>iOS, tvOS</u> and <u>visionOS</u> projects directly on device, running as they would for your users, with a device that is connected to your Mac by USB or WiFi.

### **Prepare for Debugging**

There are a few things that might need to get set up before you first develop on a particular device.

#### **Trust the device**

When a device is first connected to a Mac, it restricts what the Mac can do via USB, until yourust it. Your iOS or watchOS device will show a message asking you whether you want it to trust the connected computer, and only after you confirm can the device be used for debugging (and most other tasks you would want to do when connected).

#### **Getting Device Support**

iOS, tvOS, visionOS and watchOS Devices often run slightly different versions of the operating system than Xcode ships support for.

When you first start working with a device, or if you updated to a new version or a new beta of the Operating System (even a minor new version, such as from 14.4 to 14.4.1), you should launch Xcode, open the Device Manager (**⌘⇧2**) and let Xcode download support files for the exact version of the OS you are running.

Only after the yellow bar at the top of device manager disappears can will you get the full debugging experience. Without this step, you will be able to run your apps, but you might get incorrect stack traces, as the debugger can not resolve symbols for the OS binaries on device.

#### **Allow WiFi Debugging**

On this same screen you can also enable your device for debugging via WiFi, without USB cable connection to your mac, by checking the**C**"**onnect via Network**" option.

Once checked, you can unplug your device, and it will still remain available for debugging.

Do note that tom preserve battery, your debice will not remain connected to your Madndefinitely if your devices screen turns off or your device goes out of range of the Mac for a prolonged period of time, you will see it disappear from the CrossBiox device picker in the IDEs (or show as "**(not connected)**", if it is selected as the active device for tour project.

Usually, just turning the device back on and unlocking it close to your Mac should make it reconnect; if that fails quickly connecting it via USB for a few moments should do the trick.

## **Project Requirements**

While you can run any code you like on your Mac or in theSimulator, deploying apps to your device requires a properProvisioning Profile and Code Signing Certificate set up for your project. Please refer to the two before-linked topics for details.

Note that profiles and certificates differ between those used for debugging (or simply side-loading onto device and eployment (whether via the App Store, TestFlight or otherwise).

It is common to set your 'Release" configuration to use your deployment profile and certificate, and the Debug" configuration to se the debug ones - but these configurations are convention, you can name or set this up differently, if you prefer.

### **Let's Debug**

With these things our of the way, you are ready to debug your project. Simply select the device yu want to debug on from the CrossBox menu and select "**Run**" fromm the "**Debug**" menu in Fire or Water (**⌘R** or **Ctrl+R**), or press "**Start**" in Visual Studio (**F5**).

Your project will be built (if needed), and deployed to your device. If you are working from Windows, it will be uploaded to the Mac, as an intermediate step.

Read more about:

- Deploying from Fire and Water
- Debugging in Fire and Water, in general
- Debugging in Visual Studio, in general

#### **Troubleshooting**

in Fire and Water, theBuild Log will start to extend beyond the build itself, and update to show details about the deployment and launch of your application. This is a good place to look for more detailed information about what the problem is if deployment or launch of your app failed.

Common scenarios are

- Your device got locked while building or deploying (or you never unlocked it); simply unlock it, run again, and maybe keep a finger on the screen to keep it from locking.
- Your Provisioning Profile and/or Certificate do not match, do not contain your device, or you are using the wrong (e.g. deployment) versions.

#### **See Also**

- Debugging in the Simulator
- Debugging Mac Catalyst Apps
- Debugging with Fire and Water
- Debugging with Visual Studio
- Connecting to CrossBox

## **Debugging in the Simulator**

In addition to debugging on a real physical Device like an iPhone, iPad, iPod touch or Apple TV, you can also debug yourOS, tvOS and visionOS apps in a Simulator running on your Mac.

In this mode, a separate build of your app will be made that will run natively on your local computer. Debugging in the Simulator can be helpful for efficiency and speed reasons, but – for obvious reasons – does not give the fukll experience and fidelity as running on real hardware, which has different capabilities, sensors and performance characteristics.

### **Prepare for Debugging**

On installation, Xcode will have created a bunch of pre-defined Simulators for various device and OS combinations. You can view, edit and add to these simulators in Xcode's Device Manager, available via **⌘⇧2**:

All these Simulators will automatically show in the CrossBox device picker in*Fire*. In Water or [Visual Studio](/Visual Studio), you must select (or newly connect to) a remote Mac, first.

Once done, simply select "**Run**" ("**Start**" in Visual Studio), or press**⌘R** (Fire) or **Ctrl+R** (Water) or **F5** (Visual Studio) to run your app. The IDE will automatically boot up the requested Simulator (of not already open from a previous run), install your app, and launch it.

When developing on Windows, your app will first be transfered to or updated on the remote Mac (parts may already be there from the build), as an intermediate step.

### **Troubleshooting**

Just as when debugging on a *Device*, the Build Log in Fire and Water, will start to extend beyond the build itself, and update to show details about the boot process of the Simulator, deployment and launch of your application. This is a good place to look for more detailed information about what the problem is if deployment or launch of your app failed, of the Simulator fails to boot.

#### **See Also**

- Debugging on Device
- Debugging Mac Catalyst Apps
- Debugging with Fire and Water
- Debugging with Visual Studio
- Connecting to CrossBox

## **Deployment**

This section collects information about deploying applications created with the Cocoa edition of Elements, in various scenarios.

• Submitting to the iOS App Store

## **Submitting to the iOS App Store**

The final goal of all your work with an iOS app is probably to submit it to the iOS App Store for distribution – whether it's for sale or as a free app.

Doing so is relatively straight-forward, but does involve a few steps worth outlining here. In principle, these are the same steps when you use Elements as those performed by developers using Apple's own Xcode IDE, so any tutorials or information you find about App Store submissions online will more or less apply to you as an Elements developer, as well.

Refer to Apple's App Distribution Guide as the official documentation for this process.

## **App IDs, Profiles and Certificates**

Since you have been working and testing your iOS app, you will already be familiar with the concepts of App IDs, Provisioning Profiles, as well as Code Signing Certificates. For your local development, you have been using a Development Profile and a Development Certificate to build the app for your devices. Maybe you set these up yourself, or maybe you have let Xcode create them for you when you first connected your device.

For App Store distribution, your first step is to create a dedicatedDistribution Profile and a Distribution Certificate. If you have been using the default App ID, you might also want to consider setting up a dedicated App ID for your application, with a unique reverse-name ID string.

All of these tasks are performed on the Certificates, Identifiers & Profiles page of Apple's developer portal, which has become a bit tricky to find a link to recently, but is available via the link above, and also from Fire's "**Tools|Cocoa**" menu.

#### **Creating an App ID**

As mentioned before, this step is optional, but recommended. If you decide to create a dedicated App ID for your app, you will most likely do this early in the development process, and not just shortly before submission.

To do so, click in the "dentifiers" link underneath the "iOS Apps" headline on the page mentioned above. You will see a new view with App IDs" active on the left, and a list of already configured IDs on the right. Click the "**+**" button at the top right to create a new ID.

You will be asked to provide a description (this is for your internal use, to recognize the ID later), as well a Bundle ID, which should be in reverse domain notation (e.g. "com.yourcompany.yourproduct").You can choose for the Bundle ID to be "explicit" or "wildcard". An explicit ID contains a full bundle ID that will match exactly one app, while a wildcard ID ends with  $*$  and can be shared by multiple apps.

Near the bottom, you can also enable certain platform services from your App, such as iCloud support, HealthKit access, and the like. Some features (such as Push Notifications) are only available for apps with explicit IDs.

Once you're happy with your setup, click "**Continue**" to save your App ID.

#### **Creating a Distribution Certificate**

Next, click on the "**Production** link under "**Certificates**", and once again click the small "**+**" button in the top right, this time to add a new certificate. Select the "**App Store and Ad Hoc**" option and press Continue, and then follow the instructions displayed to create your Certificate. These include running the Key Chain Access tool on our Mac, creating a Request, uploading that request and then downloading the generated certificate. Once done, double-click the downloaded certificate file to install it in your local Key Chain, where Elements (and Xcode) will automatically find it.

#### **Creating a Distribution Profile**

Finally, click on "**Distribution**" under "**Provisioning Profiles**" in the sidebar and – once again – click the "**+**" button. Choose the "**App Store**" option and press "**Continue**". On the next couple of pages, you will be asked to choose an App ID (pick either one you created above, or a wildcard) and the certificate to use. Finally, you'll be asked for a descriptive profile name (make sure to pick one that is unique), and then you can download the profile.

As with the certificate, simply double-click the downloaded file on your mac, and it will be installed. Fire, Visual Studio and Xcode will find it automatically.

### **iTunes Connect**

With the steps created above you'd be ready to build your app for distribution, but to actually submit it to the App Store, you will need to visit a second website to set up the actual shop details. Let's get this out of the way first, before going back to Fire or Visual Studio.

Point your browser to *iTunes Connect* at https://itunesconnect.apple.com, log in with your Apple ID and click on the My Apps" icon. A view comes up that shows all the apps you have already configured for the App Store – if you are reading this, it is probably empty.

Click the "**+**" Button in the top left and choose "**iOS App**" from the dropdown.

A dialog comes up asking you for some details, the most important being the name (this will be the actual name that shows in the App Store for your app), and the Bundle ID (you can choose from all the App IDs configured in the developer portal, as seen earlier). When you click "**Create**", iTunes Connect will verify everything is in order, and you're done: the App Store is now ready for your submission.

### **Building your App for App Store Submission**

It's time to leave the web browser and get back to your favorite IDE and build the binary for distribution. Assuming your App development has been going great and your app's code is all ready to go, these will just be a few simple steps.

Open your project in Visual Studio or Fire and go toProject Settings. There's a couple of options you will want to adjust in order to get your app to build form distribution.

As you know, Elements allows you to define project settings for differentConfigurations, and by default each new project comes with aDebug and a Release configuration. You have probably been using the former as you worked on and tested your app, and that is great. We recommend to keep that one set to your development settings, and update the Release configuration for distribution. Here's how.

First, set the "**Provisioning Profile**" and "**Certificate Name**" settings to the newly created profile and certificate. If they don't show up right away, you might need to refresh the list (Visual Studio has a Refresh button, while Fire has a "**Refresh Options**" item in the drop-down). Again, make sure to set these options for the Release configuration.

Next, locate the "Create *ipa File*" option and enable that, as well (check the box in Visual Studio, or set the option to YES" in Fire).

You should check the "**Bundle Identifier**" setting to make sure it matches the Bundle ID you want to use, and that you specified for your App ID. If your Bundle ID does not match, App Store submission will fail. What's more though, once you submit your first binary, you cannot change the Bundle ID later on – so make sure you start out using the proper ID you want, as you will be stuck with it for the rest of your App's life on the store.

Finally, you should review the Info.plist file in your project top make sure you're happy with all the information in there. In particular, make sure the CFBundleVersion is the right number (probably 1.0 for your first submission, or0.1 if you're submitting a beta), and thatCFBundleDisplayName, if set, has the proper name you want your app icon to show on the home screen. (If CFBundleDisplayName is not set, Elements will set it to match your project's executable name.)

And with that, you're ready to build. Make sure to activate theRelease configuration in the drop-down box in Fire or Visual Studio's toolbar, and hit Build. When all is done, you will see the release version of your .app bundle in the bin/Release folder, alongside an.ipa file (which is essentially a zippedup version of your .app, with some extra meta-data). This IPA is ready to be submitted to the App Store.

### **Upload to the App store**

To upload the IPA to the store, you will use Apple's "**Application Loader**" App. If you are using Fire, you can conveniently launch this App from Fire's

"**Tools|Cocoa**" menu. If not, the easiest way to get to it is to launch Xcode on your Mac and go via the**X**"**code|Open Developer Tool** " menu.

Application Loader presents two big options in the center. Select the left one, Deliver Your App" and press "Choose". Up comes a standard File|Open dialog, where you can browse for your IPA and upload it. Follow the instructions on screen to answer a few questions, such as which App Store app the binary is for, and then Application Loader will verify and upload your IPA.

Verification will be done both before the upload (locally) and after (by the App Store server), and either step may generate warnings (e.g. point out minor inconsistencies you may want to address for the next upload) or failures (e.g. something that is wrong with your binary that will prevent the app from being submitted as is).

Common pitfalls include:

- invalid architectures (build for armv7 and arm64, unless you know what you're doing)
- mismatched Bundle ID and Profile/Certificate
- invalid information in Info.plist or the Entitlements file
- accidentally building against a Beta SDK

Hopefully, your upload will go well and you will be notified by a nice and friendly "ding". Which means it is time to head back to iTunes Connect to finish your submission.

#### **iTunes Connect, Revisited**

Go back to the "**MyApps**" view oniTunes Connect again, and this time click the big icon of your app, which showed up in the main view after you configured it above.

You will see a tabbed view with details for your app, with the left-most **Versions** tab being active and showing your version "1.0". You will need to fill in most of the fields in this view with details about your app – including a description, keywords and screenshots for the different device types you support.

If you scroll all the way down, you will see a section called **Build**". If you have successfully uploaded an IPA with Application Loader before, you will see a "+" button that will let you select which binary (in theory, you might have uploaded more than one) to use for this version. Click that, and select the version you just uploaded.

Once you're happy with all the details about your app, click the **Submit for Review**" button at he top right of the page. The App Store server will do some more verifications (including checking that all the data you entered is valid and more checks on your binary). If all goes well, your app will be submitted for review.

Your next step now is to sit back, relax, and wait theaverage of 7 days it takesfor Apple to review and (hopefully) approve your app. That, or get started on those features for version 1.1.

#### **See Also**

- Apple's App Distribution Guide
- Certificates, Identifiers & Profiles
- iTunes Connect

## **Toffee Vs. Island**

The Elements compiler has two compiler back-ends that support building Cocoa projects.

- The Toffee compiler is the current default back-end for Cocoa projects, and it directly and exclusively targets the Objective-C runtime that is the back-bone of Apple's platforms. Binaries compiled with Toffee will be virtually indistinguishable from those created with Apple's Clang compiler for Objective-C.
- . The **Island/Darwin back-end is allows you to mix Objective-C code with Elements' own object model (shared between all the Island-backed** platforms) as well as (in the near future) the new Swift object model.

### **Benefits of the Toffee Mode**

Toffee is the current default back-end for targeting macOS, iOS and the other Apple platforms. It has been around for over a decade, is time-proven and well tested on all platforms. Many of our own internal and external projects and products are compiled using Toffee, including the significant code base that makes up our Fire IDE.

Maps directly to Objective-C, so your generated projects are as indistinguishable as those created with Xcode and Clang as they can get.

### **Drawbacks of the Toffee Mode**

- No support for interfaces on Structs
- No access to **Island RTL**
- No access to the Island Object Model all objects are Cocoa classes descending fromNSObject
- No access to (forthcoming) Swift Object Model

### **Benefits of the Island/Darwin Mode**

- Newer compiler infrastructure
- Fewer platform limitations (e.g. such as interfaces on records/structs) than on Toffee
- Access to the **Island RTL** API, for easier code sharing with other Island platforms.
- Mix more efficient **Island Object Model** classes with Cocoa classes seamlessly.
- In the future<sup>[1](#page-21-0)</sup>, access to **Swift Object Model** types, including Swift-only Apple Frameworks.

### **Drawbacks of the Island/Darwin Mode**

- Rougher and less-well tested compiler toolchain
- Internals can be "more messy" and feel less native Cocoa-like, when mixing Island and Cocoa object models
- (For now) no watchOS support due to limited threading APIs that prevent the use of our GC.

## **Which Back-End Should You Use?**

Right now, **Toffee** is the right back-end to use if your main goal is to create a native macOS, iOS, tvOS or watchOS GUI application or library.

It provides you with access to all the Cocoa APIs and lower-level C APIs you need and is well-tested and widely used internally and by other Elements users. The executables and code generated with Toffee will be as close to that generated by Xcode and Clang as can be imagined.

Toffee code runs closer to the Objective-C runtime, becauseevery class you create is a pure Cocoa class, andElements RTL on Toffee is designed on top of Cocoa APIs, for example toll-free bridging types such as List and Dictionary to Apple-provided Foundartion types.

The **Island/Darwin** back-end is the right option to use if you are porting existing Island/Windows or Island/Linux code, or starting a low-level project targeting all three of those platforms where having the same type semantics provided by the shared **Island Object Model** and the availability of the Island RTL APIs is helpful. (Of courseElements RTL provides a common set of APIs, forall platforms that is worthy considering, if the shared API is the main driving factor).

### **"ToffeeV2" Mode**

Our long term goal is to move all Cocoa development to the**Island/Darwin** back-end. A "best-of-both-worlds" mode called "ToffeeV2" is provided to make this migration easier.

ToffeeV2 mode can be enabled by setting the "**Use Toffee V1**" setting in a Toffee project to False (it defaults to True).

ToffeeV2 mode will switch your project to use the Island/Darwin back-end, but should let most existing Toffee code compile as is, by tweaking the default assumptions. For example, just as in regular Toffee mode, classes that do not specify ancestor or an Object Model will default to Cocoa rather than Island classes.

Please read more about ToffeeV2 mode here.

#### **Overview**

There are four steps between "Toffee" and pure "Island":

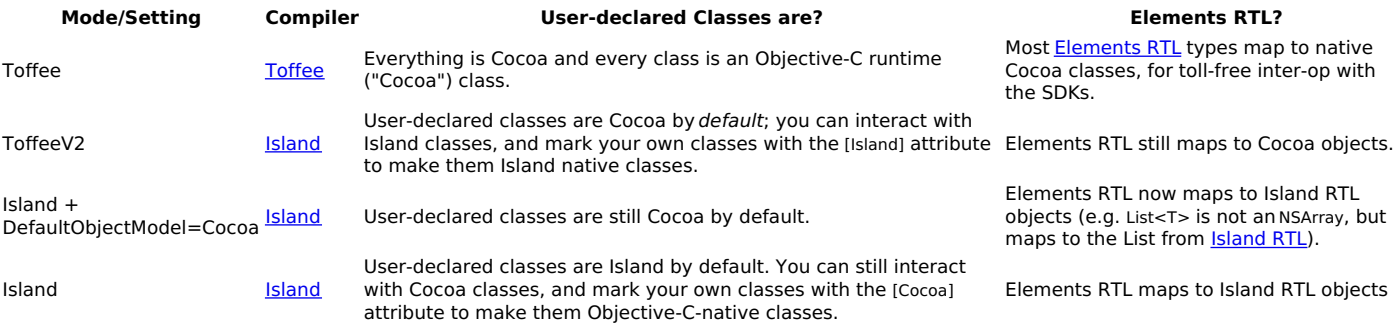

### **See Also**

- Toffee Compiler Back-End
- Island Compiler Back-End
- **Object Models on Island**
- Default Object Model Compiler Option
- 1. Swift runtime object model support will be added once Apple Swift has stabilizedboth its ABI and its Module format. In theory, this features has been delivered by Apple in late 2019, but it is not very well documented and we have doubts about its long-term stability. We are slowly investigating and adding support for it, over time.  $\triangle$

## **Legacy Cocoa Mode**

In the future, the classic "Toffee" platform for creating applications for the Cocoa platform is being migrated to use the newSland/Darwin compiler and tool chain back-end. This will enable better interoperability with Island and Swift Runtime objects, provide other under-the-hood benefits and improvements, and eliminate the overhead of supporting two separate tool chains for Cocoa.

Right now, the new mode is inactive, and can be enabled by explicitly setting theUseLegacyToffeeMode project setting to False. The setting currently defaults to True. The default will change once the new mode is fully functional and compatible, and the option will be removed completely eventually, when the legacy Cocoa mode will be discontinued (probably not for quite a while).

Disabling UseLegacyToffeeMode in a Cocoa project (or project target) has the following effects:

- The effective **Mode** during bulld will be "Island" and the **SubMode** will be "Darwin".
- The SDK, if not set explicitly, will be se to the origial sub-mode (e.g. *i*bs", "macOS", etc.)
- the **Default Object Model** setting will be set to "Cocoa".
- The **COCOA**, **TOFFEE** and (new) **TOFFEEV2** Conditional defines will be set (as will be**ISLAND** (!!)).
- Reference resolving will be instructed to consider "toffeeV2" subfolders when looking up library referendes such as Elements RTL, with priority over the "Island/Darwin" ones.
- Reference resolving will ignore references to libToffee, which is no longer required.

By the combination of these effects, existing "Toffee" Cocoa projects should compile and act mostly as they did before, even though they are now using the newer **Island** compiler backend. In particular, classes and interfaces will still default to Objective-C runtime types (the only type supported by the old Cocoa mode). But there are a few differences:

- Cocoa code now has access to Island classes, including **Island RTL, GoBaseLibrary** and any second or third party Island libraries.
- Island code can be intermixed within the Cocoa project seamlessly, if needed. Swift Projects now reference the Island-native version of the Swift Base Library, which is relieved from some limitations of the Toffee Cocoa compiler back-end (such as no interfaces on structs).
- Once available<sup>[1](#page-21-0)</sup>, Cocoa code will also have access to Swift Runtime classes.

Some caveats include:

. The ISLAND define will now be set, even for Cocoa projects. Cross-platform projects that useconditional compilation using the ISLAND and TOFFEE or COCOA defines might need to be reviewed to change the order the defines are checked or add additional checks, as necessary.

### **Elements RTL**

Projects using Elements RTL will, by default, continue to reference a special Cocoa-based version of the library, where most types are mapped against their Cocoa counterparts (e.g. List<T> continues to map to NSArray, instead of the Island-native List<T>.

This ensures best interoperability of Elements RTL types with system APIs for Cocoa projects.

#### **See Also**

- Island Platform
- Object Models on Island
- Default Object Model Compiler Option
- 1. Swift runtime object model support will be added once Apple Swift has stabilizedboth its ABI and its Module format. In theory, this features has been delivered by Apple in late 2019, but it is not very well documented and we have doubts about its long-term stability. We are slowly investigating and adding support for it, over time.  $\triangleq$

## **Further Reading**

The Further Reading section collects topics on various concepts and technologies that are relevant to the**Cocoa platform**, but beyond the scope of being covered exhaustively on this documentation site, because they are not specific enough to Elements.

The topics are provided because other pages on this site refer to them, and generally, the topics will provide a short summary or overview of the concept or technology, and then provide pointers to external places that explore the matter in more detail.

Topics are listed in alphabetical order.

- Auto Layout
- Auto-Release Pools  $\bullet$
- **Bridging**
- $\bullet$ Simulator, The
- $\bullet$ Retain Cycles **Selectors**
- Xcode

#### **Also on This Site**

Platform-Relevant Topics Elsewhere on this site:

Automatic Reference Counting (ARC) and ARC vs GC

## **Auto Layout**

Auto Layout is a system employed by the user interface system in Cocoa and Cocoa Touch since iOS 7.0 and OS X 10.9 Mavericks, which allows user interfaces to be designed (be it in the visual designer in Xcode in Xib and Storyboard files or via code) in a way that can automatically adjust to various screen sizes, windows sizes or device orientations.

Auto Layout is based on *Constraints* that specify aspects such as minimum (or exact) spacing between controls, relative alignment within containers and so forth.

Since iOS 8.0, Auto Layout works in combination with Size Classes to also allow the UI to adjust more radically between iPhone and iPad, or between portrait and landscape orientation.

Auto-Layout is available since Xcode 5; it can be enabled for older Xib or Storyboard files (or disabled for newer ones, if you do not want to use it) on the first tab of the Utility pane in Xcode, on a per-file basis. The same is true for size classes, in iOS projects starting with Xcode 6. The exact feature set available to Auto Layout may also depend on the version of Xcode selected in this panel – we recommend selecting "Default".

### **Read More**

Read more about Auto Layout and Size Classes at these external links:

- Auto Layout Guide for iOS by Apple
- Auto Layout Guide for Mac by Apple
- The Autolayout Guide ebook
- Achieving Zen With Auto Layout

## **Auto-Release Pools**

Auto-Release Pools are a concept that is (mostly) used behind the scenes byAutomatic Reference Counting to determine when objects can be released. Auto-release pools are created by the Cocoa runtime and live on the current execution stack. When object references are autoreleased (instead of fully released), rather than decrementing the object's reference count, the object is placed in the currently active auto-release pool. When the Auto-release pool later gets released (usually higher up in the call stack), the object references in the pool will be released at that time.

In most cases, you will not need to create auto-release pools manually, and the system will create them for you as needed. For example, in code written to react to a UI event, you can assume that Cocoa created an auto-release pool before calling your handler, and that objects you allocate within the handler that end up being auto-released will be released after your handler returns.

However, sometimes it is necessary to manually create an auto-release pool in code – for example when doing memory allocations in a long-running loop. All Elements languages provide a syntax for this, with Oxygene and C# reusing the using keyword syntax:

using autoreleasepool do begin // do work here end; // the auto-release pool will be cleared here using (\_\_autoreleasepool) { .<br>*II* do work here } // the auto-release pool will be cleared here autoreleasepool { // do work here } // the auto-release pool will be cleared here

### **See Also**

- Automatic Reference Counting (ARC) and ARC vs GC
- using statements (Oxygene)

#### **Read More**

Read more about Auto-Release Pools at these external links:

- Advanced Memory Management Programming Guide for iOS
- Advanced Memory Management Programming Guide for Mac

## **Bridging**

Bridging is a technology on the Cocoa platform that allows you to cast low-level Core Foundation entities such asCFStringRef or CFArrayRef to higher-level Foundation objects such as NSString or NSArray. Bridging works toll-free, that is without runtime overhead.

The Elements compiler provides the **bridge**<T> System Function express bridging functionality, available in all languages.

#### **See Also**

bridge<T> System Function

#### **Read More**

Read more about Bridging at these external links:

Cocoa/CoreFoundation Bridging Explained by marc hoffman on RemObjects Blogs

## **Retain Cycles**

Retain Cycles are an aspect (and possibly the one major downside compared toGC) of Automatic Reference Counting. Thyey happen when two (more more) objects strongly reference each other in a circular fashion, causing an infinite loop and keeping each other from being released, even though nothing else may be referencing the interlinked objects externally anymore.

A common example is that of two classes in a parent/child relationship. If both the parent (for example a collection) references its children, and the child objects each reference the parent, the reference count for neither will ever go to zero, even when all outside references to the parent and children have been released.

The Elements compiler, just as Objective-C and Apple's Swift implementation, introducesStorage Modifiers to allow your code to deal with and avoid retain cycles. In the above example it would be common practice to mark the reference from the child class back to its parent with the weak (Oxygene and Swift) or \_weak (C#) keyword.

The Profiling with Instruments article gives a more elaborate example for this.

#### **See Also**

• Profiling with Instruments

## **Selectors**

Selectors are a unique type for the Cocoa platform, and are used to represent a method name for the purposes of passing it on to APIs and have the method with the given name called back at a later time.

They are represented by theSEL type, and the Cocoa base libraries provide functions for converting a string toSEL and back, with the NSSelectorFromString and NSStringFromSelector APIs available in Foundation.

The Elements languages also provide a syntax for declaring selector literals, using theselector (Oxygene) or \_selector (C#) keywords, and a string-like syntax in Swift:

var s: SEL := selector(buttonClicked:); someObject.performSelector(s);

 $SFI = selector(buttonClicked:);$ someObject.performSelector(s)

let s: SEL = "buttonClicked:" someObject.performSelector(s)

**Note** that selector literals (and NSSelectorFromString) expect the selector in Objective-C Runtime naming convention, with colons in place of each parameter.

In Swift, the selector literal syntax is indistinguishable from a regular string literal. Context of the literal (such as the type of the variable or parameter it is being assigned to) is used to distinguish between strings and selectors.

Using the selector literal syntax will cause the compiler to perform checks if the specified selector is valid and known, and a warning will be emitted if a selector name is provided that does not match any method known to the compiler. This provides extra safety over using the NSSelectorFromString function.

### **See Also**

- selector() in Oxygene
- selector() in C#

### **Read More**

Read more about Selectors at these external links:

Cocoa Core Competencies: Selectors

## **Xcode**

Xcode is Apple's own IDE for creating Mac and iOS apps using Objective-C and Apple's own implementation of the Swift language.

As Elements developer, you interact with Xcode for two things:

- While building your cocoa projects, the Elements compiler will leverage some of the command line tools provided by Apple as part of Xcode, under the hood.
- . When working with XIB and Storyboard Files, you will use the visual designers inside Xcode, also sometimes referred to as "Interface Builder".

### **Working with Multiple Versions of Xcode**

As an experienced Mac or iOS developer, and in particular at times when there is an ongoing beta for the next release of OS X or iOS, you may find that you want to work with multiple versions of Xcode on the same Mac. For example, you might want to use the shipping version of Xcode for your production app work, and switch to the latest beta of Xcode when playing around with the latest OS.

Xcode provides a built-in mechanism for that by having the concept of an "active" version. You can simply keep multiple copies of Xcode.app on your Mac (either in different folders or by naming them something like Xcode-45.app with an appended version number) and switch which version of Xcode is "selected" and will be seen by CrossBox in two ways:

- Inside Xcode itself, you can go to the "**Preference**" window, and in the "**Locations**" tab you can choose between all the different versions of Xcode found on your system to decide which one is "active" (this is regardless of which version of Xcode you are actually in to change this):
- Alternatively, you can run sudo xcode-select --switch ''/path/to/Xcode.app'' in Terminal to switch the selected version of Xcode (where you'd replace /path/to/Xcode.app with the actual path to the version of Xcode you want to use).

You can also use xcode-select --print-path in Terminal to find out what version of Xcode is currently selected. CrossBox uses this command line internally, so you can be assured that whatever the output is, it is what CrossBox will see as well.

### **See Also**

- Setting up Xcode for Cocoa Development with Fire
- Setting up Xcode for Cocoa Development with "atee
- Setting up Xcode for Cocoa Development with Visual Studio

### **Read More**

Read more about Xcode at these external links:

- Xcode on developer.apple.com
- Download Xcode from the Mac App Store

## **Android**

Elements supports creating applications for the Android mobile platform, both using the Android SDK and the Android NDK.

The bulk of most applications will be build against theJava-based Android SDK, which provides a wide range of high level APIs for building GUI applications and accessing system services. Android SDK based applications compile directly to Java Byte Code, and from there are further processed using Android's DEX or D8 processors to a special byte code format used by the Android runtime.

In addition, Elements allows you to build extensions using the nativeAndroid NDK (Native Development Kit). NDK executables are extensions compiled to CPU-native code for ARM, and interact with more low-level C-based APIs of the Android and its underlying Linux operating system. NDK extensions can be loaded into an Android SDK-based application, and the two parts can interact via JNI, as needed.

Of course the main use for Android NDK code is tomix with an Java-based Android SDK app, and Elements makes this really easy

Of course Android projects can use any of the five Elements languages,Oxygene, C#, Swift, Java and Go.

### **Tutorials**

- Creating your first Android SDK Appin Fire or Water
- Creating your first Android SDK Appin Visual Studio
- Creating an Android NDK Extension

### **Videos**

- Android Mixed-Mode Apps
- Sharing Code for iOS and Android

#### **See Also**

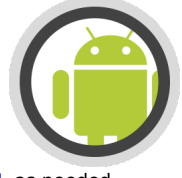

- Java Platform
- **Android SDK** Android NDK
- $\cdot$  INI

### **Compiler Back-ends**

- Cooper for Java-based Android SDK
- Island/Android for Android NDK

## **Android SDK**

The **Android Software Development Kit** is the SDK for writing Android applications.

Android depends on the *JDK* to compile Android applications, but once the application gets installed on Android, the Android Runtime or Dalvik (depending on the Android version) runs the application.

Android's class library (both the core Java classes and Android-specific APIs) is contained inandroid.jar and has lots of types spread over several namespaces (or "packages", in Java lingo).

### **See Also**

- Get set up for Android Development in Fireon Mac
- Get set up for Android Development in Wateron Windows
- Get set up for Android Development in Visual Studioon Windows
- Android Developer Portal
- Android APIs Official Docs by Google
- Java Platform and the JDK

#### **See Also**

- Android NDK with the **Island Platform**
- Creating an Android NDK ExtensionTutorial

## **Android NDK**

The **Android Native Development Kit** (NDK) is a toolset that lets you implement parts of your app in native code, using lower-level "C style" APIs and with direct access to memory and the Linux platform that underlies the Android OS.

Android NDK extensions can be created using all Elements languages; they compile to CPU-native ARM or Intel code, and can be embedded in and interacted with from your **Android SDK** based main application.

#### **See Also**

- Get set up for Android Development in Fireon Mac
- Get set up for Android Development in Wateron Windows
- Get set up for Android Development in Visual Studioon Windows
- Android Developer Portal
- Android NDK Homepage

#### **See Also**

- Android SDK based on the Java Platform
- Creating an Android NDK Extension Tutorial
- Mixing SDK and NDK

## **Mixing SDK and NDK**

Android app development is split into two, very distinct worlds.

On the one side, there's the Android SDK, which is what the bulk of Android apps is being developed in. The SDK is based on the ava Runtime and the standard Java APIs, and it provides a very high-level development experience. Traditionally, the Java language or Kotlin would be used to develop in this space.

And then there's the Android NDK, which sits at a much lower level and allows to write code directly for the native CPUs (e.g. ARM or x86). This code works against lower-level APIs provided by Android and the underlying Linux operating system that Android is based on, and traditionally one would use a low-level language such as C to write code at this level.

The Java Native Interface, or JNI, allows the two worlds to interact, making it possible for SDK-level JVM code to call NDK-level native functions, and vice versa.

Elements makes it really easy to develop apps that mix SDK and NDK, in several ways:

- 1. A shared language for SDK and NDK
- 2. Easy bundling, with Project References
- 3. Automatic generation of JNI imports
- 4. Mixed Mode Debugging

### **A Shared Language for SDK and NDK**

The first part is the most obvious and trivial. Since Elements decouples language form platform, whatever the language of choice is, you can use it to develop both the JVM-based SDK portion of your app and the native NDK part. No need to fall back to a low-level language like C for the native extension.

### **Easy Bundling of NDK Extensions, with Project References**

Once you have an SDK-based app and one or more native extensions in your project, you can bundle the extension(s) into your fina .apk simply adding a conventional Project Reference to them, for example by dragging the extension project onto the app project in Fire or Water.

Even though the two projects are of a completely different type, the EBuild build chain takes care of establishing the appropriate relationship and adding the final NDK binaries into the "INI" subfolder of your final .apk.

### **Automatic Generation of JNI Imports**

Establishing a project reference to your NDK extension also automatically generates[NI imports for any APIs you expose from our native project. All you need to do is mark your native methods with the **INIExport** aspect, as such:

[JNIExport(ClassName := 'com.example.myandroidapp.MainActivity')] method HelloFromNDK(env: ^JNIEnv; this: jobject): jstring; begin

result := env^^.NewStringUTF(env, 'Hello from NDK!'); end;

[JNIExport(ClassName = "com.example.myandroidapp.MainActivity")] public jstring HelloFromNDK(^JNIEnv env, jobject thiz) {

return (\*\*env).NewStringUTF(env, "Hello from NDK!"); }

@JNIExport(ClassName = "com.example.myandroidapp.MainActivity") public func HelloFromNDK(\_ env: ^JNIEnv, \_ this: jobject) -> jstring { return (\*\*env).NewStringUTF(env, "Hello from NDK!"); }

@JNIExport(ClassName = "com.example.myandroidapp.MainActivity") public jstring HelloFromNDK(^JNIEnv env, jobject thiz) { return (\*\*env).NewStringUTF(env, "Hello from NDK!");

}

As part of the build, the compiler will generate a source file with import stubs for any such APIs, and inject that into your main Android SDK project. That source file will contain Partial Classes (or Extensions, in Swift parlance) matching the namespace and class name you specified.

All you need to do (in Oxygene, C# or Java) is to mark your own implementation of the Activity apartial ( \_partial in Java, and no action is needed in Swift), and the new methods implemented in your NDK extension will automatically be available to your code:

namespace com.example.myandroidapp;

```
type MainActivity = public partial class(Activity)
 public
  method onCreate(savedInstanceState: Bundle); override;
  begin
   inherited;
    // Set our view from the "main" layout resource
   ContentView := R.layout.main;
   HelloFromNDK;
  end;
 end;
end;
namespace com.example.myandroidapp
{
  public partial class MainActivity : Activity
   {
     public override void onCreate(Bundle savedInstanceState)
     {
        base(savedInstanceState);
       // Set our view from the "main" layout resource
        ContentView = R.layout.main;
       HelloFromNDK();
     }
  }
\overline{ }public class MainActivity : Activity {
override func onCreate(_ savedInstanceState: Bundle) {
     super(savedInstanceState)
     // Set our view from the "main" layout resource
     ContentView = R.layout.main
     HelloFromNDK()
  }
}
package com.example.myandroidapp;
public partial class MainActivity : Activity {
  public override void onCreate(Bundle savedInstanceState) {
     base(savedInstanceState);
     // Set our view from the "main" layout resource
     ContentView = R.layout.main;
     HelloFromNDK();
  }
}
```
Of course you can use any arbitrary class name in the *INIExport* aspect, it does not have to match an existing type in your SDK project. If you do that, rather than becoming available as part of your Activity (or whatever other class), the imported APIs will be on a separate class you can just instantiate.

To see the generated imports, search your build log for JNI.pas" to get the full path to the file that gets generated and injected into your project. You can also just invoke "Go to Definition" (**^⌥D** in Fire, **Ctrl+Alt+D** in Water) on a call to one of the methods, to open the file, as the IDE will treat it as regular part of your project. (The same, by the way, is also true of the R.java file generated by the build that define theR class that gives access to all your resources.)

### **Mixed Mode Debugging**

Finally, Elements allows to debug both your SDK app and its embedded NDK extensions at the same time. You can set breakpoints in both Java and

native code, and explore both sides of your app and how they interact.

All of this is controlled by two settings, but Fire and Water, our IDEs, automate the process for you so you don't even have to worry about them yourself.

First, there's the "Support Native Debugging" option in your NDK project. It's enabled by default for the Debug configuration in new projects, and it instructs the build chain to deploy the LLDB debugger library as part of your native library (and have it, in turn, bundled into your .apk). This is what allows the debugger to attach to the NDK portion of your app later.

Secondly, there's the "Debug Engine" option in your SDK project. It defaults to "Java", for JVM-only debugging, but as soon as you add a Project Reference to an NDK extension to your app, it will switch to "Both" (again, only for the Debug configuration), instructing the Elements Debugger to start both JVM and native debug sessions when you launch your app.

This, of course, works both in the Emulator and on the device.

#### **See Also**

- **Android SDK** and **Android NDK**
- **Debugging Android Projects**
- **JNIExport** Aspect
- **Java Native Interface**  $\bullet$
- Video: Mixed Mode Android Apps
- Blog post: Debugging Mixed-Mode Android Apps

Note that the video and blog post above were created before the automatic generation of JNI Imports was available, so it still mentions having to define the import manually.

## **Debugging**

Elements comes with a complete debugging solution for Android projects, whether build using the Java basedSDK or the native NDK.

### **Debugging Android SDK Apps**

Android ASK based applications can be debugged right from the Fire, Water or Visual Studio IDE, either on an attached Android device, or on an Emulator.

With an Android project active, the CrossBox dropdown menu in the toolbar shows you a list of all known devices and emulators. Simply select the right item and choose "**Run**" (Fire/Water, **⌘R** or **Ctrl+R**, respectively) or "**Start**" (Visual Studio,**F5**), and the IDE will build, deploy and then launch your app in the debugger.

If the selected device is an emulator that is not started yet, the IDE will automatically boot it for you.

**Note**: When you connect an Android device for the first time, you will need to approve it for USB debugging on the device. After approving, it might take a few seconds for the device to appear in the CrossBox menu.

Under the hood, the CrossBox menu uses the standard Android command line tools to determine available devices and emulators. If a device does not show in the menu, try running the Android SDK adb devices tool from the command line. Elements can only detect devices shown by this command; if your device does not show in adb devices, you have a more general connectivity or setup problem.

To create and configure Emulators, you can use the Virtual Device Manager, in Android Studio. Please refer to theAndroid Studio Documentation for details.

**Also Note**: Android Studio can sometimes interfere with debugging from other IDEs. If you have problems launching your Android app in the debugger, make sure Android Studio is shut down and try again.

### **Debugging Android NDK Extensions**

Android NDK Extensions cannot run on their own, and as such, an NDK project cannot be directly launched in the debugger. However, NDK Extensions can be debugged in the context of the SDK-based android app that contains them. The easiest way to do this is to have both projects in the same solution, and use a Project Reference to add the NDK Extension to the app, as described in the Mixing SDK and NDK topic.

There are two settings to be set for mixed debugging to work:

First, there's the "**Support Native Debugging**" option in the NDK project. It's enabled by default for the Debug configuration in new projects, and it instructs the build chain to deploy the LLDB debugger library as part of your native library (and have it, in turn, bundled into your .apk). This is what allows the debugger to attach to the NDK portion of your app later.

Secondly, there's the "**Debug Engine**" option in the SDK project. It defaults to "**Java**", for JVM-only debugging, but as soon as a Project Reference to an NDK extension is added Fire or Water will automatically switch it to "**Both**" (again, only for the Debug configuration), instructing the Elements Debugger to start both JVM and native debug sessions when you launch your app.

With these set, you can debug your Android SDK application as described in the section above. You can set breakpoints or react to exceptions from both native and Java-based code.

### **Android Debug Hosts**

Sometimes you need to debug code in the context of an Android app not created with Elements. The most common case would be an Android NDK Extension that you use in an app created with Android Studio.

By adding three settings to your project, you can enable theFire and Water Debugger to launch an application of your choice in Mixed-Mode db debugging (i.e. with the ability to debug both Java and NDK code). This allows you to debug all parts of the launched application (whether created with Elements or not) that you have debug symbols for, but most importantly, it will allow you to debug any Java or NDK code from your current project that is running in the context of the application.

To enable this three settings (one optional) need to be provided:

- DebugHostAPK: Optional, this setting can point to the full path of a ready-to-deploy.apk package file. If set, the debugger will install this package on your Android device or emulator as part of the debug session (instead of your current project's output). If the application you want to debug is already deployed, you can leave this empty.
- DebugHostPackageName: The name of the application to launch. This is the reverse-domain notation name (a.k.a. Package ID).
- DebugHostActivity: The full name of the activity to launch.

For Example:

<DebugHostAPK>/path/to/org.me.myapplication.apk</DebugHostAPK> <DebugHostPackageName>org.me.myapplication</DebugHostPackageName> <DebugHostActivity>org.me.myapplication.MainActivity</DebugHostActivity>

**Note**: It is up to you how the code you want to debug gets into the.apk file you are debugging; please refer to the documentation for the development tool you are using to create the .apk on how to embed second-party Java or NDK code.

When embedding NDK Extensions created with Elements for debugging, make sure that the "Support Native Debugging" option is turned on, and that you embed the libgdbserver so debugger binary that is emitted as part of the NDK's output alongside the mainso file generated from your project.

#### **See Also**

- Debugging with Fire and Water
- Debugging with Visual Studio
- Video: Android Mixed-Mode Apps
- Blog: Debugging Mixed-Mode Android Apps
- Mixing SDK and NDK
- Create and Manage Virtual Devices in the Android Studio Documentation

## **Build Phases**

In addition to the core compile phase that takes your source code and generates a binary executable, the projects for the Android platform go through a variety of additional build phases for reaching the final deployable app (which is usually an .apk or an App Bundle). In particular, this includes processing of resources and converting Java byte code emitted by the compiler to Android native "Dalvik" or ART format, in a process called Dexing.

### **Build Phases for Android SDK Apps**

- Resource Processing using aapt or aapt2
- Dexing using dex oir d8

#### **See Also**

- Android SDK
- Android NDK

## **Dexing**

Dexing is the process of converting standard Java JVM byte code (in the form of ajar archive file created by the compiler) into Android's native format, Dalvik or ART.

This is done by a tool calleddex or its more modern replacement d8, which is part of the standard Android build tools.EBuild will take care of running this tool for you as part of the regular build process, but it can still be important to know what is going on, for more complex use cases.

By default, EBuild will use the newer d8 tool, when available, falling back to dex on older versions of the Android SDK that do not supportd8.

#### **Dexing**

...

### **Pre-Dexing**

The dexing process can take some time, and pre-dexing eliminates overhead by dexing referenced libraries ahead of the compile phase, and caching the pre-dexed copies so that they do not have to be processed again for each compile, when they likely have not changed.

Pre-Dexing can be enabled by setting theAndroidDexMode setting to PreDex (the default).

#### **Incremental Dexing**

...

### **Multi-Dexing**

Android has a limit on the size for each individual.dex file generated by the dexing process. To allow for larger projects, a technology called "multidex" is used, which will spread out the compiled types across multiple .dex files. When using d8, multi-dexing will happen by default, but for the legacy dex tool, multi-dexing can be enabled or disabled manually with a project setting calledAndroidPackMultidex, which defaults toFalse.

For older Android platforms (lower than SDK version 21) some additional concerns might arise when multi-dexing. Devices on 21 or later use the newer Android Runtime (ART) instead of Dalvik, which according to the docs compiles all apps into a single executable using the on-device **dex2oat** tool. This utility accepts .dex files as input and generates a compiled app executable for the target device.

On ART it doesn't matter which .dex file individual classes end up in, since all.dex files are compiled into a single .oat file at install time, and ART executes this .oat file when launching the app.

For multidexed apps targeting a Deployment SDK of 20 or lower, you will need tofollow the Android docs on supporting MultiDex and add a text file with the classname of your custom Application class to the project, as described here. You need to set theAndroidMainDexListFile project setting to point to this file.

Note: EBuild's AndroidMainDexListFile is the exact equivalent of Gradle's multiDexKeepFile. They both pass the same parameter to the same Android build tool and nothing more.

## **Further Reading**

The Further Reading section collects topics on various concepts and technologies that are relevant to the**Android platform**, but beyond the scope of being covered exhaustively on this documentation site, because they are not specific enough to Elements.

The topics are provided because other pages on this site refer to them, and generally, the topics will provide a short summary or overview of the concept or technology, and then provide pointers to external places that explore the matter in more detail.

Topics are listed in alphabetical order.

• Java Native Interface (JNI)

#### **Also on This Site**

Platform-Relevant Topics Elsewhere on this site:

**Garbage Collection (GC) and ARC vs GC** 

## **Android Layout Files**

The Android platform uses XML layout files to define the user interface.

Elements uses these standard files in the same way they are used when working with the Java Language, so Elements developers have access to the same controls and UI capabilities as all other Android developers, fully natively.

You can edit these XML files directly using the regular code editor, or you can ask Fire or Visual Studio to launch Android Studio to design these files using Google's official visual designer, by right-clicking the project node in the Solution tree and choosing "Edit User Interface Files in Android Studio" (Fire) or "Open in Android Studio" (Visual Studio).

#### **Read More**

- Layouts Official Docs
- Editing Android XML Files in Android Studio(Fire)
- Editing Android XML Files in Android Studio(Visual Studio)

## **Version Notes**

• Integration with Android Studio for visual design of Android Layout files is new inVersion 8.1.

## **Android XML Files**

The Android platform uses XML files in projects for many purposes, from providing basic configuration of the application in the Manifest File, to using XML Layout Files to define the user interface.

Elements uses these standard files in the same way they are used when working with the Java language, so Elements developers have access to the same controls and UI capabilities as all other Android developers, fully natively.

There are two ways for working with XML Layout files in your Android projects:

- You can edit the files in XML format using the regular code editor in Fire and Visual Studio. This option is favored by many Android developers, and gives you full control about your UI design down to the most minute detail.
- You can ask Fire or Visual Studio to launch Android Studio to design these files using Google's official visual designer, by right-clicking the project node in the Solution tree and choosing "Edit User Interface Files in Android Studio" (Fire) or "Open in Android Studio" (Visual Studio).

Any changes you make to your XML Layouts in Android Studio will automatically sync back into your project, and elements defined in your layouts and the other XML files will be available via the static R class in your project's defaultnamespace.

#### **Read More**

- Editing Android XML Files in Android Studio(Fire)
- Editing Android XML Files in Android Studio(Visual Studio)

## **Version Notes**

• Integration with Android Studio for visual design of Android Layout files is new inVersion 8.1.

## **Device-Specific Setup**

Depending on the Android Devices you want to develop for, some device-specific parts of the Android SDK might need to be installed or configured. This page collects links to setup and development instructions for popular Android devices.

### **Amazon FireTV**

Getting Started Developing Apps and Games for Amazon Fire TV

## Setup

## **Java**

Elements for Java, also referred to as "Cooper", is the flavor of Oxygene, RemObjects C#, Silver and Iodine that allows you to build applications and projects for the Java Runtime Environment and all its variations, including the Java-based Android SDK.

While not as language-independent as the .NET CLR, the Java Runtime Environment (JRE) is distinctly separate from the Java programming language and – just as on .NET – a variety of languages that are not the Java language are available to compile for the JRE. The five Elements languages are among those.

The Elements compiler takes full advantage of the JRE, and creates applications and libraries that are 100% pure Java - allowing your code full to all the Java (and Android) framework classes, and any third party and open source Java libraries that are available, all fully native within the platform.

#### **Platforms**

While Android certainly is the most exiting and most-in-demand Java-based platform today, the Elements languages allow you to create applications for any place that Java code can run, from Swing GUI apps to JavaServer Pages, Applets, to projects that run on embedded devices or on other Java-based phone platforms.

### **See Also**

- Android SDK with the Island Platform
- Android NDK with the Island Platform

#### **Compiler Back-ends**

• Cooper

# **Java Development Kit (JDK)**

The **Java Development Kit** is the SDK that provides the tools needed to build apps that can be run on theava Runtime Environment (JRE). The JDK includes extra tools on top of the JRE to develop applications, while the the JRE is needed to run applications.

Java's class library is contained in rt.jar (or classes.jar for older Java versions on OS X) and has lots of types spread over several "packages", which in Elements are called namespaces. Java has its base classes Object, String and the object wrappers for the basic types) injava.lang. Other interesting classes list lists and maps are in the java.util namespace.

#### **See Also**

- Get set up for Java Development in Fireon Mac
- $\bullet$ Get set up for Java Development in Wateron Windows
- Get set up for Java Development in Visual Studio on Windows
- Official JDK documentation provided by Oracle

## **Java specific notes**

#### **Generics**

Generics on the Java platform are implemented by doing type errasure, meaning the generics don't exist anymore at runtime and the type parameters are lowered to their underlying types (usually Object).

### **Copy Local**

When using libraries on Java that are not part of the SDK, the "Copy Local" flag on the references has to be set (default) to make sure they're properly referenced from the main jar file. If this flag isn't set, the JRE won't "find" the libraries unless an explicit class path is provided when calling the Java runtime.

### **Unsigned Types**

Java itself does not support unsigned integer types. The compiler emulates this (fairly efficiently, too), however this needs a reference to Cooper.jar to work. When referenced, the "Byte", "UInt16", "UInt32" and "UInt64" types become available (with the default aliases like Cardinal and Word). At runtime these types are the exact same types as their signed counterparts, so overloading by signed vs unsigned is not supported. When boxing these types they'll box in the UnsignedByte, UnsignedShort, UnsignedInteger or UnsignedLong type, defined in Cooper.jar.

### **Throws**

Java has the concept of checked exceptions. Elements ignores these annotations, however, it can emit them by having allaises node or Throws aspect.

### **Arrays**

Java only supports regular (starting with 0, single index) arrays. Multi dimensional arrays are not supported by the JVM. Elements provides a set of special operators to convert array of T to iterable for all supported types, these are used to allow the LINQ query operators on Java arrays.

### **Dynamic**

Dynamic support in Java is implemented in Cooper.jar through reflection calls, it mimicks the features of the Echoes implementation.

### **For/For in expressions**

This feature needs a reference to Cooper.jar to work.

## **Deployment**

This section collects information about deploying applications created with the Java edition of Elements, in various scenarios.

## **Further Reading**

The Further Reading section collects topics on various concepts and technologies that are relevant to the**Java platform**, but beyond the scope of being covered exhaustively on this documentation site, because they are not specific enough to Elements.

The topics are provided because other pages on this site refer to them, and generally, the topics will provide a short summary or overview of the concept or technology, and then provide pointers to external places that explore the matter in more detail.

Topics are listed in alphabetical order.

• Java Native Interface (JNI)

#### **Also on This Site**

Platform-Relevant Topics Elsewhere on this site:

• Garbage Collection (GC) and ARC vs GC

## **Java Native Interface**

Java Native Interface (JNI) is a technology part of the Java runtime that allows Java code to interact with platform-native libraries such as those written in C.

Elements supports JNI via the external (Oxygene), extern (C#), external (Swift) or native (Java language) keywords.

JNI can be used both on classic Java VM apps, and also onAndroid to communicate between SDK- and NDK-based code.

#### **See Also**

- Mixing Android NDK and SDK
- **Android NDK** • INIExport Aspect
- 
- external Method Modifier (Oxygene) • Java Native Interface (JNI) Documentation at Oracle
- Java Native Interface (JNI) Tutorial
- P/Invoke (.NET)

## **WebAssembly**

The "WebAssembly" sub-platform of the Island target lets you build libraries and modules that can run in modern web browsers and interact with JavaScript.

Available APIs:

- Core browser and JavaScript APIs *DOM*, etc)
- Island RTL
- Elements RTL
- Delphi RTL Swift Base Library (mainly for use with Swift)

Of course any other custom, third party or open source C APIs can be imported using EXGen.

#### **Common Projects**

WebAssembly supports two common project goals:

- Web Modules allow you build code that runs in the web browser, typically as part of a website or web application. The code can interact with the Browser object, the Document Object Model (DOM) and the HTML and JavaScript code that runs as part of the web page.
- Node.js Modules, instead, can be run in the Node.js runtime, usually as part of a larger Node.js server-side application. They can interact with Node.js and other JavaScript that is part of the server application.

In addition to these two "application" project types, you can of course also createStatic Library projects. As on the other platforms, static libraries compile to a binary file that can then be used from other (Browser or Node.js) application projects, to share and re-use code.

#### **Additional Topics**

- Interop between WebAssembly & JavaScript
- Working with the Browser APIs & the Document Object Model (DOM)
- Debugging WebAssembly Projects
- Deploying and Shipping WebAssembly Projects

#### **Development, Deployment and Debugging**

Development of Island apps for WebAssembly is supported in Visual Studio, Fire and Water. The Google Chrome browser needs to be installed to debug WebAssembly Web Modules in a website context, and Node.js is required to debug Node.js modules.

Read moere about debugging and deploying here

### **Compiler Back-ends**

• Island/WebAssembly

## **Interop**

Of course one important cornerstone of WebAssembly development is inter-operating with JavaScript based APIs.

Elements provides strongly-typed support for working with the Browser APIs and the Document Object Model(DOM) via the Browser class, but oftentimes you will also want to interact with your own JavaScript code, hosted in a separate .js files or in your core .html.

This inter-op works both ways:

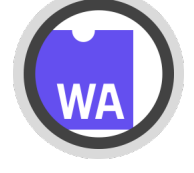

### **Accessing WebAssembly Types from JavaScript**

Accessing your Elements classes from JavaScript is easy.

On the WebAssembly side, simply make sure your class is marked with the Export Aspect

type [Export] Program = public class public method HelloWorld(); [Export]

public class Program { public void HelloWorld()

@Export public class Program { public void HelloWorld()

@Export public class Program {

public void HelloWorld()

<Export> Public Class Program

Public Sub HelloWorld

In JavaScript, you can then instantiate an instance of the class simply by calling a method matching its name, on themodule, using its name followed by parenthesis. You then can call any public member on it.

You can see this in action with the Program class in the default template:

var program = module.Program(); program.HelloWorld();

If your constructor or your method take parameters, you can of course pass these within the parenthesis. Make sure to only use parameter or return types that are compatible with JavaScript.

### **Calling JavaScript Functions from WebAssembly**

The easiest way to access JavaScript from your Elements code is to use theWebAssembly.Eval method. This method takes a string that can be any arbitrary JavaScript code, but for the purpose of making inter-op calls, it can be a function call to a function inside your JavaScript.

Essentially it works the same as the **eval** function provided by JavaScript itself.

var x := WebAssembly.Eval('DoSomething(10)');

var x = WebAssembly.Eval("DoSomething(10)");

let x = WebAssembly.Eval("DoSomething(10)")

var x = WebAssembly.Eval("DoSomething(10);");

var x = WebAssembly.Eval("DoSomething(10)");

Dim x = WebAssembly.Eval("DoSomething(10)")

This single line of Elements code could call a function that is declared, for example, like this:

function DoSomething(someParam)

{ ...

return 5; }

#### **Declaring Strongly-Typed Method Stubs**

The languages extern/external/native/Declare syntax can be used to declare strongly typed global function stubs that can be called, letting the compiler generate the necessary calls to WebAssembly.Eval() under the hood:

method DoSomething(someParam: Integer): Integer; external;

public extern int DoSomething(int someParam);

public \_\_external func int DoSomething(int someParam);

public native int DoSomething(int someParam);

Declare Function DoSomething(someParam As Int) As Int

The DoSomething method can now be called directly anywhere from Elements WebAssembly code, with strongly-typed parameters and result. Under the hood, the compiler will emit the proper call back to JavaScript.

### **Calling JavaScript Object APIs from WebAssembly**

You can also obtain references to JavaScript object instances from your Elements code. For example, arEval call as shown above might return such an object, as do many of the existing Browser, NodeJS and DOM APIs exposed by **Island RTL**.

By default, such objects are typed as Dynamic, which means that - just as in JavaScript itself - the compiler has no intrinsic knowledge of what methods or properties might be available on the object. The compiler will let you make calls to any arbitrary member, and the calls will be dispatched dynamically at runtime – failing at runtime if they cannot be completed (again, just as they would in JavaScript itself).

var x := Eval('GimmeSomeObject()'); x.LetsMakeACall();

var x = Eval("GimmeSomeObject()"); x.LetsMakeACall();

let x = Eval("GimmeSomeObject()")

x.LetsMakeACall()

var x = Eval("GimmeSomeObject();"); x.LetsMakeACall();

var x = Eval("GimmeSomeObject()") x.LetsMakeACall()

dim x = Eval("GimmeSomeObject()") x.LetsMakeACall()

This code obtains a Javascript object by calling the GimmeSomeObject function defined in JavaScript. The variablex will be typed asDynamic, letting us call any method we want.

### **Creating Strongly-Typed Interfaces**

If you know the exact API of a JavaScript object, you can create a strongly typed interface that describes the available members, on the Elements side. You do this by adding the **DynamicInterface(GetType(EcmaScriptObject)**) Aspect to the interface:

type

{

}

[DynamicInterface(GetType(EcmaScriptObject)) ISomeObject = public interface method LetsMakeACall; end;

[DynamicInterface(GetType(EcmaScriptObject)) public interface ISomeObject

void LetsMakeACall(); }

@DynamicInterface(GetType(EcmaScriptObject) public interface ISomeObject { void LetsMakeACall()

@DynamicInterface(GetType(EcmaScriptObject) public interface ISomeObject {

void LetsMakeACall(); }

<DynamicInterface(GetType(EcmaScriptObject)> Public Interface ISomeObject

Sub LetsMakeACall() End Interface

Once implemented, simply cast yourDynamic object reference to an the interface, and you can now make strongly-typed calls to the object that will be checked by the compiler (and you will get code completion, as well):

var x := Eval('GimmeSomeObject()') as ISomeObject; x.LetsMakeACall();

var x = (ISomeObject)Eval("GimmeSomeObject()"); x.LetsMakeACall();

let x = Eval("GimmeSomeObject()") as! ISomeObject x.LetsMakeACall()

var x = Eval("GimmeSomeObject();") as ISomeObject; x.LetsMakeACall();

dim x = CType(Eval("GimmeSomeObject()"), ISomeObject) x.LetsMakeACall()

Now, x is strongly-typed to be aISomeObject, and the compiler will enforce that you only call known members. And you will get code completion, as well – for example CC after x. would show you LetsMakeACall as valid option.

## **Predefined Interfaces**

Island RTL already contains pre-defined dynamic interfaces for dozens of common JavaScript objects used by the Browser's Document Object Mode; (DOM). these are declared in the RemObjects.Elements.WebAssembly.DOM namespace.

### **See Also**

- · **DynamicInterface** Aspect
- EcmaScriptObject Type
- WebAssembly Class
- Eval Function
- **Browser Class**
- RemObjects.Elements.WebAssembly.DOM namespace

## **Browser & DOM**

Elements provides special support for inter-operating with the most important platform API for Web Modules: theBrowserobject, and the Document Object Model (DOM) that it provides access to.

#### **The Browser**

The static Browser class provided as part of **Island RTL** provides a few methods to access and create basic DOM objects:

- GetWindowObject gives access to the global "Window" instance
- GetElementById and GetElementByName allow look-up of existing HTML elements by ID and by name.
- CreateElement and CreateTextNode create new DOM objects, for later insertion into the HTML.

Additional APIs are provided to perform Ajax and XmlHttp Requests NewXMLHttpRequest), create WebSockets (NewWebSocket), and more. Please refer to the Browser Class reference of its source code onGitHub for a more complete overview of what is available.

## **Strong-Typing the DOM**

By default, JavaScript objects present as opaque 'Dynamic types that - like in JavaScript itself - allowing arbitrary calls that cannot be checked for validity until runtime.

Under the hood, these are instances of the EcmaScriptObject class provided by Island RTL, which encapsulates the dynamic nature of the object and handles dispatching calls by name, at runtime.

But Island RTL provides strongly-typed interfaces that let the compiler know what APIs should be available on a given object. This

- lets the compiler enforce only valid calls are made, at compile time,
- . give you warnings for case mismatches and let you use mismatched case in the case-insensitive languages Oxygene and Mercury),
- gives you code completion and other IDE help while writing your code.

There are three ways to obtain a strongly-typed reference to a JavaScript object:

- 1. Some APIs, such as Browser.GetWindowObject mentioned above, already return the proper well-known interface type, instead of dynamic, out of the box.
- 2. Some APIs, such as GetElementById that cannot know the exact type will return a base type, e.g.Element. If known, these can be cast to the more concrete type that is expected (e.g. Button).
- 3. Any JavaScript object, whether represented as Dynamic or a strongly-typed interface can simply be type-cast to a strongly-typed interface of your choice, as needed (but see [Caveats](#page-245-0), below).

Once a variable is strongly typed, the compiler can enforce access to only the known members.

// Window is strongly typed: var lWidth := Browser.Window.innerWidth;

// Element can simply be cast to a Form, if we know its type: (Browser.GetElementByName('LoginForm') as HTMLFormElement).checkValidity();

// Window is strongly typed: var lWidth = Browser.Window.innerWidth;

// Element can simply be cast to a Form, if we know its type: (Browser.GetElementByName("LoginForm") as HTMLFormElement).checkValidity();

// Window is strongly typed: let lWidth = Browser.Window.innerWidth

// Element can simply be cast to a Form, if we know its type: (Browser.GetElementByName("LoginForm") as! HTMLFormElement).checkValidity()

// Window is strongly typed: var lWidth = Browser.Window.innerWidth;

// Element can simply be cast to a Form, if we know its type: (Browser.GetElementByName("LoginForm") as HTMLFormElement).checkValidity();

' Window is strongly typed: Dim lWidth = Browser.Window.innerWidth;

' Element can simply be cast to a Form, if we know its type: CType(Browser.GetElementByName("LoginForm"), HTMLFormElement).checkValidity()

#### <span id="page-245-0"></span>**Caveats**

Keep in mind that the strongly-typed interfaces are merely fronts for the compiler to know what members areexpected to exist on the underlying JavaScript object. In reality, your WebAssembly code is still interacting with a EcmaScriptObject instance that represents the JavaScript object and will dispatch calls dynamically as needed, at runtime.

That means calls can still fail at runtime, for example if

- the JavaScript object for some reason does not implement the expected member.
- the dynamic interface declaration seen by the compiler was wrong,
- you cast a JavaScript object to the wrong interface.

#### **See Also**

- Dynamic Dispatch
- Browser Class
- RemObjects.Elements.WebAssembly.DOM namespace
- EcmaScriptObject Type

## **Code-Behind**

To make it easy to interact with HTML elements in your web application from code, Elements offers a Code-behind model, similar to.NET's XAML, where the compiler generates a partial class with strongly typed members representing your HTML.

This model is enabled by default in the "**Web Module w/ Code-Behind**" template, or you can enable it manually by setting the build action of your .html files to "**Html**" and manually adding a code file with a partial class to your project.

Any HTML element marked with an id attribute will get represented in the generated object model – where available with a the concrete DOM type, otherwise as the **HtmlElement** base type.

The head and body elements, will always be exposed, if present. An optionalid attribute will override the name they are exposed under.

<input type="button" id="okBbutton">Click Me</button>

From your code in the partial class representing the HTML file, you can then access the button as a local property, call its methods, and react to its events:

okButton.disabled := true;

okButton.disabled = true;

okButton.disabled = true;

 $okButton$  disabled  $= true$ 

okButton.disabled = True

### **Events**

In addition to accessing, modifying and calling a DOM object's properties and methods, you can also subscribe to callback eventsif the element was marked with events="true" in the HTML.

Events use the standard events mechanism available in all Elements languages, and work similar to how events work on the NET platform.

Just like on .NET (and the other platforms, although less common there), you can assign anyBlock, including an instance method, anAnonymous Method or, where available, a Lambda Expression.

```
okButton.onClick += (sender, ea) -> begin
...
end;
okButton.onClick += (sender, ea) => {
   ...
};
okButton.onClick += {sender, ea in
   ...
}
okButton.onClick += (sender, ea) -> {
   ...
}
okButton.onClick += func(sender, ea) {
   ...
}
AddHandler okButton.onClick, Sub (sender As HtmlElement, ea As Dynamic)
```
... End Sub

For Mercury, the exposed HTML elements are adorned with theWithEvents feature, so that event handlers can optionally use theHandles syntax:

Sub OkClicked(sender, e) Handles okButton.onclick

... End Sub

Once subscribed, your callback will be called whenever the Browser or DOM triggers the particular event.

### **Behind the Scenes**

Behind the scenes this functionality is supported by a second code file that is generated as part of the build process, and injected to the compile. In Fire and Water, you can access this file via the "Generated Source Files" folder shown for your project in the jump bar. You can also use "Go to Defintion" on a local reference to one of your HTML elements to jump to irt, in all IDEs.

Since this file is generated by the build, it (and Code Completion for the members) is only available after the forst successful build of the project.

The generated file will be have the same name as your.html file, with an added .vb extension. It will always be generated inMercury, regardless of the language of your project, so that it can enable support for the Handles syntax in Mercury.

# **Debugging**

Elements comes with integrated support for debugging WebAssembly projects.Web Modules can be debugged in Google Chrome, andNode.js Modules in the Node.js runtime.

Debugging for both project types is supported locally on Mac and Windows, fromFire, Water and Visual Studio.

Read more about :

- Debugging WebAssembly Web Modules
- Debugging WebAssembly Node.js Modules

#### **See Also**

- Debugging in Fire and Water
- Project Settings
- **WebAssembly**

## **Web**

To debug Web Modules, you need to have Google Chrome or the Brave Browser installed. With a default installation, the IDEs will usually find Chrome or Brave automatically, but the following topics will help you set up either, or to point your IDE to a custom browser version:

- Setting up for Web Module Development with Fire on Mac
- Setting up for Web Module Development with Water on Windows
- Setting up for Web Module Development with Visual Studio on Windows

WebAssembly debugging has been tested with Google Chrome, Microsoft Edge (nee Chromium based versions), and the open source Brave Browser, but might also work with other Chromium-based browsers, such as newer Microsoft Edge versions.

## **Launching**

When running your project from the IDE, the Debugger takes care of launching a new browser istance and pointing it to an internal HTTP server that serves all the right files, including all the static files in the Web folder of your project, as well as a virtualwasm subfolder that contains the compiled binary and related files.

This way, the path relationship between the test.html file (and related files you might add such as images or stylesheets) and the compiler-generated files is intact.

By default, your project created with the Web Module template contains a dummyindex.html for debugging and testing purposes. That file will be loaded in the browser, load in the compiled wasm binary, and initialize it. The file contains relative paths that expect the binary in the (virtual)/wasm subfolder of the HTTP server.

There are two **Project Settings** used to control this behavior:

- <DebugIndexHtmlFile>Web\index.html</DebugIndexHtmlFile> specifies the test.html file. The path to the file (which usually is relative to the project, but may also be absolute) will determine the root folder for the HTTP server, while the filename itself will determine the URL to be opened in the browser on launch.
- <DebugUrl>http://localhost:1234/</DebugUrl> optionally, a full URL to a test server can be provided. If so, the debugger will not launch its own HTTP server, but assume a server is running at the given URL, and that you have set it up to properly serve the test HTML and the WebAssembly files.

### **Debugging**

Once your webpage and the wasm module is loaded, you can debug your code the same as you would any other project. For example, you can set Breakpoints to pause execution when a certain part of your code is hit, and you will automatically "break" into the debugger, if anyException occurs.

You will notice in the Stack Frames Pane that your own code intermingles with stack frames that show JavaScript code, as well as of course frames of code of the Browser's runtime itself.

### **See Also**

- Debugging with Fire and Water
- Debugging with Visual Studio
- Deploying Web Modules
- Project Settings

## **Node.js**

To debug Node.js Modules, you need to have the Node.js runtime installed. You can typically check if Node.js is installed by running thenode command in Terminal/Command Prompt.

With a default installation, the IDEs will usually find the Node.js executable automatically, but the following topics will help you set up Node.js or point your IDE to a custom Node.js install:

- Setting up for Node.js Development with Fire on Mac
- Setting up for Node.js Development with Water on Windows
- Setting up for Node.js Development with Visual Studio on Windows

### **Launching**

On launch, the IDE will automatically spin up a Node.js executable instance, and attach the debugger to it. This is controlled by the <DebugNodeEntryPoint> setting, which specified the entry point .js file. The provided path name must be relative to the projectoutput, eg. to the ./Bin folder, and will typically be pre-set by the project template.

### **Debugging**

Once your your Node.js application is launched, you can debug your code the same as you would any other project. For example, you can set Breakpoints to pause execution when a certain part of your code is hit, and you will automatically "break" into the debugger, if any Exception occurs.

You will notice in the Stack Frames Pane that your own code intermingles with stack frames that show JavaScript code, as well as of course frames of code of the Node.js runtime itself.

### **See Also**

- Debugging with Fire and Water
- Debugging with Visual Studio
- Deploying Node.js Modules

## **Deployment**

When run from the IDE, the Debugger takes care putting all the pieces for your WebAssembly executable into place. For actual deployment to your own servers and as part of your larger web or Node.js project, some additional thought is needed.

**Note** that current browsers only execute WebAssembly code in files loaded via HTTP(S) from a remote server. You**cannot** use local files loaded via a file:/// URL to run WebAssembly. This is a restriction put in place by the browsers, and affects all WebAssembly, not just Elements.

Read more about deployment of:

- WebAssembly Web Modules
- WebAssembly Node.js Modules

#### **See Also**

- Debugging in Fire and Water
- Project Settings
- WebAssembly

## **Web**

When run from the IDE, the debugger takes care of putting all the pieces for your WebAssembly executable into place to run them in the browser. For actual deployment to your own servers, some additional thought is needed.

Essentially, there are at least three files generated by a WebAssembly project:

- RemObjectsElements.js this file is shared by all Elements WebAssembly modules, and contains glue code for the interaction between JavaScript and WebAssembly. While it is generated next to your executable as part of the build, it is a static file and is not affected by the contents of your project. If you deploy more than one WebAssembly module to the same page, you only need one copy of this file.
- MyModule.js this file is generated during build and contains project-specific APIs to let JavaScript code interact with the specific types and APIs your module exposes.
- MyModule.wasm this, finally, is the actual executable containing the code you wrote, compiled to WASM.

Depending on your project type and contents, additional files might be generated or copied to the output folder, such as resources.

These are in addition to one (or more) HTML pages and reated files that embed and use the WebAssembly module. The project templates create a dummy index.html for you that's mainly used for debugging and testing purposes. For a real-life deployment, this will be replaced by actualhtml files or HTML generated server side by your hosting platform such as ASP.NET, PHP or the like, that already exist as part of your site.

**Note** that current browsers only execute WebAssembly code in files loaded via HTTP(S) from a remote server. You**cannot** use local files loaded via a file:/// URL to run WebAssembly. This is a restriction put in place by the browsers, and affects all WebAssembly, not just Elements.

To deploy the project as is, including the dummyindex.html file, you will want to place the.html into a folder served by your webserver, and the generated files (from the Bin/Release/WebAssemnbly/wasm32 folder) into the wasm subfolder next to index.html:

./index.html ./wasm/RemObjectsElements.js ./wasm/MyModule.js ./wasm/MyModule.wasm

These paths are not a hard convention; they are simply the paths that the dummyindex.html file uses to access the files. You can choose a different structure altogether, as long as you adjust the paths in your HTML to match. Within the wasm subfolder, you will want to maintain the folder structure generated from our project's output, for example for resources subfolders.

The important parts are that the two is files are loaded via a <script tag, and the call toMyModule.instantiate("wasm/MyModule.wasm") (where MyModule is of course the actual name of your executable) to load and start up the WebAssembly module:

```
<script lang="javascript" src="wasm/RemObjectsElements.js"></script>
<script lang="javascript" src="wasm/MyModule.js"></script>
```
<script lang="javascript">

```
MyModule.instantiate("wasm/MyModule.wasm").then(function (result) {
    console.log("WebAssembly file MyModule.wasm has been loaded.");
    var program = result.Program();
    program.HelloWorld();
  }); </script>
```
Also note that not all web servers will automatically serve all file types. In particular, IIS will not servewasm files by default, and instead return a 404 error code as if the file does not exist – potentially leading to a "Cannot load MyModule.wasm" error message.

To enable IIS to serve.wasm files open the "**MIME Types**" configuration panel in IKS admin and add an entry that maps ."wasm" to the "application/binary" MIME type.

The same might apply to other non-standard files that are part of your project, for exampledfm resource files when using Delphi VCL.

#### **See Also**

- Debugging Web Modules
- Deploying on Node.js

## **Node.js**

When run from the IDE, the debuggertakes care of putting all the pieces for your WebAssembly executable into place and launch them in the Node.js runtime. For actual deployment in your larger Node.js project, some additional thought is needed.

Essentially, there are at least three files generated by with a WebAssembly project:

- RemObjectsElements.js this file is shared by all Elements WebAssembly modules, and contains glue code for the interaction between JavaScript and WebAssembly. While it is generated next to the executable as part of the build, it is a static file and is not affected by the contents of your project. If you deploy more than one WebAssembly module to the same page, you only need one copy of this file.
- MyModule.js this file is generated during build and contains project-specific APIs to let JavaScript code interact with the specific types and APIs your module exposes.
- MyModule.wasm this, finally, is the actual executable containing the code you wrote, compiled to WASM.

Depending on your project type and contents, additional files might be generated or copied to the output folder, such as resources.

These are in addition to another "entry.js" JavaScript file contained in your project that defines the Node.js entry point that's mainly used for debugging purposes. For a real-life deployment, the APIs exposed by your WebAssembly module will more likely be accessed from existing JavaScript code that is already part of your larger Node.js project.

### **Using a WebAssembly Module from Your Existing Node.js Project**

The default template includes theentry.js file mentioned above, which is there to ease debugging and deployment, but that's not a requirement. The compiler-emitted MyModule.js file can be used directly with Node.js'require() function:

var MyModule = require("./MyModule").MyModule;

MyModuleis the output name of your project. This .jsfile exposes APIs to access all exported member of your WebAssembly project. There is also a matching MyModule.d.ts` file to allow for use from TypeScript-based projects.

The base MyModule type exposes a single named instantiate(). instantiate() accepts both an URL string or a ByteArray type to load thewasm file. For Node.js projects, the ByteArray version should be used, for example by loading it with fs.readFileSync():

...

The Promise-typed return ofinstantiate() will have the resulting WebAssembly module as parameter. This will expose members for the APIs exposed by your WebAssembly module, as static methods (e.g. result.RemObjects\_Elements\_System\_Math\_Sin (for RemObjects.Elements.System.Math.Sin) and exported types (e.g. result.Program in the default template, which can be called to instantiate then and call instance members on).

 $const$  fs = require('fs');

var MyModule = require("./MyModule").MyModule; MyModule.instantiate(fs.readFileSync(path.resolve(\_\_dirname, './MyModule.wasm'))).then(function(result) {

// most roundabout way to call sin: console.log("Sin call: " + result.RemObjects\_Elements\_System\_Math\_Sin(3));

// instantiate Program var prog = result.Program();

// call the HelloWorld instance method on it: prog.HelloWorld();

});

Note that the MyModule.js file depends onRemObjectsElements.js.

### **See Also**

- Debugging Node.js Modules
- Project Settings
- Deploying for Web

## **Windows (Native)**

The "Windows" sub-platform of the *Island* target lets you build CPU-native libraries and executables for Windows using the low-level Win32/Win64 API and compiles as CPU-native x64 or i386 code.

Available APIs:

- Windows API (aka "Win32") in the rtl namespace. This includes everything from CreateWindowEx to SHEmptyRecycleBin to let you create "native" Windows apps. By default, Island uses the WideString API versions.
- Island RTL
- Elements RTL
- Delphi RTL
- Swift Base Library (mainly for use with Swift)
- Mercury Base Library (mainly for use with Mercury) Go Base Library
- SOLite
- 

Of course any other custom, third party or open source C APIs can be imported usingFXGen.

### **Development, Deployment and Debugging**

Development of Island apps for Windows is supported in both Visual Studio and in Fire on the Mac. Depending on API usage, they can be deployed to any 32-bit or 64-bit Windows version, back from Windows NT and 95 through the latest Windows 10.

Native debugging is supported in Visual Studio and Fire. To remote-debug Windows apps from Fire, you will needCrossBox and an SSH server running on a Windows VM or PC, which is currently a bit tricky, since Windows does not come with SSH support. The Elements "Hokule'a Class" update will bring an easy-to-deploy SSH server to be used with CrossBox 2 for this purpose.

### **Compiler Back-ends**

• Island/Windows

# **Debugging**

Elements comes with integrated support for debugging for native Windows apps, either locally on your Windows PC or remotely from your Mac via CrossBox, using its own "Island" debug engine.

In Water, "**Windows PC**" will automatically be selected as the default run destination in the CrossBox device picker, and then same in [Visual Studio] (/Visual Studio). In Fire, you must select (or newly connect to) a remote Mac, first.

Once done, simply select "**Run**" ("**Start**" in Visual Studio), or press**⌘R** (Fire) or **Ctrl+R** (Water) or **F5** (Visual Studio) to run your app. When debugging via CrossBox, your app[ will first be transfered to or updated on the remote Windows PC or VM (parts may already be there from the build), before it launches.

#### **Architectures**

By default Windows apps build for the architecture of your local Windows installation ~x86 64 in most modern cases, but potentiallyi386 on older systems, or arm64 when working on a Windows/ARM device – so that they will run natively.

Depending on your hardware type, you can optionally also debug different architectures of your project in the Windows on Windows translation layer, by setting a different Architecture in Project Settings (If you enable more than one architecture, the debugger will run the one most appropriate).

- Windows/x86\_64 can run x86\_64 and i386 binaries
- Windows/ARM46 can run arm64, x86 64 and i386 binaries
- Windows/i386 can run onoy i386 binaries

#### **See Also**

- Debugging in Fire and Water
- Debugging in Visual Studio
- Connecting to CrossBox

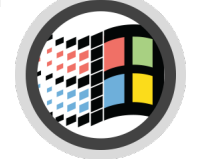

## **Linux (Native)**

The "Linux" sub-platform of the **Island target lets you build CPU-native libraries and executables for Linux using the low-level Posix** API and compiles as CPU-native x64 code.

Available APIs:

- . Linux/Posix C-Level API (glibc) in the rtl namespace. This includes everything from fopen() to printf() to let you create native Linux apps
- Island RTL
- Elements RTL
- Delphi RTL
- Swift Base Library (mainly for use with Swift)
- Mercury Base Library (mainly for use with Mercury)
- Go Base Library Gtk
- SQLite

Of course any other custom, third party or open source C APIs can be imported usingFXGen.

### **Development, Deployment and Debugging**

Development of Island apps for Linux is supported from Water and Visual Studio on Windows, as well as from Fire on the Mac. They can be deployed to any 64-bit Intel (x64\_64) system and both 32-bit and 64-bit ARM (armv6, aarch64) systems.

Native debugging is supported. To remote-debug Linux apps, you will needCrossBox and an open SSH connection to your Linux PC or VM. On 64-bit Windows 10 with the Linux Subsystem ("Bash for Windows") installed, Linux applications can also be run and debugged locally from Water and Visual Studio.

### **Compiler Back-ends**

• Island/Linux

## **Debugging**

Elements comes with integrated support for debugging for Linux apps, either remotely on a Linux PC or VM connected viaCrossBox or locally on the Windows Subsystem for Linux, on Windows 10.

Read more about:

• Debugging on the Windows Subsystem for Linux, on Windows 10 and later

Potential additional Setup:

• Installing Windows Subsystem for Linux for use with Water on Windows

#### **See Also**

- Debugging in Fire and Water
- Debugging in Visual Studio

# **Windows Subsystem for Linux**

On Windows 10 and later, you can run and debug Linux applications locally, if you have the Windows System for Linux (WSL), also referred to as Bash for Windows, installed.

If the WSL is found, you will see that instead of "Windows PC", the CrossBox device picker will show an entry called "Windows PC w/ Linux Subsystem". Select this item to run your Linux apps locally.

• Installing Windows Subsystem for Linux for use with Water on Windows

In addition to installing the WLS itself, you also need to install thegdbserver tool on Linux; if you fail to do so, your debug session will fail with an error message to that effect. You can install gdbserver by opening a "Bash" command prompt window from the Start menu, and running the following command in it:

sudo apt-get install gdbserver

## **Launching**

The IDEs will automatically take care of launching your project in the local Linux subsystem, and attaching the debugger, when you run your project.

### **Debugging**

Once your your application is launched, you can debug your code the same as you would any other project. For example, you can seBreakpoints to pause execution when a certain part of your code is hit, and you will automatically "break" into the debugger, if any *Exception* occurs.

### **See Also**

- Installing Windows Subsystem for Linux for use with Water on Windows
- Debugging with Fire and Water
- Debugging with Visual Studio
- CrossBox Device Picker in Fire
- CrossBox Device Picker in Visual Studio

# **Delphi**

New in version 12, Elements allows you to reference and directly work with Delphi-compiled code and have access to the full Delphi type system and APIs from your projects on native Windows, Linux and macOS, on the Island platform.

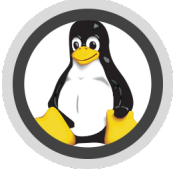

This is achieved by importing Delphi package files (dcp) into .fx files that make their content available to the Elements compiler. The resulting binary will then reference and depend on the used packages (.bpls).

This includes support for Delphi's base class libraries (including RTL, VCL, dbGo, FireMonkey and everything else), as well as third-party packages and even your own Delphi-compiled packages.

In Elements code, all types, globals and functions/procedures are directly accessible and usable as-is, underneath the elphi namespace.

#### **Prerequisites!**

Before using Delphi libraries, you will need to import the base SDK for the version(s) of Delphi you work with, as described undebetup.

#### **Using a Delphi SDK in your Project**

Using a Delphi SDK in your project is as simple as setting the "Delphi SDK" project setting to the name of Delphi SDK you have imported, for example <DelphiSDK>Delphi 11</DelphiSDK>. This setting becomes available in the IDE for compatible Island project types, as soon as one or more Delphi SDK has been imported.

After setting this, a few things will happen automatically, in the IDE and during build:

- Your project will get an implicit reference toDelphi.rtl.fx, the core package.
- Your project will get an implicit reference toIsland.DelphiSupport.fx, our small support library for interaction with Island RTL and Delphi's object model.
- Your project will emit additional errors, if you are targeting architectures that your Delphi version does not support (e.g. 64-bit Windows or Linux before Delphi 10.4, macOS before Delphi 10.3 (which added 64bit support, a decade late) or Apple Silicon macOS before Delphi 11. If necessary, you will need to set the Architecture Project Setting to limit your target architectures.

Delphi.rtl.fx contains the bulk of the basic Delphi APIs. You can add references to any of the other Delphi packages, as you need - for exampleelphi.vcl.fx (for Windows), Delphi.dbrtl.fx for database access, and so on – via the standard Add References UI.

Note that all imported packages are prefixed with "Delphi., to avoid name collisions with other standard Elements or OS references (or frameworks, on macOS). This applies to the reference name and the namespace(s) contained within.

### **Using Delphi APIs**

Once referenced, all the APIs exposed by a package are available to your code, the same they would be in Delphi, and the same as any other native Elements types and functions are. All Delphi-imported types have their namespace (or unit name, for older Delphi versions) prefixed with "Delphi.", again to avoid name collisions and overlap.

For example, you could add Delphi.System.SysUtils to your uses clause, and start using SysUtils APIs in your code. AddDelphi.Vcl.Forms to start using VCL classes such as TForm.

You can also set "**Default "uses" Prefixes**" in project settings to, just like in Delphi, flatten the namespace hierarchy.

From there, all classes, types and global functions from the Delphi packages you have chosen to reference are available, and should be fully usable.

### **The Delphi Object Model**

As you might know, the **Island compiler backed suports different Object Models** for platform interaction. By default classes you implement in Elements use the garbage-collected Island object mode, native to Elements, but onCocoa you have long been able to also useCocoa and Swift object models for native Objective-C and Swift types, which are reference counted.

Similarly, all classes, interfaces and records imported from Delphi use theDelphi Object Model, which means they live in a separate class hierarchy from your Elements-native types, and all the classes untimately descend from Delphi.System.TObject.

Like in Delphi itself, Delphi object model classes in Elements are not automatically memory-managed – meaning you have to track their life-time, and manually call Free, Destroy, FreeAndNil or dispose of them by other means.

Any classes you define that descend from Delphi-imported types will automatically use theDelphi object mode, as well. You can also explicitly mark a class to use this model by either adding the [Delphi] attribute to it, or explicitly specifyingTObject (or one of its descendants) as the ancestor.

You can also set the "**Default Object Model**" setting for your project toDelphi to have all your types use that model by default, even when no ancestor or attribute is specified. This might be recommended for porting entire existing code bases over, or writing code that uses Delphi APIs more than it uses native Elements or platform APIs.

Read more about the Delphi Object Model.

#### **Strings**

Elements provides extensive support for delphi-compatible String types, which you can read more about here:Delphi String Support.

Do note that, by default, strings - such as those created from literals - are still Island-level string types, part of thesland object model tree, and responding to the APIs available on that type.

Island's native String and Delphi's String types provide operators for casting seamlessly between the two, but such casts will have a conversion cost.

The DelphiString type is provided for working Delphi-type strings and is compatible with being passed into and received from Delphi APIs that take strings. It provides the same usage semantics as strings do in Delphi, such as one-based access, copy-on-write semantics, and compatibility with PChar, and is fully memory-compatible with Delphi strings.

### **Importing Third Party Components and Packages**

#### ...

#### **Importing Your Own Packages**

...

#### **Forms and .DFMs**

The Elements tool chain knows about.dfm, .lfm and .fmx form files, and it will compile text-based forms to binary and perform the necessary steps to
embed them into your executable for the VCL or FireMonkey classes to find at runtime.

The recommended way for this is to add.dfm, .lfm and .fmx to your project with a Build Action of "EmbeddResource" (which the Delphi project import will do for you), but the build tool chain can also optionally look for {\$R resource tags in your Oxygene source files and pull in resource files from that.

Forms embedded in this way are compatible both with Delphi's VCL/FireMonkey libraryand the limited VCL support in the (unrelated) Delphi RTL native-Elements compatibility library.

# **Use Cases for Delphi SDKs**

The availability of Delphi SDKs to Elements projects brings a whole slew of possibilities for the migration of Delphi projects to Elements.

- You can simply reference Delphi packages to use your favorite Delphi APIs and classes you are familiar with, in your Elements code.
- You can move/copy over code from Delphi to Oxygene more seamlessly, as all the APIs it relies on are there.
- You can even move entire Delphi projects to Oxygene, keep using the VCL and all your third party components, while at the same time still benefitting from the more advanced Oxygene language.

And, of course Delphi SDK support isnot limited to just Oxygene - you can use these APIs, and even descend from Delphi classes (such as to implement a new TForm, from all six Elements languages!

### **See Also**

- **Delphi Strings**
- · Delphi Object Model

# **Setup**

In order to use Delphi packages, you will need a copy and license of a version of Delphi of your choice installed on your system. If you are working on Mac or Linux, you can use a copy of Delphi installation's bin and lib folders for the SDK import, as outlined in the next step.

Support for Delphi packages is based on an imported "Delphi SDK", and tied to a single version of Delphi per project (i.e. you cannot mix binaries from different Delphi versions in the same application).

As of this writing, Elements support using libraries from Delphi 7 thru Delphi 11, but extensive testing on our side has bene limited to versions 10.3 and above.

Do note that platform and architecture support is limited for older Delphi versions. For example, Delphi only added support for arm64 on macOS as late as Delphi 11, etc.

# **Importing a Delphi SDK**

For legal and deployment licenses reason, Elements does not ship with binaries for the Delphi SDK, so the first step in using Delphi binaries is to import an SDK using the Water's "Import Delphi SDK" menu item, or the--import-delphi option of the EBuild command line tool.

#### **Importing a Delphi SDK in Water**

Simply select the "**Import Delphi SDKs**" option from the "**Tools**" menu, and Water will present a list of all supported versions of Delphi it finds installed on your system.

As you see in the screenshot above, Water shows you what platforms are supported (or have support installed) for each version of Delphi, and also which versions you already imported before. You would only need to reimport a version if you upgraded Delphi it to a new x service-pack version, or if there have been fixes/improvements to the importer that you want to benefit from.

Select the version(s) you would like to import, and click *Import Selected*".

Import progress will show in theBuild Log pane of Water, which will open automatically.

After the main import of each version/platform of the Delphi SDK, Water will also automatically build thesland.DelphiSupport support library for that version, downloading the source from GitHub if necessary.

**Note**: you will need to have an active Internet connection and have Git installed for this last step to succeed.

#### **Importing a Delphi SDK with EBuild**

From the command line, the Delphi SDK import can be done in three ways, all using the-import-delphi command line switch.

- You can **import support for all versions of Delphi** installed on your local Windows system with the--import-all switch. This will check the Registry for all (known and supported) versions of Delphi, and import each in turn. **This may take a very long time**. You can add the--skipexisting option, if you installed new versions of Delphi, and don't want to reimport the ones already imported previously; otherwise they will all be (re-)imported.
- Alternatively, you can **specify a specific version of Delphi** by name by specifying, e.g.--import-delphi "Delphi 11" (note the quotes to preserve the space). If the specified version is not found in the Registry, EBuild will list all versions if did find; if the specified version is not known/invalid/supported ("e.g. "Delphi 5" or "Delphi 27"), EBuild will list all versions it knows about.
- Finally, you can manually point the importer to the root folder of a copy of Delphi (the folder that containsbin, lib, etc). This is useful if you have a manual Delphi install that is not registered in the Windows Registry, or if you copied these files over to a non-Windows system (Mac or Linux) to run the import.

The imported .fx files will be stored in a well-defined location[1](#page-21-0), grouped by Delphi version, platform, and architecture.

You can specify the --build-delphi-support command line switch to have EBuild automatically build the (required)Island.DelphiSupport support library.

Once imported, the Delphi SDK is usable from yourlsland projects.

### **Using Delphi SDKs on macOS or on a PC w/o Delphi**

Of course you can work with projects that depend on Delphi SDKs even if you are working on a computer where you do not (or cannot) have your copy of Delphi installed – for example because it is a Mac and you work in Fire.

You have two options to get your system set up.

**For one**, you can run the import on your Windows PC where Delphi is installed, and thrn copy the support files over. To do so, go to

%APPDATA%\..\Local\RemObjects Software\EBuild\

on your PC and make a copy of the **Delphi SDKs**" and "Delphi Support" subfolders. (Each of them has sub-folders per version, so if you only want to copy over support for a specific version, feel free to copy only the ones you need).

Next, go to the same location on your other PC, or if it is a Mac go to

~/Library/Application Support/RemObjects Software/EBuild/

and place a copy of the subfolders there. You might need to restart Fire (or Water) for it to catch up with the new folders.

For another, you can copy the Bin<sup>\*</sup> and lib folders of your Delphi install(s) over to your other PC or Mac, and run the import with the Build command line tool, as described above.

#### **See Also**

- · Delphi Object Model
- 1. The "Delphi SDKs" folder in EBuild's root cache folder.  $\leftrightarrow$

# **Working with Strings**

Elements provides extensive support for delphi-compatible String types.

The DelphiString type is provided [1](#page-21-0) for working with Delphi-style strings in Elements. It is an alias to either<u>DelphiUnicodeString</u> or <u>DelphiAnsiString</u>, depending on the Delphi version and whether it uses Ansi or Wide strings by default, and it is 100% memory compatible with the String types used by the Delphi libraries.

This means it can be passed into Delphi code wherever a string is expected, and strings returned from calls into Delphi will be returned apelphiString (or explicitly one of the four string types discussed below, if the API is defined so).

DelphiString has the same usage semantics as strings have in Delphi. In particular this means:

- Strings are essentially a zero-terminated C-type string, with extra metadata stored at their head.
- Strings can be indexed one-based, and are mutable.
- Strings use copy-on-write semantics for efficiency
- While Strings are heap based, COW means they essentially can be treated as value types, where changes to a copy of the string do not affect the original.
- Strings are compatible with and can (with caution) be used and passed asPChars
- And lastly, Strings are reference counted and will be freed automatically.

## **Types of Strings**

Island.DelphiSupport implements four distinct string types, matching the four types in Delphi itself.

- DelphiUnicodeString a UTF16 two-bytes-per-character string type that matches the above description. The default String type and aliased as DelphiString in Delphi 2009 and later.
- DelphiAnsiString a one-byte-per-character string type that matches the above description. The default String type and aliased a DelphiString in Delphi 2007 and earlier.
- DelphiWideString a UTF16 two-bytes-per-character string type is reference counted, does**not** use reference counting or copy-on-write semantics, but will still be automatically freed when it goes out of scope.
- DelphiShortString a legacy one-byte-per-character string type that is stack based and limited to 255 characters.

As mentioned above, DelphiString is an alias to eitherDelphiUnicodeString or DelphiAnsiString, depending on the Delphi version, so most commonly you will use that name, rather than the Unicode/Ansi variant, unless you want to explicitly choose a "non-default" string width.

Delphi.System.string is also defined, in Delphi.rtl, as an alias to eitherDelphiUnicodeString or DelphiAnsiString.

### **String APIs**

Unlike on Delphi, where the String types are basically pointers, the above types are implemented as records, meaning they provide APIs (such as .Length) that can be called on the types.

Like strings in Delphi, they are not part of theTObject class hierarchy, and cannot be assigned toTObject-typed references. However, being records, they can be boxed to be part of the Island Object type tree. The can also seamlessly be cast to Island Strings (and, on Cocoa to Sstring).

Delphi Strings can be indexed via an Integer offset or anIndex, and can be concatenated using the+ operator.

And of course Delphi Strings will work with all the String API functions provided by Delphi's RTL and other Delphi libraries

## **Interoperability**

Do note that, by default, strings declared in Elements code – such as those created from literals – are still Island-level string types (RemObjects.Elements.System.String), part of the Island object model tree, and responding to the APIs available on that type.

This means that if you declare a variable such as

var x := 'Hello Island';

then x will be an Island String, not a Delphi String. However, the compiler will infer the right string type for literals, based on context, for example when passing strings to APIs, or assigning to a typed variable:

var x: DelphiString := 'Hello Delphi'; myStringList.Add('Delphi');

The Delphi String types also provide cast operators for seamlessly converting between the two types, so you can pass Island Strings directly into a Delphi API, or vice versa. But do note that these casts come with a copy cost.

var x := 'Hello Island'; myStringList.Add(x); // converts to DelphiString x := myStringList[1]; // converts back to IslandString

Assigning or casting a Delphi String to/from an IslandObject type variable will also convert it to an Island String object, rather than boxing it.

### **See Also**

- String Standard Type
- DelphiUnicodeString and DelphiAnsiStringTypes
- IslandString Type (a.k.a. RemObjects.Elements.System.String)
- 1. as part of the **Island.DelphiSupport** library.  $\leq$

# **Language Features**

This topic covers festures in Oxygene (and other Elements languages) that have been added or perform differently, specifically to support Delphi SDKs and APIs.

## **Managing life-time with using blocks**

The using Statement in Oxygene and other languages that support equivalents work with Delphi object model classes to automatically free them when the using block and its variable goes out of scope.

using lList := new TStringList do begin lList.Add('Hello'); end; using lList = new TStringList() { .<br>IList.Add("Hello"); } using  $List = TStrinalist()$  { lList.Add("Hello") } try (var lList = new TStringList()) { lList.Add("Hello"); } Using lList = new TStringList() lList.Add("Hello"); End Using

This is the equivalent of an explicittry/finally block around the code, with a call tolList:Free in the finally section. And of course the added benefit thatlList will be out of scope and unreachable after the block.

# **Cross-Platform Development**

In addition to being a great tool for writing apps for each of the three supported platforms, Elements also provides a range of features targeted at sharing code across two or more platforms, for example to allow you to reuse business logic between versions of your app for different platforms, or for just writing certain lower-level non-UI code in a platform agnostic fashion.

Aside from of course the core languages being provided across all platforms with only veryminimal differences, Elements provides three core features that enbable cross-platform develop ent and code sharing between platforms:

- Cross-Platform Compatibility Mode is a a special mode of the compiler than can be activated (per project or per individual file) that makes the compiler more lenient towards platform differences and makes it easier to write sharable code. In essence,
- Elements RTL is a cross-platform library of low-level classes an APIs that provide functionality that normally is platform-specific in ways that are platform agnostic. By using Elements RTL APIs instead of (or i addition to) platform-specific APIs, you can make your code more portable.

The Tutorials section provides a range oftutorials specifically about writing cross-platform code using Elements RTL

# **Cross-Platform Compatibility Mode**

Cross-Platform Compatibility Mode (CPM) is a a special mode of the compiler than can be activated (per project or per individual file, via Compiler Directive) that makes the compiler more lenient towards platform differences and makes it easier to write sharable code.

In essence, in Cross-Platform Compatibility Mode the compiler will be less strict in enforcing "clean" code for the current platform, in exchange for allowing you to write code that will work, without or with fewer {\$IF}/#ifs, on all platforms. It will also emit additional errors and warnings for code patterns that are not suitable for cross-platform sharing.

## **More Leniency**

The compiler will be lenient and allow the following, which normally would result in errors or warnings:

- Identifiers where the case of the first letter is mismatched (ToString vs .toString()).
- Mismatched casing in namespaces (which are generally all lowercase in Java, and PascalCased for the other platforms).

Case mismatches would otherwise of course be errors in C#, Swift, Java and Go, and optionally emit a warning when the "Warn on Case Mismatch" option is turned on in Oxygene or Mercury.

## **Additional Warnings**

In addition, the compiler will emit warnings when using any of the following features, which are not available on all platforms, because using them will make the code inherently not cross-platform.

- Use of **BigInteger** constants
- Use of function pointers
- Use of selector (Oxygene) or \_selector (C#) syntax
- Use of the Auto-Release Pool syntax
- Use of the unsafe keyword and unsafe code
- Use of the raises keyword in Oxygene (supported on Java only)
- Use of the Optional attribute on interface members (supported on Cocoa only)
- Use of parallel, and queryable sequence (supported on .NET only)
- Use of the interlocked\*() APIs (not supported on Java)
- Direct calls to init.alloc instead of a constructor (supported on Cocoa only)

Use of function, method, procedure pointers, which differ between .NET/Java vs. Cocoa

These warnings will be emitted for any code compiled in Cross-Platform mode that isnot surrounded by {\$IF}/#ifs for a specific platform.

#### **See Also**

Compiler Directives

# **Elements RTL**

**Elements RTL** is a cross-platform library of low-level classes and APIs that provide functionality that normally is platform-specific in ways that are platform agnostic. By using Sugar APIs instead of platform-specific APIs, you can make your code more portable between .NET, Cocoa, Java and Island.

Examples of functionality provided by Sugar are generic container classes (such as Lists and Dictionaries), support for reading and writing common data formats (such as XML and JSON), and access to low-level system APIs that are available (but different) on each platform (such as file and network access).

We recommend checking out our range oftutorials on Writing Cross Platform Code with Elements RTL, as well as the Elements RTL API Reference.

Sugar is Open Source and available onGitHub, but of course ships in the box with Elements. It is supported for all platfroms and their sub-platforms

#### **See Also**

- Writing Cross Platform Code with Sugar
- Elements RTL API Reference
- Elements RTL Source Code on GitHub

# **Differences**

This page collects an overview of the few subtle differences for the Elements compiler and its languages on the differen*Platforms - .NET*, Cocoa, Java, Android, Windows, Linux and WebAssembly).

We strive for 99% language and feature compatibility, but due to the nature of the platforms and underlying runtimes, a small handful of features will not be available on all platforms, and a few platform-specific features are provided that don't make sense on the other platforms.

The following table marks the core points of differentiation between the different Compiler Backends

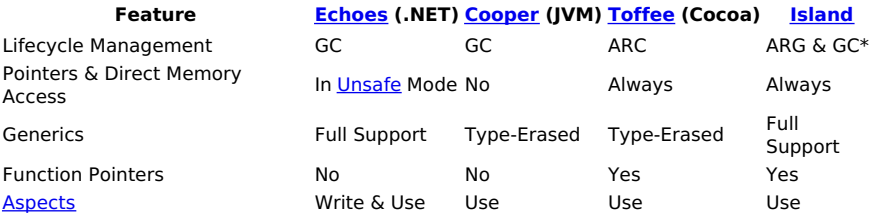

## **Garbage Collection vs. ARC**

Memory management on .NET, Java and Island-backed uses Garbage Collection while Cocoa uses Automatic Reference Counting, also referred to as ARC.

On Island projects targeting the Cocoa platform, both GC**and** ARC are used, the former for Island-native objects, and the latter for Objective-C Runtime-based Cocoa objects and Swift objects. Please refer to the Object Models topic for more details.

In most code scenarios, GC and ARC will behave pretty comparably, and code written that deals wit object references generally will look the same i.e. will not worry about explicitly freeing object memory. There are however some subtle differences, in particular when it comes to dealing with retain cycles, which GC has no problem resolving, but that can cause leaks in ARC. Specia**Storage Modifier keywords**, strong (implied by default), weak and unretained, are provided to help with this on the Cocoa platform (and will be ignored on .NET and Java). In C# these three keywords start with two underscores.

Also unique to ARC, a keyword is provided to manually instantiate additionalauto-release pools, where needed. This is seldom the case, but might be necessary in some specific cases. The topic on ARC will go into this in more detail.

#### **See Also**

- **Storage Modifier** for ARC
- Auto-release Pools for ARC
- Object Models for Island/Darwin
- Automatic Reference Counting vs. Garbage Collection

### **Blocks (a.k.a. .NET Delegates)**

Blocks types, i.e. method references (also calleddelegates), are supported on on all platforms, but there are some limitations.

The block keyword is provided on all platforms, and synonymous with the now deprecateddelegate keyword (refer to the Blocks topic for reasons for this change).

Oxygene has support for inline block types in method or property declarations. This syntax is supported on all platforms, but limited to block signatures that match an existing .NET Framework Action or Func delegate signature on .NET.

Note that on Cocoa, the function, procedure and method keywords will declare C-level Function Pointers when used for block type declarations, rather than true Objective-C blocks (i.e. C's \* syntax opposed to ^ block syntax). Only the block and delegate keywords declare true Objective-C blocks. (On .NET and Java, all 5 keywords behave the same way.)

Since on .NET and Java it has never been recommended to usefunction, procedurep and method for block declarations, it is recommended to consistently stick to [[block (keyword)|block]] for cross-platform code.

**Note**: For RemObjects C#, this equally applies todelegate types. Inline delegate type declarations are permitted. On all languages, the FunctionPointer Aspect can be applied to mark a delegate as a function (and not a block) pointer in C#.

## **C Runtime Heritage and Influences on Elements for Cocoa**

Due to it being built on the Objective-C runtime, which itself is a true superset of standard C, Oxygene orCocoa and Island-backed platforms gains support for a wide variety of concepts from the C language, not the least of which being access to the vast C runtime library, with printf() and thousands of other well known functions, records and types. Due to C being inherently non-object-oriented, this means Oxygene for Cocoa provides access to non-OOP libraries and functionalities in a manner that would have been deemed "unacceptable" on the strictly-OOP .NET and Java platforms.

Examples of these are more liberal use of pointers and reference parameters, global constants and functions, and the more traditional method-less Record types.

For the purpose of cross-platform code, this is mainly irrelevant, as such code can (and should) stick to using the higher-level OOP based features and functionality.

# **Aspects & Custom Attributes**

Custom Attributes are supported on all platforms, but are more limited in scope on Cocoa and Island. Querying for custom attributes at runtime currently relies on platform-specific APIs (provided by the platform on .NET and Java, and by libToffee on Cocoa and Island RTL), but a higher-level cross-platform abstraction is available as part of **Elements RTL's Reflection APIs.** 

The standard attribute syntax with square brackets (]) in Oxygene and C#, the at symbol @) in Swift and lava and angle brackets  $(\epsilon >)$  in Mercurv is also supported to specify a limited range of Special Attributes defined by the compiler. These special attributes are not backed by classes.

Attributes and Aspects are not supported by the Go language.

- Special Attributes (.NET)
- $\bullet$ Special Attributes (Cocoa)
- $\bullet$ Special Attributes (Java)
- Special Attributes (Island)  $\bullet$

# **Cirrus (Implementing Aspects)**

The compiler supports applying aspects on all platforms. But Since aspects essentially run as part of the compiler, aspects can bewritten using in .NET (Classic and .NET Standard 2.0), no matter the target platform. Aspects can be created so that they are platform-independent and can be applied to any of the four platforms. In fact, that is the default behavior.

# **Miscellaneous and Minor Differences**

- Boxing semantics differ between .NET, Java and Cocoa.
- Nullable Types, like boxing, have some limitations on Cocoa (namely that they support only numerical values, and noRecords).
- Arrays support differs on Cocoa, with the availability of non-object Open and Static Arrays.
- As part of **ARC**, Storage Modifiers are supported on Cocoa only.
- Interfaces/Protocols support optional members, on Cocoa.
- The dynamic type is only supported on.NET and Cocoa, and on the latter maps toid type and provides sightly different usage semantics.
- unsafe code is not supported on Java, and all code is assumed to beunsafe on Cocoa and Island, making the keyword ignored/unnecessary on that platform.
- Generic co/contra-variance is supported on .NET only.
- Differences in [Pointer References in Oxygene for Cocoa](Pointer References in Oxygene for Cocoa).
- The external keyword is supported on .NET P/Invoke) and Java (INI), but not applicable on Cocoa.
- Parallel "for" loops, parallel sequences and queryable sequences are currently only supported for.NET.
- Special Java-style exception handling extensions will be a new platform difference, once implemented.

# **.NET-Specific Features**

- **Garbage Collection**, also see **ARC vs GC**
- Special Attributes (.NET)
- Parallel For Loops in Oxygene
- Parallel Sequences in Oxygene
- P/Invoke and the external keyword
- unsafe code
- **BigInteger**
- implementing Aspects with Cirrus

# **Cocoa-Specific Features**

- ARC & Auto-Release Pools
- Special Attributes (Cocoa)
- Storage Modifiers strong, weak and unretained or variations of them
- selector() Expressions
- Constructors map to/are interchangable withinit\* Methods
- Bridging via bridge<T>()
- Optional interface/protocol members

# **Java-Specific Features**

- Garbage Collection, also see **ARC vs GC**
- Special Attributes (Java)
- Java Native Interface (JNI) and the external keyword
- Unsigned Integers are not supported by the Java runtime, but get emulated by the compiler

# **Island-Specific Features**

- Garbage Collection, also see **ARC vs GC**
- ARC & Auto-Release Pools
- Life-Time Strategies and the lifetimestrategy keyword in Oxygene
- Special Attributes (Island)

# **Projects**

# **Project Settings**

- **Editting Project Settings in Fire & Water**
- Editting Project Settings in Visual Studio
- Reference of all Settings

### **See Also**

- Compiler Options
- Settings in EBuild

# **Project Settings in Fire & Water**

In Fire and Water, each project has a node called "**Settings**" listed as the very first item in theProject Tree. Selecting this node will show the project's settings in a grid-like fashion in the main view. You can also bring this view to the front by pressing**⌘I** (Fire) or **Alt-SHift-I** (Water), or selecting "**Project|Settings|Show Project Settings**" from the menu.

This view shows all the settings available for the project, grouped in logical sections.

Advanced and infrequently used settings are hidden by default, and shown via the "**Project|Settings|Display Advanced Project Settings**" menu item. They will show with a red caption, if visible.

Also in the "**Project|Settings**" menu you can toggle whether to show friendly (descriptive) names or the actual names of the underlyingEBuild settings, and whether to goup settings by category (the default) or show them as one flat sorted list.

The left-hand column on the grid shows the title for each setting, while the remaining columns (typically five) show the value(s) configured for the settings in different scopes, increasing from right to left.

# **Settings Levels**

The very right-most column, titled **Default**, will, where applicable, show the default value for the setting that would or will apply if the project does not override it. Not all settings have a default value, and for those that do, that value might be hardcoded, depending on the project type or platform, or be derived from other settings (the Default Namespace setting, for example, defaults to getting its value from theExecutable Name).

The second-to-right column, captioned **Project**, lists values as they are set globally for the full project. If a value is shown in gray, that value is not set, but being inherited from the default; if a value shows in black, it is set at this level.

The next number of columns show the setting values for each of theConfigurations set up in the project. Most projects start out with two configurations, called **Debug** and **Release**, but this number and their names are arbitrary and can be changed. Just as in the Project column, each configuration column will show the setting value in gray if it is inherited from the project (or the default), or in black when set explicitly for this configuration.

Finally, the left-most column is entitled User, and it allows you to set values that won't be stored in the project'selements file, but instead in a separate .elements.user file stored next to it. Essentially, this allows you to override settings for local use and without affecting other developers working on your project (by excluding \*.user from the files you commit to version control). Like the other columns, this one also shows values inherited from the right in gray, and values set explicitly in black.

Because the **User** column shows an aggregate of (a) a per-user setting, (b) the active configuration, (c) project level settings and (d) the default, this column also gives you a handy overview of what the current effective values for each of the settings are.

# **Types of Settings**

Fire and Water know three types of settings:

- Free-form settings may contain any manually typed-in string. To change them, simply click into the field and start typing/editing the value you want to set.
- Multiple-choice settings show little black arrows, and clicking them will provide a popup menu with available options to choose from. If a value is set, the menu will also include an option to clear the value. If a setting contains an invalid or unexpected value, it will indicate that.
- Finally, boolean settings allow you to toggle between two values,**YES** and **NO**.

## **Available Settings**

You can find an overview of all project settings that are available and understood by the Elements compiler and tool chain in the roject Settings Reference topic.

# **Applying Settings**

Like everywhere in Fire, there is no need to "save" or "apply" settings. As soon as you change them, your project (or.u(ser) file) will update, and the new setting will be in effect.

# **CrossBox**

For Cocoa, Android and remote projects (such as Linux, or Windows in Fire), the "CrossBox" and/or "CrossBox Device ID" setting will be synced with what you select in the CrossBox popup in the middle of the solution window's toolbar.

If you select a device in the settings view, this change will apply to the single project whose settings you are currently editing.

If you select a device from the CrossBox popup in the toolbar, this will update the "CrossBox" and/or "CrossBox Device ID" setting for l projects in the current solution that the selected device is applicable to.

For example, if you have two iOS projects and an Android project open, selecting an iOS device from the toolbar will updatooth iOS projects to use this device, but will (obviously) not affect the Android project.

See also Working with Devices.

## **See Also**

• Project Settings Reference

# **Project Settings in Visual Studio**

In Visual Studio, you can access project settings by right-clciking the projects node in Solution Explorer, and choosing **Properties**" from the context menu (not to be confused with the "Properties" folder that is in some Elements projects).

This view shows all the settings available for the project, grouped in logical sections.

The left-hand column on the grid shows the title for each setting, while the remaining columns (typically five) show the value(s) configured for the settings in different scopes, increasing from right to left.

# **Settings Levels**

The very right-most column, titled **Default**, will, where applicable, show the default value for the setting that would or will apply if the project does not override it. Not all settings have a default value, and for those that do, that value might be hardcoded, depending on the project type or platform, or be derived from other settings (the Default Namespace setting, for example, defaults to getting its value from theExecutable Name).

The second-to-right column, captioned **Project**, lists values as they are set globally for the full project. If a value is shown in gray, that value is not set, but being inherited from the default; if a value shows in black, it is set at this level.

The next number of columns show the setting values for each of theConfigurations set up in the project. Most projects start out with two configurations, called **Debug** and **Release**, but this number and their names are arbitrary and can be changed. Just as in the Project column, each configuration column will show the setting value in gray if it is inherited from the project (or the default), or in black when set explicitly for this configuration.

Finally, the left-most column is entitled User, and it allows you to set values that won't be stored in the project'selements file, but instead in a separate .elements.user file stored next to it. Essentially, this allows you to override settings for local use and without affecting other developers working on your project (by excluding \*.user from the files you commit to version control). Like the other columns, this one also shows values inherited from the right in gray, and values set explicitly in black.

Because the **User** column shows an aggregate of (a) a per-user setting, (b) the active configuration, (c) project level settings and (d) the default, this column also gives you a handy overview of what the current effective values for each of the settings are.

# **Types of Settings**

Fire and Water know three types of settings:

- Free-form settings may contain any manually typed-in string. To change them, simply click into the field and start typing/editing the value you want to set.
- Multiple-choice settings show little black arrows, and clicking them will provide a popup menu with available options to choose from. If a value is set, the menu will also include an option to clear the value. If a setting contains an invalid or unexpected value, it will indicate that.
- Finally, boolean settings allow you to toggle between two values,**YES** and **NO**.

# **Available Settings**

You can find an overview of all project settings that are available and understood by the Elements compiler and tool chain in the roject Settings Reference topic.

# **Applying Settings**

Like everywhere in Fire, there is no need to "save" or "apply" settings. As soon as you change them, your project (or.u(ser) file) will update, and the new setting will be in effect.

## **CrossBox**

For Cocoa, Android and remote projects (such as Linux), the "CrossBox" and/or "CrossBox Device ID" setting will be synced with what you select in the CrossBox popup in Visual Studio's toolbar.

If you select a device in the settings view, this change will apply to the single project whose settings you are currently editing.

If you select a device from the CrossBox popup in the toolbar, this will update the "CrossBox" and/or "CrossBox Device ID" setting for l projects in the current solution that the selected device is applicable to.

For example, if you have two iOS projects and an Android project open, selecting an iOS device from the toolbar will updatooth iOS projects to use this device, but will (obviously) not affect the Android project.

See also Working with Devices.

### **See Also**

# **Reference**

This page provides a reference of all project settings understood by the Elements compiler andEBuildx build tool chain. Most of these options can be set from inside the IDE (see here for how to do this in <u>Fire and Water</u> and in <u>Visual Studio</u>, respectively), but can also be configured manually in the project file, .user file, or passed as parameters to a command line build with MSBuild/XBuild.

# **Application Settings**

The Application Settings control basic attributes of the build project/application, such as target platform versions, executable type, etc.

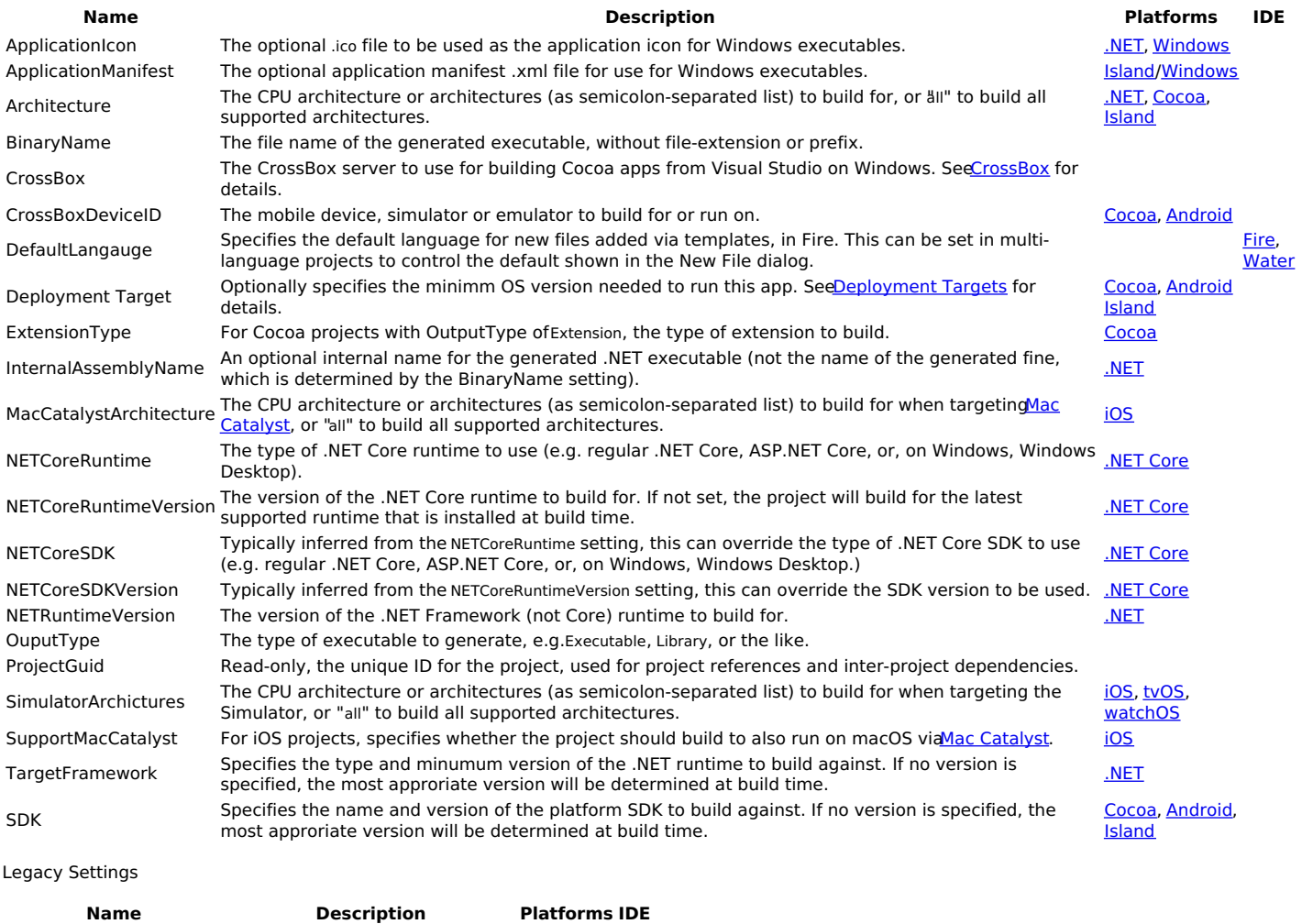

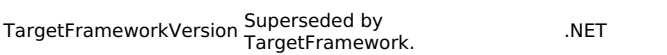

# **Code Signing Settings (Cocoa)**

The Code Signing Settings for Cocoa control whether and how executables or .app bundles will be signed for deployment. Code signing is needed for deployment to iOS devices and Mac App Store apps, and is recommended for all Mac apps. See Code Signing for more details.

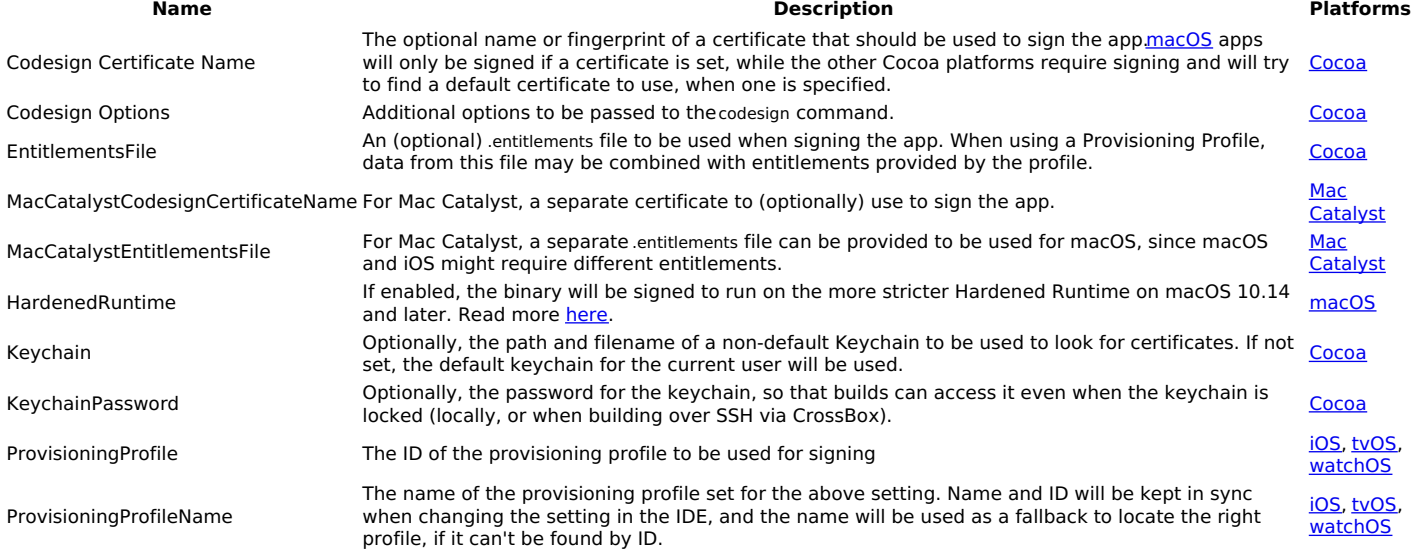

Team

#### **Name Description Platforms**

The ID if the development team registered with Apple for this project (used to filter the values made available for other settings to avoid clutter for developers who are part of multiple teams).

# **Packaging & Deployment Settings (Cocoa)**

The Packaging Settings for Cocoa control whether and how an .app bundle will be created with the compiled executable.

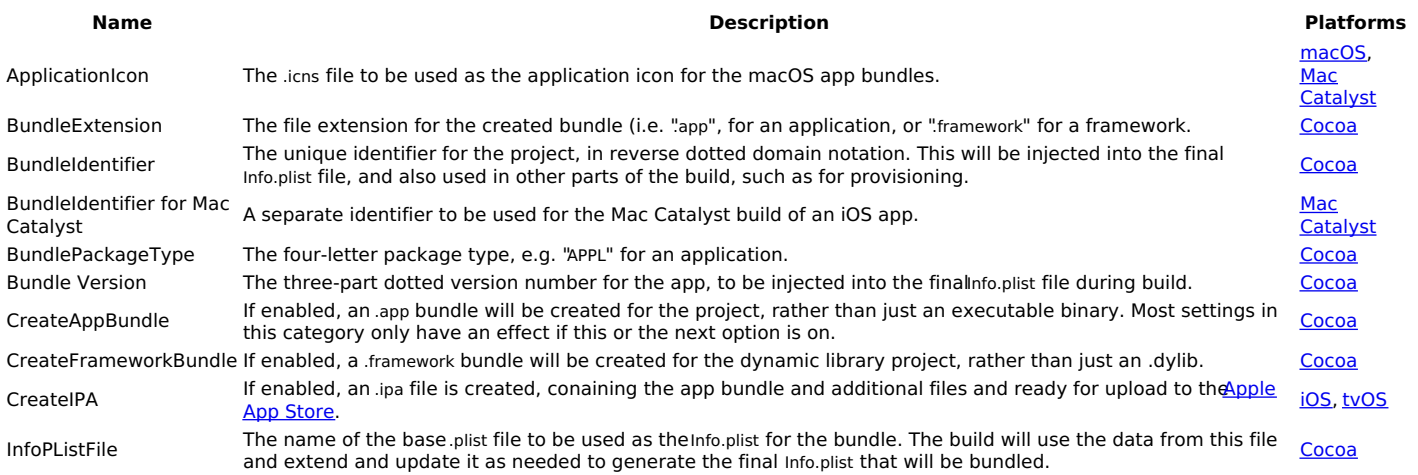

## **Code Signing Settings (Java and Android)**

The Code Signing Settings for Java and Android control whether and how .jar and .apk files will be signed for deployment.

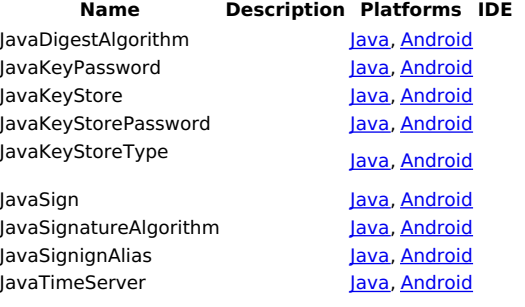

## **Packaging & Deployment Settings (Android)**

The Packaging Settings for Android control whether and how the .apk package will be created from the compiled Java executable.

#### **Name Description Platforms IDE**

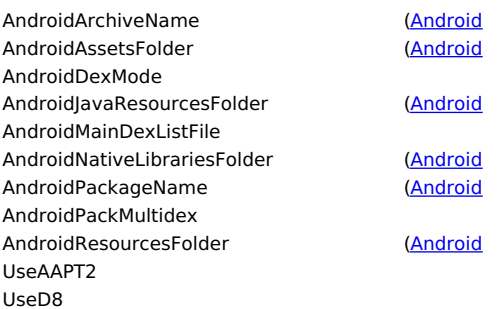

# **Code Signing Settings (.NET)**

The Code Signing Settings for .NET

#### **Name Description Platforms IDE**

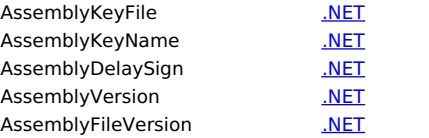

## **Packaging & Deployment Settings (.NET Core)**

Settings involving packaging and Deployment for .NET Core

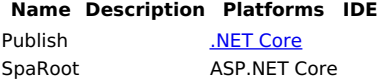

# **Build Settings**

The Build Settings control basic compiler behavior and options.

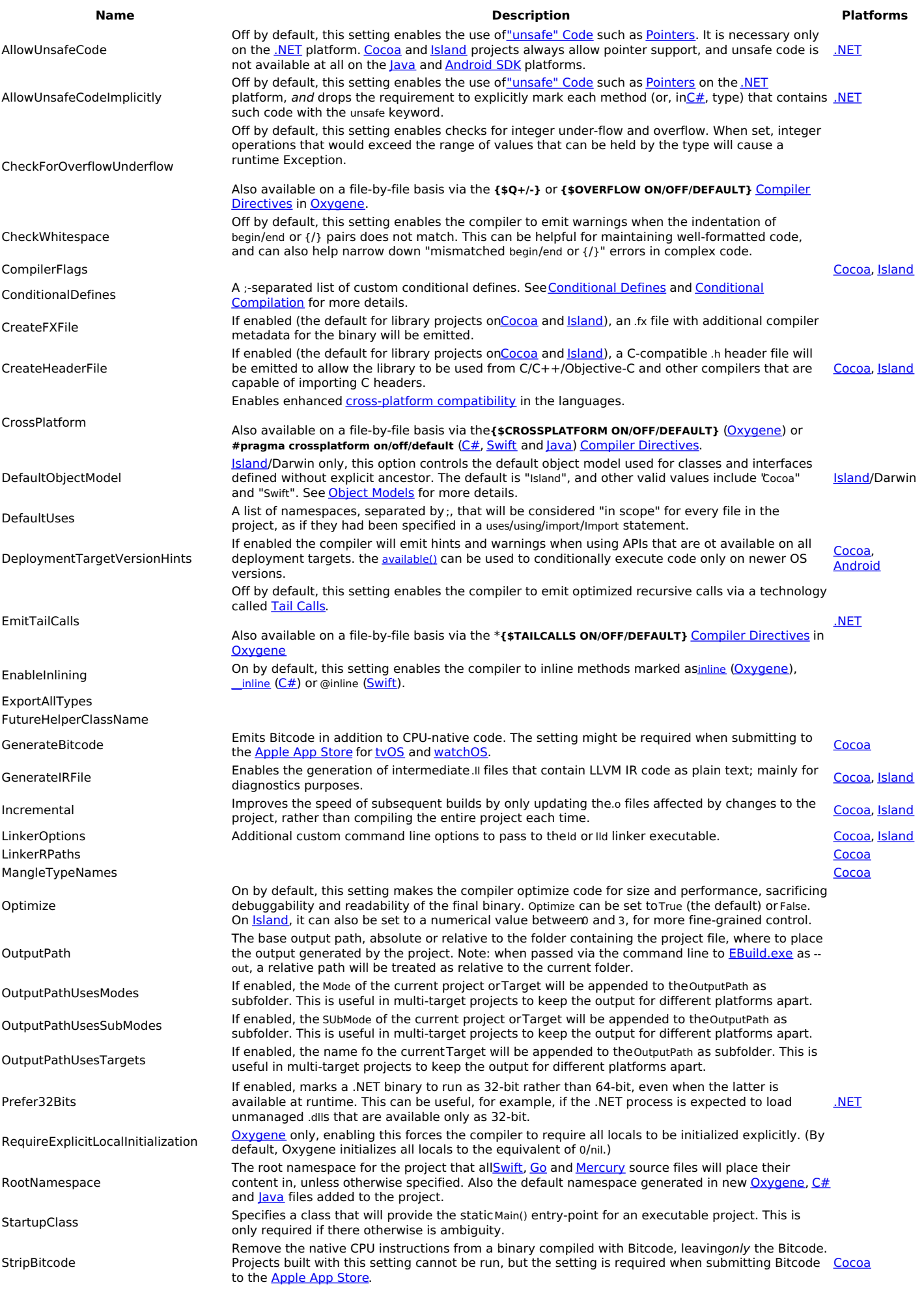

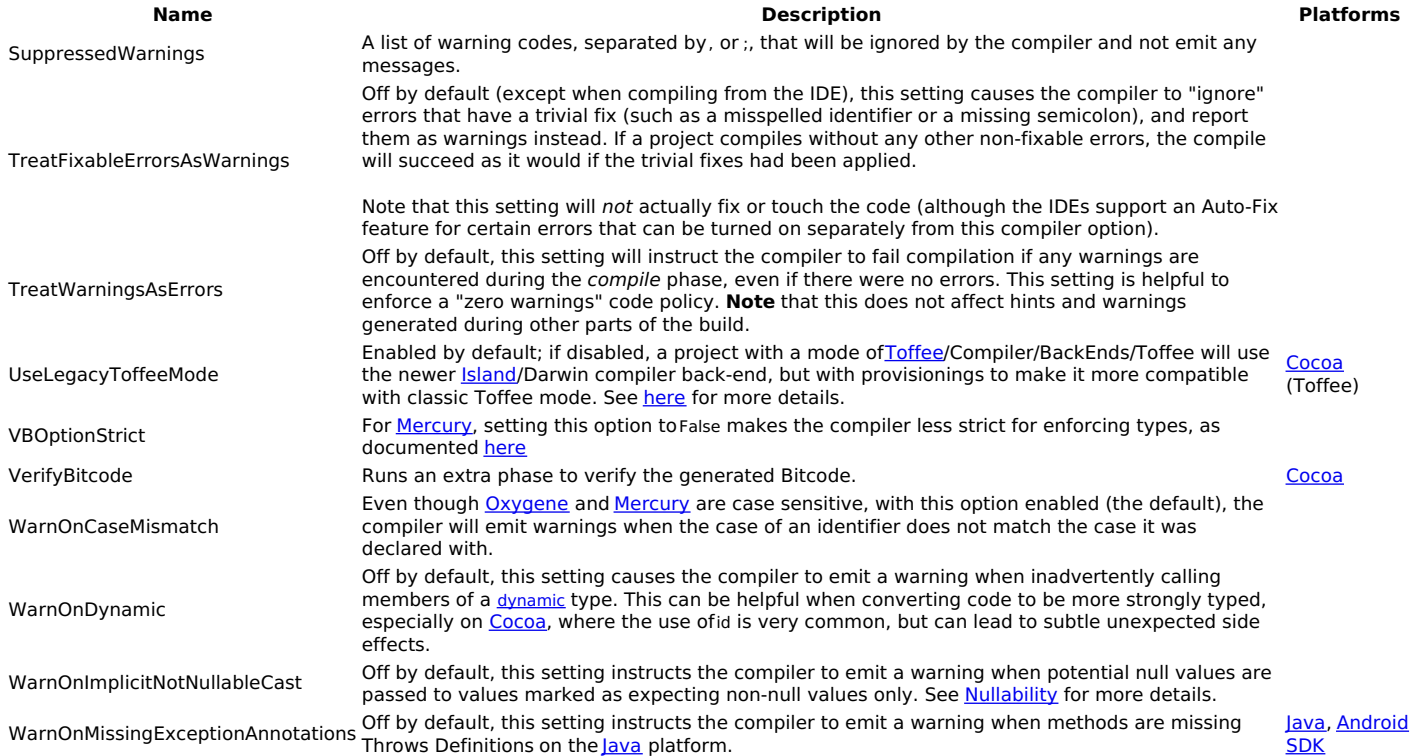

# **Delphi Compatibility Build Settings (Oxygene Language Only)**

The Compatibility Settings for Oxygene are provided to make the language more compatible with legacy Pascal code imported from or shared with Delphi or other legacy Pascal language implementations. We recommend keeping these settings off (the default) for new projects.

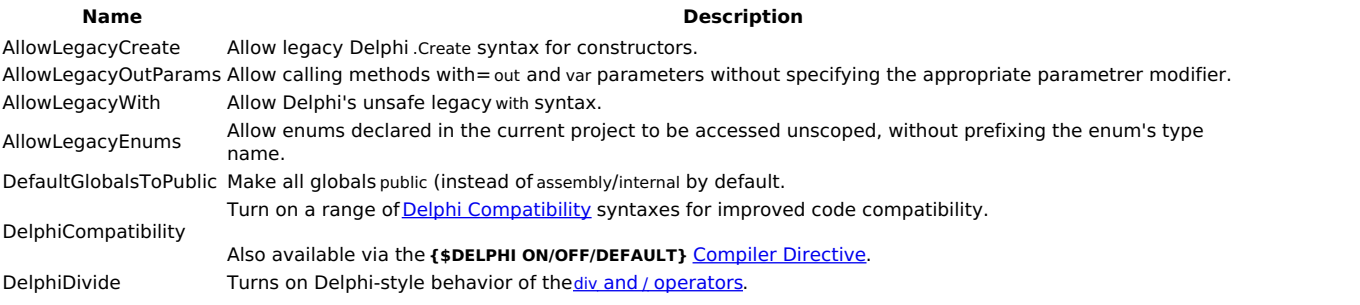

Note: the DelphiCompatibility is a master switch and (in addition to a wide range of compatibility), enabled theAllowLegacy\* and DelphiDivide options implicitly, when turned on.

# **Debug Settings**

The Debug Settings control whether and how the application will be built with the ability to be debugged.

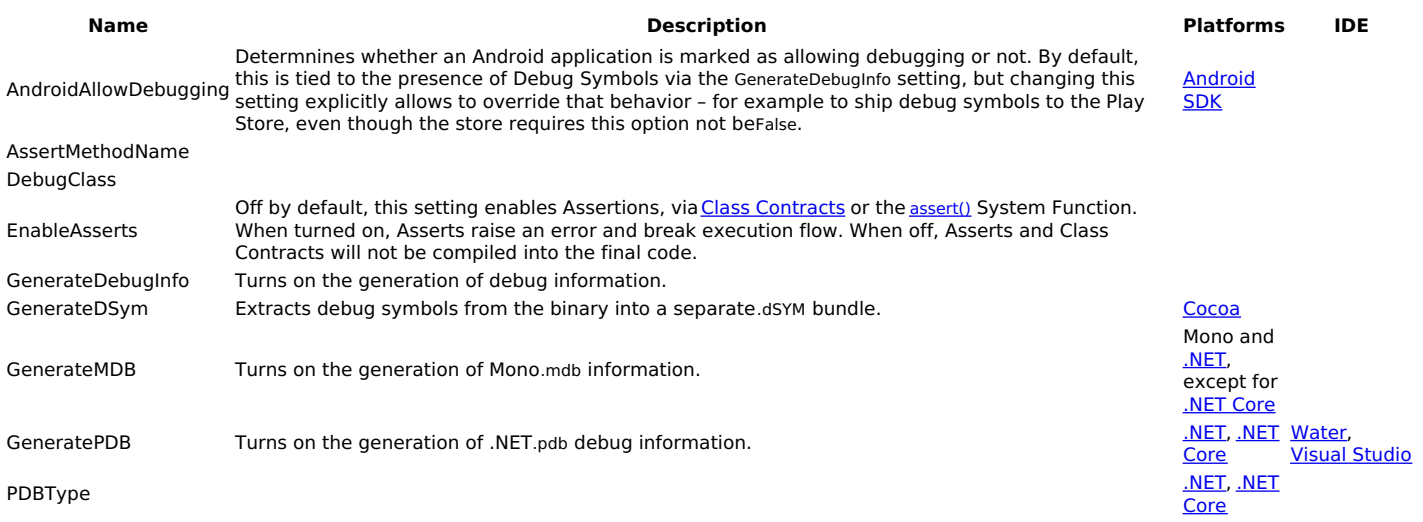

# **Run Settings**

The Run Settings control how your application is executed when running from the IDE. Currently, some these settings are used by Fire and Water only, as Visual Studio has different mechanisms for configuring these on a Solution level.

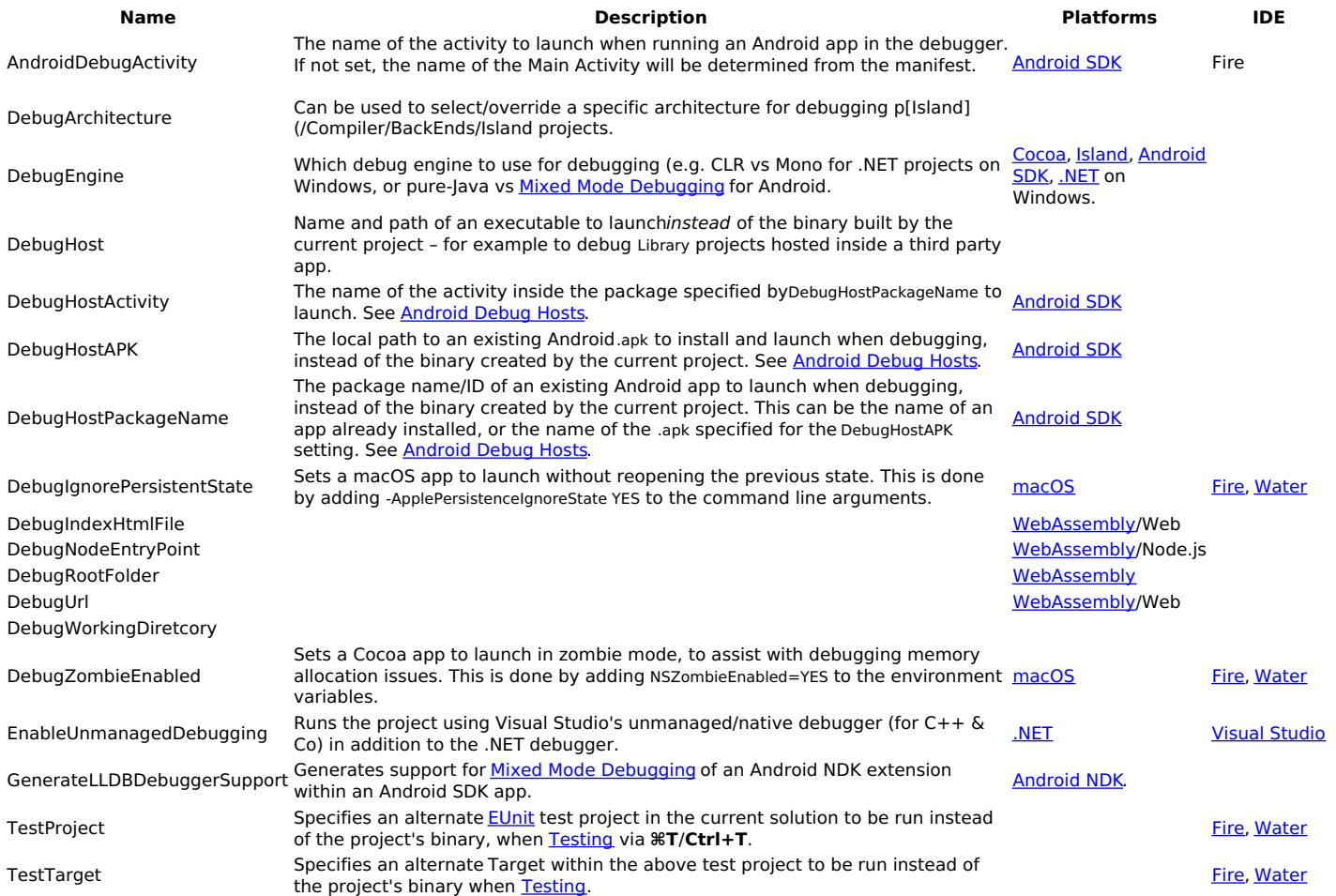

Note: Debug Arguments and Environment Variables are no longer stored as project settings, to allow more flexible management.

## **Documentation Settings**

The Documentation Settings control whether and how XMLDoc documentation files will be generated from comments found in source code. XMLDOc comments start with three forward slashes, /// (or three single quotes in Mercury, ""), and can contain either XML or a plain text description.

**Eire** 

#### **Name Description** XmlDoc Enables the processing of XMLDoc comments and the generation of.xml documentation files next to the compiler output. XmlDocWarningLevel Determines the level of warnings for code without matching documentation tags.

XmlDocAllMembers

# **Settings for Import Projects (Cocoa and Island)**

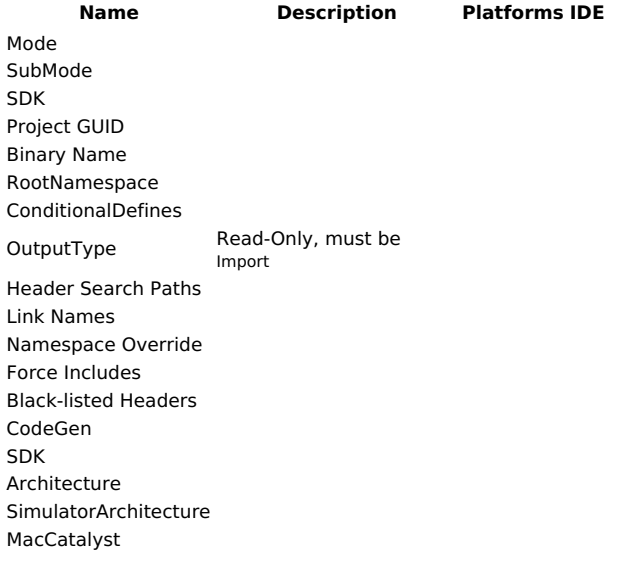

# **Website (ASP.NET, Fire only)**

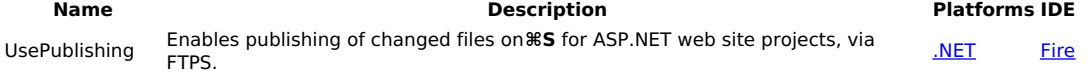

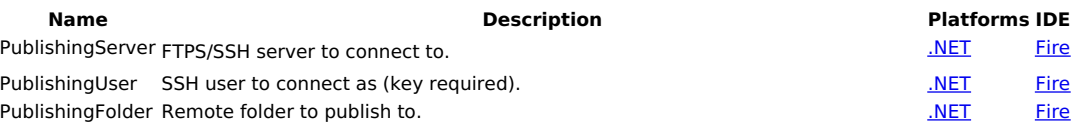

#### **"Undocumented" and Unexposed Settings**

The following settings are provided for legacy support and are not recommended to be used. They are not exposed in the IDEs, but can of course be set in the .elements project file, manually. Rely on these options at your own risk, as they are subject to change without warning.

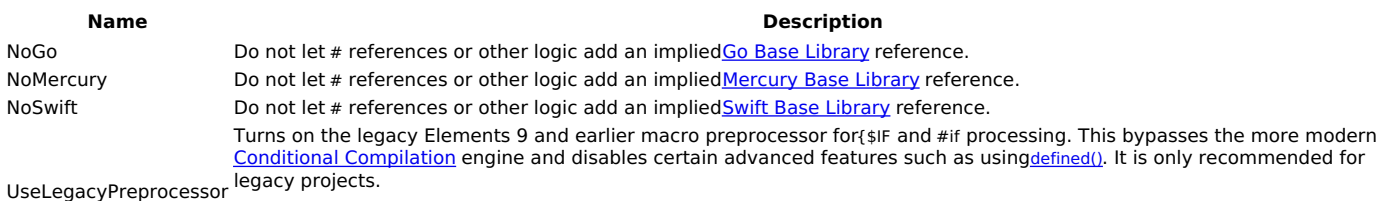

Since enabling this option is highly discouraged, this option is not available from the IDEs and needs to be set manually in the .elements project file.

# **See Also**

- Compiler Options
- Settings in EBuild

# **Shared Projects**

Shared Projects are a great way to manage files that you want to, well, share between different projects. They come in handy even if you're working on a single platform – maybe you have a few .NET classes you want to use in a desktop app and on Windows phone, or you have some generic Cocoa code you want to share between your Mac and your iOS app – but they really shine when you are working across platforms.

# **What are Shared Projects?**

Conceptually, you can think of Shared Projects as a container for Files. They show up as their own project in your solution in Fire or Visual Studio, and they can hold a bunch of files – usually source files, but they could also hold resources or other content.

On their own, Shared Projects don't do much else. They don't have any project settings and they don't even get compiled on their own. The magic happens when a Shared Project is referenced by a regular project, because all the files contained in the shared project now get compiled (or otherwise used, if they aren't code files) in the real project.

For example, you could have a solution with an iOS project, an Android project and a Windows Phone project, to build three versions of your app for these three platforms. These projects would all contain platform-specific stuff – your iOS project would have view controller code and storyboards, the Android project would have layout files and Activities, and so on. But you would add a forth project, a shared project, that contains all the backend code you want to share between the platforms. Your networking code, your business logic, etc.

You'd maintain those shared files in one place, but they'd get compiled into all three projects, so that their code will end up running on all platforms.

# **Creating a Shared Project**

Elements comes with a template to create an empty shared project. Due to the wayProject Templates are presented in the IDEs, the template shows under each of the five languages (and in the case of Fire, platforms) but the resulting shared project will be identical no matter wich version you pick, because shared projects are not specific to a platform or language, themselves.

In most cases, you will add a shared project to a solution that already contains one or more "real" projects, so you will do that by right-clicking the Solution Node and choosing "**Add New Project**" (in Visual Studio or Fire) or by choosing "**File|New Project**" from the menu and checking the "**Add to Existing Solution**" checkbox (in Fire).

 $\overline{a}$ 

A new shared project will be added to your solution, distinguished by the round "globe" icon that sets the project apart from regular projects.

# **Referencing Shared Projects**

As mentioned above, shared projects don't really become interesting until they are referenced by one or more (ideally more, because else what's the point) real projects. You add references to a shared project just as you would a normal project reference.

In Visual Studio or Fire, you right-click the "References" node of the real project and choose "Add Reference", and then pick the shared project from the list. In Fire, you can also directly drag a shared project onto the "References" node to add a reference.

As with the project itself, you will notice that shared projects references show the round globe icon instead of the regular "two connected boxes" reference icon.

Once the reference is added, the real project "sees" all the code defined in the shared project, and you can use its types from within the rest of the project.

Because shared projects get compiled as part of their main projects (different than library projects such asdlls or .a's), you have a lot more flexibility in how code in the shared project and code in the real project can interact. For example, you can have Partial Classes that span across both, and code from the shared project can reference types from the real project, as well.

# **Working with Code in Shared Projects**

In general, there is nothing different about working in shared projects than there is with real projects. You can add files from templates or existing files from disk, and you can remove files. When writing code, you get the full IDE experience, including code completion and other IDE smarts.

Since it's likely that your shared code is relevant in multiple projects, the IDE provides capabilities for selecting which context you want to work in for each project. For example, you might want to write a part of a shared class that is specific to iOS, and get Code Completion for Cocoa classes, then

later on you'll write an Android-specific piece in the same file and want CC fore Java types.

In Visual Studio, you can use the Project Switcher UI at the top of the file to change what context you work in. As you switch between projects, you will see the code highlighting (for example for \$IFDEF'ed portions) change to match ,and when you invoke Code Completion, you will see CC based on the context of the selected project.

In Fire, you can right-click files in the shared project in the Solution Tree and select what project you wish to work in - the active project will then show next to the filename. You can do the same on the shared project node to switch over all files in the project in one go.

# **References**

The Elements compiler uses references to pull in classes from external libraries – be it core framework libraries for the platform, third party libraries, or even your own libraries you created to contain code you are sharing between projects. Depending on the platform your project is targeting, references are to different file types, but the general concepts of references are the same.

Elements knows different types of references:

- Plain (or Direct) References
- Project References  $\bullet$
- Remote Project References
- Package References
- Shared Project References

### **Plain References**

Plain References are the simplest form of reference, where your project will point directly to a specific named library. The build chain will locate this library – either via a direct Hint Path to a local file or via a process called [Reference Resolving] that locates the library in a number of standard locations.

Once found, the compiler will make all public types and APIs from the library available to your project's code (governed by the rules for accessing types across different Namespaces, of course).

You can read more about Plain References here.

You can add project references via the Add Reference dialog (all IDEs) or by simply dragging a File from Finder or Windows Explorer onto the "**References**" node of a project (Fire and Water).

#### **Project References**

Elements also supports so-called project references. Rather than pointing to a pre-compiled library somewhere on disk, project references point to a second project (that needs to be open as part of the same Solution).

The build tool chain will automatically resolve project references, compile the connected projects in the right order, and make sure the output of the referenced projects will be used when compiling the referencing project. This process also takes into account the current Configuration and device type (e.g. iOS/tvOS/watchOS Device vs. Simulator on Cocoa).

Once resolved, the output of the referenced project is treated the same way as aplain and direct reference to that library file would be.

Project references can also be on Cocoa to establish a relationship between an .app and Extensions or a Watch Kit App. Rather than resulting in a plain reference, the Extension will be embedded in the main app. Similar, Android SDK applications can reference an Android NDK Extension project, to have its code embedded for JNI.

You can read more about Project Referenceshere

You can add project references via the Add Reference dialog described above (Visual Studio) or simply by dragging a library project node onto the "**References**" node of a different project (Fire and Water).

### **Remote Project References**

Remote Project References are similar to regular Project References, but instead of referencing a another project on the local system, the refer to a project hosted online in a Git repository. As part of the build, EBuild will automatically download (clone) or update the repository to the local disk as needed, and then include the local project as regular reference.

Remote Project References are a great way to maintain dependencies to projects that are maintained by third parties, or librraies shared between teams or solutions within your own company.

#### **Package References**

Package references, currently supported for .NET and Java only, are references to pre-compiled bundles of APIs that can be automatically obtained from an online package repository, at build time. These can include platform-vendor-provided or third party packages.

Elements supports:

- **NuGet** packages on the **.NET**
- **Gradle** (i.e. Maven) packages on the **Java**, most frequently used on Android.

You can read more about Package Referenceshere.

You can add and adjust package references via the Add Reference dialog (all IDEs).

### **Shared Project References**

Finally, Elements projects can also reference one or moreShared Projects. Referencing a shared project simply includes all the files contained in the shared project into the current project, and compiles or processes them as if they were part of the local project.

You can read more about Shared Projects in general here, and about working with them in Fire and Waterhere.

# **References vs. Namespaces**

It is important to not confuse references with Namespaces. While there is often a one-to-one mapping to which libraries contain which namespace, that overlap is arbitrary. A single referenced library can contain types in multiple namespaces (which may or may not be named the same as the library itself), and multiple libraries can contribute to the same namespace.

When using first or third party frameworks and libraries, it is important to know both what namespaces the types you want to use are in, but also which libraries need to be referenced in order to make the types available, as well. For example, all standard Cocoa SDK libraries ship with Elements in library files that match their namespace – Foundation.fx contains the Foundation namespace, UiKit.fx contains the UIKit namespace, and so on. On the other hand, on .NET many core namespaces are located in mscorlib.dll and System.dll.

# **See Aso**

- Shared Projects
- Namespaces
- Reference Search Path XMLs

# **Plain/Direct References**

Plain references, also referred to as direct references, are the most basic form of referencing external APIs and libraries from an Elements project.

While Project References and Package References exist as more high-level form of referencing dependencies, these too, get eventually resolved down to one or more plain references as part of the build process.

A plain reference points to a single file (the type of which depends on the target platform) that contains the necessary code and metadata needed by the compiler and the build chain in order to make the types and APIs from that reference available to the code in your project.

## **Reference Files**

#### **.dll (.NET)**

On the .NET platform, libraries take the form of regular.dll files containing IL (.NET) code, along with the metadata reguired to consume it..dll files can be referenced directly and will be handled immediately by the compiler.

#### **.winmd (.NET)**

The .NET platform also supports .winmd files, which contain API metadata for operating system-provided APIs, but no actual code. Like regulardll references, .winmd files can simply be referenced and the compiler will handle them directly.

#### **.jar (Java)**

On the Java platform, code and metadata are provided in the form of.jar files, essentially renamed zip files that contain the individual classes exposed by the library. The compiler will handle .jar files directly.

#### **.jmod (Java)**

Starting with IDK 9, the Java platform also uses imod files to provide metadata for base runtime files without embedding the code itself, like iar files do. The compiler will handle .jmod files directly and make their types available to your project.

#### **.aar (Java/Android)**

For Java-based Android SDK projects, .aar (Android Archive) files are another form of reference..aar files can contain a collection of.jar files, resources and even native NDK binaries. As part of the build process, **EBuild will automatically extract aar references**, pass any contained jar files to the compiler, and also make sure resources and **INI** binaries will be processed correctly, as well.

#### **.fx (Cocoa and Island)**

On both Cocoa and Island, the Elements-specific.fx file format is used for referencing libraries. fx files contain meta-data only, and they can represent types from the core OS runtime (such as rtl.fx, or the standard SDK framework .fx files likeFoundation.fx on Cocoa), or they can be accompanied by binary files (dynamic libraries, static libraries or, on Cocoa, frameworks) that contain the actual implementation. You can read more about .fx files here.

#### **.gx (All Platforms)**

Finally, projects on all platforms can reference .gx files, which are cross-platform libraries that contain metadata and can optionally also contain intermediate code or be accompanied by platform-specific binaries. .gx files are created using Elements' new Gotham meta platform.

# **Finding (Resolving) References**

Plain references are typically referenced by name only, and EBuild employs a sophisticated pipeline forresolving a name to the actual file that represents the reference. This includes checking in several well-known and user-configurable standard locations (see References XML Paths). The reference resolving logic is handled by the ElementsResolveReferences task, and documented in more detail here.

For .NET and Java, each reference resolves to a single file. For Cocoa and Island, each reference actually resolves to one or morex files:

- On Cocoa for iOS, tvOS and watchOS, a separate.fx file is resolved for the Device and the Simulator build destination, respectively.
- On Island, a separate .fx file is resolved for each active architecture the project is compiled for (e.g. i386 and x86 64).

EBuild uses folder naming conventions to find the right file for each architecture or build target.

## **Hint Paths**

For references that cannot be found automatically (or to override which version of the reference will used), an optionaHintPath meta data field can be provided on a reference. When present and referring to a file that exists on disk, the Hint Path will take precedence and any further resolving logic will be skipped.

**Note** that an invalid Hint path is not an error, and will simply be ignored, defaulting back to regular reference resolving as described above.

On Cocoa and Island, EBuild will automatically back-resolve from the hint path to find the corresponding references for other architectures or for

Device vs. Simulator, of the reference is in an appropriately named subfolder.

For Island, if the folder containing the reference is named after one of the valid architectures for the platform, EBuild will automatically check parallel folders for the other architectures. E.g. if you reference ../Somewhere/i386/foo.fx in your Hint Path, EBuild will automatically find../Somewhere/x86\_64/foo.fx as well.

For Coco, if the folder containing the reference is named after the subplatform, EBuild will assume it is for the Device, and automatically check parallel folders for the Simulator reference. If the folder is named after the subplatform with a Simulator suffix, it will assume the reference is for the Simulator, conversely. E.g if you reference ../Somewhere/iOS/libFoo.fx in your Hint Path, EBuild will automatically find../Somewhere/iOS Simulator/libFoo.fx, and vice versa.

Fire and Water indicate the presence of a hint path by showing.../,  $\ldots$  or  $X_1\ldots$  behind the reference name. This also indicates whether the hint path is relative to the project, or absolute. You can remove a hint path, or change it from relative to absolute and vice versa, via the reference's right-click menu.

# **Copy Local References**

References can be marked with the CopyLocal (or, for backwards compatibility, thePrivate) meta data value. If set toTrue, and supported by the platform and reference type, a copy of the reference and related binaries will automatically be copied along the final executable.

- On .NET, any .dll files can be marked copy-local; corresponding.pdb or .mdb debug symbol files will also be copied..winmd files cannot be copylocal.
- . On Java, .jar files can be marked as copy-local, and will be copied alongside the main executable (plain Java) or packaged into theapk (for Android). .jmod files cannot be copy-local.
- On Cocoa, .fx files can be marked as copy-local when they represent a non-system.framework or a dynamic library (.dylib). .dylibs will be copied alongside the executable, and both .dylibs and .frameworks will be included in the .app bundle, if one is being created as part of the build.
- On Island, .fx files can be marked as copy-local when they represent a dynamic library (dll, .so, etc, depending on the target platform). The libraries will be copied alongside the executable.

### **See Also**

- Project References
- Package References **EBuild**
- ElementsResolveReferences EBuild task

# **Project References**

Project References, as their name implies, refer not to a pre-compiled binary to be referenced, but to another project on the local disk that, when compiled, will produce an output that can be referenced.

The referenced project may or may not be part of the sameSolution as the project referencing it, and in many cases, EBuild can resolve references to projects that are not part of the solution just fine, assuming all paths are correct and the project was compiled successfully, before.

Project references can be used for traditional "library" projects, but can also bring different (compatible) project types together – for example a Javabased Android app can reference an Android NDK extension project, or anOS project may reference Extensions or awatchOS app.

# **How EBuild Resolves Project References**

EBuild applies sophisticated logic to try its very best to resolve project references in almost every case.

Firstly, before starting the build, EBuild will check all projects in the current solution for project references. Each project reference is matched against the other projects in the solution, and if a matching project is found, it is connected to the project reference, and marked to be built before the project(s) that reference it.

If a referenced project cannot be found in the solution, EBuild will try to locate the project file on disk using either its name or its roject File meta data value. If found, the project is loaded into the solution implicitly and connected to the project reference, but marked as not Enabled (i.e. it will not be built).

If the referenced project cannot be found either, EBuild checks if theHintpath of the reference is valid.

If none of these steps are successful, the build will fail.

EBuild will then determine the best build order for all projects, based on the dependencies. If a circular dependency is detected, the build will fail, otherwise EBuild will start to build each project in the order it has decided.

As each project hits the ElementsResolveReferences task, project references are resolved using the following steps:

#### **If a live project was connected to the project reference**

If a live project was connected to the project reference in the previous steps (either because it was part of the solution, or could be located on disk), that project is used to fill the reference:

- If the project was built successfully, its output (via theFinlOutoutForReferencing-| collection) will be used to fulfill the reference.
- If the referenced project is Enabled but was not built yet, that means a circular dependency was detected, and the referencing project will fail to build.
- If the referenced project failed to built earlier, the referencing project will also fail to build.
- If the project is not Enabled (either explicitly by the user, or because it was pulled into the solution implicitly as described above), EBuild will try to locate the project's FinalOutput.xml file in the Cache from a previous build. If found, the data from that file (theFinlOutoutForReferencing-| collection) will be used to fulfill the reference.
- If the previous step failed, EBuild will fall back to using theHintPath, if valid, to fulfill the reference, and otherwise fail the build.

#### **If no live project was connected**

Otherwise, EBuild will fall back to simply looking at theHintPath. If valid, it will be used to fulfill the project reference, otherwise the build will fail.

## **Covered Scenarios**

The steps above cover just about any valid scenario for project References:

- 1. Both projects are in the solution andEnabled.
- 2. Both projects are in the solution, the referenced project is notEnabled, but was built earlier.
- 3. The referenced project is not in the solution, but can be located on disk and was built earlier.
- 4. The referenced project cannot be located, but theHintPath is valid.

By default, EBuild will not try to build referenced projects that are not in the solution, so if such projects have not been compiled previously, the built will fail. By passing the --build-missing-projects, switch you can tell EBuild to treat all project references as if they were in fact listed in the solution, and build them, recursively, if needed.

## **Project References when Hosting EBuild in MSBuild**

When building with EBuild inside Visual Studio, EBuild does not see the whole solution, but instead builds each project individually (wrapped in an MSBuild project task). EBuild will rely on option 3 and 4 from above to resolve project references in that case.

The same is true when building an individual project file without.sln from the command line.

### **See Also**

- EBuild
- References
- **Remote Project References**
- **Solutions**

# **Remote Project References**

Remote Project References are similar to regular <u>Project References</u>, but instead of referencing another project on the local system, they refer to a project hosted online in a Git repository. As part of the build, EBuild will automatically download (clone) or update the repository to the local disk as needed, and then include the local project as regular reference.

Remote Project References are a great way to maintain dependencies to projects that are maintained by third parties, or libraries shared between teams or solutions within your own company.

A Remote project Reference is specified using the tag, and like the other package references, it includes a name, and an (optional) version/branch.

The name of the package is the complete URL to a .elements project file in a remote git repository, currently limited to GitHub. The version can be\*", or a valid branch name, tag name or commit ID for the repository. "\*" or lack of version will refer to themaster branch of the repository.

Note that the proper GitHub URL for a file consists of'github.com domain name, followed by the username and repository name, and then the path to the relevant file (in this case, an .elements project file). This is not the same URL as is shown when browsing the GitHub repository in the browser. The http:// or https:// prefix is optional, and EBuild will always use HTTPS to access GitHub.

For example, the reference below refers to**RemObjects InternetPack** open source library.

<RemoteProjectReference Include="github.com/remobjects/internetpack/Source/RemObjects.InternetPack.elements:master"/>

### **How EBuild Resolves Remote Project References**

EBuild resolves Remote Project References as part of the same pre-build phase that also verifies regular (localProject References and determines the best build order for all projects involved.

For each Remote Project References encountered, EBuild will determine a standardized local folder to create a local clone in. If a copy of the repository already exists, EBuild will update (i.e. fetch and pull) that repository to be up to date with the remote; if not, it will download (i.eclone) the repository to that folder.

Remote Project References can specify an optional branch name; if present, EBuild will select that branch, otherwise it will use themaster branch of the repository.

EBuild will then load in the local copy of the referenced project, and ensure it will be built as if it had been part of the solution to begin with. EBuild will of course also process any Project References or Remote Project References contained within that project, so that recursive dependencies are handled correctly. The final build order for all involved projects will be determined once all Remote Project References have been pulled and resolved.

If a Remote Project Reference cannot be pulled/cloned, or if the specified project file cannot be found within the repository, the build will fail.

As each project hits the ElementsResolveReferences task, project references are resolved, as described inProject References: How EBuild resolves Project **References** 

## **LFS support**

Remote Project References can be used with Git repositores that leverage Git Large File Storage (LFS). Git support for LFS must be installed manually from git-Ifs.github.com, system wide. After that, Remote Project References can be marked with the<LFS>True</LFS> metadata tag, and EBuild will automatically issue the right commands to initialize and pull LFS data, as needed.

#### **See Also**

- EBuild
- References and **Project References**
- **Solutions**

# **Package References**

Elements supports NuGet (NET) and Gradle/Maven (lava and Android) package references to automatically download and maintain dependencies for your projects on these platforms.

While these were supported to alimited degree in Elements 9 and earlier, the remainder of this topic focuses on how Package References work in Elements 10 and later, when using *EBuild*, since for EBuild we have completely revamped the package management system, and EBuild now handles all package resolving internally, **without relying on NuGet or Gradle to be installed**.

### **NuGet and Gradle**

EBuild handles both NuGet and Gradle package references very similar, so a lot of the things discussed in this topic apply equally to both kinds of packages.

- **NuGet** packages are supported on the**.NET** platform when targeting the full .NET framework, .NET Standard and .NET Core.
- **Gradle** packages are supported on the**Java** platform, and most commonly used with the Android platform (but also available for plain Java projects, as well).

# **Names and Versions**

A Package reference is specified as a combination of a name and a version, separated by colon. For examplexom.android.support:support-v4:22.2.1.

Version numbers can be specified in several formats:

- A simple asterisk ("\*") will request any available version and pick the latest non-beta version.
- A simple version number ("5.0") will request that versionor higher, excluding any pre-release builds (e.g, "5.1", but not "5.2-alpha").
- A simple version number with pre-release suffix ("5.0-beta") will request that versionor higher, **including** pre-release builds.
- A range of two versions separated by comma will pick the best version in that range:
	- "2.0,4.0" would pick any version starting from 2.0
		- A trailing ] will restrict request the exact version (2.0,3.0] would pick the best version starting from 2.0, up and and including 3.0 (but not 3.1)
	- o A trailing ) will restrict request the highest versionbelow the specified number (2.0.3.0) would pick the highest 2.x version (but not 3.x).

In general, Semantic Versioning rules will be used.

#### **Recursive Dependencies**

Package references can have recursive dependencies to further packages (e.g. package "A" might depend on package "B"). EBuild will automatically resolve all recursive dependencies until every necessary reference is pulled in. If references to different versions of the same package are encountered, EBuild will automatically upgrade to use the highest required version, where possible.

## **Result of Package Reference Resolving**

The final result of package resolving will be one or morePlain References that will be processed like any direct reference would. These can bedll files on .NET, or .jar and .aar files, on Java/Android.

Fire and Water will expand Project references in the Solution Tree to show you the final plain references that resulted from them, and also show you any dependent recursive references, a well:

## **Repositories**

By default, packages will be resolved from the default platform vendor's repositories. For .NET, that is the central repository atapi.nuget.org. For Android, that are maven.google.com, repo1.maven.org/maven2 and jcenter.bintray.com, as well as any local repositories in disk in theextras folder of the Android SDK install.

Additional custom repositories can be configured locally within the project by adding one or more repository object, such as:

- <NuGetRepository Include="https://www.example.org/nuget" />
- <GradleRepository Include="https://www.example.org/maven" />

### **Per-Reference Repositories**

Sometimes, it is useful to specify custom repository for a specific reference, to override where this package will be obtained from. This can be done by providing the URL of the repository as metadata for the package reference elements, using the NugetRepository or GradpeRepository name, respectively.

If a repository is specified here, it will be checkedfirst, before looking in the other standard (or per-project) repositories. (The local cache will still be consulted before).

```
<NuGetReference Include="MyPackage:*">
<NuGetRepository>https://www.example.org/nuget</NuGetRepository>
<Private>True</Private>
</NuGetReference>
```
or

```
<GradleReference Include="myorg:mypackage:*">
```
<GradleRepository>https://www.example.org/maven</GradleRepository>

<Private>True</Private> </GradleReference>

# **Caching**

Packages downloaded from remote repositories will be cached locally in a central storage shared by all EBuild projects. You can build with the-nopackage-cache command line switch to disable any caching and re-download all repositories fresh from the server.

# **Adding Package References**

You can add Package References to your project from Fire and Water via the fourth tab of the Manage References dialog, which can be accessed from the "**Project**" menu, by right-clicking the "**References**" node or by pressing**^⇧R** (Fire) or **Shift-Alt-R** (Water):

You can also manually add package reference elements to your project file, e.g.:

- <NuGetReference Include="Microsoft.NETCore.App:\*" />
- <GradleReference Include="com.android.support:support-v4:22.2.1" />

#### **See Also**

- Plain References
- EBuild
- Semantic Versioning

# **.fx Files**

Not all platforms supported by the Elements compiler provide the rich metadata that is required by the compiler to use the library, as part of the binary. For example, the Cocoa platform and many of the base platforms for Island depend on Objective-C or C header files (.h) normally processed by a C compiler at compile time.

Elements uses .fx files to express metadata for these binaries, so that the.h files do not need to be processed on each compile, and/or to provide metadata for libraries created by Elements itself.

.fx files contain a quick-to-process binary representation of the types and APIs exposed by a binary, as well as additional related meta data (for example un-mapping of obfuscated names, Swifty-fied names, and more.

- .NET contains metadata in the .dll files themselves, so .fx are optional and not required.
- Java contains metadata in the .jar files themselves, so.fx are optional and not required.
- . Cocoa and the Island-packed platforms use .fx files for libraries (a, .lib, .dll, .dylib, .so etc) and Cocoa frameworks (framework).

### **Imported .fx Files**

Some .fx files are imported from C or Objective-C.h Header files using the FXGen tool or an Import Projects. This includes all the base SDK framework.fx files for Cocoa that ship with Elements, as well as the corertl.fx library that provides the lowlevel platform APIs on bothCocoa and the Island-backed platforms.

If you have existing C or Objective-C style libraries as a binary and one or moreh. files, or as a .framework, then you can import those too with an Import Projects, in order to generate a .fx file that you can then referene in your Cocoa or Island projects.

The core Cocoa SDKs are imported not via Import Projects, but via a special tool that automates framework discovery for a given copy of Xcode and imports all SDKs in one go. While you will rarely need to import these yourself, ths tool is available as open -source project called HI2.

## **Compiler-Generated .fx Files**

When building libraries for Cocoa and Islandwith Elements, the compiler can of course avoid the extra step of generating and re-importing ah file, and will emit a rich .fx file with all metadata for the library, automatically.

(You can still have the compileralso generate an optional .h file, if you want the library to be used from Xcode or from any C/C++ compiler available for the respective platform.)

For .NET and Java projects, generation of.fx files can be optionally enabled inProject Settings by setting the CreateFXFile option to True.

### **See Also**

- **FXGen** tool and **Import Projects**
- Cocoa Imports
- Blog Post and Video: Import Projects
- Blog Post: Import Recipes
- GitHub: github.com/RemObjects/Recipes

# **Adding References**

New references can be added to a project by right-clicking the "**References**" node of the project and choosing "**Add Reference**". In Fire, Water and Visual Studio, this brings up the Add References dialog, which gives you quick access to any standard references provided by the platform or registered with the compiler, but also lets you manually browse for a library to reference on disk:

In Fire and Water, you can also drag reference-able libraries directly from Finder or Windows Explorer onto the References" node to add references from disk, and you can drag a (different) project node onto the "**References**" node to add a Project Reference.

 $\overline{a}$ 

# **Reference Search Path XMLs**

In addition to automatically knowing where to locate reference files available as part of the core platforms, the Elements compiler toolchain employs a system of XML files to let it know where to locate referenced libraries.

Some of these XML files will be created by the Elements install itself, by third party libraries registering themselves with Elements, and you can also configure your own paths to let Elements find references you use frequently, without having to rely on Hint Paths.

**On Windows**, Elements will look for these files in%APPDATA%\RemObjects Software\Elements\Reference Paths and %ProgramData%\RemObjects Software\Elements\Reference Paths.

**On Mac**, it will look in the subfolderRemObjects Software/Elements/Reference Paths under both ~/Library/Application Support for the current user and the system-wide /Library/Application Support folders. When building from inside ofFire, the compiler will also look at a dedicated set of references provided inside of the Fire .app bundle.

Underneath these folders, the compiler will look in platform-specific subfolders, namely:

- Echoes for .NET.
- Cooper for **Java**,
- Toffee for **Cocoa** and
- Island for Java,

as those are the internal codenames for the respective platforms. Any.xml file in these folders will be looked at for potential reference paths. For each platform, the compiler will also look in specific subfolders for reference paths for a particular sub-platform. These are:

- $\bullet$  Echoes/Full for full NET framework references
- Echoes/NETStandard for .NET Standard references
- Echoes/Silverlight for Silverlight-only .NET references
- Cooper/Android for Android-only Java references
- Cooper/Plain for **non**-Android-only Java references
- Toffee/iOS for iOS-only Cocoa references
- Toffee/macOS for Mac-only Cocoa references
- Toffee/tvOS for Mac-only Cocoa references Toffee/watchOS – for Mac-only Cocoa references
- Island/Linux for Linux-specific Island referenes
- Island/Windows for Windows-specific Island references
- Island/Android for Android NDK-specific Island references
- Island/WebAssembly for WebAssembly-specific Island references

### **File Format**

The format of the XML files is as follows, where any number of<path> entries may be provided, and the Name value is purely for display purposes:

<?xml version="1.0" standalone="no"?>

<paths> <path name="Sugar for .NET">/Users/mh/Code/git/Oxygene/Bin/Sugar/Echoes</path> </paths>

# **Reference Paths in the IDE**

In Fire and Water, you can view the currently configured reference paths (including those set by Fire itself) on the Reference Paths" tab of the Preferences dialog:

Broken/missing folders will be shown in red, and double-clicking a valid entry will open the corresponding folder in Finder or Windows Explorer. In the screenshot above, you see that Elements is looking at both externally registered locations from ~Library (indicated by the "(User)" suffix), as well as those inside Fire (indicated by "(Fire)").

 $\Box$ 

You will also be able to add custom paths via this dialog.

In Visual Studio, you can view and configure reference paths in the "**Tools|Options**" dialog, under "**Projects and Solutions|RemObjects Elements|Reference Paths**" in the tree:

## **See Also**

- References
- Fire Preferences
- Visual Studio Options

# **Resources**

**Resources** are non-code data, such as images, text, audio or other files, that will be included in your application and can be accessed from code at runtime.

Different kinds of resources are supported on different platforms. In most cases, resources are packed up to be included inside the binary file generated by the compiler or linker; on the Cocoa (Cocoa and Island/Darwin platforms, resources usually remain standalone files inside theApplication Bundle.

There are three broad types of resources:

## **EmbeddedResource**

EmbeddedResource files are supported on all platforms, but only very commonly used on .NET and native Island/Windows. As part of the build process, EmbeddedResource files get included in the main executable by the compiler or linker.

On .NET and lava, files of any types can be included as EmbeddedResource. Certain resource types will (based on file extension) be processed and packaged up differently. On Cocoa and all Island platforms, only .res resource files can be included. (A small and specific set of other file types can be set as EmbeddedResource and will automatically packaged as .res file during the build.)

- .resx files are XML-based files that can contain values or reference to other (usually binary or media, such as bitmaps or icons) files. They will be converted to .resource files that include the data of any reference files, before being embedded.
- .dfm files are text based files that define Delphi VCL forms. They will be converted to a binary format appropriate for the platform, before being embedded.
- .rc files are text based files that describe Win32 resource; similar to.resx, they can contain references to other (typically binary or media) files. A future version of EBuild will automatically compile .rc files to .res files, but for now, these files cannot be directly referenced and must be compiled externally using the rc.exe tool that comes with the Windows SDK.
- .res files contain a set of resources packaged up in a Windows-specific binary format. They will be embedded as is, and are supported on all platforms.

On the .NET and lava platforms, all other files will be embeddedas is, and can be accessed directly using the appropriate resource APIs for the platform. On Cocoa and **Island**, arbitrary resource files are not supported, only res files (or files from the above list that can be processedto res files).

How embedded resources are accessed at runtime depends on the platform. Please refer to the following topics to get started:

- See Also Accessing Embedded Resources (.NET)
- See Also Accessing Embedded Resources (Java)
- See Also Accessing Embedded Resources (Island & Cocoa)

#### **Resource**

Resource files are supported on .NET only. They too are embedded in the executable, but packaged in a different internal format and accessed using different code patterns than EmbeddedResources. They are most commonly used in WPF applications, and built on top of the .NET infrastructure for EmbeddedResources.

See Also Accessing WPF Resources (.NET).

### **AppResource**

AppResource files are supported only on the Apple Cocoa and Island/Darwin platforms. Any type of file (or even folder) can be marked as AppResource, and the file (or folder) will be copied "as is" into the .app Application Bundle.

See Also Accessing App Resources (Cocoa and Darwin)

# **Embedded Resources (.NET)**

On .NET, Embedded Resources can be accessed by obtaining a Stream via theAssembly.GetManifestResourceStream .NET API, typically on the assembly that contains the current code, or on Assembly.GetEntryAssembly for the main executable:

```
var lAssembly := typeOf(self).Assembly;
var lResourceStream := lAssembly.GetManifestResourceStream("MyText.txt");
if assigned(lResourceStream) then begin
 using lReader := new System.IO.StreamReader(lResourceStream) do begin
  var lText := lReader.ReadToEnd();
   ...
 end;
end;
var assembly = typeof(this).Assembly;
var resourceStream = assembly.GetManifestResourceStream("MyText.txt");
if (resourceStream != null)
{
  using (var reader = new System.IO.StreamReader(resourceStream))
  {
     var text = reader.ReadToEnd();
     ...
  }
}
let assembly = dynamicType(this).Assembly
if let resourceStream = assembly.GetManifestResourceStream("MyText.txt") {
  __using let reader = new System.IO.StreamReader(resourceStream) {
    let text = reader.ReadToEnd()
    ...
  }
}
var assembly = typeOf(this).Assembly;
var resourceStream = assembly.GetManifestResourceStream("MyText.txt");
if (resourceStream != null)
{
  using (var reader = new System.IO.StreamReader(resourceStream))
  {
     var text = reader.ReadToEnd();
     ...
  }
}
```
The resource name is typically composed of the project's RootNamespace and the path plus filename of the resource relative to the project. If you embed a text file named "MyText.txt" that is placed in the root of a project with default namespace "MyCompany.MyProduct", the resource name would be "MyCompany.MyProduct.MyText.txt".

A list of all resources in an assembly can be obtained usingAssembly.GetManifestResourceNames.

# **WPF Resources (.NET)**

Supported on .NET only, WPF Resources can be accessed via theSystem.Resources.ResourceManager class, as well as via special constructors on certain system classes that represent resources and take an URI as constructor parameter:

var lResourcePath := new System.Uri('pack://application:,,,/MyImage.png'); var lBitmap := new BitmapImage(lResourcePath);

var resourcePath = new System.Uri("pack://application:,,,/MyImage.png"); var bitmap = new BitmapImage(resourcePath);

let resourcePath = new System.Uri("pack://application:,,,/MyImage.png") let bitmap = new BitmapImage(resourcePath)

var resourcePath = new System.Uri("pack://application:,,,/MyImage.png"); var bitmap = new BitmapImage(resourcePath);

The raw bytes of a resources can be accessed by passing the URI to theApplication.GetResourceStream API:

var lInfo := Application.GetResourceStream(uri); using lMemoryStream := new MemoryStream() do begin

lInfo.Stream.CopyTo(lMemoryStream); var lBbytes = lMemoryStream.ToArray(); end;

var info = Application.GetResourceStream(uri); using (var memoryStream = new MemoryStream()) {

info.Stream.CopyTo(memoryStream);

var bytes = memoryStream.ToArray(); }

}

let info = Application.GetResourceStream(uri)  $_$ using memoryStream = MemoryStream() { info.Stream.CopyTo(memoryStream)

let bytes = memoryStream.ToArray()

var info = Application.GetResourceStream(uri); try (memoryStream = new MemoryStream())

{ info.Stream.CopyTo(memoryStream); var bytes = memoryStream.ToArray();

}

Resources are represented by a URI, typically of the formatpack://application:,,,/X, where X is the name of the resource file as referenced by the project, possibly including a path.

The System.Resources.ResourceManager class can be used to list available resources, as shown below.

var lAssembly := typeOf(self).Assembly; var lResourceContainerName = lAssembly.GetName().Name + '.g'; var lResourceManager = new ResourceManager(lResourceContainerName, lAssembly); var lResourceSet = lResourceManager.GetResourceSet(Thread.CurrentThread.CurrentCulture, true, true); foreach (var lEesource in lResourceSet) yield lResource.Key; var assembly = typeof(this).Assembly; var resourceContainerName = assembly.GetName().Name + ".g"; var resourceManager = new ResourceManager(resourceContainerName, assembly); var resourceSet = resourceManager.GetResourceSet(Thread.CurrentThread.CurrentCulture, true, true); foreach (var resource in resourceSet) yield return resource.Key; var assembly = dynamicType(self).Assembly var resourceContainerName = assembly.GetName().Name + ".g" var resourceManager = ResourceManager(resourceContainerName, assembly) var resourceSet = resourceManager.GetResourceSet(Thread.CurrentThread.CurrentCulture, true, true) for resource in resourceSet { yield return resource.Key;  $\mathfrak{r}$ var assembly = typeOf(this).Assembly; var resourceContainerName = assembly.GetName().Name + ".g"; var resourceManager = new ResourceManager(resourceContainerName, assembly); var resourceSet = resourceManager.GetResourceSet(Thread.CurrentThread.CurrentCulture, true, true); foreach (var resource in resourceSet) \_\_yield return resource.Key;

Here, the "resource container name" is the name of the lower-levelEmbedded Resource that contains the WPF resources for the given assembly.

# **App Resources (Cocoa & Darwin)**

On Cocoa, and Island/Darwin, App resources inside a bundle are accessed at runtime by using a Cocoa API such as SBundle.pathForResource:ofType: (typically on the application's main bundle instance) to obtain the filename on disk. After that, regular file APIs can be used to load the file in.

var lFileName := NSBundle.mainBundle.pathForResource('MyText') ofType('txt'); var lText = File.ReadText(lFileName);

var fileName = NSBundle.mainBundle.pathForResource("MyText") ofType("txt"); var text = File.ReadText(fileName);

var fileName = NSBundle.mainBundle.pathForResource("MyText", ofType: "txt") var text = File.ReadText(fileName);

var fileName = NSBundle.mainBundle.pathForResource("MyText") ofType("txt"); var text = File.ReadText(fileName);

Some additional APIs are provided for special resource types. For example image and icon files can also be loaded using the statinSImage.imageNamed or UIImage.imageNamed, on macOS or iOS, respectively.

Please refer to the Cocoa, AppKit and UIKit documentation from Apple for details.

# **Solutions**

Elements, both in Fire, Water and Visual Studio, works withProjects inside of a **Solution**. You can think of a Solution as a container for one or more related projects, often called a project group or a workspace in other IDEs.

Fire, Water and Visual Studio will always open asolution, not a project - even if that solution only contains a single project. When you open aelements (or legacy .oxygene) project file directly, the IDE will check if there's a solution  $(s \ln)$  file with the same name next to it, or else automatically create a solution file for you.

EBuild, our build toolchain, is capable of building either a Solution or an individual project file.

Solution files use the .sln file extension, and just like Elements projects files, they are compatible between Fire, Water and Visual Studio (the file format is defined by Microsoft for Visual Studio, and Fire honors the same format). They are plain text files, but you will not normally want to edit them directly unless you really know what you are doing, as the file format is not well-designed for human readability.

#### **See Also**

- Projects **EBuild**
- Solution (.sln) File Formatin Microsoft's Docs

# **Fire & Water**

**Fire** and **Water** are our state of the art development environments for programmers using the Elements compiler on the Mac and on Windows, respectively.

While sharing a lot of common concepts, infrastructure and internal code, each version of the IDE designed specifically and natively for the platform it runs on – the Mac (Fire) and Windows (Water), respectively.

Both Fire and Water support all the Elements languages Oxygene, RemObjects C#, RemObjects Swift (Silver), Iodine (Java)), Go and Mercury, and each supports developing for all Elements target platforms, including .NET, Cocoa, Java/Android SDK and Island.

Fire and Water are written from the ground up to be a fresh new look at what a development environment could look like. They take some of the best ideas from other IDEs we love and use, including Xcode and Visual Studio, and combine them with unique new ideas that we believe will help improve developer workflow.

One of the fundamental principles of Fire and Water is that they will never get in your way. They are written to be lean and mean, always responsive and mode-less. That means that you will never be pulled out of your flow.

- Fire first shipped with **Elements 8.3** in early 2016.
- Water first shipped with Elements 10 build .2331 in late 2018.

### **Getting Started**

The topics in this section will help you get started working in Fire and Water.

- . Navigation will guide you through finding your way around the IDE. Fire and Water are designed around easy and seamless navigation, and
- understanding a few core concepts will get you productive in no time. Code Editor introduces you to the most important part of the IDE, the place where you'll write code for your awesome apps. Fire and Water have
- an advanced code editor written from scratch specifically for Oxygene, C# and Swift, with many great features.
- Debugging provides you with the first step for debugging your apps be they iOS, Mac, Android or even .NET and Java apps.
- . Our Tutorials section will get you going with writing your first app,cross-platform development, and more.

# **Prerequisites / Getting Set Up**

Depending on what platforms you wish to develop for, Fire, Water and the Elements compiler have a few prerequisites you may need to install in order to have all the tools you need to get started with the platform.

- Getting Set Up (Fire, Mac)
- Getting Set Up (Water, Windows)

### **Discussing Fire and Water, and Reporting Feedback**

We have separate sub-forums on our Talk site for discussing Fire and Water, reporting bugs, and giving feedback:

- Fire Discussion Forum
- Water Discussion Forum

# **Navigation**

Fire offers a sophisticated and powerful model for navigating around the IDE and the various places in your code that you work with, aided by two user interface elements, and many helpful keyboard shortcuts.

## **Navigation UI**

For using the mouse, Fire of course has the**Navigation Pane** on the right, which offers several tabs that let you navigate around your code (by project structure/files, by types, by search results, and – while debugging – by stack frames).

The navigation pane can be shown and hidden by pressing**⌘0**, to get out of your way and maximize screen real estate – and you will find that you often do not need it.

At the top of the editor, there's the**Jump Bar**, which combines elements from the navigation pane in hierarchical structure based around your current active view. Here too, you can navigate though the folders and files in your project, their types and members, as well as other nodes – such as build messages, or debug stack frames.

The Jump Bar always stays in sync to reflect exactly the view you are looking at.

## **Navigation Shortcuts**

Just as important that the navigation UI, Fire provides a set of keyboard shortcuts that work throughout the IDE to help you navigate around your code. These shortcuts are designed in a way to be consistent and and intuitive to learn.

- **^⌘-Left/Right** lets you navigate back and forth between the places you have recently been. Every time you move around the IDE, Fire keeps track and adds your location to a navigation stack. Pressing **^⌘-Left** takes you back a step to where you came from, and**^⌘-Right**moves you forward again. The navigation stack even persists across restarts of Fire.
- ^**%-Up/Down** navigates between the items in the Jump Bar. This could mean going between files in the same folder, going from one build message to the next, or going up and down the call stack while debugging. You can also go up and down between types or members within the same file – all depending on what is currently selected in the Jump Bar.

### **Build Message Navigation**

The Jump Bar is also the primary place to work with Build Messages – such as errors, warnings or hints generated from your code.

After a build, you will usually press**⌥⌘M** to jump to the first error (or the first warning, if there were no errors) that was generated (o**⌥**r **⇧ ⌘M** to jump to the first error in the current file). Of course you can also use the mouse to select a build message in the Jump Bar manually.

Once a build message is active in the Jump Bar, you can use the**^⌘-Up/Down** shortcut from above to navigate back and forth between the different messages emitted by your build, in the order they came in.

Fire will automatically move between files, or move you around inside the current file, to show you the appropriate message in context. And of course Fire shows you the build messages right inside the editor, inline with your code.

Sometimes, more than one message is generated for the same line of code. There could have been two errors, or an error with an additional hint that gives you more information. You can use **⌥⌘-Left/Right** to cycle through the different messages on the same line.

By default, Fire shows shortened messages inline that are concise and to the point, but omit some details that usually can be inferred by context. For example, they might omit the name of an unknown identifier, because that name is already highlighted in the code itself. You can use **⌥⌘L** to toggle between seeing the short and the full error message.

Finally, you can use **⌥⌘-Up/Down** to navigate between all the build messages in the current file, based on their position.

In summary: **^⌘-** shortcuts navigate on a higher level, between items in the jump bar – be they build messages or otherwise**⌥**. **⌘-** shortcuts navigate at a lower level, between messages in the same file.

As a related shortcut that might come in handy, <**RB** lets you jump directly to the full textual build log, in case you need to inspect that in more detail.

# **Other Editor Navigation**

Additional navigation shortcuts:

**^⌥-Left/Right** turns the current token (or selection) at the cursor into a search term and finds the next or previous occurrence. **• ^ ~ - Up/Down** in Oxygene source files jumps up to the declaration or down to the implementation of a class or method.

And of course the usual OS X standard text navigation shortcuts apply as well:

- **⌘-Left/Right** jumps to the start or the end of the current line.
- **⌘-Up/Down** jumps to the top or the bottom of the current file.
- **<u>v</u>-Left/Right** jumps from one word or token to the next.

# **Code Editor**

Writing code is, obviously, one of the most important aspects of software development, and what you spend a lot of time on. That's why Fire and Water come with a sophisticated code editor that was designed and written from scratch to make you productive writing code.

Aside from being good at letting you type code, the editor comes with many advanced features to help you be more productive.

# **Basic Editing**

Of course the editor lets you type and edit code, and navigate around the code file, using the mechanisms and shortcuts familiar to the respective platform, such as using **⌥-Left/Right** (on Mac) or **Ctrl+Left/Right** (on Windows) to navigate between words or tokens. You can find a full overview of all shortcuts in the **Keyboard Shortcuts** topic.

Fire and Water automatically take care of saving any changes yu make to your code, when needed, and will also automatically reload files when their content changed outside of the IDE. You can focus on coding, and let the editor take care of the rest. (The IDE will save your changes to disk when building, when you focus away from the app, or at 30-second intervalls, to make sure your dode is always safe).

# **Code Formatting**

The editor can reformat code for you, to match proper indentation and code style. This can happen automatically, in certain scenarios, as well as be invoked manually.

By default, the editor will adjust the indentation of code when you paste, to a sure the newly added section has the right offsets. For C#, Swift and Java, it will also reformat the current block of code when you type a closing curly brace (}). Of course this can be turned off and back on in **Preferences** 

You can also manually ask to reformat the current selection or the whole file, using the **Reformat** \*" menu items or their corresponding keyboard shortcuts.

Reformatting is supported for all Elements languages, whole-file reformatting is also available for XML-based files, including XAML.

# **Syntax Highlighting**

The code editor of course provides syntax highlighting, making different parts of cour code sho in different colors and styles in order to make the code more easy to read and understand, and to notice obvious mistakes better. Syntax highlighting (and some of the other advanced features discussed below) is provided for all Elements languages, as well as some other file formats:

- Oxygene (.pas)
- $\bullet$  C# (.cs)
- Swift (.swift)
- lava (.java)
- Go (.go) Mercury (.vb)

plus:

- XML (.xml, .plist, and more)
- XAML (.xaml)
- HTML with nested JavaScript, CSS, and the five Elements languages (html, .aspx)

# **Code Smarts**

As you write or adjust your code, the code editor provides a whole bunch of advanced tools to make it easier for you to write the code:

#### **Code Completion**

Code Completion can provides a dropdown of all valid identifiers at the current cursor position. It helps you remember the names of classes or their members as you type them, and even lets dou discover new APIs. Code Completion (also referred to as "CC") can be set to pop up automatically as you type (in Preferences) or can be invoked using**⎋** (**Escape**) on both platforms, or with**Ctrl+Space** on Windows.

Fire and Water's Code Completion is very sophisticated, and the Code Completion topic dives into all its capabilities in more detail.

Code Completion is supported for the five Elements languages, XAML, Android XML Files and .pList files.

#### **Peek at Definition**

Peek at Definition can be invoked via**⌘D** (Fire) or **Ctrl+D** (Water) and it shows you a popup window where you can see the definition of the current identifier. This is very handy if you just want to know what type the current variable is, or see all the members of a class.

Peek at Definition lets you have a quick peek, without disturbing your flow. If you need to take a stop further, you can use the next feature:

#### **Go to Definition**

Go to Definition ("GTD") works similar to the previous feature, but ittakes you from your current position in code to the place where the identifier is

defined. This could be a a different location in the same file, or a different file in your project. If thje code in question is not define din your project but externally – say you're invoking GTD on a system type – the IDE will generate a source representation of the type or member for you, in the programming language used by your current file, and open that in a read-only editor.

You can invoke Go to Definition with  $\sim$ **D** (Mac) or **Ctrl-Alt-D** (Windows).

#### **Inline Symbol Information**

You can optionally turn on Inline Symbol Information in inPreferences in order to always have the editor show you a quick hint at how the identifier currently underneath the cursor is defined.

#### **Smart XML Closing Tags**

in XML files, typing </ will automatically insert the matching closing tag, assuming the XML structure of the file is valid up to the current cursor location.

### **Search and Replace**

The code editor (and Fire and Water in general) have extensive support for searching and replacing, in the current code file or solution-wide. The separate Search and Replace topic goes into all the capabilities, in more detail.

You can find all the relevant commands (and their keyboard shortcuts) in the "**Edit|Find** sub-menu. Most relevant,**⌘F** / **Ctrl+F** will bring up the find pane at the top of the editor. **⌘F** / **Ctrl+F** lets you set the search term to the current selection or the token currently at the cursor, and**⌘G** / **Ctrl+G** let you jump to the next occurence of the search term in the current file.

### **Build Messages**

As you build your project, compiler messages such as errors, warnings or hints will automatically show in the editor, highlighting the relevant line in red, yellow or green, respectively, and showing a short version of the error message at the end if the line.

In the case where there's not enough room and the message overlaps with code, the message will automatically move out of the way as the cursor enters the line in question. If several messages are reported for the same line (e.g., often an error might come with additional hints on how to fix it), you can use **⌥⌘-Left/Right** (Mac) or **Alt-Shift-Left/Right** (Windows) to toggle between them.

### **Debugging**

When Debugging, the editor provides several features that help you test your code.

- **Breakpoints** can be set at any line, by clicking the very left few pixels or (when visible) the gutter with the line numbers. A ligt blue bubble will show to indicate a breakpoint, which will turn dark blue when breakpoint becomes active in a debug session, or red when it is invalid. Breakpoints can also be set via the "**Debug|Add Breakpoint on Current Line**" menu item, or**⌘/**.
- When hitting breakpoints, or otherwise paused on an exception or stepping thru code, each**Stack Frame** will be highlighted with a colored line and an indicator arrow on the left. This includes the current debugging position, but also any locations up the stack or from other threads. The thread ID will be shown at the end of each such line.
- The debugger will also attempt to**Evaluate** the current selection or the token currently underneath the cursor, and if succesful will show its value at the end of the line.
- Finally, for the active stack frame, all known**Local Variables** will also be evaluated, and their values will show at the end of the line where they were defined.

### **Refactoring**

Refactorings allow you to let the IDE make complex (and not so complex) adjustments to your code for you, rather than having to do them manually. These can go from simple things such as uncommenting a block of code, to changes with wide-ranging effects such as renaming a public member of a class.

#### **(Un)-Comment Code**

Pressing **⌘/** / **Ctrl+/** will comment out (i.e. deactivate) the current line or selection or – if it is already commented-out – reactivate it. This feature works as you might expect, in various scenarios:

- $\bullet$  Without a selection, it toggles the presence of // at the beginning of the current line
- With a multi-line selection or a fully-selected line, it toggles the presence of// at the beginning of the all lines covered by the selection. Even some lines already start with //, each line will get an extra//. Only if all lines start with //, will the // be removed.
- With a partial selection in the current line, the selected part will be surrounded by/\* and \*/ comment delimiters, or, if the exact selection (ignoring whitespacce) is already wrapped in any comment delimiter valid for the language, it will be removed.

This probably sounds more complex than it is, in reality you will find that**⌘/** / **Ctrl+/** simply does what you expect ;).

#### **Flatten/Expand Selection**

Flatten Selection (**^X** on Mac) will collapse the current selection into a single line, converting all line breaks and indentation intoa single space each. This is useful form consolidating a statement that spans multiple lines, or to collapse a simple C# property declaration.

Expand Selection, only available for C#, Swift and Java, will undo the above by (re-)inserting appropriate linebreaks around all curly braces in the current selection, and then reformatting the relevant code to bring it back into proper shape.

#### **Rename**

**Remove Unused Namespace Usings/Imports**

**Oxygene: Move Selected Methods into the Class Declaration**

**Oxygene: Move Selected Methods out of the Class Declaration**

**Oxygene: Complete current Class**

#### **Oxygene: Sort Implementations to Match Declaration Order**

#### **Swift 3.0 Migration: Add \_ to Unlabeled First Parameters**

#### **Oxidizer**

Oxidizer is a tool that allows you to convert source code from certain languages (including C#, Java and Objective-C)nto the language of your current project. Among other options, it integrates with the editor via the "**Edit|Paste**" submenu to let you p[aste foreign code and have it converted on the fly.

This is very helpful if you, for example, find code snippets that you want to re-use online, but they are in a different language (say, C# for a .NET snippet, but your project uses Swift, or old Objective-C code, for a Cocoa task.

You can read more about Oxidizer here.

# **Code Completion**

Code completion, also called IntelliSense in Visual Studio parlance, is a crucial part of writing code these days. Instead of reading docs or knowing types and their members by heart, we rely on Code Completion to let us know and discover what APIs are there for us to use. And gone are the days of trying to save keystrokes by making names easy to type — because CC can help us type complex names, easily.

Of course Fire comes with state-of-the-art Code Completion in its code editor, driven by the same back-end engine that also provides CC data for our languages in Visual Studio. But while the content is the same, Fire takes the CC user interface to the next level, as we have really put a lot of thought into how we can improve the general experience.

In Fire, Code Completion will automatically activate as you type, wherever sensible. So you don't need to think about it much, and it will automatically be there to help you, should you need it. Of course you can also manually invoke CC at the current cursor location, if so desired. You can either press **Escape** (which is the Mac default for this), or — if you're still used to Visual Studio, and maybe switching a lot between the two IDEs — you can us**⌘**e **- Space** (after changing the global Spotlight shortcut, which you probably already did to use that combo on your VM, anyways).

CC is fast, but sometimes even the tiniest of interruptions can be annoying, so CC in Fire is completely asynchronous. Even while CC gathers info to show you, you can keep typing, or cursor elsewhere. If you type more of the current identifier, CC will adjust as you type to narrow your search. If you type or move away from the current identifier, CC will close (or never show, if you're a really fast typer ;).

## **The CC "Soft Selection"**

As Code Completion gets activated, you will notice that Fire will add a soft highlight to the current "token" that it considers relevant. This is a helpful indicator as to what part of your code will be replaced should you accept an item from the CC list.

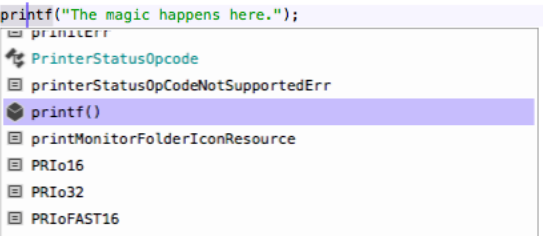

If you use Visual Studio, you might have (consciously or subconsciously) noticed that sometimes when you select an item from CC, VS will replace the full token you are on, and other times, it inserts the new textin front of the existing text. If you're like me, on more than one occasion you'll have been annoyed that it did the opposite of what you wanted or expected. Fire's visual indicator helps with that. For example, if you start typing at the very front of a token, chances are that you are adding a new token in front and don't want to replace what's already there, so CC will not absorb the text behind the cursor:

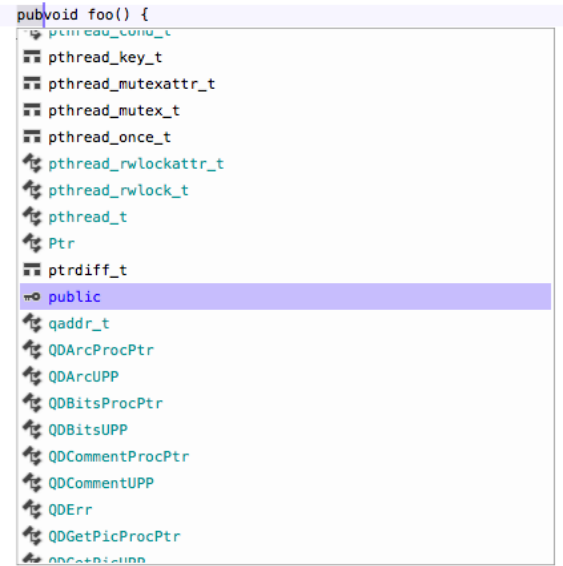

But if you invoke CC in the middle of an identifier, chances are you want to replace the whole identifier, so Fire's UI will reflect that:

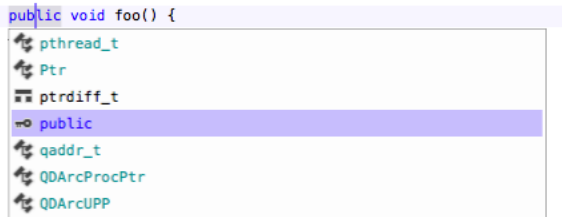

Not only does the "soft selection" show you what to expect, but Fire is also smart about picking the right "mode" for CC, depending on the context it finds itself in.

# **Partial CC**

Fire's CC also has a nifty way that helps you type complex names. Take the following example of very common Cocoa code:

dispatch\_async(dispatch\_get\_global\_queue(DISPATCH\_QUEUE\_PRIORITY\_NORMAL, ...)

That is a huge pain to type, even with CC, because each the three identifiers starts with "dispatch\_", and there's a huge list of those. So you end up either typing most of the names manually or doing a lot of scrolling through the CC list. Not anymore!

In Fire, when you press Tab or underscore (), CC will automatically advance to the next underscore in the current item (or to the next itemwith an underscore. So for example, if you just type dis\_g\_g\_q(, CC will smartly navigate you through the list so that you end up withdispatch get global queue(|):

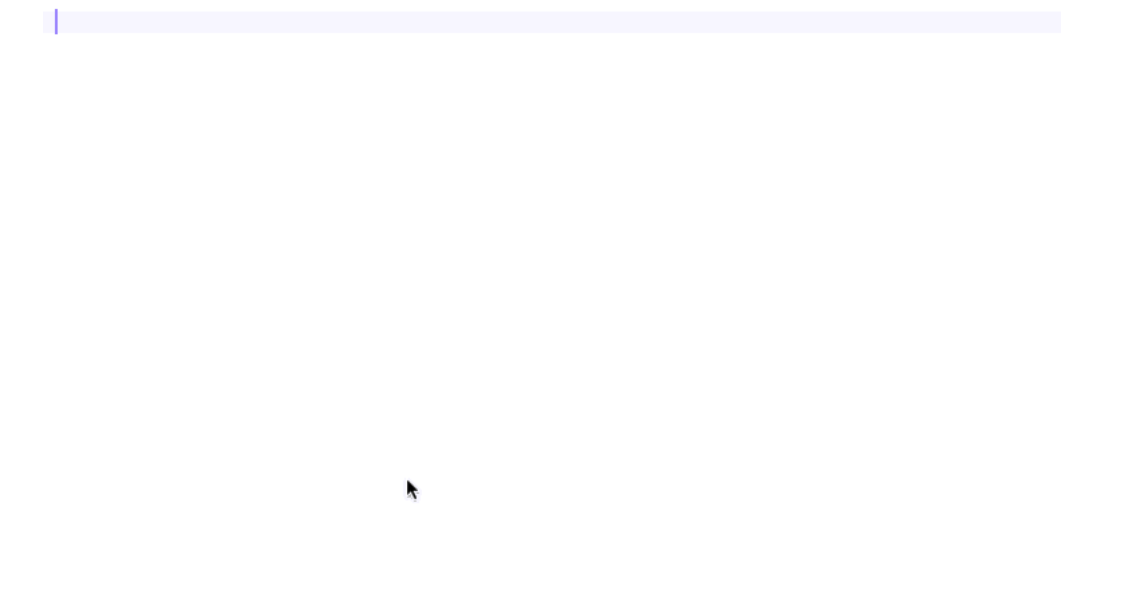

Similarly, Tab also jumps ahead between parts of PascalCased names. So it's justNSFil<Tab>Ma<Tab> and you have NSFileManager.

### **The Devil's in the Details**

There are other small details that streamline the CC experience. When CC gets invoked and there's no current token to soft-select yet (the most common case when you're starting a new identifier), Fire will show a small "sliver" of a soft selection to the right of the cursor to show you CC is coming:

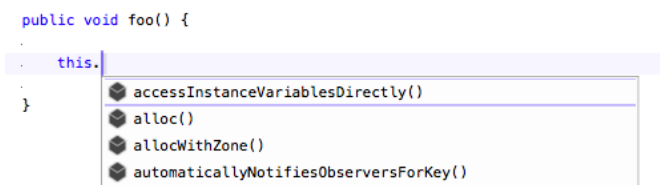

If you accept CC for a method by typing(, Fire will automatically insert the pair of parenthesis and put the cursor between them — if you accept CC with a different key, for example with space or enter, it will not.

Of course CC also handles multi-part method names in Oxygene, C# and Swift (even if they look like named parameters in the latter) — inserting the full method signature for you, and giving you "jump points" to let you tab from one parameter to the next:

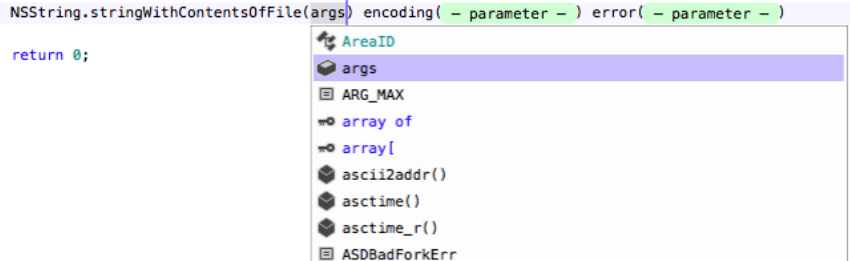

If you ignore CC and "type through", CC will smartly do the right thing when you come to the end of the identifier. For example, it will adjust the case of what you typed to the proper item in CC. But not if the version you typed would also be valid, as in the case below (which of course only happens in

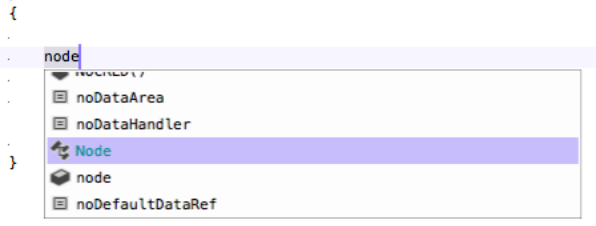

public void foo(Node node)

When you start typing in the middle of an existing identifier, CC will not drop down automatically. Chances are you're trying to fix a typo or otherwise know what you're doing, and our use testing showed that the CC dropdown just gets in the way. (Of course you can still invoke CC manually via Escape for that location — it will then cover the entire identifier.)

Just like these, there are lots of little tweaks and and "special cases" — some even language-specific — that fine-tune CC to behave as you'd want it to and not get in the way. Most of them being cases that you won't actually notice — except by lack of being annoyed.

# **Search and Replace**

Search and Replace is a core feature of any development environment, so of course Fire has sophisticated support for it. The basics work pretty much exactly how you would expect, but Fire goes a bit beyond, so let's look at the feature in detail.

To start with, as you would expect, you invoke Find/Replace using the standard**⌘F** keyboard shortcut (or via Edit|Find in the menu), which brings up the Find/Replace popup:

Here, you can type a search term and — as you'd expect — you can also choose whether this search term should be treated case sensitive, whether to match whole words/tokens only, or whether to treat the term as a RegEx. As you make your selection here, you will see that it will automatically reflect in the open editor, highlighting every occurrence of the search term in text marker yellow. This will persist even as you dismiss the Find/Replace popover.

What's more, the search term and settings will automatically synchronize between all files you have open - all across your project, and even across multiple solutions. So as you switch files, or switch to a different document window, you will see your search term is highlighted everywhere. And, like just about all state in Fire, it will also persist across restart of the IDE.

The Find/Replace popover gives you the usual options to Find Next, Find Previous, and of course to replace either one or all occurrences of the search term with a new string.

## **Find Next/Previous**

After you dismiss the Find/Replace popover, these options continue be available via keyboard shortcuts and the Edit|Find menu $\mathscr{B}$ **G** will jump to the next occurrence, and **Shift-Cmd-G** will jump to the previous, both allowing you to cycle round-and-round in the current file.**⌥⌘G** will replace the current/next occurrence of the search term, while  $\sim$  $\mathcal{L}$ **<sub>SG</sub>** will replace all in the entire file.

When replacing, you will notice that the editor also highlights each occurrence of thereplace term as well, with a more subtle yellow. This highlighting allows you to easily keep track of what matches your search and what has been replaced already.

# **Clearing the Search Term**

If you had enough of your search, you can clear the search term, and make the yellow highlights disappear with it, by pressing**^⌥⌘F** (or choosing Clear Search Term from the Edit|Find menu).

# **Navigating to Occurrences of the Current Token**

But that's not all. One frequent task while navigating code is navigating between occurrences of the same token, so Fire has a shortcut for that as well. When the cursor is on a word/token, you can press **^⌥-Right** or **^⌥-Left** to quickly jump to the next (or previous) occurrence of that token. Fire will automatically make the token at the cursor the current search term (so you will see it highlighted all across the file). If not already turned on, Fire will also temporarily enable the "whole words only" option for this search to make sure you only find the exact token (if you want to jump from one use of 'i' to the next, you don't want to also hit the 'i' in begin').

When you do a manual search later, the "whole words only" will automatically revert back to its original setting. You'll find that the ^z-Right and ^z-Left navigation is something that, once you're used to it, you can no longer live without

All in all, Fire's Find and Replace support is well-rounded and — along with Fire's other navigating mechanisms that I'll dive into in another post designed to make it really easy and intuitive to find your way around your code.

# **Building**

Fire and Water are designed to be light-weight and "get out of your way", and one of the parts where this shines through is when you build. Compiling your project is a frequent task in your day-to-day work, and an essential part of any development environment.

You usually start a build by either hitting**⌘B** / **Ctrl+B** (to just build) or **⌘R** / **Ctrl+R** (to build, and then run), and when you do, the build system goes off to do its thing in the background, but aside from that, nothing much changes. There's no modal dialog telling you the IDE is building, and the IDE does not lock up or get in your way. After all, building is something that happens passively and once a build is fired off, there isn't much you can do about it (although actually, that's not quite true, more on that later on), so the IDE might as well just let you keep focusing on your code.

## **Building**

So as Fire or Water go off to build, focus stays on the code editor (or wherever else it was before you sent off the build), and you can just keep on coding. There's only a couple of small indicators that a build is running: For one, the jump bar at the top of the window turns blue as the build runs and cycles through the build tasks in the status area on the right. And if you're in full screen "focus mode" with the code editor covering your entire screen, that's all you see.

The application icon in the Dock or Task Bar also turns blue — which is handy if you actually re switching away from Fire or Water to some other app while you wait for a build. You can now see the build status and success/failure with one glance at the bottom of the screen (or even in the #Tab app switcher, on Mac).

When the build finishes, jump bar and app icon either go back to normal (if all went well), or they turn red (if one or more projectailed to build). That, and an optional notification center message, is your only indication that the build is done — again, nothing happens that pulls you out of the flow, as chances are you just went right on coding while the build was happening.

#### **Messages**

Fire and Water have no dedicated "**Error Messages**" view that pops up when a build fails. Instead, build messages are integrated with the IDE's regular navigation infrastructure: They fill into the jump bar at the top, for manual selection/browsing, and they also show inline in the text editor. Chances are, new build errors are happening right in the code you are currently working on, so having them show up where you are already looking at — the code window — is the best place for them, and in most cases, you need little else to find out what went wrong.

When you do, your favorite new keyboard shortcut will be~**\%M** / Alt+Ctrl+Shift+M (or the "<b<Messages|Show First Message" menu), which - as the name indicates – jumps right to the first message generated by the build. If there have been errors, it brings you to the first error that was encountered; if there were none, it brings you to the first warning or hint, if any.

Of course, you can also look at the jump bar, which shows you all build messages under the Build Log node, and select a message from there.

Once you navigated to a message, you can use the**^⌘Up** and **^⌘Down** (Fire) or **Alt+Up** and **Alt+Down** (Water) keyboard shortcuts (or "**Project|Navigation|Up/Down**" in the menu) to cycle between messages and jump from one to the other.

If you are the kind of person whodoes want to get distracted when building, Fire and Water do have a few options for you in the Preferences dialog, under Build & Debug: For one, you can choose to have the build log become visible either when a build starts, or only when it fails. This option can be helpful in certain situations (for example when you are "debugging the build", i.e. when you're in a development mode where you're looking at build issues and expect to look at the build log a lot), but we really recommend not turning it on for day-to-day work. You can also optionally have Fire jump to the first error if a build fails (which is how many IDEs, such as Delphi and Visual Studio, behave – but again we recommend against it, for the reasons outlined above: it pulls out out of the flow when it happens).

Another cool thing you can do with build messages is copying code along with its messages to the clipboard. This is really helpful when you want to share a build problem with team-mates for help, or when you want to post questions about a build error somewhere. Simply select the range of code you're interested in and press **⌘⌥C** / **Control+Alt+C** (or "**Edit|Copy w/ Build Messages**" from the menu), and the IDE will copy the code as you expected — but it'll add any error messages to the code as well (prefixed by a // comment delimiter, so that the copied code remains valid).Really handy.

## **Don't Stop Me Now.**

Sometimes you press ⌘B / **Ctrl+C** to start a build, and immediately regret it. You wrote some code, pressed "build" to see if it's any good, and the second you do, you spot that missing semicolon, that typo, or something else that's just silly. In Visual Studio, you'd now sit there and wait for the build to finish, just to go again, and that always has been a huge frustration for us. Not so in Fire and Wateer.

There's two things you can do when you started a build that you know will be no good. For one, you can pres**⌘**s **.** / **Ctrl+.** (or "**Project|Stop**" in the menu) and cancel the build, *immediately*. Bam, it's stopped. More interestingly, if you just fixed that silly typo and want to build again, you can just hit **⌘B** / **Ctrl+B** again, and it will automatically cancel the current buildand start fresh.

This might seem like a small thing, but you'll find it a game changer in how you work – especially if you're working on larger projects that take a few seconds to build. For example, a build of Fire itself takes between 30 seconds and two minutes, depending on how large a portion of the project rebuilds, and depending on what kind of Mac you're on (you really notice just how slow a 12" MacBook is, by comparison, when building large projects ;)). Not having to wait that out every time I make a mistake has been a huge productivity boost for me.

### **Incremental Build Messages**

What makes this even more helpful is that error messages from the build will come in and show in the editor one by one, as the compiler encounters them. So even if your build takes, say, 10 seconds, chances are you see your current line of code turn red after just a second or two if you made a mistake. Just fix it, press build again, and off you go.

This is just a small overview of how Fire integrates the build cycle into the IDE, and many of its subtleties are hard to do justice by just describing them. Give Fire a spin for yourself to see how this all works out in action — and make sure to let us know what you think!

## **Fixed it for You!**

Finally, there's a handful of common but trivial errors (such as case mismatch, or a missing, that the IDE can actually fix for youautomatically. When the build finishes, you might see some of your errors turn from red to gray, with "FIXED" prefixed to the message.

Fire or Water just fixed the typo for you – no action needed!

# **Debugging**

Fire and Water provide sophisticated debugging support for all supported target platforms and all Elements languages.

Depending on the target platform, the debugged applications will run locally, on a remote computer (connected to viaCrossBox over SSH), or a physical device (Android, iOS Device or Apple TV) connected locally or to a remote Mac.

Please refer to the Working w/ Devices topic for more details on what options are supported, and how to select the appropriate device.

# **Launching**

After selecting the target machine or device, the remainder of the debugging process is the same, for all platforms. You have several options to launch or deploy your application, available via the "**Project**" menu and corresponding keyboard shortcuts

- . "Run" the default option, selecting this will build your application,deploy it (where necessary) to the target device, and then run it in the debugger. Most of the remainder of this topic will be focused on this option. (**⌘R** / **Ctrl+R**)
- "**Run w/o Debugging**" selecting this will run your project, but without the debugger attached. You application will run as it would in production mode, without the overhead of the debugger, but also without its benefits. (**⌘⇧R** / **Ctrl+Shift+R**)
- "**Run w/o Rebuilding**" this option will run your (already built) executable, but will not initiate a prior build, even if your application's code has

changed. This is useful if you have partial changes but want to re-run the current version, or if you made (for example cosmetic) changes since building that do not affect your current debugging, and woukld prefer to skip the delay a new build would cause.

- . "Deploy w/o Running" where applicable (i.e. only for applications running on external devices, this option willdeploy your app, but not launch it. This is helpful to just get your app installed, if you want to launch it manually. (**⌘⇧D** / **Ctrl+Shift+D**)
- "Test" builds and runs a test application (which can be either the active project, or a dedicatedTest Project associated with it) in the debugger, but in a special Testing mode for EUnit unit testing. (**⌘T** / **Ctrl+T**)
- "**Test All Projects**" builds and runs all test applications in the specialTesting mode. (**⌘⇧T** / **Ctrl+Shift+T**).

There are three optional phases that might need to happen before debugging can start:

- 1. Building (if your project has changed since it was last built)
- 2. Uploading (when using a remote computer) and/or
- 3. Deploying (when using a device).

The IDE is smart about not repeating these preparational phases unnecessarily, for example skipping a rebuild or re-deployment if your application code has not changed between runs.

The IDE also will smartly decide which projects to build as part of the run, avoiding to build projects (even if Enabled) that do not factor into the current project.

You will see the status of each of these phases in the top right corner of the ump bar, and also by its color-coding. The Jump Bar (and the application icon) will turn blue while building, and yellow when the debugs session starts. The status will show the different steps, and end up reading "Debugging", once the session is fully started.

You can also see the status (and more details about your debug sessions), in theThread Pane and Callstacks, the fourth tab of theNavigation Pane which can be opened via **⌘4** / **Ctrl+4**) or via the "**View|Show Threads and Callstacks**" menu item.

## **Debugging**

Once a debug session is active and running, you can use the debugger to control it, including the following features:

- Pause, Step, Continue
- Breakpoints
- Exceptions and Signals
- The "Threads and Callstacks" Pane
	- Debug Sessions
	- Threads
	- Stack Frames
- **Execution Points**
- The "Debug" Pane
	- The Debug Console
	- The Debug Inspector
- The Device Log (Android only) The Debugger inside the Code Editor
- The Disassembly View
- Locating Source Code for Mismatched Sybols

#### Further Topics

- Testing with EUnit
- Attaching to a Running Process
- Startup Arguments
- Environment Variables

### **See Also**

- Debugging .NET Projects
- Debugging Cocoa Projects
- Debugging Android Projects
- Debugging Java Projects
- Debugging WebAssembly Projects
- Debugging Windows Projects • Debugging Linux Projects
- 

# **Deploying**

As part of running your application on a device, such as an iPhone, iPad, Apple TV, Android phone or even Simulator or Emulator, a deployment phase might be needed to bring your application from your local computer to the device in question.

Deployment happens separately from the Build, as first phase of the Debugging process when you initiate a launch (even to Run without Debugger). Deployment is cached, so if you initiate multiple debug sessions in a row and your application has not changed, it will not be re-deployed each time.

You can manually force a re-deployment (or to deploy without launching) by selecting the "**Deploy w/o Running**" menu item, or pressing (**⌘⇧D** / **Ctrl+Shift+D**).

### **See Also**

- Building
- Uploading Debugging
- 

# **Uploading**

As part of running your application on a remote computer, an upload phase might be needed to bring your application from your local computer to debug target. This could be when debugging Mac or Linux applications from Windows, or Linux, Windows or (optionally) .NET applications from a Mac.

Upload happens as first phase of theDebugging process when you initiate a launch (even to Run without Debugger). Upload status is cached, so if you initiate multiple debug sessions in a row and your application has not changed, it will not be re-uploaded each time.

Note that when debugging on a iOS or tvOS device from Windows, both an upload (to the Mac)and a subsequent Deployment (from the Mac to the

### **See Also**

- **Building**
- $\bullet$ Deploying
- $\bullet$  Debugging

# **Start-Up Arguments**

Fire and Water provide a powerful and flexible view to manage the start-up arguments that will be passed to your application when debugging. This is especially helpful when working with command-line projects and testing various parameters.

You can invoke the Start-Up ArgumentsSheet by choosing "**Project|Manage Start-Up Arguments**" from the menu, or pressing**^⇧A** / **Alt+Shift+A**.

## $\overline{a}$

 $\alpha$ 

The main view of the Start-Up Arguments sheet consists of a list of any and all arguments you have set up to be passed to your application.

Individual arguments can be checked or unchecked, and only checked arguments will be used. This allows you to flexibly switch between testing different options of your application. Your project will maintain a list of all arguments, so you can always easily re-enable them. Arguments are maintained per Project, and the Start-Up Arguments sheet will always show the arguments for theactive project selected in the top right of the main window.

You do not need to worry about quoting arguments that contain spaces. Each line will be treated as an individual argument, and the IDE will automatically apply quotes to them as needed, depending on how your application is launched, and what the platform's rules for passing arguments are.

# **Copy and Paste**

You can paste arguments from the clipboard into the list using the regular**⌘V**/**Ctrl+V** shortcut. If you have a full command line with multiple arguments on the clipboard (e.g. copied from a console window, or obtained from a user of your app), you can use the "**Paste & Split**" button to have it parsed into individual items. This will take into account quoted arguments.

You can also copy one or more selected arguments using**⌘C**/**Ctrl+C**.

### **Drag and Drop**

You can drag in files or folders from Finder or Windows Explorer (or any other source) into the Start-Up Arguments list to easily add existing files as parameters for your app. You can also (currently in Fire only) drag and drop arguments within the list to change their order.

# **Color Highlighting**

The Start-Up Arguments sheet will automatically detect arguments that look like (absolute) file paths (starting with on Mac, or with a drive letter or $\Gamma$ on Windows). If a file path points to a file that does not exist on disk, the argument will be highlighted in red, letting you spot unexpected typos.

### **See Also**

- Debugging
- **Environment Variables**

# **Environment Variables**

In addition to Start-Up Arguments, Fire and Water also allow you to manage the environment variables that will be passed to your application when debugging. Note that any variables specified here will be passed in addition to those defined by default for the current user or runtime environment.

You can invoke the Environment Variables Sheet by choosing "Project|Manage Environment Variables" from the menu, or pressing ^ tv / **Alt+Shift+V**.

 $\sim$ 

The main view of the Environment Variables sheet consists of a list of name/value pairs of variables arguments you have set up to be passed to your application, ordered alphabetically.

Individual variables can be checked or unchecked, and only checked variables will be used. This allows you to flexibly switch between testing different options of your application. Your project will maintain a list of all variables, so you can always easily re-enable them. Variables are maintained per Project, and the Environment Variables sheet will always show the arguments for theactive project selected in the top right of the main window.

You do not need to worry about quoting variable values that contain spaces.

## **Copy and Paste**

You can paste arguments from the clipboard into the list using the regular**⌘V**/**Ctrl+V** shortcut. If the clipboard text contains an equal sign (=), the paste will automatically be split into name and value. You can have multiple variables in the clipboard as separate lines, and paste them in one go.

Of course you can also copy one or more selected variables using**⌘C**/**Ctrl+C**.

- Debugging
- Start-Up Arguments

# **Pause, Step, Continue**

When your debug session initially starts (or after youattached to a running process) the application will be actively running. You can interact with the application itself, or view its console output in the Debug Console

To do more in the debugger, you will typically need your application tobreak into a paused state. When breaking, the debugger freezes the app in its current state, and you can interact with and inspect it.

Breaking can happen in one of three ways:

- 1. You can press the Pause button in the debug toolbar (or hit**^⌘Y**/**Alt+Ctrl+Break** or choose "**Debug|Pause** from the menu).
- 2. Your application can hit a **Breakpoint** you have set.
- 3. Your application can raise an Exception, either explicitly from your own code, or in an API your code called.

In each of these cases, your application pauses, breaks into the debugger, and you will see a few things changing:

- . The Threads and Callstacks Pane will expand, showing you all the threads running in your application and the stack frames for each of them. The current or most relevant frame will be highlighted in the Threads and Callstacks Pane, and also show in the main editor. The debugger will try to be smart and show the most relevant frame containing your own code, even if the actual break occurred depper into system or third party APIs.
- The Debug Console activates and shows the (edb) prompt, indicating you can interact with it.

#### **Working with the Debugger in Paused state**

While the application is in paused state, you can interact with the debugger in various ways.

You can navigate between different stack frames (and different threads) by selecting them in the Threads and Callstacks Pane.

For stack frames that contain code from your project, you will automatically see the corresponding code in the editor, with the current line highlighted as Execution Point in orange.

For stack frames outside of your project, the debugger will still try to find the proper source code file to show, if the code was compiled with debug symbols. If no source file can be found, a generic view with details about the stack frame will be shown, potentially allowing you to Locate the Source File manually, if the frame has debug symbols that just did not match a file on your local disk.

You can inspect variables in scope at the local stack frame by putting the cursor on them (or selecting more complex expressions) in the editor, to see their value drawn on the right-hand side of the code. You can also see all local variables in the Debug Inspector, where you can also set up custom expressions to watch.

And of course you can interact with the textualDebug Console to perform more complex actions, as well.

## **Continuing**

Once you are done inspecting the state of your app, you might want to resume it. You can do so by pressing the Continue (black-and-white Play button) in the debug toolbar, by pressing **^⌘Y**/**F5**, or by choosing "**Debug|Continue**" from the menu.

You can also type the "c" or "continue" command in the **Debug Console**.

Execution of your application will resume, and continue until it is paused again or hits a newBreakpoint or Exception.

**Note**: In some other IDEs, the "Run" and "Continue" commands are overlaid, so that the same command or shortcut will start a new debug session when none is active, and resume the current session when it is paused.

Fire and Water separate the two commands; choosing "**Run**" (or **⌘R**/**Ctrl+R**) will terminate the current debug session and start the project anew.

## **Stepping**

Instead of having execution of your app continue, you might want to step through it slowly, line by line, to see what is going on. This can be done by the three **Debug|Step** commands:

- "**Step Into**" will execute the next statement, and (where possible) try to stepinto the methods or properties that make up the statement. This allows you to follow the execution down into the individual methods that are being called next.
- "**Step Over**" will execute the next statement as a whole, without stopping inside the methods or properties that make up the statement. Instead, execution will stop again once the statement is completed, before the next statement (i.e. the next line) of the current method is run.
- "**Step Out**, finally, will continue to run the remainder of the current method until it's completed, and pause on the next statement following the call to the current method.

All three commands are available from the "**Debug**" menu, via keyboard shortcuts (**F7**, **F6**, **F8** in Fire and **F11**, **F10** and **F12** in Water), and via the three "arrow" buttons in the debug toolbar.

After a Step action is complete, the debugger will be in paused state again. Note that depending on the complexity of the statement(s) being stepped over or out of, this might not happen immediately (since that code needs to run, first), and that a different Breakpoint or Exception might be encountered, before.

## **Setting the Next Statement**

Sometimes, stepping through code might not be enough, and you need to take more drastic influence into the execution flow of your app.

Using the "**Debug|Set Next Statement to Current Line**" menu item, you can instruct the debugger tomove the instruction pointer to a different location (within the current method). When you then Step or Continue, execution will resume from the new line – potentially skipping or re-executing statements that have already run.

Note that there are limits to how drastically the Next Statement can be changed. For example, you cannot move it to a different method, or into or out of a try/finally block. If the current line is not valid for "Set Next Statement to Current Line", the debugger will emit an error message, and the next line will remain unchanged.

# **Breakpoints**

Breakpoints are a debugger feature that instruct the debugger to automaticallypause your application when it reaches a certain code location, so that you can inspect its state.

Breakpoints can be configured based on a file location in your code (file and line number), or, for some debug platforms, based on a symbol, such as the name of a function or method.

## **Adding Breakpoints**

There are a few ways to set a breakpoint:

- You can click on the line number of a line in the code editor (or on the very left of the line in the editor, if line numbers are hidden) to add a breakpoint, or to remove an existing breakpoint.
- You can also toggle a breakpoint on the current line using the "**Debug|Add/Remove/Toggle Breakpoint on Current Line**" menu item, or the **⌘\** or **F9** keyboard shortcut.
- Finally, yu can invoke the "**Add Breakpoint** sheet via the "**Debug**" menu and use it to manually specify a filename and line number, or a symbol name.

While the first two options are usually the most convenient, the third option is helpful because it lets you set breakpoints on files that areot part of your project (as long as the libraries that the code comes from were compiled with Debug Symbols.

Location-based breakpoints will show as a blue bubble on the left of the code line.

## **Managing Breakpoints**

You can manage your existing breakpoints in two ways: via the "**Manage Breakpoints**" Sheet that's available through the "**Debug**" menu (**⇧⌘B** or **Alt+Shift+B**), or in the Jump Bar, where breakpoints get their own section, once one or more breakpoints are defined.

The jump bar is also convenient for locating your breakpoints, as selecting a (location-based) breakpoint there will automatically jump to that breakpoint in the code editor, and you can then use Up/DownNavigation (**^⌥Up/Down** in Fire, **Alt+Up/Down** in Water) to move between breakpoints.

## **Breakpoint Status**

As your application runs, the debugger automatically tries toresolve breakpoints to the actual memory locations of the code they represent. This can be successful, or fail (for example if a breakpoint is on a line that no code was generated for, or if there are no Debug Symbols.

The status of each breakpoint is indicated in a number of ways:

- The bubble shown in the editor on each line with a breakpoint will change color according to the status. When no debug session is active, breakpoints are shown in a light blue. As a debug session starts, the bubble changes to either a solid blue (if the breakpoint was resolved) or red (if there was a problem resolving the breakpoint).
- Both the Jump Bar and the "**Manage Breakpoints**" Sheet will change the icon for breakpoints as they resolve.

Note that depending on the platform, the code for your breakpoints might load incrementally, so not all breakpoints will show as resolved right away. and some might not resolve until execution nears them and the appropriate class or method is loaded or JIT-compiled.

Nonetheless, the breakpoint status indicator is a good help if you are wondering why a certain breakpoint might not be hitting.

# **Disabling All Breakpoints**

You can temporarily disable breakpoints by toggling the "**Stop on Breakpoints**" (or "**Stop on Breakpoints when Testing**") option in the "**Debug**" menu. When breakpoints are disabled, their bubble will show as light gray, instead of blue or red.

Breakpoints can be disabled separately, for regular debug sessions or forTesting sessions.

## **Disabling Individual Breakpoints**

You can also temporarily disable individual breakpoints, without removing them completely. To do that, you can ⌘-Click (Fire) or Ctrl+Click (Water) the breakpoint in the gutter, or right-click in the editor and choose "**Disable Breakpoint**" (or "**Enable Breakpoint**", to re-enable it) from the context menu.

Disabled breakpoints will also show as light gray, instead of blue or red.

# **Clearing All Breakpoints**

Finally, you can remove all breakpoints for your solution, using the "**Clear All Breakpoints**" option in the "**Debug**" menu.

## **Breakpoint Persistence**

Breakpoints are stored per solution, and will persist across debug sessions and across restarts of Fire or Water. They are stored in a per-user cache  $file$  next to the  $sin$ 

#### **See Also**

- Pause, Step and Continue
- Exceptions
- **Testing**

# **Exceptions and Signals**

Exceptions and Signals are unexpected conditions that may occur as your application runs – either because your code or an API call explicitly raises an Exception using using the raise or throw keywords, or because it triggers an error condition (such as a null object reference, a missing file or a similar problem).

Exceptions as a language feature are discussed in more depth here.

By default, the debugger will pause execution of your project when an exception occurs, and show you details about the exception and the code location that the exception occurred at. This gives you a chance to inspect the state of your project and determine the cause of the exception.

If an exception is non-fatal, you can resume execution of your project.

## **Ignored Exceptions**

While not common and a discouraged practice, some exceptions are expected and "normal" to occur during the execution of your project, or are known to be handled at a higher level (for example, an exception might occur when a network connection in your app closes, but that exception would he handled appropriately by the networking library).

Individual exceptions can beignored, so that they no longer break into the debugger when they happen. By default this list includes a small number of common system exception types (especially on Java/Android), but you can add or remove from this list as you please, using the **M**" **anage Exceptions**" Sheet available from the "**Debug**" menu (**⇧⌘E** or **Shift+Alt+E**).

The sheet shows you a list of known exceptions, with checkmarks next to the exceptions that are set to be ignored.

You can check or uncheck any of the exceptions, as you like, and you can also add additional (not yet listed) exceptions by pressing the**A**"**dd**" button, so simply Pressing **⌘V**/**Ctrl+V** to paste an exception type name you have on the clipboard.

You can also "**Uncheck All**" to stop ignoring any Exceptions, or "**Reset to Default**" to restore the original list of ignored Exceptions provided by Fire/Water.

The list of ignored exceptions is maintained per platform, and persisted system-wide across all debug sessions, and across restarts of Fire or Water.

 $\overline{a}$ 

### **Disabling Exceptions**

You can temporarily disable stopping onany exception by toggling the "**Stop on Exceptions**" (or "**Stop on Exceptions when Testing**") option in the "**Debug**" menu.

Stoping on Exceptions can be disabled separately, for regular debug sessions or foresting sessions; in Testing sessions, EUNit Assert Exceptions will be ignored by default (as they are "expected", and will be collected as test results), instead. This is covered in more detail in the Testing with EUnit topic.

## **See Also**

- Pause, Step and Continue
- **Breakpoints**
- Testing
- raise Statements and raise Expressions in Oxygene
- try Block Statements in Oxygene

# **Threads and Callstacks Pane**

The "Threads and Callstacks" Pane is the fourth tab of of theNavigation Pane that makes up the left side of the Fire/Water user interface.

It can be reached by clicking the thread button at the top, via the**⌘4** or **Ctrl+4** keyboard shortcut, or by selecting "**View|Show Threads and Callstacks**" from the menu. By default, it will also automatically show when aDebug Session breaks and pauses the execution of your app.

The pane is your one-stop place for navigating around the current state of your debug session. It shows you a tree hierarchy of all active Debug Sessions (usually only one), as well as – when the debug session is paused – all the active threads and all their stack frames:

Above you see a .NET application being debugged in Fire, it is stopped on aBreakpoint on line 27, indicated by the blue breakpoint bubble, and the darker orange Execution Point highlight across the line. The thread pane is active on the left-hand side, it shows a single Debug Session, with the name of the app being debugged ("TheFireDebugger") and the current status ("paused"). Below, you see two Threads, one called "Finalizer" which is implicitly created for each .NET application, and the (unnamed) main thread of your app, numbered "0001".

For the main thread, you see four Stack Frames. Top to bottom, you see the execution flow that this thread went through to reach the current location, with the top frame at the top (method "C" with the breakpoint, and the application's entry point, Main at the bottom).

The coloring of each frame gives you additional information about its status:

- The top frame with debug symbols is colored blue, as this is likely the most relevant frame for your investigation. In this example, it is the very top frame, because the debugger stopped on a breakpoint in your own code. But one can imagine a case where application code called into a system library and that library raised an exception. The call stack would list all the stack frames, even those within the system libraries - but the blue frame would indicate the top frame from "your code".
- Frames without Debug Symbols will be colored light or dark gray, depending on whether they have at least a known function name associated with them (dark gray) or are completely unknown (light gray). Most likely, these are stack frames of system code.
- Finally, frames with debug symbols are colored black. Most likely, these are the frames in your own application, but they could also be stack frames from other libraries that you have debug symbols and source code for.

## **Browsing between Stack Frames**

The "current" stack frame is highlighted by the selection in the tree and – more importantly – by a red (instead of black) icon. This is the stack frame that debugger interactions work on, for example when you evaluate the contents of variables in the Debug Inspector.

You can select a different frame just by clicking it, or by using Up/DownNavigation (**^⌥Up/Down** in Fire, **Alt+Up/Down** in Water). As you select a different frame, you will see the rest of the UI adapt - the code editor will jump to the proper location for the newly selected frame (assuming it has source code associated with it), and the orange Execution Point highlight will change. Also, inline debug evaluation is shown in the editor, and the contents of the **Debug Inspector** will change as well.

In the above screenshot, stack frame "Program.B" was selected. Note how it now has the red icon, and how the execution point highlight on line 21 is now deep orange. Also, the inline evaluation for x and self on method C have disappeared in the editor, and instead it now shows an inline evaluation for self on method B instead (which has no other variables).

# **Debug Sessions**

A Debug Session refers to a single running instance of your project being debugged in the debugger. While in theory Fire and Water can manage multiple debug sessions at the same time, in most cases you will have either zero or one debug session active.

A debug session can be started either by Choosing "**Run**" from the menu (**⌘R** or **Ctrl+R**), or by Attaching to an already running process via the "**Debug|Attach to Process...**" menu.

A debug session can be stopped by choosing ""**Stop**" from the menu, pressing**⌘.** or **Ctrl+.**, or right-clicking the debug session's node in theThreads and Callstacks pane and choosing "**Stop**" or "**Detach**". Running an app again while a debug session is active will also terminate the active debug session for it.

The Jump Bar and the toolbar of theDebug Pane will show in yellow when one or more debug sessions are active (unless a Build is also underway, in which case the Jump Bar will show blue to indicate that).

In the above screenshot, a single Debug Session for the application named TheFireDebugger is active, currently paused on aBreakpoint.

### **See Also**

- Attaching
- Threads and Callstacks Pane

# **Threads**

A process running in the debugger will run one or more Threads, including the main thread that drives core application flow (usually numbered "1"), as well as any additional threads the application may have started.

Additional threads might have been created by your code explicitly, or can have been launched under the hood by regular operations of the runtime or some of the frameworks and APIs your application uses, so it is not uncommon to see threads in the debugger that do not run any of your own code.

A thread will show as black in color in theThreads and Callstacks pane if it contains one or more Stack Frames with Debug Symbols, or in a lighter gray if none of its frames have symbols (usually a sign that it's a worker thread created by the system and not (currently) running any of your own code).

In the above screenshot, the paused application is running two threads, with the unnamed main thread "0001" containing fou **Stack Frames** stack frames of application code, and the named "Finalizer" thread not containing any known stack frames.

## **See Also**

 $\overline{a}$ 

- Stack Frames
- Debug Symbols
- Threads and Callstacks Pane

# **Stack Frames**

Each **Thread** of a **Debug Session** will usually have one or more Stack Frames.

The stack keeps track of the execution flow of your program; each time one method calls another, the curren*Execution Point* is added to the stack, so that when the method is finished, it can return execution to where it was called from. As your application does its job, the call stack grows.

Each stack frame also keeps track of the current state of the program at the time, including values of local variables and the like. In the debugger, you can examine each stack frame individually, to see how your program got to its current state.

A stack frame will be shown in black color in theThreads and Callstacks pane if Debug Symbols are available for it (which usually means it is a location in your own code), or in a lighter gray if not (usually a sign that it's in library or system code).

To make it easy for you to find the most relevant stack frame for you when an applicatiomauses, the top stack frame that has debug symbols is highlighted in blue text (and selected by default). This way, even when your application stops deep in system code, you can easily find the place where your code called into the system APIs.

 $\overline{a}$ 

In the above screenshot, the main thread of the application is paused four methods deep. In this case, all four stack frames are application code, so they all show black, and the very top frame shows blue because it's the most relevant frame to why the application paused (on Breakpoint in the "Program.C" method).

You can see Execution Points highlighted in the Editor

 $\overline{a}$ 

In this second example, the application stopped on anException in a library function, where source is not available. Instead of the code editor, a special Stack Frame view is shown with details.

Note how Program.C is still the stack frame highlighted in blue (because it will be the most relevant for investigating the exception). In fact, that stack frame was also selected by default when the application stopped, and String.get\_Length\_\_\$mapped was selected manually before the screenshot was taken.

Note also that in this case, while source code for the method in question was not found, the librarwas compiled with Debug Symbols - it is just that the file name in the symbols does not match what we have on the local disk (the library in question is Elements RTL, and from the file path we can see that it was build on the RemObjects CI system as part of the Elements distribution).

Because the stack frame has debug symbols and a known file name and location (String.pas, line 116), the option is provided to Locate Source **File..**".

If you happen to have source code for the library (in this case, you could get a copy of Elements RTL from GitHub, you could browse for where your local copy of String.pas is on your disk, and then view the source, set additional breakpoints, and more.

For platforms that support it, an additional option will be available to see the assembly code for the method in question:

This screenshot shows a similar exception as earlier, but in the Cocoa project. Two things of interest can be seen here:

For one, the "Show Disassembly" button becomes available; clicking it will switch the view to show the low-leve Assembly Code for the method. For another, you see that in the case of Cocoa a few extra system stack frames are on the stack, both before the Main and at the place where the exception occurred. Because no debug symbols are available for these frames, they show in gray, and the **Locate Source File..** button is disabled.

Note how +[\_\_RemObjects\_Elements\_RTL\_String Length:\$mapped] still shows black (but not blue) because it has symbols, but no source code was found, just as in the case with the .NET project earlier.

Disassembly is available forCocoa and Island.

### **Recursion**

The debugger automatically detects recursions, whether intentional or when your application crashes with a Stack Overflow. Instead of showing you hundreds (or tens of thousands, as might be the case for a stack overflow) of the same stack frame, it will collapse them to a single entry and show (999×) behind the frame, if it ran 999 times.

# **See Also**

- Threads
- Execution Points
- Debug Symbols
- Threads and Callstacks Pane
- Disassembly

# **Execution Points**

For each Stack Frame that is mapped to a source location, an Execution Point will be highlighted in the source code for the appropriate location.

Depending on the number of threads and the depth of the stack for each of them when your application ispaused, there can be many active execution points, across multiple files and methods (and sometimes even within the same method, if recursion is involved).

In the screenshot above, three execution points are visible (and a fourth is further up, off screen), one for each of the, B and C methods you see in the Threads and Callstacks pane. Each execution point is marked by an orange highlight across the entire line and a darker arrow on the lefthand side by the line numbers. Also, room permitting, the ID of the Thread and the index of the stack frame will be drawn on the right (e.g. Thread 0001 #0"). This allows you to easily see which thread each execution point belongs to, and their order.

In a paused Debug Session there is always exactly onecurrent, active Stack Frame. The execution point of that stack frame is drawn in a deeper orange, and the editor will also try and draw inline evaluations for local variables declared around that execution point.

The active stack frame is also indicated by a red icon in theThreads and Callstacks pane, and you can change it simply by selecting a different stack frame in the tree.

## **See Also**

- Debug Session
- Thread
- Stack Frames
- **Threads and Callstacks Pane**

# **DebugPane**

The Debug Pane can optionally be shown at the bottom of the Fire/Water user interface.

It can be opened and closed using the**⌘⇧Y** or **Ctrl+Shift+Y** keyboard shortcut, or via the ""**View|Show/Hide Debug Pane**" menu.

Depending on the Platform of the current Debug Session, it consists of either two or three tabs, which can be toggled between with the buttons at the center of its toolbar, or via the **⌘⇧1**, **⌘⇧2**, **⌘⇧2** or **Ctrl+Shift+1**, **Ctrl+Shift+2**, **Ctrl+Shift+3** keyboard shortcuts.

- The Debug Console
- The Debug Inspector
- The Device Log ("logcat", Android only)

On the left hand side, the toolbar also provides buttons toPause, Step or Continue the current debug session or (when no session is running) to start a fresh debug session for the active project:

Just like the Jump Bar at the top of the window, the Debug Pane's toolbar will show yellow when a debug session is active.

## **See Also**

- The Debug Console
- The Debug Inspector  $\bullet$
- The Device Log
- Pause, Step or Continue
- Debug Sessions

# **Debug Console**

The Debug Console is the first tab in the Debug Pane that can optionally be shown at the bottom of the Fire/Water Window, and it is the main way you can interact with the Debug Session and the application you are debugging (in addition of the apps UI, of course). It can be called up with the # 01 (Fire) or **Ctrl+Shift+1** (Water) keyboard shortcut.

The Debug Console consolidates three main functionalities in one view

- 1. It shows the console output of your program (for console applications, as well as for GUI applications that use the console e.g. for diagnostic
- messages. 2. It shows debugger notifications such as the start and end of the debug session, orExceptions or Signals that occur.
- 3. It provides an interactive command line to interact with the debugger, when your application is paused.

### **Console Output**
Elements projects generally fall into two broad categories: console applications and GUI applications.

Console applications are meant to be run in a Terminal or Command Prompt window, and emit textual output to what is referred ot as the Console, or stdout ("Standard Output").

GUI applications present a graphical user interface using the platforms GUI APIs, for the user to interact with. This includes mobile apps on iOS, tvOS and Android, or Windows, Mac or Linux Applications. GUI applications typically don't use console output, but they may opt to do so, for debug messages or additional error information.

Note that on Windows (NET or Native), applications can only emit to the console if theirOutputType Setting is set not set toWinExe. Otherwise console output is ignored on the OS level, and not visible even when running the app in a Command Prompt window, or in the Water Debug Console.

Also note that on Android, there is no console output at all. Applications can only send text messages to the separatendence Log.

There are a few ways for an application to emit text to the console:

- The platform- and language-independent write() and writeLn() System Functions.
- The platform- and language-independent and expandable Log() infrastructure in Elements RTL.
- Language-specific functions such as print() from the Swift Base Library.
- Platform-specific APIs such as System.Console.Write on .NET or NSLog on Cocoa.

Any content emitted by your application to the console will show in the Debug Console *Instead* of a separate Terminal or Command Prompt Window!), when debugging your app from Fire or Water. (When running outside of the debugger, a Terminal or Command Prompt Window will open (and mighty close immediately after your app finishes).

### **Debugger Notifications**

The Debug Console also shows debugger notifications. You can tell these apart from console output by the fact that they are color-coded, as gray for benign debugger output, and red for **Exceptions**.

You will see a notification when the process starts, and when it ends (including the total run time, and the exit code, where relevant). You will also see informational messages for all exceptions (including the ones that pause the debug session, and those that are set to be ignored (the latter show in gray), and for other debugger events.

#### **Interactive Debug Prompt**

The console window is read-only normally, with one exception: when your debug session ispaused (on a breakpoint, due to an exception, or because you manually hit the Pause button or menu item), the #> (edb) command prompt will appear on the last line, and you will be able to enter and execute commands to interact wit the debugger.

Some commands will emit information while others will affect and control the sate of the debugger. for example the "ontinue" (or "c") command will resume debugging of your app, same as if you pressed the Continue button or selected the "**Continue**" menu.

You can type "help" to see a full list of all supported commands. Availability of some commands might depend on the platform or debug engine you are using at the time.

Where "help" lists commands with a slash (/), you can use either the short version or the long for to execute the same command. for examples" will do the same as "step".

WHile the cursor is on the line with the#> (edb), you can use the cursor-up and cursor-down keys to recall previous commands to emit them again without retyping.

#### **Command Reference**

#### **"breakpoint" Command**

The "breakpoint" command, or 'b" for short, works with breakpoints. Right now, it only supports one subcommand, flst" that will emit a list of all defined breakpoints and their details.

#### **"backtrace" Command**

The "backtrace" command, or 'bt" for short, will list all frames of the call stack for the current thread. If the optional all" parameter is provided, the debugger will loop all threads and emit the backtrace for each one.

#### **"continue" Command**

The "continue" command, or "c" for short, will resume execution of the debug session, same as the **Debug|Continue**" menu item or the black "Play" button in the **Debug Pane** tool bar.

"next" Command, will resume execution of the debug session to the next statement, same as the "Debug|Step Over" menu item or the **"Step Over" button in the Debug Pane tool bar.**

#### **"step" Command**

The "step" command, or 's" for short, will step into the next statement, same as the **Debug|Step Into**" menu item or the "Step Into" button in the Debug Pane tool bar.

#### **"finish" Command**

The "finish" command, or "f" for short, will step out of the current method or scope, back to the calling stack frame same as the**D**"**ebug|Step Out**" menu item or the "Step Out" button in the Debug Pane tool bar.

#### **"image" Command**

The "image" command, or "i" for short, provides information about the binary images or modules loaded into the current process.

The "image list" command emits a list of all loaded images, including their address and file path. This can be helpful to determine if a library was loaded from the expected path, or confirm it's location in memory.

The "image loadsymbols" command allows to manually load debug symbols for a given image. The index iof the image (as shown by i'mage list") must be

provided a second parameter. A path can be provided as thirds parameter; if it is omitted, a File Open dialog will sow and let you pick the file manually.

The "image loadelementssymbols" is for internal use when debugging Water and Elements.

#### **"thread" Command**

The "thread" command, or 't" for short, works with threads. Right now, it only supports one subcommand, backtrace" that will emit the backtrace for the current thread (same as backtrace).

#### **"print" Command**

The "print" command, or "p"/"po" for short, will print the value of an expression to the console. It must be followed by the an expression understood by the language of the current source file and is valid in the current debug scope.

The expression evaluator does not have the full capabilities of the comiler. f an expression cannot be evaluated, try simplifying it.

#### **"pb" Command**

The "pb" command, or "pb" for short, works similar to 'print", but will also copy the resulting value to the pasteboard/clipboard, in addition to printting it to the console.

#### **"help" Command**

The "help" command will print a list of all know commands.

#### **See Also**

• Debug Pane

## **Debug Inspector**

The Debug Inspector is the second tab in theDebug Pane that can optionally be shown at the bottom of the Fire/Water Window, and can be called up with the  $\frac{1}{2}$  (Fire) or Ctrl+Shift+2 (Water) keyboard shortcut. It provides a quick and convenient way to inspect the contents of variables and memory used by your application.

The Debug Inspector appears in the form of a tree view, separated into two main section, **L**" **ocals**" and "**Watches**".

### **Locals**

The "Locals" section is populated automatically by the debugger to show the local variables available for the currently selected hread and Stack Frame. As you step thru your paused program, or navigate between stack frames in the {Thread Pane](ThreadPane), its content will automatically adjust.

For each local variable, the Debug Inspector will show its name, the type it contains, as well as the value. For complex types such as classes or records/structs, a disclosure triangle will show, and you can expand the tree view item to drill into the details contents of the variable and its fields.

### **Watches**

The "**Watches**" section, empty by default, can e used to add custom expressions that you want to evaluate frequently. Once expressions are added to the Watches list, they will persist until you remove them.

As you move through debugging your program, certain watches might become valid or invalid, depending on whether the identifiers used in the expression are available in the current scope. Th Debug Inspector will mark invalid watches as such, but always maintain a consistent list.

Watches are stored per Solution, and will persist across debug sessions or restarts of the IDE.

There are several ways to add Watches to the list:

- Right-click the "**Watches**" node in the Debug Inspector, and choose "**Add Watch...**" from the context menu.
- Right-click an identifier in the Editor and choose "**Add Watch with '...'**" from the context menu/
- Right-click an selected text in theEditor and choose "**Add Watch with Selection**" from the context menu.
- Choose "**Debug|Add Watch...**" or "**Debug|Add Watch from Selection**" from the main menu.

You can remove watches by right-clicking them and selecting "**Remove Watch**" or by choosing "**Clear all Watches**" from the "**Watches**" node's context menu or the "**Debug**" main menu.

Note: do evaluate an expression only once, without setting a watch, you can use thepo command in the Debug Console or, if applicable, simply select the expression in the Editor to see it evaluated inline.

#### **See Also**

- Debugger support in the Editor
- Threads and Stack Frames
- Debug Pane

## **Android Device Log**

The Device Log, visible for Android projects only, is the third tab of theDebug Pane, and can be activated with the**⌘⇧3** (Fire) or **Ctrl+Shift+3** (Water) keyboard shortcuts or via the "**View|Show Device Log**" menu.

When an Android Debug Session is active, it will show a live view to the system log from the Android devide or Emulator that the application is running one. While verbose (it contains log messages from all parts of the systen, not just the current application), the device log, often referred to as "logcat", can contain crucial messages that can help diagnose problems and crashes, beyond the information provided by the debugger.

You can also runlogcat in a Terminal or Console window by running the "adb logcat command.

- In Fire, you can open a Terminal window to the appropriate folder from the "**Tools|Java**" menu.
- on Windows adb should be on the system path and available in any Command window, if the Android SDK is installed.

### **See Also**

- Android Projects
- LogCat
- Installing the Android SDK for Fire
- Installing the Android SDK for Water

# **Code Editor**

The Code Editor integrates with the debug engines in Fire and Water in several ways, to allow you to accomplish debugging tasks directly within your code.

### **Breakpoints**

- Breakpoints can be set and removed by clicking on the line numbers in the editor (or clicking close to the left edge of the window, kif you have disabled line n numbers in **Preferences**
- Breakpoints can also be added, removed andedited by right-clicking or Control-clicking onto the line number or near the lefthand gutter.

Once set, breakpoints will show as small bubbles over the line number or as nubs on the left side of the editor, for each line. Thye will be color-coded for status:

- Blue indicates an resolved and active breakpoint, or any breakpoint when no debug session is active.
- Red indicates an *unresolved* breakpoint in an active debug session. This could mean a breakpoint on a line that has no valid code or has no debug symbols, or a breakpoint in code that simle has not been loaded into memory yet (but will resolve once execution nears it) Gray indicates a disabled breakpoint that will be ignored.

If "**Stop on Breakpoints**" is disabled in the "**Debug**" menu, all breakpoints will show as gray.

### **Stack Frames**

When execution of your project is paused, an orange highlight will be drawn across each line representing an active tack Frame; the selected stack frame will be highlighted in a deeper color. The highlight includes the *Thread* name/id and the index of the stack frame, on the right edge of the editor.

In most cases, as in the screenshot below, you will only see a single frame in view, but if methods that call each other are located in close proximity to each other, you may additional frames below or above your current execution point highlighted as well.

### **Inline Locals**

Where available (depending on provided debug symbols), the code editor will show inline evaluations for locals in the current scope, at the right edge of the editor for the line where the variable was declared. This is is similar to the Locals shown in the Debug Inspector.

### **Inline Watch Expressions**

In addition, if your cursor resides on an expression that can be evaluated (including the last part of a compound expression such as "SomeClass.SomeVariable", the editor will try to evaluate ths expression and, if successful, show its value on the right edge..

You can also explicitly select a more complex expression (such as "a + b") to evaluate it.

This is is similar to the custom Watches shown in the Debug Inspector.

### **See Also**

- Debug Inspector
- **Breakpoints**
- Stack Frames

## **Disassembly**

On supported platforms (currently Cocoa and Island), you can opt to see a Disassembly view of the underlying assembly code for a givenStack Frame. This option is available whether Debug Symbols are present for the frame in question, or not.

When no Debug Symbols (or no Source) for a frame is available, you can invoke Disassembly directly from the Stack Frame view, by clicking the "**Show Disassembly**" button:

The view will switch from the generic view to a read-only text view that contains the assembly code for the stack frameExecution Points will be highlighted, just as they would be for regular source code view - in this case indicating the exact machine instruction that the application is paused on:

As you can see, comments provide more detailed information about known symbols, where available.

Even if source is available for a method, sometimes it can be helpful to see the underlying assembly, to get a clearer understanding of whaexactly is going on, under the hood. For this reason, Disassembly view is also available by right-clicking a stack frame in the *Threads and Callstacks* pane and choosing "**Show Disassembly**" from the menu:

Whether an individual stack frame shows disassembly or not wil persist until theDebug Session is resumed, even when switching between frames.

To revert to viewing source code (or the generic Stack Frame view as shown in the first screenshot), you can right-click the frame again, and choose "**Hide Disassembly**".

- Cocoa and Island Platforms
- Stack Frame
- **Threads and Callstacks Pane**

## **Testing w/ EUnit**

The Debugger in Fire and Water has a special "Testing" mode that makes it easier for you to run tests created with Unit, the cross-platform Unit Testing framework for Elements.

This mode provides two main benefits (on top of the existingdebugging capabilities available to all applications:

1. It captures EUnit results and shows them as messages in-line in the code editor (much like compile-time warnings and errors).

## 2. It allows you to conveniently run a different project than you would when debugging your app.

### **Running a Test Application in the debugger.**

Fire and Water detect if the active project is a Test application based on EUnit, and enable the special **Debug|Test**" menu item (and  $\mathcal{R}T/CrI+T$ keyboard shortcut).

When invoking "Test", the IDE will go through the same steps to launch your application in the debugger as it would for a normalRun", but the resulting debug session will behave slightly different.

- For one, separate settings are used for whether to stop onBreakpoints and Exceptions, and by default testing exceptions raised by EUnit itself will be ignored.
- More importantly, for any test failure that happens, details (including the file and line number) are recorded, and the failure is marked inside the editor (and shows up as message in the Jump Bar:

 $\overline{a}$ 

As you can see in the screenshot above, of two (silly) tests in the project, one failed. A detailed message is shown right in the ditor, and the Jump Bar at the top contains the test message, alongside any comiler errors or warnings. Of course this means that, once you have selected one failure, you can then use Up/Down Navigation (**^⌥Up/Down** in Fire, **Alt+Up/Down** in Water) to move between any other test messages from the run.

In the top right corner, you also see the total number of test failures that were recorded (just one, in this case).

#### **Test Failures in the Debug Console**

When you look at the Debug Console at the bottom of the IDE, you will also see test failures highlighted alongside of any other expected output your tests might be generating.

This helps you see your failures in context of their surrounding code – for example, a complex test case might print out a variety of details between checks, and in the Debug Console you can expect all that information.

The color-highlighted Test result messages can also be double-clicked right in the console, to jump you to the code place in your code where the test failure occurred.

#### **Regular Debugging Tasks**

Of course, your tests run in the regular Debugger, so you have all the capabilities described in the rest of this section to interact with your tests as they run. For example, you can set a Breakpoint on or before the line of a test failure you want to investigate, and then step through the test case to see what is going on.

You can control the breakpoint and exception behavior in Testing mode via three dedicated menu items in the Debug" menu: "Stop in Breakpoints **when Testing**", "**Stop on EUnit Asserts when Testing**" and "**Stop on Other Exceptions When Testing**".

### **Using a Dedicated Test Project**

Usually, your Test application is separate from the actual project you are working on, and you might want to switch seamlessly between running tests and debugging your actual application, as you make changes to your code.

Fire And Water allows you to set a dedicated Test Application that will be launched when you start a Test" run, separate from the "Active Project" selected in the top right, which controls which project you are working with and which project will run when you do a normal "**Run**".

To do this, you will want to have both your main application and the test application in the same olution, possibly alongside other libraries or Shared Projects.

If you select the "**Settings**" view (**⌘I** or **Alt+Shift+I**) for your main application, you will find a setting called "**Test Project**", with a picker that lets you choose between any EUnit projects found in the current solution.

Setting the "Test Project" to the right value will tie the two projects together. You can now select your main Application as the Active Project" in the top right, and work with it as you always would. When you "**Run**", your application will run normally in the debugger. But when you "**Test**", your test application will run instead.

Of course, the IDE is smart enough to only recompile the relevant project(s), so for example your main application will not build when you start a test run, and your test application will not be rebuilt when you start a normal debug session.

### **Running Multiple Test Projects at Once**

In some cases, you might have more than one test project in a solution – be it to split tests up into separate suites you can easily run individually, or because your solution is cross-platform and you have a separate test project (or separate targets) for each platform.

Using the "**Debug|Test All Projects**" menu, you can have all test projects built and run, one after the other. The IDE will start a fresh debug session for each, run the tests, connect all the results, and then move on to the next. At the end, you get all of your test results, across all the individual projects, in one list.

### **See Also**

- EUnit
- $\cdot$  lump Bar

## **Attaching**

Sometimes, rather than launching thje project you are currently working on in the debugger, you need toattach to a process that is already running on your system to debug it.

There can be many reasons for this. Maybe your application is already running "in production" and you encounter a bug you want to debug live. Or maybe your project is library that's "hosted" in a different process, out of your own control.

It is also possible to debug applicationnot created with Elements, as long as they are of a type supported by the Elements debugger. If those applications have debug symbols and your (optionally) have the source code, you can even step through code written in different languages, such as C, C++, Objective-C, Visual Basic, or the like.

Attaching to process from Fire or Water is simple. Via the "**Debug|Attach to Process..**" menu item, you can open the "**Attach to Process**" sheet, which allows you to select a process to debug:

In Fire on Mac, you can attach to native processes, using either the LLDB-based Cocoa debugger (the same debug engine used by Xcode), or Elements' own native Island debugger. Both engines can debug Cocoa, Island and other native Mac applications.

Fire does not support attaching the Mono or Java debugger, because unfortunately neither the Mono or the Java runtime support this feature; Mono and Java processes can only be debugged (on managed level) when launched with the debugger. (Of course you can attach the native debugger to Mono and Java processes, to debug them on native level).

Right now Fire only allows attaching tolocal processes running on your Mac.

In Water on Windows, you can attach to

- .NET Framework processes, using the CLR debugger.
- natively processes using the Island debugger (which can be used even on non-Island apps).

For CLR debugging, you can (must) choose whether to attach to the .NET 2.x or .NET 4.x runtime, which use separate debugging APIs. (Most modern .NET applications use .NET 4.0 or higher.)

Water does not support attaching the Mono or Java debugger, because unfortunately neither the Mono or the Java runtime support this feature; Mono and Java processes can only be debugged (on managed level) when launched with the debugger. (Of course you can attach the native debugger to Mono and Java processes, to debug them on native level).

Water also allows you to attach to remote processes on knownCrossBox servers. You can use the native Island debugger on Windows and Linux servers, and either the Island debugger or the LLDB-based Cocoa debugger, on macOS.

You can can choose which debug engine to use (and, in Water, what server to connect to or which CLR version to use), using the popup buttons at the top of the "**Attach to Process**" sheet.

The main area of the sheet provides a list of all processes that are running on the local computer or, in Water, the selected rossBox server. You will see the process ID name and (on Windows) application title. Processes that are 32-bit will have an additional indicator.

Select the process you want to debug to and click "Attach". This will (try to) start a new Debug Session.

Note that not all processescan be attached to. Some processes might run in a protected mode that disallows debugging (such as many Apple-provided system applications, on macOS), or your user account might not have the proper rights to attach to them. Also, you might be trying to attach the CLR debugger to a process that does not host the .NET runtime.

If attaching fails, you will see an error message, and the "**Attach to Process**" sheet remains open. If attaching is successful, you will see theJump Bar turn yellow, the "**Attach to Process**" sheet will close, and you'll be ready to debug, for example by Pausing the application.

Note that a Debug Session can be ended either bydetaching from the process (but leaving it running) or bystopping the process. The default **⌘.**/**Ctrl+.** shortcut will default to "detach", for attached debug sessions, and to "stop" for debug sessions launched via**D**"**ebug|Run**.

You can stop a session by right-clicking the debug session's node in theThreads and Callstacks pane and choosing "**Stop**" instead of "**Detach**".

### **See Also**

- Debugging
- Debug Session
- CrossBox Servers

## **Working w/ Devices**

Both Fire and Water provide built-in support for deploying, running and debugging your apps on devices other than your local Mac or PC. This includes real physical iOS and Android devices, the iOS Simulator and Android Emulators, as well as remote computers (for example to test a Mac app from Water, or a Linux app from either Fire or Water).

In the toolbar at the top of each project window, you will see the "CrossBox" device menu. In Fire, it is in the middle of the tool bar, in Water it is the first of three combo boxes at the right side of the menu bar:

By default, it will show "**Mac**" or "**Windows PC or VM**", potentially followed by a device name, such as the name of your iPhone:

Depending on the target platform for the project(s) in the open solution, this popup will show you either the single option of Mac" (in Fire) or "**Windows PC or VM**" (in Water) or a selection of either iOS or Android devices and/or remoteCrossBox 2 servers.

Selecting a device from the dropdown will affect which target device will be used to run and debug your application when you do so, and – in the case of iOS – will also determine which version of your project will be built (device vs. simulator).

### **iOS Projects**

For iOS projects, the device popup will show three sections: a list of all available iOS Simulators, a generic<sup>1</sup>OS Device", and any actual physical devices you may have connected to your Mac via cable. With latest versions of the SDKs, you can also run iOS applications, unchanged, on visionOS devices and Simulators.

In Fire, these will be the devices connected right to your local Mac; in Water, you will need to connect to your Mac via CrossBoxto see the devices on that Mac.

The list of simulators will reflect the simulators you have configured in Xcode itself, and you can use Xcode to change them or add more. This list will refresh each time you start the IDE.

Actual devices will become visible within a few seconds of being connected to your Mac via cable, and the list of devices will change live as you connect and disconnect devices. If you select a device and then disconnect it, or open an existing project and the device you last used is not currently connected, the popup will continue showing that device's name with an annotation of "**(not connected)**" until you select a different device from the list (or reconnect the device).

The "**iOS Device**" is provided as a special placeholder to allow you to build your projects for physical hardware (opposed to the simulator), even when no actual device is connected. Selecting this option will let you compile, but for obvious reasons you will not be able to run or debug your application with this option.

Read more about Cocoa Debugging on Devices and Simulators.

### **visionOS and tvOS Projects**

visionOS and tvOS projects work the same way as iOS outlined above – you will see the list of visionOS and tvOS Simulators and any physical devices connected to your Mac. Just like with iOS, Water will need a connection to a Mac to build and run.

### **Android Projects**

For Android projects, the device popup will show all configured Emulators, a generic **Android Device**" option, physical Android devices currently connected to your local Mac or PC, as well as remote devices connected via the WiFi, and any Android Virtual Machines.

#### **Android Devices connected via USB**

Devices connected straight to your Mac or PC via USB will automatically show up in the device popup within 30 seconds of being connected, and similarly will disappear automatically after being disconnected.

When you connect a new device for the first time, it might not be authorized to talk to your computer yet. In that case, an item will show in the list reading "**Unauthorized Android Device**", and a message should show on your device's screen asking for permission to connect.

Once you allow the connection on the device, the popup will update to show the device's name and OS version, and the device can then be selected and used for debugging.

#### **Android Emulators**

Android Emulators can be managed by the Virtual Device Manager provided by the Android SDK in Android Studio. Unfortunately Google deprecated the standalone Virtual Device Manager, so you need to fight your way through Android Studio to get to it :(.

The IDE will include all configured emulators in the list, whether they are running or not. WhenDebugging, the selected Android emulator will automatically be booted up for you, if needed. Note that Android emulators can be notoriously slow, both to boot up and to run in general. So be patient.

#### **Android Devices on the Network**

You can also connect the Android SDK to devices running on your network so that they will show up as known devices in Fire and Water (and any other Android SDK tools). The IDE does not currently provide any UI to automate this process for you, but you can use the ./adb connect <ipaddress> terminal command to initiate this connection.

Once connected, the device will show up in Fire's device popup within 30 seconds.

Please refer to the Android SDK documentation, the documentation for the adb tool, and the documentation provided by your device's vendor for details. See also Device-Specific Setup.

**Troubleshooting Note**: The IDE only sees devices listed by theabd devices and emulator -list-advs command line tools, since those are its interface to the Android SDK.

Whenever physical a device does not show inadb devices`, the IDE will not see it, by design, and the problem needs to be sorted out between the system and the Android SDK. Fire and Water can only show the devices reported by the Android SDK, and this is the query point it uses; everything below that is outside of our control.

Read more about **Android Debugging** 

### **Island Projects**

Both Fire and Water can connect to remote**Windows** or **Linux** machines via CrossBox, to run and debug Island projects on the respective platforms. Of course Water can also run and debug Windows projects locally, and can also run Linux projects on the local Linux Sub-System ("Bash for Windows") on Windows 10, when available.

**WebAssembly** projects can be debugged locally using Chromiu based browsers, or Node.js, which must be installed separately.

Island projects for **Android** can currently not be debugged directly, except in the context of being hosted in a Java-based Android app.

No remote connection is needed, from Fireor Water, to build Island projects.

Read more about debugging on Windoows, Linux and WebAssembly.

### **Mac Projects**

While Fire can and will of course run Mac projects locally, in Water you need to omnect to a Mac via CrossBox in order to build and run Mac applications.

Read more about macOS Debugging.

### **Other Projects**

Both .NET and Java projects will run always locally on your Mac or PC, so Mac" or 'Windows PC or VM" will be the only option in the device popup for them. In Fire, this includes macOS Cocoa projects (discussed above), as well.

Future versions of Fire and Water and CrossBox might provide the ability to remote-debug .NET and Java applications, as well.

#### **Multi-Platform Projects**

If you have a mixed-platform solution, you will see a mixture of all devices supported byany of the platforms, and the popup itself will read Multiple **Devices**".

Selecting a device in a multi-platform solution will set the active device for all applicable projects, and leave the other projects untouched. For example, if you have a solution with two iOS projects and two Android projects, and you select your connected iPhone as target device, both iOS projects will be switched to use the iPhone, while the Android project will be unaffected, of course. Selecting your Android tablet will switch over the Android project only.

You can also control the selected device for each project individually in the project'sProject Settings view.

#### **See Also**

- Building
- $\overline{\phantom{a}}$  Deploying
- Debugging

## **Working w/ External Designers**

Elements does not reinvent the wheel for UI design, but instead embraces each platform's native UI toolsets and with that, each platform's native way to write and design UIs.

- For **Cocoa**, these are XIB and Storyboard files that can be edited in Xcode.
- For **Android**, these are XML Layout Files that can be edited either as plain text XML, or using visual designers in Android Studio.
- For **Windows**, both XAML (WPF) and WinForms based UI files can be edited in Visual Studio, simply by opening the same project in that IDE.

Fire and Water (and Elements in Visual Studio) integrate directly with Xcode and Android Studio to make it easy, convenient and most of all seamless to work with UI files in the platform's native designers alongside your Elements projects inside Fire.

Since Elements projects are compatible between Fire and Visual Studio, you can simply open your WPF and WinForms projectselements project in Visual Studio, where Elements integrates directly with the .NET designers. Fire and Water also provide a great editor experience when editing XAML files, including Code Completion.

#### **Read more**

- Editing XIBs and Storyboards in Xcode
- Editing XML Layouts in Android Studio

## **Editing Cocoa UI Files in Xcode**

Fire provides integration with Xcode, Apple's official IDE for Mac and iOS development that is also used by Objective-C developers and people using Apple's Swift language, to allow you to edit visual resource files for your Mac and iOS applications — from XIB and Storyboard files to Asset Catalogs and other platform-specific files, such as Core Data models.

This allows you to take full advantage of Apple's visual designers for Mac and iOS.

With a Cocoa project open, simply right-click the project node or a .xib, .storyboard or .xcassets file in the solution tree and choose**E**"**dit User Interface Files in Xcode**":

Behind the scenes. Fire will create a wrapper xcodeproj project that references all the relevant files, and then launch Xcode.

In Xcode, you will see all the relevant files and you can edit them with all the visual designers Xcode provides for Xibs, Storyboards and for Asset Catalogs. As you make changes and save them, they will automatically reflect back into your Elements project inside Fire.

### **Connecting Code and UI**

As part of the Xcode project, Fire also generates a small stub of Objective-C code that contains all the classes you marked with the BObject]/@IBObject attributes in your code, along with all their outlets and actions. This way, Xcode's visual designers know about your code, and you can connect user interface elements to your classes in the designer, as covered in the Working with XIBs and Storyboards topic.

If the "Update Xcode UI Project on Save" option inPreferences is set (it will be, by default), the Xcode project will automatically be updated to your latest code changes when you press **⌘S** or when you build. This way, you can keep Fire and Xcode open in parallel, and switch back and forth between them seamlessly.

### **See Also**

Working with XIBs and Storyboards

## **Editing Layouts in Android Studio**

Fire provides integration with Android Studio, Google's official IDE for Android development that is used by Java language developers, to allow you to

edit XML Layout Files and other Android-specific XML resource files (such asAndroidManifest.xml or strings.xml).

This allows you take full advantage of Google's visual designers for Android.

With an Android project open, simply right-click the project node in the solution tree and choose Edit User Interface Files in Android Studio":

Behind the scenes, Fire will create a wrapper Android Studio project folder with the relevant files, and then launch the Android Studio application (provided it is installed).

In Android Studio, you will see all the projects's XML files and can edit them with all the tools Android Studio provides, including the visual designers. As you make changes and save them in Android Studio, they will automatically reflect back into your Elements project inside Fire.

### **Connecting Code and UI**

The way Android user interfaces work, the UI you design in Android Studio has no direct knowledge of the classes in your code. Instead, your code has a one-way connection to all the resources in your XML files via the static R Class, covered in more detail in theThe R Class topic.

As you design your UI and add new controls or other resources, the class will gain new properties that allow you to access these resources from your code.

### **See Also**

- Working with Android Layout Files
- The R Class
- Android XML Files
- Set up Android Studio for Fire Set up Android Studio for Water
- 

## **Online Help**

The IDE provides integrated online help that can be invoked by pressing**F1** on any identifier in the code editor, and also browsed via the fifth "**Help**" tab of the navigation pane (**⌘5** in Fire).

Elements ships with pre-made indexes for this documentation site, the documentations for RemObjects Software's other library products, as well as the vendor-provided first-party platform documentations:

- Elements Docs (this site)
- Remoting SDK Docs
- Data Abstract Docs
- Hydra Docs
- .NET API Docs (provided my Microsoft)
- **Java API Docs** (provided by Oracle)
- **Android API Docs** (provided by Google)
- Cocoa API Docs (provided by Apple)

An offline index is included for fast lookup, but the actual content will load from the online sources linked above. In Fire, you have the option of having help topics invoked with F1 open in the embedded help tabor externally in the system's default web browser. This can be toggled inPreferences. In Water, help topics will always open externally in the browser.

## **Templates**

Fire and Water provide a wide range ofTemplates to help you get started with new Projects, or to add New Files to an existing project.

Templates are provided for all platforms and languages.

You can start a new Project right from the Welcome screen, or by choosing "**File|New Project...**" (**⌘⌥N** or **Ctrl+Shift+N**) from the main menu. You can also choose to add a new project to an already open Solution

You can add new Files to an open Project by choosing **Project|Add New File...**" ( $\Re N$  or Ctrl+N) from the main menu, or by right-clicking any folder in the Solution Tree and choosing the same item in the context menu.

- Project Templates
- File Templates

#### **See Also**

- Projects
- **Solutions**
- Welcome Screen/Window

## **Projects**

The **New Proiect** sheet allows you to start a new Project to work in and write code. By default, creating a project will also create a newSolution, but you can also decide to add a new project to an existing, already open, solution.

The New Project sheet can be invoked by choosing "**File|New Project...**" (**⌘⌥N** or **Ctrl+Shift+N**) from the main menu, and it looks like this:

 $\overline{a}$ 

It provides a range of options to choose from:

### **1. Platform**

At the very top, you can choose what platform you want to create a new project for. The choices include:

- **.NET**: Projects for the Common Language Runtime, aka.NET. This includes regular .NET (Console, WinForms, WPF), .NET Core, WinRT, Silverlight, Mono and ASP.NET.
- **Cocoa**: Projects for Apple's Cocoa platform. This includes macOS, iOS, tvOS and watchOS, using both out classicToffee back-end as well as the newer Island/Darwin.
- Android: Projects for the Android platform. This includes Java-based Android SDK apps, as well as extensions using the native Android NDK
- **Java**: Projects for the Java Virtual Machine platform. This includes regular Java apps, such as Applets, JSP and Swing.
- WebAssembly: Projects using Elements in the Browser via WebAssembly.
- Windows: CPU-Native 32- and 64-bit Windows apps using the Win32 API.
- Linux: CPU-Native Linux apps for Intel and ARM.
- **Shared**: Shared Projects that can contain code and other files that are shared between two or more projects (possibly across platforms).

All of these platforms are of course supported forany of Elements languages.

### **2. Template Type**

In the middle of the sheet, you can select what kind of project you want to create. For most platforms, a wide range of different options will be provided, from a simple console/command line application to sophisticated GUI applications.

Different templates will provide different sets of starting points to help you get started, but of course you are free to change and evolve the resulting code (within the confines of the platform and sub-platform you choose. For example, you may start with a "TableView" app for iOS, but might later replace the provided table view with something else.

### **3. Language and Options**

Finally, at the bottom, you can choose which language you want to create your project in. Elements projects are not tied to a specific language, so this choice only affects the code that is initially generated for you - you can add more files using a different language, or even convert/translate your existing code later.

You can also choose whether your project will useElements RTL by default, or not. Elements RTL provides platform APIs for many basic functions, allowing you to write code that can be ported more easily. (You can always add Elements RTL to your project later.)

If you already have a Solution open, you will also be given the option to decide whether to add the new project to that solution (e.g. if it is a related project), or start a fresh solution (e.g. if you are starting on a new, separate endeavor).

### **OK**

Once you made your choices, press "**OK**". Fire or Water will ask you for the location on disk where to store your new project, and then open it so that you can get coding!

You can configure the default location where the IDE will offer to save new projects, inPreferences.

## **Files**

The **New File** sheet allows you to add new files to yourProject from templates, including pre-filled source files, resources and more.

The New File sheet can be invoked by choosing "**Project|Add New File...**" (**⌘N** or **Ctrl+N**) from the main menu, or by right-clicking/commandclicking any folder in your project and choosing "**New File...**" from the context menu.

The New File sheet looks like this:

 $\sim$ 

1. Platform

At the very top, you can choose what platform you want to create a new project for. The choices include.

Depending on your project type, only one or all platforms will be available, in addition to the "Shared" tab, which includes items valid for any platform.

Your projects platform will be pre-selected, where available.

### **2. Template Type**

In the middle of the sheet, you can select what kind of project you want to create. For most platforms, a wide range of different options will be provided, from a simple code files for a class, interface or extension, to UI files, resources, and more.

### **3. Language**

Finally, at the bottom, you can choose which language you want to create your project in. Elements projects are not tied to a specific language, so you can add files of any language to your existing project.

By default, the New File sheet will pre-select the most prominent existing language in your project (but you can can set a Default Language for your project in **Project Settings**, if you prefer.

### **OK**

Once you made your choices, press "**OK**". Fire or Water will ask you for the location on disk where to store your new file.

By default, it will offer to save the file in your project's root folder or, if you invoked the sheet from a specific folder, in said folder. But you can browse around tom change the location, and trom override the unique default name.

## **Custom Templates**

Fire and Water let you provide custom project or file templates to assist if you if you often create projects or items of a specific configuration.

The template format is based on the standard.vstemplate file format defined by Visual Studio, with some custom extensions. The best way to get started creating a custom template is by creating a copy of an existing template folder (founds within the Fire.app bundle under (./Contents/Resources/Templates), or in the Templates subfolder of your install of Elements with Water) and modifying it to suite your needs.

Custom templates should not be placed inside the Fire.app bundle or the standard Templates folder, as that will break the code signature (for Fire) and also mean they will get lost when you upgrade.

Instead place custom templates into the following folders:

- **~/Library/Application Support/RemObjects Software/Elements/Templates** (on Mac)
- **%APPDATA%\RemObjects Software\Elements\Templates** (on Windows)

Underneath this folder (which does not exist until you create it), the subfolders must match the same sub-folder structure as used by by the standard templates:

- **./Language/Platform/Projects** for project templates
- **./Language/Platform/Files** for file/item templates

For example, an Oxygene project for .NET might be placed in.../Templates/Oxygene/Echoes/Projects/MyTemplate/MyTemplate.vstemplate.

Make sure your templates have unique IDs that doesnot start with RemObjects. Also, all templates should contain an<Elements:Type> tag that specifies the language and platform, e.g. <Elements:Type>Oxygene.Echoes</Elements:Type>.

### **Samples**

We're working on integrating sample projects with**Fire** to deploy them with the .app and make them available for browsing from within. Until that is done, you can find the Elements sample projects on GitHub, where you can download or clone them.

Contributions are of course welcome as well!

For **Water**, sample projects will be installed (unless that option was disable during setup) in the Documents folder shared between all users of the system. The exact location might differ depending on your version of Windows. The installed samples are a reviewed and approved sub-set of those available in the GitHub repository mentioned above.

#### **See Also**

Elements Samples Repository

### **Preferences**

The **Preferences** (or **Options**) dialog lets you control many aspects of how Fire and Water look and behave as you work with them, as well as configure paths to prerequisites, and more.

You can invoke the dialog by choosing "**Fire|Preferences**" (**⌘,**) in Fire or "**Tools|Options**" (**Ctrl+Comma**) in Water. The dialog has the various preferences arranged into multiple tabs, and changing any setting will take effect immediately:

- General
- $\cdot$  Editor
- $\bullet$  Build Messages
- Paths
- References

### **General Preferences**

The General Preferences tab lets you set common preferences for Fire and Water not specific to any of the areas that have their own tab.

You can set:

- . The default/preferred language for new projects and new files in multi-language projects that have not have a preferred language set ir $Project$ </u> Settings, themselves.
- A default location where new projects (not added to an existing solution) will be offered to save
- A company name and a dotted reverse-domain name to be used template that support pre-filling it.

You can also choose, what Elements Channel to receive updates from: Stable, Preview or Experimental.

Finally, at the bottom a few options are presented that are mainly for internal use in debugging or trouble-shooting Fire and Water. We suggest to not touch these settings, unless instructed otherwise by RemObjects Sopport. In particular, do not disable the Managed Project System in Fire, unless you know what you are doing, as it will render large portions of Fire's IDE smarts non-functional.

## **Editor Preferences**

The Editor Preferences tab lets you control variosu aspects of how the Code Editor looks and behaves.

You can adjust the look of the editor by setting:

- Font size and line spacing.
- A color theme for the editor (depending on the theme, the rest of the UI for Fire will also adapt to force Dark Mode or Light Mode, on Macs where that is available).
- Whether to draw a gutter with line numbers on the left hand of the editor pane, or not.

You can adjust the behavior of the editor in the following ways:

- For files shared between projects, select whether errors are shown for all projects, or only the one active for the file.
- To optionally show information about the identifier currently under the cursor, on the right edge of the editor.
- To optionally highlight the range of the closest inner code block (e.g.{ ... } or a begin/end pair or similar constructs surrounding the cursor.
- To optionally show the Code Completion popup automatically as you type, rather then requiring**Esc** or (in Water) **Ctrl+Space** to be pressed to invoke it.
- To optionally reformat and indent code to fit its surroundings, as you paste it.
- To optionally reformat code in the enclosed block as you type a closing}, in the languages that use{ and } as block delimiters.

For Oxygene, you can also choose whether to sue uppercase for

- Directives such as "{\$IF ..." (the default).
- Keywords such as "begin" and "end" (a terrible idea, but to each their own ;)

 $\overline{a}$ 

### **Sheets**

Fire and Water provide a number of sheets that be be brought up to manage certain aspects of yor project, fron References over BreakPoints and Exceptions to Default Namespaces.

These sheets are available from the "**Project**" and "**Debug**" menus,, with command starting with the word "**Manage ...**". Consistent shortcuts for to bring up these sheets are **^⇧** (Fire) or **Alt+Shift** (Water), plus the corresponding letter of the sheet:

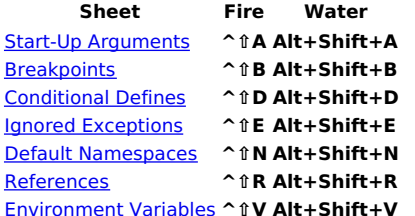

## **Keyboard Shortcuts**

### **Code Editor**

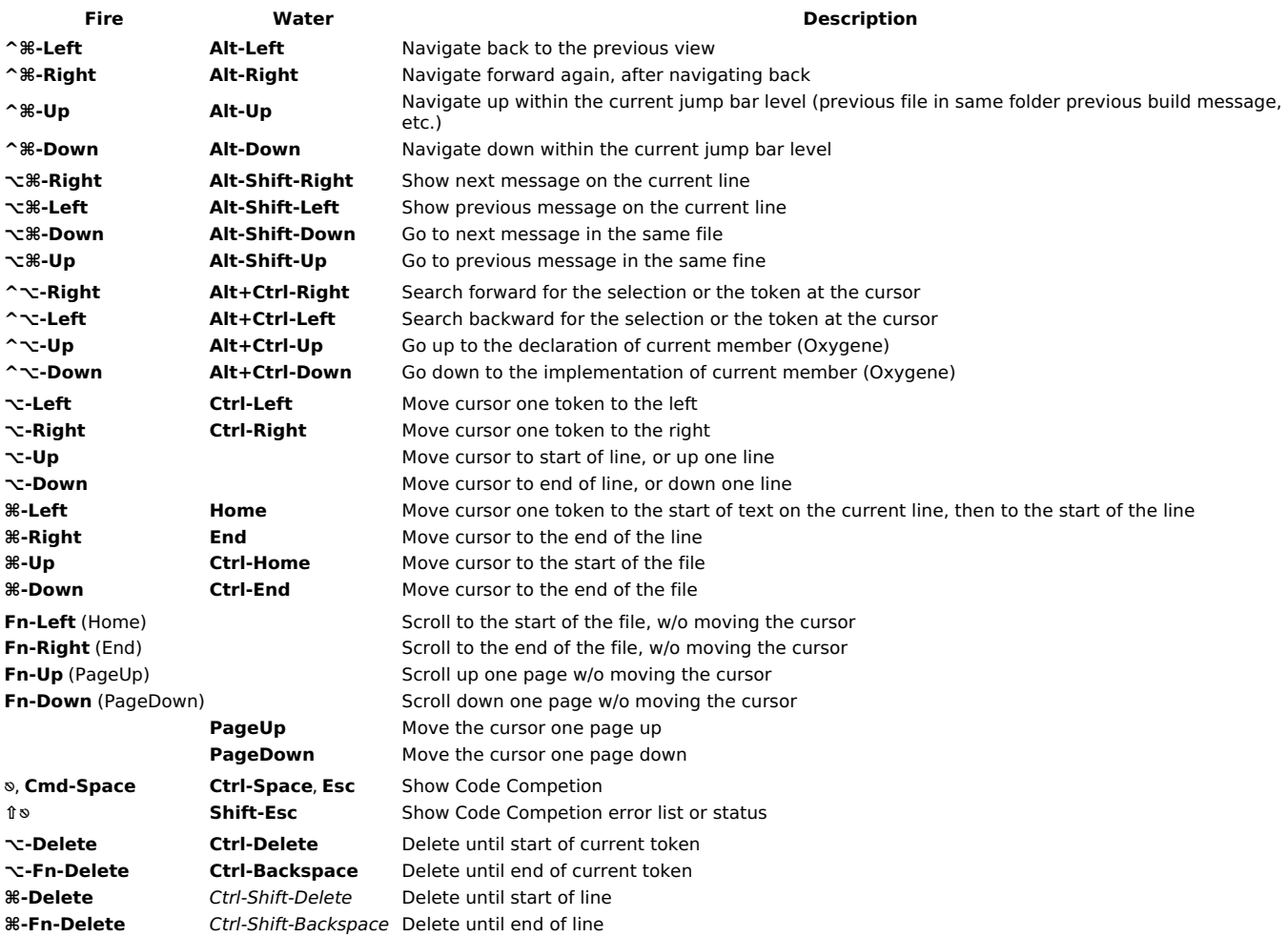

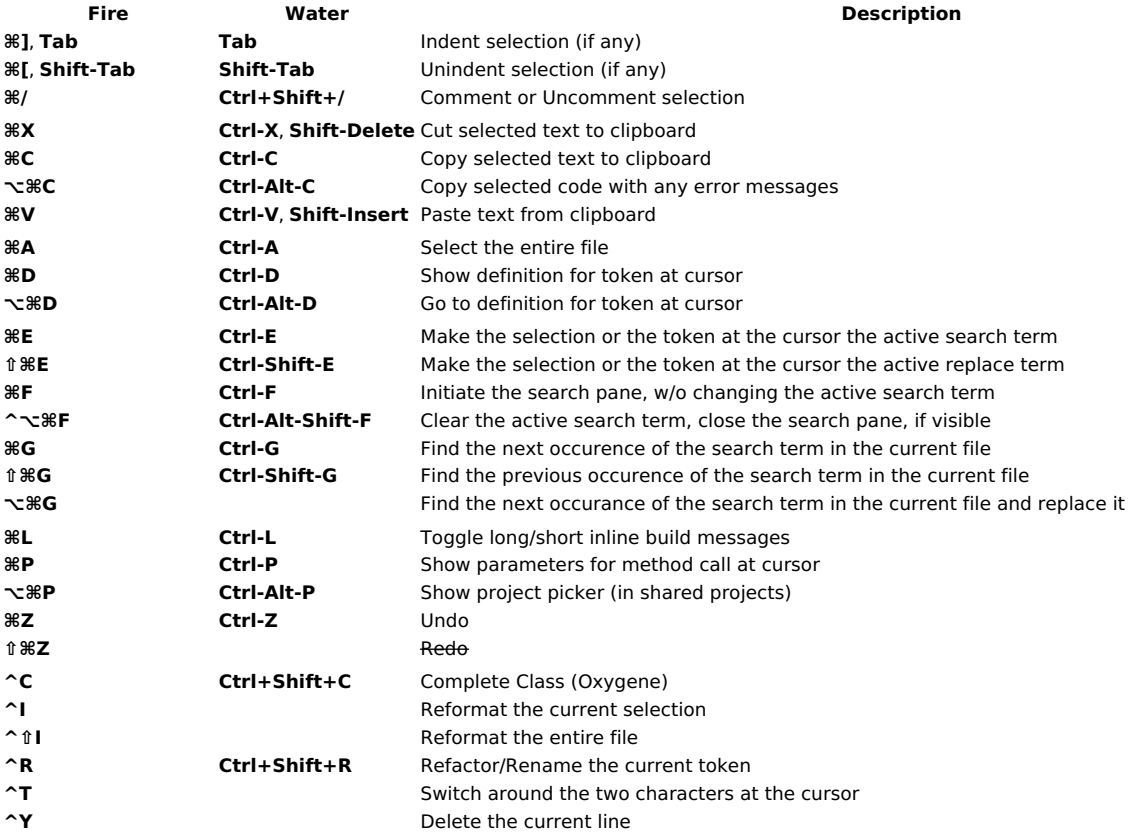

### **Navigation**

Fire and Water provide several levels of navigating using cursor keys:

- **Cursor navigation** within the current file follows the platform conventions, using the plain cursor keys, as well as combinations with**⌥** or **⌘** (Mac) or **Ctrl** (Windows), as well as **Home**/**End**/**PageUp** and **PageDown** keys (**Fn**+Cursor keys, on most Macs).
- **Global navigation** in the IDE, between different files and other logical views is handled with the cursor keys and**^⌘** (Mac) or **Alt** (Windows).
- **Message navigation** between build messages within the current file is handled with the cursor keys and⌥⌘\* (Mac) or **Alt+Shift** (Windows).
- **Search navigation** within the current file is handled with the cursor Right/Left keys and**^⌥** (Mac) or **Alt+Ctrl** (Windows). The Up and Down keys perform "Go to Declaration/Implementation" within Oxygene code files, with the same modifiers.

See **Navigation** for more details.

#### **Notes**

- Several editor shortcuts work on "the selection, or the token at the cursor". If single-line selection is active, the selected text will be used; if no selection is active, the token underneath the current cursor position will be selected and used.
- Commands with **^** (Mac) or **Ctrl+Shift** (Windows) often perform modifications, such as refactoring, reformatting, etc.
- For Water, our goal is to achieve a good mixture of adhering to Windows keyboard standards while also retaining symmetry with Fire. For example, shortcuts with **⌘** in Fire will usually map to**Ctrl** in Water; **^** in Fire will map to**Ctrl+Shift** in Water. Basic cursor movement of course use the standard Windows keybinding and behaviour.

#### **Legend**

- **⇧ Shift** Shift key
- **^ Ctrl** Control Key
- **⌥ Alt** Option or Alt key
- **⌘** Command (cmd) key, Mac only
- Win Windows Key, PC only
- **⎋ Esc** Escape key

# **Getting Set Up**

**Fire** is a standalone app for Mac that runs under OS X 10.12 (Sierra) and later. There is no setup needed for Fire itself – simply open the .dmg and copy Fire.app to a location of your choice (typically the/Applications folder) and run it. Done.

Water willm be installed by theElements with Water version of the Elements installer for Windows. After installation, you should seeWater as itenm in thr Start menu.

### **Prerequisites / Getting Set Up**

Depending on what platforms you wish to develop for, Fire, Water and the Elements compiler have a few prerequisites you may need to install in order to have all the tools you need to get started with the platform.

- Getting Set Up (Fire, Mac)
- Getting Set Up (Water, Windows)
- Getting Set Up (Command Line and EBuild, Linux)

## **Getting Set up w/ Fire on your Mac**

Fire is a standalone app for Mac that runs under OS X 10.12 (Sierra) and later. There is no setup needed for Fire itself - simply open the .dmg and copy Fire.app to a location of your choice (typically the/Applications folder) and run it. Done.

### **Prerequisites**

Depending on what platforms you wish to develop for, Fire and the Elements compiler have a few prerequisites you may need to install in order to have all the tools you need to get started with the platform.

#### **Setup for Cocoa Development**

Xcode is required to build Cocoa apps for Mac or iOS in Fire. We recommend using Xcode 10 or later.

Installing Xcode

#### **Setup for .NET, .NET Core and Mono Development**

Mono 4.6 or later is required if you want to run and debug .NET/Mono applications from within Fire. We recommend using the latest version of Mono 6 or later. (Mono is not needed to **build** .NET or Mono projects.)

With the .NET Core SDK, version 2.0 or later, you can also build applications for .NET Core, the cross-platform open source next-generation version of .NET. We recommend using .NET Core 3.0 or later.

- Installing Mono
- Installing .NET Core

#### **Setup for Java and Android Development**

You need to install the Java Development Kit (JDK) version 6 or later to develop Java apps.

To develop Android apps you will need to installboth the JDK, and the Android SDK. (If you install Android Studio, no separate JDK od ADK install is required for Android development, as the Androids Studio installation provides both)

- Installing the Java JDK
- Installing the Android SDK and Android Studio

#### **Setup for Island Development**

No special setup is required for Island development, per se.

You need to have Google Chrome or another Chromium-based browser installed to run and debugNebAssembly projects from within Fire. To debug Windows or Linux projects, you will need to connect to a Windows PC or VM via CrossBox over SSH.

- Installing Google Chrome (for Debugging WebAssembly Web Modules)
- **Installing Node.js (for Debugging WebAssembly Node.js Modules)**
- Connect Fire to a CrossBox 2 Server (to Debug Windows or Linux projects)

### **See Also**

- **Platforms**
- CrossBox.

## **Xcode**

Fire (or rather the Elements compiler) requires a latest Xcode to be installed on your Mac for Cocoa development.

• Download Xcode: Mac App Store

Once Xcode is installed, Fire should pick it up automatically. If it does not, you might need to explicitly select set the Command Line Tools option in Xcode, as shown below:

### **Working with Multiple Xcode Versions**

If you have multiple versions of Xcode installed on your Mac and want Elements to use a specific version (of if the one version of Xcode you have installed is for some reason not detected by default), you can explicitly select a version of Xcode from the "Command Line Tools" dropdown in the **Xcode** Preferences window:

 $\overline{a}$ 

Alternatively, you can run

sudo xcode-select --switch /path/to/Xcode.app

in Terminal to switch the selected version of Xcode (where you'd replace/path/to/Xcode.app with the actual path to the version of Xcode you want to use).

You can also use

xcode-select --print-path

in Terminal to find out what version of Xcode is currently selected. CrossBox uses this command line internally, so you can be assured that whatever the output is, it is what CrossBox will see, as well.

### **SDK Versions**

Please note that in order for things to workout of the box, the version of Xcode you install needs to contain SDK versions supported/known by Elements in form of a folder with .fx files.

In most cases, Elements and CrossBox will automatically determine the highest version of the SDK supported by both Elements and the version of

Xcode you have installed.

Any version of Elements will come with pre-built .fx files for the latest SDKs that were released at the time that version of Elements shipped, as well as support for some older SDKs. Please refer to the .fx Files topic for more details.

Elements will automatically download newer (or older) SDK versions form our website as needed, on first build. You can also downlaod SDK support manually from elementscompiler.com/elements/sdks and, if needed, you can also manually import SDKs from an Xcode version; please refer to the Importing new SDKs topic for more details on this.

### **Mono**

Fire requires Mono 3.10 or later to be installed if you want to run and debug .NET/Mono applications from within Fire, or to optionally use thexternal Compiler.

• Download the Mono MDK: mono-project.com

Note that Mono isnot required to merely build .NET projects (for example to run on a Windows PC or VM) or to work with the Cocoa or lava platforms within Fire.

### **.NET Core**

Fire (or rather, the Elements compiler) requires the .NET Core SDK to be installed on your Mac, if you want to build .NET Core projects. Once installed, Elements will detect it automatically.

• Download the .NET Core SDK

You will want to pick the download from the "Build apps - SDK" column, as the "Runtime" download will enable you to run, but not build projects. We recommend using the "Installer" download and following its instructions.

## **JDK**

Fire (or rather, the Elements compiler) requires the Java SDK 6 or later to be installed if you want to build Java apps/f Java is installed, Fire should select it automatically, and the Java paths should show (in gray) in Fire's Preferences dialog:

If Java is not installed, or you want to use a newer version of Java than comes with Mac OS X, you can obtain the latest download at the URL below, or by typing java into Terminal and pressing enter. After installing Java, Fire should pick it up automatically.

- Download the OpenJDK: adoptopenjdk.net
- Official OpenJDK website: OpenJDK
- Official Oracle JDK: *oracle.com* (might require a commercial license)

If you have a custom version of Java installed that Fire for some reason does not detect on its own, or if you want to override the JDK and JRE paths manually (and know what you are doing), you can manually change the paths in the Preferences dialog, overriding the default.

### **See Also**

• Installing the Android SDK and Android Studio

## **Android SDK**

In addition to Installing the Java JDK, Fire (or rather, the Elements compiler) also requires the Android SDK in order to build apps for the Android platform. Optionally, you might also want to install Android Studio for visually designing Android user interface files

The simplest way to set up the prerequisites is to download "Android Studio for Mac", run it, and follow the "Setup Wizard" it will present to guide you through installing the Android SDK. After that, the Android SDK will be available in ~/Library/Android/sdk, where Fire will pick it up automatically.

- Download the JDK: oracle.com
- Download Android Studio and the SDK: developer.android.com

**Note that** Android Studio has some weird requirements for how it detects the installed Java runtime. Please refer tothis Stack Overflow Thread for details and a fix/workaround, if Android Studio does not detect Java on your system, even though you have it installed.

### **Installing Required SDK Packages**

After the Android SDK is installed, you will want to launch the "SDK Manager" tool and install some additional packages. You can run the SDK Manager via the "Tools|Java|Launch Android SDK Manager" menu item in Fire.

You will want to select and install at least the following packages, if they are not already installed.

- Android SDK Tools
- Android SDK Platform-Tools
- Android SDK Build-Tools
- One (or more) Android Platforms (such as 5.0.1 / API 21 in the screenshot below).

### **Manually Downloading the SDK**

If you don't want to use Android Studio, you can also download the Android SDK as a plain .zip that can be extracted to an arbitrary location. You will then need to manually specify the path to it in Fire's Preferences dialog:

Make sure to specify the path to and including thesdk folder. This folder should contain, among others, the./platforms and ./tools subfolders. The Preferences dialog will show a red "Invalid path" message if not all required items could be found in the location you specified.

You can obtain the latest download at the URL below:

- Download the JDK: **oracle.com**
- Download the Android SDK: developer.android.com

### **Device-Specific Setup**

Depending on the Android Devices you want to develop for, some device-specific parts of the Android SDK might need to be installed or configured. Check out the page below for links to setup and development instructions for popular Android devices.

Device-Specific Setup

#### **See Also**

• Installing the Java JDK

## **Chrome or Brave**

A copy of Google's Chrome or another Chromium-based browser is required to debug NebAssembly Web Modules.

Debugging has only been tested with Chrome and Brave, but itmight also work with other other Chromium-based browsers.

- Download Chrome: google.com/chrome
- Download Brave: brave.com

By default, Fire will automatically detect your copy ofChrome.app or Brave Browsere.app, if it is properly named and located in the/Applications or ~/Applications folder. If you have placed it in a different location, or want to use a different Chromium-based browser, you can manually specify a path to the .app bundle in the "Paths" tab of the Preferences Window.

#### **See Also**

- Debugging Web Modules
- WebAssembly

## **Node.js**

A copy of the Node.js runtime is required to debug WebAssembly Node.js Modules.

• Download Node.js: nodejs.org

By default, Fire will automatically detect your copy of Node.js, if it is properly installed agusr/local/bin/node. If you have Node.js installed a different location, you can manually specify a path to the node executable in the "Paths" tab of the Preferences Window.

#### **See Also**

- Debugging Node.js Modules
- WebAssembly

## **External Compiler**

When you download Fire, it comes with everything you need to run Fire and the Elements compiler, bundled irFire.app. This includes a stripped-down version of the Mono runtime, as well as the Elements Compiler itself.

The version of the compiler inside Fire always matches the version of Fire itself.

In some cases, you might want to install an external version of the Elements Compiler. There can be several reasons for this – you might, for example, want to use the compiler from the command prompt or in automated builds, or maybe you received a newer version of the compiler with bug fixes from our support team and don't have a new version of Fire to match. It's also conceivable that you want to use an older version of the compiler (for whatever reason), but use it with the latest version of Fire.

### **The Elements Compiler "Mac & Linux Distro"**

The Elements compiler is made available as a separate download onelementscompiler.com and/or on the Beta portal

Please refer to the Installing the Command Line Compiler topic for details on how to install the "External" compiler, system wide.

Once installed, the compiler is available globally to be used withxbuild, Mono's command line build tool. For example, you can build a project simply by calling xbuild MyProject.sln in Terminal.

### **Using the External Compiler inside of Fire**

By default, Fire will keep using its internal version of the compiler for building. But you can change that by going to the references dialog via  $\Re$ , or the "**Fire|Preferences**" menu, switching to the "**Build**" tab, and checking the "**Use external Elements Compiler**" checkbox at the very bottom:

The next time you hit Build (**⌘B**) or Run (**⌘R**), Fire will use the externally installed compiler.

**Note**: Don't forget about this setting, and to turn it back off should you later want to go back to the embedded compiler (which is recommended for normal use). If you leave this setting on and later update Fire, Fire will keep using the (older) external compiler, unless you remember to always update that as well.

#### **See Also**

• Installing Mono

## **Getting Set up w/ Water on Windows**

Water is a standalone app for Windows. We're officially supporting and testing with the latest Windows 10 releases, but Water should also run without any problems on Windows 7 and Windows 8.

Water is installed by running the appropriate 'Elements with Water" installer download for Elements. This setup will install (or update in place) all required components, including the compiler, Samples, Templates and Water itself. There is no need to *uninstall first* when updating to a newer build.

If you are also using Elements in Visual Studio, the "with Water" installer will also update Elements within Visual Studio as well, there is no reason to run the other installer versions to update (unless you actually still need to install the Visual Studio 2015 Shell itself).

### **Prerequisites**

Depending on what platforms you wish to develop for, Water and the Elements compiler have a few prerequisites you may need to install in order to have all the tools you need to get started with the platform.

#### **Setup for .NET, .NET Core and Mono Development**

No special setup is required for development using the classic .NET Framework (version 4.8 and below), but depending on your needs, you might want or need to install additional versions of the .NET Framework and/or the Windows SDK. Water does optionally support explicitly running/debugging apps on Windows version of **Mono**, if Mono 4.x or later is installed.

With the .NET Core SDK, version 2.0 or later, you can also build applications for .NET Core, the cross-platform open source next-generation version of .NET. We recommend using .NET Core 3.0 or later. Note that ".NET 5.0" and later are based on .NET Core.

- Optional setup steps for Classic .NET Development
- Installing .NET Core
- Installing Mono

#### **Setup for Cocoa Development**

A Mac running the latest Xcode is required to build Cocoa apps for Mac or iOS in Visual Studio (you will work on Windows, but Elements will communicate with your Mac in the background).

- **Installing Xcode**
- Connecting to a CrossBox Server

#### **Setup for Android Development**

To develop Android apps you will need to install Android SDK, which comes included with Android Studio. (If you install Android Studio, no separate JDK or Android DK install is required for Android development, as the Androids Studio installation provides both)

Installing the Android Studio and the Android SDK

#### **Setup for Java Development**

You need to install the Java Development Kit (IDK) version 6 or later to develop Java apps.

• Installing the Java JDK

#### **Setup for Island Development**

No special setup is required for Island development, per se.

You need to have Google Chrome or another Chromium-based browser installed to run and debug/VebAssembly projects from within Water. To debug Linux projects, you will either need a version of Windows 10 that includes the Linux Sub-System, also known as "Bash on Windows", or connect to a Linux PC, VM or server via CrossBox over SSH.

- . Installing Google Chrome (for Debugging WebAssembly Web Modules)
- . Installing Node.js (for Debugging WebAssembly Node.js Modules)
- Connect Water to a CrossBox 2 Server (to debug Cocoa or Linux projects).

#### **See Also**

- **Platforms**
- CrossBox.

### **Xcode**

Water (or rather, the Elements compiler) requires a Mac with the latest Xcode to be installed for Cocoa development.

- Download Xcode: Mac App Store
- Connect Water to your Mac via CrossBox

Once Xcode is installed, and you have connected to your Mac, Water will handle the rest.

### **Working with Multiple Xcode Versions**

If you have multiple versions of Xcode installed on your Mac and want Elements to use a specific version (of if the one version of Xcode you have installed is for some reason not detected by default), you can explicitly select a version of Xcode from the "Command Line Tools" dropdown in the **Xcode** Preferences window:

 $\overline{a}$ 

Alternatively, you can run

sudo xcode-select --switch /path/to/Xcode.app

in Terminal to switch the selected version of Xcode (where you'd replace/path/to/Xcode.app with the actual path to the version of Xcode you want to use).

You can also use

in Terminal to find out what version of Xcode is currently selected. CrossBox uses this command line internally, so you can be assured that whatever the output is, it is what CrossBox will see, as well.

### **SDK Versions**

Please note that in order for things to workout of the box, the version of Xcode you install needs to contain SDK versions supported/known by Elements in form of a folder with fx files.

In most cases, Elements and CrossBox will automatically determine the highest version of the SDK supported by both Elements and the version of Xcode you have installed.

Any version of Elements will come with pre-built .fx files for the latest SDKs that were released at the time that version of Elements shipped, as well as support for some older SDKs. Please refer to the .fx Files topic for more details.

Elements will automatically download newer (or older) SDK versions form our website as needed, on first build. You can also downlaod SDK support manually from elementscompiler.com/elements/sdks and, if needed, you can also manually import SDKs from an Xcode version; please refer to the Importing new SDKs topic for more details on this.

### **.NET Core**

Water (or rather, the Elements compiler) requires the .NET Core SDK to be installed on your PC, if you want to build .NET Core projects. Once installed, Elements will detect it automatically.

• Download the .NET Core SDK

You will want to pick the download from the "Build apps - SDK" column, as the "Runtime" download will enable you to run, but not build projects. We recommend using the "Installer" download and following its instructions.

## **.NET Framework (Classic)**

Windows ships with a version of thew .NET runtime, and that will usually suffice to build and test .NET Framework applications.

However, you might want to install specific versions of the.NET Framework in your applications, depending on your development target or the feature set you need. These can be downloaded from Microsoft as needed:

• Download the .NET SDKs

### **Mono**

Water can optionally use the Mono runtime for running and debugging CLR apps. To do this, you need to download and install Mono.

• Download the Mono MDK: mono-project.com

Once installed, you can choose the option to run your (Echoes) projects via Mono, both globally in the **Tools|Options**" dialog as well as on a perproject basis in Project Settings.

Note that Mono is not required at all to work in Water, for any target platform.

## **JDK**

Water (or rather, the Elements compiler) requires the Java SDK 6 or later to be installed if you want to build Java apps.

- Download the OpenJDK: adoptopenjdk.net
- Official OpenJDK website: OpenJDK
- Official Oracle IDK: oracle.com (might require a commercial license)

Once Java is installed, Water should select it automatically, and the Java paths should show (in gray) in Water' Options dialog:

If Water for some reason does not detect on its own, or if you want to override the JDK and JRE paths manually (and know what you are doing), you can manually change the paths in the same **Options** dialog, overriding the default.

### **See Also**

Installing the Android SDK and Android Studio

## **Android Studio**

Water (or rather, the Elements compiler) requires the Android SDK in order to build apps for the Android platform. The best way to install this is to install Android Studio (which you can then also use for visually designing Android user interface files.

The simplest way to set up the prerequisites is to download "Android Studio for Windows", run it, and follow the "Setup Wizard" it will present to guide you through installing the Android SDK. After that, the Android SDK will be available in %APPDATA%/Android/SDK, where Water will pick it up automatically.

• Download Android Studio and the SDK: developer.android.com

### **Installing Required SDK Packages**

After the Android SDK is installed, you will want to launch the "SDK Manager" tool and install some additional packages. You can do this from the Android Studio Splash screen, via the Configure menu:

On the "**SDKs Platforms**", tab, make sure one or more SDK Versions are installed. In general;, you will want to build for the hightest available (non-Beta) SDK, even if you support older versions via a Deployment Target.

On the "**SDK Tools**", you will want to select and install at least the following packages, if they are not already installed:

- Android SDK Build-Tools
- Android SDK Command-line Tools
- Android SDK Platform Tools

Depending on your needs, yu might also want to install

- Android Emulator
- NDK (for Native **NDK** Extension development)

### **Manually Downloading the SDK**

If you don't want to use Android Studio, you can also download the Android SDK as a plain .zip that can be extracted to an arbitrary location. You will then need to manually specify the path to it in Water's Preferences dialog:

 $\overline{a}$ 

Make sure to specify the path to and including thesdk folder. This folder should contain, among others, the./platforms and ./tools subfolders. The Preferences dialog will show a red "Invalid path" message if not all required items could be found in the location you specified.

You can obtain the latest download at the URL below:

Download the Android SDK: developer.android.com

#### **Device-Specific Setup**

Depending on the Android Devices you want to develop for, some device-specific parts of the Android SDK might need to be installed and configured, or Windows device drivers might be needed. Check out the page below for links to setup and development instructions for popular Android devices, or check your device vendor's support pages.

Device-Specific Setup

#### **See Also**

• Installing the Java JDK

### **Chrome, Edge or Brave**

A chromium-based browser such as newer versions of Microsoft Edge, Google Chrome or the open source Brave Browser is required to debug WebAssembly Web Modules.

Debugging has only been tested with Edge, Chrome and Brave, but itmight also work with other other Chromium-based browsers.

- Download/Upgrade Edge: microsoft.com/edge
- Download Chrome: google.com/chrome
- Download Brave: **brave.com**

By default, Water will automatically detect your copy of Edge, Chrome or Brave, if it was properly installed using the standard installer, and registered in the Registry. If necessary, you can manually specify a path to msedge.exe, Chrome.exe or brave.exe (or a different Chromium-based browser) in the "Paths" tab of thePreferences Window.

#### **See Also**

- Debugging Web Modules
- **WebAssembly**

### **Node.js**

A copy of the Node.js runtime is required to debug WebAssembly Node.js Modules.

• Download Node.js: nodejs.org

By default. Water will automatically detect your copy of Node.is, if it is properly installed and registered in the Registry. If you have Node.is installed a different location, you can manually specify a path to the node.exe executable in the "Paths" tab of the Preferences Window.

#### **See Also**

- Debugging Node.js Modules
- WebAssembly

### **Getting Set up on Linux**

The Elements compiler can be used form the command line via theebuild command, on Linux (just as on Mac and Windows). Please refer to the Installing the Command Line Compiler topic for details.

#### **Prerequisites**

Depending on what platforms you wish to develop for, the Elements compiler have a few prerequisites you may need to install in order to have all the tools you need to get started with the platform.

#### **Setup for .NET, .NET Core and Mono Development**

No special setup is required for .NET/Mono development, beyond the requirement for Mono, which is necessary to run the compiler, to begin with.

With the .NET Core SDK, version 2.0 or later, you can also build applications for .NET Core, the cross-platform open source next-generation version of .NET. We recommend using .NET Core 3.0 or later.

- Installing Mono
- Installing .NET Core

#### **Setup for Cocoa Development**

A Mac with Xcode is required to build Cocoa apps for Mac or iOS from Linux. We recommend using Xcode 10 or later. You will connect to the Mac via CrossBox over SSH.

• Installing Xcode

#### **Setup for Java and Android Development**

You need to install the Java Development Kit (JDK) version 6 or later to develop Java apps.

To develop Android apps you will need to installboth the JDK, and the Android SDK. (If you install Android Studio, no separate JDK od ADK install is required for Android development, as the Androids Studio installation provides both)

- Installing the Java JDK
- Installing the Android SDK and Android Studio

The JAVA\_HOME environment variable needs to be set, for the compiler and tool chain to find your local copy of the JDK.

#### **Setup for Island Development**

No special setup is required for Island development, per se.

To debug Mac or Windows projects, you will need connect to a Windows PC, VM or server viaCrossBox over SSH.

Connect Water to a CrossBox 2 Server

#### **See Also**

- Platforms
- CrossBox.

### **Xcode**

The Elements compiler requires a Mac with the latest Xcode to be installed for Cocoa development.

- Download Xcode: Mac App Store
- Connect to your Mac via CrossBox

Once Xcode is installed, and you have connected to your Mac, EBuild will handle the rest.

### **Working with Multiple Xcode Versions**

If you have multiple versions of Xcode installed on your Mac and want Elements to use a specific version (of if the one version of Xcode you have installed is for some reason not detected by default), you can explicitly select a version of Xcode from the "Command Line Tools" dropdown in the **Xcode** Preferences window:

 $\overline{a}$ 

Alternatively, you can run

sudo xcode-select --switch /path/to/Xcode.app

in Terminal to switch the selected version of Xcode (where you'd replace/path/to/Xcode.app with the actual path to the version of Xcode you want to use).

You can also use

xcode-select --print-path

in Terminal to find out what version of Xcode is currently selected. CrossBox uses this command line internally, so you can be assured that whatever the output is, it is what CrossBox will see, as well.

### **SDK Versions**

Please note that in order for things to workout of the box, the version of Xcode you install needs to contain SDK versions supported/known by Elements in form of a folder with .fx files.

In most cases, Elements and CrossBox will automatically determine the highest version of the SDK supported by both Elements and the version of Xcode you have installed.

Any version of Elements will come with pre-built .fx files for the latest SDKs that were released at the time that version of Elements shipped, as well as support for some older SDKs. Please refer to the .fx Files topic for more details.

Elements will automatically download newer (or older) SDK versions form our website as needed, on first build. You can also downlaod SDK support manually from elementscompiler.com/elements/sdks and, if needed, you can also manually import SDKs from an Xcode version; please refer to the Importing new SDKs topic for more details on this.

### **Mono**

Elements requires Mono 3.10 or later to be installed, both ti run the compiler itself, and to build .NET/Mono applications.

• Download the Mono MDK: mono-project.com

## **.NET Core**

Rhe Elements compiler requires the .NET Core SDK to be installed, if you want to build .NET Core projects. Once installed, make sure th@OTNET\_ROOT environment variable is set as outlined in the installation instructions, and the compiler and tool chain will find your local copy of the .NET Core runtime, automatically.

• Download the .NET Core SDK

You will want to pick the download from the "Build apps - SDK" column, as the "Runtime" download will enable you to run, but not build projects.

Unzip the archive to a folder of your choice and then set theDOTNET\_ROOT environment variable to point to it, e.g.:

From Microsoft's instructions:

mkdir -p \$HOME/dotnet && tar zxf dotnet-sdk-XXX-linux-x64.tar.gz -C \$HOME/dotnet export DOTNET\_ROOT=\$HOME/dotnet export PATH=\$PATH:\$HOME/dotnet

The above commands will only make the .NET SDK commands available for the terminal session in which it was run.

You can edit your shell profile to permanently add the commands. There are a number of different shells available for Linux and each has a different profile. For example:

- Bash Shell: ~/.bash\_profile, ~/.bashrc
- Korn Shell: ~/.kshrc or .profile
- Z Shell: ~/.zshrc or .zprofile

Edit the appropriate source file for you shell and add :\$HOME/dotnet to the end of the existing PATH statement. If no PATH statement is included, add a new line with export PATH=\$PATH:\$HOME/dotnet.

Also add export DOTNET ROOT=\$HOME/dotnet to the end of the file.

## **JDK**

The Elements compiler requires the Java SDK 6 or later to be installed if you want to build Java apps. Make sure theAVA\_HOME environment variable points to the root of your JSDK install

You can obtain the latest download at the URL below.

- Download the OpenJDK: adoptopenjdk.net
- Official OpenJDK website: OpenJDK
- Official Oracle JDK: *oracle.com* (might require a commercial license)

If you have a custom version of Java installed that Fire for some reason does not detect on its own, or if you want to override the JDK and JRE paths manually (and know what you are doing), you can manually change the paths in the Preferences dialog, overriding the default.

### **See Also**

• Installing the Android SDK and Android Studio

## **Android SDK**

In addition to Installing the Java JDK, the Elements compiler also requires the Android SDK in order to build apps for the Android platform. Optionally, you might also want to install Android Studio for visually designing Android user interface files.

The simplest way to set up the prerequisites is to download "Android Studio for Linux", run it, and follow the "Setup Wizard" it will present to guide you through installing the Android SDK. After that, the Android SDK will be available in ~/Library/Android/sdk, where Fire will pick it up automatically.

• Download the IDK: oracle.com • Download Android Studio and the SDK: developer.android.com

**Note that** Android Studio has some weird requirements for how it detects the installed Java runtime. Please refer tothis Stack Overflow Thread for details and a fix/workaround, if Android Studio does not detect Java on your system, even though you have it installed.

### **Installing Required SDK Packages**

After the Android SDK is installed, you will want to launch the "SDK Manager" tool and install some additional packages. You can run the SDK Manager via the "Tools|Java|Launch Android SDK Manager" menu item in Fire.

You will want to select and install at least the following packages, if they are not already installed.

- Android SDK Tools
- Android SDK Platform-Tools
- Android SDK Build-Tools
- One (or more) Android Platforms (such as 5.0.1 / API 21 in the screenshot below).

### **Manually Downloading the SDK**

If you don't want to use Android Studio, you can also download the Android SDK as a plain .zip that can be extracted to an arbitrary location. You will then need to manually specify the path to it in Fire's Preferences dialog:

Make sure to specify the path to and including thesdk folder. This folder should contain, among others, the./platforms and ./tools subfolders. The Preferences dialog will show a red "Invalid path" message if not all required items could be found in the location you specified.

You can obtain the latest download at the URL below:

- Download the JDK: oracle.com
- Download the Android SDK: developer.android.com

### **Device-Specific Setup**

Depending on the Android Devices you want to develop for, some device-specific parts of the Android SDK might need to be installed or configured. Check out the page below for links to setup and development instructions for popular Android devices.

Device-Specific Setup

### **See Also**

• Installing the Java JDK

## **Visual Studio**

Developers working on Windows can also use Elements within Microsoft's Visual Studio IDE.

Elements can integrate with **Visual Studio 2017**, **2019** and **2022** for Windows, Community, Professional and Higher. The Community Edition is a free download available from Microsoft at visualstudio.microsoft.com/downloads.

From inside the Visual Studio IDE, you can develop, deploy and debug on all the platforms supported by Elements. When targeting the Mac and iOS platforms, Elements inside Visual Studio will communicate with tools on the Mac, as necessary, using a small utility called CrossBox.

In general, working with Elements inside Visual Studio behaves the same as working with Microsoft's languages and platforms. Please refer to Microsoft's documentation for Visual Studio.

There are a few additional topics for Elements-specific areas of Visual Studio:

- Templates for creating new Projects and Files
- Project Switcher helps working with files shared between platforms
- Working with the Visual Designers those in Visual Studio, as well as Xcode or Android Studio
- The Options Dialog lets you configure IDE options

You might also want to refer to these topics from other sections of the documentation:

- Oxidizer Converting C#, Java, Objective-C and Delphi code
- Connecting to a CrossBox Server to work with Mac, iOS or Linux
- **EBuild in Visual Studio**

### **Prerequisites / Getting Set Up**

Depending on what platforms you wish to develop for, the Elements compiler and Visual Studio have a few prerequisites you may need to install in order to have all the tools you need to get started with the platform.

Getting Set Up

#### **See Also**

- Download Visual Studio from Microsoft
- Visual Studio 2015 Documentation from Microsoft
- Visual Studio 2017 Documentation from Microsoft

## **Templates**

Elements provides a wide range of**Templates** in Visual Studio to help you get started with newProjects, or to addNew Files to an existing project.

Templates are provided for all platforms and languages.

You can start a new Projects by choosing "**File|NewProject...**" (**Ctrl+Shift+N**) from the main menu. You can also choose to add a new project to an already open Solution via "**File|Add|New project...**".

You can add new Files to an open Project by right-clicking it in Solution Explorer and choosing **Add|New Item...**".

- Project Templates
- File Templates

#### **See Also**

- Projects
- **Solutions**
- Templates in Fire and Water

## **Projects**

 $\Box$ 

The New Project dialog allows you to start a new Project to work in and write code. By default, creating a project will also create a newSolution, but you can also decide to add a new project to an existing, already open, solution, as well.

The New Project dialog can be invoked by choosing "**File|New|Project...**" (**Ctrl+Shift+N**) from the main menu, and it looks like this:

The dialog shows templates for all project types supported by Visual Studio, including Elements projects, as well as those provided by Visual Studio itself (such as Visual C#, Visual Basic or F#). To start a new Elements project, choose one of the five language names starting with "**RemObjects**" from the tree view on the left:

- RemObjects Oxygene (Object Pascal)
- RemObjects C#
- RemObjects **Swift (SIlver)**
- RemObjects lodine (Java)
- RemObjects Go

Underneath the node for your language of choice, you can pick your platform:

• . NET (.NET, .NET Core, WinRT, UWP)

- Cocoa (macOS, iOS, tvOS)(
- Island (Native platforms, WebAssembly)  $\Delta$
- Java (Plain Java, and Android)
- Other (Shared Projects)

All of these platforms are of course supported forany of Elements languages.

Finally, you can select what kind of project you want to create. For most platforms, a wide range of different options will be provided, from a simple console/command line application, to sophisticated GUI applications.

Different templates will provide different sets of starting points to help you get started, but of course you are free to change and evolve the resulting code within the confines of the platform and sub-platform you choose. For example, you may start with a "TableView" app for iOS, but might later replace the provided table view with something else.

### **Name and Location**

Finally, you can provide a name for your project, the location where you want to create it and - optionally; a different name for the olution that will be created to contain it.

#### **OK**

Once you made your choices, press "**OK**". Visual Studio will create the project in the location you specified, and open it so that you can get coding!

### **See Also**

• Project Templates in Fire and Water

### **Project Switcher**

The Project Switcher is a small but nifty enhancement to the code editor that makes it easier to work with files that are shared between multiple projects within the same solution.

Different projects might have different Conditional Defines or References, or might even be targeting differentPlatforms, so when you are writing code, it is important that the source file is seen in the context of the right project, so that the editor can highlight and gray out the right sections of \\$IF'ed code, and show the proper elements in Code Completion and other editor smarts.

Project Switcher helps with this in two ways:

### **Project Indicator**

Project Switcher can show an indicator in the top right corner of the editor, letting you know which project the current source file is in.

The project indicator shows you two pieces of information:

- The name of the project the current file is in  $R$ emObjects.Sugar.Cooper, in the example above).
- The platform the project uses, using the background color (Blue is for.NET, Green for Cocoa and Yellow for lava. This also matches the color of the icons in your Solution).

### **Project Switcher**

For files that actually are part of multiple open projects, there is also a little disclosure triangle shown next to the name. Clicking that, you will get a list of all the projects this file is part of. If you select a different one, not only does the Project Switcher change its display, but all conditional defines and other code editor smarts for this file change to match the new project:

This allows you to seamlessly switch the "context" in which you are working. You might write a few lines of code for the .NET version of your project, then switch over, and write a few lines for the Java version. But this is similarly useful if you have several projects for the same platform that share source code.

### **Options**

By default, the Project Switcher UI only shows for files shared between two or more projects or in a hared project, but if you like, you can also enable to show the Project Indicator (minus the switcher triangle) for any file in a multi-project solution, or even when only a single project is open.

You can configure Project Switcher in the "Tools|Options" Dialog under "Text Editor|Oxygene|Miscellaneous":

## **Working with the Visual Designers**

Elements does not reinvent the wheel for UI design, but instead embraces each platform's native UI toolsets and with that, each platform's native way to write and design UIs.

- For Windows, there's WinForms, as well as the new XAML-based UI design paradigm used by WPF, WinRT, SIlverlight, Windows Phone and the Universal Application Platform (UAP).
- For Cocoa, these are XIB and Storyboard files that can be edited in Xcode.
- For Android, these are XML Layout Files that can be edited either as plain text XML, or using visual designers in Android Studio.

Visual Studio (as do Fire and Water) integrate directly with Xcode (on the Mac) and Android Studio (on Windows and Mac) to make it easy, convenient and, most of all, seamless to work with UI files in the platform's native designers alongside your Elements projects inside Visual Studio.

And of course Visual Studio already provides embedded designers for the Windows platform – WinForms, and XAML – and Elements integrates directly with these designers\*.

### **Read more**

- Editing XIBs and Storyboards in Xcode
- Editing XML Layouts in Android Studio

## **Version Notes**

. Integration with Android Studio for visual design of Android Layout files is new inVersion 8.1.

## **Editing Cocoa UI Files in Xcode**

Fire provides integration with Xcode, Apple's official IDE for Mac and iOS development that is also used by Objective-C developers and people using Apple's Swift language, to allow you to edit visual resource files for your Mac and iOS applications — from XIB and Storyboard files to Asset Catalogs and other platform-specific files, such as Core Data models.

This allows you take full advantage of Apple's visual designers for Mac and iOS.

With a Cocoa project open, simply right-click the project node or an .xib, .storyboard or .xcassets file in the Solution Explorer, and choose**S**"**ync User Interface Files to Xcode**":

Behind the scenes, Elements will create a wrapper .xcodeproj project that references all the relevant files in theobj subfolder of your project. Assuming your project is located in a folder that is shared between your Mac and your Windows PC or VM running Visual Studio, you can open this project file in Xcode to work on the UI.

In Xcode, you will see all the relevant files and you can edit them with all the visual designers Xcode provides for XIBs, Storyboards and for Asset Catalogs. As you make changes and save them, they will automatically reflect back into your Elements project inside Visual Studio.

### **Connecting Code and UI**

As part of the Xcode project, Elements also generates a small stub of Objective-C code that contains all the classes you marked with the [IBObject]/@IBObject attributes in your code, along with all their outlets and actions. This way, Xcode's visual designers know about your code, and you can connect user interface elements to your classes in the designer, as covered in the Working with XIBs and Storyboards topic.

If you update your code, you can simply invoke the "**Sync User Interface Files to Xcode**" menu command again, and what Xcode knows about your project gets updated. No need to close or restart Xcode. This way, you can keep Visual Studio and Xcode open in parallel, and switch back and forth between them as needed.

### **See Also**

Working with XIBs and Storyboards

## **Editing Layouts in Android Studio**

Elements in Visual Studio provides integration with Android Studio, Google's official IDE for Android development that is used by Java language developers, to allow you to edit XML Layout Files and other Android-specific XML resource files (such asAndroidManifest.xml or strings.xml).

This allows you take full advantage of Google's visual designers for Android.

With an Android project open, simply right-click the project node in the Solution Explorer and choose Edit User Interface Files in Android Studio":

Behind the scenes, Elements will create a wrapper Android Studio project folder with the relevant files, and then launch the Android Studio application (provided it is installed).

In Android Studio, you will see all the projects's XML files and can edit them with all the tools Android Studio provides, including the visual designers. As you make changes and save them in Android Studio, they will automatically reflect back into your Elements project inside Visual Studio.

### **Connecting Code and UI**

The way Android user interfaces work, the UI you design in Android Studio has no direct knowledge of the classes in your code. Instead, your code has a one-way connection to all the resources in your XML files via the static R Class, covered in more detail in theThe R Class topic.

As you design your UI and add new controls or other resources, the class will gain new properties that allow you to access these resources from your code.

### **See Also**

- Working with Android Layout Files
- The R Class
- **Android XML Files**

## **Version Notes**

• Integration with Android Studio for visual design of Android Layout files is new inVersion 8.1.

## **Debugging**

Just as in Fire and Water, Elements provides sophisticated sophisticated debugging support for all supported target platforms and all Elements languages in the Visual Studio IDE.

For developing .NET projects, Elements will use the built-in Managed debugger provided by Visual Studio; for all othe *Platforms*, Elements integrates its own debug engines (the same used in Fire and Water) with the IDE.

Depending on the target platform, the debugged applications will run locally, on a remote computer (connected to viaCrossBox over SSH), or a physical device connected locally (Android) or on a remote Mac (iOS Device or Apple TV).

Please refer to the Working w/ Devices topic for more details on what options are supported, and how to select the appropriate device.

### **Launching**

After selecting the target machine or device, the remainder of the debugging process is the same, for all platforms. You have several options to launch or deploy your application, available via the "**Project**" menu and corresponding keyboard shortcuts

- "**Start**" the default option, selecting this will build your application,deploy it (where necessary) to the target device, and then run it in the debugger. Most of the remainder of this topic will be focused on this option. (**F5**)
- "**Start without Debugging**" selecting this will run your project, but without the debugger attached. You application will run as it would in production mode, without the overhead of the debugger, but also without its benefits. (**Ctrl+F5**)

There are three optional phases that might need to happen before debugging can start:

- 1. **Building** (if your project has changed since it was last built)
- 2. **Uploading** (when using a remote computer) and/or
- 3. **Deploying** (when using a device).

The IDE is smart about not repeating these preparational phases unnecessarily, for example skipping a rebuild or re-deployment if your application code has not changed between runs.

The IDE also will smartly decide which projects to build as part of the run, avoiding to build projects (even if Enabled) that do not factor into the current project.

### **Debugging**

Once a debug session is active and running, you can use the debugger to control it, including the standard debugging capabilities provided by the Visual Studio IDE.

Please refer to the Visual Studio debugger documentation provided b y Microsoft, for more details.

Note that different than Fire and Water, Console applications run from Visual Studio will not emit their output to a debug console in the IDE, but launch in a separate Command Prompt window, same as if they were double-clicked from File Explorer. This means that once the application terminates, the window will disappear.

You might want to add a call toreadLn() at the end of yourEntry Point to prevent the window from closing.

Further Topics

- Startup Arguments
- **Environment Variables**

#### **See Also**

- Debugging .NET Projects
- Debugging Cocoa Projects  $\bullet$
- Debugging Android Projects
- Debugging Java Projects
- Debugging WebAssembly Projects
- Debugging Windows Projects • Debugging Linux Projects

and

Debugging in Fire and Water

## **Options Dialog**

## **Getting Set Up**

Elements integrates with Visual Studio 2017, Visual Studio 2019 and 2022, for the Community, Professional or higher editions (the Express editions do not allow integration, and are thus not supported). If Elements finds a suitable copy of Visual Studio, it will offer to integrate with it.

Visual Studio Community Editions are also available for free from Microsoft, here:

- Visual Studio 2019
- Visual Studio (Older Versions) (and older versions)

### **Prerequisites**

Visual Studio and the Elements compiler require Windows 7 Service Pack 1 or later, and the .NET Framework 4.0 or later.

Depending on what platforms you wish to develop for, the Elements compiler has a few prerequisites you may need to install in order to have all the tools you need to get started with the platform.

#### **Setup for .NET and Mono Development**

No further prerequisites are required for .NET and Mono development. Elements automatically supports every version of .NET and .NET Core that is installed on your system, independent of which versions might be supported by Microsoft's languages in your version of Visual Studio.

Depending on your needs, you might want or need to install additional versions of the .NET Framework, .NET Core SDKs and/or the Windows SDK.

- Installing .NET Core
- Optional setup steps for Classic .NET Development

#### **Setup for WinRT and Windows Phone Development**

If you are using Visual Studio Community Edition or higher, you should be all set to develop for WinRT/Metro and Windows Phone out of the box.

#### **Setup for Android Development**

To develop Android apps you will need to install Android SDK, which comes included with Android Studio. (If you install Android Studio, no separate JDK or Android DK install is required for Android development, as the Androids Studio installation provides both)

• Installing the Android SDK and Android Studio

#### **Setup for Java Development**

You need to install the Java Development Kit (JDK) version 6 or later to develop Java apps.

• Installing the Java JDK

#### **Setup for Cocoa Development**

A Mac running the latest Xcode is required to build Cocoa apps for Mac or iOS in Visual Studio (you will work on Windows, but Elements will communicate with your Mac in the background).

- Installing Xcode
- Connecting to a CrossBox Server

#### **Setup for Island Development**

No additional dependencies are needed for developing Island projects for Windows from Visual Studio.

If you have a 64-bit version of Windows 10 Creators Update or later installed, you can also use the local Ubuntu sub-system ("Bash on Windows") to debug Linux applications, as well.

Otherwise, you will need a Linux server or VM with an open SSH connection in order to test and debug Linux applications from inside Visual Studio. See CrossBox for more details.

- Installing Google Chrome (for Debugging WebAssembly Web Modules)
- . Installing Node.js (for Debugging WebAssembly Node.js Modules)
- **Connect to a CrossBox 2 Server(to debug Cocoa or Linux projects).**

### **.NET Core**

The Elements compiler requires the .NET Core SDK to be installed on your PC, if you want to build .NET Core projects. Once installed, Elements will detect it automatically.

• Download the .NET Core SDK

You will want to pick the download from the "Build apps - SDK" column, as the "Runtime" download will enable you to run, but not build projects. We recommend using the "Installer" download and following its instructions.

## **.NET Framework (Classic)**

Windows ships with a version of thew .NET runtime, and Visual Studio includes all the tools required to build projects for one or more version of the .NET Framework.

However, you might want to install specific versions of the.NET Framework in your applications, depending on your development target or the feature set you need. These can be downloaded from Microsoft as needed:

• Download the .NET SDKs

## **JDK**

The Elements compiler requires the Java SDK 7 or later to be installed if you want to build Java apps.

- Download the OpenJDK: adoptopenjdk.net
- Official OpenJDK website: OpenJDK
- Official Oracle JDK: *oracle.com* (might require a commercial license)

After Java is installed, Elements should detect it automatically. If it does not, you can manually configure the JRE and JDK paths in the"**Tools|Options**" Dialog:

### **See Also**

**Installing Android Studio** 

## **Android Studio**

Elements requires the Android SDK in order to build apps for the Android platform. The best way to install this is to install Android Studio (which you can then also use for visually designing **Android user interface files** 

The simplest way to set up the prerequisites is to download "Android Studio for Windows", run it, and follow the "Setup Wizard" it will present to guide you through installing the Android SDK. After that, the Android SDK will be available in %APPDATA%/Android/SDK, where Water will pick it up automatically.

• Download Android Studio and the SDK: developer.android.com

### **Installing Required SDK Packages**

After the Android SDK is installed, you will want to launch the "SDK Manager" tool and install some additional packages. You can do this from the Android Studio Splash screen, via the Configure menu:

On the "**SDKs Platforms**", tab, make sure one or more SDK Versions are installed. In general;, you will want to build for the hightest available (non-Beta) SDK, even if you support older versions via a Deployment Target.

On the "**SDK Tools**", you will want to select and install at least the following packages, if they are not already installed:

- Android SDK Build-Tools
- Android SDK Command-line Tools
- Android SDK Platform Tools

Depending on your needs, yu might also want to install

- Android Emulator
- NDK (for Native NDK Extension development)

### **Manually Downloading the SDK**

If you don't want to use Android Studio, you can also download the Android SDK as a plain .zip that can be extracted to an arbitrary location. You will then need to manually specify the path to it in Water's Preferences dialog:

Make sure to specify the path to and including thesdk folder. This folder should contain, among others, the./platforms and ./tools subfolders. The Preferences dialog will show a red "Invalid path" message if not all required items could be found in the location you specified.

You can obtain the latest download at the URL below:

• Download the Android SDK: developer.android.com

#### **Device-Specific Setup**

Depending on the Android Devices you want to develop for, some device-specific parts of the Android SDK might need to be installed and configured, or Windows device drivers might be needed. Check out the page below for links to setup and development instructions for popular Android devices, or check your device vendor's support pages.

Device-Specific Setup

#### **See Also**

• Installing the Java JDK

### **Xcode**

Elements compiler requires a Mac with the latest Xcode to be installed for Cocoa development.

- Download Xcode: Mac App Store
- Connect Visual Studio to your Mac via CrossBox

Once Xcode is installed, and you have connected to your Mac, Elements will handle the rest.

#### **Working with Multiple Xcode Versions**

If you have multiple versions of Xcode installed on your Mac and want Elements to use a specific version (of if the one version of Xcode you have installed is for some reason not detected by default), you can explicitly select a version of Xcode from the "Command Line Tools" dropdown in the **Xcode** Preferences window:

 $\overline{a}$ 

Alternatively, you can run

sudo xcode-select --switch /path/to/Xcode.app

in Terminal to switch the selected version of Xcode (where you'd replace/path/to/Xcode.app with the actual path to the version of Xcode you want to use).

You can also use

xcode-select --print-path

in Terminal to find out what version of Xcode is currently selected. CrossBox uses this command line internally, so you can be assured that whatever the output is, it is what CrossBox will see, as well.

### **SDK Versions**

Please note that in order for things to workout of the box, the version of Xcode you install needs to contain SDK versions supported/known by Elements in form of a folder with .fx files.

In most cases, Elements and CrossBox will automatically determine the highest version of the SDK supported by both Elements and the version of Xcode you have installed.

Any version of Elements will come with pre-built .fx files for the latest SDKs that were released at the time that version of Elements shipped, as well as support for some older SDKs. Please refer to the .fx Files topic for more details.

Elements will automatically download newer (or older) SDK versions form our website as needed, on first build. You can also downlaod SDK support manually from elementscompiler.com/elements/sdks and, if needed, you can also manually import SDKs from an Xcode version; please refer to the

### **Chrome, Edge or Brave**

A chromium-based browser such as newer versions of Microsoft Edge, Google Chrome or the open source Brave Browser is required to debug WebAssembly Web Modules.

Debugging has only been tested with Edge, Chrome and Brave, but itmight also work with other other Chromium-based browsers.

- Download/Upgrade Edge: microsoft.com/edge
- Download Chrome: google.com/chrome
- Download Brave: brave.com

By default, Elements will automatically detect your copy of Edge, Chrome or Brave, if it was properly installed using the standard installer, and registered in the Registry. If necessary, you can manually specify a path to msedge.exe, Chrome.exe or brave.exe (or a different Chromium-based browser) in the "Paths" tab of the Preferences Window in Water.

#### **See Also**

- Debugging Web Modules
- WebAssembly

### **Node.js**

A copy of the Node.js runtime is required to debug WebAssembly Node.js Modules.

• Download Node.js: nodejs.org

By default, Visual Studio will automatically detect your copy of Node.js, if it is properly installed and registered in the Registry.

### **See Also**

- Debugging Node.js Modules
- **WebAssembly**

## **Compiler**

The Compiler is the core piece of the Elements tool chain, as it is the part that takes one or more source files (written in the exygene, C#, Swift, Java, Go or Mercury programming languages) and turns it into executable code for one of the supportedPlatforms.

The most common use case is to use the compiler embedded into a development environment or IDE, of which we provide two: our own ire developers on Mac and Water or Microsoft's Visual Studio for developers on Windows (all languages and all target platforms are supported from all three IDEs).

But you can also use the compiler from the Command Line and integrated with our EBuild build chains and command line tool, to use Elements without an IDE, for example for automated builds and continuous integration, or on Linux.

This section covers various topics about interacting with the compiler directly. For discussion about the different languages, please refer to the language sections instead.

- $\bullet$  **FBuild**
- Compiler Directives
- Standard Conditional Defines
- **MSBuild (.NET) and xbuild (Mono)** legacy build toolchain

#### **See Also**

- Languages: Oxygene, C#, Swift, Java, Go or Mercury
- Platforms: .NET, Cocoa, Android, Java, Windows, Linux, WebAssembly
- The Compiler in IDEs: Fire & Water, Visual Studio

## **Compiler Directives**

Compiler Directives are annotations in code that are not part of the actual code flow, but influence the behavior of the compiler, for example to control options or perform Conditional Compilation.

In Oxygene, compiler directives are enclosed in curly braces (like comments) and start with a dollar symbol, for example {"\$HIDE ...}". They can occur anywhere in code. In C# and Swift, directives start with the hash symbol (for example "#hide ...") and must be in a fresh line, preceded only by whitespace. Case sensitivity for directives follows that of the language (case sensitive for C# and Swift, not case sensitive - but uppercase by convention – for Oxygene).

### **Defines and Conditional Compilation**

The following directives allow you to set, unset and check for Defines for the purpose of Conditional Compilation.

- **{\$DEFINE x}** sets a Conditional Define
- **{\$UNDFINE x}** or {\$UNDEF x} un-sets a Conditional Define
- **· {\$IF expr}** or {\$IFDEF expr} checks for a single define or a boolean expression combining multiple defines withAND, OR and NOT. See Conditional Compilation for details.
- **{\$IFNDEF x}** reverse of "{\$IF ...}"
- **{\$IFOPT x}** provided for **Delphi** compatibility, always acts like an undefined '{\$IF FALSE}"
- **{\$ENDIF}** closes off an "{\$IF ...}" section
- **{\$ELSE}** closes off an "{\$IF ...}" section and starts a new section that will compile only if the {"\$IF ...}" section was false
- **{\$ELSEIF x}** combines "{\$ELSE}" with a new "{\$IF ...}" section
- **#define** sets a Conditional Define
- **#undef** un-sets a Conditional Define
- **#if** or #ifdef checks for a single define or a boolean expression combining multiple defines with&&, || and !. See Conditional Compilation for details.
- **#endif** closes off an "#if ..." section
- **\* #else** closes off an "#if ..." section and starts a new section that will compile only if the #if ..." section was false
- **#elif**, #elseif or #elsif combines "#else" with a new "#if ..." section
- **#define** sets a Conditional Define
- **#undef** un-sets a Conditional Define
- **#if** or #ifdef checks for a single define or a boolean expression combining multiple defines with&&, || and !. See Conditional Compilation for details. Also supports the special os() and arch() macro defines.
- **#endif** closes off an "#if ..." section
- **#else** closes off an "#if ..." section and starts a new section that will compile only if the #" if ..." section was \***#elseif** combines "#else" with a new "#if ...}" section
- **#elseif** combines "#else" with a new "#if ..." section
- **#define** sets a Conditional Define
- **#undef** un-sets a Conditional Define
- **#if** or #ifdef checks for a single define or a boolean expression combining multiple defines with&&, || and !. See Conditional Compilation for details.
- **#endif** closes off an "#if ..." section
- **#else** closes off an "#if ..." section and starts a new section that will compile only if the #" if ..." section was \***#elseif** combines "#else" with a new "#if ...}" section
- **#elseif** combines "#else" with a new "#if ..." section

#### **Messages**

The directives below allow you to control or emit custom error and warning messages:

- **{\$HINT msg}** emits a custom hint message
- **{\$WARNING msg}** emits a custom warning message
- **{\$ERROR msg}** emits a custom error message and fails the build
- **{\$MESSAGE msg}** emits a custom message
- **{\$HIDE N123}** disables the given warning or hint message for subsequent code  $\bullet$
- $\bullet$ **{\$SHOW N123}** – re-enables the given warning or hint message for subsequent code
- **{\$HIDEMESSAGE N123}** same as above
- **{\$SHOWMESSAGE N123}** same as above
- **#hint msg** emits a custom hint message
- **#warning msg** emits a custom warning message
- **#error msg** emits a custom error message and fails the build
- **#message msg** emits a custom message
- **#pragma disable N123** disables the given warning or hint message for subsequent code
- **#pragma enable N123** re-enables the given warning or hint message for subsequent code
- **#hint msg** emits a custom hint message
- **#warning msg** emits a custom warning message
- **#error msg** emits a custom error message and fails the build
- **#message msg** emits a custom message
- **#pragma disable N123** disables the given warning or hint message for subsequent code
- **#pragma enable N123** re-enables the given warning or hint message for subsequent code
- **#hint msg** emits a custom hint message
- **#warning msg** emits a custom warning message
- **#error msg** emits a custom error message and fails the build
- **#message msg** emits a custom message
- **#pragma disable N123** disables the given warning or hint message for subsequent code **#pragma enable N123** re-enables the given warning or hint message for subsequent code
- **ASP.NET support**

The "Line" directive can be used to influence the line number information the compiler emits for error and warning messages. You will generally not use this in your own code, but ASP.NET (and other code-generating frameworks) may use this to map errors originating from auto-generated code back to source files the developer is aware of.

- **{\$LINE n}** all subsequent messages will be reported relative to the line number provided
- **{\$LINE HIDDEN}** all subsequent messages will be hidden
- **{\$LINE DEFAULT}** all subsequent messages will be reported with their actual location again
- **#line n** all subsequent messages will be reported relative to the line number provided
- **#line hidden** all subsequent messages will be hidden
- **#line default** all subsequent messages will be reported with their actual location again
- **#line n** all subsequent messages will be reported relative to the line number provided
- **#line hidden** all subsequent messages will be hidden
- **#line default** all subsequent messages will be reported with their actual location again
- **#line n** all subsequent messages will be reported relative to the line number provided
- **#line hidden** all subsequent messages will be hidden
- **#line default** all subsequent messages will be reported with their actual location again

### **Ignored Directives**

The following directives are ignored by the compiler, either for compatibility reasons or (in case of the "Region" directives) because they are interpreted by the IDE only.

#### **Ignored Directives (Oxygene Only)**

- **{\$R+/-}** or {\$RANGE ON/OFF/DEFAULt} (controls range checking in Delphi)
- **{\$REGION}** and **{\$ENDREGION}** used by the IDE for code folding
- **{\$HPPEMIT}**  $\bullet$
- **{\$EXTERNALSYM}**
- **{\$EXCESSPRECISION}**
- **{\$WARN}**
- **{\$RTTI}**
- **{\$NODEFINE}**
- **{\$OBJTYPENAME}**
- **{\$M+}**, **{\$M-}**, **{\$H+}**, **{\$H-}**, **{\$I+}**, **{\$I-}**, **{\$W-}**, **{\$W+}**
- **{\$G+/-}** or {\$GLOBALS ON/OFF/DEFAULT} turn on support forGlobals (now always on)
- **{\$CCOMPATIBILITY ON/OFF/DEFAULT}** unsupported and ignored
- **#region** and **#endregion** used by the IDE for code folding
- **#hppemit**
- **#externalsym**
- **#region** and **#endregion** used by the IDE for code folding
- **#hppemit**
- **#externalsym**
- **#region** and **#endregion** used by the IDE for code folding
- **#hppemit**
- **#externalsym**

### **Cross-Platform Compatibility Mode**

Cross-Platform warnings, hints and compiler behavior can be toggled via the{\$CROSSPLATFORM} (Oxygene) and #pragma crossplatform (C# and Swift) directive. C# and Swift will ignore any other/unknown #pragma directives.

- **{\$CROSSPLATFORM ON}** turn on Cross-Platform Compatibility for subsequent code
- **{\$CROSSPLATFORM OFF}** turn off Cross-Platform Compatibility for subsequent code
- **{\$CROSSPLATFORM DEFAULT}** use the project default for Cross-Platform Compatibility for subsequent code
- **#pragma crossplatform on** turn on Cross-Platform Compatibility for subsequent code
- **#pragma crossplatform off** turn off Cross-Platform Compatibility for subsequent code
- **#pragma crossplatform default** use the project default for Cross-Platform Compatibility for subsequent code
- **#pragma crossplatform on** turn on Cross-Platform Compatibility for subsequent code
- **#pragma crossplatform off** turn off Cross-Platform Compatibility for subsequent code
- **#pragma crossplatform default** use the project default for Cross-Platform Compatibility for subsequent code
- **#pragma crossplatform on** turn on Cross-Platform Compatibility for subsequent code
- **#pragma crossplatform off** turn off Cross-Platform Compatibility for subsequent code
- **#pragma crossplatform default** use the project default for Cross-Platform Compatibility for subsequent code
- **#CrossPatform On** turn on Cross-Platform Compatibility for subsequent code
- **#CrossPlatform Off** turn off Cross-Platform Compatibility for subsequent code
- **#CrossPlatform Default** use the project default for Cross-Platform Compatibility for subsequent code

### **Additional Directives (Oxygene Only)**

These directives are supported for Oxygene only:

- **{\$Q+/-}** or {\$OVERFLOW ON/OFF/DEFAULT} turn overflow checking on or off
- **{\$R+/-}** or {\$RANGE ON/OFF/DEFAULT} turn range checking on or off
- **{\$TAILCALLS ON/OFF/DEFAULT}** enables or disables compiler optimizations forTail Calls
- **{\$INCLUDE file.inc}** or {\$I file.inc} includes code from the specified .inc file in the current location. Deprecated, provided for compatibility only.
- **{\$PARAMETER X}** allows parameters passed to the command line compiler to be used as a string literal. Deprecated.
- **{\$DELPHI ON/OFF/DEFAULT}** enables or disablesDelphi Compatibility Mode
- **{\$DELPHICOMPATIBILITY ON/OFF/DEFAULT}** same as above

These directives also map to Compiler Options that can be set globally for the entire project, via the Project Settings.

### **Enhanced C-Language Compatibility**

These directives for toggling  $Enhanced C-Language Compatibility are supported, for C# only:$ </u>

- **#pragma ccompatibility on** turn onC-Language Compatibility for subsequent code
- **#pragma ccompatibility off** turn off C-Language Compatibility for subsequent code
- **#pragma ccompatibility default** use the project default for C-Language Compatibility for subsequent code

### **See Also**

- Error, Warning, Hint and Message Aspects
- compilerError(), compilerWarning() & Co System Functions
- defined() System Function
- exists() System Functions
- Enhanced C-Language Compatibility  $\bullet$ • Cross<u>-Platform Compatibility Mode</u>
- Compiler Options
- Project Settings Reference

## **Compiler Options**

A handful of Compiler Options are available to customize how the compiler works. Most of these options can be set either globally via roject Settings and locally for a file or a sub-section of a file using special Compiler Directives.

The available compiler options are covered in more details in the Build Settings section of the Project Settings Reference

### **See Also**

- **Project Settings**
- Project Settings Reference
- Compiler Directives
- **Settings in EBuild**

## **Enhanced C-Language Compatibility**

The Enhanced C-Language Compatibility option changes a few compiler behaviors of the C# language in order to more easily port C code. These mainly affect compatibility between integers, booleans and pointers. It is controlled via the **#pragma ccompatibility on** Compiler Directive.

This option is not intended for general use, but for specific sections of code ported from the C language. It's effects are:

Integers, Pointers and and Floats become compatible with boolean, where0 or null equals false. This e.g. allows pointers to be used as an if condition, as one would in classic C, C++ or Objective-C:

if (myObject) // runs only if myObject is not nil

```
{
}
```
- Method pointers become assignment compatible with Blocks, if the target is a block type.
- Otherwise incompatibility pointer become assignment compatible without type checks. For example anInteger\* can be assigned to aFloat\*, or vie versa.
- The value Literal 0 becomes assignment compatible with enums and unmanaged pointers (essentially, it is treated as equivalent tonull/nil.

## **Conditional Defines**

The Elements compiler provides the following defines that can be used with{\$IF} (Oxygene) and #ifdef (C# and Swift) and related Compiler Directives to do conditional compilation based on compiler version or target platform. The defines listed here are provided intrinsically by the compiler, but they can be joined by further user defines set up in the Project Properties or defined in code via the {\$DEFINE} (Oxygene) or #define (C# and Swift) Compiler **Directive** 

### **The ELEMENTS Define**

The ELEMENTS define can and should be used to conditionally compile for Oxygene, RemObjects C# and Silver vs. other Pascal, C#, Swift or Java dialects:

- ELEMENTS Version 7.0 and up, recommended
- OXYGENE Version 3.0 and up,for all languages, despite the name
- ADRENOCHROME Legacy, version 1.0 and up
- CHROME Legacy, version 1.0 and up

## **Versions**

The following defines are available to check for specific compiler versions. As a general rule of thumb, the defines ending with a version number are only defined for this version and will disappear for future major versions, while defines ending inJP will remain forever, and can be used to check for "version x and later".

- ELEMENTSxxxx Where xxxx is the current build number (.2601 and later)
- ELEMENTS100 Version 10 only
- ELEMENTS90 Version 9.x only
- ELEMENTS80 Version 8.x only
- ELEMENTS70 Version 7.x only
- ELEMENTS100UP Version 10 and up
- ELEMENTS90UP Version 9.0 and up
- ELEMENTS83UP Version 8.3 and up
- ELEMENTS80UP Version 8.0 and up
- ELEMENTS70UP Version 7.0 and up
- OXYGENE100 Version 10 only
- OXYGENE90 Version 9.x only
- OXYGENE80 Version 8.x only
- OXYGENE70 Version 7.x only OXYGENE60 - Version 6.x only
- OXYGENE50 Version 5.x only
- OXYGENE100UP Version 10 and up
- OXYGENE90UP Version 9.0 and up
- OXYGENE80UP Version 8.0 and up
- OXYGENE70UP Version 7.0 and up
- OXYGENE60UP Version 6.0 and up
- OXYGENE50UP Version 5.0 and up
- OXYGENE40UP Version 4.0 and up OXYGENE30UP - Version 3.0 and up
- VER100 Version 10 only
- VER90 Version 9.x only
- VER80 Version 8.x only
- VER70 Version 7.x only
- VER60 Version 6.x only
- VER50 Version 5.x only
- VER100UP Version 10 and up
- VER90UP Version 9.0 and up VER80UP - Version 8.0 and up
- VER70UP Version 7.0 and up
- VER60UP Version 6.0 and up
- VER50UP Version 5.0 and up
- VER40UP Version 4.0 and up
- VER30UP Version 3.0 and up

## **Platforms**

One of the following will be defined, depending on the target platform.

- CLR for .NET
- COCOA for Cocoa
- . JAVA & JVM for Java and Java-based Android SDK
- ISLAND for Island

Also, defines based on the internal edition code names will be defined as well:

- ECHOES for .NET
- TOFFEE for Cocoa
- COOPER for lava and lava-based Android SDK
- ISLAND for Island

## **Sub-Platforms**

One (or more) of the following will be defined, depending on thesub-platform of your target:

- $\bullet$  For NFT:
	- NET for Classic (non-Core) .NET
	- NETSTANDARD for .NET Standard
	- NETCOREAPP for .NET Core
- For Cocoa (Toffee and Island/Darwin)
	- o MACOS
	- $0$  IOS
	- TVOS
	- **O WATCHOS**
	- SIMULATOR defined along with one of the above, when building for the iOS, tvOS or watchOS Simulator instead of for a physical device.
	- o MACCATALYST defined along with IOS and MACOS, when building an iOS app for Mac Catalyst.
	- DARWIN for all Cocoa projects
	- TOFFEEV2 in ToffeeV2 mode
- For Java:
	- ANDROID defined when building against the Android SDK (i.e.android.jar instead of the regular JDK).
- For Island:
	- LINUX for the Linux and Android sub-platforms
	- WINDOWS for the Windows sub-platform
	- DARWIN for the Apple sub-platforms (macOS, iOS, tvOS, watchOS)
	- ANDROID for the Android sub-platform
	- WEBASSEMBLY for the WebAssembly sub-platform

**Note** that ANDROID will be defined both in Java-based and NDK-based Android projects!

### **Features**

- GENERICS Defined if Generics are supported, currently on .NET 2.0 and higher, Java, Island and as of Elements 7.1 also for Cocoa.
- GC Defined if the platform uses Garbage Collection, i.e. on .NET and Java on Version 6 and up, as well as on Island.
- ARC Defined if the platform uses Automated Reference Counting, i.e. on Cocoa.

## **Compiler Platform**

On **.NET** projects only, the following two defines can be used to distinguish whether the projectis being compiled on the Microsoft .NET platform (DOTNET) or on Mono (MONO). **Note** that this define only indicates what platform the compiler is being run on, since no distinction is made between .NET, Mono or other CLR implementations for the target output.

- DOTNET On .NET only, if the compiler is running on Windows on the Microsoft .NET runtime
- MONO On .NET only, if the compiler is running on the Mono runtime

### **Framework-driven Defines**

On **Elements for Cocoa**, the following defines are passed to or defined byFXGen and will thus be available via the imported SDK'srtl.fx reference. It is important to note that none of the defines below (in contrast to COCOA and TOFFEE) are defined by the compiler; in theory, a different rd.fx (such as a custom-import with **FXGen**) could provide different defines.

- \_\_LITTLE\_ENDIAN\_\_
- $APPLE$
- $R$ PPLE\_CC
- $MACH$  $\bullet$
- $\bullet$  \_OBJC
- $\bullet$   $\overline{\phantom{0}}$  OBJC2 $\overline{\phantom{0}}$
- \_\_TOFFEE\_\_ JSC\_OBJC\_API\_ENABLED

#### **Mac OS X (64-bit)**

- $\_X86_64\_$  when building for Intel
- \_\_ARM64\_\_ when building for Apple\ Silicon
- $SSE$
- $\_$ SSE2 $\_$
- $\cdot$   $\overline{\phantom{a}}$  LP64 $\overline{\phantom{a}}$  $\overline{\text{os}}$
- MACOS

#### **iOS (32-bit)**

- $\bullet$   $\_ARM$
- $\overline{10s}$

#### **iOS (64-bit)**

- $\bullet$   $\_\text{ARM}$
- $\_$ ARM64 $\_$
- $LP64$
- $\overline{105}$

#### **iOS Simulator (32-bit)**

- $\cdot$  \_I386\_
- $\cdot$  \_SSE\_
- $\_$ SSE2 $\_$
- IOS **• IOSSIMULATOR**
- SIMULATOR

#### **iOS Simulator (64-bit)**

- $\cdot$   $\_$  X86\_64\_
- $SSE$
- $\_$ SSE2 $\_$
- $\overline{\phantom{0}}$   $\overline{\phantom{0}}$   $\overline{\$  $\overline{10s}$
- IOSSIMULATOR
- SIMULATOR

#### **watchOS (32-bit)**

- \_\_ARM\_\_  $\bullet$
- $\overline{\text{W}}$ ATCHOS

#### **watchOS Simulator (32-bit)**

- $\cdot$  \_I386\_
- $SSE$
- $\_$ SSE2 $\_$
- $\overline{W}$ ATCHOS
- WATCHOSSIMULATOR SIMULATOR
- 

### **tvOS (64-bit)**

- $\bullet$   $\_ARM$
- $\bullet$   $\_ARM64$  $\_$ LP64 $\_$
- TVOS

#### **tvOS Simulator (64-bit)**

- $\cdot$   $\_$  X86\_64\_
- $\_SSE\_$
- $\_$ SSE2 $\_$  $\_$ LP64 $\_$
- $\overline{\text{TVOS}}$
- TVOSSIMULATOR
- SIMULATOR

Note that the above list might change or expand for future SDK versions or for different future platform combinations (such as they did for 64-bit iOS, and may for a future ARM-based Mac OS X).

In addition, any value-less #defines and any #defines with a value of "1" that are present in the Objective-C headers will also be defined if the respective namespaces are in use.

For example, TARGET\_OS\_IPHONE and TARGET\_IPHONE\_SIMULATOR are two handy defines to check for iOS (vs. macOS), andTARGET\_OS\_WATCH can be used to check for watchOS, just as TARGET\_OS\_TV can be used for tvOS. Caveat:TARGET\_OS\_MAC is also defined on iOS and watchOS, andTARGET\_OS\_IPHONE is also on watchOS and tvOS!

### **Architecture Based Defines**

On the Cocoa and Island and platforms, defines are provided for the CPU architecture being built for

- I386 32-bit Intel (Windows only)
- X86 64 64-bit Intel/AMD (Windows, Linux, macOS and Simulators) • ARM64 - 64-bit ARM (macOS, Windows, Linux)
- **Back-Ends**
	- **Echoes** the Echoes back-end compiles projects for .NET platforms (including Mono, .NET Core, ASP.NET, WinRT and UWP). Code will compile to IL code, same as Microsoft's Visual C# or Visual Basic compilers, and your code will run everywhere there's a Common Language Runtime.
	- **Island** the Island back-end supports building CPU-native projects for Window, Linux, Darwin (Apple macOS, iOS, tvOS and watchOS) and the native Android NDK, as well as WebAssembly projects that run in the browser.
	- **Cooper** the Cooper back-end compiles projects for the Java Runtime, and related platforms, including Android. Your code will be compiled to Java byte code that can run in the JVM, and possibly post-processed from there for Android and other sub-platforms.
	- **Toffee** the legacy Toffee back-end compiles for the Cocoa platform and the Objective-C runtime employed by Apple's operating systems. In time, it will be fully replaced by the Island/Darwin back-end.
	- **Gotham** "Gotham" is the code name for a new target (meta-)platform for cross-platform library development that we are working on for the Elements compiler; it is currently in internal development and not quite ready for external testing, but it will be in alpha/beta in 2019/2020.

## **Echoes**

The Echoes compiler back-end is used for projects that compile for the .NET Common Language Runtime (CLR). It emits Intermediate Language (CLR IL) byte code that is compatible with .NET, .NET Core Mono/Xamarin and other CLR implementations.

### **Platforms**

 $\cdot$  .NET

## **Island**

The Island compiler back-end allows you to build low-level libraries and executables against the platform's native "C level" APIs. Island is an open platform that can and will be extended to many physical targets; currently it supports:

- "Darwin" (Cocoa: macOS, iOS, iPadOS, tvOS and watchOS)
- "Android" (Android NDK)  $\bullet$
- Windows" Windows)  $\bullet$
- "Linux" (Linux)
- "WebAssembly" (WebAssembly: Browser, Node.JS, etc.)

Island compiles to CPU-native code.

On most platforms, choosing Island as a target trades the rich frameworks provided by a more high-level runtime such as .NET or Java for the benefit of writing code that gets compiled directly against the native CPU (e.g. x64 or i386) and can directly access the lowest level of operating system or hardware APIs. On Darwin, inter-operability with Cocoa classes is provided.

### **Libraries**

- Island applications have full access to**the platform's native low-level APIs**. On Windows, that is the Win32 or Win64 C-style API, on Linux it is the standard UNIX/Posix C API. These APIs are provided in the rtl.fx reference and namespace, included by default, where applicable.
- . On Darwin, all Cocoa APIs and classes from the Apple's SDKs can be accessed as well.
- In addition, Island comes with a very minimal core runtime, "Island RTL", that provides a basic class and type system. This includes theObject type, which is the ancestor of any classes you define yourself, as well as simple types such as String, DateTime, core collection classes, Exception handling (and the base Exception class) and more. Island RTL is open source and available onGitHub.
- . On WebAssembly, Island RTL includes strongly-typed access to the Browser and DOM JavaScript objects.
- A version of the Swift Base Library is also provided, for supporting higher-level Swift functionality and types; as on the other platforms, SBLan be used from all languages, and is optional-but-referenced-by-default from Swift/Silver projects.
- A version of the Mercury Base Library is also provided, for supporting higher-level Mercury functionality and standard-APIs; as on the other platforms, MBL can be used from all languages, and is optional-but-referenced-by-default fromMercury projects.
- . On Window,s Linux and Darwin, the full Go Base Library is also provided, from Go but also all other languages. GBL provides a rich set of useful APIs.
- Also available is of course our cross-platform Elements RTL library, as well as the Delphi RTL compatibility library.

### **Platforms**

- Cocoa macOS, iOS, iPadOS, tvOS, watchOS
- Android NDK
- **Windows** (Native)
- Linux (Native) **WebAssembly**
- 

### **See Also**

• Island RTL on GitHub

## **Object Models**

By default, class and interface types on the*Island* platform are native Island types, adhering to Elements' own object model created specifically for Island. Class types will descend from **System.**Object or one of it's descendants, forming a single tree of classes.

On some Island sub-platforms, additional, platform-native object and/or interface models are supported. Classes or interfaces defined using these models adhere to a different object model, and live in their own class hierarchy, with classes typically descending from a root object class provided by the platform.

Right now, the following object models are supported:

- Island native Island objects and interfaces; the default
- Cocoa Objective-C objects (descending from Foundation.NSObject) and protocols.
- Delphi Delphi objects (descending from Delphi. System. TObject) and protocols.
- COM to work with COM interfaces
- **Swift** native Swift objects and protocols.

#### **Darwin**

On the Darwin sub-platform for Cocoa, two additional object models are (or will be) supported, in addition to native Island classes. These models are available both for classes and interfaces

- Cocoa Objective-C objects (descending fromFoundation.NSObject) and protocols.
- Swift Native Swift objects (descending fromSwift.Object) and protocols.

The Darwin sub-platform provides full support for the Objective-C class model, as needed to interact with the core Cocoa APIs from Foundation over AppKit/UIKit to more specialized frameworks provided by Apple and third parties.

Note: The Swift object model is not to be confused with using the Swiftlanguage dialect provided by Silver. As with all five OOP Elements languages, classes written in Silver can be native Island classes, Objective-C Runtime classes or, optionally, Swift Runtime classes.

#### **Delphi**

On selected platforms (currently desktop Windows, Linux and macOS, Elements is introducing support for working directly and natively with types and APIs from Delphi-built packages.

• Delphi - to work with Delphi-build packages, types and APIs.

Refer to the upcoming **Delphi SDKs** topic for more details.

Delphi support is limited to platforms and architectures your particular version of Delphi supports, and will for now not extend to mobile platforms.

**Note**: Delphi SDK support is still **highly experimetal**

#### **COM**

While mostly useful on the Windows platform, Interface types on any Island sub-platform can, optionally, be cdeclared as COM-compatible interfaces for interaction with other COM-compatible environments.

• COM for declaring and using COM-compatible interfaces based onIUnknown.

Please refer to the **COM** topic for more details.

#### **Mixing Object Models**

Objects and interfaces from the different object models can freely interact with each other. Classes declared in one model may have fields, properties or method parameters of the other model, and the interaction will work seamlessly as one would expect.

The same interfaces can be implemented by classes of either model, allowing code to interact with the types without needing to be aware of the underlying class model – even though the classes themselves do no share a common ancestor. Similarly, Island-native generics can be used with classes or interfaces of either model, seamlessly and without runtime overhead (e.g. an Island-native List<T> may be instantiated to hold Cocoa objects, Island Objects or Swift objects).

Automatic wrapping and unwrapping will happen when assigning objects to a baseObject/NSObject/TObject-type variable of a different object model, using wrapper classes provided by Island RTL, such as CocoaWrappedIslandObject et al, but this will rarely affect strongly typed user code.

#### **Default Object Model**

As indicated above, the default object model for classes and interfaces normally is the native**Sland object model**, and classes and interfaces without ancestor will become part of this model.

A new "Default Object Model" Compiler Option is provided to change that. By setting this option to, e.g., "Cocoa", classes and interfaces declared without ancestor will become Objective-C types by default instead, making the compiler behave much like the classic Cocoa platform, where all classes were based on the Objective-C runtime.

This option is useful when writing code that is highly Cocoa-centric (such as macOS or iOS GUI apps), and best used with theNew Cocoa Mode that provides additional compatibility with classic Cocoa projects.

Of course Cocoa classes in this mode can still freely interact with native Island types and Swift Runtime types, as described in the previous section.

The same goes for setting a default object model of "Delphi" or – later, when fully supported – "Swift".

**Note** that the default object model only applies to types declared without explicit ancestor. Classes that declare an ancestor will automatically be of the same object model as said ancestor, so for example inheriting a class from TObject (or any of its descendants, such asTForm) will automatically make it a "Delphi" object model class.

Instead of providing an ancestor, you call also specify a class's object mode by attaching its model as anAspect.

#### **Standard Types**

Setting a default object model also brings theRemObjects.Elements.System.ObjectModel namespace into scope (where ObjectModel is the actual name, e.g. RemObjects.Elements.System.Island or RemObjects.Elements.System.Cocoa. This is how Common standard type names (mainlyObject, String and Exception) get mapped to their appropriate model.

For setting the default to "Cocoa" bringsRemObjects.Elements.System.Cocoa.String into scope, which aliases to NSString; setting it to "Delphi" brings in RemObjects.Elements.System.Delphi.String, which aliases to DelphiAnsiString or DelphiUnicodeString, depending on version, and RemObjects.Elements.System.Delphi.Object, which aliases to TObject.

In  $C#$ , the object and string keywords will map to whatever Object or String type is thus in scope.

#### **Determining a Type's Model**

The modelOf() system function accepts as its single parameter the name of a specific type know at compile time or a generic type parameter in scope, and returns a string value describing it's model, currently one of Island, Cocoa, Swift Delphi or COM.

### **See Also**

- Class and Interface Types in Oxygene
- $\bullet$ Object Model Aspects: Island, Cocoa, Swift, COM
- $\ddot{\phantom{0}}$ Default Object Model Compiler Option
- modelOf() System Function
- Legacy Cocoa Mode

## **Island**

The "Island" object model is the default model for classes on all Island-backed platforms, and the only class model available across all sub-platforms and without external dependencies.

- **Island** native Island objects and interfaces.
- Cocoa Objective-C objects (descending from Foundation.NSObject) and protocols.
- Delphi Delphi objects (descending from Delphi.System.TObject) and protocols.
- COM to work with COM interfaces
- Swift native Swift objects and protocols.

Island classes share a single hierarchy, rooted in RemObjects.Elements.System.Object.

### **Life-Cycle Management**

"Island" object model classes partipate in Garbage Collection, and will automatically be freed when n o longer referenced.

### **Default Types**

When set as Default Object Model (the default), the following three base types come into scope to be used for Objects,, Strings and Exceptions (and for the C# object and string keywords):

RemObjects.Elements.System.Island.Object = public IslandObject; RemObjects.Elements.System.Island.String = public IslandString; RemObjects.Elements.System.Island.Exception = public IslandException;

These again alias directly to the base types provided by sland RTL

IslandObject = public System.Object; IslandString = public System.String; IslandException = public System.Exception;

### **See Also**

- Object Models
- **Island Object Model Aspect**
- Class and Interface Types in Oxygene
- modelOf() System Function

## **Cocoa**

On the Darwin sub-platform for Cocoa, two additional object models are (or will be) supported, in addition to native Island classes. These models are available both for classes and interfaces

- Island native Island objects and interfaces.
- **Cocoa** Objective-C objects (descending fromFoundation.NSObject) and protocols.
- Delphi Delphi objects (descending from Delphi. System. TObject) and protocols.
- COM to work with COM interfaces
- Swift native Swift objects and protocols.

In addition to the Objective-C class model used for most of the standard classic Cocoa APIS on Apple's platforms (AppKit, UIKit, and so on), Apple introduced a new object model alongside the Swift language, the "SWift ABI".

Swift APIs shipped by Apple are not compatible with the Cocoa/Objctive-C object model but use this new object model. We are in the process of implementing support for Swift ABI types (to be implemented, and to be consumed), but this is currently experimental and a work of progress – mostly due to lack of documentation from the side of Apple and/or the Swift compiler team.

Once Apple Swift reaches proper and documented ABI stability, theDarwin sub-platform might gain official support for consuming and extending classes implemented in Apple's Swift dialect, and directly participating in Apple Swift's object model (Swift ABI). Swift objects will form a third class hierarchy.

Cocoa classes share a single hierarchy, rooted inFoundation.NSObject.

### **Life-Cycle Management**

"Cocoa" object model classes use Automatic Reference Counting to keep track of their life-cycle. They will in general be freed automatically when no longer needed, however, retain cycles are a concern, as with all ARC-based systems.

### **Default Types**

When set as Default Object Model, the following three base types come into scope to be used for Objects,, Strings and Exceptions (and for the C# object and string keywords):

RemObjects.Elements.System.Cocoa.String = public CocoaString; RemObjects.Elements.System.Cocoa.Exception = public CocoaException;

These again alias directly to the base types provided by the CocoaFoundation framework:

CocoaObject = public Foundation.NSObject; CocoaString = public Foundation.NSString; CocoaException = public Foundation.NSException;

#### **See Also**

- Object Models
- Swift Object Model Aspect
- Class and Interface Types in Oxygene
- modelOf() System Function
- Legacy Cocoa Mode

## **Delphi**

Island/Delphi mode in Elements (currently experimental) allows the use of Delphi-built types and APIs, compiled into one or more Delphi packages, from your Island projects on desktop Windows, Linux and macOS. The "Delphi" object model is provided to enable using and implementing classes based on Delphi's TObject class hierarchy.

- Island native Island objects and interfaces.
- Cocoa –Objective-C objects (descending fromFoundation.NSObject) and protocols.
- **Delphi** Delphi objects (descending fromDelphi.System.TObject) and protocols.  $\bullet$
- COM to work with COM interfaces
- **Swift** native Swift objects and protocols.

Delphi support is limited to platforms and architectures your particular version of Delphi supports, and will for now not extend to mobile platforms. Please refer to the **Delphi Platform** topic for more details.

Several prerequisites, described under the link above, are required to use the "Delphi" object model, most importantly a reference to an imported Delphi SDK.

Delphi classes share a single hierarchy, rooted in Delphi.System.TObject.

### **Life-Cycle Management**

Just like in Delphi itself, "Delphi" object model classes do not receive any automatic life cycle management – meaning user code must manually track their use and release them when needed by calling Free, FreeAndNil, the Destroy destructor, or other appropriate APIs.

Please refer to the Delphi documentation for more details on life-cycle managemernt of Delphi objects.

### **Default Types**

When set as Default Object Model, the following three base types come into scope to be used for Objects,, Strings and Exceptions (and for the C# object and string keywords):

RemObjects.Elements.System.Delphi.Object = public DelphiObject; RemObjects.Elements.System.Delphi.String = public DelphiString;

RemObjects.Elements.System.Delphi.Exception = public DelphiException;

These again alias directly to the base types provided by Delphi:

DelphiObject = public Delphi.System.TObject; DelphiChar = public {\$IF ANSI\_STRING}Delphi.System.AnsiChar{\$ELSE}Delphi.System.WideChar{\$ENDIF}; DelphiString = public {\$IF ANSI\_STRING}Delphi.System.AnsiString{\$ELSE}Delphi.System.UnicodeString{\$ENDIF}; DelphiException = public Delphi.System.SysUtils.Exception;

Note that depending on the Delphi version used,DelphiString will be 8-bit Ansi or 16-bit Unicode. In both cases it will be a reference-counted string with internal copy-on-write semantics, and of course compatible with all Delphi String APIs.

DelphiString will seamlessly cast from and to Island's native string type and (on themacOS platform) to NSString and Swift.String.

Like in Delphi, DelphiStrings are a non-class data structure, and not part of theTObject class hierarchy, but they will be assignable to Island-model Objects (and seamlessly cast to a native Island String, for that purpose).

Read more about Delphi String Support.

### **Wrapping**

Note that Delphi types will get wrapped when assigned to an [sland-model) Object variable or parameter, just as native Island types will get wrapped when passed to a TObject type variable or parameter. This is necessary because the two hierarchies do not share a common ancestor.

Basic operations such as checking for equality or a type's hash will work for two wrapped instances, and of corse wrapped objects can be cast back to a concrete type.

### **See Also**

- Delphi SDKs
- Object Models
- Delphi Object Model Aspect
- Class and Interface Types in Oxygene
- modelOf() System Function

## **COM Interfaces**

While mostly useful on the Windows sub-platform, Interface types on any Island sub-platform, optionally, be declared as COM-compatible interfaces for interaction with other COM-compatible environments.
- Island native Island objects and interfaces.
- Cocoa Objective-C objects (descending fromFoundation.NSObject) and protocols.
- Delphi Delphi objects (descending from Delphi.System.TObject) and protocols.  $\bullet$
- **COM** to work with COM interfaces
- Swift native Swift objects and protocols.

Most interfaces are native Island (or Cocoa or Swift) interfaces, and not compatible with COM, by default. If an interface is declared to descend (directly or indirectly) from IUnknown, it automatically becomes a COM-compatible interface. Alternatively, it can also be marked with the COM]/@COM Aspect (and will then automatically descend from IUnknown).

COM interface must specify a unique GUID, using the Guid Aspect.

type

[COM, Guid('4daa7c37-aa4d-4c39-9c49-7a97cc0129f1')] IMyInterface = public interface method DoSomething(i: Integer); end; [COM, Guid("4daa7c37-aa4d-4c39-9c49-7a97cc0129f1")] public interface IMyInterface { void DoSomething(int i); } @COM, @Guid("4daa7c37-aa4d-4c39-9c49-7a97cc0129f1")] public interface IMyInterface {

func DoSomething(i: Int); } @COM, @Guid("4daa7c37-aa4d-4c39-9c49-7a97cc0129f1")]

public interface IMyInterface {

void DoSomething(int i); }

On Windows, pre-defined COM interfaces declared by the Windows SDK are automatically imported as COM interfaces and available for use; this includes IUnknown, IDispatch and other well-known APIs. On other platforms,IUnknown is declared in Island RTL.

### **Implementing COM Interfaces**

When implementing a COM interface on a class, the compiler will automatically emit the necessary infrastructure to let the class be used in a COMcompatible manner. This includes adding (hidden) implementations for the three IUnknown members.

```
MyClass = public class(IMyInterface)
 public method DoSomething(i: Integer);
 end;
public class MyClass : IMyInterface
{
  public void DoSomething(int i) {}
}
public class MyClass : IMyInterface {
  public func DoSomething(i: Int) {}
}
public class MyClass : IMyInterface
{
  public void DoSomething(int i) {}
}
```
Instances of the object can then freely be cast to COM-compatible interfaces, and assigned to fields/variables or passed to API parameters of those types, including external Windows APIs or APIs created in other programming languages such as C, C++ or Delphi.

COM Interfaces can only be implemented by native Island classes, not by classes otherObject Models such as Cocoa or Swift, nor on records.

#### **Working with COM Interface references**

A COM Interface reference can be obtained mainly in two ways:

- 1. by casting an Island object to a COM interface and/or assigning it to a variable/field of a COM Interface type
- 2. by calling an external API that creates or returns COM interfaces

In the second case, it will be likely that the obtained interface isnot implemented by an Island class, but via some other development too chain, such as C, C++ or Delphi. But this does not matter, as COM is specifically designed as a tool-independent binary standard.

When working with a COM Interface referendes, the compiler automatically activates theCOMRC Life-Time Strategy, which will use calls to the AddRef/Release methods of IUnknown to manage the lifecycle of the object.

The comiler will also use QueryInterface, when casting to from one COM interface to another.

#### **Casting Back to Island Objects**

For COM Objects implemented as native Island Objects, it is possible to castback from a COM Interface to the underlying object (be it toObject, or a more concrete type). Of course, this cast will fail of the object in question is not an Island object (but was implemented in a different development tool).

var x: IUnknown := . var y: Object := x as Object;

IUnknown  $x = ...$ object y = (Object)x;

let x: IUnknown = ... var y: Object = x as Object

IUnknown  $x = ...$ ; object y = (Object)x;

Under the hood, this implemented using a special Guid ({5b9e00e5-c1da-4f0d-8d92e06842bd5df5}) being passed to QueryInterface, that will be handled only

by Island objects. But that is an implementation detail that should not affect the developer.

**Note** that casting back to from COM Interfaces to native Island Objects should be done sparingly, and only when you can be sure the original object was instantiated within your code base.

Objects obtained from external sources (such as a COM Object instantiated via a CLSID stored in the registry) might be implemented using Island, but may have been created using a different/binary-incompatible version of Elements, or linked against a different version of core libraries such as Island RTL.

### **Implementation Details**

The infrastructure for COM support is shared between special logic handled by the compiler and helper types and APIs insland RTL.

- ElementsCOMInterface is the record used at runtime for COM Interfaces; it contains a reference count, the VMT and the original Island Object reference.
- COMHelpers contains functions to convert COM to Island and back
- \_\_elements\_Default\_AddRef, \_\_elements\_Default\_Release and IUnknown\_VMTImpl\_QueryInterface are the default implementations for the threeIUnknown members.
- COMRC is the compilers Life-Time Strategy for COM support.

Since COM uses reference counting, the ElementsCOMInterface has it's own reference count for that instance, independent of Garbage Collection. Additionally, the class itself has global reference count to make sure the object does not get garbage collected until all COM references are released. This works by creating a GC handle for the object when reference count becomes larger then zero, and releasing it when it goes down to zero again.

Note: The new COM support described here supersedes the oldComInterface and ComClass aspects, as they conflict with the new model.

#### **See Also**

- COM Aspect
- guidOf() System Function
- IUnknown
- COMRC Life-Time Strategy

## **Swift**

On the Darwin sub-platform for Cocoa, two additional object models are (or will be) supported, in addition to native Island classes. These models are available both for classes and interfaces

- Island native Island objects and interfaces.
- Cocoa Objective-C objects (descending fromFoundation.NSObject) and protocols.
- Delphi Delphi objects (descending from Delphi.System.TObject) and protocols.
- COM to work with COM interfaces
- **Swift** native Swift objects and protocols.

The Darwin sub-platform provides full support for the Objective-C class model, as needed to interact with the core Cocoa APIs from Foundation over AppKit/UIKit to more specialized frameworks provided by Apple and third parties.

All Cocoa classes descend (directly or indirectly) fromFoundartion.NSObject. Classes declared in code will automatically become Cocoa classes, if they descend from a Cocoa class. For classes without an explicit ancestor, the [Cocoa] Aspect](/API/Aspects/ObjectModels) can be applied to mark a class as belonging in the Cocoa hierarchy (it will then descend from Foundation.NSObject instead of System.Object.

Once Apple Swift reaches proper and documented ABI stability, theDarwin sub-platform **might** also gain support for consuming and extending classes implemented in Apple's Swift dialect, and directly participating in Apple Swift's object model (Swift ABI). Swift objects will form a third class hierarchy.

Note: this is not to be confused with using the Swiftlanguage dialect provided by Silver. As with all five OOP Elements languages, classes written in Silver can be native Island classes, Objective-C Runtime classes or, optionally, Swift Runtime classes.

Swift classes share no a single class hierarchy and must not all have a common ancestor. However, theAny and AnyObject umbrella types can be used to hold any Swift object model instance, regardless of ancestry.

#### **See Also**

- Object Models
- Swift Object Model Aspect
- Class and Interface Types in Oxygene
- modelOf() System Function

# **Life-Time Strategies**

Life-Time Strategies are a way to control how the life-time of objects is managed, i.e. to determine how an object gets generated and released.

By default, each Island sub-platform and/or Object Model defines a default life-time strategy to be used, and it is very rare that developers would everneed to override that in normal application code.

To explicitly specify a life-time strategy for an individual field or variable, the Oxygene if etimestrategy keyword can be used as a type modifier, similar to how Storage Modifiers are used in the Cocoa platform. The keyword takes the name of a life-time strategy as parameter in parentheses.

var x: lifetimestrategy(Manual) String;

Since this is longwinded to type, and only available in the Oxygene language, Island RTL provides a generic alias for each life-time strategy, that can be used to wrap an object, instead:

var x: Manual<String> := ...; Manual<String> $x = ...$ 

 $let x: Manual < Strino > = ...$ 

Manual $\leq$ String $> x = ...$ ;

Dim x As Manual(Of String) = ...

For the example above, the Manual  $lt$ T $\geq$  alias is defined in **Island RTL** like this:

### **Available Life-Time Strategies**

Island RTL predefines these strategies:

- Manual: When used, allocates the object on the heap without any life-time management. Objects need to be explicitly freed by calling Manual.FreeObject(), like they would be in more classic development environments such as C or Delphi.
- RC: Uses reference counting for the object and frees it automatically when the last reference to the object goes toil/null.
- BoehmGC: Uses the Boehm Garbage Collector to allocate and cleanup the objects. This is the default for native Island objects, on all platforms other than WebAssembly.
- ForeignBoehmGC: Same as BoehmGC but used when a Garbage-Collected reference is stored in a non-garbage-collected object, like for example a Cocoa class. This ensures it's properly taken in account in both GC and the Referende Counting life-cycle of the containing object.
- SimpleGC: A simple single-threaded garbage collector implementation for WebAssembly, used as the default on that sub-platform. ObjcStrong and ObjcWeak: Automatically used for the Cocoa class model when using strong and weak references in cocoa using the respective Storage Modifiers
- COM: Used for COM Interface support, to manage life-time via calls to AddRef/Release calls to theIUnknown interface.

Lifetime strategies are not compatible with each other without an explicit conversion operator defined on the strategies themselves. Right now, only the ObjcStrong/ObjcWeak strategies support this.

### **Aspects**

Three special **Aspects** are provided to work with life-time strategies:

- . DefaultObjectLifetimeStrategy: defines the default lifetime strategy for a project. Only 1 of these can be applied, and thesland RTL binary does ths for you.
- GCSkipIfOnStack: skip this lifetime strategy's management if the target can be proven to remain on the stack. Useful for scanning garbage collectors.
- LifetimeStrategyOverride: Globally override the lifetime of a pointer type to use another strategy. This can be used, for example, to turn an opaque Win32 pointer type such as HString into a native island type managed by the specified lifetime strategy.

### **Implementing Life-Time Strategies**

Generally, developers will not have to implement a strategy themselves, but Elements does provide the provision to do so, if needed.

Life-Time Strategies are Records/Structs that implement the LLifetimeStrategy<T> and a Finalizer and Constructors, if needed. They should have a single field of type IntPtr, that can hold the pointer for the maintained object. The compiler will do the work of casting this to the real type.

For example, the RC Reference-Counting Life-Time Strategy is defined like such:

```
type
 RC < T = public lifetimestrategy (RC) T; // Alias
 RC = public record(ILifetimeStrategy<RC>)
 private
  fValue: IntPtr;
 public
  class method &New(aTTY: ^Void; aSize: IntPtr): ^Void;
  begin
   result := ^Void(malloc(aSize + sizeOf(^Void))); \textdegreeUIntPtr(result)\textdegree := 1;
    result := result + sizeOf(^Void); ^^Void(result)^ := aTTY; memset(^Byte(result) + sizeOf(^Void), 0, aSize - sizeOf(^Void));
  end;
  class method &Copy(var aDest, aSource: RC);
  begin
    var ISrc := aSource.fValue;
   if lSrc = 0 then exit;
   InternalCalls.Increment(var ^IntPtr(ISrc)[-1]);
   aDest.fValue := lSrc;
  end;
  constructor &Copy(var aSource: RC);
  begin
   var Src := aSource fValue;
    if \textsf{lsrc} = 0 then exit:
   InternalCalls.Increment(var ^IntPtr(ISrc)[-1]);
   fValue := lSrc;
  end;
  class operator Assign(var aDest: RC; var aSource: RC);
  begin
   Assign(var aDest, var aSource);
  end;
  class method Assign(var aDest, aSource: RC);
  begin
   if (@aDest) = (@aSource) then exit;
    var lInst := aSource.fValue;
    var IOId := InternalCalls.Exchange(var aDest.fValue, lInst);
    if lOld = lInst then exit;
   if lInst <> 0 then begin
     InternalCalls.Increment(var ^IntPtr(lInst)[-1]);
    end;
    if lOld <> 0 then begin
     if InternalCalls.Decrement(var ^IntPtr(lOld)[-1]) = 0 then
      FreeObject(lOld);
    end;
  end;
  finalizer;
  begin
    var lValue := InternalCalls.Exchange(var fValue, 0);
   if Value = 0 then exit:
```
var p := InternalCalls.Decrement(var ^IntPtr(IValue)[-1]); if  $p = 0$  then FreeObject(p); end; class method Init(var Dest: RC); empty; class method Release(var Dest: RC); begin var lValue := InternalCalls.Exchange(var Dest.fValue, 0); if IValue  $= 0$  then exit; var p := InternalCalls.Decrement(var ^IntPtr(lValue)[-1]); if  $p = 0$  then FreeObject(p); end; class method FreeObject(aObj: IntPtr); private; begin  $if aObi = 0 then exit$ try {\$HIDE W58} InternalCalls.Cast<Object>(^Void(aObj)).Finalize; {\$SHOW W58} free(^Void(aObj - sizeOf(IntPtr))); except end; end;

end;

- New gets called when creating a new object instance
- Init gets called when a variable or field is set to thedefault 'not assigned' value
- The Copy constructor and method both perform the same, but the constructor is required when usingComGC directly. This is called when creating a new instance based on another, and it ignores the value in the destination and overwrites it without any action to release it.
- The Assign operator and method work the same asCopy, except they releases the old value of the object before assigning.
- Release and/or the Finalizer are called when releasing the object.

# **Island & Cocoa**

Right now, the Elements compiler provides two different modes that target the Apple platform, the new**Island/Darwin back-end and the more currently** default Toffee back-end.

The long term goal is to merge these two modes, and have the Island/Darwin platform mode be able to completely take over support for Cocoa, deprecating the separate "Toffee" toolchain.

#### **Differences between Island/Darwin and Toffee**

Both platforms compile CPU-native code for Apple's platforms, including macOS, iOS, tvOS and watchOS, using the LLVM compiler back-end, and tools from Apple's tool chain for secondary build tasks (such as processing storyboards).

Both platforms allow you to create any kind of project, from a simple class library to a full-fledged .app bundle for Mac or iOD devices.

The main difference is the core object model. The traditional "Toffee" tool chain for Cocoa is built completely on top of the Objective-C runtime, with its benefits and limitations. All classes defined in a Toffee project are, essentially, native Objective-C Runtime classes, and all external class-based APIs that apps interact (such as Foundation, AppKit or UIKit) with are Objective-C classes.

By contrast, the "Island" platform provides its own object model defined by Elements itself, and feature-compatible between all the Island subplatforms. It is independent of the Objective-C runtime, and uses **Island RTL** and optionally Elements RTL as class library.

#### **Object Models**

On the Darwin sub-platform, the Elements compiler now provides support for separate class hierarchies, orObject Models, allowing access to both the Island-native classes and Cocoa APIs.

The two form two entirely separate class and type hierarchies, based onFoundation.NSObject and System.Object respectively. But the two class hierarchies can interact seamlessly, and objects from one hierarchy can be bridged to or wrapper up for use with the other. For example, you can store Island objects is a Cocoa NSArray class, or pass a Cocoa NSString to an Island API that expects a native String.

This is handled automatically by the compiler. Where compatible classes exist, they can be bridged or seamlessly cast between their corresponding types (in some cases toll-free). And classes specific to one object model can be automatically wrapped and unwrapped when passed to more generic APIs of the other model.

Interfaces can be declared, implemented on classes of both types, and be used to seamlessly work with objects regardless of which class hierarchy they live in.

By default, as on all Island platforms, when a new class type is declared without an ancestor it will become part of the Island-native class library, and descend directly from System Object.

When an ancestor class type is provided as part of a class declaration, it will determine what class hierarchy the type will live in. Classes descendent from System.Object will be Island classes, and classes descendant fromNSObject (or any of its sub-classes) will become part of the Objective-C (Cocoa) class hierarchy.

The [Island] or [Cocoa] aspects can also be used to explicitly mark a class as being part of the respective class hierarchy, when not providing an ancestor.

### **Default Object Model**

For easy compatibility with the legacy Toffee platform, a new 'Default Object Model" project setting is provided, and defaults to "Island". When set to "Cocoa" instead, classes will become part of the Cocoa class hierarchy by default.

In "Cocoa" mode, projects should behave pretty much 100% compatible with the legacy "Toffee" platform.

## **Cooper**

The Cooper compiler back-end is used for projects that compile for the Java Runtime (JVM). It emits Java byte code that is compatible with the JVM, but also derrivative Java platforms, most notably including the **Android SDK**.

### **Platforms**

- $\cdot$  lava
- **Android SDK**

# **Toffee**

The Toffee compiler back-end is used for projects that compile against the Objective-C runtime and Cocoa frameworks for use on Apple's macOS, iOS, iPadOS, tyOS and watchOS.

At the time of writing, it is the default back-end used for Cocoa projects, but we are in the process of building the Iand/Darwin sub-platform back-end to fully and seamlessly replace the Toffee back-end.

### **Platforms**

• Cocoa — macOS, iOS, iPadOS, tvOS, watchOS

# **Gotham**

"Gotham" is the code name for a new target (meta-)platform for cross-platform library development that we are working on for the Elements compiler; it is currently in internal development and not quite ready for external testing.

Stay tuned for more details.

# **Installing the Command Line Compiler**

You can use the Elements Command Line Compiler, via EBuild.exe, if you do not want to build your projects from inside the IDE, or to use it from automated build scripts or on your CI servers.

On **Windows**, the command line compiler is installed and made available automatically as part of the regular setup. Tojust install the command line compiler, you can simply disable the "Water" and "Visual Studio" option when running setup.

On **Mac** and **Linux**, the command line compiler can be installed manually. This is necessary to use the compiler form Terminal even if you already have Fire, because Fire comes with the compiler embedded, but does not register it system-wide. See also etting up the External Compiler for use with Fire for details.

Note: Installing and using the external compiler on Mac or Linux requires Mono 4.0 or later to be installed system-wide and in the default location beforehand.

### **The Elements Compiler "Mac & Linux Distro"**

The Elements compiler is made available as a public download onelementscompiler.com (latest stable version) and/or on the Licensed Downloads Page (all versions, login required).

It is called: "RemObjects Elements - Mac & Linux Distro - \*.zip"

Installing this compiler is easy, with just a couple of simple steps:

- Unzip the zip archive to a location where you can keep the files **d**( **o not** unzip right in ~/Downloads and then delete it after installing. The files must persist in the location you perform the next steps from).
- Open a Terminal window to the unzipped folder.
- Run sh install.sh (you might be asked for your root password).

Once installed, the compiler is available globally to be used, simply by typingebuild. For example, you can build a project simply by callingebuild MyProject.sln in Terminal.

#### **Using the External Compiler inside of Fire**

See Setting up the External Compiler for use with Firefor details on how to make Fire use the externally installed compiler (opposed to the embedded version).

#### **Uninstalling the External Compiler**

If you later want to uninstall the external compiler, simply open a Terminal prompt to the folder from above and runsh uninstall.sh.

However, note that you **do not need to** uninstall when updating the compiler to a newer version. Simply download the new version, extract it to a new (or the same) folder, and run ./install.sh to update to it. Theold folder can then be safely deleted.

### **Using the External Compiler inside of Visual Studio**

On Windows, there will always be one centrally installed compiler, and both it, Water and the Visual Studio integration will be updated in sync. The command line and the IDE will automatically always use the last version you installed.

### **Using the External Compiler inside of Water**

You can ask Water to use a different, separately installed copy of the compiler, by adding string value a called ustomExternalEBuildExe in the Registry under HKEY CURRENT USER\Software\RemObjects\Elements\Water (you will already see other settings stored by Water in the same key), and pointing it the full path of the EBuild.exe that you want to use, and adding a second string value calledUseCustomExternalEBuildExe and setting it toTrue.

#### **See Also**

• Installing Mono on Mac

# **MSBuild / xbuild (Legacy)**

Before the introduction of EBuild, Elements used Microsoft's MSBuild tool for running builds (or xbuild, Mono's version of the same, on Mac and Linux).

Elements in Visual Studio still uses MSBuild for Silverlight, WinRT, Universal Windows Projects and ASP.NET, but EBuild is now used for standard .NET projects and all other platforms.

#### **See Also**

- EBuild
- **MSBuild on Microsoft's Website**

# **EBuild**

**EBuild** is a new build chain infrastructure that we are developing, both for Elements and for general use. Once fully implemented, it will eventually replace our use of MSBuild/xbuild throughout the product.

EBuild is already the default build chain for

- **All** projects when working in**Fire** and **Water** (as of Elements 10)
- All Cooper, Toffee and Island projects, as well as non-UWP, non-WinRT and non-Classic ASP.NET.NET projects, in **Visual Studio**

In Visual Studio, you can right-click a project and choose "**Convert Project to Use EBuild**" to manually opt individual .NET projects to using EBuild. Work is ongoing to make EBuild the default for all projects in Visual Studio, very soon.

Fire and Water also use EBuild internally for resolving references inside the IDE. The resolve log can be seen when selecting the**R'eferences**" node of a project.

Please refer to the Status page for more details on the current status of EBuild, and what parts are useable. Feedback is appreciated, as the only way to get EBuild completely solid is to hear how it fares with your projects.

### **Internal Structure**

The EBuild project is structured into several components, some of which are Elements-specific, and some are not:

- The core RemObjects.EBuild library implements the basic EBuild system. It is not tied to and does not depend on Elements, and can, in theory, be used for any compiler or tool chain.
- The RemObjects.Elements.Basics library provides core functionality for Elements, shared by both the build/compile and the IDEs. It does not depend on EBuild.
- The RemObjects.Elements.CrossBox library provides builds upon Basics, and implements the CrossBox infrastructure, including server and device management, remote connections, and deploy/run/debug scenarios. It too does not depend on EBuild.
- The RemObjects.EBuild.Elements library brings both pillars together, and implements the concretebuild tasks for Elements. It depends on both core EBuild and on Basics and CrossBox, and contains all the actual build logic to build Elements projects. Aside from the actual compiler itself, all build phases are part of the EBuild open source project.

The IDEs (Fire, Water and, to a lesser degree, Visual Studio) also leverageBasics and CrossBox for base tasks, and for deployment and debugging. Fire and Water also use the **ElementsResolveReferences** task from EBuild.Elements to resolve references for Code Completion and other IDE smarts.

The RemObjects.EBuild.MSBuild library, finally, provides a wrapper to host EBuildwithin MSBuild. This is used when building inside Visual Studio, and can also be used to integrate EBuild with other tasks in a larger MSBuild-based build script. Please refer to last section of the Building topic for more details.

### **Feedback, Support and Discussion**

A discussion forum for EBuild is availablehere on Talk.

# **Building Projects w/ EBuild**

EBuild can build both individual Elements projects (elements), as well as Visual Studio-style Solution files (sln) as used by Elements both in Visual Studio and also in Fire and Water.

Builds can be done both from the command-line, from within the IDEs and hosted inMSBuild.

### **Building from the Command-Line**

The EBuild executable is installed as part of the Elements setup (Windows) or installing theExternal Compiler from the Command-Line Zip Distro (Mac, Linux and Windows). See the Installing the Command-Line Compiler topic for more details.

You can confirm that everything is installed correctly by opening a Terminal or Command Prompt window and simply typing build and pressing enter which will show the EBuild command-line help and also tell you which version is installed, e.g.:

RemObjects EBuild. An open source build engine for Elements and beyond. Copyright RemObjects Software 2016-2018. All Rights Reserved. Version 10.0.0.2262 (develop) built on talax, 20180306-124819. Commit 53408a6.

Syntax: ebuild [project or solution file] <switches>

To build a project or a solution with multiple projects, in most cases you can simply pass the project or solution filename as only parameter, and EBuild will go off and build.

ebuild MyProject.elements

Additional Command-Line Switches can be provided to control the build process, including limiting the set of projects in a solution that will be built, changing build log verbosity, overriding project settings, or more.

By default, EBuild will build the configuration named "Release", if present, or the first configuration found, otherwise. You can override this by passing

the --coonfiguration switch:

ebuild MyProject.elements --cofiguration:Debug

Also by default, EBuild will perform an incrementalbuild that only performs those tasks that need performing, based on what files in our project have changed and what tasks ran before. You can optionally pass --rebuild to have EBuild start fresh and build all parts of your project from scratch. Or you can pass --clean to "undo" a build and have EBuild remove allcached information and all output files files generated by a previous build. (Rebuild actually performs a clean, followed by a Build.)

ebuild MyProject.elements --rebuild

#### **Building from the Fire and Water**

Both Fire and Water use EBuild as the default build chain, as of early 2018. That means whenever you do Build**⌘**( **B** or **Ctrl+B**) or a related task in the IDE, you are already using EBuild to build, rebuild or clean the project.

**By the way**: As first line of the Build Log (which you can bring up by pressing**⌘⌥B** in Fire or **Alt+Ctrl+Shift+B** in Water), you can see the full command-line with which the IDE is invoking EBuild. You can copy/paste that into a Terminal window or a build script, if needed, or just look at it to see what options the IDE might be passing.

Fire and Water also use EBuild within the IDE to resolve the references in your project. You can select the **References**" node in your project tree to see the log file from this process – which can be helpful for diagnosing problems or broken references.

### **Building from Visual Studio**

Visual Studio will automatically use EBuild (hosted in MSBuild, as described in the Building with EBuild within MSBuild section, below) when building most projects.

For some .NET sub-platforms, such as Silverlight, Classic ASP.NET, and UWP, using EBuild is still opt-in: the project can be "Converted to EBuild" by right-clicking the project node in Solution explorer and choosing "**Converted to EBuild**". After conversion, these projects too will be built with EBuild hosted in MSBuild.

### **Building with Train**

Train, our free open source build script tool has built-in support for running EBuild via the build.runEBuild() task. The method takes two parameters, the name of a project or solution, and an optional string with command line parameters. runEBuild() will automatically locate the installed version of Elements and EBuild.

### **Building with EBuild within MSBuild**

On Windows, EBuild comes with a special MSBuild task that allows you to use EBuildwithin the MSBuild build chain to build projects. This can be useful if you have mixed solutions that include non-Elements projects EBuild cannot process, or have a larger build infrastructure structured around MSBuild.

Simply passing a solution that contains one or more EBuild projects to MSBuild will work. The bulk of your solution will be build in MSBuild as you'd expect, and MSBuild will automatically host EBuild to build the Elements project(s) in question.

# **Command-Line Switches**

EBuild supports a range of command-line switches you can use to control the build, and also defines a number of build settings that make sense to override from the command-line, as well.

In general, the EBuild command-line expects a single file name parameter (which can be a.sln or .elements project file), as well as zero or more switches (which always start with --. Running EBuild without a file name parameter, or passing the--help switch, will show a summary of all available commands, and exit with a positive exit code.

### **Build Action**

EBuild can run one of three actions on the project (or solution), determined by one of the following three command-line switches being passed.

- --build incrementally build the project
- --rebuild rebuild the project from scratch, ignoring all cached output from previous builds
- --clean delete all output from previous builds, includingintermediate files and final binaries

If none of the three switches is passed,--build is implied.

EBuild will exit with a 0 exit code if it successfully performed the action, or with a positive code if any errors or problems occurred.

### **Configurations**

Projects can have one or more named configurations, usually called "Debug" and "Release". The --configuration switch can be passed to decide which configuration will be built; if not passed, "Release" is assumed:

--configuration:Debug

### **Choosing which Projects to Build**

When building a .sln with multiple projects, it is often desirable to only have a subset of the contained projects built. EBuild provides switches to specify one or more explicit projects (plus their dependencies) to build, or to exclude one or more projectsfrom the build (even if they are dependencies of a different, not included project):

- --projects:<list of project ids or names>
- --skip-projects:<list of project ids or names>

Each switch can be followed by a semicolon-separated list of one or more project IDs (GUID) or project names (as specified in the project's<Name> setting or, when not set, the project's filename without extension.

When specifying --projects, EBuild will process the project or projects listed,**as well as** any other projects that the listed projectsdepend on.

When specifying --skip-projects, EBuild will process all projects in the solution, except those listed. If other projectsdepend on one or more listed projects, EBuild will try and resolve this dependency based on output from previous builds, but it will **not, under any circumstances** build the listed projects.

The --skip-projects switch is used by Fire and Water to exclude disabled projects from being build.

#### **Choosing which Targets to Build**

If you are working with multi-target projects, you can similarly specify a list of targets to build, or to exclude from the build:

- --targets:<list of target names>
- --skip-targets:<list of target names>

Each switch can be followed by a semicolon-separated list of target names.

When specifying --targets, only targets matching one of the names will be built. For projects with no target matching the name, no action will occur.

When specifying --skip-targets, only targets not matching any of the names will be built. For projects with no target matching the name, no action will occur.

The --skip-targets switch is used by Fire and Water to exclude disabled targets from being build.

#### **Build Goals**

Another option to limit what to build is to specify a single project (and, optionally, a single target in that project) as  $\omega$ uild goal.

In this mode, EBuild will build the specified project (either all of it's targets, or the one specified), and and projects it depends on. It will not build any projects that aren't necessary for the build goal.

EBuild will still honor the --skip-projects and --skip-targets switches, allowing you to further narrow down the scope of what gets build. Even if a project is set to be skipped, it will still be looked at for dependencies, and its dependencies will still be included in the build. This allows you to selectively skip projects anywhere on the dependency chain (including even the goal project, itself).

This switch is used by Fire and Water when executing a Run, Deploy or Test command, to build ony theActive Project and its (enabled) dependencies. It is not used when doing a Build or Rebuild, those commands will always build all enabled projects.

#### **Output Folders**

By default, projects generate their final output to the folder specified by the <OutputFolder> or <OutputPath> project setting, which can be absolute, or relative to the project (and, if not specified, defaults to ./Bin/<Configuration>).

You can override this target folder with the--output-folder switch, which takes a path that can be absolute or relative to the current working directory  $(1!)$ .

- --output-folder:<folder>
- -- out:<folder>

Optionally, you can also have the output folder appended by either the target name, and/or the name of the Mode or SubMode. This applies regardless of whether the base output folder was overridden from the command-line with the previously discussed switch, or is taken from the project.

This is particularly useful when building multiple projects or targets that would otherwise generate similarly-named output that would overwrite each other:

- --output-folder-uses-target-name
- --output-folder-uses-mode-name
- --output-folder-uses-submode-name

Note that --output-folder-uses-submode-name or rather, the OutputPathUsesSubModes setting that this switch affects, already defaults toTrue for Cocoa and for Island projects.

Finally, you can also override the folder where EBuild will place and look forintermediate files and cache files generated as part of the build, using the --intermediatebasefolder switch.

--intermediatebasefolder:<folder>

#### **Parallel Builds**

You can enable Parallel Builds in order to build multi-project or multi-target solutions more quickly on multi-code systems, with the--parallel switch.

--parallel

### **Overriding Arbitrary Project Settings**

You can use the --setting switch to override any setting used by the build chain, including all the known and documentedproject settings normally stored inside the project. This includes settings that go into the compiler, as well as those handled by other parts of the build chain.

--setting:<Name>=<Value>

The --setting switch can of course be repeated as many times as needed, to override multiple settings. If the same setting name is provided more than once, the last occurence "wins".

#### **Commonly used Settings**

Most settings that are core to the project will be set in the project file, and make very little sense to override from the command-line. For example, little good will come out of changing the Mode of a project for a build.

But there are a handful settings that are common and useful to set from the command-line and from build scripts:

#### **General**

- --setting:AdditionalReferencePaths=<list of folders> a semicolon-separated list of additional folders where to look for references. This can be helpful e.g. if you run EBuild multiple times on different solutions, and want to to see files generated by earlier runs.
- --setting:TreatWarningsAsErrors=True/False make the build fail, if any non-fatal warnings are encountered.

#### **Cocoa:**

- --setting:CrossBox=<Name of your CrossBox Server> pass a differentCrossBox 2 Server to be used for the build of Cocoa projects.
- --setting:Device=True/False toggle whether to build an iOS, tvOS or watchOS project for device, or not (default isTrue).
- --setting:Simulator=True/False toggle whether to build an iOS, tvOS or watchOS project for Simulator, or not (default isTrue).
- Note that you can pass both--setting:Device=True and --setting:Simulator=True to have both versions built in one go.
	- --setting:ToffeeSDKFolder=<folder> pass an optional path to the Cocoa base SDK files, to use instead of the default.

#### **Island**

--setting:IslandSDKFolder=<folder> – pass an optional path to the Island base SDK files, to use instead of the default.

#### **Cocoa and Island**

--setting:Architecture=<list of architectures> – – a semicolon-separated list of architectures to build. You can also passAll, to build all architectures known for the platform and be future-proof.

#### **Other Switches**

- --verbosity:Silent/Quiet/Normal/Verbose/Debug control how chatty EBuild is as it does its work.Normal is the default, and should be fine in most scenarios. Verbose or Debug will enable additional levels of detail (but also clutter).
- --statistics emit statictics about which build phases took the longest times, at the end of the build.

#### **Caching**

- --no-cache ignore any cached info from previous builds (implied when doing a--rebuild)
- --no-package-cache ignore any information in the local Gradle or NuGetPackage References caches and re-resolve and re-download all packages (also implied when doing a --rebuild)

#### **Debugging**

- --debug emit even more diagnostic messages as part of the build, useful for debugging un-obvious build proplems or problems with EBuild itself. Implies --verbosity:Debug
- --debug-caching emit additional debug logging for cache resolving issues.
- --debug-smart-copy emit additional debug logging for incremental/smart copy.

#### **IDE**

- --logger:Console/Fire choose the layout of the console output.Console is the default and meant for human-readability;Fire adds additional machineparsable output and is what is used by the Fire and Water IDEs to parse the output.
- --xml:<filename> emit an XML file with error messages, fix-its and other details about the build.

#### **Help**

- --help emit a list of all available switches.
- --wait wait for a press of the Enter key after the build finishes.

## **Caching**

When doing an iterative build (the default), EBuild will use caches created during previous build cycles to avoid doing work that is unnecessary, and to result in overall faster build times.

Caching takes into account the change date of certain input files (inout validation), the existence of cache files kept in the project's (actually, the target's) Intermediate Folder, and the presence and timestamp of resulting files.

#### **Input Validation**

Input validation is specific for each task and can take into account

- the timestamp of the project file
- the timestamps of specific input files
- the exact structure of specific input folders

If one of the inputs does not match the cache, the cache will be ignored and the task will run as normal. If the cache can be used, the task will instead be skipped, and information about objects and settings created by the previous run will be loaded from the cache file.

For tasks that work on a folder structure that is hard to keep track of with just relying on timestamps (for example, Cocoa Asset Catalogs, where files might simply have been removed), EBuild also stores a full listing of all files along with the cache, and uses that listing when validating the cache.

#### **Caches and the Intermedia Folder**

In EBuild, each target that gets build has an "**Intermediate Folder**", where all build output (including intermediate files that arenot considered to be deliverables, and including the final deliverables, as well) gets created and stored during the build (the Final Deliverables are only copied to the designated output folder, at the very end of the build). This Intermediate Folder also stores caches, in the "./Caches" subfolder.

The Intermediate Folder can be located in one of two places, and during build, the target'sntermediateFolder setting refers to the full path of the folder.

By default, EBuild keeps the Intermediate Folder away from the project tree, and stores them in a central location called the Intermediate Base **Folder**". On Windows, this is located in the non-roaming user data folder (%APPDATA\RemObjects Software\EBuild\Obj), on Mac under ~/Library/Application Support/RemObjects Software/EBuild/Obj. Its location can be overridden by the--intermediatebasefolder Command-Line Switch, and globally in ElementsPaths.xml.

Underneath the Intermediate Base Folder, EBuild will create a folder named as a combination of the project's name and the project's project ID (to ensure both discoverability and uniqueness), with a subfolder for each configuration and target. E.g.:

~/Library/Application Support/RemObjects Software/EBuild/Obj/MyApplication222-EC5A3A4C-B040-4DBB-BC0B-D4AEBA237A91/Debug/Toffee-macOS

For Cocoa projects build from Windows on aCrossBox 2 Server with a Shared Root, EBuild instead creates a folder named "obj" parallel to the project file (much like MSBuild used to do) and uses that as Intermediate Folder for the project, so that the intermediate files can be accessed both locally and by the build tasks running on the Mac.

Underneath that obj folder, EBuild will still create a subfolder for each configuration and target. E.g.:

C:\Code\MyApp\obj\Debug\Toffee-macOS

#### **How Caching Works**

When a task that supports caching succeeds, it writes an XML file with details about all the EBuild objects and settings it created to the Caches folder, under a unique name. Oftentimes, a single task will create separate cache files, for example one for each architecture, in case of the compiler and linker for Island. This file contains, among other info, the full paths of generated files (within the Intermediate Folder), as well as their meta data. In some cases, for example for Reference Resolving, it may also contain paths to external files.

When a cache is restored, EBuild will verify that all referenced files still exist, and otherwise will discard the cache.

### **Cached Tasks**

The following EBuild tasks currently support caching:

- ElementsResolveReferences
- ElementsCompile
- ElementsEchoesProcessResources
- ElementsToffeeLink
- ElementsDarwinMerge
- ElementsDarwinProcessAssetCatalogs
- ElementsDarwinProcessStoryboards
- ElementsIslandLink

## **Final Output**

The end-goal of an EBuild build is of course a set of one or more**Final Deliverables**. This could be an executable, a library or an app bundle, and it might include additional files such as a .fx file for a native library, or a.h file that lets a Cocoa library be used from Xcode.

During build, EBuild assembles all files in an Intermediate Folder (as described in more detainere). It is only a pair of final tasks that run as the very last phase of a build that (a) determine what files are deemed part of the final deliverable (ElementsDetermineFinalOutput) and (b) copy those files to their final location (ElementsCopyFinalOutput).

ElementsDetermineFinalOutput runs for each target and, with code specific to each platform and sub-platform, determines which of the many files a build has generated (or referenced externally) should become part of the final delivery.

ElementsCopyFinalOutput then runs and copies all files over to theOutputFolder, and generates a FinalOutput.xml file in the Intermediate Folder.

### **The OutputFolder**

The actual OutputPath for a project is determined by several steps. If the project or target contains arOutputFolder or OutputPath setting, its value will be used in that order, and it can be an absolute path or (most common) a path relative to the project file.

The OutputFolder setting can of course be overridden from the command-line with the-output-folder Command-Line Switch. If the specified value is not an absolute path, it will be treated as **relative to the current working directory** (not the project!).

If no path is specified in either the project or on the command-line, EBuild will use a folder calledBin parallel to the project, with an additional subfolder named after the selected configuration (e.g. ./Bin/Debug).

For multi-target projects (or to have more unique output folders when building multiple projects that emit similarly-named output), EBuild can optionally use additional sub-folders for target, mode and/or submode name, if the following command-line switches are passed or the following settings are set to True in the project:

- --output-folder-uses-target-name (or OutputPathUsesTargets = True)
- --output-folder-uses-mode-name (or OutputPathUsesModes = True)
- $\bullet$  --output-folder-uses-submode-name (or OutputPathUsesSubModes = True)

OutputPathUsesSubModes defaults to True for Cocoa and Island projects, resulting in the final output folder by default being e.g.Bin/Debug/macOS or Bin/Release/Linux. The other options default toFalse.

Finally, Cocoa deliverables built for the Simulator get theFinalOutputFolderSuffix meta data value of "Simulator, resulting in those final deliverables to be copied into a folder separate from the deliverables for real physical devices.

#### **The FinalOutput.xml File**

After copying all output to its final location, theElementsCopyFinalOutput task also generates a FinalOutput.xml file that contains details about all the files it delivered.

This file can be used by IDEs or custom build scripts to locate and enumerate all the final deliverables. It also aso used by EBuild when doing "Clean", to determine what deliverables to delete, and as a fallback when resolving Project References to projects that are disabled or not part of the solution.

#### **See Also**

- **ElementsDetermineFinalOutput EBuild Task**
- ElementsCopyFinalOutput EBuild Task

# **Pre- and Post-Build Scripts**

EBuild projects may specify custom shell scripts to run before the main build process for the project starts, or after it (successfully) finishes. These scripts can be provided in a <PreBuild> or <PostBuild> element, respectively, on the top level of the project XML.

For backward compatibility with MSBuild, the <PreBuildEvent> or <PostBuildEvent> element names may be used instead.

Since Elements projects can be built on different platforms, and each platform has a different shell environment, separate<PreBuild> or <PostBuild> tags can be provided, each specifying a platform or – on Windows – a shell to run in (Cmd vs PowerShell).

EBuild will pick the best-suited script for the current platform, or the script that has no platform marker:

<PreBuild Platform="macOS"> ls -la </PreBuild> <PreBuild Platform="Cmd"> dir </PreBuild>

Valid values for the "Platform" attribute are:

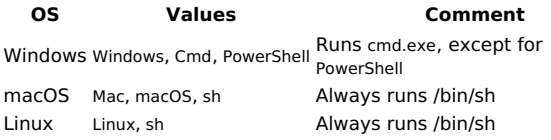

The script will run with the project folder (i.e. the folder containing the .elements file) as the current working directory.

#### **Variables**

Any settings known to the project can be used in the script, using the\$(SettingName) syntax. Literal occurences of \$( can be escaped using a second dollar sign: \$\$(.

<PreBuild> echo "\$(BinaryName)" </PreBuild>

# **Parallel Builds**

EBuild allows for the option to parallelize build tasks, in order to make more efficient use of multi-core systems. Parallel builds optimize for build speed in exchange for build log readability.

By default, EBuild runs build tasks in sequential order. You can enable parallel builds in two ways:

- 1. On the command line, specify the --parallel command line switch.
- 2. In Fire or Water, enable the "**Parallel Builds**" option in Preferences (on the Build tab).

EBuild will parallelize the following operations:

- In a multi-project solution, EBuild will try to build multiple projects at once, in parallel. Of course it will take into account project dependencies, and how well a solution can be parallelized depends on how inter-dependent the projects are.
- For multi-target projects, EBuild will run certain tasks in parallel for all (or some, depending on available CPU resources) targets.

#### **Downsides/Drawbacks of Parallel Builds**

Parallel builds optimize for build speed, but sacrifice some convenience in the process.

For command-line builds, EBuild will emit log messages as they occur (where necessary, prefixed with the project and/or target name). Because multiple projects and/or targets build at once, this means messages from different processing threads will intermix, leading to a log output that can be harder to be processed by a human reader. This is especially true for high-verbosity log output.

We recommend to turn off parallel builds when you need to diagnose a build log in more detail, beyond just acting on errors and warnings.

In Fire and Water, the Build Log will attempt to automatically resort incoming log messages according to project and/or target. This will result in a more readable output, but will cause new log messages to be inserted in various locations of the current log view, rather than at the end.

Also, for technical reasons, Fire and Water will not highlight error and warning messages in the log output for parallel builds, and will not allow doubleclicking them in order to navigate to the source locations from the build log. (Of course error and warning messages are still highlighted in-line in the code editor, and available in the Jump Bar, as always.)

Again, we recommend turning of parallel builds when you need to work with the build log.

### **Supported Tasks**

The following EBuild tasks currently support parallelization:

- ElementsResolveReferences
- ElementsCompile

## **Solutions, Projects & Targets**

A **Solution** contains one or more projects. A **Project** contains one or more targets. A**Target** defines a singular project build goal for a single platform/sub-platform combo.

#### **Solutions**

EBuild will process standard .sln solution files, as generated and used by Visual Studio, Fire and Water.

EBuild will consider only the top section of the.sln file to get a list of projects and their types, as well as explicitly defined inter-project dependencies. EBuild does not use solution configurations, nor honor the "active" state of projects within a solution file.

Projects can be included or excluded from a build with the--projects or --skip-projects command line switches, respectively. By default, all non-shared projects will be built.

EBuild will smartly determine the best build order, based on both explicit inter-project dependencies gathered from the solution file, as well as from Project References within the projects.

Read more about Elements Solutions.

### **Projects**

A project is a collection of source and other files, references (to binaries or other projects) and settings targeted at generating one or more "equivalent" output binaries.

Each project has at least one target, and as such would generate a single executable (.NET, Java and Cocoa/macOS), a set of the same executable for several architectures (Island) or two executables for a physical device and a simulator (Cocoa iOS, tvOS and watchOS).

Multiple targets can be defined to have the same project generate multiple sets of output described above (e.g. for different platforms or subplatforms), but generally the goal would be to build (roughly) the same set of files for each target.

Good examples for multi-target projects would be:

- A library, compiled for different Island platforms (e.g. Windows and Linux).
- A library, compiled for different platforms (eg .NET, Java, Cocoa and Island).
- A console application compiled for .NET, Linux and Cocoa.

(While it is technically feasible to have multiple targets that generate vastly unrelated outputs, that is not their intention; that is what multiple projects (possibly with a shared project with common code) are best for.)

Targets can be included or excluded from a build with the--targets or --skip-targets command line switches; they can also be disabled inside a project by specifying the <Enabled>False</Enabled> as meta data flag. By default, all targets in the active projects will be built.

Read more about Elements Projects.

#### **Targets**

Targets live within a project, and by default share any files, settings and references within that projectunless those are explicitly marked as belonging to a specific target.

Each target has an exact Mode (i.e. platform: Echoes, Cooper, Toffee or Island) and an optionalSubMode (i.e. sub-platform, for example "iOS" for a Cocoa project, or "WebAssembly" for an Island project).

If a project defines no explicit targets, Mode and SubMode are determined based on the name of the legacy MSBuild ".target" import included in the project, and an implicit target is defined, named after the mode and submode (eg "Echoes", or "Island-Android"). If the Mode cannot be determined, compilation will fail.

Read more about Targets.

# **Targets**

Targets live within a project, and by default share any files, settings and references within that projectunless those are explicitly marked as belonging to a specific target.

By default, each project will have one implicit target, named after the mode (and, optionally, submode) set for the project, eg "Echoes", or "Island-Android". For such single-target projects you can pretty much ignore the concepts of targets at all (although you might see the target namne mentioned in build logs).

Additional targets can be defined in a project by providing one or more "PropertyGroup" tag declaring a specific named target. The property group's Condition attribute must match the exact syntax shown below (whereTargetName is of course replaced by the name of the target):

<PropertyGroup Condition=" '\$(Target)' == 'TargetName' ">

Within the property group, standard Project Settings can be providede that will be specific for the target. Much like withConfiguration sections, settings set for a specific target will override the same setting set on project level.

One common use for Targets is to set a separateMode (and SubMode) in order to build the same project for multiple platforms. But targets can be distinguished by any type of setting – for example it would be entirely valid to have a project that builds for .NET, and have several targets that only differ in the SDK version, or on other settings.

### **Objects**

...

By default, all objects declared in a project (inItemGroup elements) will belong to all targets. You can limit objects tom a single target by providing a metadata value named Target on them, set to the name of the target the object belongs to:

<ItemGroup>

<Reference Include="System.Whatever">

<Target>Echoes</Targete> </Reference>

</ItemGroup>

Again keep in mind that target names do not have to match a platform name (although they often will), but can be any arbitrary string.

### **"#" References**

One special case (not really tied to targets, per se) that is worth mentioning here is  $\#$ " referendes.

The base References used by a project often differ vastly between platforms. If you add a reference object named #" to your project, it will automatically resolve to the common set of base references needed by most projects, for the current platform. Since reference are resolved by target, a single # reference item can cover the basics for all your targets, alleviating the need to add many separate references all manually tied to a specific target.

```
<ItemGroup>
<Reference Include="#" />
</ItemGroup>
```
### **Building Targets**

By default, building a project from the command-line will build all targets, and building the active project from the IDEs will build the ctive target.

You can manually control what targets to build via the following two EBuildCommand-Line Switches:

- --targets:<list of target names>
- --skip-targets:<list of target names>

Each switch can be followed by a semicolon-separated list of target names.

In Fire and Water, you can also right-click (command-click) each Target in the project tree (underneath the project's main node), and choose which targets to enable and disable.

Please Note that Visual Studio does not currently support multi-target projects, and multi-target project support in Fire and Water is limited to working with existing targets and does not allow adding or changing targets or their settings, yet.

# **Build Destinations**

For some platforms (currently only used on Cocoa), an EBuild project or target has the concept of building for separate "Build Destinations".

Different than Targets (which build a conceptually diferent set of files and settings, usually to target differen platforms), Build Destinations build the same project, with the same settings, with the goal of running or deploying to a different devicetype.

When building a project (or target), it can potentially be built for a single, multiple, or all available build destinations. The available build destinations are platform-specific and hard-coded into the EBuild build chain; unlike Targets (or Configurations) they cannot be extended or individually named.

Cocoa projects know the following three build destinations:

#### **"Device"**

This is the default build destination, and will build an iOS, tvOS or watchOS project to run on a physical device, or a macOS application to run on the Mac. It will build the architecture(s) configured via the "Architecture" project setting.

For macOS applications, this is the only available build destination.

#### **"Simulator"**

This build destination will build an iOS, tvOS or watchOS project to run in the Simulator on the Mac. It will build the architecture(s) configured via the "SimulatorArchitecture" project setting.

#### **"Mac"**

Finally, this build destination will build an iOS project to run nativekly onn the Mac via Mac Catalyst. It will build the architecture(s) configured via the "MacCatalystArchitecture" project setting.

This build destination is available only for iOS projects, and only if theSupportMacCatalyst Project Settings is enabled.

#### **Determining What to Build**

When working ion Fire, Water or Visual Studio, the IDE will automatically as to build the right build destination based on the currently selected device in the CrossBox device picker. It does this by passing the appropriate setting to EBuild internally.

In Fire ands Water a rebuild (**⌘⇧R** / **Ctrl+Shift+R**) will always build all (available) build destinations.

From the command line, you can enable or disable build destinations by passing a setting with the name of the build destination, and a value of rue or False.

Note that by default EBuild will build only the "Device" build destination, but if you specify a one or more diffrent destinations, "Device" will only build if it among thiose specified. e.g.:

- ebuild will build for Device.
- ebuild --setting:Device=true will also build for Device.
- ebuild --setting:Simulator=true will only build for Simulator.
- ebuild --setting:Simulator=true --setting:Device=true will build both.

## **Modes & SubModes**

EBuild of course supports building projects on all the<u>Platforms</u> and Sub-Platforms supported by the Elements compiler. EBuild refers to platform and sub-platform as Mode and SubMode (as in, "which mode of the compiler is used"), so this topic will adhere to the same nomenclature, as well.

Mode will be equivalent to the Compiler Back-end used (except for Toffee projects that opt out of Legacy Toffee V1 Mode, which EBuild will internally map over to use Island mode).

This topic will dive into specifics on how EBuilddetermines the Mode and SubMode for a given project or target, and also explain any caveats that targeting a specific platform might entail.

#### **Determining Mode and SubMode**

Mode (and SubMode) can be set either globally for a project or – for multi-target projects – for each individual target. There are two ways how EBuild will determine the mode:

For legacy projects compatible with the old MSBuild tool chain, EBuild analyzes the<Import> tags and determines the mode from the name of the imported RemObjects.Elements.\*.targets file(s). (Different than MSBuild, EBuild does not actually process these<Imports>, beyond looking at their name).

EBuild recognizes the following names, and sets theMode and SubMode setting accordingly:

- RemObjects.Elements.Echoes.targets (.NET)
- RemObjects.Elements.Cooper.targets (Java/Plain)
- RemObjects.Elements.Cooper.Android.targets (Java/Android)
- RemObjects.Elements.Toffee.targets (Cocoa, SubMode determined by SDK)
- RemObjects.Elements.Nougat.targets (Cocoa, SubMode determined by SDK)
- RemObjects.Elements.Island.\*.targets (Island, SubMode determined by\*)

**For non-legacy EBuild-specific projects** (projects that do not have one of the above targets included), EBuild expects the<Mode> setting to be present, either on project level, or for each individual target; for Island and Toffee modes, the <SubMode> also must be set.

Note that non-legacy projects can (optionally) import theRemObjects.Elements.targets file, which allows them to be builtwith EBuild, hosted in MSBuild.

### **Mode Echoes (.NET Platform)**

Echoes projects compile for the Common Language Runtime (CLR) in all its variations. Echoes projects do not require a<SubMode> to be set, as EBuild will determine the appropriate SubMode as part of the ElementsPrepareEchoesPlatform task by looking at theTargetFramework or the (deprecated) TargetFrameworkVersion project setting. If neither is set, a default of (currently)v4.6.2 is assumed, for backward compatibility.

TargetFramework can contain either a plain .NET Framework version number (e.g.v4.6.2), or a standard Framework Type+Version specifier in either long (e.g. .NETStandard,Version=2.0) or short (e.g..NETStandard2.0) format.

If only a version number is provided, the SubMode is assumed to be the full .NET Framework SubMode = "Classic"). Otherwise, the following supported SubModes will be derived from the TargetFramework value:

- .NETStandard (.NET Standard)
- .NETCore (.NET Core)
- .NET (Full Framework)
- Universal (Windows 10)
- WindowsPhone (8.1 or later) • Portable
- $•$  Mono
- 

After ElementsPrepareEchoesPlatform finishes, SubMode will be set to one of the above values. The SubMode will determine reference resolving and the behavior of other build tasks.

### **Mode Cooper (Java/JVM Platform, including Android SDK)**

Cooper projects compile for the Java Virtual Machine (JVM). If noSubMode is set, the ElementsPrepareCooperPlatform task will set a value ofPlain. Valid SubModes are:

- Plain (regular Java/JVM)
- Android (Java-based Android SDK)

The SubMode will determine reference resolving (e.g. whether base types are referenced from installed JDK orandroid.jar) and the behavior of other build tasks, including support for .aar references on Android, and pre- and post-compile Android-specific tasks such as DEX and APK generation.

### **Mode Toffee (Cocoa Platform)**

Toffee projects compile for Cocoa and the Objective-C Runtime. The SubMode is determined in the IementsPrepareToffeePlatform task by looking at the SDK setting or vice versa. If theSDK value is present, SubMode will be set/overwritten accordingly; if noSDK value is set, the latest SDK for the specified SubMode will be set. (PrepareToffeePlatform will fail if neither value is provided.)

Valid SubModes are:

- macOS
- $\cdot$  iOS
- $\cdot$  type
- watchOS

The SubMode will determine which base SDK will be used, as well as the behavior of other build tasks, including linking and .app bundle creation.

### **Mode Island (Native Island Platform)**

Island projects compile to CPU-native binaries for a range of Sub-Platforms. Different than for the other three modes, aSubMode is **required** for Island projects. Valid SubModes are:

- Linux (Native GNU Linux)
- Windows (Native Win32/Win64 Windows)
- Darwin (Native macOS, iOS, tvOS and watchOS)
- Android (Native **Android NDK)**
- WebAssembly
- Fuchsia (experimental)

The SubMode will determine which base SDK will be used, as well as the behavior of other build tasks.

# **Objects & Settings**

EBuild Projects are made up of two types of items: Objects and Settings.

- . Objects represent the pieces that make up your project. These can be input files, references and more. Objects have *Kind* and a Name, and you can have many objects of the same kind (e.g. multiple source files of the "Compile" kind).
- . Settings represent named string values that control how EBuild behaves to build your project. Settings have aVame and a Value, and only one setting for each name can be active at a time.

Objects can be present globally in the project, or they can be associated with a specifidarget.

Settings can be set globally, or for a specificconfiguration or a specific target.

# **Objects**

EBuild Projects are made up of two types of items:**Objects** and Settings.

Objects represent the pieces that make up your project. These can be input files, references and more. Objects have *Kind* and a Name, and you can have many objects of the same kind (e.g. multiple source files of the "Compile" kind).

Inside the project, objects can specified globally, or for a specifictarget.

#### **How Objects are Maintained**

At build time, EBuild maintains a flat space of known objects, with each object optionally being constrained to a specific target and/or configuration.

The initial set of objects is entirely driven by content from the project itself.

During build, tasks can add new objects, or amend existing objects with additional meta data.

### **Querying Objects**

Objects are queried by Kind, either project wide or filtered to the current Target.

Object Kinds can be sub-categorized with a dash followed by an additional string, for example to distinguish between objects for a particular architecture or device type. For instance, while CompilerOutput is normally used as kind for the items returned from the Elements compile phase, on the Island platform, compiler output is separated by architecture, e.g.CompilerOutput-x86\_64 or CompilerOutput-arm64.

Wildcards can be used to query for objects with subkinds, as the following examples show:

- **Objects["CompilerOutput"]** would return only exact matches.
- **Objects["CompilerOutput-\*"]** would return "CompilerOutput" objects, as well as any sub-kinds (e.g. "CompilerOutput-arm64" and "CompilerOutput $x86.64"$ ).
- **Objects["CompilerOutput-|arm64"]** would return "CompilerOutput" objects, as well as objects matching the exact sub-kind (e.g. "CompilerOutput-arm64" but not "CompilerOutput-x86\_64").

#### Finally,

**Objects["CompilerOutput\*"]** would return "CompilerOutput" objects, as well as any kind that starts with "CompilerOutputFoo".

### **Object Meta Data**

Object Meta Data are string-based key-value pairs (following rules similar toSettings) that can be set on individual objects. These are free-form, and valid values depend on the specific object kinds.

However, a few meta data values have special meaning and/or are frequently used:

- ResolvedPath refers to the actual path of the object on disk (if applicable to the Kind). IftesolvedPath is set, it must be valid and point to a file or folder that exists locally. This avoids extra unnecessary "if file exists" checks.
- CopyLocal is a boolean flag indicating whether the object should be considered part of the final deliverable and copied to the output folder.
- Ignored can be set to fully ignore an object in subsequent queries. Once ignored, an object will be excluded from any future queries.

#### **See Also**

• Settings

## **Settings**

EBuild Projects are made up of two types of items:Objects and **Settings**.

Settings represent named string values that control how EBuild behaves to build your project. Settings have aVame and a Value. Only one setting for each name can be active at a time.

Inside the project, settings can be set globally, or for a specificconfiguration or a specific target.

If a setting is set on multiple levels, the most precise setting "wins" (e.g. if a setting is defined globallyand for a configuration, the latter setting overrides the former). If a setting is specified multiple times on the same level, the last value encountered in the project file "wins". If a setting is not specified at all, a well-defined default value may be used.

#### **How Settings are Resolved**

At build time, EBuild starts out with a flat list of settings driven by two inputs

- the settings specified in the project itself
- any settings overridden from the command line via the--setting: Command Line Switch.

During build, tasks can add new or override existing settings with new values.

When a build task asks for a setting by name, the following logic is used to determine the value. The first value encountered will be used:

- Value overridden/set with a new value earlier during the same build cycle.
- Value overridden from the command line via--setting:.
- Value defined in the .user file for the project.
- If the current task runs within the context of a specific target:
	- Value defined in the .user file, matching the target name and the active configuration.
	- Value defined in the .user file, matching the target name and without configuration.
	- Value defined in the project, matching the target name and the active configuration.
	- Value defined in the project matching the target name and without configuration.
- Value defined in the project without target name and matching active configuration.
- Value defined in the project without target name or configuration. Value from the active Defaults Provider (see below).

If neither of the above steps returns a value, the setting is considered undefined.

Note that EBuild does not distinguish between undefined settings and an empty string value. If any of the steps above returns an empty string (e.g. due to an empty element in the project file), the behavior is the same as if the setting was not defined at all.

Undefined required settings are considered a fatal error. In particular, this applies to boolean (True/False) or enum settings.

For boolean settings, the string "True" is considered true, regardless of case, any other values will be consideredfalse.

### **Defaults Providers**

As last resort, a project-specific Defaults Provider is considered for determining a default value for the setting. For Elements projects, this is the ElementsDefaultProvider.

ElementsDefaultProvider is the **canonical** reference for all defaults for Elements. No other part of the build chain is to have hard-coded assumptions on what the lack of a certain setting means, and all required settings (most importantly including all boolean flags, such as toggles for compiler behavior) **must** be covered by ElementsDefaultProvider.

ElementsDefaultProvider is used by all parts of the build tool chain, including the compiler, and also by the development environments to represent default values in Project Settings and elsewhere where settings affect IDE behavior.

#### **See Also**

- Objects
- Compiler Options • Project Settings
- 

## **Tasks**

This section lists all tasks that make up the build process for Elements projects.

EBuild starts a build by invoking ElementsCopyFinalOutput, which is the last task to actually execute, and copies the final generated output to the OutputFolder. The actual build is of course performed by the various Pre-Tasks connected to this task.

#### **Entry Tasks**

- ElementsCopyFinalOutput entry point for a complete build
- **ElementsResolveReferences** entry point for a referende resolving in the IDEs
- ElementsPreCompile entry point for "prepare" in Visual Studio

#### **All Tasks**

- ElementsApplyLegacySettings
- ElementsCheckForTargetlessReferences
- **ElementsCompile**
- ElementsCooperAndroidJavaSign
- ElementsCooperAndroidPack
- ElementsCooperAndroidRunPredex
- ElementsCooperFindAndroidManifest
- ElementsCooperGenerateAndroidManifestFile ElementsCooperGenerateAndroidResources
- ElementsCooperProcessAndroidAarReferences
- ElementsCooperProcessResources
- ElementsCooperResolveAndroidFiles
- ElementsCooperResolveAndroidManifests
- **ElementsConvFinalOutput**
- ElementsDarwinCodeSign
- $\bullet$ ElementsDarwinCreateAppBundle
- ElementsDarwinCreateIPA  $\bullet$
- ElementsDarwinGatherXcodeDetails
- ElementsDarwinLocateProvisioningProfile  $\bullet$
- ElementsDarwinMerge  $\bullet$
- $\bullet$ ElementsDarwinProcessAssetCatalogs
- $\bullet$ ElementsDarwinProcessCoreMLModels
- ElementsDarwinProcessIntentDefinitions  $\bullet$
- $\bullet$ ElementsDarwinProcessMetalShaders
- $\bullet$ ElementsDarwinProcessStoryboards
- $\bullet$ ElementsDarwinResolveAssetCatalogFiles
- $\bullet$ ElementsDarwinResolveCoreMLModels
- $\bullet$ ElementsDarwinResolveIntentDefinitions
- $\bullet$ ElementsDarwinResolveMetalShaders
- $\bullet$
- ElementsDarwinResolveResourceFiles ElementsDarwinResolveStoryboardAndXibFiles  $\bullet$
- ElementsDarwinStrip  $\bullet$
- $\bullet$ ElementsDetermineFinalOutput
- $\bullet$ ElementsDetermineFinalOutputBase
- $\bullet$ ElementsDetermineFinalOutputCooper
- $\bullet$ ElementsDetermineFinalOutputEchoes
- $\bullet$ ElementsDetermineFinalOutputGotham
- ElementsDetermineFinalOutputIsland  $\bullet$
- $\bullet$ ElementsDetermineFinalOutputToffee
- ElementsEchoesAspNetCoreNpmBuild  $\Delta$
- $\bullet$ ElementsEchoesAspNetCoreNpmInstall
- ElementsEchoesGenerateDepsJsonFile  $\bullet$
- $\bullet$ ElementsEchoesGenerateRuntimeConfigJsonFile
- ElementsEchoesGenerateVBMyClass  $\bullet$
- $\bullet$ ElementsEchoesNetCorePublish
- **ElementsEchoesProcessResource**  $\bullet$
- $\ddot{\phantom{0}}$ ElementsEchoesProcessRazorFiles
- `ElementsEchoesResolveRazorFiles'  $\bullet$
- $\bullet$ ElementsEchoesResolveXamlFiles
- ElementsExpandCopyToOutputDirectoryPaths  $\ddot{\phantom{0}}$
- ElementsExpandPaths  $\ddot{\phantom{0}}$
- **ElementsIslandLink**
- ElementsIslandProcessResources  $\bullet$
- **ElementsLink**  $\ddot{\phantom{a}}$
- ElementsPostCompile  $\bullet$
- **ElementsPostCompileCoop**
- ElementsPostCompileDarwin  $\bullet$
- ElementsPostCompileEchoes
- ElementsPostCompileIsland ElementsPostCompileToffee
- ElementsPreCompile
- ElementsPreCompile2
- ElementsPreCompileCooper
- ElementsPreCompileDarwin
- ElementsPreCompileEchoes
- ElementsPreCompile2Echoes
- ElementsPreCompileIsland ElementsPreCompileToffee
- ElementsPreflightCooper
- ElementsPreflightEchoes
- ElementsPreflightGotham
- ElementsPreflightIsland
- ElementsPreflightToffee
- ElementsPrepareCooperPlatform • ElementsPrepareEchoesPlatform
- ElementsPrepareGothamPlatform
- ElementsPrepareIslandPlatform
- ElementsPreparePlatforms
- ElementsPrepareToffeePlatform
- ElementsProcessGradleReference ElementsProcessNuGetReferences
- ElementsProcessResources
- ElementsResolveContent
- ElementsResolveCooperReferencesForTarget
- ElementsResolveEchoesReferencesForTarget
- ElementsResolveHeaderImportFiles
- ElementsResolveIslandReferencesForTarget
- ElementsResolveReferences ElementsResolveSourceFiles
- ElementsResolveToffeeReferencesForTarget
- ElementsSanityCheck
- ElementsToffeeLink
- ElementsToffeeProcessResources
- ElementsValidateCachedIslandReferencesForTarget
- ElementsValidateCachedToffeeReferencesForTarget

# **.NET Core Publish**

Implemented in **ElementsEchoesNetCorePublish**, runs once per target

#### **Pre-Tasks**

 $\cdot$  none

#### **Post-Tasks**

 $none$ 

# **Apply Legacy Settings**

Implemented in **ElementsApplyLegacySettings**, runs once per target.

#### **Pre-Tasks**

• none

### **Post-Tasks**

• none

## **Check for Target-less References**

Implemented in **ElementsCheckForTargetlessReferences**, runs once per project.

#### **Pre-Tasks**

 $none$ 

#### **Post-Tasks**

 $none$ 

# **CodeSign (Darwin)**

• Runs once per target

#### **Pre-Tasks**

 $none$ 

#### **Post-Tasks**

# **Compile**

The compile task, as the name implies, runs the core compiler that takes source files and generates executable code (binaries) from them. Run once per project, the task smartly analyses all targets and runs the actual compile phase as needed – usually separately for each target, architecture (Cocoa and Island) and for Device vs. Dimulator (Cocoa and Island/Darwin).

Implemented in **ElementsCompile**, runs once per project.

### **Pre-Tasks**

- ElementsPreCompile
- ElementsResolveReferences ● ElementsPreCompile2
- 

### **Post-Tasks**

ElementsPostCompile

#### **Execution**

Actual compilation is implemented in parts of the Elements tool chain that are not part of EBuild, and beyond the scope of this documentation.

### **Output**

On success, new CompilerOutput-\* objects will be created, per architecture (Cocoa and Island) and Device (Cocoa only).

### **Caching**

The result of compilation is cached inCoreCompile-\*.caches per target, architecture and device/simulator, subject to the date of the project file and any input files (sources, resources, and resolved references).

# **Copy Final Output**

The ultimate task, this is the task that will be invoked by EBuild.exe or the IDEs when initiating a full build of a project. It largely defers to ElementsDetermineFinalOutput for kicking of the main build.

Implemented in **ElementsCopyFinalOutout**, runs once per project.

### **Pre-Tasks**

- ElementsDetermineFinalOutput
- ElementsExpandCopyToOutputDirectoryPaths

### **Post-Tasks**

• none

### **Execution**

...

# **Create .app Bundle (Darwin)**

• Runs once per target

#### **Pre-Tasks**

- ElementsDarwinMerge
- ElementsDarwinProcessStoryboards
- ElementsDarwinProcessAssetCatalogs ElementsDarwinResolveResourceFiles
- **ElementsDarwinLocateProvisioningProfile**

#### **Post-Tasks**

• none

# **Create .ipa (Darwin)**

Runs once per target

### **Pre-Tasks**

- ElementsDarwinCreateAppBundle
- ElementsDarwinCodeSign

#### **Post-Tasks**

 $none$ 

# **Determine Final Output**

The penultimate task (run as pre-task from<u>`ElementsCopyFinalOutput'</u>), Determine Final Output gathers the files generated by the build that are considered the final deliverable.

Usually this will include the main binary and possible CopyLocal libraries, but it might also include .fx and .h files (for Cocoa and Island), or not include the binary but instead an application bundle (for Android or Cocoa apps).

Runs once per project

#### **Pre-Tasks**

• ElementsLink

#### **Post-Tasks**

 $none$ 

#### **Execution**

As it runs, the task loops over all active targets, and runs the appropriate platform-specific subtasks to perform the reference resolution:

- ElementsDetermineFinalOutputEchoes
- ElementsDetermineFinalOutputCooper
- ElementsDetermineFinalOutputToffee • ElementsDetermineFinalOutputIsland
- ElementsDetermineFinalOutputGotham

#### **Output**

- A CopyLocal object will be created for each file determined to be part of the final output, the exact rules of which depend on the platform and output type.
- A FinalOutputForReferencing or FinalOutputForReferencing-\* object will be created for each binary that should be included in project references. This will include the main binary and might include any CopyLocal libraries, as well. For Island, this object will be generated per architecture, for Cocoa it will be generated per device/simulator.
- For Island/Android projects, a FinalOutputForReferencing-JNI object will be created, which is used for project references from Cooper/Android projects.

### **Caching**

No caching is done (yet).

# **Determine Final Output (Base)**

Abstract base class for per-platform **ElementsDetermineFinalOutput** sub-tasks.

### **Concrete Subclasses**

- ElementsDetermineFinalOutputEchoes
- ElementsDetermineFinalOutputCooper
- ElementsDetermineFinalOutputToffee
- ElementsDetermineFinalOutputIsland ElementsDetermineFinalOutputGotham

# **Determine Final Output (Cooper)**

• Runs once per target

### **Descends from**

ElementsDetermineFinalOutputBase

### **Pre-Tasks**

• none

#### **Post-Tasks**

 $\cdot$  none

# **Determine Final Output (Echoes)**

Runs once per target

### **Descends from**

ElementsDetermineFinalOutputBase

### **Pre-Tasks**

ElementsResolveContent

### **Post-Tasks**

ElementsEchoesNetCorePublish

# **Determine Final Output (Gotham)**

Runs once per target

### **Descends from**

ElementsDetermineFinalOutputBase

### **Pre-Tasks**

• none

### **Post-Tasks**

 $none$ 

# **Determine Final Output (Island)**

• Runs once per target

### **Descends from**

ElementsDetermineFinalOutputBase

### **Pre-Tasks**

- ElementsDarwinMerge
- ElementsDarwinCreateAppBundle ElementsDarwinCodeSign
- ElementsDarwinCreateIPA

### **Post-Tasks**

• none

# **Determine Final Output (Toffee)**

Runs once per target

### **Descends from**

ElementsDetermineFinalOutputBase

### **Pre-Tasks**

- ElementsDarwinMerge
- ElementsDarwinCreateAppBundle
- ElementsDarwinCodeSign ElementsDarwinCreateIPA

### **Post-Tasks**

 $none$ 

# **ElementsCooperGenerateAndroidResources**

Implemented in **ElementsCooperGenerateAndroidResources**, runs once per target

### **Pre-Tasks**

ElementsCooperGenerateAndroidManifestFile

### **Post-Tasks**

 $none$ 

# **ElementsDarwinMerge**

The Merge task, invoked for Cocoa and Island/Darwin targets only, is used to merge different architectures into a single "fat" binary.

When building projects for multiple architectures (for example arm64 and armv7, for iOS), the compiler and linker run separately for each architecture, generating independent executables. The MergeToffee task takes the binaries for each architecture and combines them into the final "fat" or "universal" binary that you will ship.

Currently the only platforms that support/need merging are iOS apps, when they are set to include legacy 32-bit (armv7 or device or i386 for

simulator) support.

Implemented in **ElementsMergeToffee**, runs once per target.

#### **Pre-Tasks**

• ElementsLink

#### **Post-Tasks**

• ElementsDarwinStrip

### **Execution**

If only a single architecture is set, the task merely re-adds the inputfile, unchanged, as output toMergedLinkerOutput-\*. If multiple architectures are present, the files are combined, using custom merge logic for static libraries, and by calling lipo for all other project types.

#### **Input**

- CompilerOutput-\* objects (for static libraries)
- LinkerOutput-\* objects (for all other projects)

### **Output**

On success, new MergedLinkerOutput-\* objects will be created, for device and/or simulator.

### **Caching**

The result of merging resolving is cached inLinkerMerge-\*.caches, per Device/Simulator (Cocoa only), subject to the date of the project file and the compiler/linker input.

# **ElementsExpandPaths**

Abstract base class for tasks that resolve the oaths and check for existence of variousphiect types.

### **Concrete Subclasses**

- ElementsCooperResolveAndroidFiles
- ElementsCooperResolveAndroidManifests
- ElementsDarwinResolveAssetCatalogFiles
- ElementsDarwinResolveCoreMLModels ElementsDarwinResolveIntentDefinitions
- ElementsDarwinResolveMetalShaders
- ElementsDarwinResolveResourceFiles
- ElementsDarwinResolveStoryboardAndXibFiles
- ElementsEchoesResolveXamlFiles
- ElementsExpandCopyToOutputDirectoryPaths
- ElementsResolveContent
- ElementsResolveHeaderImportFiles
- ElementsResolveSourceFiles

# **Expand CopyToOutput Directory Paths**

Implemented in **ElementsExpandCopyToOutputDirectoryPaths**, runs once per project.

### **Descends from**

ElementsExpandPaths

#### **Pre-Tasks**

 $none$ 

#### **Post-Tasks**

 $\cdot$  none

# **Find Manifest File (Cooper/Android)**

Implemented in **ElementsCooperFindAndroidManifest**, runs once per target

#### **Pre-Tasks**

• ElementsCooperResolveAndroidManifests

#### **Post-Tasks**

 $none$ 

# **Gather Xcode Details (Darwin)**

Implemented in **ElementsDarwinGatherXcodeDetails**, runs once per project.

#### **Pre-Tasks**

• none

#### **Post-Tasks**

 $\cdot$  none

# **Generate .apk (Cooper/Android)**

Implemented in **ElementsCooperAndroidPack**, runs once per target

#### **Pre-Tasks**

ElementsCooperResolveAndroidFiles

#### **Post-Tasks**

• none

# **Generate .deps.json File (Echoes)**

Implemented in **ElementsGenerateDepsJsonFile**, runs once per target

#### **Pre-Tasks**

 $\cdot$  none

#### **Post-Tasks**

• none

# **Generate .runtime.config.json File (Echoes)**

Implemented in **ElementsEchoesGenerateRuntimeConfigJsonFile**, runs once per target

#### **Pre-Tasks**

• none

#### **Post-Tasks**

 $none$ 

# **Generate Manifest File (Cooper/Android)**

Implemented in **ElementsCooperGenerateAndroidManifestFile**, runs once per target

#### **Pre-Tasks**

ElementsCooperFindAndroidManifest

#### **Post-Tasks**

• none

# **Generate VB "My" Class**

Implemented in **ElementsEchoesGenerateVBMyClass**, runs once per target

### **Pre-Tasks**

ElementsResolveReferences

### **Post-Tasks**

 $none$ 

# **Java-Sign (Cooper/Android)**

Implemented in **ElementsCooperAndroidJavaSign**, runs once per target

### **Pre-Tasks**

### **Post-Tasks**

 $none$ 

# **Link**

The Link task, which is required for the unmanaged platforms, Cocoa and Island only, is used to post-process the compiler output, which is in form of "object' files, into the finished. This may include combining the binary with any referenced static libraries.

Linking is only required for non-Static Library projects on all Cocoa and Island sub-platforms. On Cocoa, the lementsMergeToffee task might be additionally used to then merge different architectures into a single "fat" binary.

• Implemented in **ElementsLink**, runs once per project.

### **Pre-Tasks**

ElementsCompile

### **Execution**

As it runs, the task loops over all active targets, and runs the appropriate platform-specific subtasks to perform the reference resolution, for Cocoa or Island targets.

ElementsToffeeLink ElementsIslandLink

For Echoes and Cooper targets, no linking phase is needed, so this task is a no-op, there.

### **Input**

CompilerOutput-\* objects (per architecture and device)

### **Output**

On success, new LinkerOutput-\* objects will be created, per architecture (Cocoa and Island) and Device (Cocoa only).

### **Caching**

The result of linking resolving is cached inLinker-\*.caches, per architecture (Cocoa and Island) and Device (Cocoa only), subject to the date of the project file and the compiler input.

### **See Also**

ElementsDarwinMerge

# **Link (Island)**

Implemented in **ElementsIslandLink**, runs once per target.

### **Pre-Tasks**

 $none$ 

### **Post-Tasks**

• none

# **Link (Toffee)**

Implemented in **ElementsToffeeLink**, runs once per target.

### **Pre-Tasks**

• none

### **Post-Tasks**

• none

# **Locate Provisioning Profile (Darwin)**

Implemented in **ElementsDarwinLocateProvisioningProfile**, runs once per project.

### **Pre-Tasks**

• none

### **Post-Tasks**

# **NPM Build (Echoes ASP.NET Core)**

Implemented in **ElementsEchoesAspNetCoreNpmBuild**, runs once per target

#### **Pre-Tasks**

• none

### **Post-Tasks**

ElementsEchoesAspNetCoreNpmBuild

# **NPM Install (Echoes ASP.NET Core)**

Implemented in **ElementsEchoesAspNetCoreNpmInstall**, runs once per target

#### **Pre-Tasks**

• none

#### **Post-Tasks**

• none

# **Post-Compile**

Implemented in **ElementsPostCompile**, runs once per target.

### **Pre-Tasks**

• none

### **Post-Tasks**

 $none$ 

### **Sub-Tasks**

- ElementsPostCompileEchoes
- ElementsPostCompileToffee
- ElementsPostCompileCooper ElementsPostCompileIsland

# **Post-Compile (Cooper)**

Implemented in **ElementsPostCompileCooper**, runs once per target.

#### **Pre-Tasks**

• none

### **Post-Tasks**

• none

### **Sub-Tasks**

- ElementsCooperAndroidPack
- ElementsCooperAndroidJavaSign

# **Post-Compile (Darwin)**

Implemented in **ElementsPostCompileDarwin**, runs once per target.

### **Pre-Tasks**

 $none$ 

#### **Post-Tasks**

• none

### **Sub-Tasks**

• none

# **Post-Compile (Echoes)**

Implemented in **ElementsPostCompileEchoes**, runs once per target.

#### **Pre-Tasks**

• none

#### **Post-Tasks**

• none

### **Sub-Tasks**

- ElementsEchoesAspNetCoreNpmInstall
- ElementsEchoesAspNetCoreNpmBuild ElementsEchoesGenerateDepsJsonFile
- ElementsEchoesGenerateRuntimeConfigJsonFile

# **Post-Compile (Island)**

Implemented in **ElementsPostCompileIsland**, runs once per target.

### **Pre-Tasks**

• none

#### **Post-Tasks**

• none

#### **Sub-Tasks**

ElementsPostCompileDarwin

# **Post-Compile (Toffee)**

Implemented in **ElementsPostCompileToffee**, runs once per target.

#### **Pre-Tasks**

• none

#### **Post-Tasks**

• none

### **Sub-Tasks**

ElementsPostCompileDarwin

# **Pre-Compile**

Implemented in **ElementsPreCompile**, runs once per target.

#### **Pre-Tasks**

- ElementsPreparePlatforms
- ElementsApplyLegacySettings
- ElementsResolveSourceFiles ElementsResolveHeaderImportFiles
- 

#### **Post-Tasks**

• none

#### **Sub-Tasks**

- ElementsPreCompileEchoes
- ElementsPreCompileToffee ElementsPreCompileCooper
- ElementsPreCompileIsland

# **Pre-Compile (Cooper)**

Implemented in **ElementsPreCompile2Cooper**, runs once per target.

#### **Pre-Tasks**

### **Post-Tasks**

 $none$ 

### **Sub-Tasks**

• none

# **Pre-Compile (Darwin)**

Implemented in **ElementsPreCompileDarwin**, runs once per target.

#### **Pre-Tasks**

• none

#### **Post-Tasks**

 $none$ 

### **Sub-Tasks**

- ElementsDarwinProcessCoreMLModels
- ElementsDarwinProcessIntentDefinitions
- ElementsDarwinProcessMetalShaders

# **Pre-Compile (Echoes)**

Implemented in **ElementsPreCompileEchoes**, runs once per target.

### **Pre-Tasks**

• none

### **Post-Tasks**

• none

### **Sub-Tasks**

- ElementsResolveContent
- ElementsEchoesProcessResources
- ElementsEchoesResolveXamlFiles

# **Pre-Compile (Island)**

Implemented in **ElementsPreCompileIsland**, runs once per target.

### **Pre-Tasks**

 $none$ 

### **Post-Tasks**

 $none$ 

### **Sub-Tasks**

- ElementsIslandProcessResources
- ElementsPreCompileDarwin

# **Pre-Compile (Toffee)**

Implemented in **ElementsPreCompileToffee**, runs once per target.

### **Pre-Tasks**

• none

### **Post-Tasks**

 $none$ 

### **Sub-Tasks**

- ElementsToffeeProcessResources
- ElementsPreCompileDarwin

# **Pre-Compile, Part 2**

• Implemented in ElementsPreCompile2, runs once per target, after References are resolved.

### **Pre-Tasks**

• none

### **Post-Tasks**

 $none$ 

#### **Sub-Tasks**

- ElementsPreCompile2Echoes
- ElementsPreCompile2Cooper

# **Pre-Compile, Part 2 (Echoes)**

Implemented in **ElementsPreCompileEchoes2**, runs once per target.

### **Pre-Tasks**

• none

### **Post-Tasks**

• none

### **Sub-Tasks**

- ElementsEchoesGenerateVBMyClass
- ElementsEchoesProcessRazorFiles

# **Pre-Flight (Cooper)**

Implemented in **ElementsPreflightCooper**, runs once per project.

### **Pre-Tasks**

 $none$ 

### **Post-Tasks**

• none

# **Pre-Flight (Echoes)**

Implemented in **ElementsPreflightEchoes**, runs once per project.

### **Pre-Tasks**

• none

### **Post-Tasks**

• none

# **Pre-Flight (Gotham)**

Implemented in **ElementsPreflightGotham**, runs once per project.

## **Pre-Tasks**

 $none$ 

### **Post-Tasks**

• none

# **Pre-Flight (Island)**

Implemented in **ElementsPreflightIsland**, runs once per project.

## **Pre-Tasks**

### **Post-Tasks**

 $\cdot$  none

# **Pre-Flight (Toffee)**

Implemented in **ElementsPreflightToffee**, runs once per project.

### **Pre-Tasks**

ElementsDarwinGatherXcodeDetails

#### **Post-Tasks**

• none

# **Prepare Platform (Cooper)**

Implemented in **ElementsPrepareCooperPlatform**, runs once per target.

### **Pre-Tasks**

ElementsPreflightCooper

#### **Post-Tasks**

• none

# **Prepare Platform (Echoes)**

Implemented in **ElementsPrepareEchoesPlatform**, runs once per target.

### **Pre-Tasks**

ElementsPreflightEchoes

### **Post-Tasks**

• none

# **Prepare Platform (Gotham)**

Implemented in **ElementsPrepareGothamPlatform**, runs once per target.

### **Pre-Tasks**

ElementsPreflightGotham

### **Post-Tasks**

• none

# **Prepare Platform (Island)**

Implemented in **ElementsPrepareIslandPlatform**, runs once per target.

### **Pre-Tasks**

• ElementsPreflightIsland

### **Post-Tasks**

 $none$ 

# **Prepare Platform (Toffee)**

Implemented in **ElementsPrepareToffeePlatform**, runs once per target.

### **Pre-Tasks**

ElementsPreflightToffee

### **Post-Tasks**

# **Prepare Platforms**

Implemented in **ElementsPreparePlatforms**, runs once per project.

### **Pre-Tasks**

• ElementsSanityCheck

### **Execution**

As it runs, the task loops over all active targets, and runs the appropriate platform-specific subtasks to prepare the platform for each target:

- ElementsPrepareEchoesPlatform
- ElementsPrepareCooperPlatform
- ElementsPrepareToffeePlatform • ElementsPrepareIslandPlatform
- ElementsPrepareGothamPlatform

# **Process .aar References (Cooper/Android)**

Implemented in **ElementsCooperProcessAndroidAarReferences**, runs once per target.

#### **Pre-Tasks**

 $none$ 

### **Post-Tasks**

 $none$ 

# **Process ASP.NET Core Razor Files**

Implemented in **ElementsEchoesProcessRazorFiles**, runs once per target

### **Pre-Tasks**

ElementsEchoesResolveRazorFiles

### **Post-Tasks**

• none

# **Process Asset Catalogs (Darwin)**

Implemented in **ElementsDarwinProcessAssetCatalogs**, runs once per project.

### **Pre-Tasks**

ElementsDarwinResolveAssetCatalogFiles

### **Post-Tasks**

• none

# **Process CoreML Models (Darwin)**

Implemented in **ElementsDarwinProcessCoreMLModels**, runs once per target.

### **Pre-Tasks**

ElementsDarwinResolveCoreMLModels

### **Post-Tasks**

• none

# **Process Gradle References**

Implemented in **ElementsProcessGradleReferences**, runs once per target.

#### **Pre-Tasks**

• none

#### **Post-Tasks**

# **Process IntentDefinitions (Darwin)**

Implemented in **ElementsDarwinProcessIntentDefinitions**, runs once per target.

### **Pre-Tasks**

ElementsDarwinResolveIntentDefinitions

### **Post-Tasks**

 $none$ 

# **Process Metal Shaders (Darwin)**

Implemented in **ElementsDarwinProcessMetalShaders**, runs once per target.

### **Pre-Tasks**

\* ElementsDarwinResolveMetalShaders

### **Post-Tasks**

• none

# **Process NuGet References**

Implemented in **ElementsProcessNuGetReferences**, runs once per target.

### **Pre-Tasks**

 $none$ 

### **Post-Tasks**

 $none$ 

## **Process Resources**

The Process Resources task handles gathering and pre-processing [Resources] for inclusion with your project. Resources are non-code data, such as images, text, audio or other files, that will be included in your application and can be accessed from code at runtime.

Different kinds of resources are supported on different platforms. In most cases, resources are packed up to be included inside the binary file generated by the compiler or linker; on the Cocoa platforms (Cocoa and Island/Darwin, resources usually remain standalone files inside theApplication Bundle.

Please refer to the Resources topic for details.

# **Process Resources (Cooper)**

Implemented in **ElementsCooperProcessResources**, runs once per target.

### **Pre-Tasks**

• none

### **Post-Tasks**

• none

# **Process Resources (Echoes)**

Implemented in **ElementsEchoesProcessResources**, runs once per target.

### **Pre-Tasks**

 $none$ 

### **Post-Tasks**

 $none$ 

# **Process Resources (Island)**

Implemented in **ElementsIslandProcessResources**, runs once per target.

### **Pre-Tasks**

### **Post-Tasks**

 $none$ 

# **Process Resources (Toffee)**

Implemented in **ElementsToffeeProcessResources**, runs once per target.

#### **Pre-Tasks**

• none

#### **Post-Tasks**

• none

# **Process XIBs and Storyboards (Darwin)**

Implemented in **ElementsDarwinProcessStoryboards**, runs once per project.

### **Pre-Tasks**

ElementsDarwinResolveStoryboardAndXibFiles

#### **Post-Tasks**

• none

# **Resolve Android Files (Cooper/Android)**

Implemented in **ElementsCooperResolveAndroidFiles**

### **Descends from**

• ElementsExpandPaths

#### **Pre-Tasks**

 $none$ 

### **Post-Tasks**

• none

# **Resolve AppResource Files (Darwin)**

Implemented in **ElementsDarwinResolveResourceFiles**

### **Descends from**

• ElementsExpandPaths

#### **Pre-Tasks**

• none

#### **Post-Tasks**

• none

# **Resolve Asset Catalog Files (Darwin)**

Implemented in **ElementsDarwinResolveAssetCatalogFiles**

### **Descends from**

ElementsExpandPaths

### **Pre-Tasks**

 $none$ 

### **Post-Tasks**

• none

# **Resolve Content**

Implemented in **ElementsResolveContent**

#### **Descends from**

• ElementsExpandPaths

#### **Pre-Tasks**

• none

### **Post-Tasks**

• none

# **Resolve CoreML Models**

Implemented in **ElementsDarwinResolveCoreMLModels**

### **Descends from**

• ElementsExpandPaths

#### **Pre-Tasks**

 $none$ 

### **Post-Tasks**

• none

# **Resolve HeaderImport Files**

Implemented in **ElementsResolveHeaderImportFiles**

### **Descends from**

• ElementsExpandPaths

### **Pre-Tasks**

• none

### **Post-Tasks**

• none

# **Resolve Intent Definitions**

Implemented in **ElementsDarwinResolveIntentDefinitions**

### **Descends from**

• ElementsExpandPaths

### **Pre-Tasks**

• none

### **Post-Tasks**

• none

# **Resolve Manifests (Cooper/Android)**

Implemented in **ElementsCooperResolveAndroidManifests**

### **Descends from**

• ElementsExpandPaths

#### **Pre-Tasks**

 $none$ 

### **Post-Tasks**

# **Resolve Metal Shaders**

Implemented in **ElementsDarwinResolveMetalShaders**

### **Descends from**

ElementsExpandPaths

#### **Pre-Tasks**

 $nonel$ 

#### **Post-Tasks**

 $none$ 

# **Resolve Razor (.cshtml) Files**

Implemented in **ElementsEchoesResolveRazorFiles**

### **Descends from**

ElementsExpandPaths

#### **Pre-Tasks**

 $non$ 

#### **Post-Tasks**

• none

# **Resolve References**

The Resolve References task makes sure that every reference in each project and target is resolved to a proper full path on disk, for all active architectures (Island) and for all device types (Device or Simulator, for Cocoa).

An unresolved reference, unlike in the old MSBuild build system, is a failing error. The task will attempt to resolve each reference, even when an error occurs, so that all reference problems will be reported in one go.

Implemented in **ElementsResolveReferences**, runs once per project.

### **Pre-Tasks**

- ElementsApplyLegacySettings
- ElementsPreparePlatforms
- ElementsCheckForTargetlessReferences

### **Execution**

As it runs, the task loops over all active targets, and runs the appropriate platform-specific subtasks to perform the reference resolution:

- ElementsResolveEchoesReferencesForTarget
- ElementsResolveCooperReferencesForTarget
- ElementsResolveToffeeReferencesForTarget ElementsResolveIslandReferencesForTarget

First, regular references are resolved, followed by Project References.

The basic flow is identical for each platform. References are resolved using the following steps:

- If a reference has a HintPath metadata and a file exists at that path (absolute or relative to the project), it will be used.
- If the name of the reference itself refers to a valid file (absolute or relative to the project), it will be used.

If the name of the reference includes a valid reference file extension for the platform, it is stripped for the purpose of the remaining lookup. E.g. "Foundation.fx" becomes simply "Foundation", but otherwise dotted names are preserved, "System.Data.dll" becomes "System.Data", but "System.Core" remains untouched.

- If the reference can be located via the platform-specificXML Reference Files, it will be used (FindReferenceFromXml).
- Finally, platform-specific steps will be invoked to try and resolve the reference findPlatformSpecificReference).
	- For Full-Framework **.NET**, the CLRs reference folders matching the projects Target Framework Version will be searched for the reference, as well as relevant AssemblyFolder locations marked in the registry.
	- For **Java**, the reference is checked for either in the Java Runtime folder (Plain) or in the Android SDK folder and itsextras subfolders (Android). For backwards compatibility, a reference to rt.jar will be resolved toclasses.jar and ui.jar, instead.
	- For **Cocoa**, the project's active SDK folder will be checked for the reference. If a Deployment Target Version is set, thertl.fx reference will get adjusted to the one matching the deployment target, if available. An unsupported deployment target is a warning, not a failing error. For non-macOS sub-platforms, the reference will be resolved for both the device SDK and the Simulator SDK.
	- For **Island**, the specified IslandFXFolder will be used to locate the reference, for each active architecture. If not specified, or not found there, it will be looked up via the [XML Reference Files]((/Projects/References/ReferencesXMLPaths).

If the reference was resolved successfully, additional platform-specific steps are run for Island and Cocoa, to make sure the reference covers all

architectures (Island) or devices (Cocoa) (AdjustReferenceIfNeeded). If that fails, the reference is considered unresolved, and the task fails.

- For **Cocoa**, non-macOS: If the parent folder name of the resolved reference matches the SDK name ("iOS", "tvOS", "watchOS"), it will be marked as for-Device, and its sibling folders will be checked for a matching simulator reference. And vice versa. Failure to resolve the reference for both device and simulator will result in error.
- For **Island**: If the parent folder of the resolved reference matches a valid architecture for the sub-platform, its sibling folders will be checked to try and resolve the reference for all active architectures. Failure to do so will result in error.

If the reference was not resolved properly, the task fails.

#### **Output**

On success, each reference will have itsResolvedPath meta data set to the path of the resolved reference file.

For Island, ResolvedPath-\* will be set, where\* is each of the active architectures. The main resolved path will contain one of the architectures, but it is undefined which one.

For Island, ResolvedPath-Device and ResolvedPath-Simulator will be set to the respective paths. The main resolved path will contain the Device path, as well.

#### **Caching**

The result of reference resolving is cached inResolveReferences.caches, subject only to the date of the project file.

Note: This means that subsequent incremental builds will not pick up changes in available references, unless the project file was touched.

After a cache restore, a special tasks is run to verify all files referenced by the cache are present, for Cocoa and Island projects.

- ElementsValidateCachedToffeeReferencesForTarget
- ElementsValidateCachedIslandReferencesForTarget

## **Resolve References for Target (Cooper)**

Implemented in **ElementsResolveCooperReferencesForTarget**, runs once per target.

#### **Pre-Tasks**

- **ElementsProcessGradleReferences**
- ElementsCooperProcessAndroidAarReferences

#### **Post-Tasks**

 $\cdot$  none

## **Resolve References for Target (Echoes)**

Implemented in **ElementsResolveEchoesReferencesForTarget**, runs once per target.

#### **Pre-Tasks**

ElementsProcessNuGetReferences

#### **Post-Tasks**

• none

## **Resolve References for Target (Island)**

Implemented in **ElementsResolveIslandReferencesForTarget**, runs once per target.

#### **Pre-Tasks**

• none

#### **Post-Tasks**

 $\cdot$  none

### **Resolve References for Target (Toffee)**

Implemented in **ElementsResolveToffeeReferencesForTarget**, runs once per target.

#### **Pre-Tasks**

 $none$ 

#### **Post-Tasks**

 $none$ 

## **Resolve Source Files**

Implemented in **ElementsResolveSourceFiles**

#### **Descends from**

• ElementsExpandPaths

#### **Pre-Tasks**

• none

### **Post-Tasks**

• none

## **Resolve XAML Files**

Implemented in **ElementsEchoesResolveXamlFiles**

### **Descends from**

• ElementsExpandPaths

#### **Pre-Tasks**

 $none$ 

### **Post-Tasks**

• none

# **Resolve XIB and Storyboard Files (Darwin)**

Implemented in **ElementsDarwinResolveStoryboardAndXibFiles**

### **Descends from**

• ElementsExpandPaths

### **Pre-Tasks**

• none

### **Post-Tasks**

 $none$ 

# **Run Predex (Cooper/Android)**

Implemented in **ElementsCooperAndroidRunPredex**

### **Pre-Tasks**

ElementsResolveReferences

### **Post-Tasks**

• none

# **Sanity Check**

Implemented in **ElementsSanityCheck**, runs once per target.

### **Pre-Tasks**

• none

### **Post-Tasks**

• none

# **Strip (Darwin)**

Implemented in **ElementsDarwinStrip**, runs once per target.

### **Pre-Tasks**

#### **Post-Tasks**

 $none$ 

# **Validate Cached References (Island)**

Implemented in **ElementsValidateCachedIslandReferencesForTarget**, runs once per project.

#### **Pre-Tasks**

 $\cdot$  none

#### **Post-Tasks**

• none

# **Validate Cached References (Toffee)**

Implemented in **ElementsValidateCachedToffeeReferencesForTarget**, runs once per project.

#### **Pre-Tasks**

• none

#### **Post-Tasks**

• none

# **Other Functions**

In addition to Building projects, the Ebuild command line tool has the option to perform a few other command line functions relevant to Elements projects. All of these tasks are initiated with a specific command kline switch, and might come with their own set of additional switches and parameters:

#### **Converting Projects: --convert**

Converts a foreign project format to Elements. Currently supports. *vbproj* and .csproj projects.

#### **Dumping binary files: --dump**

Lists the contest of certain binary file types relevant to Elements. Currently supports.apk, .dex, .jar, .far and .fx files.

#### **Importing Go Projects: --import-go-project**

Imports a Go library (including its dependency tree) from Git into a set ofGo library projects that can be built and used from Elements.

#### **Importing Delphi Packages: --import-delphi**

Imports a Delphi SDK or Set of Packagesto enable the use of Delphi APIs such as the VCL, FireMonkey, dbGo or your own Delphi code in your Island projects.

#### **Registering CrossBox Servers: --register-crossbox-server**

Registers a new **CrossBox** server for use with builds and the IDEs.

#### **See Also**

- Converting Visual Basic.NET projects to Mercury
- Android
- Go Import
- **CrossBox**

## **Folders**

EBuild stores cashes and other relevant data in a central location in the application data folder:

- Windows: %APPDATA%\..\Local\RemObjects Software\EBuild
- macOS: ~/Library/Application Data/RemObjects Software/EBuild
- Linux: ~/.ebuild

(next to the EBuild folder, there is also one forElemenst specific files, as well as potentially folders for other RemObjects Software products)

Underneath this, EBuild maintains a set of different folders:

- CrossBox data from remote clients iof the current system hias ac ted as a remoteCrossBox Server, as well as cached information for lcoal CrossBox functionality.
- **Delphi SDKs** imported base Delphi SDKs, categorized by version, platform and architecture.
- **Delphi Support** builds of the Island.DelphiSupport library compiled as part of a Delphi SDK import, also categorized by version, platform and architecture.
- **Downloads** temporary downloaded files
- **Obj** intermediate files and caches from building your own projects.
- **Packages** caches of NuGet, Gradle and EBuild remote packages used bhy your projects.
- **Predex** cache of pre-dex'ed files from your Android projects.
- **RemoteReferences** source for any Remote Project References you may use or have used
**SDKs** – auto-downloaded versions of SDKs used for your Toffee or Island projects, if you targeted SDK versions not covered by your local Elements install

**Note**: Content in these folders can get large (especially forObj, if you create and build many projects,over time). Data in**all** of these folders is used for caching purposes only, and **can safely be deleted manually at any time** , to free space (though it would be inadvisable to delete folderswhile building a project with EBuild  $\circledcirc$ ). It is also safe to be excluded from your backups.

# **Status**

Below is the current status of EBuild, as of**August 21, 2018**. Feedback and bug reports on EBuild are very much appreciated (ideallyhere on Talk), but keep the status in mind for what you expect to work and what not. Source access via GitHub is available upon request.

- **Fire**: EBuild is the default tool chain for all projects.
- **Water**: EBuild is the default tool chain for all projects.
- **Visual Studio**: EBuild is the default tool chain for all except UWP, WinRT and Classic ASP.NETEchoes projects.

### **Echoes (.NET)**

Works:

- Compile plain projects (.exe, .dll)
	- .NET Framework (full), including WinForms and WPF
		- .NET Standard
	- .NET Core
	- ASP..NET Core
- Resolving NuGet package references internally
- Secondary build tasks:

ResGen

Does not work yet:

- Resource .dlls
- Advanced tool chain support for:
	- Universal Windows Platform
	- Classic ASP.NET (mostly deprecated)
	- WinRT (deprecated)
	- Windows Phone Platform (deprecated)
	- Silverlight (deprecated)

EBuild is now the default tool chain for allEchoes projects except UWP, Classic ASP.NET and the deprecated WinRT, Windows and Silverlight.

### **Cooper (Java)**

Fully functional, EBuild is now the**only** supported build chain for Cooper, and all Java and Android projects will always build with EBuild.

### **Toffee (Cocoa)**

Fully functional. EBuild is now the**only** supported build chain for Cocoa, and all macOS, iOS, tvOS and watchOS projects will always build with EBuild.

#### **Island**

Fully functional, EBuild is now the**only** supported build chain for Island, and all Island projects will always build with EBuild.

### **Mixed (Mixed-platform Projects)**

Projects with multiple targets are fully supported and functional in EBuild, and partially supported in the Fire and Water IDE (targets will show details, but cannot be added or edited yet, except by manually tweaking the project file XML). Mixed/multi-target projects are not and will not be supported in Visual Studio.

Check out the open source libToffee and Delphi RTL projects for two examples that have an (optional) single project that builds on all platforms.

#### **Gotham (Cross-platform Libraries)**

Compiler support for Gotham is in progress and not publicly available yet.

# **Tools**

# **CrossBox**

A CrossBox Server is used to facilitate building and debugging Elements projects on operating systems other than that used by the developer. For example, a developer working on Windows might want to debug a Mac or Linux app, or a developer working in Fire on Mac might want to run an application on a Windows or Linux host for debugging.

The new CrossBox 2 system is used in all scenarios where a remote connection is needed.CrossBox 1 (which required a a dedicated CrossBox server app on the Mac) is deprecated and no longer required/used.

CrossBox works via SSH and is used for bothCocoa and Island projects, to run them remotely on Macs, Linux or Windows (from a Windows PC or a Mac). (SSH is available on Linux, Mac and newer Windows versions by default, and can easily be installed, via OpenSSH, if needed)

From Fire, a CrossBox connection is required for**running** and **debugging** both Windows or Linux applications, since neither can be run locally on the Mac, for obvious reasons. Of course this Windows or Linux machine can be a dedicated PC or server, or a Virtual Machine running inside Parallels or VMware on your Mac.

From Water and Visual Studio, a CrossBox connection is required for**building**, **running** and **debugging** Cocoa apps, and can also optionally be used for **running** and **debugging** Island projects on Linux and Mac.

From Linux build servers or when working with the command line compiler, a CrossBox connection is required for**building** Cocoa apps.

Island/Windows and Linux applications can be**built** locally on both Mac, Windows and Linux, without the need for a remote connection.

### **Connecting to CrossBox**

Connecting your development system to CrossBox is easy:

- Connecting to CrossBox from Fire
- Connecting to CrossBox from Water
- Connecting to CrossBox from Visual Studio
- Connecting to CrossBox from EBuild on the Command Line

# **CrossBox in Water and Visual Studio**

The following table shows how CrossBox is involved for various project types when working on Windows, whether in Water or Visual Studio (on Windows). Only Cocoa projects need a remote connection to **build**, all other platforms (including Island/Linux) build and link locally. For obvious reasons, Cocoa projects debug remotely. Island/Linux can debug locally, if Bash for Windows is installed, as well as remotely.

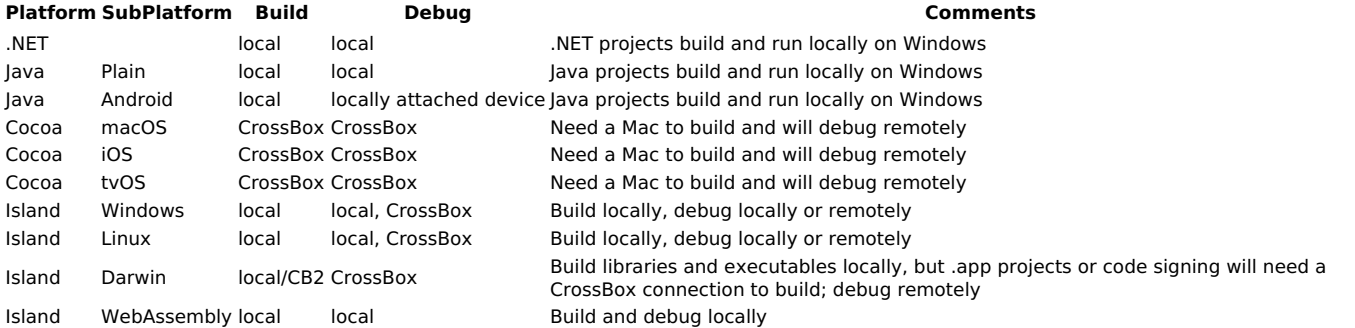

# **CrossBox in Fire**

The following table shows how CrossBox is involved for various project types when working in Fire on a Mac. Here, all platforms (including Island/Linux and of course Cocoa) build and link locally, and only Island/Linux projects debug remotely.

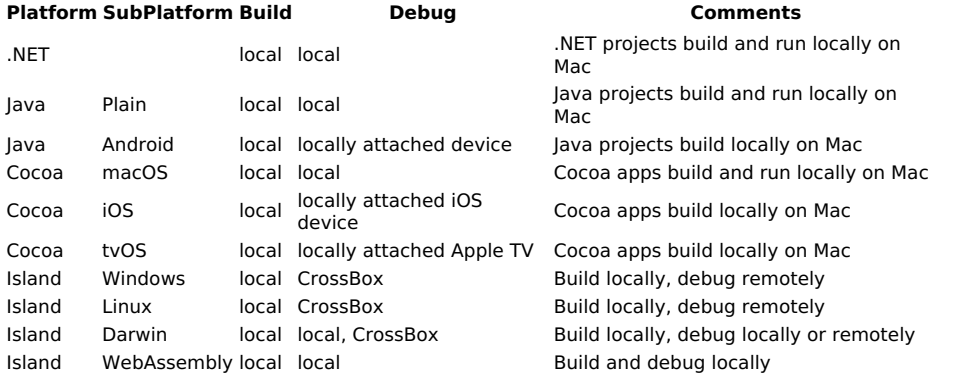

### **See Also**

• Setting up for CrossBox

# **Setting up**

CrossBox 2 uses SSH co communicate between client and server, so no or very little setup is required to be able to connect to your Mac, Linux or Windows machines from your IDE.

SSH can use passwords (usually not recommended/used) or public/private key pairs for authentication.

If password authentication is enabled, connecting is easy – simply provide your username and password in the IDE when connecting, and you're done.

To use key based authentication, you will have two key files, a public and a private key. The private key should be kept secret and not shared with anybody; you need this key on the client (e.g. in Fire, Water or Visual Studio) to connect. On the server, only the **public** key is needed. This key file, as the name implies, is safe to share freely and unsecurely.

- If you already have an existing key pair on the client, you can also simply add the public key on the server, as described below.
- . If not, you can create a new key pair on any Mac or Linux machine. Copy theprivate key over to where you're running Fire, Water or Visual Studio.

# **1. Creating or Finding a Key Pair**

If you already know about SSH and know you have a key pair you can use, you can skip this step.

### **Mac**

macOS comes with SSH already installed, and you might already have a key pair. Open**Terminal.app** on your Mac and look at the~/.ssh folder (if it exists), by typing Is ~/.ssh. If the folder exists and contains two files calledid\_rsa and id\_rsa.pub, you are already set, and can use these files as private and public key file.

If they do not exist, you can run the following command:ssh-keygen -m PEM -t rsa -C "you@example.com", replacing the email address with your real

address. This should create id\_rsa and id\_rsa.pub files for you.

#### **Linux**

Most Linux environments come with SSH already installed, in the form of OpenSSH. You can see if your Linux machine is reachable by SSH using the ssh command. If OpenSSH is not installed (or not configured for remote access), please consult your distribution's documentation for setting up SSH (usually by running something like sudo apt install openssh-server).

#### **Windows**

With OpenSSH installed as shown under point 2 below, open a Command Prompt windowwith Administrator privileges, and run

c:\windows\system32\Openssh\ssh-keygen -A

and follow its instructions, to generate a key pair. Afterwards, you will find your key pair in theC:\Users\{username}\.ssh\ folder.

Again you can refer to this tutorial for more details.

## **2. Enabling SSH Access on the Server**

#### **Mac and Linux**

Enabling access to your Mac or Linux machine via SSH is easy. Simply take the contents of youpublic key file and add it as a new line to the ~/.ssh/authorized\_keys files in the home directory of the appropriate user. If the file does not exist, you can simply copy thed\_rsa.pub into ~/.ssh/ and rename it to authorized\_keys.

On Mac, you might also need to enable SSH by opening the "**System Preferences**" app, selecting "**Sharing**" and then checking the "**Remote Login**" option.

If you have any Firewalls installed/active, also make sure that port 22 is open.

#### **Windows**

Windows 10 comes with OpenSSH included. To enable it, go to the "**Settings**" app, and search for "Apps and features". Click on "**Optional features**" and then "**Add a feature**". Select "**OpenSSH Server**" from the list of options, check it, and click "**Install**". You might have to restart Windows to enable the SSH server.

You can refer to this tutorial for more details.

### **3. Connecting from the Client**

If in the first step above you used an existing (or created a new) key pairon your client machine, then Fire, Water or Visual Studio should automatically pick that file up and use it when you try to register a new server. If not, you can copy theid\_rsa perivate key file to any location of your choosing, and browse to it from the "**Register CrossBox Server**" dialog.

### **Additional Steps**

Most Linux environments also already come with GDB, the GNU Debugger, installed. You can confirm this by runninggdb from the command line. If GDB is not installed yet, please consult your distribution's docs on how to install it (usually by running something like sudo apt-get install gdb).

**REMEMBER** to keep your private key file private and never share it with anyone. It is like a password, and anyone getting access to your private key will be able to connect to any servers where your public key is configured to allow access.

### **See Also**

OpenSSH

# **Connecting from Fire**

Connecting to your CrossBox server is easy, and only needs to be done once, after which the server will automatically be available for all your projects.

If an open solution contains one or more qualifying projects (currently, that meansisland projects), the "CrossBox" popup button in the middle of the toolbar will automatically show you a selection of all registered CrossBox servers matching your app's platform, as well as an option to "**Connect to a CrossBox Server**".

Select this option to add a new connection, and you will be shown the following sheet:

In many cases, especially if you are already using SSH for CrossBox or for other purposes, all you need to specify is the host name or IP address of your remote machine. This can be a Linux PC or VM, another Mac, or a Windows PC or VM running our OpenSSH.

The default port for SSH is 22, but you can override this with a different value if your server is listening on a different port, or you have NAT redirects in place that change the port. The machine you are trying to connect to must be reachable on this port.

It is also common to provide a username, in case you want to connect to an account named differently than your local user.

If your local SSH is fully set up, you already have a key pair, and the server knows your public key, that's all you need to connect. Alternatively, you can also provide a password (not recommended) or a different local private key file to use. We recommend consulting general documentation about SSH on macOS if you are unfamiliar with the topic, please refer to the links at the bottom to get started.

Once you provided all the information needed, you can click "**Validate...**" to check the connection. If all is well, after a few seconds you should see a message stating the type of the server you are connecting to, and the "**Register**" button becomes available.

Click "**Register**" and the server will be added to your list, the dialog will close, and any project in your solution that is a match for the server's platform will automatically be set to use the new server.

With that, you're now ready to press**⌘R** and run your Island project on Linux (or Windows).

## **See Also**

- Setting up for CrossBox
- . OpenSSH to connect to Windows servers

# **Connecting from Water**

Connecting to your CrossBox server is easy, and only needs to be done once, after which the server will automatically be available for all your projects.

If an open solution contains one or more qualifying projects (currently, that meansCocoa and Island projects), the "**CrossBox**" popup button in the middle of the toolbar will automatically show you a selection of all registered CrossBox servers matching your app's platform, as well as an option to "**Connect to a CrossBox Server**".

Select this option to add a new connection, and you will be shown the following sheet:

At the very least, you will need to specify the host name/address and the username for the CrossBox Server you want to connect to.

Depending on how your SSH is set up locally, Visual Studio might automatically pick up your default public key file; if it does not, you can browse for the key file manually, or simply provide a password, if your server allows password-based authentication.

The default port for SSH is 22, but you can override this with a different value if your server is listening on a different port, or you have NAT redirects in place that change the port. The machine you are trying to connect to must be reachable on this port.

(We recommend to familiarize yourself with how SSH works in general, via the link(s) provided below).

Once you provided all the information needed, you can click "**Validate...**" to check the connection. If all is well, after a few seconds you should see a message stating the type of the server you are connecting to, and the "**Register**" button becomes available.

Click "**Register**" and the server will be added to your list, the dialog will close, and any project in your solution that is a match for the server's platform will automatically be set to use the new server.

With that, you're now ready to press **Ctrl+R** and run your Island project on Linux (or Windows).

# **Shared Roots**

You can also optionally specify a so-called "shared root folder" for your CrossBox server, if you have a folder from the server mapped as a local drive, or vice versa. This is helpful especially for Cocoa (where some build phases use the Mac, and can cause a lot of files to be transferred over SSH), but provides an extra speed boost for Island debugging, as well.

Essentially, you will provide two paths that point to the same folder, one local to your PC or VM and one that's valid on the CrossBox server.

Whenever you work with projects located within the shared root, CrossBox will forego manually transferring files back and forth via SSH. Instead, it will just build the project locally, and use the shared root to map the file paths whenever it needs to execute things remotely - both for building and for debugging.

For example, say you work in a Windows VM on a Mac. All your projects are located on your Mac, in/Users/paul/Code, and you have that folder mapped into your VM as drive Z:\. You can set the "**Remote Folder**" and "**Local Folder**" settings of your shared root respectively, and whenever you work in a project from drive Z:, CrossBox will use the shared root. (If you open a project located elsewhere, say inC:\, CrossBox will fall back to transferring files via SSH as needed.)

Another example, say you are working on a Windows PC, but have a Linux VM for testing Island projects. YourC:\Projects\ folder is mapped as /mnt/projects/ into the VM. Once again you can set the "**Local Folder**" and "**Remote Folder**" settings approriately.

**Note**: Before using the shared root, CrossBox will make sure the two folders do indeed match up, by creating a small temporary file.

**Also note**: Shared roots require the use of Elements 10 and EBuild.

### **See Also**

- Setting up for CrossBox
- OpenSSH

# **Connecting from Visual Studio**

Connecting to your CrossBox server is easy, and only needs to be done once, after which the server will automatically be available for all your projects.

If an open solution contains one or more qualifying projects (currently, that meanssland projects), the "CrossBox" popup button in tool bar will give you the option to select or register a new remote server, by clicking "**CrossBox: Please select server**" and then "**Register server...**" from the menu that opens.

Selecting this option will present you with the following dialog:

At the very least, you will need to specify the host name/address and the username for the CrossBox Server you want to connect to.

Depending on how your SSH is set up locally, Visual Studio might automatically pick up your default public key file; if it does not, you can browse for the key file manually, or simply provide a password, if your server allows password-based authentication.

 $\overline{a}$ 

The default port for SSH is 22, but you can override this with a different value if your server is listening on a different port, or you have NAT redirects in place that change the port. The machine you are trying to connect to must be reachable on this port.

(We recommend to familiarize yourself with how SSH works in general, via the link(s) provided below).

Once you provided all the information needed, you can click "**Test**" to check the connection. If all is well, after a few seconds you should see a confirmation message. If you see an error instead, verify your settings and make sure that your server is reachable.

Once the test succeeds, you can click "**OK**", and your server will be registered. It can now be selected for this and any future projects from the

### **See Also**

- Setting up for CrossBox
- OpenSSH

# **Connecting from EBuild**

Connecting to your CrossBox server is easy, and only needs to be done once, after which the server will automatically be available for all your projects.

The EBuild command line tool provides an option to do this from the command line, for cases where you do not have access to an IDE, for example on build servers, or when developing with the command line compiler on Linux.

This can be done by invoking theebuild command with the --register-crossbox-server parameter, which then introduces a few new command line parameters that can be used to specify details about the server to register.

--host:<hostname or ip address> --port:<port> --name:<name> --user:<name> --password:<password> --keyfile:<name> --keyfilepassword:<password> --agent:<true/false> --local-shared-root:<local path> --remote-shared-root:<remote path>

The --host parameter is always required to specify the host name or IP address of the remote server. This can can be an IPv4 or IPv6 address, or a DNS name.

All other parameters are optional, and can be omitted:

- The --port parmeter can specify a custom port for the SSH connection. The default is port 22.
- The --name parameter can be used ot override the user-visible name that the server will be registered under. By default, the host address will be used.
- The --user parameter specifies the name of the remote user. If not specified, the name of the current local user will be used.

Either a password or a key file (recommended) are required for authorization. If a default private key file is present in the local SSH installation (and has its public key registered on the server), both parameters can be omitted and the default key file will be used.

Optionally, a key file password can be provided, or the--agent option can be set to true to use the local SSH agent system for login, instead.

We recommend to familiarize yourself with how SSH works in general, via the link(s) provided below.

### **Shared Roots**

You can also optionally specify a so-called "shared root folder" for your CrossBox server, if you have a folder from the server mapped as a local drive, or vice versa. This is helpful especially for Cocoa (where some build phases use the Mac, and can cause a lot of files to be transferred over SSH), but provides an extra speed boost for Island debugging, as well.

Essentially, you will provide two paths that point to the same folder, one local to your PC or VM and one that's valid on the CrossBox server.

Whenever you work with projects located within the shared root, CrossBox will forego manually transferring files back and forth via SSH. Instead, it will just build the project locally, and use the shared root to map the file paths whenever it needs to execute things remotely - both for building and for debugging.

For example, say you work in a Windows VM on a Mac. All your projects are located on your Mac, in Users/paul/Code, and you have that folder mapped into your VM as drive Z:\. You can pass the--local-shared-root and --remote-shared-root parameters, and whenever you work in a project from driveZ:, CrossBox will use the shared root. (If you open a project located elsewhere, say in C:\, CrossBox will fall back to transferring files via SSH as needed.)

**Note**: EBuild will verify that the local shared root folder exists,and that it maps to the remote root, on registration (and on subsequent use, as well), by creating a small temporary file. If the check fails, the server will be registered without the shared root option.

### **See Also**

- Setting up for CrossBox
- OpenSSH

# **FXGen**

FXGen is a GUI front-end to the HeaderImporter command line tool (and its supporting Train scripts) that makes it easy to import whole SDKs and custom libraries as .fx Files, so that they can be used with the Elements languages, on the Cocoa and Island platforms.

Previously a standa-alone tool, FXGen is now integrated into Fire and Water and the EBuild tool chain.

FXGen currently supports:

- Importing a C or Objective-C .frameworks or libraries with *Import Projects*
- Importing new or beta Cocoa SDKs from Xcode.app (Fire only)

## **See Also**

.fx Files

# **Import Projects**

The EBuild tool chain supports a special kind of project called an**Import Project** that allows you to automatically import a C or Objective-C library and generate the necessary .fx file(s) to use it in your Elements projects.

Import projects contain no code themselves; instead they reference am existing binary, one or more C or Objective-Ch header files or a .framework. When build, the project will analyze the header file and generate one or more .fx files as output.

You can reference Import Projects via Project References in your regular Elements project, or youcan reference the finalfx files directly, depending on your need.

Fire and Water provide support to help you create import projects, by simply dragging a.framework from Finder into your solution, or using the provided project templates.

# **Structure of an Import Project**

An Import Project is a regular.elements project file, with the OutputType setting set toImport. The project mode must be eitherToffee or Island, as imports are only supported for these two platforms.

An import project may contain no source files, but it can contain additional settings and objects, depending on the type, and it may containeferences to other libraries needed by the import, base SDK frameworks or Project References to other imports it depends on.

<?xml version="1.0" encoding="utf-8" standalone="yes"?> <Project DefaultTargets="Build" xmlns="http://schemas.microsoft.com/developer/msbuild/2003" ToolsVersion="4.0">

- <PropertyGroup> <OutputType>Import</OutputType>
- <SDK>iOS</SDK>

</PropertyGroup>

<Import Project="\$(MSBuildExtensionsPath)\RemObjects Software\Elements\RemObjects.Elements.Toffee.targets" /> </Project>

## **Importing Frameworks**

Frameworks are the easiest to import, as they collect all the required information in a simple bundle..frameworks are supported only by the Apple platform, typically created by Xcode, so they are available for Cocoa.

To import a framework, make sure to specify Mode and SubMode (Toffee) or Mode, SubMode and SDK for Sland/Darwin, as well as any core references needed (usually at least rtl, Foundation and UIKit or AppKit), as well as a single .framework file:

<?xml version="1.0" encoding="utf-8" standalone="yes"?>

<Project DefaultTargets="Build" xmlns="http://schemas.microsoft.com/developer/msbuild/2003" ToolsVersion="4.0">

<PropertyGroup>

- <ProjectGuid>{...}</ProjectGuid>
- <OutputType>Import</OutputType>

<Mode>Toffee</Mode> <SubMode>iOS</SubMode>

</PropertyGroup>

<ItemGroup>

<Reference Include="rtl" />

<Reference Include="Foundation" />

<Reference Include="UIKit" />

<ImportFramework Include="My.framework" />

</ItemGroup>

<Import Project="\$(MSBuildExtensionsPath)\RemObjects Software\Elements\RemObjects.Elements.targets" />

</Project>

<?xml version="1.0" encoding="utf-8" standalone="yes"?>

<Project DefaultTargets="Build" xmlns="http://schemas.microsoft.com/developer/msbuild/2003" ToolsVersion="4.0">

<PropertyGroup>

- <ProjectGuid>{...}</ProjectGuid>
- <OutputType>Import</OutputType>
- <Mode>Island</Mode>

<SubMode>Island</SubMode>

<SDK>iOS</SDK> </PropertyGroup>

<ItemGroup>

<Reference Include="rtl" />

<Reference Include="Foundation" />

<Reference Include="UIKit" />

<ImportFramework Include="My.framework" />

</ItemGroup>

<Import Project="\$(MSBuildExtensionsPath)\RemObjects Software\Elements\RemObjects.Elements.targets" /> </Project>

The path to the framework, My.framework in the example above, can be relative to the project, or absolute.

That's it. You can now build this project, and it will import the headers and generate one or morefx files for you, as well as a zipped copy of the .framework, you can use when later compiling projects on Windows (since .frameworks are bundle folders, and do not survice the move to Windows).

#### **Simulator vs. Device, and Architectures**

If you have separate copies of your frame work for device vs simulator, make sure the two versions are in properly named subfolders next to each other (e.g. iOS/My.framework and iOS Simulator/My.framework).

EBuild will automatically detect this, and switch between the two versions, depending on whether you build the project for Simulator, Device or both.

#### **Automatically Creating Import Projects in Fire**

In Fire, you can simply drag a .framework from Finder onto the References node of your project, just as would when referencing an existingfx (or a .dll or .jar on other platforms).

Fire will automatically create an Import Project for you, add it to your solution, and add a [Project Reference](/Projects/References/ProjectReferences to that Import project to your existing project.

#### **Importing Multiple Frameworks with Dependencies**

To import multiple .frameworks that depend on each other, simply create an individual Import project for each Framework. Then add project references between them as necessary.

E.g. if Second.framework depends om First.framework, import "First" as shown above. To the import project for "Second" add a project reference to "First" (e.g. via drag and drop in Fire or Water), before you build:

<HintPath>/optional/path/to/First.fx</HintPath> <Project>{...GUID of First.elements...}</Project> <ProjectFile>/path/to/First.elements</ProjectFile> </ProjectReference>

## **Importing Libraies**

Static (.a) or Dynamic (.dll, .so, .dylib) libraries require a bit more configuration to import, as you will need to manually provide EBuild with information on on where to find the .h header files that describe them.

### ...

# **Additional Settings and Objects**

#### **Setting: ConditionalDefines**

Optionally, a set of conditional defines can be provided to affect the import. This is a semicolon-separated list, and each entry will be treated as if it was provided via #define directive in source. Since this is C, defines may be name/value pairs with an= sign.

<CondirtionalDefines>DEBUG;TRACE</CondirtionalDefines>

#### **Setting: RootNamespace**

Optionally, this setting can provide the base namespace for the imported APIs. Header files in the root level of the import will use this namespaces, heders in subfolders will get their folder structure appended to the namespace hierarchy.

Note that since Cocoa Frameworks are always contained in a folder, hey will by default get the framework name as namespace name, when RootNamespace is empty (then default).

#### **Object: ImportFramework**

A single ImportFramework object can be provided to import a Cocoa .framework, as described above. This may not be combioned with the mportFile objects.

#### **Object: ImportHeader**

One or more C header file can be provided asImoportHeader objects in order to drive a manual import. These files can be specified relative to the project or provided as absolute path.

Inside the file, regular #include directives can be used to pull in the requiredactual headers. When parsing

#### **Object: ImportVirtualFile**

The ImportVirtualFile object can be used to provide "missing" files that are being#imported by some of the header files but, for one reason or another, cannot be found. ImportVirtualFile objects reference an actual file in the project, that well be used whenever the imported header request a dfile hy that name.

#### **Object: ImportLinkLibrary**

The ImportLinkLibrary object can be used to specify one or more binary files that will need to be linked, in order for the imported library to be used in an application. These can be static libraries (.a. .lib) or dynamic ones (dll. .so, .dylib).

The referenced file must exist on disk, and can be referred to with a path relative to the project, or with an absolute path. If the file is set tCopyLocal (or Private), it will be copied next to the generated.fx file(s) as part of the build.

For each ImportLinkLibrary object, an ImportLinkName (see below) will be set automatically, using the filename, dropping the file extension (and, on Cocoa or Island/Darwin, any lib prefix).

#### **Object ImportLinkNames**

The ImportLinkNames setting can specify the name of one or more binary files (as semicolon-separated list) that will need to be linked, in order for the imported library to be used in an application. This setting affects only the generated linker comm and when applications using the library are built.

Use the ImportLinkName (instead of the ImportLinkLibrary object described above), if the actual binary is not available/required at import time, or is part of the standard platform libraries. For example for importing libz or libxml2 on Cocoa, the actual binary is found on the system, so merely specifying a link name of z or xml2 will suffice for the linker to locate the right library.

#### **Setting: ImportBlacklist**

Optionally, a semicolon-separated list of filenames can be provided to black-list files from being imported into the.fx.

#### **Setting: ImportForceInclude**

C Headers are often inconsistent and sometimes depend on the implied assumption that the user wil#import another file ahead of using a specific header file. The ImportForceInclude option can be used to manually inject such an include into a file before import.

There is no fast and easy rule for when to add a force-include. Typically, you will encounter an error about a missing type or identifier during import; locate the header that defines the item in question, and try adding a force-include for it.

Force includes come as key/value pairs separated by the= sign. The name of the problematic file will be on the left, and the name of the file shat should be force-included when importing that problematic file will be on the right.

Multiple force-inlcues can be provided, separated by semicolons:

<ImportForceInclude>MaterialComponents/MDCMultilineTextInputDelegate.h=MaterialComponents/MDCTextInput.h</ImportForceInclude>

#### **Setting: ImportDropPrefixes**

### **Setting: ImportSearchPaths**

A semicolon-separate list of search paths where to look header files. Each path must either be absolute, or relative to the project.

Both EBuild settings and environment variables may be used in the search path, for maximum flexibility, using the (VarName) syntax. For example, the

following search path would find files in the current Xcode SDK for macOS (since the XcodeDeveloperFolder setting is automatically filled by EBuild, for Toffee and Island/Darwin projects):

<ImportSearchPaths>\$(XcodeDeveloperFolder)/Platforms/MacOSX.platform/Developer/SDKs/MacOSX.sdk/usr/include</ImportSearchPaths>

#### **Object: ImportOverrideNamespace**

#### **Object: Reference**

### **See Also**

- .fx Files
	- Blog Post and Video: Import Projects
	- Blog Post: Import Recipes
	- GitHub: github.com/RemObjects/Recipes

# **Importing Cocoa SDKs with HI2**

**Note**: Elements ships with pre-imported SDKs for the current shipping Xcode version, and can automatically download imports for previous versions and newer betas from remobjects.com/elements/fxs/sdks as needed. We generally aim to have new beta versions imported within a few days of the beta's release (and if there is a delay, it is usuallty due to breaking changes in Xcode's SDKs that require adjustments to the import process.

For this reason, it is virtually never necessary for you to manually import a Cocoa SDK, yourself, and we have deprecated the previously available Import SDKs from Xcode menu option in Fire.

That said, tools are made available for you to (try to) import a new Xcode SDK by yourself, in form of the open sourceHI2 project that can be foundon GitGub.

SDK import is done by a combination of tools:

- HI2 provides high-level logic for importing SDKs and other related tasks. HI2 does not ship as a command line tool, as it is meant to be tweaked as needed for each new Xcode version, as a "work in progress", but its code is open source on GitHub at github.com/remobjects/HI2, so you can review what it does (and build, tweak and run it yourself, if you wish). The HI2 code is also what used to be embedded in Fire for the integrated SDK import functionality there.
- HeaderImporter, integrated into the compiler, does the actual processing of.h and related files, and generating of.fx files. This codebase is also used for Import Projects.

Simply put, HI2 knows about how Cocoa SDKs are structured. It looks at Xcode, finds all the SDKs, their frameworks and coreti files, includes and excludes the right parts, and creates an "import recipe" in form of a .json file (and some additional flags). It then passes that on toHeaderImporter to do the dirty work.

There's a lof of knowledge about the SDKs hardcoded inHI2, and the code base is designed to be flexible, but in reality needs adjustments for most major new Xcode versions (say to handle new architectures, such as with Xcode 12). The Constants.pas source file gives a good overview of that. HI2 also knows what files from the core rtl to include and exclude (this is information arrived on by continous tweaks, and cannot be inferred automatically), as well as what files (and what whole frameworks) to not import due to problems (for example, some frameworks include Objective-C++ code APIs, or bad headers).

For each version of Xcode, HI2 can import all five supported SDKs *macOS*, iOS, tvOS, watchOS and Mac Catalyst. For iOS, tvOS and watchOS, the import is run twice, separately for device and simulator versions.

Given the path to an Xcode version,HI2 automatically finds what versions of SDKs are included.

### **Running HI2 yourself**

As mentioned above, HI2 is not mean to be a read-to-use tool you just run, it is meant to have its source tweaked to the right options, and then run form the IDE. Unless specified differenly, HI2 looks for Xcode versions in ~/Applications (if that folder exists) or in/Applications, if the former does not.

Before you run HI2, you will want to open the./Importer.Darwin.Tasks.pas source file and change theImportCurrentXcode method to point to the version of Xcode you want to import. For this, the Xcode app bumdle must be renamed to Xcode-\${Version)-Beta(BetaNumber).app, e.g. Xcode-13.4.app or Xcode-14.0- Beta3.

You might also want to tweak theImportSDKs method to enable/disable certain aspects of the import (by default, all SDKs will be imported).

Once ready, hit "**Run**" (\*\*⌘R) to build and runHI2.

### **How the Import Works**

Importing an SDK consists of two main parts:

- Importing the base rtl library (./usr/include)
- Importing the actual named frameworks (./System/Library/Frameworks)

For rtl, HI2 has a fixed list of files to include, based on SDK type and architecture. These are defined inConstants.Darwin.RTL.pas. That list of files, as well as paths to ./usr/include and ./usr/lib are passed to HeaderImporter.

For the named frameworks, HI2 dynamically discovers all frameworks found in./System/Library/Frameworks for the current SDK – so newly added frameworks will be picked up automatically, as Apple adds them. As mentioned before, a hardcoded blacklist exists for frameworks that cannot be imported successfully, in Constants.Darwin.Blacklists.pas.

For each framework, HI2 collects a number of details:

- 1. Most frameworks are Cocoa frameworks, written in Objective-C. For these, the main source for information comes from then files included in the frameworks, and the classes defined therein will get imported as Cocoa Object Model classes, available to both Toffee and Island/Darwin projects.
- 2. Some frameworks are pure Swift frameworks. For these, the core information comes from.swiftinterface files contained within. Import of Swift frameworks is experimental (not shipping yet), and the imported types will be **Swift Object Model** types, available only on Island/Darwin.
- 3. In addition, ./usr/lib/swift includes additional "shadow frameworks" with Swift-specific addendums to Cocoa frameworks. These will be imported and also be available on Island/Darwin only.

"API Notes" files provide the "Grand Rename" mapping that turn the beautiful Cocoa API names into cryptic unreadable names seen by the Swift language.

HI2 will locate .apinotes for the base rtl in /usr/include/swift, as well as within the named frameworks, where present. API Notes will import alternative/optional names, and both real and mapped names will be available to user code, in both languages. In Swift source files, Code Completion will favor to showing renamed APIs, while in all other languages it will show the original and more expressive Cocoa names.

## **Finally, the Import**

HeaderImporter.exe

With all this information gathered, HI2 passes off the import to the core header importer, as a json file and additional parameters.

A typical command line looks like this:

```
import
-o ".../Toffee/macOS 11.0/arm64"
--json=.../import-Toffee-macOS-11.0-arm64.json
--sdk=/Applications/Xcode-12.app/Contents/Developer/Platforms/MacOSX.platform/Developer/SDKs/MacOSX11.0.sdk
--toolchain=/Applications/Xcode-12.app/Contents/Developer/Toolchains/XcodeDefault.xctoolchain
--libpath=/Applications/Xcode-12.app/Contents/Developer/Platforms/MacOSX.platform/Developer/SDKs/MacOSX11.0.sdk/usr/lib
-i /Applications/Xcode-12.app/Contents/Developer/Platforms/MacOSX.platform/Developer/SDKs/MacOSX11.0.sdk/usr/include
-f /Applications/Xcode-12.app/Contents/Developer/Platforms/MacOSX.platform/Developer/SDKs/MacOSX11.0.sdk/System/Library/Frameworks
-i /Users/mh/Code/Elements/Frameworks/Toffee
and the (trimmed for readability) Json file:
{
"TargetString": "arm64-apple-macosx",
 "Version": "11.0",
 "SDKVersionString": "11.0",
 "Imports": [
   ...
{
"Name": "Accelerate",
"Framework": true,
    "Prefix": "
    "FrameworkPath": "{sdk}/System/Library/Frameworks/Accelerate.framework",
    "APINotes": [
"{sdk}/System/Library/Frameworks/Accelerate.framework/Headers/Accelerate.apinotes"
   ]
  },
   ...
{
    "Name": "SwiftUI",
    "Framework": true,
    "Prefix": "
    "FrameworkPath": "{sdk}/System/Library/Frameworks/SwiftUI.framework",
    "Swift": true,
    "SwiftModule": "{sdk}/System/Library/Frameworks/SwiftUI.framework/Modules/SwiftUI.swiftmodule",
    "SwiftInterface": "{sdk}/System/Library/Frameworks/SwiftUI.framework/Modules/SwiftUI.swiftmodule/arm64.swiftinterface"
  },
   ...
{
"Name": "rtl",
    "Framework": false,
    "Prefix": "",
    "Core": true,
    "ForceNamespace": "rtl",
    "DropPrefixes": [
     "NS"
    ],
    "Files": [
     "assert.h",
     ...
"xar/*.h"
    ],
    "IndirectFiles": [
      "_wctype.h",
     ...
"os/*.h"
    ],
"ImportDefs": [
{
       "Name": "dyld_stub_binder",
       "Library": "/usr/lib/libSystem.B.dylib",
"Version": "81395766,65536"
     },
     ...
    ],
    "APINotes": [
     "{sdk}/usr/include/Darwin.apinotes",
     "{sdk}/usr/include/objc/ObjectiveC.apinotes",
     "{sdk}/usr/include/xpc/XPC.apinotes",
"{toolchain}/usr/lib/swift/apinotes/Dispatch.apinotes",
     "{toolchain}/usr/lib/swift/apinotes/os.apinotes"
   ]
  }
 ],
 "Defines": [
     \frac{1}{100}"DARWIN"
   ...
     ELEMENTS",
     ^-TOFFEE^+\overline{\phantom{a}}"Blacklist": [
  "sys/_symbol_aliasing.h",
   ...
  "Foundation/FoundationLegacySwiftCompatibility.h"
 ],
 "Platform": "macOS",
 "SDKName": "macOS",
 "Island": false,
```

```
"OverrideNamespace": [
  {
   "Key": "objc/NSObject.h",
   "Value": "Foundation"
  },
  {
    "Key": "objc/NSObjCRuntime.h",
   "Value": "Foundation"
 }
],
 "VirtualFiles": {
  "os/availibility.h": "#include <os/availability.h>"
}
}
```
# **Go Import**

One of the main use cases of theGo language with Elements is to use functionality from one of the countless existing Go libraries in your own project. Of course, it is always possible to just add the .go source files to your project directly, but for using complete libraries there's an easier way: Go Imports.

The EBuild command line tool offers a special option to import a Go library project, along with all its dependencies, from a git repository, create one or more.elements projects from it for you, and build it — so that all that is left for you to do is add Broject Reference to the project where you need it.

This mode of EBuild is run by specifying the--import-go-project command line switch, alongside the URL of the G o project (same as you would pass it to "go get") and a set of additional parameters. e.g.:

ebuild --import-go-project https://github.com/nakagami/firebirdsql

Since pretty much all Go libraries depend on a fully coveredGo Base Library, Go Import is only supported for.NET and Island-based projects.

The mode for the generated project(s) can be determined via the-mode switch, and defaults to Echoes (NET), if not specified.

For Island imports, a --submode and optional --sdk can be specified, as well, by default the import will happen for the platform of the current system (i.e. Windows on a Windows PC, Darwin (Cocoa) on a Mac, etc.

For .NET imports, an optional --target-framework can be provided, e.g. to import for .NET Core or .NET Standard. The default is.NETFramework4.5".

### **How the Import Works**

The import will determine the base URL of the repository specified by the URL. Supported are GitHub repositoriesgopkg.in URLs, as well as any valid Git URL or any URL that supports the ?go-get=1 parameter.

It will clone that URL into a folder underneath the output folder and generate a.elments project containing all .go files within the specified subdirectory.

It will then check the import sections of all these go files for additional external dependencies, and repeat the same steps, recursively if necessary, until all dependencies are covered.

A separate .elements project will be generated for each repository; if import dependencies request subdirectories of the same repository, the project for that repository will be extended to include the additional files.

If the --build switch is provided, the root project and all its dependencies will be build using a regular EBuild build run, as the final step.

**Note** that some Go projects havemany dependencies, sometimes in the hundreds or even thousands of different folders. The import may take a while, and depending on the amount of projects generated, the generated .sin file might not be well-suited to be opened by the IDEs.

We recommend building it from the command line (either as part of the import by specifying-build, or by calling ebuild with the solution file at a later point) first, and then simply adding the main .elements project as **Project Reference** to your real projects.

## **Switches**

Supported switches are:

- **--mode**:<Island|Echoes> the target Mode for the new project.
- **--submode**:<Windows|Linux|Darwin|Android> the submode, for Island imports.
- **--sdk**:<sdk> the SDK, for Island imports.
- **--target-framework**:<framework> the Target Framework, for .NET imports.
- **--output-folder**:<folder> the output folder.
- **--build** causes the generated project(s) to be actually build, as final step.
- **--debug** emits more detailed diagnostics and debug info.

Also any specified **--settings**: will be ignored by the import, but passed on to project for thebuild.

# **See Also**

- Go
- Target Frameworks on .NET

# **Profiler**

Elements, as of Version 10, includes a cross-platform **Instrumenting Performance Profiler** that can be used on all platfroms to find bottlenecks and get an overall understanding of where your application or parts of your application spend the most processing time.

The profiler is a combination of anAspect that instruments your code, a cross-platform library that links into your application to gather data, and IDEintegrated tools that let you evaluate the results.

Profiling can be enabled with a few simple steps:

- Add the profiler library for your platform to your app as reference.
- Add the profiler aspect Cirrus Reference to your project.
- Annotate the class or classes you want to profile with the Profile Aspect
- Add the PROFILE **Conditional Define**.
- (Re-)Build and run your app.

Both Fire and Water include a new Profiler view (available via "**Debug|Show Profiler**" and from the Jump Bar) that automatically loads in the results and presents them visually, after your app finished running.

As you tweak your code and run again and again, the profiler view updates with the latest results.

Let's look at these steps in more detail.

## **1. Adding the Profiler Library**

Adding a reference to the profiler library is as easy as opening the "**Manage References**" sheet (from the "**Project**" menu, or via**^⇧**R in Fire or **Alt-Shift-R** in Water), selecting the "**Other References**" tab, and picking the right reference, depending on your platform:

 $\alpha$ 

- **RemObjects.Elements.Profiler.dll** for .NET
- **remobjects.elements.profiler.jar** for Java
- **libElementsProfiler.fx** for Cocoa
- **ElementsProfiler.fx** for Island

## **2. Adding the Aspect Library**

In addition to the main library, you also need to add a reference to the library that defines therofile Aspect. To do this, switch to the "Cirrus **References**" tab of the References dialog and add

#### **RemObjects.Elements.Profiler.Aspect.dll**

Note that regardless of platform, this will be a.dll reference, as the aspect runs at compile time within the Elements compiler, not runtime.

# **3. Annotate your Classes**

Next, choose the classes you want to profile, and mark them with theRemObjects.Elements.Profiler.Profile aspect. You can mark as few or as many classes as you want, but you will get best results if you keep profiling focused on a specific area of interest. For example, if loading of documents in your app is slow, annotate the classes that deal with that area of code, but not the rest:

 $\Box$ 

uses

RemObjects.Elements.Profiler;

type [Profile]

```
MyDocument = public class
 ...
```
end;

using RemObjects.Elements.Profiler;

```
[Profile]
public class MyDocument
{
```
... }

```
import RemObjects.Elements.Profiler
```
@Profile public class MyDocument { ...

}

import RemObjects.Elements.Profiler.\*

```
@Profile
public class MyDocument
{
```
... }

Any class marked with [Profile] (Oxygene and C#) or@Profile (Swift and Java) will be profiled. But if you want to keep different sets of profiling annotations in place, you can amend the aspect with the name with an optional conditional define that needs to be present for profiling on that class to become effective.

E.g. [Profile("PROFILE\_DOC\_LOAD")] vs. [Profile("PROFILE\_BUSINESS\_LOGIC")].

## **4. Add the PROFILE Define**

Your code is now almost ready to profile, but if you run your app, you will see no change yet. That is because the Profiler aspect takes no effect unless PROFILE is defined as Conditional Define in your project.

This is done so that you can easily enable and disable profilingwithout having to keep adding and removing annotations from your code. When you're done profiling, simply remove the define and rebuild, and the aspect will have no effect – no instrumentation will be added to your code, and you will have absolutely zero run-time overhead.

To add the define, open the "**Manage Conditional Defines**" sheet (again via the "**Project**" menu, or or via**^⇧**D in Fire or **Alt-Shift-D** in Water), choose "**Add**" and type inPROFILE as the name of the new define. You can also simply copy the stringPROFILE from here, and press**⌘V** (Fire) or **Ctrl-V** (Water) to paste it in as new define.

# **5. Rebuild and Run Your App**

You can now simply run your app, via "**Project|Run**" or **⌘R** (Fire) or **Ctrl-R** (Water). Exercise the app as you normally would, to hit the code paths you want to profile (e.g. because they are slow). When you're done, simply quit your app naturally.

 $\overline{a}$ 

The IDE will automatically pick up the profiling results, and you can view them by choosing **Debug|Show Profiler**" from the menu, or by choosing the "**Profiler**" item in the jump bar at the left-most level. (If the Profiler View is already visible, it will automatically update to the latest results.)

# **Analyzing the Results**

The Profiler View consists of two panes.

The top pane shows you a list of all methods that have been marked for profilingand have been hit as part of your projects run. You can sort the list by various values, and you can also choose to either show all calls or filter down to a single thread.

In addition to the name and parameters, for each method you will see how often it was called, as well has how much time it took to execute (all executions combined). The **Gross** time is the full time the method took to run, from start to finish; the**Net** time will exclude any time spent in (profiled) sub-calls.

For example, if you have a methodLoad() that delegates work to LoadFromFile() and ProcessData(), then the Gross time includes the entire duration ofLoad, including the actual load and the processing. The Net time shows only the time spent inLoad() itself (or any calls that the profiler does not see because they are not instrumented), and excludes the time spent in LoadFromFile() and ProcessData().

In other words, the Gross time gives you the total that a specific task took, while the Net tells you how much time was spent at this level, opposed to deeper in the call hierarchy. If Net time is very small, you know the bulk of the work happened in child calls, and you can focus your investigation there; if Net time is relatively large, you know the most processing happened in that method (or in calls you have not profiled).

As you select a method in the top pane, the bottom pane will adjust to show you all the child methods called rom this method, as well as (optionally) all the methods that called into it (you can toggle which ones to show via the "Show" popup button).

For these callees or callers, you too will see the Net and Gross time.

Double-clicking a method in the bottom view will activate it in the top (showingits callees and/or callers, in turn) – allowing you to quickly drill in and out of call hierarchies.

# **Supported Platforms**

While profiling is supported on all platforms, technically, some deployment targets (such as iOS, watchOS, tyOS or Android devices) don't have a good way to provide the results back to the IDE. Currently, gathering profiling results is supported for

- $\bullet$  .NET
- Plain Java
- macOS (in Fire)
- iOS and tvOS Simulator (in Fire)
- Island/Windows (in Water)
- Island/Linux (in Water, when running in local Bash for Windows)

Gathering profiling results is not (yet) supported when running on devices, or when running on a remote CrossBox server.

### **See Also**

- Propfile Aspect
- **Aspects**
- Conditional Compilation

# **Obfuscation**

Elements supports state of the art code obfuscation on compiler level, to protect your code against decompilation and reverse engineering. Obfuscation is available for all platforms, but is especially relevant on .NET, Java and Cocoa, which normally expose human-readable class and member names in the executable.

When obfuscation is applied (controlled via the compiler-provided Obfuscate aspect), the compiler will mangle the names of all types and their members to be unreadable and confusing to reverse engineers. It can do so even for class libraries, without impacting your ability to reference these libraries and reference the obfuscated types and members via their original readable names.

## **Enabling Obfuscation**

To enable Obfuscation, you simply apply the Obfuscate aspect to your code, either for the entire project, or to individual types or members you want obfuscated.

## **Referencing Obfuscated libraries**

On library projects, the optional "**Create .fx File**" project setting will task the compiler to generate an optional.fx file with metadata that allows you to still reference the obfuscated members with their real names. (.fx files are always generated (and required for referencing) forCocoa and the Islandbacked platforms, but are optional for .NET and Java).

The binary files emitted by the compiler (e.g..dll, .jar, .a, .dylib or .so files) will only contain the obfuscated and unreadable names – and those are the files that will make up or contribute to your shipping product. The .fx file for your libraries will contain additional metadata that allows the Elements compiler to refer to your types and members using their original, readable names

## **See Also**

- Obfuscate Aspect
- obfuscateString System Function
- .fx Files

# **Oxidizer**

Elements includes Oxidizer, a powerful tool that can convert code from C#, Java, Objective-C and Delphi code to Oxygene, C#, Swift, Java and Go. This makes it easy to reuse code snippets or even whole classes found online, or to convert pieces of code from an existing project to Elements.

Oxidizer is integrated into the IDEs and can be invoked in one of two ways:

• The Paste As feature lets you paste code from your clipboard straight into your current code file, and converts it on the fly.

The Import feature lets you select one or more code files from disk and import them into your project as new files, translating them in the process.

For platform-specific code written in C# (for .NET), the Java language (for, well, Java), and Objective-C (for Cocoa), chances are the converted code will work right away, as Elements of course uses the exact same classes and APIs as those languages, on the respective platform.

Note that Oxidizing from Swift will not "undo"Swifty-fied API names on the Cocoa platform to their proper Objective-C level names, since Oxidizer processes only the language syntax.

However, Oxidizer can also be useful for converting code between different platforms. For example, you might have an algorithm implemented in Java and want to use that in your .NET project. Using "**Paste Java as Oxygene**" will convert the algorithm into proper Oxygene code, you just might have to replace any Java-platform-specific APIs the code used with their .NET, Cocoa or Sugar equivalent to use that same code on different platforms.

Oxidizer is also useful for migrating Delphi code to Oxygene. As in the previous example, Oxidizer will not magically get rid of the Delphi RTL or VCL APIs your code uses, but it will adjust the core language syntax for the differences between Delphi and Oxygene.

# **Supported Conversions**

Oxidizer does not currently support converting from and to all language combinations. In particular, Delphi code can only be converted to Oxygene, and conversion from Go is not available. Also note that conversionto Go is severely limited, since many core constructs of the other langages (such as even Classes) cannot be expressed in Go.

The following conversions are supported:

#### **↓ From /To → Oxygene C# Swift Java Go Mercury**

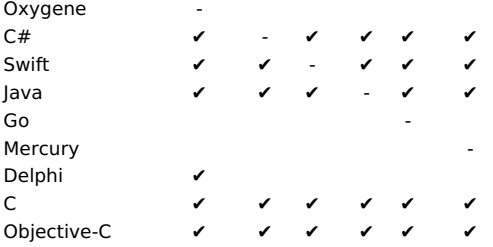

## **Oxidizer online**

You can also try Oxidizer online, at elementscompiler.com/elements/oxidizer

## **Reporting Conversion Issues**

While Oxidizer's support is extensive, it is always possible that there will be some code constructs it does not handle yet. If you encounter any problems, we would appreciate bug reports: simply paste the original code (and ideally the wrong result produced by Oxidizer) into an email and send it to support@remobjects.com or post a bug report onTalk.

# **Paste & Convert**

Oxidizer is integrated directly with the clipboard/pasteboard operations of the code editor in bothFire and Visual Studio to allow you to convert code snippets on the fly, while pasting them into your project.

Simply copy a piece of C#, Objective-C, Java, Swift or Delphi code from an existing source (e.g. from a sample project or an article you found on the web), and then select the appropriate "**Paste**" option from the menu.

You only need to pick the right source language your original code is in, as Oxidizer will already know what the target language is, based on the current source file.

Note that not all source languages are available, based on the target language (for example, Delphi code can only be converted to Oxygene, and converting C# to C# or Swift to Swift makes little sense, of course).

## **Fire and Water**

In Fire and Water, the Paste As options can be found under the **Edit|Paste**" main menu, and also in the editor's context menu:

# **Visual Studio**

In Visual Studio, the Paste As option is in the editor's context menu under **Oxidizer**":

# **Add & Convert**

Oxidizer can convert existing code files on the fly and add the converted code to your project, in both Fire and Visual Studio.

Simply select one or more C#, Objective-C, Java, Swift or Delphi code files from disk via the menu options shown below, and Oxidizer will convert the code in the files to your language of choice and add the new files to the project.

Because Elements allows you to mix different languages in the same project, you can pick the language you want to have the imported files converted to, Oxygene, C# or Swift.

Note that not all source languages are available for each target language (for example, Delphi code can only be converted to Oxygene).

### **Fire and Water**

In Fire and Water, the Import options can be found under the "**File|Add & Convert**" main menu:

# **Visual Studio**

In Visual Studio, the Import option is in the Solution Explorer's context menu under **Add**":

# **Marzipan**

What is Marzipan?

Marzipan is a technology that makes it easier to run managed (.NET) code in your native Mac (Cocoa) applications by embedding Mono.

Marzipan is in early development, and was mainly conceived due to the need to host Mono and the managed compiler insideire, a project currently under development here at RemObjects. Marzipan is made to do exactly what is needed by Fire, and not much more. That said, it is usable, and we want to make it available for everyone to use. Feedback and contributions are appreciated, and we plan to improve this project moving forward.

 $\Box$ 

## **Background**

Mono is made for embedding, but traditionally, interaction between the native and managed side has been clumsy, with an awkward C-based API. Marzipan fixes this by providing wrapper classes that allow you to (a) interact with the Mono runtime using object oriented APIs and more importantly, (b) interact with your ''own'' classes directly.

Marzipan comes in two parts. '''Part one''' is a native Cocoa library you can link into your app that makes it easy to embed Mono, launch up an instance of the Mono runtime, and also takes care of a lot of the background tasks for making everything work. '''Part two''' is a code generator that takes your managed .dlls and a small config file that describes what classes you want to expose and generates Cocoa source files for wrapper classes you can use in your native app.

Right now, this second part generates Oxygene or RemObjects C# code, but eventually, we will expand it to support generating Objective-C and Swift code as well.

## **Requirements**

The following requirements exist to run and use Marzipan:

- a 64-bit version of Mono to be either installed globally on the Mac or embedded into your .app (the latter requires a bit of manual work, described below)
- Elements (because as mentioned above, we currently only generate Elements code, no Objective-C or Swift)

Note that currently, Mono only ships as 32-bit version. Since you're most likely (especially if you're using Elements) building 64-bit Mac apps, you will need to manually build Mono for 64-bit. It's pretty easy, and described here, but it comes down to four simple command line steps to run in Terminal after you check out mono from git (replace "someplace" with a path of your choice):

./autogen.sh --prefix=/someplace/Mono --disable-nls

make make install

install\_name\_tool /someplace/Mono/lib/libmono-2.0.dylib -id @loader\_path/../Frameworks/libmono-2.0.dylib

The last part is only needed if you want to later embed Mono into your .app bundle (which is recommended if you actually want to ship your app to users without them needing to have Mono installed themselves).

## **Importing**

The next step is to have some .dll(s) with managed code that you want to expose to your native app, and to create a small .xml config file that describes what you want to export. Note that Marzipan is pretty good at marshaling stuff, but there are limitations to what it can do. In general, most classes that don't do anything too awkward should export fine and be usable. If your classes expose other classes as properties (or expect them as parameters), make sure to include all the classes in your export config. Any class not exported by Marzipan will be shown as a black boxMZObject type when used as parameter or result.

An example XML config looks something like this (this is taken from Fire):

<?xml version="1.0" encoding="utf-8"?>

<import>

- <namespace>RemObjects.Fire.ManagedWrapper</namespace>
- <outputfilename>FireManagedWrapper\ImportedAPI.pas</outputfilename>
- <outputtype>Oxygene</outputtype>
- <libraries>
- <library>..\..\Bin\RemObjects.Oxygene.Tools.dll</library>
- <library>..\..\Bin\RemObjects.Oxygene.dll</library>
- <library>..\..\Bin\RemObjects.Oxygene.Fire.ManagedHelper.dll</library>
- ... </libraries>

<types>

<type>

<name>RemObjects.Oxygene.Fire.ManagedHelper.LogLevel</name>

</type>

- <type>
- <name>RemObjects.Oxygene.Fire.ManagedHelper.XBuilder</name> </type>

<type>

<name>RemObjects.Oxygene.Code.Compiler.CodeCompletionCompiler</name>

</type> ...

 $\sim$  limports

Essentially, you specify the namespace and language type; valid right now are "Oxygene" and "Hydrogene" (for RemObjects C#) to use at the top, followed by the list of .dlls and then the list of types. It does not matter what language or compiler those .dlls were compiled with, as long as they are pure IL assemblies.

You then run MarzipanImporter.exe against this file (you can run it usingmono MarzipanImporter.exe on the Mac, if you wish), and the result will be a .pas or .cs file with Cocoa wrappers for all the classes and types you specified.

Don't worry about the details of the implementation for these classes — they will look pretty messy, because they do a lot of C-level API fiddling to

hook everything up. What matters is the public API of these classes — and you should see all your methods and properties.

You can now add this file to your Mac .app project, add a reference to libMarzipan, and you're ready to use it.

### **Using Marzipan**

Start by adding "RemObjects.Marzipan" to your uses/using clause (or ''import''ing it or the respective libMarzipan.h header file in Swift or Objective-C).

Next, you will want to initialize the Mono runtime and load your dlls. All the following code snippets are RemObjects C#, but the same principles apply no matter what language you use:

var fRuntime: MZMonoRuntime; // class field

...

...

...

fRuntime := new MZMonoRuntime withDomain('MyApp') appName('"MyApp') version('v4.0.30319') lib(/path/to/mono/etc') etc(/path/to/mono/etc');

MZMonoRuntime runtime; // class field

\_runtime = new MZMonoRuntime withDomain("MyApp") appName("MyApp") version("v4.0.30319") lib("/path/to/mono/etc") etc("/path/to/mono/etc");

var runtime: MZMonoRuntime // class field

\_runtime = MZMonoRuntime(domain: "MyApp", appName: "MyApp",version: "v4.0.30319", lib: "/path/to/mono/etc", etc:"/path/to/mono/etc")

Rather than hardcoding the paths, you will probably determine them at runtime — for example by looking into your bundle to find the embeddedMono folder in its resources (see below). You will want to hold on to the \_runtime instance in a global object, so that it does not get released. That said, once a runtime was instantiated, you can also always access it globally via MZMonoRuntime.sharedInstance.

Next, load in the .dll or .dlls that contain your code, as well as any dependent .dlls that won't be found on their own:

MZMonoRuntime.sharedInstance.loadAssembly("/path/to/MyManagedCode.dll")

Once again you'll probably want to determine the paths dynamically.

Finally, as the very last step, you need to make sure to attach Mono to each thread that you want to use it on. If all your code is on the main thread, just call this once; if you create threads or use GCD queues, you'll need to call it at least once (you can call it again without harm) the first time you call into managed code on any given thread.

Keep in mind that GCD queues will use random/new threads. Even serial queues do not always use the same thread for each block.

MZMonoRuntime.sharedInstance.attachToThread()

And with that, you're set up and ready to use your own classes as imported. Just new them up (or alloc/init them up) as you always do and call their methods as if they were native Cocoa classes.

### **Building your .app**

There are a couple of items to note for building your .app:

- Most likely, you'll want to embed the Mono folder into your bundle as resource. Just add it to your project. In Visual Studio or Fire, set the build action to "AppResource". In Xcode, make sure to add it as "Folder Reference" (it will show up as blue folder icon, not yellow) and add it to the Copy Files build phase, alongside your other resources.
- You will need to link against libmono-2.0.dylib (or libmono-2.0.fx) and have libmono-2.0.dylib copied into your app bundle into theFrameworks folder. In Xcode, you will need to create a new build phase for it. In Visual Studio or Fire, just set the build action to AppFramework after adding the file to the project (you'll want to add both the .fx file as reference and the .dylib file as resource with the AppFramework build action). Make sure to use the version of libmono-2.0.dylib that's part of your actual Mono build, as the versions need to match.
- You will also need to embed all your .dlls to be packaged into the resource folder, as well (just as regular AppResource file resources).

You can use the following code to locate the Mono folder at runtime for passing to thenew MZMonoRuntime ... call shown above:

var lMonoPath := NSBundle.mainBundle.pathForResource('Mono') ofType('');

```
var monoPath = NSBundle.mainBundle.pathForResource("Mono")
                   ofType("");
```
let monoPath = NSBundle.mainBundle.pathForResource("Mono", ofType: "")

The same works for locating your .dlls:

var lMyDll := NSBundle.mainBundle.pathForResource('MyManagedAssembly') ofType('dll') inDirectory('');

var myDll = NSBundle.mainBundle.pathForResource("MyManagedAssembly") ofType("dll")

inDirectory("");

let myDll = NSBundle.mainBundle.pathForResource("MyManagedAssembly", ofType: "dll", inDirectory: "");

# **Tutorials**

This section provides tutorials to guide you through various tasks working with Elements.

## **"Your First App"**

The following two sub-sections provide tutorials to get you started building your first app with Elements, grouped by your IDE of choiceFire and Water or Visual Studio.

Each tutorial starts from the very beginning, introducing you to both the Elements language you'll be using, and the platform. The tutorials cover all Elements languages, allowing you to choose which language to view your source code in by selecting your language of choice in the top right corner of each code snippet.

So you can pick the platform you are most interested in, and make this your first read on this site. If you later come back to read about a second platform, there might be some redundancies and you can opt to read the first section diagonally.

- Your First App(s) with Fire and Water
- Your First App(s) with Elements in Visual Studio

## **Cross-Platform App Development**

This next sub-section introduces you to Elements RTL, our library for writing code that can be platform-independent and be shared across platforms.

Writing Cross Platform Code with Elements RTL

### **Platform-specific Tutorials**

Creating an Android NDK Extension

### **Languages**

Learn the Oxygene Language:

• Introduction to Oxygene

# **Your First App w/ Fire & Water**

This section provides a handful of tutorials to get you started building your first app in Fire and Water, for various platforms. Each tutorial starts from the very beginning, introducing you to both the Fire and Water IDE, the Elements language you'll be using, and the platform.

The tutorials cover all Elements languages, allowing you to choose which language to view your source code in by selecting your language of choice in the top right corner of each code snippet.

So you can pick the platform you are most interested in, and make this your first read on this site. If you later come back to read about a second platform, there might be some redundancies and you can opt to read the first section diagonally.

**Please note**: Some of these tutorials have not been updated explicitly for Water, and have screenshots and terminology for Fire only. The same steps and principles apply, however, when working in Water on Windows.

Available tutorials (more coming over time):

- Your First Mac App
- Your First iOS App  $\bullet$
- $\bullet$ Your First watchOS App
- Your First tvOS App
- Your First Android App (work in progress)
- Your First .NET/Mono Command Line App

# **Your First Mac App**

The first time you start Fire, before opening or starting a new project, it will present you with the Welcome Screen, pictured below. You can also always open up the Welcome screen via the "**Window|Welcome**" menu command or by pressing**⇧⌘1**.

In addition to logging in to your remobjects.com account, the Welcome Screen allows you to perform three tasks, two of which you will use now.

On the bottom left, you can choose your preferred Elements language. Fire supports writing code inOxygene, C# and Swift. Picking an option here will select what language will show by default when you start new projects, or add new files to a multi-language project (Elements allows you to mix all fivwe languages in a project, if you like).

This tutorial will cover all languages. For code snippets, and for any screenshots that are language-specific, you can choose which language to see in the top right corner. Your choice will persist throughout the article and the website, though you can of course switch back and forth at any time.

After picking your default language (which you can always change later inPreferences), click the "**Start a new Project**" button to bring up the New Project Wizard sheet:

You will see that your preferred language is already pre-selected at the top right – although you can of course always choose a different language just for this one project.

On the top left you will select the platform for your new application. Since you're going to build a Mac app, select Cocoa. This filters the third list down to show Cocoa templates only. Drop down the big popup button in the middle and choose the "**Mac Application " project template, then click "OK**".

 $\overline{a}$ 

Next, you will select where to save the new project you are creating:

This is pretty much a standard Mac OS X Save Dialog; you can ignore the two extra options at the bottom for now and just pick a location for your project, give it a name, and click "**Create Project**".

You might be interested to know that you can set the default location for new projects inPreferences. Setting that to the base folder where you keep all your work, for example, saves you from having to find the right folder each time you start a new project.

Once the project is created, Fire opens its main window, showing you a view of your project:

Let's have a look around this window, as there are a lot of things to see, and this windows is the main view of Fire where you will do most of your work.

### **The Fire Main Window**

At the top, you will see the toolbar, and at the very top of that you see the nameMyFirstApp.sln. Now, MyFirstApp is the name you gave your project, but what does .sln mean? Elements works with projects inside of a Solution. You can think of **Solution** as a container for one or more related projects. Fire will always open a solution, not a project - even if that solution might only contain a single project, like in this case.

In the toolbar itself are buttons to build and run the project, as well as a few popup buttons that let you select various things. We'll get to those later.

The left side of the Fire window is made up by what we call theNavigation Pane. This pane has various tabs at the top that allow you to quickly find your way around your project in various views. For now, we'll focus on the first view, which is active in the screenshot above, and is called the Project Tree.

You can hide and show the Navigation Pane by pressing **\$0** at any time to let the main view (wich we'll look at next) fill the whole window. You can also bring up the Project Tree at any time by pressing **⌘1** (whether the Navigation Pane is hidden or showing a different tab).

#### **The Project Tree**

The Project Tree shows you a full view of everything in your project (or projects). Each project starts with the project node itself, which is larger, and selected in the screenshot above, as indicated by its blue background. Because it is selected, the main view on the right shows the project summary. As you select different nodes in the Project Tree the main view adjusts accordingly.

Each project has three top level nodes.

- **Settings** gives you access to all the project settings and options for the project. Here you can control how the project is built and run, what exact compiler options are used, etc. The project settings are covered in great detail here.
- **References** lists all the external frameworks and libraries your project uses. As you can see in the screenshot, the project already references all the most crucial libraries by default (we'll have a look at these later), and you can always add more by right-clicking the References node and choosing "**Add Reference**" from the context menu. You can also drag references in directly from the Finder, as well as, of course, remove unnecessary references. Please refer to the References topic for more in-depth coverage.
- **Files**, finally, has the meat of your application. This is where all the files that make up your app are listed, including source files, images and other resources.

#### **The Main View**

Lastly, the main view fills the rest of the window (and if you hide the Navigation Pane, all of the window), and this is where you get your work done. With the project node selected, this view is a bit uninspiring, but when you select a source file, it will show you the code editor in that file, and it will show specific views for each file type.

When you hide the Navigation Pane, you can still navigate between the different files in your project via the Jump Bar at the top of the main view. Click on the "**MyFirstApp**" project name, and you can jump through the full folder and file hierarchy of your project, and more.

### **Your First Mac Project**

Let's have a look at what's in the project that was generated for you from the template. This is already a fully working app that you could build and launch right now – it wouldn't do much, but all the basic code and infrastructure is there.

First of all, there are two source files, theAppDelegate and the MainWindowController, with file extensions matching your language. There's an.xib file nested underneath the MainViewController, and finally there's a handful of non-code files in the Resources folder.

#### **The Application Delegate**

The AppDelegate is a standard class that pretty much every Mac (and iOS) app implements. You can think of it as a central communication point between the Cocoa frameworks and your app, the go-to hub that Cocoa will call when something happens, such as your app launching, shutting down, or getting other external notifications.

There's a range of methods that theAppDelegate can implement, and by default the template provides one of them to handle application launch: applicationDidFinishLaunching:.

For this template, applicationDidFinishLaunching: creates a new instance of the main window and shows it:

method AppDelegate.applicationDidFinishLaunching(aNotification: NSNotification);

```
begin
fMainWindowController := new MainWindowController();
```
fMainWindowController.showWindow(nil); end;

public void applicationDidFinishLaunching(NSNotification notification)

{ mainWindowController = new MainWindowController();

mainWindowController.showWindow(null);

}

public func applicationDidFinishLaunching(\_ notification: NSNotification!) {

mainWindowController = MainWindowController();

mainWindowController?.showWindow(nil);

}

Another thing worth noticing on the AppDelegate class is theNSApplicationMain Attribute that is attached to it. You might have noticed that your project has no main() function, no entry point where execution will start when the app launches. TheNSApplicationMain attribute performs two tasks: (1) it generates this entry point for you, which saves a whole bunch of boilerplate code and (2) it lets Cocoa know that the AppDelegate class (which could be called anything) will be the application's delegate class.

type [NSApplicationMain, IBObject] AppDelegate = class(IUIApplicationDelegate)  $/$ / $/$ ... end;

[NSApplicationMain, IBObject] class AppDelegate : IUIApplicationDelegate

{  $/1/1$ ... } @NSApplicationMain @IBObject public class AppDelegate : IUIApplicationDelegate { //... }

### **The Main Window Controller**

The second class, and where things become more interesting, is theMainWindowController. Arbitrarily named so because it is the first (and currently only) window controller for your application, this is where the actual logic for your application's UI will be encoded.

It too is fairly empty at this stage, with two placeholder methods – a constructor and a method that get called when the window loadsw(indowDidLoad). The constructor already has code to load the window from the MainWindowController.xib file, and you'll fill this class up with real code in a short while. But first, let's move on to the other files in the project.

### **The Resources**

There are four resource files in the project, nested in theResources subfolder. This is pure convention, and you can distribute files within folders of your project as you please.

- **App.icns** is the main icon file for the application and defines what your app will look like in Finder and in the Dock.
- MainMenu.xib is one of two.xib files in the project. As the name indicates, it contains the menu for the application, and it is also the file that will be loaded by Cocoa on application startup to initialize the Application Delegate, which it contains a reference to. It is common practise to add other global views and objects, like an About window or a preference window, to this file as well.
- **Entitlements.entitlements** is a mostly empty XML file to start with. The entitlements file drives code signing and can be used to configure application capabilities such as Sandboxing, CloudKit or MapKit access, among others. Check out theEntitlements topic for more details.
- Finally, **Info.plist** is a small XML file that provides the operating system with import and parameters about your application. The file provides some values that you can edit (like the name of the MainMenu.xib mentioned above), and as part of building your application, Elements will expand it and add additional information to the file before packaging it into your final app. You can read more about this file here.

<!DOCTYPE plist PUBLIC "-//Apple//DTD PLIST 1.0//EN" "http://www.apple.com/DTDs/PropertyList-1.0.dtd"> <plist version="1.0"> <dict>

- <key>NSMainNibFile</key> <string>MainMenu</string>
- <key>NSPrincipalClass</key> <string>NSApplication</string>
- ...

# **The Main Window Controller**

The main window controller – which will be the central place for the code you'll be writing for this app – consists of two parts. There's a source file that defines the MainWindowController class (descended from the NSWindowController Cocoa base class), and there's aMainWindowController.xib file that holds the visual representation of the window.

If you look at the init method for MainWindowController, also called the constructor, you can see that there's already code in place that loads in thexib file by passing its name to the ancestor's initWithWindowNibName: method:

method MainWindowController.init: instancetype;

begin

self := inherited initWithWindowNibName('MainWindowController'); if assigned(self) then begin // Custom initialization end;  $result := self$ end; public override instancetype init() { this = base.initWithWindowNibName("MainWindowController");  $if$  (this  $!=$  null) { // Custom initialization } return this; } init() {

super.init(windowNibName: "MainWindowController"); // Custom initialization

 $\mathbf{I}$ 

If you are using Oxygene or C#, you notice a pattern that is common forinit\* methods on the Cocoa platform: Theinit\* method calls the ancestor, assigning its result to self/this, and then proceeds to do further initialization only if the ancestor did not returnnil/null. At the very end, self/this is returned to the caller.

This is the Cocoa and Objective-C way to write initializers. Alternatively, you can also use classic Oxygene and C# "constructor" syntax to express the same:

constructor MainWindowController;

begin // Custom initialization

end;

}

public MainWindowController() : base withWindowNibName("MainWindowController")

{ // Custom initialization

In **Swift** initializers/constructors always use the init keyword, as shown above.

Any additional initialization needed for the class can be added where indicated by the comment – although for window controllers, it is more common to do this in the windowDidLoad: method instead, as that method has full access to all the objects loaded from the .xib file.

Editing .xib files is done in Xcode, using Apple's own designer for Mac and iOS.

For this step, and for many other aspects of developing for Mac and iOS, Xcode needs to be installed on your system. Xcode is available for free on the Mac App Store, and downloading and running it once is enough for Fire to find it, but we cover this in more detail here in the Setup section.

When you select the .xib file, the main view will populate with information about the .xib, including its name, build action ("Xib"), and a helpful **Edit in Xcode**" button:

Clicking this button will generate/update a small stub project that will open in Xcode and give you access to all the resources in your project. Instead of using the button, you can also either right-click a resource file and select "**Edit in Xcode**" from the menu, or right-click the project node and choose "**Edit User Interface Files Xcode**".

Xcode will come up, and look something like this:

On the left, you see all your resource files represented – there's the MainViewController and MainMenu .xib files. Selecting an item will open it on the right, as is happening with the MainViewCortroller.xib in the screenshot above. To make more room, let's hide the file list  $\mathcal{B}$  o just like in Fire), and press **⌥⌘1** to show the Utility pane on the right instead:

 $\overline{a}$ 

On the left, you see a tree view showing all items contained in the .xib file (currently, the Window tiled "MyFirstApp" and, nested below it, the window's main View). There are also a few "special" items listed at the top, including the "**File's Owner**" that we'll get back to in a short while.

In the center, you see the window designer itself, currently looking empty.

On the right, finally, the Utility pane shows properties and information about the currently selected item, divided across 8 tabs (at the top), and the palette of available components at the bottom.

The .xib file represents a hierarchy of objects that will be loaded into memory when the .xib is loaded. The window will result in an actual swindow class being created, the view in an NSView, and so on. "File's Owner" is special, in that it is not a class that's created from the .xib; it represents the class that loaded the .xib. In our case, that's the MainWindowController class. And indeed, if you select "File's Owner" in the tree, and then select the third tab in the Utility View (J383), you will see that its "Class" property is set to "MainWindowController":

The presence of "File's Owner" here is what will allow you to make connections between objects added to the .xib, and properties and methods defined in your code.

So let's go back to Fire and start adding some (very simple) functionality to this window controller. You can close Xcode, or leave it open and just switch back to Fire via ⌘Tab – it doesn't matter.

Back in Fire, select the MainWindowController source file and let's start adding some code. We're going to create a really simple app for now, just an edit box, a button and a label. The app will ask the user to enter their name, and then update the label with a greeting message.

Let's start by adding two properties so that we can refer to the edit box and the label:

public

[IBOutlet] property edit: NSTextField; [IBOutlet] property label: NSTextField;

[IBOutlet] public NSTextField edit { get; set; } [IBOutlet] public NSTextField label { get; set; }

@IBOutlet var edit: NSTextField! @IBOutlet var label: NSTextField!

Note the IBOutlet attribute attached to the property. This (alongside the IBObject attribute that's already on the MainWindowController class itself) lets Fire and Xcode know that the property should be made available for connections in the UI designer (IB is short for Interface Builder, the former name of Xcode's UI designer).

Next, let's add a method that can be called back when the user presses the button:

[IBAction] method MainWindowController.sayHello(sender: id); begin

label.stringValue := "hello, "+edit.stringValue; end;

[IBAction] public void sayHello(id sender)

{ label.stringValue = "hello, "+edit.stringValue;

}

@IBAction func sayHello(\_ sender: Any?) { label.stringValue = "hello, "+edit.stringValue

}

Similar to the attribute above, here the BAction attribute is used to mark that the method should be available in the designer.

**Note**: If you are using **Oxygene** as a language, methods need to be declared in the interface section and implemented in the implementation section. You can just add the header to the interface and press **^C** and Fire will automatically add the second counterpart for you, without you having to type the method header declaration twice.

Now all that's left is to design the user interface and hook it up to the code you just wrote. To do that, right-click theMain.storyboard and choose "**Edit in Xcode**" again. This will bring Xcode back to the front,and make sure the UI designer knows about the latest change you made to the code. (Tip: you can also just press ⌘S at any time to sync.)

Drag a couple of labels, a button and an edit field from the bottom-right class palette onto the Window and align them so that they look something like this:

Then select all four controls via ⌘-Clicking on each one in turn, press the first button in the bottom right, check "Horizontally Center in Container" and click "Add 4 Constraints". This configures Auto Layout, so that the controls will automatically be centered in the view, regardless of screen size. In a real app, you would want to set more constraints to fully control the layout - such as the spacing between the controls, and possibly to adjust the layout for different window sizes. But for this simple app, just centering them will do:

Finally, it's time to connect the controls to your code. There are three connections to be made in total - from the two properties to the STextFields, and from the NSButton back to the action.

For the first two, click on the "File's Owner" (which, remember, represents yourMainWindowController class) while holding down the **Control** (**^**) key, and drag them onto the text field, as shown below:

When you let go, a small popup appears, listing all properties that match up for connecting. In this case, it will be thedit and label properties we defined earlier (since both are of type NSTextField).

Click on "edit" to make the connection, then repeat the same step again, but this time dragging to the label, and connect that by clicking "label".

Connecting the action works the same way, just in reverse. This time, Control-dragfrom the button back to "File's Owner". Select "sayHello:" from the popup, and you're done.

 $\bar{\alpha}$ 

And with that, the app is done. You can now close Xcode, go back to Fire, and run it.

### **Running Your App**

You're now ready to run your app. To do so, simply hit the "Play" button in the toolbar, or pres $\Re R$ .

Fire will now build your project and launch it. You will notice that while the project is compiling, the Jump Bar turns blue and shows the progress of what is happening in the top right of the window. The application icon will also turn blue for the duration; this allows you to switch away from Fire while building a more complex/slow project, and still keep an eye on the progress via the Dock.

If there were any errors building the project, the Jump Bar and application icon will turn Red, and you can press**⌥⌘M** or use the Jump Bar to go to the first error message. But hopefully your first iOS project will build ok, and a few seconds later, the App should start up.

Type in your name, press the "**Say Hello**" button, and behold the application performing its task:

# **Your First iOS App**

The first time you start Fire, before opening or starting a new project, it will present you with the Welcome Screen, pictured below. You can also always open up the Welcome screen via the "**Window|Welcome**" menu command or by pressing**⇧⌘1**.

In addition to logging in to your remobjects.com account, the Welcome Screen allows you to perform three tasks, two of which you will use now.

On the bottom left, you can choose your preferred Elements language. Fire supports writing code inOxygene, C# and Swift. Picking an option here will select what language will show by default when you start new projects, or add new files to a multi-language project (Elements allows you to mix all fivwe languages in a project, if you like).

This tutorial will cover all languages. For code snippets, and for any screenshots that are language-specific, you can choose which language to see in the top right corner. Your choice will persist throughout the article and the website, though you can of course switch back and forth at any time.

After picking your default language (which you can always change later inPreferences), click the "**Start a new Project**" button to bring up the New Project Wizard sheet:

You will see that your preferred language is already pre-selected at the top right – although you can of course always choose a different language just for this one project.

On the top left you will select the platform for your new application. Since you're going to build an iOS app, select Cocoa. This filters the third list down to show all Cocoa templates only. Drop down the big popup button in the middle and choose the "**Simple Application (iOS)**" project template, then click "**OK**".

In the latest version of Elements, all iOS templates are Universal – meaning that by default they will work for both iPhone/iPod touch, and for the bigger iPad form factor. This is recommended practice for new apps, but if you want your application to only work on one of the two device sizes, you will learn how to adjust that later on.

Next, you will select where to save the new project you are creating:

This is pretty much a standard Mac OS X Save Dialog; you can ignore the two extra options at the bottom for now and just pick a location for your project, give it a name, and click "**Create Project**".

You might be interested to know that you can set the default location for new projects inPreferences. Setting that to the base folder where you keep all your work, for example, saves you from having to find the right folder each time you start a new project.

Once the project is created, Fire opens its main window, showing you a view of your project:

 $\overline{a}$ 

Let's have a look around this window, as there are a lot of things to see, and this windows is the main view of Fire where you will do most of your work.

### **The Fire Main Window**

At the top, you will see the toolbar, and at the very top of that you see the nameMyFirstApp.sln. Now, MyFirstApp is the name you gave your project, but what does .sln mean? Elements works with projects inside of a Solution. You can think of *Solution* as a container for one or more related projects. Fire will always open a *solution*, not a project - even if that solution might only contain a single project, like in this case.

In the toolbar itself are buttons to build and run the project, as well as a few popup buttons that let you select various things. We'll get to those later.

The left side of the Fire window is made up by what we call theNavigation Pane. This pane has various tabs at the top that allow you to quickly find your way around your project in various views. For now, we'll focus on the first view, which is active in the screenshot above, and is called the Project Tree.

You can hide and show the Navigation Pane by pressing**⌘0** at any time to let the main view (wich we'll look at next) fill the whole window. You can also bring up the Project Tree at any time by pressing **⌘1** (whether the Navigation Pane is hidden or showing a different tab).

### **The Project Tree**

The Project Tree shows you a full view of everything in your project (or projects). Each project starts with the project node itself, which is larger, and selected in the screenshot above, as indicated by its blue background. Because it is selected, the main view on the right shows the project summary. As you select different nodes in the Project Tree the main view adjusts accordingly.

Each project has three top level nodes.

- **Settings** gives you access to all the project settings and options for the project. Here you can control how the project is built and run, what exact compiler options are used, etc. The project settings are covered in great detail here.
- **References** lists all the external frameworks and libraries your project uses. As you can see in the screenshot, the project already references all the most crucial libraries by default (we'll have a look at these later), and you can always add more by right-clicking the References node and choosing "**Add Reference**" from the context menu. You can also drag references in directly from the Finder, as well as, of course, remove unnecessary references. Please refer to the References topic for more in-depth coverage.
- **Files**, finally, has the meat of your application. This is where all the files that make up your app are listed, including source files, images and other resources.

#### **The Main View**

Lastly, the main view fills the rest of the window (and if you hide the Navigation Pane, all of the window), and this is where you get your work done. With the project node selected, this view is a bit uninspiring, but when you select a source file, it will show you the code editor in that file, and it will show specific views for each file type.

When you hide the Navigation Pane, you can still navigate between the different files in your project via the Jump Bar at the top of the main view. Click on the "**MyFirstApp**" project name, and you can jump through the full folder and file hierarchy of your project, and more.

## **Your First iOS Project**

Let's have a look at what's in the project that was generated for you from the template. This is already a fully working app that you could build and launch now – it wouldn't do much, but all the basic code and infrastructure is there.

First of all, there are two source files, theAppDelegate and the RootViewController, with file extensions matching your language. And there's a handful of non-code files in the Resources folder.

## **The Application Delegate**

The AppDelegate is a standard class that pretty much every iOS, tvOS and Mac app implements. You can think of it as a central communication point between the Cocoa (Touch) frameworks and your app, the go-to hub that Cocoa will call when something happens, such as your app launching, shutting down, or getting other external notifications.

There's a range of methods that theAppDelegate can implement, and by default the template provides four of them to handle application launch, shutdown, suspension (when the app moves into the background) and resuming, respectively. For this template, they are all empty, because what gets your app off the ground and running happens elsewhere, as we'll see in a second.

If you wanted to add your own code to run when the app starts, you would add that to the implementation of thepplication:didFinishLaunchingWithOptions: body:

method AppDelegate.application(application: UIApplication)

didFinishLaunchingWithOptions(launchOptions: NSDictionary): Boolean;

```
begin
 result := true;
end;
```
public BOOL application(UIApplication application) didFinishLaunchingWithOptions(NSDictionary launchOptions)

```
{
```

```
return true;
}
```
func application( \_application: UIApplication!,

didFinishLaunchingWithOptions launchOptions: NSDictionary!) -> Bool {

return true

}

As it stands, the method just returns true to let Cocoa know that everything is A-OK and the app should start normally.

Another thing worth noticing on the AppDelegate class is theUIApplicationMain Attribute that is attached to it. You might have noticed that your project has no main() function, no entry point where execution will start when the app launches. TheUIApplicationMain attribute performs two tasks: (1) it generates this entry point for you, which saves a whole bunch of boilerplate code and (2) it lets Cocoa know that the AppDelegate class (which could be called anything) will be the application's delegate class.

```
type
 [UIApplicationMain, IBObject]
 AppDelegate = class(IUIApplicationDelegate)
  \prime\primeend;
[UIApplicationMain, IBObject]
class AppDelegate : IUIApplicationDelegate
{
  //...
}
@UIApplicationMain @IBObject public class AppDelegate : IUIApplicationDelegate {
```

```
}
```
//...

The second class, and where things become more interesting, is theRootViewController. Arbitrarily named so because it is the first (and currently only) view controller for your application, this is where the actual logic for your application's view will be encoded.

It too is fairly empty at this stage, with two placeholder methods that get called when the view loads (iewDidLoad) and when there is a shortage of memory (didReceiveMemoryWarning), respectively. You'll fill this class up with real code in a short while. But first let's move on to the other files in the project.

#### **The Resources**

There are four resource files in the project, nested in theResources subfolder. This is pure convention, and you can distribute files within folders of your project as you please.

- The **Images.xcassets** file is anXcode Asset Catalog essentially a collection of images (and possibly other assets) in various sizes. Like most resource files, you can edit this file in Xcode (we'll see how in a few moments). By default, it only contains the application icon, which for tvOS is made up of several layers to create a parallax 3D effect. Here you can also add a launch image, or a Top Shelf image for your TV app.
- **LaunchScreen.xib** is a static user interface resource in form of aXIB file that iOS will use to show on the screen while your application is loading. In past versions of iOS, applications used static images for every screen size, but as of iOS 8, an XIB or Storyboard file is used instead. You can design this file in Xcode to determine what your users see while/before your app starts.
- **Main.storyboard**, by contrast, is the real UI of your application that will show once it is launched. This file will also be designed in Xcode, and different than the launch screen file, it will have connections to your code, so that it can interact with the application logic you will write.
- Finally, **Info.plist** is a small XML file that provides the operating system with import and parameters about your application. The file provides some values that you can edit (such as the name of the Launch Screen and Main Storyboard above, or what types of devices your app will run on), and as part of building your application, Elements will expand it and add additional information to the file before packaging it into your final app. You can read more about this file here.

<!DOCTYPE plist PUBLIC "-//Apple//DTD PLIST 1.0//EN" "http://www.apple.com/DTDs/PropertyList-1.0.dtd"> <plist version="1.0">

- <dict>
	- <key>UILaunchStoryboardName</key> <string>LaunchScreen</string> <key>UIMainStoryboardFile</key> <string>Main</string> <key>UIDeviceFamily</key> <array> <integer>1</integer>
	- <integer>2</integer> </array> ...

## **The Main Storyboard**

As stated earlier, no startup code is necessary in theAppDelegate method, because Cocoa already knows how to get your app up and running. And that is via the UIMainStoryboardFile entry in the Info.plist file. As you can see above, it points toMain, which is the Main.storyboard file in your project. Let's have a look.

Editing .storyboard files is done in Xcode, using Apple's own designer for Mac and iOS.

For this step (and for many other aspects of developing for Mac and iOS) Xcode needs to be installed on your system. Xcode is available for free on the Mac App Store, and downloading and running it once is enough for Fire to find it, but we cover this in more detail here in the Setup section.

When you select the .storyboard file, the main view will populate with information about the storyboard, including its name, build action ("Storyboard"), and a helpful "**Edit in Xcode**" button:

Clicking this button will generate/update a small stub project that will open in Xcode and give you access to all the resources in your project. Instead of using the button, you can also either right-click a resource file and select "**Edit in Xcode**" from the menu, or right-click the project node and choose "**Edit User Interface Files Xcode**".

 $\sim$ 

Xcode will come up and look something like this:

On the left, you see all your resource files represented – there's the LaunchScreen and the Main storyboard, and there's also the Asset Catalog. Selecting an item will open it on the right, as is happening with the Main.storyboard in the screenshot above. To make more room, let's hide the file list (**⌘0** just like in Fire) and the Document Outline (via the small square button in the bottom left). Also, press**⌥⌘1** to show the Utility pane on the right instead:

The view for the screenshots is a bit constraint, but if you resize the window or scroll around, you will see that by default the storyboard contains two items. The first is a "Navigation Controller". The navigation controller is a standard Cocoa class (UINavigationController) that takes care of showing a navigation bar at the top and letting the user navigate back and forth (actually really just back) between different views. Many, if not most, iOS apps use a navigation controller, for example the default iOS Email app.

You will see a small arrow from the left pointing from empty space into the navigation controller. This indicates that the navigation controller is the first thing Cocoa will show when it loads your storyboard.

To the right of the navigation controller, there's a second view titled "MyFirstApp Root View". This is the first (and currently only) view of your application, and at the moment it's pretty empty.

If you select the view controller by clicking its title bar and then select the third tab in the Utility View (⌥⌘3), you will see that its "Class" property is set to "RootViewController". This is the RootViewController class in your code.

So let's go back to Fire and start adding some (very simple) functionality to this view controller. You can close Xcode, or leave it open and just switch back to Fire via ⌘Tab – it doesn't matter.

Back in Fire, select the RootViewController source file, and let's start adding some code. We're going to create a really simple app for now, just an edit box, a button and a label. The app will ask the user to enter their name, and then update the label with a greeting message.

Let's start by adding two properties, so that we can refer to the edit box and the label:

public [IBOutlet] property edit: UITextField; [IBOutlet] property label: UILabel;

[IBOutlet] public UITextField edit { get; set; } [IBOutlet] public UILabel label { get; set; }

@IBOutlet var edit: UITextField @IBOutlet var label: UILabel

Note the IBOutlet attribute attached to the property. This (alongside the IBObject attribute that's already on the RootViewController class itself) lets Fire and Xcode know that the property should be made available for connections in the UI designer (IB is short for Interface Builder, the former name of Xcode's UI designer).

Next, let's add a method that can be called back when the user presses the button:

[IBAction] method RootViewController.sayHello(sender: id); begin label.text := 'hello, '+edit.text; end; [IBAction] public void sayHello(id sender)

{ label.text = "hello, "+edit.text; }

@IBAction func sayHello(\_ sender: Any?) {

label.text = "hello, "+edit.text  $\overline{\mathbf{a}}$ 

Similar to the attribute above, here the BAction attribute is used to mark that the method should be available in the designer.

**Note**: If you are using **Oxygene** as a language, methods need to be declared in the interface section and implemented in the implementation section. You can just add the header to the interface and press **^C** and Fire will automatically add the second counterpart for you, without you having to type the method header declaration twice.

Now all that's left is to design the user interface and hook it up to the code you just wrote. To do that, right-click the ain WindowController.xib and choose "**Edit in Xcode**" again. This will bring Xcode back to the frontand make sure the UI designer knows about the latest change you made to the code. (Tip: you can also just press ⌘S at any time to sync.)

Drag a couple of labels, a button and an edit field from the bottom-right class palette onto the Root View, and align them so that they look something like this:

Then select all four controls via ⌘-clicking on each one in turn, press the first button in the bottom right, check "Horizontally Center in Container" and click "Add 4 Constraints". This configures Auto Layout, so that the controls will automatically be centered in the view, regardless of screen size. In a real app, you would want to set more constraints to fully control the layout – such as the spacing between the controls, and possibly to adjust the layout for iPhone vs. iPad or for landscape vs. portrait orientation. But for this simple app, just centering them will do:

Finally, it's time to connect the controls to your code. There are three connections to be made in total – from the two properties to the TextField and UILabel, and from the UIButton back to the action.

For the first two, click on the yellow view controller icon (which represents yourRootViewController class) while holding down the **Control** (**^**) key, and drag onto the text field, as shown below:

When you let go, a small popup appears, listing all properties that match up for connecting. In this case, it will be the iew property (which links the base view for the controller, and you don't want to mess with that), and the edit one you defined earlier.

Click on "edit" to make the connection, then repeat the same step again, but this time dragging to the label, and connect that by clicking "label".

Connecting the action works the same way, just in reverse. This time, Control-dragfrom the button back to the yellow view controller icon. Select "sayHello:" from the popup, and you're done.

And with that, the app is done. You can now close Xcode, go back to Fire, and run it.

# **Running Your App**

You're now ready to run your app in the Simulator.

Earlier on we looked at the top toolbar in Fire. In the middle of the toolbar, you will find a popup button that is the device selector, which should by default be set to "**iOS Device**". That is a placeholder that, when selected, tells Fire to build your application for a real, physical iOS device, and is available whether you have an actual iOS device connected or not. However, because "iOS Device" does not represent a real device, you cannot run your app on it.

If you open up the popup, you will see a menu with a whole lot more options. For one, you will see all the different iOS Simulator models that are available; for another, you will also see any real iOS devices you have connected to your Mac (such as "marc's iPad", in the screenshot below), along with their device type and OS version.

For now just select one of the Simulators, for example "iPhone 6". When done, you can hit the "Play" button in the toolbar, or press**⌘R**.

Fire will now build your project and launch it in the simulator. You will notice that while the project is compiling, the Jump Bar turns blue and shows the progress of what is happening in the top right of the window. The application icon will also turn blue for the duration; this allows you to switch away from Fire while building a more complex/slow project, and still keep an eye on the progress via the Dock.

If there were any errors building the project, Jump Bar and application icon would turn Red, and you could press **X M** or use the Jump Bar to go to the first error message. But hopefully your first iOS project will build ok, and a few seconds later, the iOS Simulator should come to the front, running your app.

You will notice that initially it shows a static screen with some text (this is what's in youtauchScreen.xib) and once the app is fully loaded, it will show the user interface you just designed.

Type in your name, press the "**Say Hello**" button, and behold the application performing its task:

Running on your device should be just as easy, assuming you have your iOS developer account set up and registered with Xcode as discussed ere. Simply select your real device from the device picker popup, hit **⌘R** again, and you will see your app get deployed to and launch on your iPhone or iPad.

You will see two warnings being emitted when building for a device. That is because your project has no Provisioning Profile and Developer Certificate selected yet. Fire will pick the default profile and certificate (assuming one is present), so that you can run your application without hassle, but the two warnings will remind you that, eventually, you will want to explicitly select the exact profile and certificate you want to use for this app.

To do so, simply select the "**Settings**" (**⌘I**) node on the Project Tree, which brings up theProject Settings Editor:

You can select both your certificate and your Provisioning Profile from the list (once again, seehere if your profiles or certificates don't show up as you expect them to).

# **Your First watchOS App**

With watchOS SDK, it is now possible to build native applications for the Apple Watch running watchOS 2.0 or later.

An Apple Watch solution consists of three distinct Elements projects:

- A regular iPhone (or universal)**iOS Application** project
- A **Watch App** project
- A **WatchKit Extension** project

Apple Watch apps ship as companions to an iPhone app, so they are hosted inside a regular iOS app. This can be an application you are already shipping, or a new app you create specifically to host your watch app. For the purpose of this tutorial, we assume you are already familiar with creating an iOS app, as shown in the Your First iOS App tutorial. If you are not, you should read that tutorial first.

For the remainder of this text, we'll assume you already have an iPhone (or universal) app created that you want to add watch support to.

### **Creating the Extension and WatchKit App Projects**

The first step will be to add aWatch App project to your solution via the "**File|New Project**" menu item. Make sure to select "**Cocoa**" as platform, and your language of choice. Then pick the "**WatchKit App (watchOS)**" project template. Make sure you check the "**Add to existing solution**" option:

> $\overline{a}$  $\overline{a}$  $\overline{a}$

Next, pick a place to save your new project. It makes sense to save it underneath or parallel to your existing iOS app. For the purpose of this tutorial, save the project as "WatchKitApp".

Click "**Create Project**" and the WatchKit App project will be saved and added to your solution.

Next, a sheet will pop up asking you to embed your app into one of the iOS applications in your solution. Since you only have one project open, you can just click "**OK**". If you had more than one application in the solution, you could choose the one you want your watch extension to be hosted in.

After the sheet closes, you're back in your solution, which now has thee projects:

- your original app
- the new "WatchKitApp" project
- a third "WatchKitApp Extension" project

In addition to marking your watch app for embedding in the iOS app, the post-template wizard performed a few more steps for you automatically:

- It added the third "WatchKit Extension" project to your solution, as seen above.
- It adjusted the Bundle Identifiers of both new projects to match that of your iOS host application. watchOS requires these identifiers to be nested. so that the Watch App has your iOS app's ID as a prefix, and the extension in turn has the watch app's ID as prefix.
- It updated certain keys in the new projects' Info.plist files to match these Bundle Identifiers.
- It added a reference to your watch app to the iOS app. You can see theWatchKitApp.app file, which is shown crossed-out in red because it doesn't exist yet (once you build the project by pressing **⌘B**, the cross-out will go away), listed in the project tree.
- It added a reference to your extension to the watch app you can see theappex file in the project tree.
- It added build dependencies between the three projects, so they will always be built in the right order.

Note: If you later change the Bundle Identifier of your app, you will need to adjust the IDE identifier for the two watch projects to match, both inproject Settings and also in the Info.plist.

### **The Projects**

Your Apple Watch app is ready to run now, even if it does not do much (or anything, really) yet: connect your iPhone, hi**⌘**t **R** (or **⌘⇧D** to "Deploy" to your phone without actually launching the iOS app) and everything will build and install. Your app should show up in the Apple Watch Companion App, where you can choose to have it installed onto your Watch (once you do, the watch will automatically update when you deploy a new version to your phone).

But let's have a look a what is actually inside the projects now.

Your **iOS Application**, MyApp in this example, has not been touched at all, except for the above-mentioned reference to theWatchKitApp bundle. It will still work just as before, except now it contains your Watch App. Of course, you might later want to expand it to support explicit interaction with the watch app, depending on your specific case.

Next, the **Watch App** itself, WatchKitApp, contains just a couple of files that are of interest: AnAsset Catalog that contains your app icon, and a Storyboard file where you will design your UI. We will look at those shortly.

Finally, all the code for your watch app lives in the**Extension**, called WatchKitApp Extension in this case. Here you will find five source files waiting for you to fill with code: one ExtensionDelegate class that acts as the central entry point for your app, and one controller class for each of the four potential interaction models your app might want to provide: The **App** interface itself (Interface), a **Glance**, a **Notification** view, and a custom watch face **Complication**.

Read more:

- Implementing your Watch App
- Implementing a Glance for your Watch App
- Implementing a Custom Notification View for your Watch App
- Implementing a Custom Watch Face Complication for your Watch App

Of course, depending on your goals, you might not want or need to implement all four of these parts; only the main app is mandatory. If you don't need a glance, notification view or complication, you can simply delete the file (and later delete the corresponding element(s) from the storyboard, as well).

## **Filling the App with Life**

So your app runs and deploys, but it doesn't do much yet. Let's see how to change that.

In many ways, creating the user interface for a Watch App is similar to what you are probably already familiar with from UIKit (or even the Mac). You have a storyboard file (contained in the WatchKitApp project), and classes that define view controllers (calledInterfaceControllers in WatchKit parlance) in the Extension project.

To edit the Storyboard in Xcode, you can select the file and click the *Edit in Xcode*" button. You can also right-click the file and choose *Edit in* **Xcode**" from the menu, or right-click the project node and choose "**Edit User Interface Files in Xcode**" (on either the Extension or the WatchKit App):

By default, the WatchKit template creates three views: the main interface of your Watch appInterfaceController), a Glance view (GlanceController) and a Notification view (NotificationController). All three are represented by both a code file and a view inside the storyboard (the fourth view type, the Complication, is not designed in Interface Builder).

As mentioned above, if you do not want to offer glance view and/or a custom notification view, you can simply delete the corresponding code files and views.

You should read up more in Apple's excellent WatchKit Programming Guide to get familiar with the UI paradigms in depth, to understand the difference between the main application and Glances, and how custom notifications work. For the purpose of this tutorial, we will focus on the main application UI, but the same paradigms apply to all views.

When you open the Storyboard in Xcode, it will look a bit like this:

Note the three separate sets of views (with two views for notifications - static and dynamic). Let's focus on the top-left one, the terfacecontroller for your main app, as it is what will launch when the user taps its icon on the Watch home screen.

WatchKit uses a different layout paradigm than UIKit. Rather than positioning controls at arbitrary coordinates, all UI elements float into shape on a stack. By default, you will see a first label sticking to the top. As you add more controls, you will see them stack up below each other automatically. Apple's WatchKit Programming Guide covers this in more detail.

For now, drop a second label and a button, and then set the horizontal alignment for the two labels to **Center**" to make the UI look somewhat like in the screenshot above.

Next, let's hook these up to some code, so switch back to Fire, select theInterfaceController source file and add the following two pieces of code:

[IBOutlet] property label: weak WKInterfaceLabel; [IBAction] method buttonTapped;

 $\mathcal{U}$  ...

method InterfaceController.buttonTapped;

begin label.text := 'Oxygene'; end;

[IBOutlet] public \_weak WKInterfaceLabel label { get; set; }

[IBAction] public void buttonTapped() { label.text = "RemObjects C#"; }

@IBOutlet weak var label: WKInterfaceLabel

@IBAction func buttonTapped() { label.text = "Silver"

}

Choose "**Edit in Xcode**" again, and now you can hook this property and method up to the UI elements you dropped before, just as you would in a regular iOS app. Control-drag from the InterfaceController onto the second label and connect it to thelabel property, and control-drag from the button back to InterfaceController to hook up its tap event to thebuttonTapped method.

When you now save and re-run your app, tapping the button will update the label with the new string.

# **Version Notes**

Working with watchOS requires Xcode 7.0 or later to be your active Xcode version, as well as Elements 8.2 or later. It is currently supported only in Fire.

Please also note that deploying on the Apple Watch Simulator is currently not supported. But Deploying and testing your apps on real hardware is fully functional.

## **See Also**

- Your First iOS App in Fire
- Extensions
- WatchKit.fx Framework
- Working w/ XIBs & Storyboards
- Official watchOS SDK Developer Site
- Official watchOS SDK Documentation
- Official watchOS Programming Guide

# **Your First tvOS App**

The first time you start Fire, before opening or starting a new project, it will present you with the Welcome Screen, pictured below. You can also always open up the Welcome screen via the "**Window|Welcome**" menu command or by pressing**⇧⌘1**.

In addition to logging in to your remobjects.com account, the Welcome Screen allows you to perform three tasks, two of which you will use now.

On the bottom left, you can choose your preferred Elements language. Fire supports writing code inOxygene, C# and Swift. Picking an option here will select what language will show by default when you start new projects, or add new files to a multi-language project (Elements allows you to mix all fivwe languages in a project, if you like).

This tutorial will cover all languages. For code snippets, and for any screenshots that are language-specific, you can choose which language to see in the top right corner. Your choice will persist throughout the article and the website, though you can of course switch back and forth at any time.

After picking your default language (which you can always change later inPreferences), click the "**Start a new Project**" button to bring up the New Project Wizard sheet:

 $\Box$ You will see that your preferred language is already pre-selected at the top right – although you can of course always choose a different language just for this one project.

On the top left you will select the platform for your new application. Since you're going to build an tvOS app for Apple TV, select Cocoa. This filters the third list down to show all Cocoa templates only. Drop down the big popup button in the middle and choose the "**Single View App (tvOS)**" project template, then click "**OK**".

 $\overline{a}$ 

Next, you will select where to save the new project you are creating:

This is pretty much a standard Mac OS X Save Dialog; you can ignore the two extra options at the bottom for now and just pick a location for your project, give it a name, and click "**Create Project**".

You might be interested to know that you can set the default location for new projects inPreferences. Setting that to the base folder where you keep all your work, for example, saves you from having to find the right folder each time you start a new project.

Once the project is created, Fire opens its main window, showing you a view of your project:

 $\overline{a}$ Let's have a look around this window, as there are a lot of things to see, and this windows is the main view of Fire where you will do most of your work.

 $\overline{\phantom{a}}$ 

### **The Fire Main Window**

At the top, you will see the toolbar, and at the very top of that you see the nameMyFirstApp.sln. Now, MyFirstApp is the name you gave your project, but what does .sln mean? Elements works with projects inside of a Solution. You can think of a olution as a container for one or more related projects. Fire will always open a solution, not a project - even if that solution might only contain a single project, like in this case.

In the toolbar itself are buttons to build and run the project, as well as a few popup buttons that let you select various things. We'll get to those later.

The left side of the Fire window is made up by what we call theNavigation Pane. This pane has various tabs at the top that allow you to quickly find your way around your project in various views. For now, we'll focus on the first view, which is active in the screenshot above, and is called the Project Tree.

You can hide and show the Navigation Pane by pressing **\$0** at any time to let the main view (wich we'll look at next) fill the whole window. You can also bring up the Project Tree at any time by pressing **⌘1** (whether the Navigation Pane is hidden or showing a different tab).

#### **The Project Tree**

The Project Tree shows you a full view of everything in your project (or projects). Each project starts with the project node itself, which is larger, and selected in the screenshot above, as indicated by its blue background. Because it is selected, the main view on the right shows the project summary. As you select different nodes in the Project Tree the main view adjusts accordingly.

Each project has three top level nodes.

- **Settings** gives you access to all the project settings and options for the project. Here you can control how the project is built and run, what exact compiler options are used, etc. The project settings are covered in great detail here.
- **References** lists all the external frameworks and libraries your project uses. As you can see in the screenshot, the project already references all the most crucial libraries by default (we'll have a look at these later), and you can always add more by right-clicking the References node and choosing "**Add Reference**" from the context menu. You can also drag references in directly from the Finder, as well as, of course, remove unnecessary references. Please refer to the References topic for more in-depth coverage.
- **Files**, finally, has the meat of your application. This is where all the files that make up your app are listed, including source files, images and other resources.

### **The Main View**

Lastly, the main view fills the rest of the window (and if you hide the Navigation Pane, all of the window), and this is where you get your work done. With the project node selected, this view is a bit uninspiring, but when you select a source file, it will show you the code editor in that file, and it will show specific views for each file type.

When you hide the Navigation Pane, you can still navigate between the different files in your project via the Jump Bar at the top of the main view. Click on the "**MyFirstApp**" project name, and you can jump through the full folder and file hierarchy of your project, and more.

## **Your First tvOS Project**

Let's have a look at what's in the project that was generated for you from the template. This is already a fully working app that you could build and launch now – it wouldn't do much, but all the basic code and infrastructure is there.

First of all, there are two source files, theAppDelegate and a ViewController, with file extensions matching your language. And there's a handful of noncode files in the Resources folder.

If you are already used to  $\overline{OS}$  development, then a lot of this will be very familiar to you already.

## **The Application Delegate**

The AppDelegate is a standard class that pretty much every iOS, tvOS and Mac app implements. You can think of it as a central communication point between the Cocoa (Touch) frameworks and your app, the go-to hub that Cocoa will call when something happens, such as your app launching, shutting down, or getting other external notifications.

There's a range of methods that theAppDelegate can implement, and by default the template provides four of them to handle application launch, shutdown, suspension (when the app moves into the background) and resuming, respectively. For this template, they are all empty, because what gets your app off the ground and running happens elsewhere, as we'll see in a second.

If you wanted to add your own code to run when the app starts, you would add that to the implementation of thepplication:didFinishLaunchingWithOptions: body:

method AppDelegate.application(application: UIApplication)

didFinishLaunchingWithOptions(launchOptions: NSDictionary): Boolean;

```
begin
 result := true;
end;
```
public BOOL application(UIApplication application)

```
didFinishLaunchingWithOptions(NSDictionary launchOptions)
{
```

```
return true;
}
func application( _application: UIApplication!,
```
didFinishLaunchingWithOptions launchOptions: NSDictionary!) -> Bool {

return true }

As it stands, the method just returns true to let Cocoa know that everything is A-OK and the app should start normally.

Another thing worth noticing on the AppDelegate class is theUIApplicationMain Attribute that is attached to it. You might have noticed that your project has no main() function, no entry point where execution will start when the app launches. TheUIApplicationMain attribute performs two tasks: (1) it generates this entry point for you, which saves a whole bunch of boilerplate code and (2) it lets Cocoa know that the AppDelegate class (which could be called anything) will be the application's delegate class.

```
[UIApplicationMain, IBObject]
 AppDelegate = class(IUIApplicationDelegate)
  II...end;
[UIApplicationMain, IBObject]
class AppDelegate : IUIApplicationDelegate
{
  ///...
}
```

```
@UIApplicationMain @IBObject public class AppDelegate : IUIApplicationDelegate {
  /1...
```
}

type

### **The View Controller**

The second class, and where things become more interesting, is theViewController. Arbitrarily named so because it is the only view controller for your application (you started with the "Single View" app template, after all), this is where the actual logic for your application's view will be encoded.

It too is fairly empty at this stage, with two placeholder methods that get called when the view loads (iewDidLoad) and when there is a shortage of memory (didReceiveMemoryWarning), respectively. You'll fill this class up with real code in a short while. But first let's move on to the other files in the project.

#### **The Resources**

There are four resource files in the project, nested in theResources subfolder. This is pure convention, and you can distribute files within folders of your project as you please.

- The **Assets.xcassets** file is anXcode Asset Catalog essentially a collection of images (and possibly other assets) in various sizes. Like most resource files, you can edit this file in Xcode (we'll see how in a few moments). By default, it only contains the application icon, in the various sizes to support iPhones and iPads at different resolutions.
- **Main.storyboard** contains the real UI of your application that will show once it is launched. This file will also be designed in Xcode, and it will have connections to your code, so that it can interact with the application logic you will write.
- Finally, **Info.plist** is a small XML file that provides the operating system with important parameters about your application. The file provides some values that you can edit (such as the name of the Launch Screen and Main Storyboard above, or what types of devices your app will run on), and as part of building your application, Elements will expand it and add additional information to the file before packaging it into your final app. You can read more about this file here.

<!DOCTYPE plist PUBLIC "-//Apple//DTD PLIST 1.0//EN" "http://www.apple.com/DTDs/PropertyList-1.0.dtd"> <plist version="1.0"> .<br><dict> <key>UIMainStoryboardFile</key> <string>Main</string> <key>UIDeviceFamily</key> <array> <integer>1</integer> <integer>3</integer> </array>

## **The Main Storyboard**

...

As stated earlier, no startup code is necessary in theAppDelegate method, because Cocoa already knows how to get your app up and running. And that is via the UIMainStoryboardFile entry in the Info.plist file. As you can see above, it points toMain, which is the Main.storyboard file in your project. Let's have a look.

Editing .storyboard files is done in Xcode, using Apple's own designer for Mac and iOS.

For this step (and for many other aspects of developing for tvOS) Xcode needs to be installed on your system. Xcode is available for free on the Mac App Store, and downloading and running it once is enough for Fire to find it, but we cover this in more detail here in the Setup section.

When you select the .storyboard file, the main view will populate with information about the storyboard, including its name, build action ("Storyboard"), and a helpful "**Edit in Xcode**" button:

Clicking this button will generate/update a small stub project that will open in Xcode and give you access to all the resources in your project. Instead of using the button, you can also either right-click a resource file and select "**Edit in Xcode**" from the menu, or right-click the project node and choose "**Edit User Interface Files Xcode**".

Xcode will come up and look something like this:

On the left, you see all your resource files represented – there's the Main storyboard and the Asset Catalog. Selecting an item will open it on the right, as is happening with the Main.storyboard in the screenshot above. To make more room, let's hide the file list **⌘**( **0** just like in Fire) and the Document Outline (via the small square button in the bottom left). Also, press **⌥⌘1** to show the Utility pane on the right instead:

 $\overline{a}$ 

The view for the screenshots is a bit constraint, but you should see the 1080p main view for your application, alongside an arrow pointing to it from the left, which indicates that this is the initial screen for your app that Cocoa will show when it loads your storyboard.

If you select the view controller by clicking its title bar and then select the third tab in the Utility View (⌥⌘3), you will see that its "Class" property is set to "ViewController". This is the ViewController class in your code.

So let's go back to Fire and start adding some (very simple) functionality to this view controller. You can close Xcode, or leave it open and just switch back to Fire via ⌘Tab – it doesn't matter.

Back in Fire, select the ViewController source file, and let's start adding some code. We're going to create a really simple app for now, just a button and a label. Clicking the button will update the label with a greeting message.

Let's start by adding a property, so that we can refer to the label from code:

public

[IBOutlet] property label: UILabel;

[IBOutlet] public UILabel label { get; set; }

@IBOutlet var label: UILabel

Note the IBOutlet attribute attached to the property. This (alongside theIBObject attribute that's already on the ViewController class itself) lets the compiler and Xcode know that the property should be made available for connections in the UI designer (IB is short for Interface Builder, the former name of Xcode's UI designer).

Next, let's add a method that can be called back when the user presses the button:

[IBAction] method ViewController.sayHello(sender: id); begin label.text := 'Hello from Oxygene'; end; [IBAction] public void sayHello(id sender)

{ label.text = "Hello from C#";

}

@IBAction func sayHello(\_ sender: Any?) { label.text = "Hello from Swift"

}

Similar to the attribute above, here theIBAction attribute is used to mark that the method should be available in the designer.

**Note**: If you are using **Oxygene** as a language, methods need to be declared in the interface section and implemented in the implementation section. You can just add the header to the interface and press **^C** and Fire will automatically add the second counterpart for you, without you having to type the method header declaration twice.

Now all that's left is to design the user interface and hook it up to the code you just wrote. To do that, right-click the ain storyboard and choose "Edit in **Xcode**" again. This will bring Xcode back to the frontand make sure the UI designer knows about the latest change you made to the code. (Tip: you can also just press  $\$S$  at any time to sync.)

Now drag a label and a button from the bottom-right class palette onto the View, and align them so that they look something like this:

(Tip: you can zoom the view by right-clicking or control-clicking into the empty white space of the designer and choosing a scale factor, if you cannot fit the whole view on your screen.)

Then select both controls via ⌘-clicking on each one in turn, press the first button in the bottom right, check "Horizontally Center in Container" and click "Add 2 Constraints". This configures Auto Layout, so that the controls will automatically be centered in the view, regardless of screen size. In a real app, you would want to set more constraints to fully control the layout, such as the spacing between the controls, but for this simple app, just centering them will do.

Finally, it's time to connect the controls to your code. There are two connections to be made in total - one from the property to theITextField and UILabel, and one from theUIButton back to the action.

For the first, click on the yellow view controller icon (which represents yourViewController class) while holding down the **Control** ( $\uparrow$ ) key, and drag onto the text field, as shown below:

When you let go, a small popup appears, listing all properties that match up for connecting. In this case, it will be the iew property (which links the base view for the controller, and you don't want to mess with that), and the label one you defined earlier.

 $\Box$ 

Click on "label" to make the connection.

Connecting the action works the same way, just in reverse. This time, Control-dragfrom the button back to the yellow view controller icon. Select "sayHello:" from the popup, and you're done.

And with that, the app is done. You can now close Xcode, go back to Fire, and run it.

### **Running Your App**

You're now ready to run your app in the Simulator.

Earlier on we looked at the top toolbar in Fire. In the middle of the toolbar, you will find a popup button that is the device selector, which should by default be set to "**tvOS Device**". That is a placeholder that, when selected, tells Fire to build your application for a real, physical Apple TV device, and is available whether you have an actual Apple TV connected or not. However, because "tvOS Device" does not represent a real device, you cannot run your app on it.

If you open up the popup, you will see a menu with more options. For one, you will see the tvOS Simulator; for another, you will also see any real Apple TV devices you have connected to your Mac (such as "Apple TV 4" in the screenshot below), along with their device type and OS version.

For now just select the simulator. When done, you can hit the "Play" button in the toolbar, or press**⌘R**.

Fire will now build your project and launch it in the simulator. You will notice that while the project is compiling, the Jump Bar turns blue and shows the progress of what is happening in the top right of the window. The application icon will also turn blue for the duration; this allows you to switch away from Fire while building a more complex/slow project, and still keep an eye on the progress via the Dock.

If there were any errors building the project, the Jump Bar and application icon would turn red, and you could press**⌥⌘M** or use the Jump Bar to go to the first error message. But hopefully your first iOS project will build ok, and a few seconds later, the iOS Simulator should come to the front, running your app.

Press "Enter" to press the button (the Apple TV Simulator will not respond to mouse clicks, only cursor key and Enter. Or you can pair an Apple Remote control with your Mac and use that with the Simulator, as well), and the label will update, as per your code.

Running on your device should be just as easy, assuming you have your Apple developer account set up and registered with Xcode as discussedere. Simply select your real device from the device picker popup, hit **⌘R** again, and you will see your app get deployed to and launch on your Apple TV.

You will see two warnings being emitted when building for a device. That is because your project has no Provisioning Profile and Developer Certificate selected yet. Fire will pick the default profile and certificate (assuming one is present), so that you can run your application without hassle, but the two warnings will remind you that, eventually, you will want to explicitly select the exact profile and certificate you want to use for this app.

To do so, simply select the "**Settings**" (**⌘I**) node on the Project Tree, which brings up theProject Settings Editor:

You can select both your Certificate and your Provisioning Profile from the list (once again, seehere if your profiles or certificates don't show up as you expect them to).

# **Your First Android App**

The first time you start Fire, before opening or starting a new project, it will present you with the Welcome Screen, pictured below. You can also always open up the Welcome screen via the "Window|Welcome" menu command or by pressing t  $\mathbb{R}1$ .

In addition to logging in to your remobjects.com account, the Welcome Screen allows you to perform three tasks, two of which you will use now.

On the bottom left, you can choose your preferred Elements language. Fire supports writing code inOxygene, C# and Swift. Picking an option here will select what language will show by default when you start new projects, or add new files to a multi-language project (Elements allows you to mix all fivwe languages in a project, if you like).

This tutorial will cover all languages. For code snippets, and for any screenshots that are language-specific, you can choose which language to see in the top right corner. Your choice will persist throughout the article and the website, though you can of course switch back and forth at any time.

After picking your default language (which you can always change later inPreferences), click the "**Start a new Project**" button to bring up the New Project Wizard sheet:

 $\Box$ You will see that your preferred language is already pre-selected at the top right – although you can of course always choose a different language just for this one project.

On the top left you will select the platform for your new application. Since you're going to build an Android app, select Java. This filters the third list down to show all Java-based templates only. Drop down the big popup button in the middle and choose the "**Android Application**" project template, then click "**OK**".

This is pretty much a standard Mac OS X Save Dialog; you can ignore the two extra options at the bottom for now and just pick a location for your project, give it a name, and click "**Create Project**".

You might be interested to know that you can set the default location for new projects inPreferences. Setting that to the base folder where you keep all your work, for example, saves you from having to find the right folder each time you start a new project.

**Note**: Android projects are required to be named lowercase, and have a dotted name, usually using a reverse domain notification. By default, Fire will use org.me. as prefix for project names, but you can configure a different default, such as your company's domain, irPreferences.

When you create apps for publishing in the Google Play Store, make sure to use aunique prefix that you "own".

Once the project is created, Fire opens its main window, showing you a view of your project:

 $\Box$ Let's have a look around this window, as there are a lot of things to see, and this windows is the main view of Fire where you will do most of your work.

 $\overline{a}$ 

### **The Fire Main Window**

At the top, you will see the toolbar, and at the very top of that you see the nameMyFirstApp.sln. Now, MyFirstApp is the name you gave your project, but what does .sln mean? Elements works with projects inside of a Solution. You can think of aSolution as a container for one or more related projects. Fire will always open a solution, not a project - even if that solution might only contain a single project, like in this case.

In the toolbar itself are buttons to build and run the project, as well as a few popup buttons that let you select various things. We'll get to those later.

The left side of the Fire window is made up by what we call theNavigation Pane. This pane has various tabs at the top that allow you to quickly find your way around your project in various views. For now, we'll focus on the first view, which is active in the screenshot above, and is called the Project Tree.

You can hide and show the Navigation Pane by pressing **\$0** at any time to let the main view (wich we'll look at next) fill the whole window. You can also bring up the Project Tree at any time by pressing **⌘1** (whether the Navigation Pane is hidden or showing a different tab).

#### **The Project Tree**

The Project Tree shows you a full view of everything in your project (or projects). Each project starts with the project node itself, which is larger, and selected in the screenshot above, as indicated by its blue background. Because it is selected, the main view on the right shows the project summary. As you select different nodes in the Project Tree the main view adjusts accordingly.

Each project has three top level nodes.

- **Settings** gives you access to all the project settings and options for the project. Here you can control how the project is built and run, what exact compiler options are used, etc. The project settings are covered in great detail here.
- **References** lists all the external frameworks and libraries your project uses. As you can see in the screenshot, the project already references all the most crucial libraries by default (we'll have a look at these later), and you can always add more by right-clicking the References node and choosing "**Add Reference**" from the context menu. You can also drag references in directly from the Finder, as well as, of course, remove unnecessary references. Please refer to the References topic for more in-depth coverage.
- **Files**, finally, has the meat of your application. This is where all the files that make up your app are listed, including source files, images and other resources.

#### **The Main View**

Lastly, the main view fills the rest of the window (and if you hide the Navigation Pane, all of the window), and this is where you get your work done. With the project node selected, this view is a bit uninspiring, but when you select a source file, it will show you the code editor in that file, and it will show specific views for each file type.

When you hide the Navigation Pane, you can still navigate between the different files in your project via the Jump Bar at the top of the main view. Click on the "**MyFirstApp**" project name, and you can jump through the full folder and file hierarchy of your project, and more.

## **Your First Android Project**

Let's have a look at what's in the project that was generated for you from the template. This is already a fully working app that you could build and launch now – it wouldn't do much, but all the basic code and infrastructure is there.

There's a single source files, the MainActivity. Android apps can consist of one or more activities, and you can think of each activity as a unique "view" or a unique "task" that your app offers to the user. One activity is designated the main activity, and that's the one that will show when the user launches your app from the home screen.

The project also contains a handful of resources, including four versions of the application icon in different sizesi(con.png), and two XML files with string constants (strings.android-xml) and a layout for your main view (main.layout-xml). More on those later.

Finally, there's the AndroidManifest file. Another XML file, this file provides the Android OS and the GooglePay store with basic information about your app, such as what name and icon to show, what permissions the app requires and which activities the app offers. For the purpose of this tutorial, the pre-created manifest will do fine, but you can read more about this file format and how to change it here.

#### **The Main Activity**

As mentioned before, the Main Activity is the first (and currently only) view on your app, and will show when the user launches your app. While it is possible to create an activity entirely in code, most activities consist of a pair of files – a class descending from Activity, and a .layout-xml file that describes what the view looks like, and which can be edited by hand or in the visual designer.

To start out, your MainActivity implementation is pretty basic: it overrides a single method,onCreate(), and loads the view from the layout file when that method is called:

method MainActivity.onCreate(savedInstanceState: Bundle); begin

inherited; // Set our view from the "main" layout resource ContentView := R.layout.main; end;

public override void onCreate(Bundle savedInstanceState)

{ base.onCreate(savedInstanceState); // Set our view from the "main" layout resource ContentView = R.layout.main; }

public override func onCreate(\_ savedInstanceState: Bundle!) {

super.onCreate(savedInstanceState) // Set our view from the "main" layout resource ContentView = R.layout.main

### **The R Class**

}

The code snippet above makes use of a special class in your project, theR class. R is not a class you define yourself; it is created behind the scenes by Elements and the Android tool chain to give you access to all the resources in your projects.

In this case, layout.main refers to the main.layout-xml file in your project, which contains the layout for this activity. As you add more resources to the project, R will automatically gain more members.

You can see what's in the R class by switching the Navigation Pane to the second tab to show the Types Tree by pressing #2 and locating the class in your (currently pretty short) list of types. If the class doesn't show yet, hit **⌘B** to build your project; the class will update every time the project is built.

You will see that the R class contains several nested classes for each type of resource (such as images, strings and layouts), which in turn contain constants that uniquely identify that resource with an ID. You never need to worry about or handle the numerical values of these yourself.

When you look at the source for theR class, you'll also notice that it is presented in theOxygene language, no matter what language your project is in. This too is an implementation detail of the tool chain, and should not be of any concern, as you will never edit or work with this file directly.

### **Layouts**

Next, let's look at themain.layout-xml file.

Elements uses the standard Android layout format, the same you would be using if you were working with the Java language as most less fortunate Android developers. This means that any examples for Android layouts you find online will work exactly the same way in Elements, and it also means that you can use any of the design tools available.

Fire offers two ways to create your layouts. The first option, and preferred by many Android developers, is to simply edit the XML directly in Fire's code editor. Just select the file in the project tree, and edit away. The Android layout language is very simple and intuitive, and you should make yourself familiar with it, even if you choose to use a visual designer most of the time.

The second option is to use the visual designer provided by Google in Android Studio (ADS). If you have Android Studio<u>nstalled and set up</u>, you can simply right-click the project node and choose "**Edit User Interface Files in Android Studio**".

Fire will automatically create or update an Android Studio project file for you, and launch Android Studio for you to edit your layouts. As you make changes in ADS, they will automatically get synced back into Fire, and vice versa.

After ADS starts up, you should see a view similar to the one pictured below, but with an empty canvas. Drop a few controls to make the view look like depicted in the screenshot:

First drop a Linear Layout (Vertical) control to hold the four controls, and size it to full width. Android uses a flexible layout system that lets you design UIs that reflow to match the screen; the Linear Layout will stack controls vertically, putting each control in its own row. (We'll not worry too much about making things pretty for this tutorial, but will cover more advanced layout options later.) NET developers will find Android's layout system very familiar and similar to WPF.

Next, drop two labels, a text field and a button, and arrange them as shown. Set theid property of the text field tonameField and that of the button to sayHelloButton. Set the id for the second label to helloField.

When you're done, press  $\mathscr{S}S$  to save, and switch back over to Fire. You will notice thatmain.layout-xml has changed to contain elements for all the new controls you dropped. If you wanted, you could further tweak the layout here, in plain text XML:

One thing worth pointing out is that each control you dropped and gave a unique ID has received anandroid:id attribute in the XML, with a value starting with "@+id/". This tells Android to define a new ID that can then be used to identify that control. Just as with resources, IDs are exposed via the R class, so you can, for example, use r.id.nameField to refer to the name field control. Let's see how that works.

### **Working with Views from Code**

Going back to the MainActivity source , let's hook up some code to the UI you just created.

Android UI/Code interaction is a bit different than most other platforms. Above, you've already seen the one line of code that loads your layout into the activity and shows it. But by default, there are no fields or properties generated for you that reference the controls in your layout, nor do events get hooked up automatically.

Instead, you look up controls by their ID as needed – and that is done by thefindViewById method exposed on theActivity class. So for example to find the Button, you simply write:

var button := findViewById(R.id.sayHelloButton) as Button;

var button = findViewById(R.id.sayHelloButton) as Button;

let button = findViewById(R.id.sayHelloButton) as! Button

Note how a typecast to Button is needed to get the correct type – sincefindViewById() can be used to locate any type of control, it is defined to return a View, the base class of all visual controls.

Once the control is obtained, you can work with the class as you would expect. For example, you could set itsText property to a new value to change the button's caption. In the above example, the control is stored in a local variable – but if you find that you need to reference a given control a lot, you can of course also define a field or property in your class and assign that inside onCreate() for future reference.

#### **Events**

For this example, the only thing needed as the activity starts is to assign an event handler for the button, so that your code can react when the user taps it. Android has its unique way of dealing with events that is very different from .NET or the VCL, but might seem familiar if you worked with delegate objects on Cocoa. On Android, you will assign so-called listener objects that get called back when things happen in the UI. While this listener can be any object that implements a certain interface (for example, the listener could be the MainActivity class itself), it is common practise to assign an anonymous class.

In this case, the View.OnClickListener actually just expects a single method, the easiest way to assign a handler is to just use regular anonymous method syntax:

```
button.OnClickListener := method (v: View) begin
 // on-Click code goes here
end;
button.OnClickListener = (View v) => {
  // on-Click code goes here
};
button.OnClickListener = { (v: View!) in
    // on-Click code goes here
  }
```
}

Note: Oxygene and Silver provide a special syntax to define an anonymous class with more than one method, as well. C# does not have such a syntax, so other mechanisms like a nested class can be used, if needed.

button.OnClickListener := new class View.OnClickListener(onClick := method (v: View) begin // on-Click code goes here end);

button.OnClickListener = class View.OnClickListener { func onClick( v: View!) { // on-Click code goes here }

}

Inside this anonymous method, you can now add code that reacts to the tap, which should be simple given what we have already learned. Simply look up the remaining two controls with findViewById just as you did with the button, and then read theText property of the former and update theText of the latter:

var nameField := findViewById(R.id.nameField) as EditText; var nameField := findViewById(R.id.nameField) as EditText; var helloText := findViewById(R.id.helloText) as TextView; helloText.Text := 'Hello from Oxygene, '+nameField.Text;

var nameField = findViewById(R.id.nameField) as EditText; var helloText = findViewById(R.id.helloText) as TextView; helloText.Text = "Hello from C#, "+nameField.Text;

let nameField = self.findViewById(R.id.nameField) as! EditText let helloText = self.findViewById(R.id.helloText) as! TextView helloText.Text = "Hello from Silver, "+nameField.Text

And that's it!

The complete onCreate method should now look something like this:

method MainActivity.onCreate(savedInstanceState: Bundle); begin inherited;

// Set our view from the "main" layout resource ContentView := R.layout.main;

```
var button := findViewById(R.id.sayHelloButton) as EditText;
button.OnClickListener := method (v: View) begin
  var nameField := findViewById(R.id.nameField) as EditText;
  var helloText := findViewById(R.id.helloText) as TextView;
  helloText.Text := 'Hello from Silver, '+nameField.Text;
end;
end;
```
public override void onCreate(Bundle savedInstanceState)

```
{
 base.onCreate(savedInstanceState);
```

```
// Set our view from the "main" layout resource
ContentView = R.layout.main;
```

```
var button = findViewById(R.id.sayHelloButton) as Button;
button.OnClickListener = (View v) => {
  var nameField = findViewById(R.id.nameField) as EditText;
  var helloText = findViewById(R.id.helloText) as TextView;
  helloText.Text = "Hello from Silver, "+nameField.Text;
};
```
 $\overline{\mathbf{a}}$ 

public override func onCreate(\_ savedInstanceState: Bundle!) { super.onCreate(savedInstanceState)

// Set our view from the "main" layout resource ContentView = R.layout.main

let button = findViewById(R.id.sayHelloButton) as! Button button.OnClickListener = { (v: View!) in let nameField = self.findViewById(R.id.nameField) as! EditText let helloText = self.findViewById(R.id.helloText) as! TextView

helloText.Text = "Hello from Silver, "+nameField.Text

# **Running Your App**

You're now ready to run your app on your Android device on in the Emulator.

Earlier on we looked at the top toolbar in Fire. In the middle of the toolbar, you will find a popup button that is the device selector, which should by default be set to "**Android Device**". That is a placeholder that is available whether you have an actual device connected (and/or an emulator set up) or not. However, because "Android Device" does not represent a real device, you cannot run your app on it.

If you open up the popup, you will see a menu with more options. You will see an entry for any real Android device connected to your Mac, as well as for any emulator or any remote/wireless device you have connected to (such as "Nexus 7" in the screenshot below), along with details about the device type and OS version.

If you do not see any devices, refer to Working with Devices to learn how to get set up with the various options.

Select the device you want to run on. When done, you can hit the "Play" button in the toolbar, or press**⌘R**.

Fire will now build your project, deploy it, and launch the app. You will notice that while the project is compiling, the Jump Bar turns blue and shows the progress of what is happening in the top right of the window. The application icon will also turn blue for the duration; this allows you to switch away from Fire while building a more complex/slow project, and still keep an eye on the progress via the Dock.

 $\overline{a}$ 

If there were any errors building the project, Jump Bar and application icon would turn Red, and you could press**⌥⌘M** or use the Jump Bar to go to the first error message. But hopefully your first iOS project will build ok, and a few seconds later (or minutes, if you are using the Emulator) your app will come up.

Type in your name, press the "**Say Hello**" button and behold the application performing its task:

# **Your First .NET Command Line App**

The first time you start Fire, before opening or starting a new project, it will present you with the Welcome Screen, pictured below. You can also always open up the Welcome screen via the "**Window|Welcome**" menu command or by pressing**⇧⌘1**.

In addition to logging in to your remobjects.com account, the Welcome Screen allows you to perform three tasks, two of which you will use now.

On the bottom left, you can choose your preferred Elements language. Fire supports writing code inOxygene, C# and Swift. Picking an option here will select what language will show by default when you start new projects, or add new files to a multi-language project (Elements allows you to mix all fivwe languages in a project, if you like).

This tutorial will cover all languages. For code snippets, and for any screenshots that are language-specific, you can choose which language to see in the top right corner. Your choice will persist throughout the article and the website, though you can of course switch back and forth at any time.

After picking your default language (which you can always change later inPreferences), click the "**Start a new Project**" button to bring up the New Project Wizard sheet:

You will see that your preferred language is already pre-selected at the top right – although you can of course always choose a different language just for this one project.

On the top left you will select the platform for your new application. Since you're going to build a .NET app, select that to filter the third list down to show all .NET templates only. Drop down the big popup button in the middle and choose the "**Console Application**" project template, then click "**OK**".

**Note**: For this tutorial, we'll be building a command line app that can be easily run on Mac (and Windows and Linux). While Elements has full support for building GUI applications using WinForms (Oxygene only), WPF and WinRT, as well as for Windows Phone, the designers for these are not available in Fire. We recommend to use Visual Studio to build Windows GUI apps, and we have matching tutorialshere.

 $\overline{a}$ 

Next, you will select where to save the new project you are creating:

This is pretty much a standard Mac OS X Save Dialog; you can ignore the two extra options at the bottom for now and just pick a location for your project, give it a name, and click "**Create Project**".

You might be interested to know that you can set the default location for new projects inPreferences. Setting that to the base folder where you keep all your work, for example, saves you from having to find the right folder each time you start a new project.

Once the project is created, Fire opens its main window, showing you a view of your project:

 $\overline{a}$ Let's have a look around this window, as there are a lot of things to see, and this windows is the main view of Fire where you will do most of your work.

 $\overline{a}$  $\overline{a}$ 

### **The Fire Main Window**

At the top, you will see the toolbar, and at the very top of that you see the nameMyFirstApp sin. Now, MyFirstApp is the name you gave your project, but what does sin mean? Elements works with projects inside of a Solution. You can think of a blution as a container for one or more related projects. Fire will always open a solution, not a project - even if that solution might only contain a single project, like in this case.

In the toolbar itself are buttons to build and run the project, as well as a few popup buttons that let you select various things. We'll get to those later.

The left side of the Fire window is made up by what we call theNavigation Pane. This pane has various tabs at the top that allow you to quickly find your way around your project in various views. For now, we'll focus on the first view, which is active in the screenshot above, and is called the Project Tree.

You can hide and show the Navigation Pane by pressing**⌘0** at any time to let the main view (wich we'll look at next) fill the whole window. You can also bring up the Project Tree at any time by pressing **⌘1** (whether the Navigation Pane is hidden or showing a different tab).

### **The Project Tree**

The Project Tree shows you a full view of everything in your project (or projects). Each project starts with the project node itself, which is larger, and selected in the screenshot above, as indicated by its blue background. Because it is selected, the main view on the right shows the project summary. As you select different nodes in the Project Tree the main view adjusts accordingly.

Each project has three top level nodes.

- **Settings** gives you access to all the project settings and options for the project. Here you can control how the project is built and run, what exact compiler options are used, etc. The project settings are covered in great detail here.
- **References** lists all the external frameworks and libraries your project uses. As you can see in the screenshot, the project already references all the most crucial libraries by default (we'll have a look at these later), and you can always add more by right-clicking the References node and choosing "**Add Reference**" from the context menu. You can also drag references in directly from the Finder, as well as, of course, remove unnecessary references. Please refer to the References topic for more in-depth coverage.
- **Files**, finally, has the meat of your application. This is where all the files that make up your app are listed, including source files, images and other resources.

#### **The Main View**

Lastly, the main view fills the rest of the window (and if you hide the Navigation Pane, all of the window), and this is where you get your work done. With the project node selected, this view is a bit uninspiring, but when you select a source file, it will show you the code editor in that file, and it will show specific views for each file type.

When you hide the Navigation Pane, you can still navigate between the different files in your project via the Jump Bar at the top of the main view. Click on the "**MyFirstApp**" project name, and you can jump through the full folder and file hierarchy of your project, and more.

## **Your First .NET Project**

Let's have a look at what's in the project that was generated for you from the template. This is already a fully working app that you could build and launch now – it wouldn't do much, but all the basic code and infrastructure is there.

There are two parts that are interesting. First, there's theProgram source file. This file serves as your program entry point, and has the so-calledmain() function where execution starts. Secondly, there's a Properties folder with a whole bunch of files that provide additional details and configuration for your project. The files in here will be common for all .NET projects.

#### **The Properties Folder**

If you want to start coding right away, you can, for now, pretty much ignore the files that are in here and skip to the next section. But in the interest of making you familiar with how .NET projects work, let's have a brief look.

Essentially, there are four main files in this folder, two of which have a nested.Designer code file associated with them.

- **App.ico**, simple enough, is the icon for your executable, in standard Windows Icon format. Different than Mac apps, in .NET even command line executables can have an icon (although you will never see it anywhere, except on Windows), as the icon gets embedded directly into the executable file. The name of this file is not magic or hardcoded – it is referenced from the Project Settings.
- **AssemblyInfo.\*** is a code file that contains some standardAttributes that define metadata for your executable. These attributes can, for example, set a description and copyright message, or give the .exe a Strong Name via code signing. There's typically no code in this file that willrun (although nothing keeps you from adding some, or from moving the attributes out to a different code file).
- **Resources.resx** is a .NET resource file in XML format that can be used to add resources such as images or strings to the project in a way that can make them easily localizable, and easily accessible from code. The file has a nested Resources.Designer.\* code file that will get updated automatically as the .resx changes, and provides direct access to the resources from code, via a class calledMyFirstApp.Properties.Resources
- **Settings.settings** is another XML file, this one allowing you to define configurable settings for your project. Imagine your app needed the URL of a server to talk to. You cold define a setting for that URL here, along with a default, and read that from code. Users of your app could later override the URL by providing a .config file next to your executable where they provide a different value. Like theresx, this file has a nested Settings.Designer.\* code file that will get updated automatically as the.settings changes, and provides direct access to the resources from code, via a class called MyFirstApp.Properties.Settings.

For the purpose of this tutorial, you can ignore all of these files and move on to the code inProgram.

### **Program and the main() Entry Point**

The Program source file is where the execution of your app starts and where (currently all) of the app's code lives. As mentioned before, the entry point is sometimes also referred to as the main() function. Let's have a look.

In Oxygene and C#, the entry point is provided quite literally by a static method calledMain() that matches a well-defined signature: It takes anArray of **Strings** as parameter and optionally returns anInt32

The string array will contain any parameters passed to the program from the command line, or will be empty if the program is called without (note that on .NET, the parameters do not include the executable name as first parameter, unlike native Mac console apps).

In Swift, the entry point looks a bit different. Any one single file in a Swift project can just contain code that's not contained in any class, and that code will be treated as the entry point. So Program.swift defines no explicit class ormain() method, and instead just a line of code. If needed, the command line parameters can be accessed via the global C ARGV variable, which is a [String] array, and their count can be accessed viaC ARGC.

class method Program.Main(args: array of String): Int32;

begin writeLn('The magic happens here.'); end;

public static Int32 Main(string[] args)

{ Console.WriteLine("The magic happens here."); return 0; }

println("The magic happens here.")

As you can see, the default implementation of the entry point does one thing: print outThe magic happens here. to the console.

The templates for the five languages use a different method for this, but this is purely a matter of taste or preference:

The C# snippet uses Console.WriteLine, which is the official .NET API for talking to the console. The staticConsole class has many functions that allow your code to interact with the terminal, including Console.ReadLine to read input, as well.

The Oxygene template uses writeLn(), which is a System Function, and the "classic" way for Pascal to print to the consolewriteLn() (and its counterpart write()) are available to all languagesand on all platforms, so usingwriteLn() instead of Console.WriteLine is a good way to write code that can crosscompile to Java or a native mac console app, too.

The Swift code uses println() which is a standard Swift API, defined in the Swift Base Library. Like writeLn() it works on all platforms, but is only available in Swift (or any project that uses the Swift Base Library).

The templates here differ merely to reflect the default that developers of each language would expect.

Without any further ado, you should now be ready to run this (very simple) first command line app.

# **Running Your App**

As you might expect, .NET apps will require Mono to be installed in order to run on Mac OS X (or Linux). While Fire comes with its own copy of Mono for internal use, to run and debug apps on Mono, you will need to install the full Mono runtime on the system globally. The Mono runtime is available from mono-project.com, and we cover this in more detail in the Setup section, here.

With Mono installed, you can just hit the "Play" button in the toolbar, or press**⌘R**.

Fire will now build your project and launch it. Since it is a console application, no UI will show up. Instead, Fire will capture its output live and show it in the Debug Console at the bottom of the window, which should automatically open up as soon as there is output, but can also be brought up manually by pressing ⌥⌘:

> $\overline{a}$  $\overline{a}$

If you prefer to run your app in the Mac OS X Terminal, you can do so by pressing ⇧ ⌘R or use the**P**"**roject|Run w/o Debugging**" menu command:

There are a couple of helpful hints for working with command line apps.

If you right-click the project node in the Project Tree, you will find an "**Open Output Folder in Terminal**" option in the context menu. As the name indicates, this will give you a new Terminal.app window that's already cded to the right folder containing your executable. This way you can easily run it (for example with custom parameters) manually, or do other work with the exe.

For .NET apps, remember to prefix the app with themono command to run it, e.g.:

mono MyFirstApp.exe SomeParameter

Finally, you can configure command line parameters inProject Settings that Fire will use when running your app (both in the debugger and outside).

### **Running .NET Console Apps Cross-Platform**

You will be able to take this same executable you built on the Mac and also run it Linux systems (vi*a*Mono) and on Windows (which has .NET support build in since Windows XP), as well. This is great for writing cross-platform command line tools or servers.

Of course Elements also lets you write Mac-native and Java Console apps as well, which we have covered in separate tutorialshere.

# **Your First App w/ Visual Studio**

This section provides a handful of tutorials to get you started building your first app with Elements in Visual Studio, for various platforms. Each tutorial starts form the very beginning, introducing you to both the Elements language you'll be using, the Visual Studio IDE, and the platform.

The tutorials cover all Elements languages, allowing you to choose which language to view your source code in by selecting your language of choice in the top right corner of each code snippet.

So you can pick the platform you are most interested in, and make this your first read on this site. If you later come back to read about a second platform, there might be some redundancies and you can opt to read the first section diagonally.

Available tutorials (more coming over time):

- Your First Mac App (coming soon)
- Your First iOS App (coming soon)
- Your First tvOS App
- Your First Android App (Legacy Tutorial, needs updating)
- Your First .NET Command Line App
- Your First Windows (WPF) App

# **Your First tvOS App**

Elements integrates with the Visual Studioproject template system to provide you with skeleton projects to get started with a new app.

This tutorial will cover all languages. For code snippets, and for any screenshots that are language-specific, you can choose which language to see in the top right corner. Your choice will persist throughout the article and the website, though you can of course switch back and forth at any time.

To start with a new project, simply select "**File|New|Project...**" from the main menu, or press**^⇧N**. If you have the Start Page showing, you can also select "**New Project...**" near the top left corner.

This will bring up the New Project dialog. Depending on what edition(s) of Elements you have installed, you will have templates for one or all Elements languages: Oxygene, C#, Swift, Java, Go and Mercury. Depending on your edition of Visual Studio, it might also offer templates for other, Microsoftprovided languages:

Select your language of choice, and then find the "**Single View App (tvOS)**" icon underneath the "**Cocoa**" folder.

At the bottom of the dialog, you can choose a name for your application, as well as a location on disk where you want to store it. For this tutorial, name the project "MyFirstApp" and then click "**OK**.

Like for all Cocoa projects, Visual Studio will need to connect to a Mac runningCrossBox and Xcode to perform certain build tasks and to run your apps (on Simulator or device). So Elements will ask you which Mac to connect to and which device to use, with the following dialog:

> $\alpha$  $\overline{a}$

If you already have CrossBox set up, just pick an appropriate device (for example the tvOS Simulator); if not, you can read more inthis topic about setting up CrossBox and your Mac to use with Elements in Visual Studio.

Click "**OK**", and your project will be created and open in the IDE within a few seconds. Visual Studio should now look something like this:

 $\overline{a}$ Let's have a look around this window, as there are a lot of things to see, and this windows is the main view of Fire where you will do most of your work.

 $\Box$ 

### **The Visual Studio Main Window**

On the right side, you see the Solution Explorer. The Solution Explorer is one of several panes that can be docked to this side, and it will show you a hierarchical view of your project.

Elements works with projects inside of aSolution (hence the name). You can think of a Solution as a container for one or more related projects. Visual Studio will always open a solution, not a project – even if that solution might only contain a single project, like in this case.

You can close Solution Explorer to get it out of the way (for example on small screens), and you can always bring it back via the View|Solution **Explorer**" main menu item.

#### **The Solution/Project Tree**

The Project Tree shows you a full view of everything in your project (or projects). Underneath the root node for the solution, each project starts with the project node itself, with the square Elements Project logo as icon. The icon is color-coded by platform (blue for .NET, green for Cocoa and yellow for Java), as will be the source code files.

Each project has two special nodes, along with any additional files in the project.

- **References** lists all the external frameworks and libraries your project uses. As you can see in the screenshot, the project already references all the most crucial libraries by default (we'll have a look at these later), and you can always add more by right-clicking the References node and choosing "**Add Reference...**" from the context menu. Please refer to theReferences topic for more in-depth coverage.
- **Properties** is a regular folder that can (and does) contain files, but it also gives you access to all the project settings and options for the project, which pen in a new tab when you double-click the node. The project settings are covered in great detail here.
- In addition, your project will contain one or more (usually more) other files, both source code and other types, that make up your application. These files may be on the top level next to **References** and **Properties**, or nested in additional subfolders.

#### **The Main View**

The bulk of the Visual Studio window is filled with the file(s) you work in, showing in different tabs across the top. As you select files in Solution Explorer, they will show as a temporary tab on the right. You can double-click files in Solution Explorer to open them in tabs that stick around longer, and show on the left, as in the screenshot above.

You can navigate between files both via any open tabs at the top, or by Solution Explorer.

### **Your First tvOS Project**

Let's have a look at what's in the project that was generated for you from the template. This is already a fully working app that you could build and launch now – it wouldn't do much, but all the basic code and infrastructure is there.

First of all, there are two source files, theAppDelegate and a ViewController, with file extensions matching your language. And there's a handful of noncode files in the Resources folder.

If you are already used to iOS development, then a lot of this will be very familiar to you already.

### **The Application Delegate**

The AppDelegate is a standard class that pretty much every iOS, tvOS and Mac app implements. You can think of it as a central communication point between the Cocoa (Touch) frameworks and your app, the go-to hub that Cocoa will call when something happens, such as your app launching, shutting down, or getting other external notifications.

There's a range of methods that theAppDelegate can implement, and by default the template provides four of them to handle application launch, shutdown, suspension (when the app moves into the background) and resuming, respectively. For this template, they are all empty, because what gets your app off the ground and running happens elsewhere, as we'll see in a second.

If you wanted to add your own code to run when the app starts, you would add that to the implementation of thepplication:didFinishLaunchingWithOptions: body:
didFinishLaunchingWithOptions(launchOptions: NSDictionary): Boolean;

```
begin
 result := true;
end;
```
public BOOL application(UIApplication application) didFinishLaunchingWithOptions(NSDictionary launchOptions)

```
{
   return true;
}
```
func application(\_ application: UIApplication!,

didFinishLaunchingWithOptions launchOptions: NSDictionary!) -> Bool {

return true }

As it stands, the method just returns true to let Cocoa know that everything is A-OK and the app should start normally.

Another thing worth noticing on the AppDelegate class is theUIApplicationMain Attribute that is attached to it. You might have noticed that your project has no main() function, no entry point where execution will start when the app launches. TheUIApplicationMain attribute performs two tasks: (1) it generates this entry point for you, which saves a whole bunch of boilerplate code and (2) it lets Cocoa know that the AppDelegate class (which could be called anything) will be the application's delegate class.

```
type
 [UIApplicationMain, IBObject]
 AppDelegate = class(IUIApplicationDelegate)
  \mathcal{U}...
 end;
[UIApplicationMain, IBObject]
class AppDelegate : IUIApplicationDelegate
{
  II...
}
```
@UIApplicationMain @IBObject public class AppDelegate : IUIApplicationDelegate { //...

```
}
```
#### **The View Controller**

The second class, and where things become more interesting, is theViewController. Arbitrarily named so because it is the only view controller for your application (you started with the "Single View" app template, after all), this is where the actual logic for your application's view will be encoded.

It too is fairly empty at this stage, with two placeholder methods that get called when the view loads (iewDidLoad) and when there is a shortage of memory (didReceiveMemoryWarning), respectively. You'll fill this class up with real code in a short while. But first let's move on to the other files in the project.

#### **The Resources**

There are four resource files in the project, nested in theResources subfolder. This is pure convention, and you can distribute files within folders of your project as you please.

- The **Assets.xcassets** file is anXcode Asset Catalog essentially a collection of images (and possibly other assets) in various sizes. Like most resource files, you can edit this file in Xcode (we'll see how in a few moments). By default, it only contains the application icon, in the various sizes to support iPhones and iPads at different resolutions.
- **Main.storyboard** contains the real UI of your application that will show once it is launched. This file will also be designed in Xcode, and it will have connections to your code, so that it can interact with the application logic you will write.
- Finally, **Info.plist** is a small XML file that provides the operating system with important parameters about your application. The file provides some values that you can edit (such as the name of the Launch Screen and Main Storyboard above, or what types of devices your app will run on), and as part of building your application, Elements will expand it and add additional information to the file before packaging it into your final app. You can read more about this file here.

<!DOCTYPE plist PUBLIC "-//Apple//DTD PLIST 1.0//EN" "http://www.apple.com/DTDs/PropertyList-1.0.dtd"> <plist version="1.0"> <dict>

```
<key>UIMainStoryboardFile</key>
<string>Main</string>
<key>UIDeviceFamily</key>
<array><integer>1</integer>
  <integer>3</integer>
</array>
...
```
### **The Main Storyboard**

As stated earlier, no startup code is necessary in theAppDelegate method, because Cocoa already knows how to get your app up and running. And that is via the UIMainStoryboardFile entry in the Info.plist file. As you can see above, it points toMain, which is the Main.storyboard file in your project. Let's have a look.

Editing .storyboard files is done in Xcode, using Apple's own designer for Mac and iOS.

For this step (and for many other aspects of developing for tvOS) Xcode needs to be installed on your system. Xcode is available for free on the Mac App Store, and downloading and running it once is enough for Fire to find it, but we cover this in more detail here in the Setup section.

When you right-click the project node in Solution Explorer, you will see a "**Sync User Interface Files to Xcode**" item.

Selecting this will generate a .xcodeproj project file in the /obj folder of your project that you can use to open the UI files in Xcode to edit them.

The best way to do this is to use a shared folder for your project that is located on your Mac and can be accessed via a network mount in Visual Studio in your Windows PC or VM. This way, yo can just switch over to your Mac and double-click the file to open it.

 $\overline{a}$ 

When you do, Xcode will come up and look something like this:

On the left, you see all your resource files represented – there's the Main storyboard and the Asset Catalog. Selecting an item will open it on the right, as is happening with the Main.storyboard in the screenshot above. To make more room, let's hide the file list  $$0$  just like in Fire) and the Document Outline (via the small square button in the bottom left). Also, press  $\sim$  **\$1** to show the Utility pane on the right instead:

The view for the screenshots is a bit constraint, but you should see the 1080p main view for your application, alongside an arrow pointing to it from the left, which indicates that this is the initial screen for your app that Cocoa will show when it loads your storyboard.

If you select the view controller by clicking its title bar and then select the third tab in the Utility View (⌥⌘3), you will see that its "Class" property is set to "ViewController". This is the ViewController class in your code.

So let's go back to Visual Studio on Windows and start adding some (very simple) functionality to this view controller. You can close Xcode, or leave it open for later.

Back in Visual Studio, select the ViewController source file, and let's start adding some code. We're going to create a really simple app for now, just a button and a label. Clicking the button will update the label with a greeting message.

Let's start by adding a property, so that we can refer to the label from code:

public

[IBOutlet] property label: UILabel;

[IBOutlet] public UILabel label { get; set; }

@IBOutlet var label: UILabel

Note the IBOutlet attribute attached to the property. This (alongside theIBObject attribute that's already on the ViewController class itself) lets the compiler and Xcode know that the property should be made available for connections in the UI designer (IB is short for Interface Builder, the former name of Xcode's UI designer).

Next, let's add a method that can be called back when the user presses the button:

[IBAction] method ViewController.sayHello(sender: id); begin label.text := 'Hello from Oxygene'; end; [IBAction] public void sayHello(id sender) { label.text = "Hello from C#"; } @IBAction func sayHello(\_ sender: Any?) {

label.text = "Hello from Swift"  $\overline{\mathbf{a}}$ 

Similar to the attribute above, here theIBAction attribute is used to mark that the method should be available in the designer.

**Note**: If you are using **Oxygene** as a language, methods need to be declared in the interface section and implemented in the implementation section. You can just add the header to the interface and press **Control-Shift-C** and the IDE will automatically add the second counterpart for you, without you having to type the method header declaration twice.

Now all that's left is to design the user interface and hook it up to the code you just wrote. To do that, just select**S**"**ync User Interface Files to Xcode**" again and then switch over to Xcode.

Now drag a label and a button from the bottom-right class palette onto the View, and align them so that they look something like this:

(Tip: you can zoom the view by right-clicking or control-clicking into the empty white space of the designer and choosing a scale factor, if you cannot fit the whole view on your screen.)

Then select both controls via ⌘-clicking on each one in turn, press the first button in the bottom right, check "Horizontally Center in Container" and click "Add 2 Constraints". This configures Auto Layout, so that the controls will automatically be centered in the view, regardless of screen size. In a real app, you would want to set more constraints to fully control the layout, such as the spacing between the controls, but for this simple app, just centering them will do.

Finally, it's time to connect the controls to your code. There are two connections to be made in total - one from the property to the TextField and UILabel, and one from theUIButton back to the action.

For the first, click on the yellow view controller icon (which represents yourViewController class) while holding down the **Control** (^) key, and drag onto the text field, as shown below:

When you let go, a small popup appears, listing all properties that match up for connecting. In this case, it will be the iew property (which links the base view for the controller, and you don't want to mess with that), and the label one you defined earlier.

 $\overline{a}$ 

Click on "label" to make the connection.

Connecting the action works the same way, just in reverse. This time, Control-dragfrom the button back to the yellow view controller icon. Select "sayHello:" from the popup, and you're done.

And with that, the app is done. You can now close Xcode, go back to Visual Studio, and run it.

#### **Running Your App**

If you already picked the Apple TV Simulator back when you started your project, you're ready to just hit**F5**, and Elements will build your app, install it on the Simulator on your Mac (via CrossBox, and run it in the debugger.

If you want to change what device to run on (for example to switch to your real Apple TV hardware, or to set a different Mac), you can use the CrossBox dropdown button in the toolbar to select a different server or device:

Shortly after pressing **F5** (or selecting "**Debug|Start Debugging**" from the menu), your App should open in the Simulator on your Mac.

Press "Enter" to press the button (the Apple TV Simulator will not respond to mouse clicks, only cursor keys and Enter. Or you can pair an Apple Remote control with your Mac and use that with the Simulator, as well), and the label will update, as per your code.

Running on your device should be just as easy, assuming you have your Apple developer account set up and registered with Xcode as discussedere. Simply select your real device from the CrossBox menu, hit **F5** again, and you will see your app get deployed to and launch on your Apple TV.

You will see two warnings being emitted when building for a device. That is because your project has no Provisioning Profile and Developer Certificate selected yet. Fire will pick the default profile and certificate (assuming one is present), so that you can run your application without hassle, but the two warnings will remind you that, eventually, you will want to explicitly select the exact profile and certificate you want to use for this app.

To do so, simply go to theProject Settings Editor via the "**Project|Properties**" menu, and select the "**Cocoa**" tab:

You can select both your Certificate and your Provisioning Profile from the list (once again, seehere if your profiles or certificates don't show up as you expect them to).

# **Your First Android App (Legacy)**

The **Android** operating system is based on the Dalvik Virtual Machine (VM), which is a mobile-optimised VM similar to the Java VM. Oxygene for Java ships with templates for creating Android projects, and produces both native Java JAR files and the Android APK file necessary for deployment to an Android device.

Because Android runs on such a wide variety of devices with different screen sizes, formats and orientations, it was intentionally designed without a WYSIWYG design surface for building the UI. Instead, an XML file (similar to .NET's XAML) is edited to lay out the visual elements. There is a free online DroidDraw tool for building Android User Interfaces via a WYSIWYG interface, but editing the XML directly is recommended.

#### **Prerequisites and Emulators**

To get started with Android development, you need to install the Java Development Kit and Android SDK, as outlinedhere (Fire) and here (Visual Studio).

When the tools and platforms are all installed, you will be able to create anAndroid Emulator, also known as an Android Virtual Device or AVD. You can do this from the Android Virtual Device Manager, which is accessible from the SDK Manager by choosing Tools, Manage AVDs.

Just click New, give the emulator a name and select the API in the Target field. You can choose any installed API level, for example Android 2.2 - API Level 8 (also known as Froyo) or Android 4.0.3 - API Level 15 (also known as Ice Cream Sandwich). Once you've specified the SD Card Size for the emulator (say 512) and chosen a skin (a screen resolution) you can use the Create AVD button to finish the job.

You can launch the emulator from this screen by selecting it and pressing the Start button.

**Note**: When you re-run the SDK Manager, it will often find updates to install. As mentioned earlier, if the Android SDK was installed into the default location, it will require administrative privileges to install them. So be sure to run it as Administrator (or install the Android SDK into a custom location to make things simpler).

The first time you create or open an Elements project for Android, it will do a 'pre-flight check' to ensure that it can locate the things it needs, notably the JDK and the Android SDK. If you've installed them into custom locations and it fails to find them, this gives you an opportunity to specify the installation folders.

#### **Getting Started**

In both Visual Studio and Fire, the New Project dialog provides the Android app template under Oxygene for Java and Android.

The new Android project is created with a single simple activity calledMainActivity. An Activity is the most basic part of an Android app - a single, focused thing that the user can do. The pre-created MainActivity contains a small amount of code to set up a simple UI with a button that, when clicked, displays an incrementing count on its caption.

The visual representation of the screen forMainActivity is defined in the XML file ''main.layout-xml'' which is in the ''res/layout'' folder.

<?xml version="1.0" encoding="utf-8"?>

<LinearLayout xmlns:android="http://schemas.android.com/apk/res/android" android:orientation="vertical"

- android:layout\_width="fill\_parent" android:layout\_height="fill\_parent"
- 
- android:gravity="center\_vertical"> <LinearLayout android:orientation="horizontal"
- android:layout\_width="fill\_parent" android:layout\_height="wrap\_content"
- 
- android:gravity="center\_horizontal"> <Button android:id="@+id/MyButton" android:text="@string/my\_button\_text"
- android:layout\_width="wrap\_content" android:layout\_height="wrap\_content"></Button>
- </LinearLayout>

</LinearLayout>

Controls are named with the android:id attribute in layout XML. You prefix@+id/ in front of the chosen name and you can then reference the control's ID in code by prefixing it with R.id. (all IDs become members of theid class, which is nested within theR resource class). To access the control, you can pass the ID into the activity's findViewById() method. For example, the button named in the layout XML above has an ID accessible in code as R.id.MyButton. To get access to the button object you'd useButton(findViewById(R.id.MyButton)) - notice the typecast to get aButton object, which is needed because findViewById() returns a View object, one of the Button class's ancestor types.

Strings referenced in the XML attributes with the@string/ prefix or in the code as members of theR.string class are defined in the ''strings.android-xml'' resource file, which can be found in the ''res/values'' folder.

<?xml version="1.0" encoding="utf-8"?>

<resources>

<string name="app\_name">org.me.androidapplication1</string>

<string name="my\_button\_text">Click Me!</string> <string name="my\_button\_text\_2">%1\$d clicks!</string> </resources>

To reference the string resource in code from an activity method, you simply callgetString(R.string.my button text). getString() is a method of the Activity class (or, more accurately, a method of one of Activity's ancestor classes, Context). As you can see, you pass a string resource ID to the method and it returns the resultant corresponding string.

'''Note''': In Delphi and in .NET languages we are used to working with properties. A property represents some data with possible side effects when read from and/or when written to. A property Foo is defined in terms of a getFoo() getter function that returns a value and asetFoo() setter function that is passed a value. Java does not support the notion of properties, so classes have many getter and setter methods exposed instead of their equivalent properties. When working with Oxygene for Java, you have the choice of calling the getter/setter type methods that exist in any Java libraries that you reference, such as the Android SDK, or using the property that you might normally expect to exist. So in the case above, you can access a string resource either by calling:

type

MainActivity = public class(Activity)

private Count: Integer := 0;

public

method onCreate(savedInstanceState: Bundle); override; method ButtonOnClick(v: View); end;

...

method MainActivity.onCreate(savedInstanceState: Bundle); begin

inherited; // Set our view from the "main" layout resource

ContentView := R.layout.main;

// Get our button from the layout resource, // and attach an event to it

var myButton: Button := Button(findViewById(R.id.MyButton));

myButton.OnClickListener := new interface View.OnClickListener(onClick := @ButtonOnClick);

end;

method MainActivity.ButtonOnClick(v: View);

begin  $inc(C_{\text{Ounth}})$ 

(v as Button).Text := WideString.format(String[R.string.my\_button\_text\_2], Count); end;

onCreate is the method called when the activity is first created and where your activity initialisation goes. After calling through to the inherited method, you can see that a layout resource ID is assigned to the ContentView property, although given the note above, it should be clear that really we are are passing the resource ID to setContentView(). This sets up the layout file "res.layout-xml" as the UI for this main activity.

Next the code locates the button with the IDMyButton and stores a reference to it in a local variable.

The final job of onCreate() is to set up the button's click event handler, which is done by assigning an expression to the button's nclickListener property. or in truth passing it to the setOnClickListener() method. Because Java uses interfaces to define event signatures, we use Oxygene's inline interface implementation to associate our ButtonOnClick method with the onClick method of the button's View.OnClickListener event interface.

The event handler method itself, ButtonOnClick, increments the Count class instance variable and then uses the value to create a formatted string, which is then set as the button's caption via its Text property (or setText() method). The string formatting uses the value of themy\_button\_text\_2 string resource (shown earlier), which uses Android format string syntax. The formatting method being called is really String.format(). It's being called as WideString.format() to avoid ambiguity with theString property (getString() method) of the Activity class we looked at just above. WideString is provided by Oxygene as a synonym for the String type.

One really important value in the "strings.android-xml" file is theapp\_name string. This is used twice by the application:

- the activity's title bar has this string written on it and
- the list of installed apps on the device uses this string to identify the app.

Be sure to update app\_name to make it meaningful.

You can find the references to app\_name that affect the title bar and the installed app list in the

[http://developer.android.com/guide/topics/manifest/manifest-intro.html Android manifest file], ''AndroidManifest.android-xml'' in the ''Properties'' folder. Every Android application has a manifest file to let Android know the identity of the application package, the components in the application, any permissions required in order to operate and some other system details.

<?xml version="1.0" encoding="utf-8"?>

<manifest xmlns:android="http://schemas.android.com/apk/res/android"

package="org.me.androidapplication1"> <application android:persistent="true"

android:label="@string/app\_name"

android:icon="@drawable/icon"

- android:debuggable="true">
- <activity android:label="@string/app\_name" android:name="org.me.androidapplication1.MainActivity"> <intent-filter>

<action android:name="android.intent.action.MAIN" />

<category android:name="android.intent.category.LAUNCHER" />

</intent-filter>

</activity> </application>

<uses-sdk android:minSdkVersion="4" />

</manifest>

In this sample application's manifest you can see the application is given a text label and an icon, and the single activity is identified by its class name and also given a label. The convoluted looking intent filter declaration inside this activity is simply the standard code necessary to tell Android this activity is the main activity of the app.

When you need to add more strings to your project, simply edit the ''strings.android-xml'' file.

'''Note''': The various Android resource files that reside within the ''res'' folder hierarchy are all XML files. They would all be perfectly valid and usable if given the standard .xml extension. The reason for the .layout-xml and .android-xml extensions is to enable the appropriate IntelliSense (or Code Completion) behaviour when working in these files.

### **Running Your App**

When you build your app, the Oxygene compiler first creates a normal Java JAR file and then the Android toolchain creates an Android APK file (Android PacKage). The JAR file is just compiled code (Java byte code) but the APK file is the Java byte code processed to run on Android's Dalvik Virtual Machine with all the necessary resources packaged into the file. Once the package is built, it is ready to run either on an AVD (in other words on the emulator) or on a physical device.

'''Note''': To deploy an APK file from your Windows machine to a physical device, such as a phone or tablet, you must first install the manufacturer's USB driver for the device to allow communication between the PC and the device. Then you connect the device to the PC using an appropriate USB cable. You should be able to locate instructions on how to install the driver on your manufacturer's web site or by using a search engine.

The Oxygene debugger will automatically deploy the APK to the emulator and launch it when you use the Start Debugging or Start Without Debugging buttons in Visual Studio (or use the F5 or Ctrl+F5 keystrokes, respectively). If you choose Start Debugging (orF5), you can set breakpoints and debug your application from Visual Studio as it runs on the emulator or physical device.

If you have a virtual Android device running and also have a physical Android device connected to the computer, you need some way to tell Oxygene which device to target when you start an application. You can choose an Android device in the Android section of the project properties.

If you want to install the APK manually, you can use theAndroid Debug Bridge (ADB) command-line tool from a Windows command prompt. The adb.exe tool is located in the ''<Android\_SDK\_installation\_path>\android-sdk-windows\platform-tools'' folder, where

''<Android\_SDK\_installation\_path>'' could be ''C:\Program Files'' or another directory you chose at installation time. It may be of benefit to add both ''<Android\_SDK\_installation\_path>\android-sdk-windows\platform-tools'' and also ''<Android\_SDK\_installation\_path>\android-sdk-windows\tools'' to the system search path to enable Android SDK tools to be executed by name no matter what the current directory is.

Simply run adb with the install parameter and the name of the APK to load. If the APK is already installed, you should also specify ther. Assuming adb's directory has been added to the search path, you would use:

adb install -r org.me.androidapplication1.apk

"'Note"': If you have an emulator running and a physical device attached to the PC, you can use thed and -e switches to specify either the device or the emulator, respectively, for example:

adb -e install -r org.me.androidapplication1.apk

Once the APK is installed, you can run it just like you would any other app.

#### **UI Elements**

The <LinearLayout> tag in ''main.layout-xml'' is one of several layout options. Some of the other layouts areFrameLayout, TableLayout and RelativeLayout.

- FrameLayout A frame layout is designed to block out an area on the screen to display a single item.
- LinearLayout A layout that arranges its children in a single column (vertical) or a single row (horizontal). The default orientation is horizontal. . RelativeLayout - A layout where the positions of the children can be described in relation to each other or to the parent.
- . TableLayout A layout that arranges its children into rows and columns. ATableLayout consists of a number ofTableRow objects, each defining a row. TableLayout containers do not display border lines for their rows, columns, or cells. Each row has zero or more cells; each cell can hold one View object. The table has as many columns as the row with the most cells. A table can leave cells empty. Cells can span columns, as they can in HTML.

Once you have the layout, you can add other controls likeButton, ImageButton, TextView, ImageView and others.

There is a pretty good UI tutorial available. Keep in mind that the code samples will be in Java instead of Oxygene. However, you should find that the Oxidizer IDE feature can help in porting Java code over to the Oxygene syntax. If you have a snippet of Java code in the clipboard, you can press Alt+Ctrl+V, then J and the Oxidizer will do its utmost to translate the code for you. It won't necessarily do a perfect job as it's working without context, but it should do the main bulk of the translation for you.

#### **Now for some Toast**

When you want to popup a message to your users from an Android app, you make toast. A toast is a small popup window that shows up in front of the current activity for a short time. Simply call the makeText method on the Toast class to create a toast object, then callshow() to pop it up on-screen. There are two versions of makeText and each takes 3 parameters. Here is a sample call:

Toast.makeText(self, "Hello World! This is a toast.", Toast.LENGTH\_SHORT).show();

The first parameter is the context that the toast relates to. You can either pass your activity (usingelf if working in the activity's method) or a reference to the single application object that exists in the app (accessible via the activity's *getApplicationContext()* method), since both Activity and Application inherit from the Context class.

The second parameter is the text string to display. This can either be a literal string as above or, preferably, a string resource ID, depending on which version of makeText you are using. So to pass a resource ID, you would reference a string defined in ''strings.android-xml'' by using String[R.string.some\_identifier].

The last parameter is the duration before the toast is auto-dismissed, eitherToast.LENGTH\_SHORT or Toast.LENGTH\_LONG.

The call to makeText returns a Toast object. There are other methods on theToast object to configure it. Theshow method ultimately displays the toast.

Just add the code above to theButtonOnClick event handler in MainActivity and when you run it in the emulator or on a device, you will see the toast appear when you click the button.

A toast never receives focus and always disappears after the duration timeout.

### **Documentation**

For Android documentation, you can make use of the mass of information provided by Google in thein PI Reference and API Guides. Naturally, this documentation is targeted at Java programmers, but that should really be just a minor inconvenience - the method signatures are laid out in C-style syntax rather than Pascal-style. Oxygene can natively access any of the Android SDK class and call any of the available methods, so the best documentation is the documentation written by the platform provider: Google.

In this primer, various different class types and methods have been linked through to the corresponding Android SDK documentation. You should

become familiar with using the Android SDK documentation to learn about how to program Android applications in Oxygene for Java.

#### **Notes**

One important thing to remember for Android as you start building larger projects and making use of additional libraries is that if you don't set the "Copy Local" property to true for a referenced library, the compiler presumes the library is available on the system and does not include it in the generated archive. If you set it, it becomes part of the application. For the main platform library, such as android-14, "Copy Local" must be left as false, but for all other libraries it must be set to true to ensure the referenced code will be available when the app runs on an Android device.

# **Your First .NET Command Line App**

Elements integrates with the Visual Studioproject template system to provide you with skeleton projects to get started with a new app.

This tutorial will cover all languages. For code snippets, and for any screenshots that are language-specific, you can choose which language to see in the top right corner. Your choice will persist throughout the article and the website, though you can of course switch back and forth at any time.

To start with a new project, simply select "**File|New|Project...**" from the main menu, or press**^⇧N**. If you have the Start Page showing, you can also select "**New Project...**" near the top left corner.

This will bring up the New Project dialog. Depending on what edition(s) of Elements you have installed, you will have templates for one or all Elements languages: Oxygene, C#, Swift, Java, Go and Mercury. Depending on your edition of Visual Studio, it might also offer templates for other, Microsoftprovided languages:

> $\overline{a}$  $\overline{a}$

Select your language of choice, and then find the "**Console Application**" icon underneath the "**.NET**" folder. (Elements allows you to create console apps using all platforms, but this tutorial covers the .NET version only.)

Of course Elements also has full support for building GUI applications using WinForms (Oxygene only), WPF and WinRT, as well as for Windows Phone. We will have separate tutorials covering these, here.

At the bottom of the dialog, you can choose a name for your application, as well as a location on disk where you want to store it. For this tutorial, name the project "MyFirstApp" and then click "**OK**.

Your project will be created and open in the IDE within a few seconds. Visual Studio should now look something like this:

 $\overline{a}$  $\alpha$  $\overline{a}$ 

Let's have a look around this window, as there are a lot of things to see, and this windows is the main view of Fire where you will do most of your work.

#### **The Visual Studio Main Window**

On the right side, you see the Solution Explorer. The Solution Explorer is one of several panes that can be docked to this side, and it will show you a hierarchical view of your project.

Elements works with projects inside of aSolution (hence the name). You can think of a Solution as a container for one or more related projects. Visual Studio will always open a *solution*, not a project – even if that solution might only contain a single project, like in this case.

You can close Solution Explorer to get it out of the way (for example on small screens), and you can always bring it back via the View|Solution **Explorer**" main menu item.

#### **The Solution/Project Tree**

The Project Tree shows you a full view of everything in your project (or projects). Underneath the root node for the solution, each project starts with the project node itself, with the square Elements Project logo as icon. The icon is color-coded by platform (blue for .NET, green for Cocoa and yellow for Java), as will be the source code files.

Each project has two special nodes, along with any additional files in the project.

- **References** lists all the external frameworks and libraries your project uses. As you can see in the screenshot, the project already references all the most crucial libraries by default (we'll have a look at these later), and you can always add more by right-clicking the References node and choosing "**Add Reference...**" from the context menu. Please refer to theReferences topic for more in-depth coverage.
- **Properties** is a regular folder that can (and does) contain files, but it also gives you access to all the project settings and options for the project, which pen in a new tab when you double-click the node. The project settings are covered in great detail here.
- In addition, your project will contain one or more (usually more) other files, both source code and other types, that make up your application. These files may be on the top level next to **References** and **Properties**, or nested in additional subfolders.

#### **The Main View**

The bulk of the Visual Studio window is filled with the file(s) you work in, showing in different tabs across the top. As you select files in Solution Explorer, they will show as a temporary tab on the right. You can double-click files in Solution Explorer to open them in tabs that stick around longer, and show on the left, as in the screenshot above.

You can navigate between files both via any open tabs at the top, or by Solution Explorer.

### **Your First .NET Project**

Let's have a look at what's in the project that was generated for you from the template. This is already a fully working app that you could build and launch now – it wouldn't do much, but all the basic code and infrastructure is there.

There are two parts that are interesting. First, there's theProgram source file. This file servers as your program entry point, and has the so-calledmain()

function where execution starts. Secondly, there's a Properties folder with a whole bunch of files that provide additional details and configuration for your project. The files in here will be common for all .NET projects.

#### **The Properties Folder**

If you want to start coding right away, you can, for now, pretty much ignore the files that are in here and skip to the next section. But in the interest of making you familiar with how .NET projects work, let's have a brief look.

Essentially, there are four main files in this folder, two of which have a nested Designer code file associated with them.

- **App.ico**, simple enough, is the icon for your executable, in standard Windows Icon format. Different than Mac apps, in .NET even command line executables can have an icon (although you will never see it anywhere, except on Windows), as the icon gets embedded directly into the executable file. The name of this file is not magic or hardcoded – it is referenced from the Project Settings.
- **AssemblyInfo.\*** is a code file that contains some standardAttributes that define metadata for your executable. These attributes can, for example, set a description and copyright message, or give the .exe a Strong Name via code signing. There's typically no code in this file that willrun (although nothing keeps you from adding some, or from moving the attributes out to a different code file).
- **Resources.resx** is a .NET resource file in XML format that can be used to add resources such as images or strings to the project in a way that can make them easily localizable, and easily accessible from code. The file has a nested Resources.Designer.\* code file that will get updated automatically as the .resx changes, and provides direct access to the resources from code, via a class calledMyFirstApp.Properties.Resources
- **Settings.settings** is another XML file, this one allowing you to define configurable settings for your project. Imagine your app needed the URL of a server to talk to. You cold define a setting for that URL here, along with a default, and read that from code. Users of your app could later override the URL by providing a .config file next to your executable where they provide a different value. Like theresx, this file has a nested Settings.Designer.\* code file that will get updated automatically as the.settings changes, and provides direct access to the resources from code, via a class called MyFirstApp.Properties.Settings.

For the purpose of this tutorial, you can ignore all of these files and move on to the code inProgram.

#### **Program and the main() Entry Point**

The Program source file is where the execution of your app starts and where (currently all) of the app's code lives. As mentioned before, the entry point is sometimes also referred to as the main() function. Let's have a look.

In Oxygene and C#, the entry point is provided quite literally by a static method calledMain() that matches a well-defined signature: It takes anArray of Strings as parameter and optionally returns anInt32.

The string array will contain any parameters passed to the program from the command line, or will be empty if the program is called without (note that on .NET, the parameters do not include the executable name as first parameter, unlike native Mac console apps).

In **Swift**, the entry point looks a bit different. Any one single file in a Swift project can just contain code that's not contained in any class, and that code will be treated as the entry point. So Program.swift defines no explicit class ormain() method, and instead just a line of code. If needed, the command line parameters can be accessed via the global C\_ARGV variable, which is a [String] array, and their count can be accessed viaC\_ARGC.

class method Program.Main(args: array of String): Int32;

begin writeLn('The magic happens here.'); end;

public static Int32 Main(string[] args)

{ Console.WriteLine("The magic happens here.");

return 0; }

println("The magic happens here.")

As you can see, the default implementation of the entry point does one thing: print outThe magic happens here. to the console.

The templates for the five languages use a different method for this, but this is purely a matter of taste or preference:

The C# snippet uses Console.WriteLine, which is the official .NET API for talking to the console. The staticConsole class has many functions that allow your code to interact with the terminal, including Console.ReadLine to read input, as well.

The Oxygene template uses writeLn(), which is a System Function, and the "classic" way for Pascal to print to the consolewriteLn() (and its counterpart write()) are available to all languagesand on all platforms, so using writeLn() instead of Console.WriteLine is a good way to write code that can crosscompile to Java or a native mac console app, too.

The Swift code uses println() which is a standard Swift API, defined in the Swift Base Library. Like writeLn() it works on all platforms, but is only available in Swift (or any project that uses the Swift Base Library).

The templates here differ merely to reflect the default that developers of each language would expect.

Without any further ado, you should now be ready to run this (very simple) first command line app.

### **Running Your App**

To run your app, just hit the "**Start**" button with the Play icon or press**F5**.

Visual Studio will now build your project and launch it. Since it is a console application, no UI will show up. In fact, it might seem as if nothing much happens at all, and that's because your application currently just prints a line of text, but then quits immediately. And the way Windows handles console applications, they launch in their own console window, which closes right away after the app is done.

To fix this, go and expand the code inProgram by one line:

Console.ReadLine();

Console ReadLine();

Console.ReadLine()

This will make your app ask for user input – any input followed by the return key – before it quits.

Hit **F5** again, and now your app will show and wait for the user to react to it:

## **Running .NET Console Apps Cross-Platform**

Via Mono, you will be able to take this same executable you built on Windows and run it on Mac OS X and Linux systems, as well. This is great for writing cross-platform command line tools or servers.

Of course Elements also lets you write Mac-native and Java Console apps as well, which are covered in separate tutorialshere.

# **Your First Windows (WPF) App**

Elements integrates with the Visual Studioproject template system to provide you with skeleton projects to get started with a new app.

This tutorial will cover all languages. For code snippets, and for any screenshots that are language-specific, you can choose which language to see in the top right corner. Your choice will persist throughout the article and the website, though you can of course switch back and forth at any time.

To start with a new project, simply select "**File|New|Project...**" from the main menu, or press**^⇧N**. If you have the Start Page showing, you can also select "**New Project...**" near the top left corner.

This will bring up the New Project dialog. Depending on what edition(s) of Elements you have installed, you will have templates for one or all Elements languages: Oxygene, C#, Swift, Java, Go and Mercury. Depending on your edition of Visual Studio, it might also offer templates for other, Microsoftprovided languages:

> $\overline{a}$  $\overline{a}$

Select your language of choice, and then find the "**Windows Application (WPF)**" icon on the top level (or underneath the "**.NET**" folder).

At the bottom of the dialog, you can choose a name for your application, as well as a location on disk where you want to store it. For this tutorial, name the project "MyFirstApp" and then click "**OK**.

> $\overline{a}$  $\overline{a}$

Your project will be created and open in the IDE within a few seconds. Visual Studio should now look something like this:

 $\overline{a}$ Let's have a look around this window, as there are a lot of things to see, and this windows is the main view of Fire where you will do most of your work.

### **The Visual Studio Main Window**

On the right side, you see the Solution Explorer. The Solution Explorer is one of several panes that can be docked to this side, and it will show you a hierarchical view of your project.

Elements works with projects inside of aSolution (hence the name). You can think of a Solution as a container for one or more related projects. Visual Studio will always open a solution, not a project – even if that solution might only contain a single project, like in this case.

You can close Solution Explorer to get it out of the way (for example on small screens), and you can always bring it back via the View ISolution **Explorer**" main menu item.

#### **The Solution/Project Tree**

The Project Tree shows you a full view of everything in your project (or projects). Underneath the root node for the solution, each project starts with the project node itself, with the square Elements Project logo as icon. The icon is color-coded by platform (blue for .NET, green for Cocoa and yellow for Java), as will be the source code files.

Each project has two special nodes, along with any additional files in the project.

- **References** lists all the external frameworks and libraries your project uses. As you can see in the screenshot, the project already references all the most crucial libraries by default (we'll have a look at these later), and you can always add more by right-clicking the References node and choosing "**Add Reference...**" from the context menu. Please refer to theReferences topic for more in-depth coverage.
- **Properties** is a regular folder that can (and does) contain files, but it also gives you access to all the project settings and options for the project, which pen in a new tab when you double-click the node. The project settings are covered in great detail here.
- In addition, your project will contain one or more (usually more) other files, both source code and other types, that make up your application. These files may be on the top level next to **References** and **Properties**, or nested in additional subfolders.

#### **The Main View**

The bulk of the Visual Studio window is filled with the file(s) you work in, showing in different tabs across the top. As you select files in Solution Explorer, they will show as a temporary tab on the right. You can double-click files in Solution Explorer to open them in tabs that stick around longer, and show on the left, as in the screenshot above.

You can navigate between files both via any open tabs at the top, or by Solution Explorer.

## **Your First WPF Project**

Let's have a look at what's in the project that was generated for you from the template. This is already a fully working app that you could build and launch now – it wouldn't do much, but all the basic code and infrastructure is there.

There are two pairs of files here that are interesting, theApp.xaml and the Window1.xaml, both of which have a code file of the same name nested underneath them.

There's also a Properties folder, which we won't go into for this text, but which is covered in more detail in the our First .NET Command Line App tutorial. The contents in this folder are pretty much identical for all .NET projects.

### **App.xaml**

App.xaml and its code counterpart implement a descendant of theSystem.Windows.Application class, and is sort of the central anchor point for your application, comparable to the Application Delegate on Cocoa.

It provides several events that you can implement handlers for to be informed about actions happening during the application lifecycle, for example the Startup event. It also defines what the first view of your app will be, via theStartupUri property, which points to Window.xaml by default.

You might also have noticed that your project has nomain() function, no entry point where execution will start when the app launches. Among other things, the entry point will be generated by the App.xaml file.

<?xml version='1.0' encoding='utf-8' ?>

<Application x:Class="MyFirstApp.App" xmlns="http://schemas.microsoft.com/winfx/2006/xaml/presentation" xmlns:x="http://schemas.microsoft.com/winfx/2006/xaml" StartupUri="Window1\_xaml"> <Application.Resources>

</Application.Resources> </Application>

# **Window1.xaml**

Window1.xaml and its code counterpart implement the main window for your app, descending from theSystem.Windows.Window class

But first, let's take a look at XAML file pairs in general. The.xaml file is the main file of the pair, and it essentially contains an XML representation of a class tree – in case of a window not just the window itself, but also any controls that show on that window, as well as their properties. Different than in many other UI frameworks, controls can be nested within each other – for example a button can contain a label and an image, which are separate controls.

Behind the scene, the compiler toolchain will generate code from the.xaml that compiles into a new custom class – in case ofWindow1.xaml the implementation of your window class, called MyFirstApp.Window1. (You will sometimes see this code file mentioned, for example in error messages; it is called Window1.g.pas, where "g" stands for "generated".)

The second file, shown nested underneath the xami in Visual Studio, is a code file. It also declares a portion of thatsame class, leveraging a feature of the Elements compiler called Partial Classes. This file is where you put any of the code you will write yourself to finish the implementation of the Window<sub>1</sub> class

When your app gets build, the compiler will take both parts and treat them as one single class.

The Window1.xaml file can be edited in two views – in the Visual Designer (shown at the top) or as raw XML code (shown at the bottom). You can switch between the two or show them as split view via the "**Design**" and "**XAML**" buttons in the center of the screen:

## **Designing your User Interface**

It's time to create some UI.

WPF uses layouts that define how controls get arranged on the form. The default template starts with aGrid layout, which creates a table-like structure of rows and columns across the window. We don't want that, so click into the middle of the form to select the (empty) grid and press **Delete**. You should see the <Grid> tag disappear from the XAML at the bottom when you do. In its place write<StackPanel/> (or drag and drop a StackPanel control from the "**Toolbox**" panel on the left).

Your XAML should now look like this:

- xmlns="http://schemas.microsoft.com/winfx/2006/xaml/presentation"
- xmlns:x="http://schemas.microsoft.com/winfx/2006/xaml" Title="Window1" Height="300" Width="300"
- >

<StackPanel/>

</Window>

Next, drag and drop aLabel, a TextBox, a Button and another Label from the "**Toolbox**" panel onto the design surface, like this:

As you can see, the controls automatically stack nicely on top of each other. That's theStackPanel's doing. Essentially, which layout container you pick will determine how your controls get laid out, and the StackPanel stretches each control to full width to build a nice stack.

You can nest different layout containers within each other, so that gives you a lot of flexibility. For example, to show two buttons next to one another, you could drop a horizontal StackPanel into the existing (vertical), and put two buttons into that, and they would lay out both in the same row.

Each control also has – among many other properties – a margin for each side, allowing you to control spacing between controls in any given layout. You can refer to the WPF Documentation on MSDN for more coverage.

Bring up the "**Properties**" pane by pressing**F4** to modify a control's properties. Here you can, for example, change theText shown on the labels or the textbox, set margins, or otherwise change the appearance and behavior of the control.

 $\Box$ 

You can also set the "**Name**" of controls if you want to interact with them from code. Do this by setting the name of theextBox to "nameTextBox" and that of the second Label to "greetingsLabel":

Your XAML should now look like this:

<?xml version='1.0' encoding='utf-8' ?> <Window x:Class="MyFirstApp.Window1"

xmlns="http://schemas.microsoft.com/winfx/2006/xaml/presentation"

- xmlns:x="http://schemas.microsoft.com/winfx/2006/xaml"
- Title="Window1" Height="300" Width="300"
- 
- > <StackPanel> <Label Content="Enter Your name"/>
- <TextBox x:Name="nameTextBox" Height="23" TextWrapping="Wrap" Text="&lt;your name goes here&gt;"/><br><Button Content="Say hello!"/>
- <Label x:Name="greetingsLabel" Content="Label"/>
- </StackPanel>

 $\sim$ /Windows

<sup>&</sup>lt;?xml version='1.0' encoding='utf-8' ?> <Window x:Class="MyFirstApp.Window1"

Remember again that you can make any of these changes both in the visual designerand by editing the XAML directly. Wherever you make changes, the other side will sync up after a second. This gives you a lot of power and flexibility to quickly design your UI visually, and then fine-tune it in detail in the XML.

Finally, double-click the Button to create a handler for itsClick event. This will take you over to theWindow1.\* source file and automatically insert a new method into the class for you:

method Window1.Button\_Click(sender: System.Object; e: System.Windows.RoutedEventArgs); begin

end;

private void Button\_Click(System.Object sender, System.Windows.RoutedEventArgs e)

{ }

func Button\_Click(\_ sender: System.Object!, \_ e: System.Windows.RoutedEventArgs!) {

}

Your final action is to implement this method to get the name the user entered out of thenameTextBox and write a proper greeting intogreetingsLabel:

greetingsLabel.Content := 'hello, '+nameTextBox.Text;

greetingsLabel.Content = "hello, "+nameTextBox.Text;

greetingsLabel.Content = "hello, "+nameTextBox.Text

As you type this code, note how Code Completion already knows about the names of the controls in your XAML file. That's because, as mentioned earlier, a second piece of code is generated from the XAML behind the scenes that becomes part of the same class you are writing in now.

And with that, you should now be ready to run this (very simple) app.

## **Running Your App**

To run your app, just hit the "**Start**" button with the Play icon, or press**F5**. Visual Studio will now build your project and launch it:

# **Cross Platform Code w/ Elements RTL**

Elements RTL is a library that is designed to let you write code that can be platform independent and be shared across platforms.

The tutorials in this section will get you acquainted with some of the classes in Elements RTL, and some of the areas where ElementsRTL can help you write portable code.

# **Overview**

About Cross-Platform Apps

#### **Tutorials**

- Introduction to Elements RTL
- Bridging Elements RTL and Native Classes
- Making HTTP Network Requests
- Working with Strings
- Working with Binary Data
- Working with JSON Data
- Working with XML Data
- ...and more coming soon

#### **See Also**

- Elements RTL API Reference
- Mapped Types
- Shared Projects
	- Working with Shared Projects in Fire and Water
	- Working with Shared Projects in Visual Studio Working with Multi-Target Projects in Fire and Water

# **About Cross-Platform Apps**

This article is a work in progress

This article is a bit of a misnomer, because Elements does not actually support or encourage the development of ross-platform applications, per se. Instead, Elements is designed to let you write apps for all platforms.

What we mean by that is that in Elements, you won't find the option to go**File|New Cross-Platform App** and create a single project that will magically build and run on – for example – both iOS and Android. But hat does not mean that you cannot use Elements to build great cross-platform solutions. To the contrary, doing just that is one of many things Elements is great and and designed for.

The way Elements tackles cross-platform development is by letting you create a great application foreach of the platforms you want to target - and share a lot of code between the applications, where feasible.

For the purpose of this text, lets assume you want to build an application for the two major mobile platforms — iOS and Android. But all the concepts, ideas and technologies discussed here will apply to other platform combinations, as well, whether you want to write a desktop apps for Mac and Windows, or target the trifecta of iOS, Mac and Apple Watch, for example.

You start out by simply creating to separate application projects, one for iOS and one for Android, just as if you were targeting a single platform. We have tutorials for both of those platforms to get you started with the basics:

Your First iOS App in Fire or in Visual Studio

• Your First Android Appin Fire or in Visual Studio

When you create your first project, you would start a new solution as you always do (by going via**File|New Project**, and choosing your platform (e.g. iOS), language (Oxygene, C# or Swift) and application type. Let's call this first (iOS) project "MyApp.iOS" for now.

 $\Box$ 

When you create the second project, you will want to add it to thesame solution as the first. There's two ways to do this. Whether you are using Fire or Visual Studio, you can right-click in the Solution Tree, and choose "**New Project...**". In Fire, you can also create the second project via the "**File|New Project**" (**⌥⌘N**) menu again, and just make sure to activate the "**Add to existing solution**" checkbox on the subsequent dialog:

 $\overline{a}$ 

Let's call this second project MyApp.Android. In either case, you will end up with oneSolution that now contains two projects: An iOS app called called MyApp.iOS with a green project icon (Cocoa uses green icons in the IDE), and the second called MyApp.Android with a yellow icon (Java, and thus Android, uses yellow). Right now, these are two separate projects and – aside from being open on the same IDE window – they have nothing in common or shared yet.

These two projects will form the basis of our iOS and Android apps respectively – remember that even though conceptually you may be thinking in terms of "I'm building **an** app" for iOS and Android, you're really building two individual apps, one for each platform.

In each of these projects, you'll be writing the platform-specific code for your application. This will include the user interface itself and code that ties directly to it (yes, your application's user interface will be platform-specific, more on that in a moment), as well as any code that takes advantage of lower-level platforms-specific features (for example, maybe you want to interact with iCloud on iOS, and use some Google-specific APIs on Android. Even things that are conceptually available on both platforms, such as Push Notifications, might work slightly different on each platform, and require platform-specific handling in your app).

This might seem painful or unnecessary at first, but it is absolutely essential, if you want to create a great native app for each platform that feels polished and at home to the user on both iOS and Android.

### **I really need to do the the UI separately for each Platform?**

The short answer: Yes.

Elements does not (and will not) provide any abstraction layer that will allow you to drag together one set of User Interface (UI) that will just "magically" work, look good and work well on multiple platforms. There's two reasons for that. While it's technically possible to have one set of UI code work on multiple platforms (and some of Elements competitors, including Xamarin Forms and Delphi Mobile, do offer and even focus on that capability), it is virtually impossible to do this and end up with a UI that works well and feels at home on all the platforms.

iOS and Android are different platforms with some vastly different user interface paradigms that go way beyond whether toolbars should be on the bottom or the top of the screen. The only way to create am application that users will enjoy and feel at home with on their platform of choice is to carefully rethink the UI of your app with each platform in mind, and design your UI wit the subtle tweaks that each platform needs.

This does not mean that you cannot share one conceptual design for your app, of course. Things from fundamental structure of your UI, how the user experience flows between different parts of your app, down to design details as to what color schemes and fonts you use, may very well be thought out and designed once, and then implemented (often with subtle nuances) for both platforms. Then again, sometimes even the fundamental flow of your application will differ vastly between the platforms.

A lot depends on what kind of app you are writing, and what existing platform paradigms on both iOS and Android your application needs to embrace to fit it. Some apps may look virtually identical; for other apps, a workflow that works great on one iOS will feel like it is "fighting the platform" om Android, or vice versa.

### **The Shared Project**

But of course we do want to share a lot of code between the two platforms, so for that, lets add a third project to the mix:  $\delta$ hared Project. Shared projects are also covered more in their own topic, and in the tutorials linked below.

Using Shared Projects in Fire or in Visual Studio.

Adding a shared project is simple: just as you did when you added the Android project to the existing solution, invoke the New Project Wizard again, and this time select the "**Shared Project**" template.

 $\overline{a}$ Due to the way templates are structured in the IDE, the Shared Project template will be available underneath any platform and language, but because shared projects do not have an inherent platform (or language, until you start adding code), it doesn't matter which one you pick.

Let's call this project MyApp.Shared, and once again make sure it gets added to the existing solution. You should now have three projects in open, the new one sporting a white "globe" icon (the white indicating that it, and the files within, are not tied to a specific platform).

The Shared Project can be thought of as a container for code (and, in theory, other files) that will be used imoth of the other projects. In other words, code that you will write for your app that is not specific to a platform, but can be used on both iOS and Android.

To make that connection, to let Elements know that theMyApp.Shared project should be used by both the iOS and the Android project, you need to add a reference between them. In Fire, simply drag the MyApp.Shared node in the solution tree onto theMyApp.iOS project node, and then repeat the same process to drag it to the MyApp.Android project as well. In Visual Studio, right-click the "**References**" node in MyApp.iOS, choose "**Add Reference...**" and then select the shared project. Do the same for the Android project.

Now, any code you add to MyApp.Shared will automatically be available in both the iOS and the Android app. This if course means that any code you write in the shared project needs to be platform-independent, and should not make use of features or types that aren't available on both platforms. Elements provides several ways to achieve that.

**Elements RTL**

Elements RTL is the main means by which you can write platform-independent code, and is of course the main focus of this whole section of the documentation. Essentially, Elements RTL is a library that provides a wide set of classes (and growing) that are platform independent, and can thus be easily used in shared code, without worrying about each platform's different API.

For example, Strings or container objects such as Arrays or Dictionaries are available on all platforms, but behave differently, normally making to hard to write code that is not tied to a platform – because methods you can Call on Cocoa's string types (such as .lowercasestring()) are different that similar methods on Java strings (e.g. toLower()). By contrast, RemObjects.Elements.RTL.String works and behaves the same on each platform (and for example has a .ToLower() method on all platforms).

To use Elements RTL, all you need to do is add a reference to the library to both of your app projects by going to**A**"**dd Reference**" and choosing libElements.fx (on Cocoa) or elements.jar (on Java). Elements RTL's types live under the RemObjcts.Elements.RTL namespace, so you can refer to them either by full name (e.g. RemObjcts.Elements.RTL.String or RemObjcts.Elements.RTL.Dictionary) or by using/importing theRemObjcts.Elements.RTL namespace via the uses (Oxygene), using (C#) or import (Swift/Java) keyword.

If you use/import the namespace, all string constants and the C#string keyword will automatically be treated as RemObjecs.Elements.RTL Strings, as well.

Fire and Water also give you the option to automatically add add a reference and use/import of Elements RTL, when starting a new project. Simply check the appropriate option in the New Project dialog.

Refer to the following links for more details

- Elements RTL Tutorials
- Elements RTL API Reference
- References and Namespaces

#### **Conditional Compilation**

Although Elements RTL can get you a good way towards platform-independent code, sometimes it is easier to just be able to call into a platform API to get a job done. Maybe there's some exiting functionality on both platforms that's not wrapped in Elements RTL (yet), or maybe you want to explicitly do something different on each platform.

All Elements languages allow you to useConditional Compilation, also sometimes referred to as "ifdefs", to mark specific pieces of code as specific to one (or more) platform. Elements provides a bunch of predefined values you can use to check the platform, and you can also provide your own set of Conditional Defines in Project Settings. You can use the {\$IF ...} (Oxygene) or #if ... (C#, Swift and Java) compiler directives to check for the presence of these defines.

You can also use the defined() system function (of #defined() in Swift) for more granular conditional compilation.

```
method Helpers.AppSignature: String;
begin
 {$IF COCOA}
 result := 'MyApp for iOS';
  {$ELSEIF JAVA}
result := 'MyApp for Android';
 {$ENDIF}
end;
public string AppSignature()
 \dot{}#if COCOA
 return "MyApp for iOS"; #elseif JAVA
return "MyApp for Android"; #endif
}
func AppSignature() -> String {
 #if COCOA
 return "MyApp for iOS" #elseif JAVA
return "MyApp for Android" #endif
}
public string AppSignature()
 {#if COCOA
 return "MyApp for iOS"; #elseif JAVA
 return "MyApp for Android"; #endif
}
```
The COCOA, JAVA, CLR ands ISLAND defines are provided automatically by the compiler to distinguish between Cocoa (Mac and iOS), Java (including Android), .NET and Island. Refer to the following topics for more details, including a full list of all pre-defined conditionals, and how to define your own.

Conditional Compilation

Pre-defined Conditional Defines

#### **System Functions and Types**

Elements also comes with a range of helpful system functions that can be used to accomplish common (very) low-level tasks. These functions are available on all platforms and in all languages. For example, the writeLn() function can be used to emit some (debug) messages to the console, regardless of platform, and length()can be used to obtain the content size of many common classes such as strings and arrays, without worrying whether the platform's own API would require you to call .count or .Length or something else.

In addition, Elements defines common standard names for common simple types, across all languages and platforms. So for example, you can universally use Integer or Int32 to refer to a 32-bit integer value, orBoolean to refer to a boolean value, independent of the platform's own type names – which often differ subtly,

You can read more in the API sections on:

- System Functions
- Standard Types

To do: to be continued

#### **Adding Code to the Shared Project**

## **Connecting Shared and Platform-Dependent Code**

**• Bridging Elements RTL and Native Classes** 

# **Introduction to Elements RTL**

Elements RTL is a library that is designed to let you write code that can be platform independent and be shared across platforms.

Elements RTL does not cover all aspects of app development, and it is not aimed at building full applications cross platform – most notably, it does not cover building GUIs, nor does it cover platform-specific APIs. But it will let you write a large portion of your application logic in a way that can be shared between different versions of your app. This includes network communication, data processing, calculations, application flow, and more.

#### **Languages**

Elements RTL has been designed so it can be used from all Elements languages – Oxygene, C#, Swift, Java, Go and Mercury. So no matter which language you work in, the technologies covered in these tutorials will apply to you.

### **Platforms**

Code you write that uses Elements RTL will not be cross-platform by "magic", nor will deciding to use Elements RTL lock you out from accessing platform-specific features and functionality. Elements RTL is merely a set of APIs that you can decide to use in order to not rely on platform-specific classes for code that does not need to be tied to a specific platform. You can mix Elements RTL APIs and the platform's APIs as you see fit, in the same project, and even in the same class. Of course any code that uses platform-specific APIs will then be tied to said platform.

## **API Design**

Normally, each platform comes with its own unique API paradigms – how classes and methods are named, what design patterns are used, etc.

When writing platform-specific code, Elements aims to keep you as closely to each platform's paradigms as possible. But of course that is not possible for cross-platform code – you cannot, after all, accomplish the same task in "the Cocoa way" and "the .NET way" at the same time. Elements RTL's APIs are designed in a way that aims to fit in fairly well on all platforms, but generally tries to stay close to .NET's way of doing things in most cases.

## **Bridging**

Many Elements RTL classes bridge toll-free with their platform-specific equivalents. This means you can use Elements RTL classes where it fits, but still easily integrate that code with platform-specific parts of your apps. This is achieved by using Mapped Types, and covered in more detail in the Bridging Elements RTL and Native Classes tutorial.

# **Bridging Elements RTL and Native Classes**

The code in your typical Elements application will fall into two categories with regard to Elements RTL use.

One portion of code will be written to be cross-platform, and possibly shared between different versions of your app – for example for iOS and Android. In this code, you will (try to) avoid using any platform-specific APIs, and not tackle any platform-specific problems. You will implement core "business logic" of your app – what that exactly means of course depends on your kind of app. It could be network communication, data processing, and the like.

The second portion will be platform-specific, and you'll be writing separate versions of it for each platform. This portion will contain both high-level visual code (you'll be creating a distinct user experience for your app for each platform), but also lower-level platform specific code (your app might integrate with different platform paradigms – for example with something like iCloud or GameCenter on iOS).

The tricky part can be connecting these two portions of your code, especially as they will not really be two distinct and siloed areas of your app, but mixed throughout your entire project. This is where Elements RTL's "toll free bridging" comes in.

## **Mapped Types**

Because many parts of Elements RTL useMapped Types, it is really easy to connect your cross-platform code with platform-specific code and APIs in your apps. And not only easy, but it can also be done with no runtime overhead. With mapped types, even though the Elements RTL classes may appear to be specific, platform-independent classes to the code you write, under the hood and at runtime, they are represented by core platform classes – different classes on each platform.

Let's for example take dictionaries. Elements RTL provides a Dictionary<K,V> type that's available to all languages, on all platforms. Elements RTL's Dictionary is a generic class that represents a collection of key/value pairs, and provides a consistent API to work with the data inside said dictionary – to add values, query them, and so forth. This API is identical on all platforms, so if you write code that uses Elements RTL's Dictionary, that code will (assuming you don't use any other platform-specific APIs) compile for .NET, for Cocoa, and for Java.

So you can write a unit of code that leveragesDictionary (and, in real life, other Elements RTL classes), and that unit can then be shared between the different versions of your app, simply by referencing it from each project (or using a Shared Project).

But this shared code will, in most likelihood, not live on its own. You'll be writing platformspecific code that will interact with it, and that code might require you to pass your data to platform-specific APIs provided by the platform – APIs that know nothing about Elements RTL.

Since these Elements RTL classes are mapped, at runtime they are instances of actual classes provided by the platform. For example, on iOS (as well as Mac OS and watchOS), Elements RTL's Dictionary actually maps to Foundation's NSMutableDictionary, so all the code you write using Elements RTL's dictionary class actually gets compiled down to use NSMutableDictionary under the hood.

Because the Elements compiler knows this, you can pass the Elements RTL version of a class to an API that expects the platform version, or vice versa. For example, your shared class could expose a property of type RemObjects.Elements.RTL.Dictionary, and in your platform-specific code you could pass its value to a pure Cocoa API that expects an NSDictionary. In the Android version of your app, you could use the exact same class, exposing the exact same property, and pass it to an API that expects a java.util.HashMap class, instead.

type MyBusinessData = public class

public

public class MyBusinessData

}

property infos: RemObjects.Elements.RTL.Dictionary<String, String> read ...; end;

<sup>{</sup> public RemObjects.Elements.RTL.Dictionary<String, String> infos { get ...; set ... }

```
public class MyBusinessData {
```

```
public var infos: RemObjects.Elements.RTL.Dictionary<String, String> { ... }
\overline{ }public class MyBusinessData
{
   public RemObjects.Elements.RTL.Dictionary<String, String> getInfos() { ... }
}
method SomeWhereInMyiOSApp.SomeWhere();
begin
 var b: MyBusinessData := ...
 var infos: NSDictionary := b.infos // bridges toll-free
 NSUbiquitousKeyValueStore.defaultStore.setDictionary(info) forKey("BusinessDataInfo"); // save to iCloud
end;
public class SomeWhereInMyiOSApp
{
   public void SomeWhere()
   {
      MyBusinessData b =..
      NSDictionary infos = b.infos; // bridges toll-free
NSUbiquitousKeyValueStore.defaultStore.setDictionary(info) forKey("BusinessDataInfo"); // save to iCloud
  }
}
public class SomeWhereInMyiOSApp {
   public func SomeWhere() {
     let b: MyBusinessData =
      let infos: NSDictionary = b.infos // bridges toll-free
NSUbiquitousKeyValueStore.defaultStore.setDictionary(info, forKey: "BusinessDataInfo") // save to iCloud
   }
\overline{\mathbf{a}}public class SomeWhereInMyiOSApp
{
   public void SomeWhere()
   {
     MvBusinessData b = ...NSDictionary infos = b.getInfos; // bridges toll-free
     NSUbiquitousKeyValueStore.defaultStore.setDictionary(info) forKey("BusinessDataInfo"); // save to iCloud
  }
}
```
Of course this is just one example, but the same concept applies to pretty much all Elements RTL classes that represent data, where there is a welldefined platform-specific class that matches. From complex collection classes such as lists, dictionaries and stacks, down to simple types such as Strings or URLs.

With this, Elements RTL not only makes it easy to write cross-platform code that you can share between all versions of your app, it also makes it easy to integrate this code with the rest of your apps, and with each platform's native APIs.

### **See Also**

- Mapped Types
- Elements RTL API Reference

# **HTTP Access**

Elements RTL provides the staticHttp class and a suite of helper types around it, in order to facilitate making network requests using the HTTP (and HTTPS) protocols in a cross-=platform fashion.

Under the hood, Http uses then networking infrastructure provided by each platform, meaning its a reliable and well-tested system fior making HTTP requests that is used by many developers and users every day, and subject to the continued improvements and security maintenance doe by the platform vendors. It wraps this infrastructure in a common API that can be use din the same way, on all platforms.

Http does not (currently) provide all the bells for controlling every detail of the HTTP stack – you can fall back to the platform-specific APIs for that, if necessary – but it provides access to the most commonly needed functionality, incuding the ability to make GET and POST requests, access headers, and controll redirect handling.

By default, Http is designed to be used asynchronously, meaning requests run in the background and will trigger callbacks as necessary. That is recommended practise on all platforms, and even mandatory on some (such as Windows Phone). Synchronous APIs are provided for use in server or command-line applications, but should be used sparingly.

### **ExecuteRequest()**

The core API method on the Http class is ExecuteRequest(), which takes either an URL or a more well-configuredHttpRequest class instance, and initiates a request to that address. A callback block is provided thaty will be executed, once the request has been completed and a response (but not necessarily all the response data) has been received from the server.

Http.ExecuteRequest(new Url('http://www.elementscompiler.com'), response -> begin // handle the response

```
end);
```

```
Http.ExecuteRequest(new Url("http://www.elementscompiler.com"), (response) => {
 // handle the response
});
```

```
Http.ExecuteRequest(Url("http://www.elementscompiler.com") { response in
 // handle the response
```

```
});
```
Http.ExecuteRequest(new Url("http://www.elementscompiler.com"), (response) => { // handle the response

```
});
```
By default when just passing a Url, ExecuteRequest will perform a GET request without content. You can also manually consttruct aHttpRequest object and configure it in more detail, for example to make a POST request, or send custom headers or a body with your request. We'll look at that in more detail later.

Once a response comes from the server, the provided callback block will be called, passing in aHttpResponse object.

#### **HttpResponse**

HttpResponse has a few properties and methods worth noting. First, theSuccess property allows you to check whether the request succeeded or failed. If it failed (which could be due to network errors, a bad URL, or an error response from the server, you can check the Exception property for details on the failure.

You can also manually check the HTTP response code via theCode property, and inspect any Headers the server returned.

Of course, the most interesting part of an HTTP request will be the returned data, the ody of the response. Because the data returned by request can be large and/or slow to come in, that data is not immediately available as part of the response. In fact, data might still be coming in slowly but steadily over the network, as your response callback is already executing.

HttpResponse has a few helper methods that let you get access to the response content, asynchronously. Just as with the initial request, you will call (one of) these methods, and pass a block that will be called back once the data bas been received. Currently, four methods are provided that will return the data in different formats, depending on our needs. Over time, additionaklm formats may be added. These methods are:

method GetContentAsString(aEncoding: Encoding := nil; contentCallback: HttpContentResponseBlock<String>); method GetContentAsBinary(contentCallback: HttpContentResponseBlock<Binary>); method GetContentAsXml(contentCallback: HttpContentResponseBlock<XmlDocument>); method GetContentAsJson(contentCallback: HttpContentResponseBlock<JsonDocument>);

void GetContentAsString(Encoding aEncoding = null, HttpContentResponseBlock<String> contentCallback); void GetContentAsBinary(HttpContentResponseBlock<Binary> contentCallback); void GetContentAsXml(HttpContentResponseBlock<XmlDocument> contentCallback); void GetContentAsJson(HttpContentResponseBlock<JsonDocument> contentCallback);

func GetContentAsString( wncoding: Encoding? = nil; contentCallback: HttpContentResponseBlock<String>) func GetContentAsBinary(\_ contentCallback: HttpContentResponseBlock<Binary>) func GetContentAsXml(\_ contentCallback: HttpContentResponseBlock<XmlDocument>) func GetContentAsJson(\_ contentCallback: HttpContentResponseBlock<JsonDocument>)

void GetContentAsString(Encoding aEncoding = null, HttpContentResponseBlock<String> contentCallback); void GetContentAsBinary(HttpContentResponseBlock<Binary> contentCallback); void GetContentAsXml(HttpContentResponseBlock<XmlDocument> contentCallback); void GetContentAsJson(HttpContentResponseBlock<JsonDocument> contentCallback);

You will note that, aside from the optional Encoding parameter for GetContentAsString, all four versions look identical, expept for the generic parameter to the callback block.

Calling any of these methods, the Http class will go out in the background, retrieve the full data for the request and – here necessary decode it to a String, Json or Xml object. Once done, the provided callback block will be called.

### **HttpResponseContent<T>**

Just like the response, the passed HttpResponseContent object will have a Success property that indicates if everything went well (for example, the data might not be valid XML, or the data might not be convertable as a string with the given encoding). If everything worked, the Content property – generically typed to be the right kind of data you would expect – gives you access to the received content.

Http.ExecuteRequest(new Url('http://www.elementscompiler.com'), response -> begin if response.Success then begin response.GetContentAsString(nil, content -> begin if content.Success then writeLn('Response was: '+content.Content); end); end; end); Http.ExecuteRequest(new Url("http://www.elementscompiler.com"), (response) => { if (response.Success) { response.GetContentAsString(null, (content) => { if (content.Success) writeLn("Response was: "+content.Content); }); end; }); Http.ExecuteRequest(Url("http://www.elementscompiler.com") { response in if response.Success { response.GetContentAsString(nil) { content in if content.Success { writeLn("Response was: "+content.Content); } }); };  $\sum$ Http.ExecuteRequest(new Url("http://www.elementscompiler.com"), (response) => { if (response.Success) { response.GetContentAsString(null, (content) => { if (content Success) writeLn("Response was: "+content.Content); }); end;  $\lambda$ ). To do: to be concluded

# **Platform Tutorials**

This section provides tutorials for various platform-specific tasks and goals.

### **Android**

Creating an Android NDK Extension for your Java based Android app

# **Creating an Android NDK Extension**

As of Elements 9.1, you can now use Elements for Android development not only using the regular Java based Android SDK, but also build CPU-native Android NDK-based extension for your apps as well.

## **Background: What is the NDK?**

The regular API for writing Android apps is based on the Java Runtime (or Google's variations/evolutions of that, such as Dalvik or ART). Essentially, you write code against Java libraries that compiles to Java byte code. Most parts of most apps are written like that. But Google also offers a Native Development Kit, the NDK, for when you need to write code that either is not efficient enough in Java, needs to talk to lower-level APIs, or use for example OpenGL/ES.

In the the past you would have to step down to C or C++ for that, but now you can use Oxygene, C#. Swift or the laya language to write these extensions, same as you do for the main app.

## **NDK with Elements in Action**

Let's take a look at adding an NDK extension to an Android app with Elements.

First, lets create a regular Android app using the "Android Application" template, for example following the regularFirst Android App Tutorial. You can use any language you like. This part of the app will be JVM based, as most Android apps.

The app you just created already contains a MainActivity, and we'll now extend that to call out to the NDK extension we'll write, to do something simple – like obtain a string; – and then show the result.

The Java app can operate with NDK extensions viaJNI, and the way this works is by simply declaring a placeholder method on your Java class that acts as a stand-in for the native implementation. You do this by adding a method declaration such as this to the MainActivity class:

class method HelloFromNDK: String; external;

public static extern string HelloFromNDK();

public static \_\_external func HelloFromNDK() -> String

public static native string HelloFromNDK()

<External> Public Function HelloFromNDK() As String End Function

The external/extern/native keyword (or the <External> Aspect for Mercury) will tell the compiler that we'll not be providing an implementation for this method (as part of the Java project), but that it will be loaded in externally (in this case via JNI).

That's it. In your regular code (say inonCreate) you can now call this method to get a string back, and then use this string on the Java side – for example show it as a toast.

But of course we still have toimplement the method.

Let's add a second project to your solution, but this time instead of looking under Java/Cooper, switch over to the Island tab or node in the new Project dialog, and choose the "**Android NDK Library**" template. Again, pick whatever language you like (it doesn't even have to be the same as the main project). Let's call the project "**hello-ndk**".

In this second project, you can now implement the native method, which is as simple as adding a new global method and exporting it under the right name.

JNI uses specific rules for that, namely the export name must start with "Java\_", followed by the full name of the Java-level class (with the dots replaced by underscores), and finally the method name itself. So the full name would be something like "Java\_org\_me\_androidapp\_MainActivity\_HelloFromNDK".

Luckily, Island provides a nifty aspect called *INIExport* that does the proper name mangling for you:

{\$GLOBALS ON}

end;

[JNIExport(ClassName := 'org.me.androidapp.MainActivity')] method HelloFromNDK(env: ^JNIEnv; this: jobject): jstring; begin result := env^^.NewStringUTF(env, 'Helloooo-oo!');

#pragma globals on

[JNIExport(ClassName = "org.me.androidapp.MainActivity")] public jsstring HelloFromNDK(JNIEnv \*env, jobject thiz)

{ return (\*env)->NewStringUTF(env, "Mr, Jackpots!"); }

@JNIExport(ClassName = "org.me.androidapp.MainActivity")

public func HelloFromNDK(env: UnsafePointer<JNIEnv>!, this: jobject!) -> jstring! { return (\*(\*env)).NewStringUTF(env, "Jade give two rides!") }

#pragma globals on

@JNIExport(ClassName = "org.me.androidapp.MainActivity") public jsstring HelloFromNDK(JNIEnv \*env, jobject thiz) { return (\*(\*env)).NewStringUTF(env, "Call for help!"); }

<JNIExport(ClassName := "org.me.androidapp.MainActivity")> Public Function HelloFromNDK(env as Ptr(Of JNIEnv), this as jobject) as jstring Return env.Dereference.Dereference.NewStringUTF(env, "How's Annie?") End Function

# **A Couple Things Worth Noting**

As should be obvious, we're no longer in Java (as JVM/Dalvik) land for this code. This is code that will compile to CPU-native ARM or Intel code, and that uses more C-level APIs such as zero-terminated strings, "glibc" and a lower-level operating system (Android essentially is Linux, at this level) APIs. Of course you do have full access to Island's object model for writing object oriented code here, and you can useElements RTL, as well.

Since this code will be called from Java. INI provides some helper types and parameters to help us interact with the Java runtime. This includes the ny object that you can use to instantiate a Java-level string, and the jstring type that we use to return said string.

But don't be fooled, we're not writing "Java" code at this point. So inside this method (and throughout the rest of the NDK project, you can go as CPUnative and a bit-twiddly as you'd like, the same as you would do in C/C++ code, without any of the (real or perceived) overhead of the Java runtime.

JNI takes care of marshaling data back and forth as your method gets called.

## **Making the Connection**

Build this project, and we're almost set, there's only two little things left to do:

**First**, we need to link the two projects together, so that the native extension will get bundled within the Java app.

If you are using EBuild, that is easy: simply add aproject reference to the NDK Extension to your main app, for example by dragging the NDK project onto the main project in Fore – the build chain will do the rest.

If you are still using MSBuild/xbuild, locate the "Android Native Libraries Folder" project setting in the main app, and manually point it to the output folder of the NDK project (you will want to use the folder that contains the per-archicture subfolders, e.g. "Bin/Debug/Android".

Second, in your Java code, somewhere before you first call the NDK function (for example at the start ofnCreate), add the following line of code, to load in the native library:

System.loadLibrary('hello-ndk');

System.loadLibrary("hello-ndk");

System.loadLibrary("hello-ndk")

System.loadLibrary("hello-ndk");

System.loadLibrary("hello-ndk")

And thats it. you can now build both apps, deploy and run the Android app, and see your NDK extension in action!

### **See Also**

- Java Native Interface (JNI)
- **INIExport Aspect**
- Android Platform
- Android NDK Android SDK
- First Android App Tutorial

# **Elements Versions**

The following provides an overview of all major releases of Elements we have shipped and are planning for the upcoming months:

#### **Current and Future**

- Elements 12 shipping continuously since August 2023
- Elements  $11$  shipped continuously from May 2021 to August 2023
- Elements 10 shipped continuously from November 2017 to May 2021 ("**Intrepid Class**")

#### **2017**

- Elements 9.3 shipped November 2017 ("**H3 Class**")
- Elements 9.2 shipped August 2017 ("**Huron Class**")
- Elements 9.1 shipped May 2017 ("**Hokule'a Class**")

#### **2016**

- Elements 9.0 shipped in November of 2016 ("**Galaxy Class**")
- Elements 8.3.95 shipped in August 2016 ("**Freedom Class**")
- Elements 8.3 shipped in March 2016 ("**Excelsior Class**"), updated May 2016.

#### **2015**

- Elements 8.2 shipped in November 2015 ("**Defiant Class**")
- Elements 8.1 shipped in April 2015. Debut ofSwift language support ("**Constitution Class**")

#### **2014**

- Elements 8.0 shipped December 2014 ("**Bradbury Class**")
- Elements 7.2 shipped September 2014 ("**Andromeda Class**")
- Elements 7.1 shipped April 2014
- Elements 7.0 shipped February 2014. Debut ofC# language support ("**Hydrogene**")

#### **2013**

- Oxygene 6.1 shipped August 2013
- Oxygene 6.0 shipped May 2013. Debut ofCocoa platform support ("**Toffee**", formerly "Nougat")
- Oxygene 5.3 shipped February 2013

Oxygene 5.2 – shipped August 2011

#### **2011**

- Oxygene 5.1 shipped November 2011. Debut of ava platform support ("**Cooper**")
- Oxygene 5.0 shipped August 2011

#### **2010**

Oxygene 4.0 – shipped in 2010 ("**Echoes**")

#### **2008**

Oxygene 3.0 – shipped in 2008 ("**Oxygène**")

#### **2007**

Chrome 2.0 – shipped in 2007 ("**Joyride**")

#### **2005**

- Chrome 1.5 shipped early 2005 ("**Floorshow**")
- Chrome 1.0 shipped early 2005 ("**Adrenochrome**")

#### **2004**

Chrome 1.0 Preview – made available November 2004

# **Beta Access**

As you probably know, one of the benefits of an active Elements Subscription is access to weekly pre-release builds that we make available on an almost weekly basis, usually on Fridays.

These are builds that give you a sneak peak at what is coming in future versions of the product, they will often have exciting new features, but they do not go through our full QA cycle, so they are likely to have bugs or regressions, and might (occasionally) even be completely unusable.

With Elements 10 we changed the system of how weekly builds work. Instead of doing dedicated "beta" builds with the goal of narrowing down to a big feature release every few months, we now ship a new build with the latest state of Elements, every week. Each of these builds start out in the "**Preview**" or "**Experimental**" channel, meaning that they are considered not ready for production (but probably very usable).

Once in a while, usually once a month or so, wepromote a build that has been out for a week or two to the **Stable**" channel, after it has been fieldtested and been determined to be "a solid one".

"Stable" channel releases will automatically become available for trial users, and for users of the fre **Swift** Community Edition compiler.

## **Who Can Access Preview Builds?**

Builds on the other channels are available to any customer with anactive subscription. If your subscription expires, so does both your access to the beta downloads and forums, **and your ability to run existing Elements 10 builds** (even if they were created/obtained while your subscription was still active).

## **Where Do I Get Beta Builds?**

You can download beta builds from our secure customer portal website. A convenient shortcut is the following URL:

- downloads.remobjects.com (login required)
- · elementscompiler.com/elements/channels (public "stable" channel & all change logs)

We have private discussion forums on our Connect website to discuss beta builds. Pleasedo not discuss beta content in public without prior permission from us.

• talk.remobjects.com/c/elements/elements-beta — General Elements beta discussion